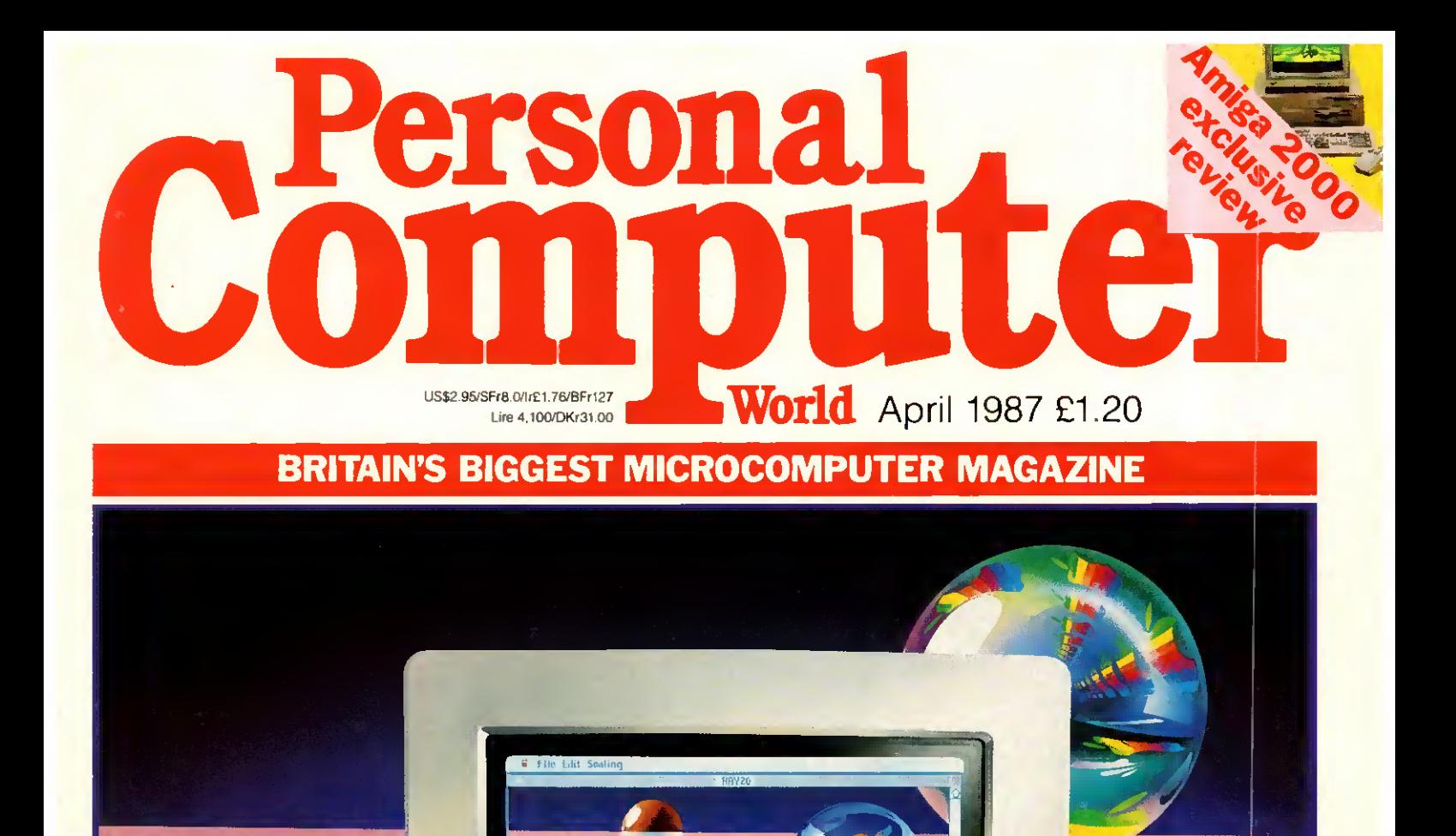

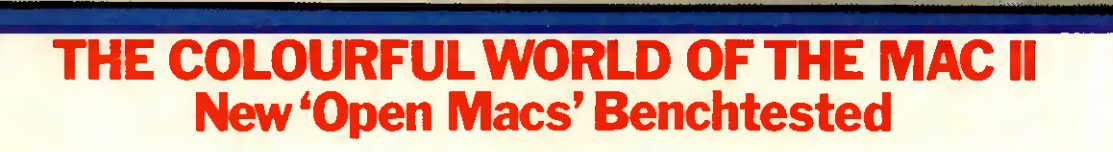

Macintosh II

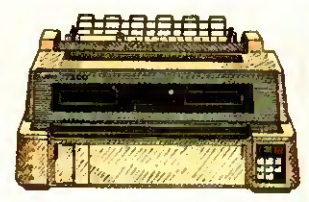

7200 NLO MATRIX world's first multi-function, multiwire, flat-bed printer, it allows you to<br>print virtually any kind of business form. It gives quality print as well as colour and<br>plotting facilities. Speed: 324cps (Draft). 108cps (LQ).

Columns: 136. Compatibility: IBM, Epson, or Diablo 630. Price: £1395.

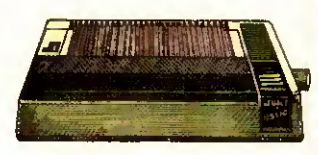

5510/5520 NLO MATRIX High speed, NLQ with full graphics mode and 3K memory. 5520 is the colour version. Speed: 180cps (Draft). 30cps (NLQ).<br>Columns: 80. Compatibility: IBM & Epson.<br>Price: 5510 £329. 5520 £449

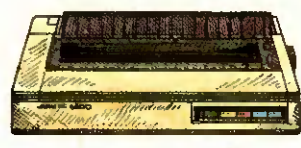

6500 DAISYWHEEL This new dalsy wheel is designed for heavy<br>duty office use. It's very fast and includes parallel and serial interfaces.<br>Speed: 60cps. Columns: 132.<br>Compatibility: IBM & Diablo 630.<br>Price: £1299.

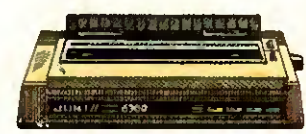

#### 6300 DAISYWHEEL

Our best selling general purpose<br>daisywheelprinter. It's fast speed and low<br>noise level make it ideal for the office. Speed: 40cps. Columns: 132.<br>Compatibility: IBM & Diablo 630. 132. **Price: £899.** 

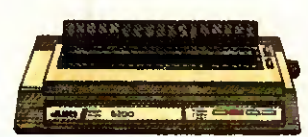

**6200 DAISYWHEEL** A popular wide bodied letter quality printer, perfect for the smaller office Parallel or serial Interface. Speed: 30cps. Columns: 132.<br>Compatibility: IBM & Diablo 630. ce: £579.

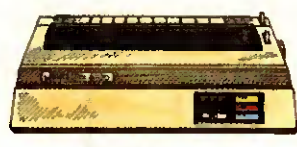

100 character wheel. Columns: 110.  $S<sub>need</sub>$ :  $20<sub>cos</sub>$ Compatibility: IBM & Diablo 630.<br>Price: £399.

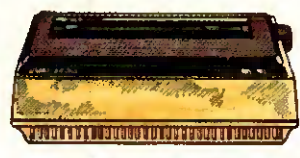

6000 DAISYWHEEL A letter quality printer designed for home<br>use. 100 character wheel and either parallel or serial interface. Columns: 90. Speed: 10cps. Compatibility: IBM graphics printer. Price: £199.

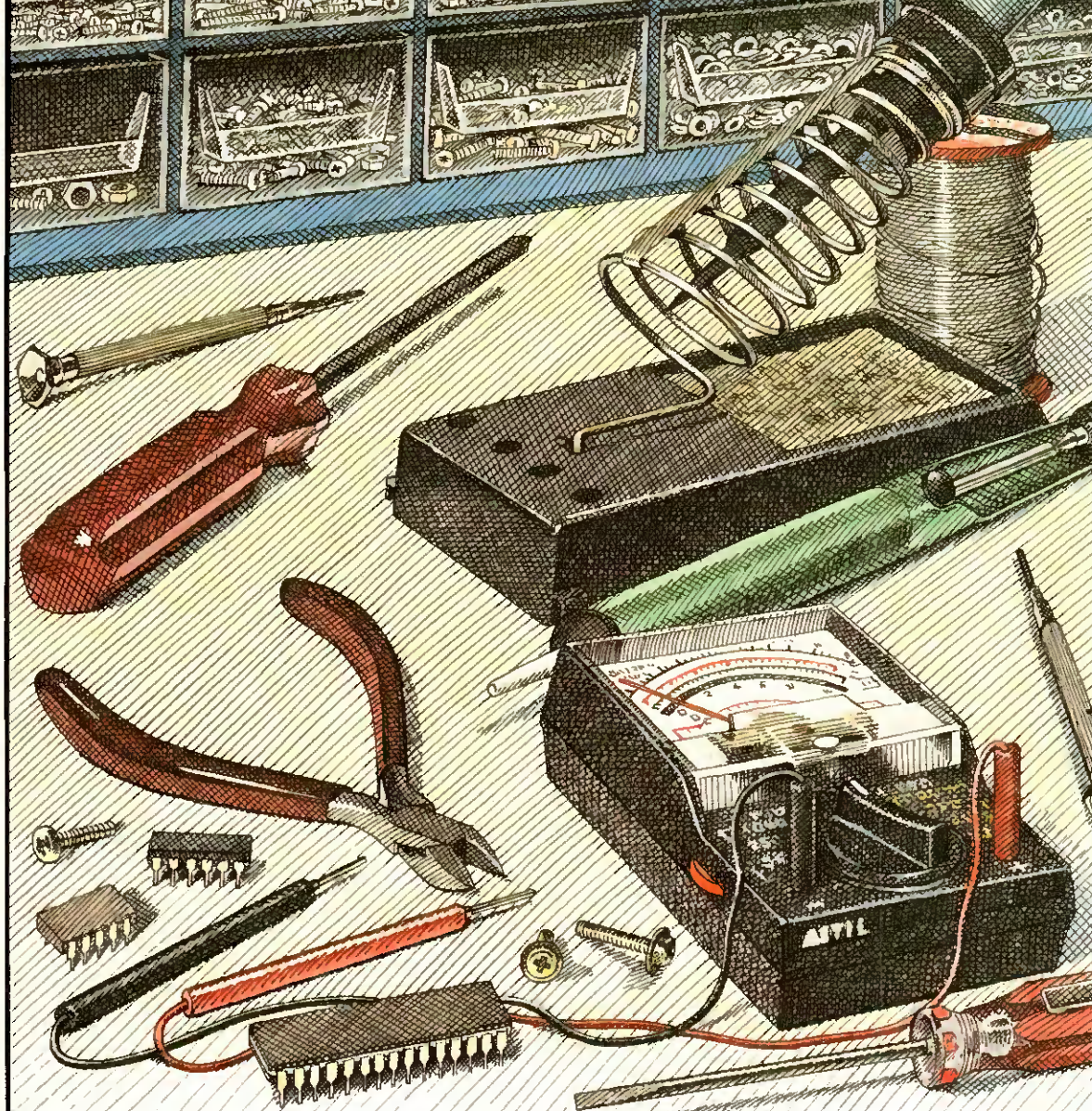

# **Essential hardware if you** <u>don't buy a Juki.</u>

Mind you, if you do buy a Juki Printer you can put your tools away, because we're now giving a full 2 year warranty\* on the entire Juki range.

Whatever your needs, whether for home use, small business or busy office, Juki have a machine that's ideal.

Juki printers are compatible with virtually all computer systems and with prices ranging from just £199<sup>+</sup> to £1395<sup>+</sup> they're compatible with your pocket too.

For more detailed information and brochures on Juki printers phone us now for free on 0800 521111.

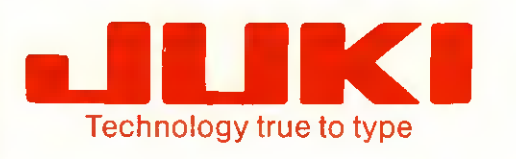

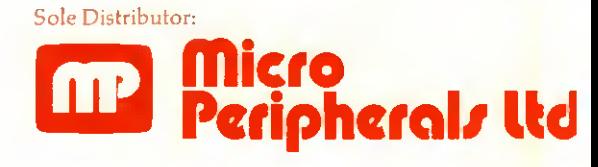

Intec 2, Unit 3, Wade Road, Basingstoke, Hampshire RG24 0NE. Telephone: 0256 473232. Telex: 859669 MICRO P G Facsimile: 0256 461570. Units 5 & 6, Newhallhey Works, Newhallhey Road, Rawtenstall, Rossendale, Lancashire

BB4 6HL. Telephone: 0706 211526 Facsimile: 0706 228166.

\* Excludes printhead, ribbon and daisywheel.

+ All prices are RRP Ex. VAT.

IBM, EPSON & DIABLO are trade marks and are recognise

#### THE C LANGUAGE

#### C COMPILERS

Every month brings a crop of the new or the repackaged. Prlce 1s not the best guide. Both the least and the most expensive here are excellent. Call us and we will advise.

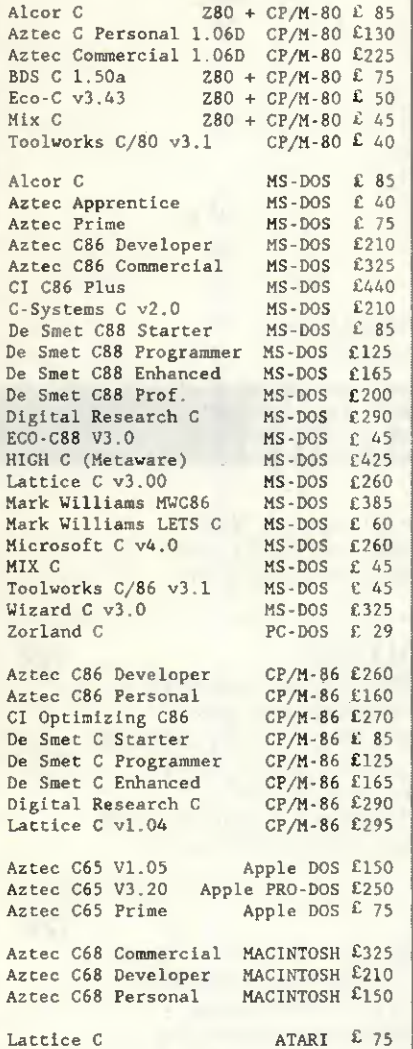

C CROSS COMPILERS We supply Aztec, Lattice and IAR Cross Corapilers hosted on MS-DOS and targeted on Z80, 8085, 6502, 6801, 68HC11, 6301, 8051 and 68000. Please call for information or advice.

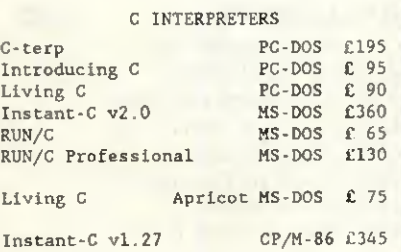

#### CROSS ASSEMBLERS

We supply cross-assemblers by Avocet, 2500AD, and IAR Systems for more than thirty target processors to run on MS-DOS. CP/M-86 and CP/M-80. This totals more than 200 products and we do not have space to list them ail here. We hold some stock but you should allow 10-14 days for delivery. Please call for information or advice.

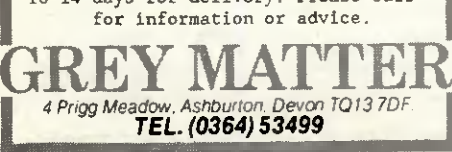

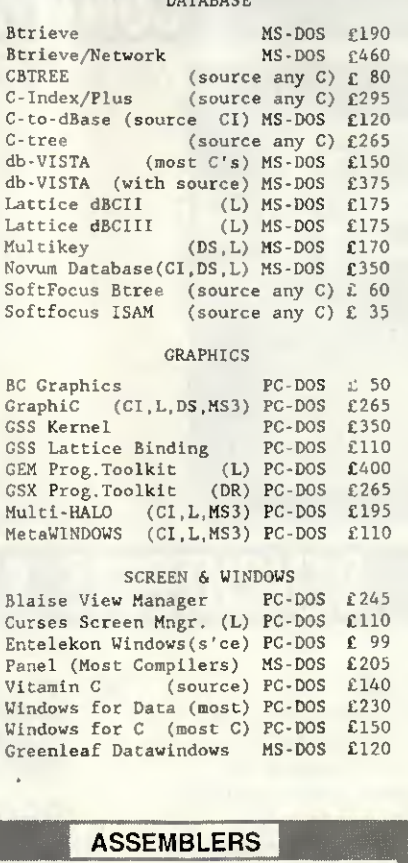

DATABASE

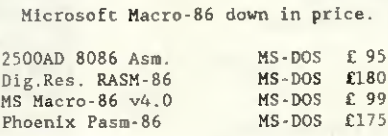

#### PROGRAMMING TOOLS

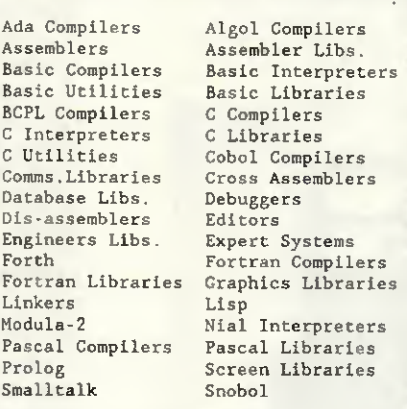

We stock many items for which there is no space in these advertisements.

#### | PRICES & DELIVERY

Prices do not include VAT or other local taxes but do include delivery in UK and Europe. Please check prices at time of order, ads are prepared some weeks before publication.

For other products in our range see our other page in this issue or ask us to send you a complete price list.

GREY MATTER GREY MATTER

4 Prigg Meadow, Ashburton, Devon TO13 7DF.<br>TEL. (0364) 53499 **1 FEL. (0364)** 53499

**xRE** 

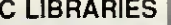

#### GENERAL FUNCTIONS

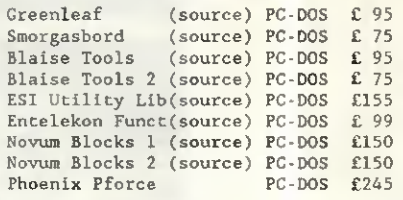

#### COMMS LIBRARIES

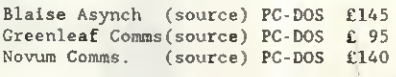

SCIENTIFIC LIBRARIES

Wiley Scientific Lib. ANY <sup>C</sup> £165

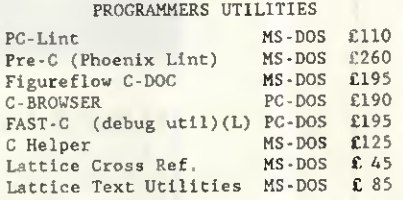

#### FORTRAN COMPILERS

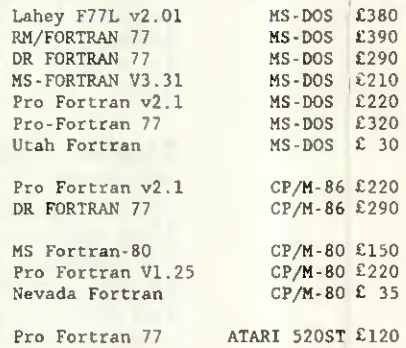

We have Fortran Graphics Libraries and Scientific Subroutines in stock.

#### PROLOG LANGUAGE

#### PROLOG INTERPRETERS

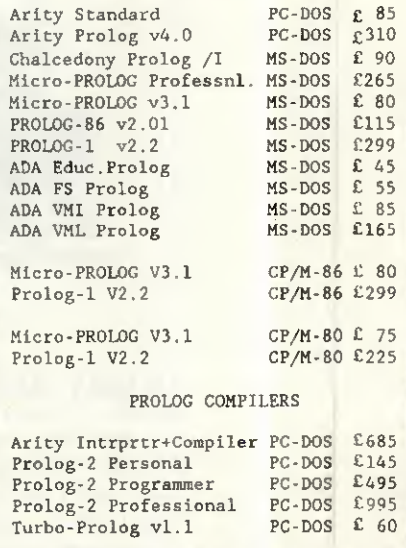

# <u>GUNTENTS</u>

Vol 10 No 4 April 1987

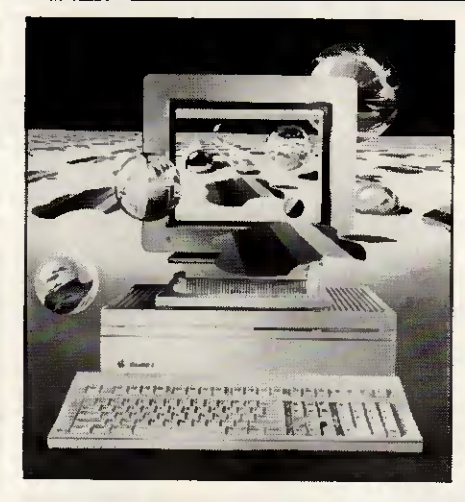

Cover illustration by Tony Lodge Cover story begins on page 96

# BENUHIESTS & KEVIEWS

108

#### MAC II & MAC SE

At last Apple has released its first open-architecture Macs. Robin Webster lifts off their covers to reveal machines with expandability and colour, too. Co-processors, graphies boards and extra memory will now turn the Mac into whatever kind of machine you want.

#### AMIGA 2000

For people who want the graphies and sound capabilities of an Amiga while retaining the safety of PC compatibility, Commodore now has the answer. Julian Rosen and Nick Walker explain how you can now have the best of both worlds.

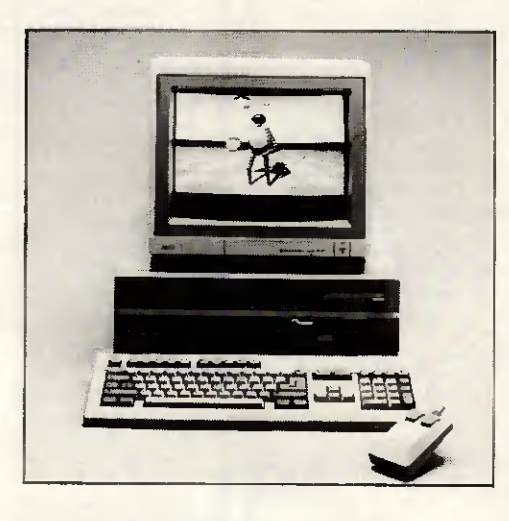

#### HUSKY HAWK

Husky's latest handful is a small lapheld for people who want to run big CP/M progams. Nick Walker sizes up the potential specialist

96 markets for a machine with expandability, portability and rugged ancestors serving the military.

#### GEOS UTILITIES 122

Berkeley Software has delivered a fresh set of packages to give Commodore's 64 a friendly icons & windowing environment. Tony Hetherington puts Writer's Workshop, Fontpack 1, geoDex and the new Geos desktop through their paces.

#### ORATOR 128

Dick Pountain gets hooked on Lion Systems' PC card that combines the functions of a 2400-baud modem, a telephone-answering machine and a background communications manager, yet costs no more than a modem. If you ever wanted a private voice and data bank, this could be for you.

#### LOTUS MANUSCRIPT 132

More than a word processor but less than a desktop publishing package. Robert Schifreen tests the capabilities of a package aimed at those with long or technical documents who want to be able to preview what they've done onscreen before they hit the Print button.

#### CRYSTAL & VP-EXPERT 142

118 Owen Linderholm went looking for a real expert System but found two products that went half-way instead. In the process he managed to teach them how to make a fair showing at bidding contract bridge.

Founder Angelo Zgorelec Editor Derek Cohen Deputy Editor Nick Walker Production Editor Ginny Conran Deputy Production Editor Lauraine<br>Danker Staff Writers Owen Linderholm, Robert Schifreen Editorial Secretary Debbie Wallac Manager Bettina Williams' Advertisement Manager Jan Pitt Assistant Advertisement Managers Moira Tony namis Group Advertisement<br>Julie Carter, Janett Harrison, Anne-Marie Halton, Tim Conniff, Stephen Babb Advertisement Assis

# FUTURES

#### READER SURVEY 1987 89

Tell us what you think of PCW and win one of six valuable prizes.

#### LARGER THAN LIFE 138

In need of some practice before you feel ready to run your own business? Marcus Jeffery explores the world of business simulations on microcomputers where you can play at being a tycoon without risking a penny of your own money. And for those with real ambition, he even found opportunities for you to run the country's economy,

What kind of memory doesn't forget when you switch off your AT-compatible? Robert Schifreen explains what CMOS RAM does and how you can turn it to your own advantage by using parts of the clock chip that other programs don't reach.

BALANCING THE SCALES 152 In the third part of PCW's guide to easy Prolog programming, Mike Liardet shows you how to find an errant billiard ball with the minimum number of weighings.

If creating business graphies fills you with fear, one of the primers reviewed here could put you on the road to better presentations.

A collection of machine code

methods selected by David Barrow.

BIBLIOFILE 162

SUBSET 164

# REGULARS

#### NEWSPRINT 70 When will Borland deliver its Basic and C compilers and its chameleon-like word processor, Sprint? Has Apricot got it right at last with its 386 machine? Will

Research Machines break into the big business with its new 286 and 386 machines? Plus a batch of new products to make your computing more comfortable.

#### WEST COAST CONNECTION 85 Tim Bajarin looks at the progress

of low-cost PCs, the shrinking size of computer hardware, and a micro magazine on disk.

#### LETTERS 90

PC-Write fans stand up for their word processor and PCW's intervention gets a reader his computer parts.

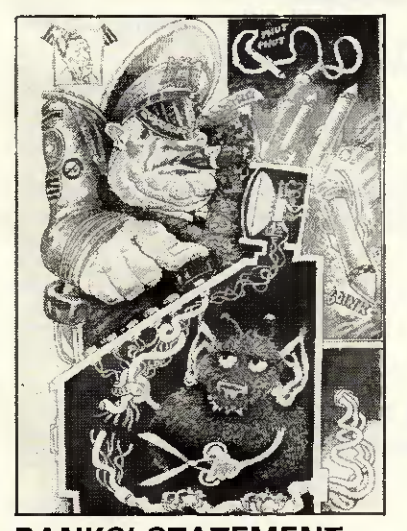

BANKS' STATEMENT 94 Martin Banks wonder how software companies get away with shipping products that plainly don't work properly.

SCREENPLAY 168 Stephen Applebaum dons deerstalker and pipe and plays 221b Baker Street, as well as Portai and Dragon's Lair Part Two. COMPUTER ANSWERS 172 A printer interface that loses bits, how to turn a computer monitor into a TV, and swapping Basic programs between machines are among Simon Goodwin's puzzles this month. MAILBOX 174 Transferring a file across the miles with not a byte out of place requires some spécial steps, explains Peter Tootill. PROGRAM FILE 178 Program of the Month lets you do simple page make-up on an Amstrad CPC machine. END ZONE 208 PCW's very own version of Exchange & Mart, plus club news and numeric novelties. ADVERTISERS' INDEX If you're buying, here's where to find those selling.

#### CHIPCHAT

Another month when you'd think this was the comedy rather than the computer business we were in.

**PCW Subscription Enquiries** Stuart Cruickshank <mark>Subscription Rates</mark> UK £15, Overseas £33 <mark>Subscription and back issues address:</mark> 32-34 Broadwick<br>Street, London W1A 2HG, tel: (01) 439 4242 <mark>Advertising address 32-34 B</mark>road in part without written consent from the copyright holders © VNU Business Publications by 1987. Typeset by Phase Communications, Pioneer<br>House, 4448 Clerkenwell Road, London EC1. Printed by Chase Web Offset, St Austell, Co

# **I.S.C.** Offer the UK's Best Service on computer software

#### COME TO THE EXPERTS — I.S.C. ARE THE LARGEST INDEPENDENT PEGASUS DEALER IN THE U.K.

#### PEGASUS ACCOUNTING

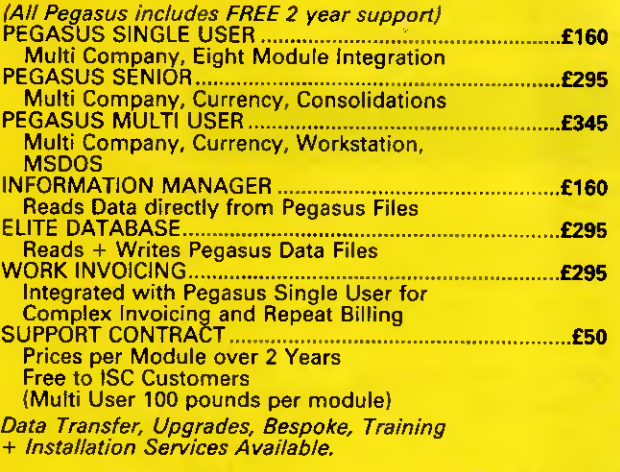

#### **STATIONERY**

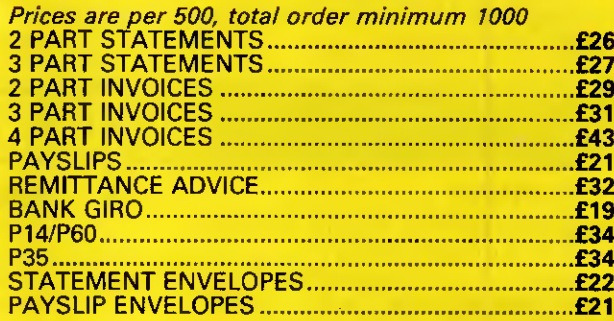

Please Call for Sample Sets. Free Delivery Main/and U.K.

#### I.S.C. OFFER A FULL TECHNICAL ADVICE, SUPPORT AND INSTALLATION SERVICE  $+$ CUSTOMISED SINGLE AND MULTI USER **SYSTEMS**

#### SMART INTEGRATED SOFTWARE

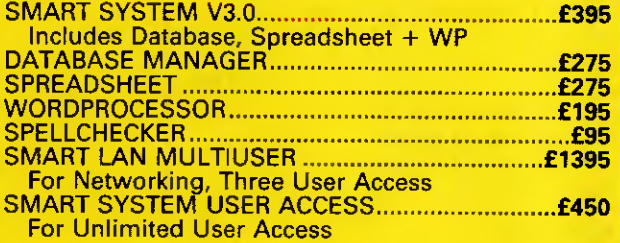

#### **TRAINING**

I.S.C. offer training at your premises, on a wide range of Software and Hardware Products.

WORDSTAR PR0FESSI0NAL

LOTUS 1-2-3 SMART INTEGRATED SOFTWARE PEGASUS ACC0UNTS NETWORKING PRODUCTS DBASE  $2/3/+$ 

\* \* \* Many Other Single and Multi User Products

## NETWORKING

FULLY CONFIGURED SYSTEMS READY TO RUN ACCOUNTS, INTEGRATED SOFTWARE. CHOICE OF NETWORK SYSTEMS EXAMPLE: TANDON PC 10MB/512K TANDON PC 10MB/512K TANDON PCA 20MB/512K

FULLY NETWORKED £4995 INSTALLA T/ON AND SUPPORT CONTRACTS A VAILABLE

### AMSTRAD PC **XEN IN STOCK S.C.** \* Guarantee the UK's lowe \* Guarantee the UK's lowest prices on computer Systems

#### **COMPUTERS**

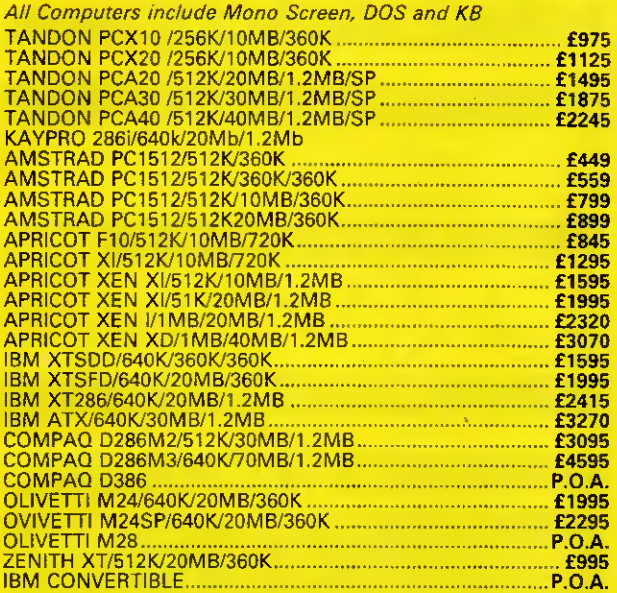

#### COLOUR SYSTEMS ADD THE FOLLOWING:-

APRICOT 195 .. . TANDON 215 .. . OLIVETTI 250 .. . AMSTRAD 150 .. . IBM 220 .. . COMPAQ 220 .. . ZENITH 215 .

> DEMONSTRATION AND SECOND USER MACHINES AVAILABLE

#### COMPANY SERVICES **INCLUDE**

LEASING, LEASE RENTAL + HIRE PURCHASE CUSTOMISED DATABASE SYSTEMS, MAINTENANCE CONTRACTS, INSTALLATION CONTRACTS, NETWORK SYSTEMS, MULTI-USER SYSTEMS

> TRADE AND EXPORT ENQUIRIES WELCOME

AH products carry 12 months guarantee and

#### HOTLINE PHONE SUPPORT

# PRINTERS EPSON FX85 160CPS/40NLQ/80COL £310 EPSON FX 105 160CPS/40NLQ/132COL £370 EPSON LX86 120CPS/22NLQ/80COL £195 EPSON LQ800 180CPS/60NLQ/80COL £435 EPSON LOI000 180CPS/60NLQ/132COL £575 EPSON EX800 300CPS/50NLQ/80COL £395 EPSON EX1000 300CPS/50NLQ/132COL £495 EPSON LQ2500 270CPS/90NLQ/132COL £925 EPSON FX800 200CPS/50NLQ/80COL £305 EPSON FX 1000200CPS/50NLQ/132COL £385 CANON A50 180CPS/45NLQ/80COL £275 CANON A55 180CPS/45NLQ/132COL £355 JUKI 5510 180CPS/45NLQ/80COL £245 JUKI 5520 180CPS/45NLQ/80COL/COLOUR £370 JUKI 6100 15CPS/DAISYWHEEL £240 JUKI 6200 30CPS/DAISYWHEEL £410 JUKI 6300 35CPS/DAISYWHEEL £630 JUKI 6500 65CPS/DAISYWHEEL £1030 FUJITSU DX 220CPS/55CPS/80COL £295 FUJITSU DX 220CPS/55CPS/132COL £395 CANON LBP8A1 8PAGEMIN/A4 £1595 CANON LBP8A2 8PAGEMIN/A4/GRAPHICS £2495 HP LASER 8PAGEMIN/A4 £1695 HP LASER + 8PAGEMIN/A4/GRAPHICS £2295

#### **SOFTWARE**

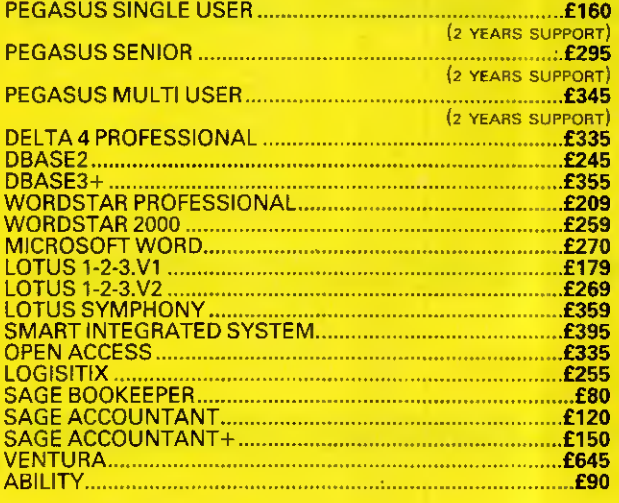

#### SPECIALS

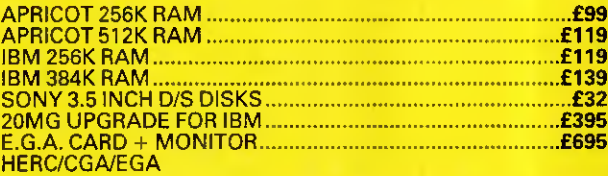

#### • PROVIDE A CURRENTLY ADVERTISED LOWER PRICE WITHIN 7 DAYS AND DIFFERENCE WILL BE REFUNDED

# S.C. LIMITED

**GRAPHIC HOUSE** 88 WAVENEY R0AD **STIVES CAMBRIDGESHIRE** PE17 4FW

TEL: 0480 300530 (16 lines) TELEX: 329115 ISCLTD

Prices Exclude only VAT and Delivery

SCOTTISH OFFICE: I.S.C. SC0TLAND 19 CARDEN PLACE ABERDEEN AB1 1UQ

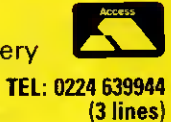

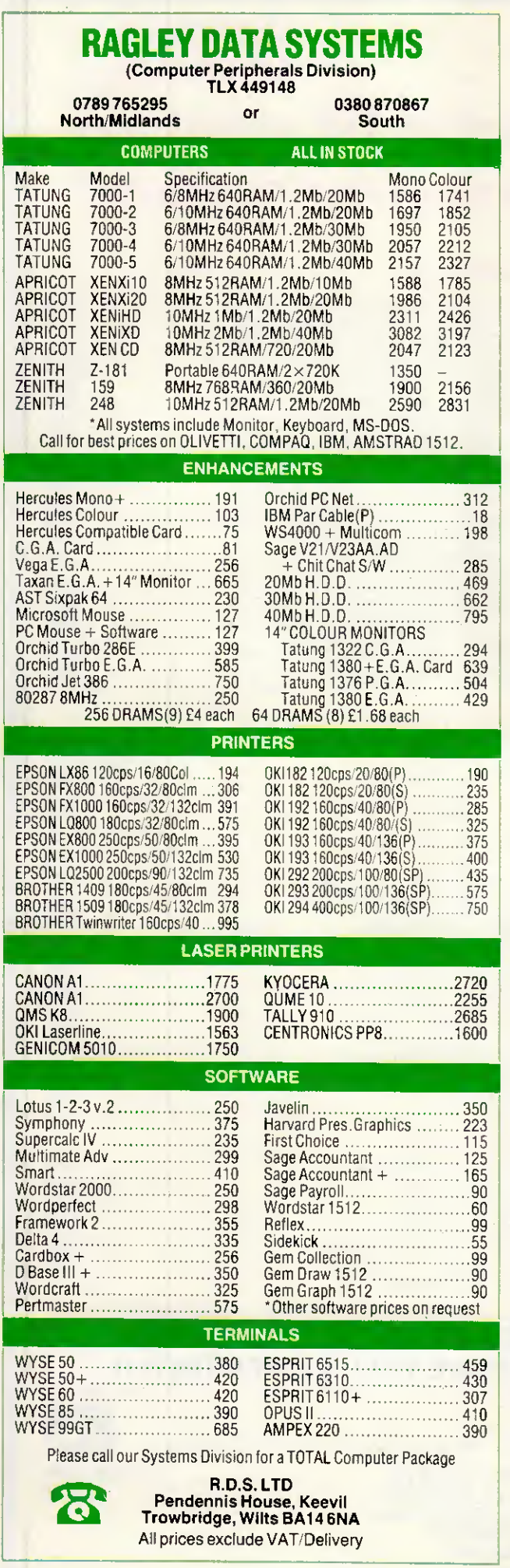

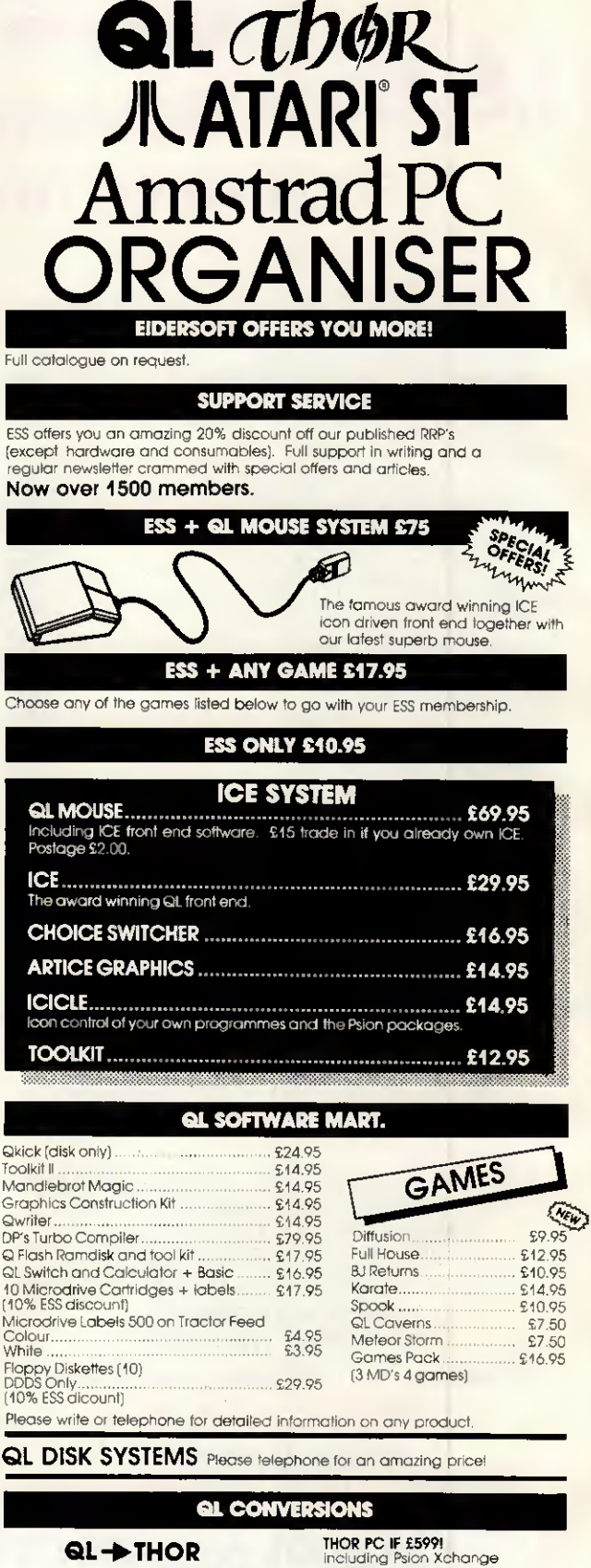

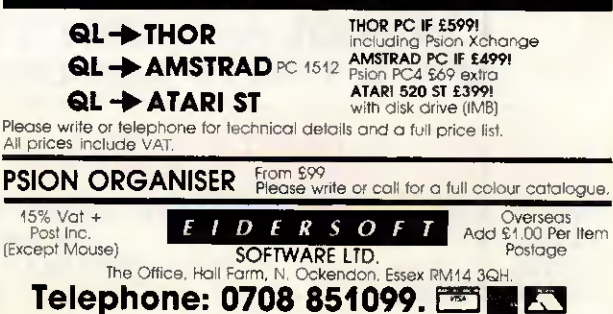

Ail prices are subjecf to change

# WERRINGTON COMPUTERS LTD

# BRINGS YOU THE MOST COMPETITIVE PRICES YET

# **Software**

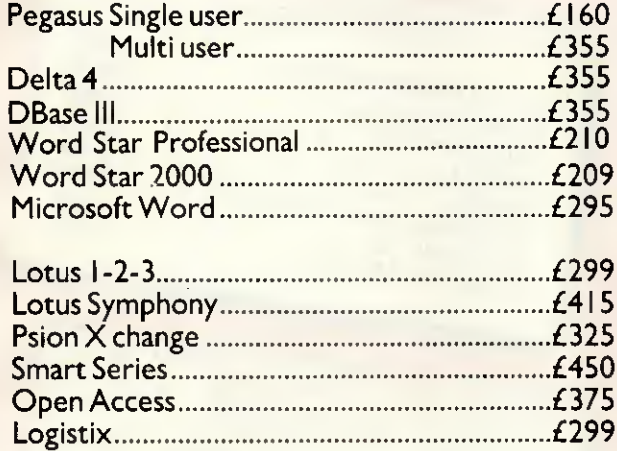

# Computers

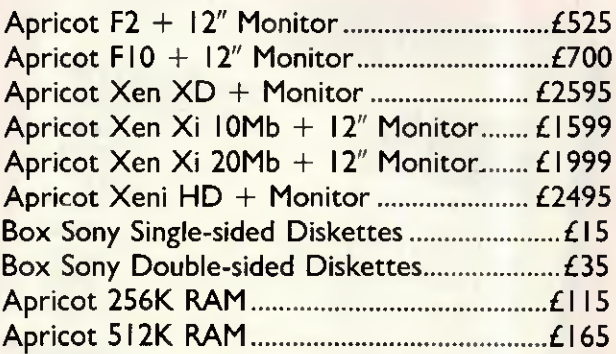

# Printers

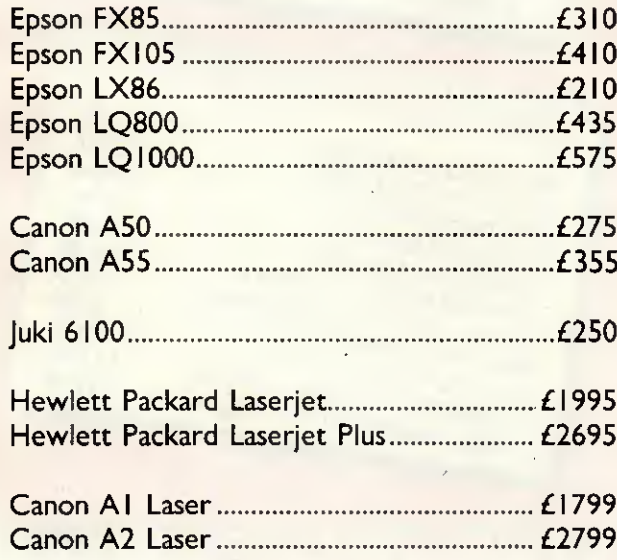

# IBM Compatibles

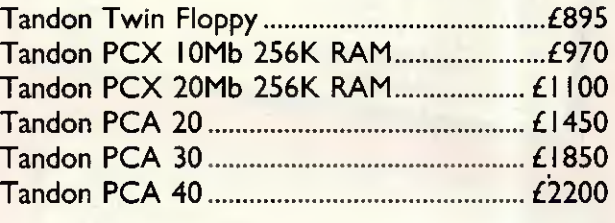

For colour option add £220 to above prices 640K RAM upgrades £75

PRICES EXCLUSIVE OF VAT AND DELIVERY AND SUBJECT TO AVAILABILITY

TRADE +EXPORTWELCOME

# PLEASE CALLIMMEDIATELYFOR FURTHER DETAILS 0733 322488

WERRINGTON COMPUTERS LTD <sup>44 WOODHALL RISE,</sup> RETERBOROUGH

TT<br>peripherals<br>specialists in Export

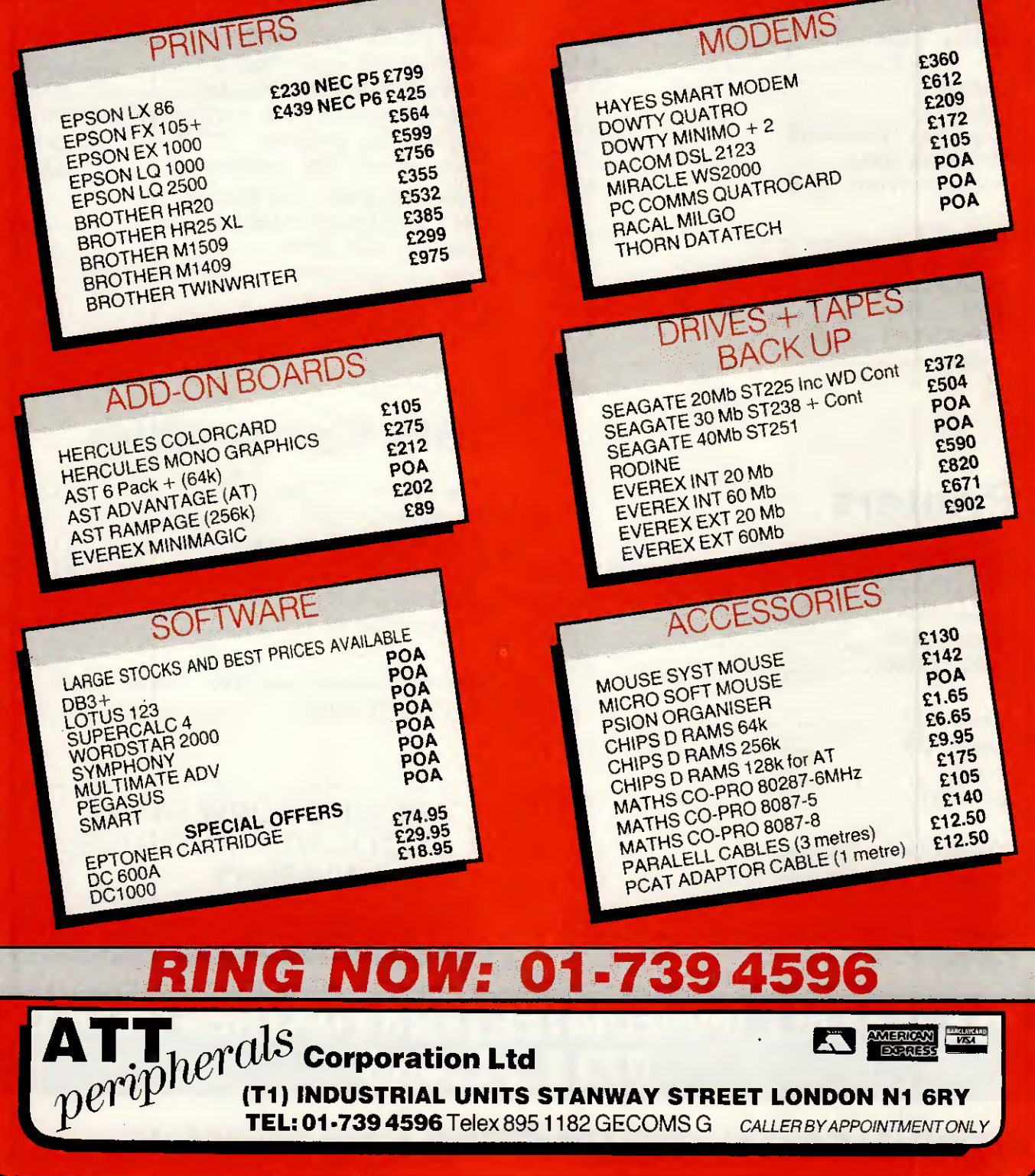

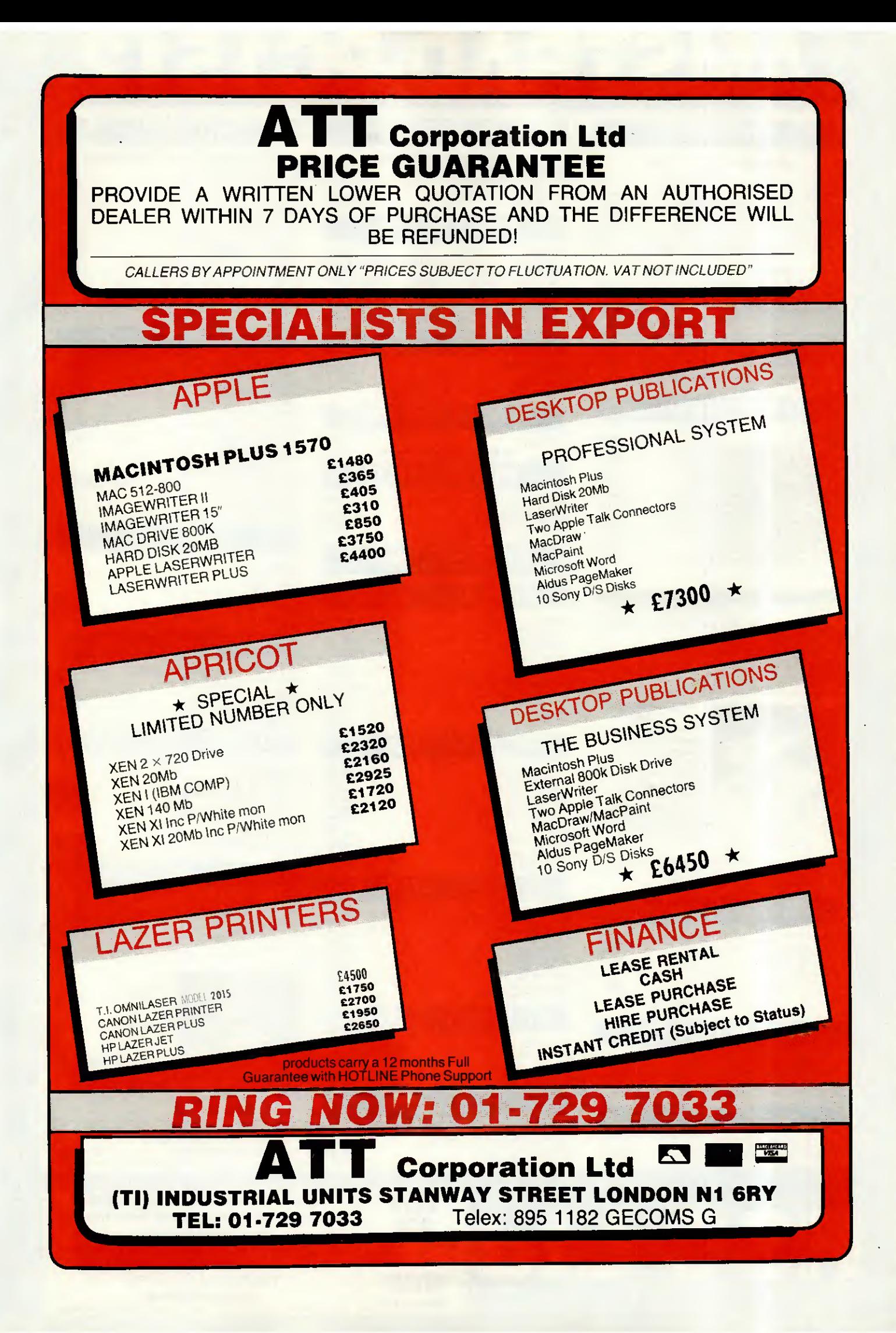

# AMSTRAD-PC1512

#### All prices inc. VAT and carriage

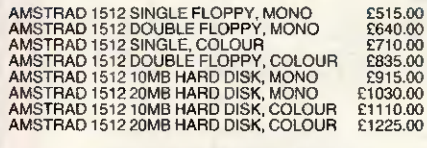

#### QUANTITY DISCOUNT AVAILABLE

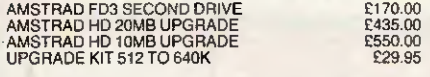

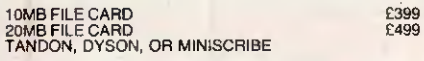

#### DOT MATRIX PRINTERS

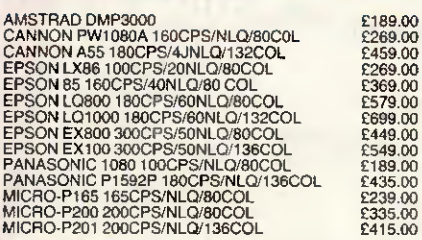

#### AMSTRAD DMP4000

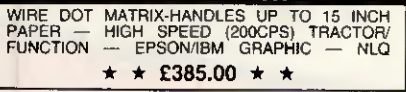

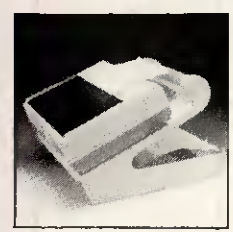

#### K.D. PRINTER STAND TPS-25 :K.D. printer stand for 80 column printers. Paper feeds from underneath and the dial adjustable paper feed plate guides the paper onto the collection paper once the stacking. Sturdy steel and plastic construction with space saving design.

£399.00 £499.00

A<br>P<br>A<br>O<br>P

£525.00<br>£425.00

R.S.C, Price £34,95

# DAISYWHEEL PRINTERS

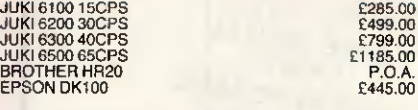

#### COLOUR PRINTERS

RSC Lt

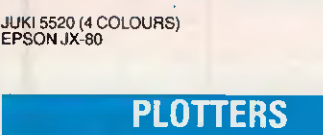

### HITACHI 622 (6 Colours)<br>EPSON HI-80 (10 Colours)

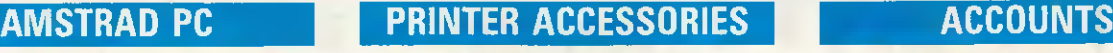

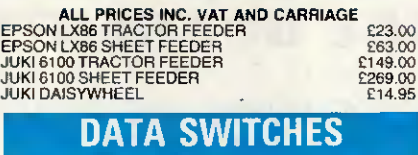

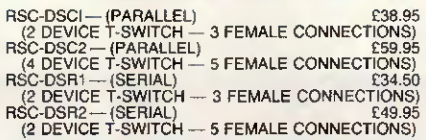

#### PC OUST COVERS

VERY ATTRACTIVE SET (2PCS) (BEIGE WITH BLUE BORDER) DMP 3000 COVER (BEIGE/BLUE) £9.95

#### PRINTER RIBBONS

DMP 3000 £5.95 (PLEASE RING FOR OTHERS)

#### PRINTER PAPER

# 2000 SHEETS 11"×9.5" (fan fold)<br>EXACT A4 SIZE — 2000<br>1000 ADHESIVE LABELS<br>2000 ADHESIVE 2 ACROSS

£16.50 £24,50 £6.95 £9.95

### PC1512 SOFTWARE

#### WORD PROCESSORS

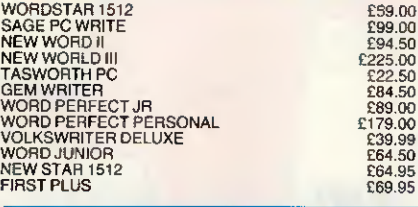

#### DATABASES

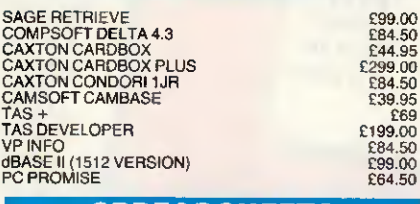

### SPREADSHEETS

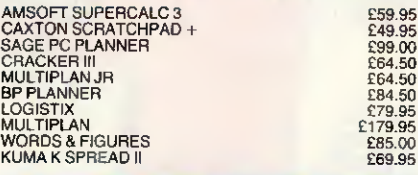

#### INTEGRATED PACKAGES

£84.50 £149.95 £97.50 £149,95 £69.95

£9.95 £19.95 £12.95<br>£29.95

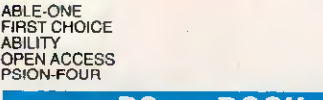

#### PC — BOOK

AMSTRAD BASIC 2 MANUAL<br>AMSTRAD TECHNICAL MANUAL<br>MASTERING DOS PLUS FIRMWARE MANUAL

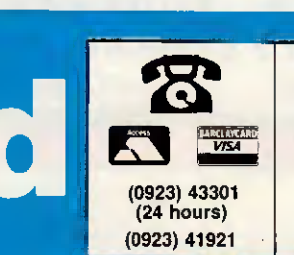

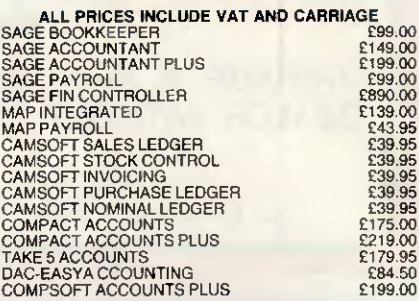

#### GENERAL UTILITIES

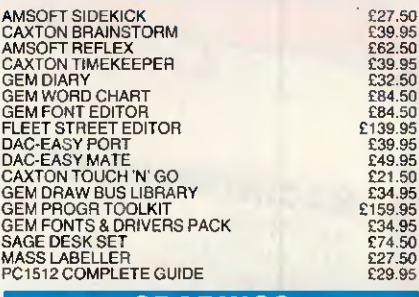

#### GRAPHICS

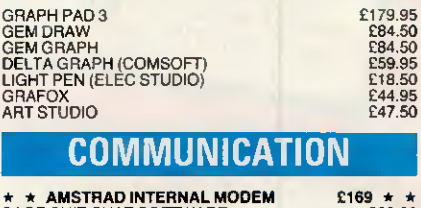

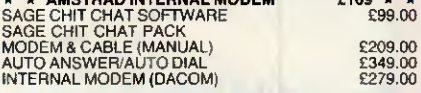

#### PROGRAM DEVELOPMENT

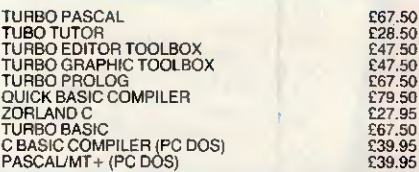

#### LATEST ADDITIONS

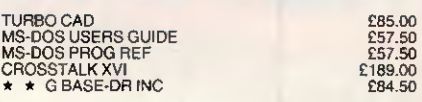

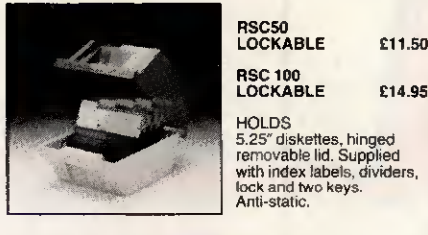

# HOLDS<br>5.25″ diskettes, hinged<br>removable lid. Supplied

#### TDK 5.25" DS-DD DISKS OR PC1512 BOX 10 £15.00

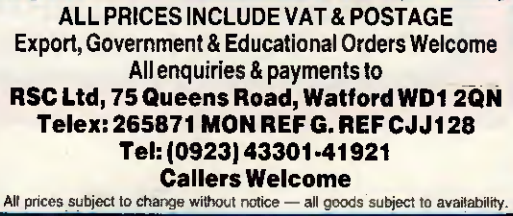

Portables

COMPUMART

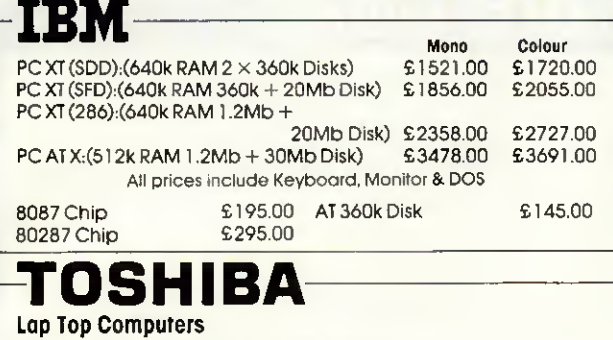

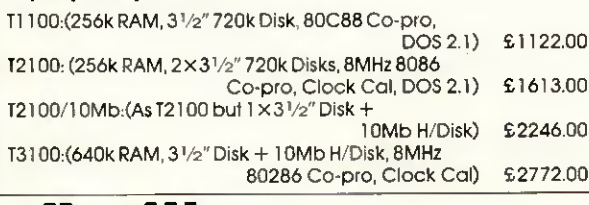

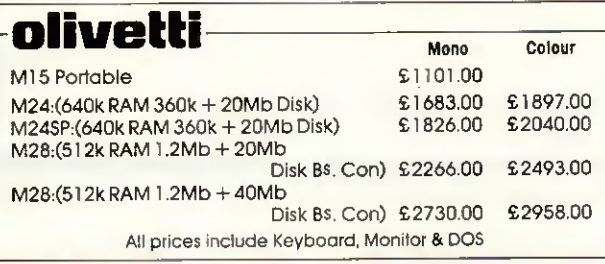

## TOSHIBA T1100 PLUS

640k, 2 x 720k Disks, DOS3.2 and inclusive of A/C Adapter-Charger and Carrying Case: **£1395.00** 

#### **PRINTERS**

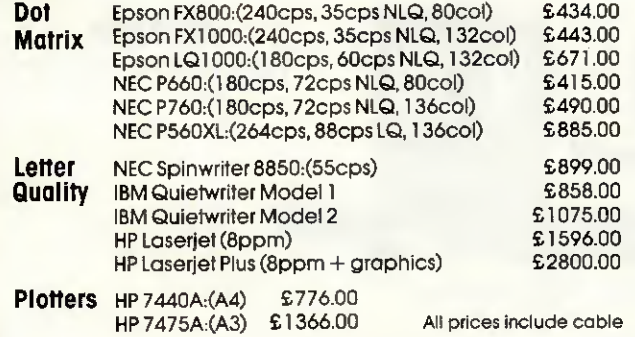

### SPECIAL OFFERS-

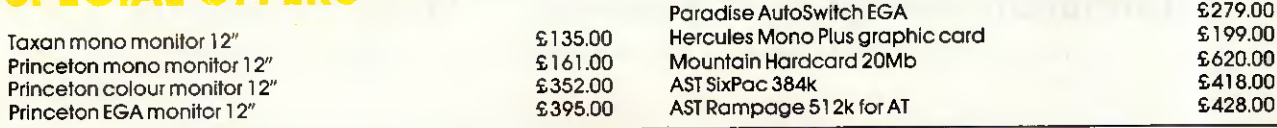

# Please ring for an immediate response and the latest prices

Prices exclude VAT & Delivery

ALL MAJOR<br>CREDIT CARDS ACCEPTED All prices are subject to C.W.O.

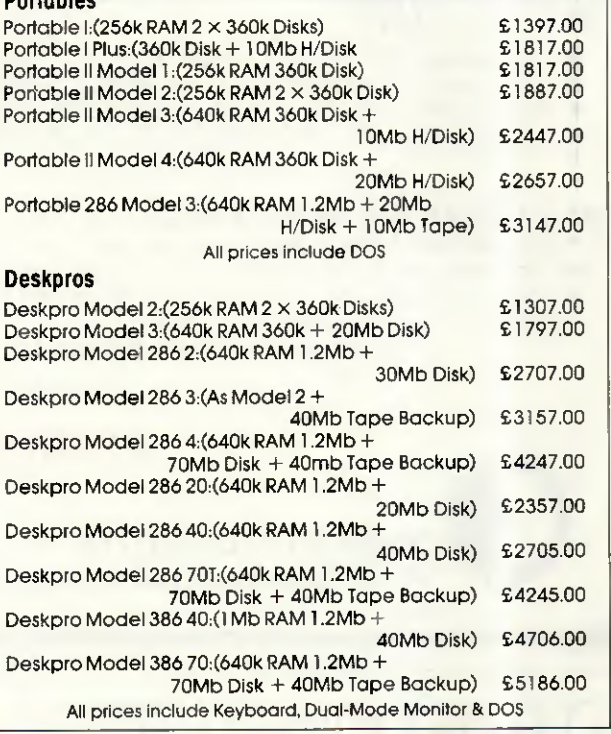

camPAa

**CO/IIIPAD PORTABLE III**<br>640k, 286 Processor, 1.2Mb Floppy, 20Mb H/Disk: £2765.00

640k, 286 Pracessar, 1.2Mb Flappy, 40Mb H/Disk: £3077.00

#### **SOFTWARE**

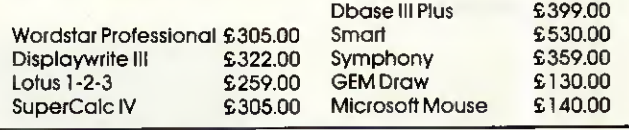

#### Other Printers, Multifunction Cards & Software available.

## EX-RENTAL EQUIPMENT

Please telephone Steve on (0923) 53933 for information and prices on current stock.

# CLIP 4.0 INTRODUCTORY kBAK 4.0 OFFER

## THE BACKUP PROGRAM STANDARD

#### **NEW RELEASE**

- Interactive Menu with specific help at every point
- 24 example commands with on-line notes for them too
- $\star$  Log of all transactions made from the Menu
- ★ New interface to tried and tested working routines

#### **RETAINED** from earlier releases:

- $\star$  The unique high-speed compression fewer disks
- The many ways for selection smaller backup volume
- Optional high-speed encryption for CLIP and kBAK+
- The ultimate standard of reliability
	- †CLIP and kBAK are now functionally equivalent

Move or modify any menu item in seconds. Make new entries with a highly visual<br>representation as you do so. Add custom notes when your procedures are defined, and check their execution in the log. Result - backup is always done and the most efficient path is the easiest.

Keele Codes have five years specialist<br>experience in backup — we had a product<br>for the PC before the PC had hard disks. Manufacturing licencees include Philips, British Telecom, Ashton-Tate and others who demand the best. Back up your hard disk in a coffee-break with the safest and best-tested product on the market.

Offer opens 6 February 1987<br>Offer closes 15 April 1987<br>Normal price £120 **ORDER NOW KEELE CODES LTD** University of Keele, Keele, Staffordshire, UK Tel: (0782) 629221 Telex: 36113 All prices excl. VAT, post free in UK North London's Authorised Apple Dealer and Service Centre **Chromasonic Computer Centres are a leading Macintosh supplier supporting** Apple products and systems since 1978 **Authorised Dealer**  $\bullet$  Apple The power to succeed. Apple and the Apple Logo are trademarks of Apple Computer Inc. Specialising in . . . \*Desk Top Publishing \*Accounts \*Information Management Systems \*Word Processing For more information and to discuss how a Macintosh System can help you CONTACT: GillWussUllG Computer Cent who can be found at: 48 JUNCTION ROAD, ARCHWAY 238 MUSWELL HILL BROADWAY LONDON N10 3SH **LONDON N19 5RD** Tel: 01-263 9493/01-263 9495 Tel: 01-883 3705 Support  $\star$  Training  $\star$  Maintenance  $\star$  Software Development

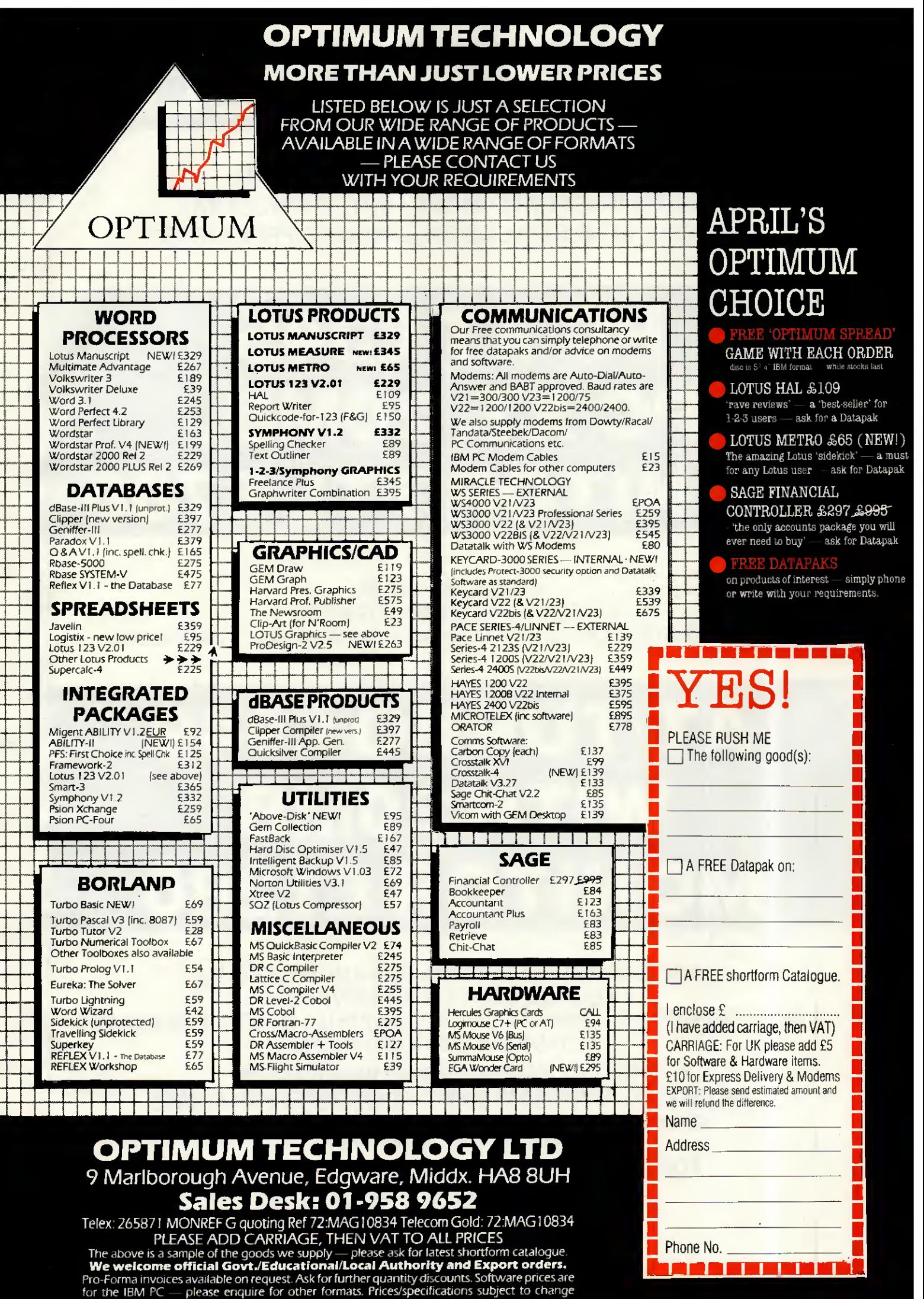

without notice. Please phone to arrange démonstrations or to collect goods.

# PC/AT COMPATIBLES

BREAKING THE PRICE BARRIER!!!!!!! MANUFACTURED IN THE UNITED KINGDOM USING, HIGHEST QUALITY JAPANESE PRODUCTS

# PC/XT £345 PC/XT.20MB, MONITOR TTL £780

 $\star$ 8088/V20  $\star$  640K  $\star$  FLOPPY DRIVE  $\star$  PRINTER PORT \* GRAPHICS DISPLAY ADAPTER \* KEYBOARD NUMS + CAPS LOCK

# AT/TURBO £949 WITH 20MB MONITOR £1280

 $\star$  80286 6/8MHZ  $\star$  512K RAM EXPANDABLE TO 1M LEGAL BIOS \* FLOPPY DRIVE 1.2M \* PRINTER PORT \* GRAPHICS DISPLAY ADAPTER \* AT STYLE KEYBOARD WITH SEPARATE CURSOR PAD

Hl RESTTTL MONITOR£69 20MB HARO DISK£299 BILINGUAL SYSTEMS EXPORT ORDERS WELCOME 12 MONTHS WARRANTY AND SUPPORT INCLUDED PRICES EXCLUDING VAT FOR ORDERS AND ENQUIRIES PLEASE CONTACT C.A.S. COMPUTER POINT LTD

TEL01 -708 3775/01 -708 2734 TLX 8952387 ANSWER G

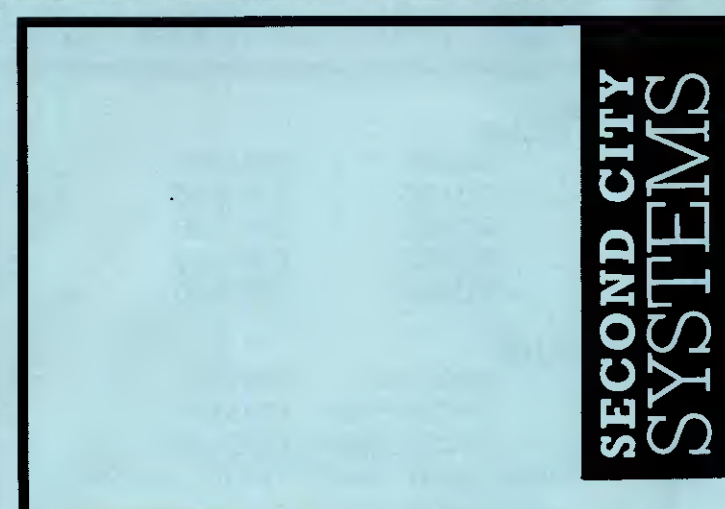

### Macintosh SE

- Twin 800k floppy disk model
- 800k floppy with 20Mb internai hard disk

SEE FULL REVIEW IN THIS ISSUE Available now - call for détails

### **Macintosh II**

Apple's long awaited open Macintosh Available September

### AppleShare

Apple's true file server, servicing upto 25 active users on an Appletalk network

### **AppleTelex**

Brings Telex to any group of Macintoshes on an Appletalk network

#### IBM pc card

- Attach your IBM-pc or compatible to the Appletalk network
- Output files down AppleTalk onto Apple's LaserWriter printer
- Send electronic mail and files using InterMail

AppleCentre Birmingham

### IBM pc 5.25" disk drive

Connects to the expansion slotin the Macintosh SE and allows reading and writing of 5.25" MS DOS diskettes

#### TRAINING

We now offer a full range of courses at AppleCentre Birmingham's training facility. Alternately, on site training can be arranged anywhere in the U.K.. Please contact the training department for further information.

#### RENTAL EQUIPMENT

We have a complete range of systems for rental. Try before you buy! Rent a Macintosh System from £50 per week (exclusive of delivery and installation). Rentals are refundable against subsequent purchase. Call for détails.

#### Commercial customers —

our new AppleCentre in central Birmingham is now open. Come and see the new Macintosh SE, along with other exciting peripherals, including large screens and scanners. Being Apple-only, our service and support, both before and after sale, is second to none.

#### Educational establishments -

The Apple Centre at Aston University is demonstrating ail the latest products. Please telephone Martin Doyle on 021-359-4621 for details of Apple's revised educational pricing schemes, including the Macintosh SE and the Apple//GS.

• Business Systems; AppleCentre Birmingham Second City Systems Ltd, Second City House 86 Holloway Head, Birmingham B11NB Téléphoné 021-2263375

• Educational Centre: The Apple Centre 1st Floor Union Building, Aston University Guild Aston Triangle, Birmingham B4 7ES Telephone 021-359 4621

# FREE **OVERNIGHT DELIVERY!\***

#### 01-455 9823

#### **COMPUTERS/CALCULTORS/PLOTTERS**

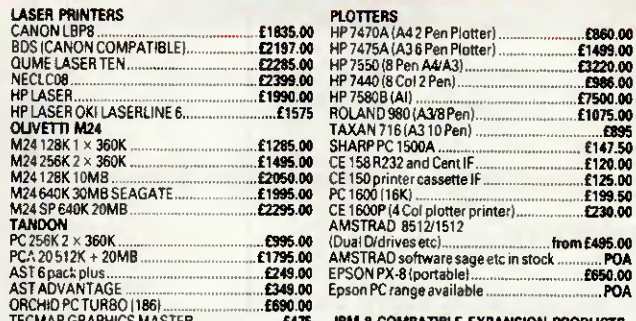

'ATIBLE EXPAN

AST/PERSYST/EVEREX/<br>IOMEGA/QUADRAM/ORCHID

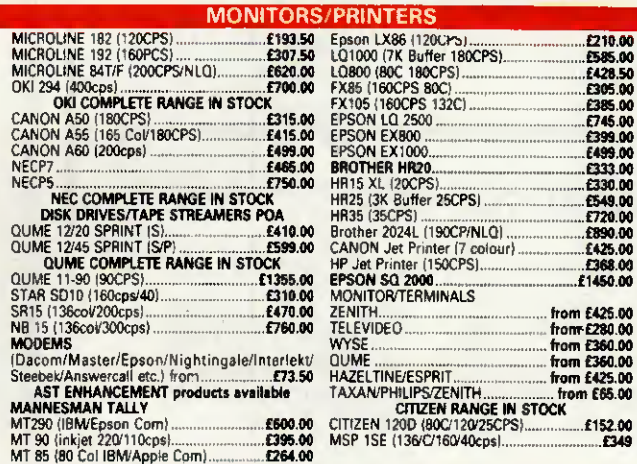

#### **CAN YOU FIND A LOWER PRICE** PHONE US FOR BEST DEAL

#### **OCTIMAD**

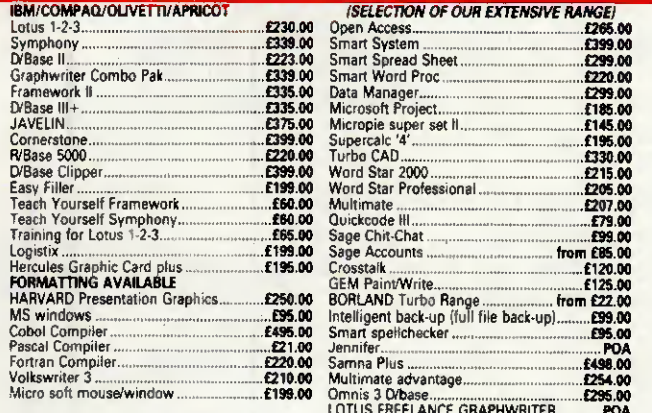

GOODS FULLY GUARANTEED PRICES EXCLUDING VAT (P&P EXTRA ON ORDERS UNDER £300) Company and Government orders accepted by telephone<br>Barclaycard/Access/Visa accepted by phone

> Tel: 01-455 9823 **MOUNTAINDENE** 22 Cowper Street, London EC2

# **BEST PRICES FOR '87**

#### Tandon

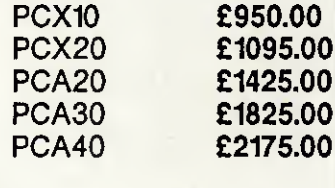

#### **Victor**

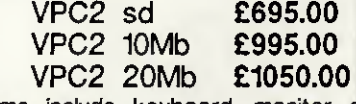

Systems include keyboard, monitor and DOS

#### **IBM Single Disk Clone**

Including: Hercules card, multi I/O card clock, new XT type keyboard, 8MHz 8088 processor, 640Kb RAM etc. £550.00

#### **Bromcom**

QL 4 user - 20Mb HD, 1Mb RAM 4 Wyse clone terminals plus WP software

#### £4495.00

For full details call 021-706 9748

All items exclude VAT and carriage

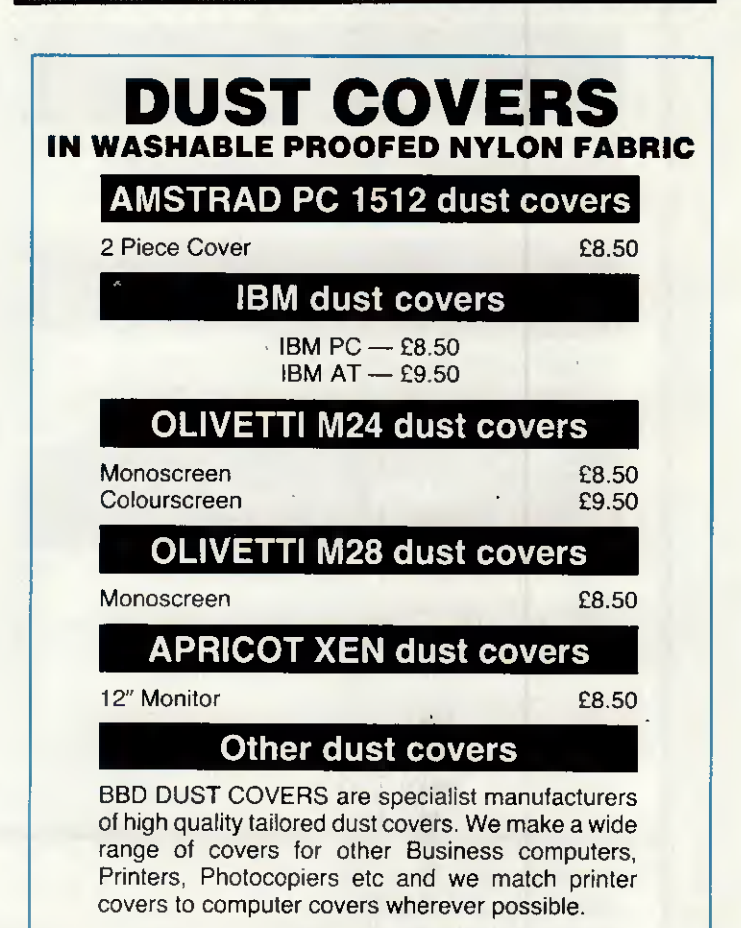

BBD COMPUTER DUST COVERS THE Standish Centre, Cross Street, Standish, Wigan WN6 0HQ

Make cheques payable to:

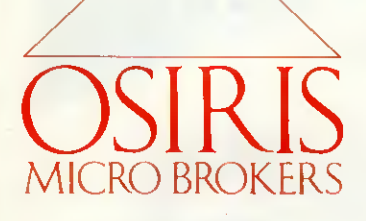

# 01-891 6433

3-5 York Street, Twickenham, Middlesex TW1 3JZ All orders subject to carriage  $+$  VAT at 15%

SPECIAL OFFERS

#### SOFTWARE TOP 20:

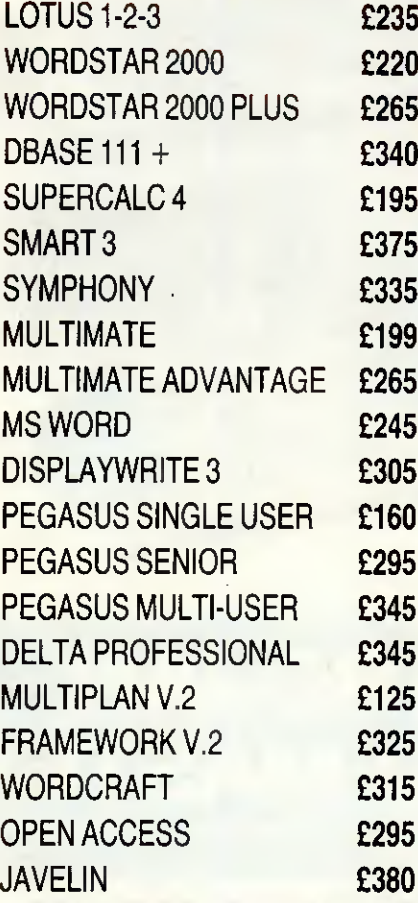

#### PRINTERS

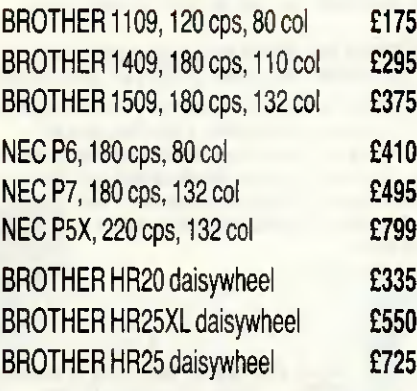

### FREEPRINTERand CHOICE OF SOFTWARE!\*

TANDON PCA20 with 512k RAM, 20Mb HD, 1.2Mb Floppy, Mono Screen, Keyboard, DOS 3.1. includes FREE EPSON FX800 (220cps) and ANY SOFTWARE PACKAGE WITH RSP UP TO £400.

\*As Specified **£1999** 

SYSTEMS \* \*

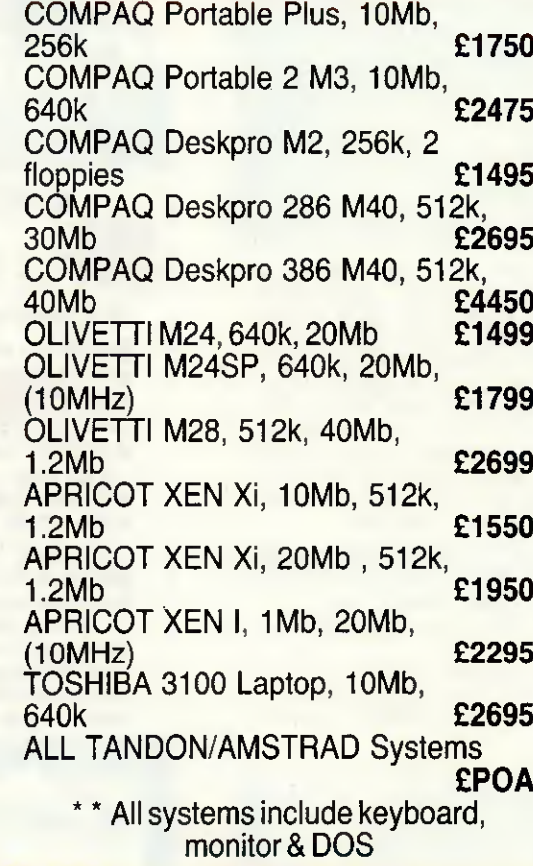

# freeintegrated

(Database, Spreadsheet.WP, Graphics £POA multifunction CARD

SOFTWARE with all AMSTRAD 20MB SYSTEMS.

640KP/F Ports Clock/Calendar for XT Compatibles £149

#### **MEMORY**

AST Rampage (XT), 2Mb £395 AST Ramvantage (AT), 2Mb £495<br>AST Rampage (AT), 2Mb £595 AST Rampage (AT), 2Mb EverexMinimagic128k(AT) £110

#### ENHANCED GRAPHICS

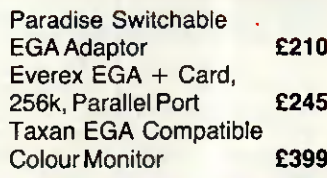

#### HARD DISKS/BACKUP

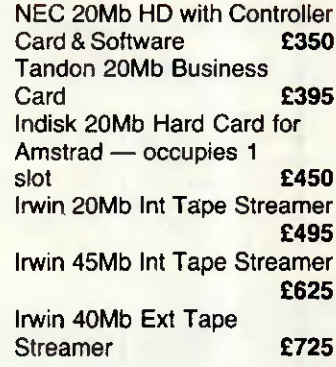

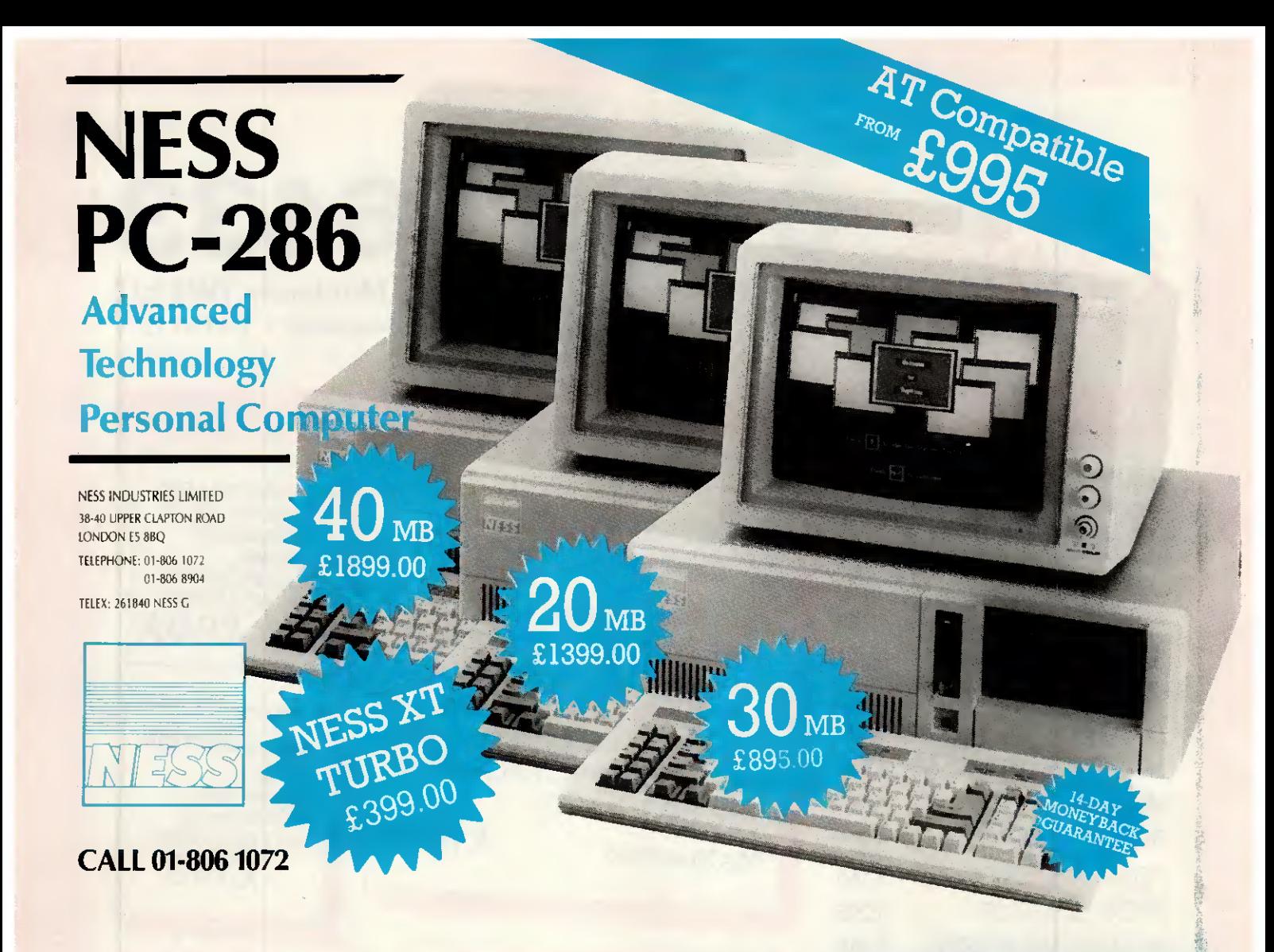

### **FREE SOFTWARE**

(including spreadsheet word processor database & utilities worth more than £40)

#### plus **FREE DELIVERY**

(anywhere in UK)<br>with every OPUS PC II Turbo purchased from us

Fully compatible 16-bit micro, NEC V20 CPU allowing<br>4,77/8 MHz turbo processing, legal BIOS, 256K RAM<br>(expandable to 1024K with 384K RAM disk.) 360K floppy (expandable to 1024K with 384K RAM disk,) 360K floppy<br>disk drive, 8 expansion slots, parallel port, high quality<br>keyboard, battery-backed clock-calendar, joystick inter-<br>face and keyboard lock. Built to strict American FC

#### **From £549 + VAT**

Expanded versions of the PC II include 1024K RAM and serial card. Twin floppy drive, 20 Mbyte hard disk, colour graphics and EGA versions are available.

We also suppy the PC1512 with extra software, other micros, printers, modems, software, consumables, etc. We offer full on site training and installation of all hardware and software products supplied. Call us for a quotation anytime.

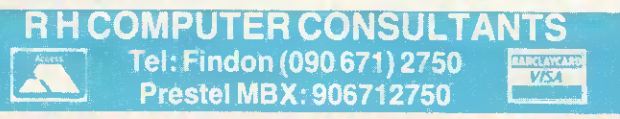

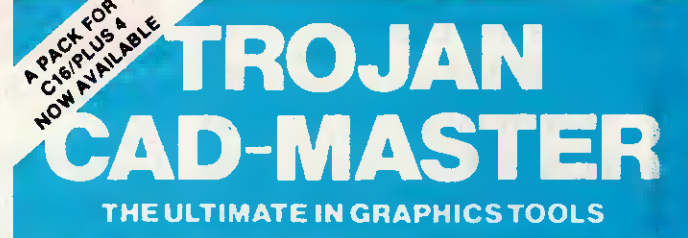

**SUPERB GRAPHICS SOFTWARE PLUS SFECTRUM** A TOP QUALITY LIGHT PEI

Discover the exciting world of creating your own graphics on screen.

- · FREEHAND DRAW 5 pen thicknesses inc. Quilis
- · PAINT BRUSH for the artistic touch
- 
- FILL ANY SHAPE use 16 colours and 11 patterns.<br>GEOMETRIC SHAPES circles, boxes, triangles, lines
- & banding.<br>• DYNAMIC RUBBER BANDING on all geometric options. . PIN-POINT FUNCTION - for pixel accuracy on all functions.

Plus many more too numerous to mention in this ad. All these features in the Program + a top quality Light Pen and an Instruction booklet in one reasonably priced package. Easy to use for creating colourfull pictures or technical drawings. Ideal for use by all ages of micro users. Full back-up service from manufacturers. Available at good dealers or direct  $ONLV$ £19.95

**TROJAN PRODUCTS** 

**TRADE ENQUIRIES WELCOMED** 

per pack

**BARGETIC BRE** 

from Trojan Products. Please state which Micro.

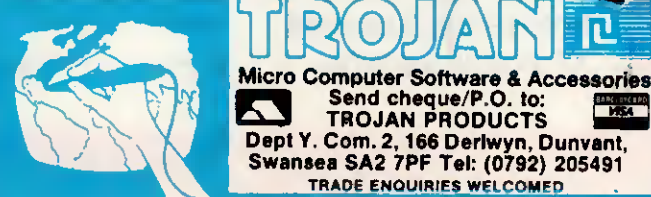

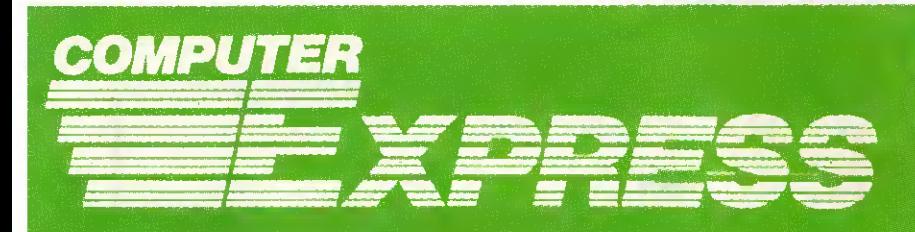

£195.00 E210.00 £389.00 £269.00

E428.00<br>£571.00

2725.00

£517.00<br>£699.00 E270.00

£170.00

260.00

295.00

£780.00 E10000<br>£411.00<br>£205.00

E299.00

£329.00<br>£289.00

### **Our trained staff** are always ready to serve you!

2600

#### **DOT MATRIX PRINTERS**

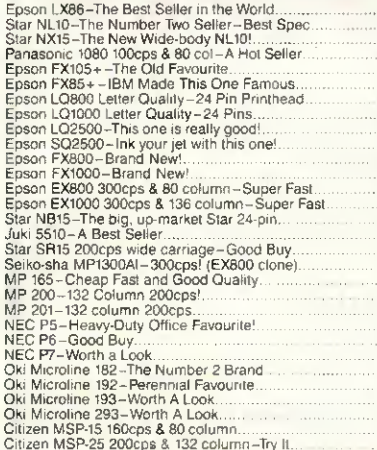

#### **DAISY WHEEL PRINTERS**

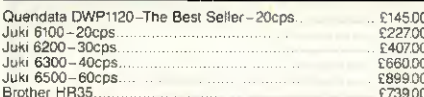

#### **COLOUR PRINTERS**

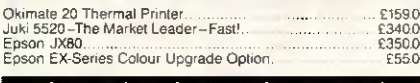

**PLOTTERS, DIGITIZERS & LASERS** New Oki Laser

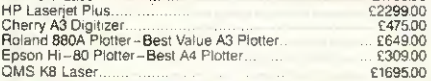

#### **PRINTER ACCESSORIES**

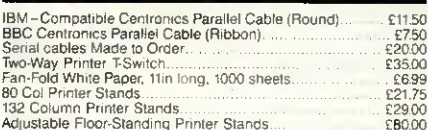

#### **EPSON PC**

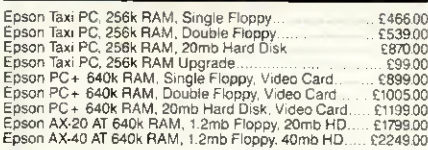

#### All Epson PC's and PC+'s require monitors and all PC's require<br>Monitor Adaptor Cards.

#### **COMPAQ**

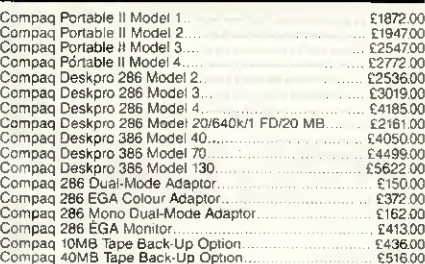

#### **AMSTRAD PC**

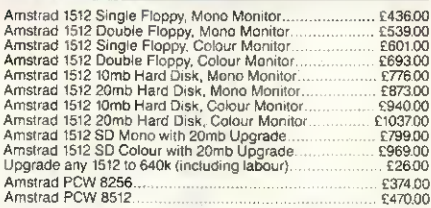

#### MacDOUGALL PC's

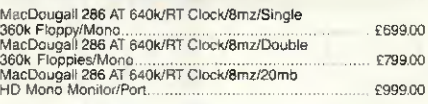

#### **OLIVETTI PC**

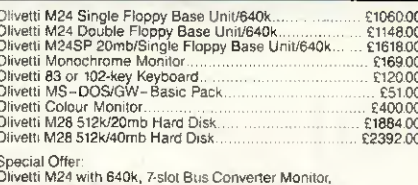

£1635.00<br>£1934.00

#### **KAYPROPC**

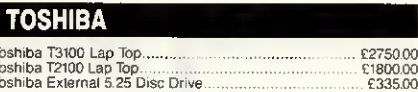

#### **ATARI HARDWARE**

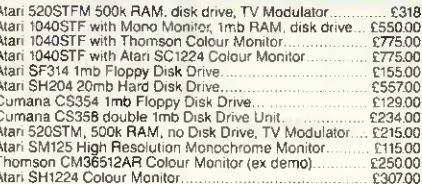

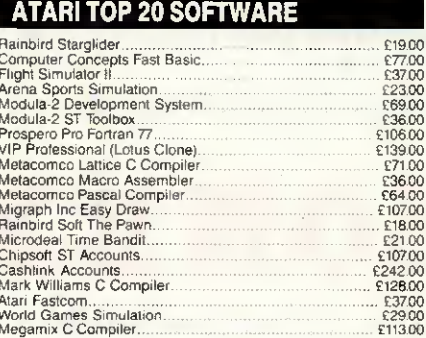

#### **DISKETTES**

ั้× *<u>ATTIBURNA</u>* 

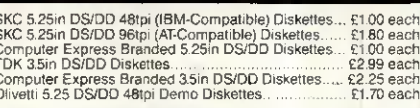

#### **COMMUNICATIONS**

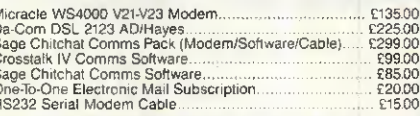

#### **HARD DISKS, ADD-ON BOARDS, CHIPS**

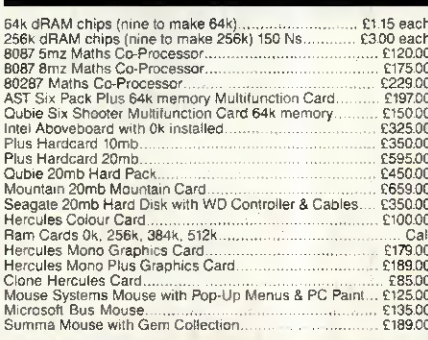

#### **MONITORS**

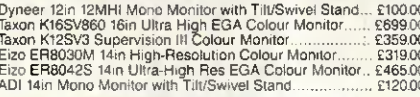

# **IBM-COMPATIBLE SOFTWARE**<br>TOP 20

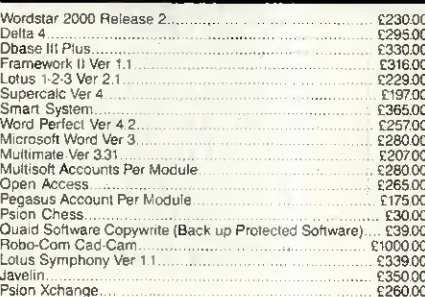

#### **ALTERNATIVE LOW-COST IBM-COMPATIBLE AMSTRAD SOFTWARE**

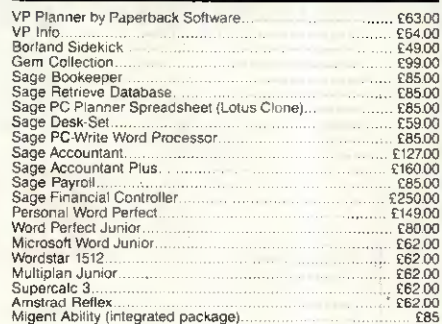

All prices exclude VAT and delivery. Prices are correct at the time of going to press athough they are subject to change without notification. Official purchase orders welcome. Full back up and support. Open Monday to Frid

FOR FULL PRICE LIST **PLEASE CALL** 

0727-72790 K

**TELEPHONE ORDERS**  $\begin{array}{|c|c|}\n\hline\n\hline\n\text{MSA} \\
\hline\n\end{array}$ **WELCOME** 

SINGLE AND MULTI-USER MICRO-COMPUTER AND SOFTWARE SALES AND SUPPORT 99 PARK STREET LANE • BRICKET WOOD • HERTFORDSHIRE • AL2 2JA • ST ALBANS (0727) 72790

Telex: 8950511 ONE ONE G (Quote Ref: 15412001)

# XT-Compatible 20 Megabytes 4.77/8 MHz

■ The PC88 Turbo ■ Legal BIOS ■ NEC V20 Super Processor ■ Switchable 4.77/8 MHz Clock  $\blacksquare$  640K RAM ■ 20MB Half Height Hard Disk

- 360K half Height Floppy
- **Parallel Printer + RS 232** Serial ports

■ Monographic/Printer card

£79

- 130W Power Supply
- **Professional Keyboard**
- "Hi-Res 12"" Green Monitor
- $MS-DOS 3.2$
- **Full Set of Manuals**
- 8 Expansion Slots
- **12 Months Warranty**
- Clock/Calendar with Battery Back-up

£129

# AT-Compatible 20 Megabytes 6/8/10 MHz

0 or <sup>1</sup> Wait States

- The PC-286 Turbo
- **L**egal Bios
- Switchable 6/8/10 MHz
- 640K RAM
- 20 MB Half Height Hard Disk
- 1.2 MB Half Height Floppy Parallel Printer  $+$  Two RS232
- **Serial Ports**
- Clock/Calendar with Battery Back-up
- 200W Power Supply Professional Keyboard

**Monographic/Printer card** 

- "Hi Res 14"" Green Monitor
- MS-DOS 3.2 **In**
- Full Set of Manuals
- 8 Expansion Slots
- 12 Months Warranty

- 
- **OPTIONS** 30 MB Hard Disk Drive Upgrade
	- 40 MB Hard Disk Drive Upgrade £365
	- 14" Colour Monitor Upgrade £175
- 14" Hi Res Colour Monitor and EGA Card Upgrage £395  $\blacksquare$  EGA Card £165

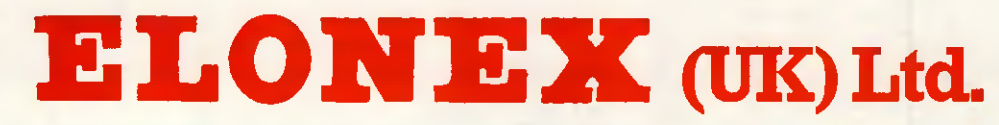

Please feel free to visit our showroom for demonstration

RAYS HOUSE, NORTH CIRCULAR ROAD, STONEBRIDGE PARK, LONDON NW10 7XR TELEPHONE: 01-965 3225

#### IGNORE THE REST - WE ARE THE VERY BEST olivetti M28 40 Mb Hard Disk 8MHz Clock Speed 512 RAM MSDOS Olivetti Monitor Olivetti Keyboard **£2695.00 Olivetti M28** WE SUPPLY EVERYONE FROM LEADING UK COMPANIES,<br>GOVERNMENT<br>ESTABLISHMENTS, LOCAL AUTHORITS, EDUCATIONAL<br>ESTABLISHMENTS, LOCAL AUTHORITIES, THE COMPUTER<br>TRADE TO SMALL - BUSINESSES AND THE PRIVATE<br>INDIVIDUAL -- ANYWHERE IN TH CALLUSNOW - IN YOURAREAÏ **EDINBURGH** 031 556 9903 Olivetti M19 Twin Floppy Disk Drive Olivetti Monitor Olivetti Keyboard 256K RAM MSDOS £795.00 <del>Tan*don* C</del>omplete Systems PCX 256K 10Mb, Screen

20Mb Hard Disk 8MHz Clock Speed 512K RAM MSDOS Olivetti Monitor Olivetti Keyboard **22195.00** 

#### olivetti M24 SP

10MHz Clock Speed 20Mb Hard Disk 640K RAM MSDOS Olivetti Monitor Olivetti Keyboard £1825.00

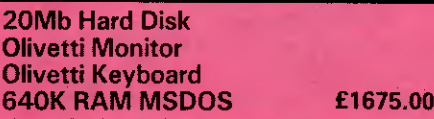

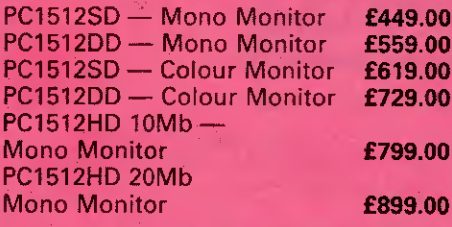

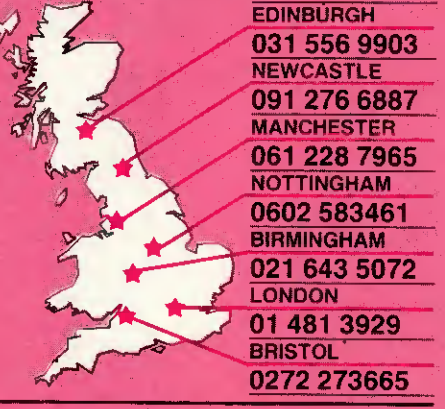

olivetti M24 Olivetti M24 Olivetti M24 TOSHIBA 2100 Portable Twin Floppy Disk Drive Olivetti Monitor Olivetti Keyboard 640K RAM MSDOS £1375.00

#### AMSTRAD Complete systems Discount for quantity

Free UK Delivery on ail Amstrad PC orders

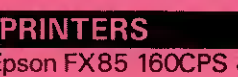

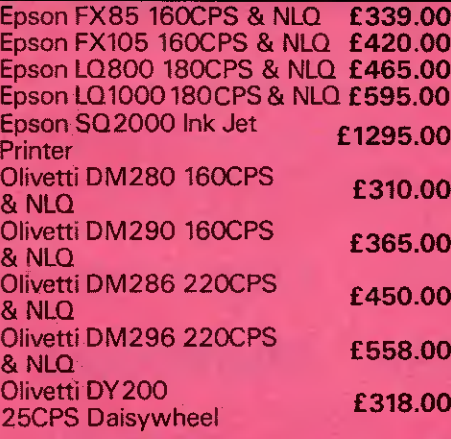

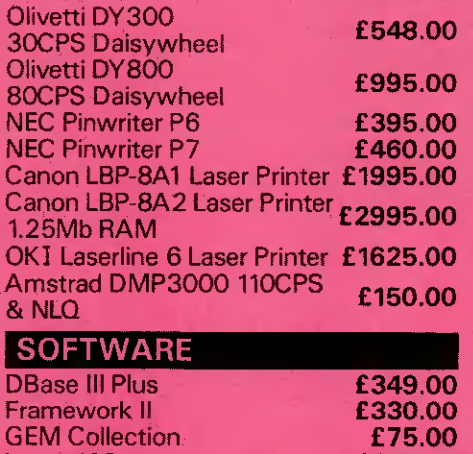

### GEM Collection Lotus 123

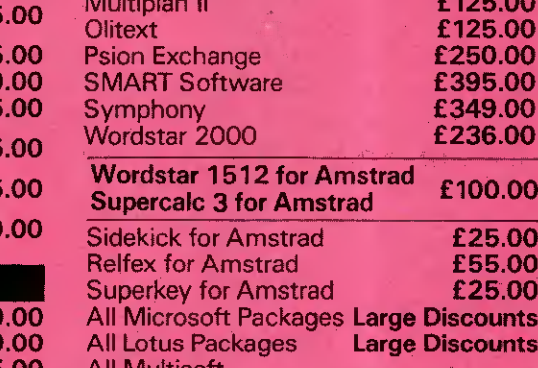

Keyboard, MSDOS PCX 256K 20Mb, Screen, Keyboard, MSDOS

Keyboard, MSDOS

Parallel Port,

PC1512HD 10Mb —

PC1512HD 20Mb —

Multimate Advantage

PCW8512 Word Processor

PCA 30 512K 40Mb, Screen,

Parallel Port, Weight 15lbs

TOSHIBA 3100 Portable 80286 Processor, 8MHz, 640K RAM, 10Mb Hard Disk, 720K Floppy Sérial/<br>Parailel Port, Weight 15lbs **£2695.00** 

PCA 20 512K 20Mb, Screen, £1645.00

Keyboard, MSDOS **£2695.00** 

8086 Processor, 7MHz, 640K, RAM, 10Mb Hard Disk, 720K Floppy Serial/

Weight 13lbs **£2195.00** 

Colour Monitor **£969.00** 

Colour Monitor **£1069.00**<br>PCW8256 Word Processor **£339.00** PCW8256 Word Processor £339.00<br>PCW8512 Word Processor £425.00

MS Word 3 **6 £275.00**<br>Multimate Advantage **6 £249.00** 

**Airge Discounts Ange Discounts** All Multisoft All Multisoft<br>Accounting Packages Large Discounts

£999.00

£1175.00

£125.00 £125.00 £250.00 £395.00 £349.00 £236.00

> £25.00 £55.00 £25.00

# <u>Piuuahuilly</u>

£249.00

Piccadilly Micros, Warwick Chambers, 14 Corporation Street, Birmingham B2 4RN. Telephone: 021 643 5072. Telex: 334264

 $\star$  12 months warranty  $\star$  7 day money back guarantee  $\star$  Next day del. available  $\star$  On site maintenance contracts available  $\star$  Finance plans available

Ail prices exclude VAT and delivery and are correct at going to press. Piccadilly Micros reserve the right to vary prices without prior notice. Trade enquiries welcome. Additional discounts for bulk orders.

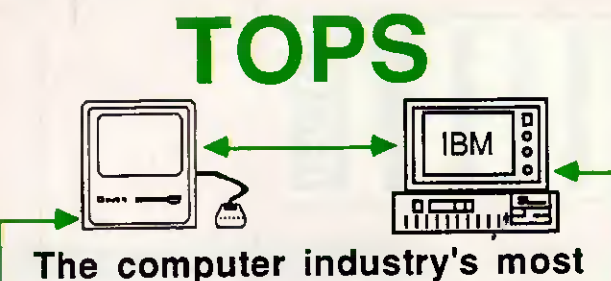

#### advanced local area network is now availabie in the UK. Mac to Mac: IBM to IBM Mac to IBM to Mac TOPS to UNIX

If you are planning on installing a LAN System, make sure you find out about TOPS first.

TOPS isa 'distributed file server' which enables ail computers on the network to act as servers. It works completely in the background so that remote users accessing a server do so without any disruption to the server's normal work.

TOPS allows you to convert a large IBM/compatible hard disk drive into a file server for a network of MS-DOS machines - and most remarkable of all, for a network of Apple Macintoshes, or a combination of both operating Systems.

TOPS is an 'inter-operating System network' that supports MS/PC-DOS, the Mac's Finder, and links to UNIX operating Systems. Spreadsheet, database and word-processing files can therefore be shared by the different operating systems. TOPS offers the unique facility to include the best machine for each particular job - irrespective of operating system.

TOPS is a powerful tool for a desktop publishing installation. Files generated in MS/PC-DOS canbe opened on a Mac to be upgraded with fonts and graphics before being sent to the Apple LaserWriter. TOPS PR1NT eyen allows IBMs to address the Apple LaserWriter direct with type and graphics.

TOPS works over AppleTalkor PhoneNet. Both are easy enough for the end-user to install, and provide one of the least expensive but most flexible networking solutions availabie.

TOPS sweeps away barriers and opens up new networking possibilities that are set to revolutionise the office environment. TOPS is the future, and it is here now. Ask your dealer for a demonstration, or ring us direct for more information.

TOPS/IBM incl.Appletalk card £425.00 +VAT TOPS for the Mac £149.00+VAT. PhoneNet approx £60 per node. All prices retail.

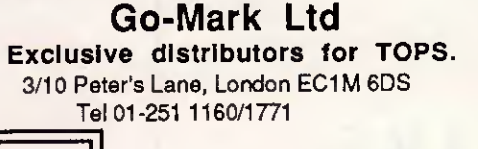

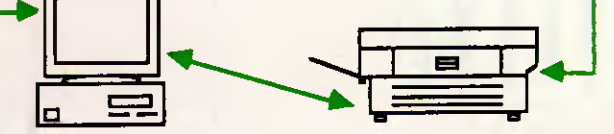

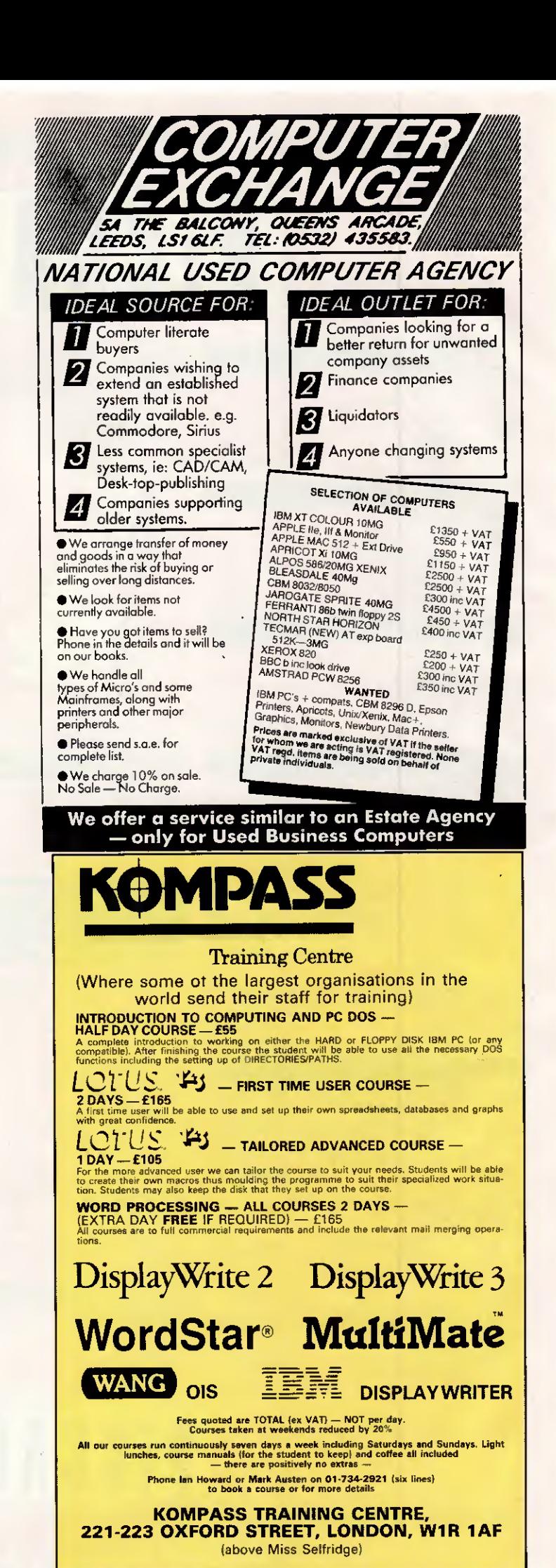

# COmPUTCR PRECISION

#### TOSHIBA LAPTOP COMPUTERS

T3100:80286 8MHz, 10MB HD, 720K Floppy 640K RAM, Plasma Display, Ser/Par, 15 Ibs

T2100:8086 8MHz, 10MB HD, 720K Floppy 640K RAM, Plasma Display, Ser/Par, 14 Ibs

T2100:8086 8MHz, 2 x 720K Floppy, 256K RAM, Plasma Display, Ser/Par, 13 Ibs

TIIOO PLUS: 8086 8MHz, 2 x 720K Floppy 640K RAM, Supertwist Display, Ser/Par, 8 Hour Battery, 10 Ibs

OPTIONS: Internai Modem, Expansion Box 2MB Memory Board, External 5.25 Drive

#### TANDON COMPUTER SYSTEMS

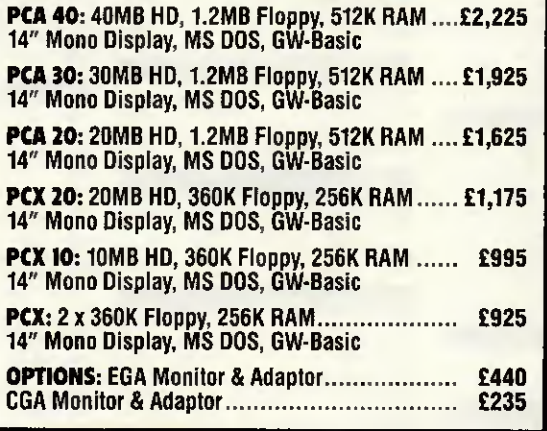

#### **SOFTWARE**

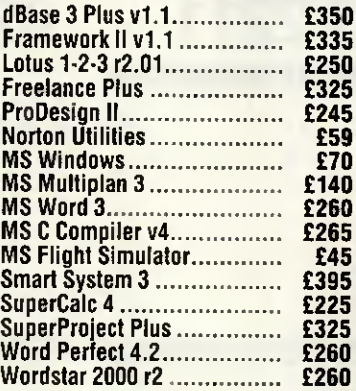

#### **BORLAND SOFTWARE**

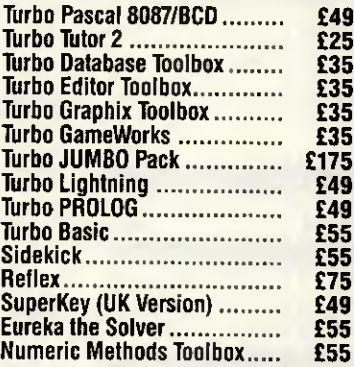

Toshiba 3.5in format available.

#### MEMORY BOARDS

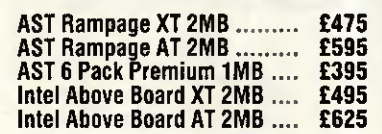

#### **MATHS CO-PROCESSORS**

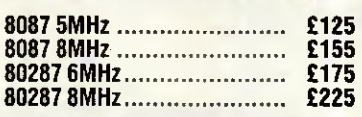

Officiai orders are accepted from GOVERNMENT & EDUCATIONAL AUTHORITIES & PLCs Prices exclude VAT. EXPORT enquiries welcome

**TOSHIBA** AUTHORISED DEALER **Tandon** 

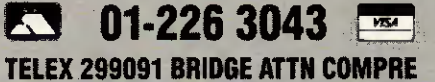

271 UPPER STREET, ISLINGTON, LONDON NI 2UQ

#### ENHANCED GRAPHICS

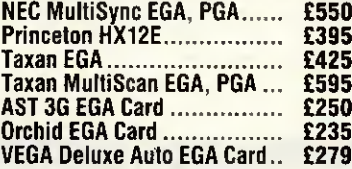

#### MOUSE DEVICES

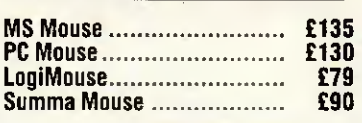

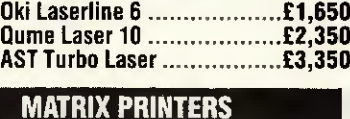

HP LaserJet Plus..................£2,700 HP LaserJet £1,975

LASER PRINTERS

#### Toshiba P351 Model 2.......... £850<br>Epson LQ2500 ..................... £795 Epson LQ2500 £795 Epson FX800 ....................... Epson FX1000 £440 Oki Microline 192 £315 Oki Microline 292 £475

# Comprehensive service includes: Consultancy, Demonstrations & Hotline support<br>
CO1-226 3043

## ORLDWIDE PRICE LIST <u>OLIVETTI</u> PERSONAL

Authorised Authorised<br>Dealer Dealer

Personal<br>Computer

# <u>LONDON</u>

Worldwide House, Quicks Road, Wimbledon, London SW19 1EX Telex: 8955888 Fax: 01 -543 7812

IBM 6150 Micro Computer Syster

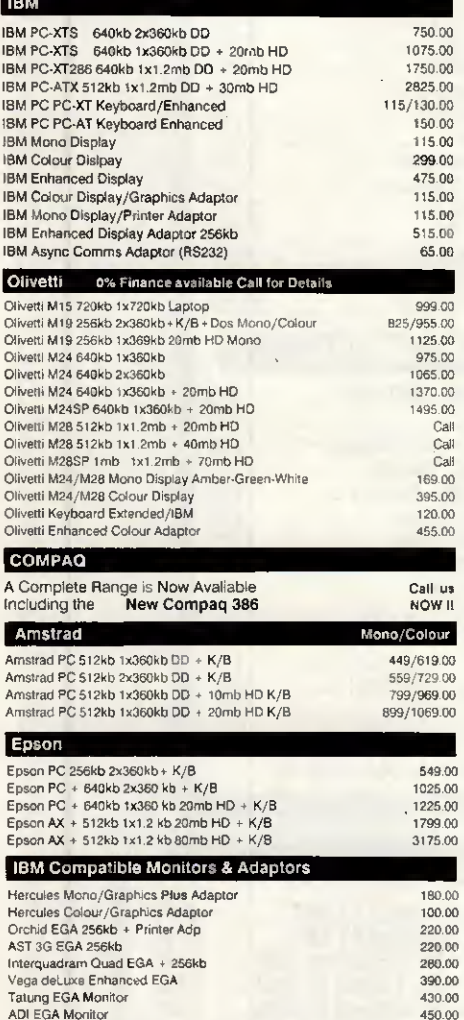

#### **Software**

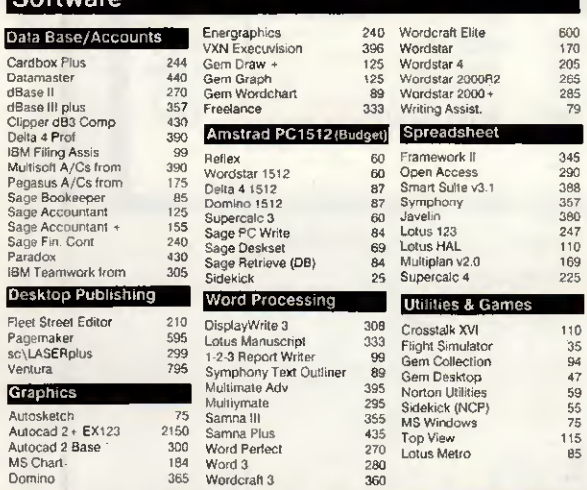

DWI

# <u>BRIGHTON</u>

Regent House, 2 North Road. Brighton, Sussex BN1 1YA Telex: 877649 Fax; 0273 671513

COMPUTER

#### t/HC Multi Sync Monitor EGA/Colour/Mono/PGA 01 543 2211 0273 609331 031 554 4361

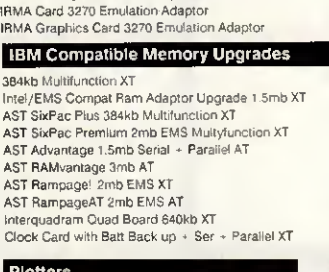

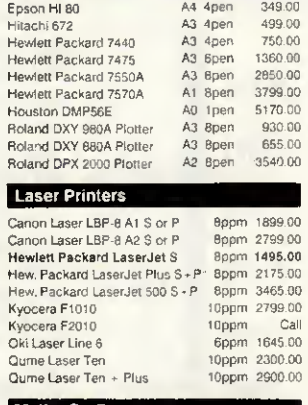

#### Maths Co-Processors

E

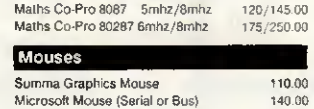

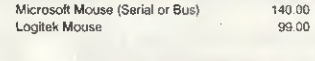

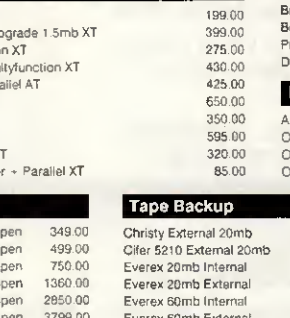

comPAa EPSON

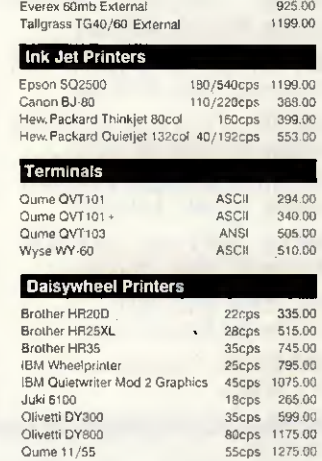

#### Sage Chit-Chat • Modem 275 00 Breakout Modems corne with Crosstalk XVt & Breakout Breakout Ext or Int V23V21 450 00 Insulted Ext or Int V23 V22 V21<br>Insulted Ext or Int V23 V22 V22 599 00 V23 V22 V22bis V21 799 00 Procom 20 Internai Telex Gard Dowty Microlelex 69900 795 00 IBM Compatable Turbo Upgrades AST Flashpack 9 54mhz NEC V30<br>Orchid Tiny Turbo 80286 Bmhz 295.00<br>399.00 Orchid 286e Turbo 80286 8mh2 tmb Memory 778 00 Orchid JET386 Turbo 80386 795 00 **Hard Disks**

All prices excluding VAT and DELIVERY. APR. (A)

Telex: 728298 Fax: 031 -554 2581

11-14 Maritime Street. Edinburgh EH6 6SB

Modems & Telex

85

SCOTLAND

I **HIMP**  crp

INAV

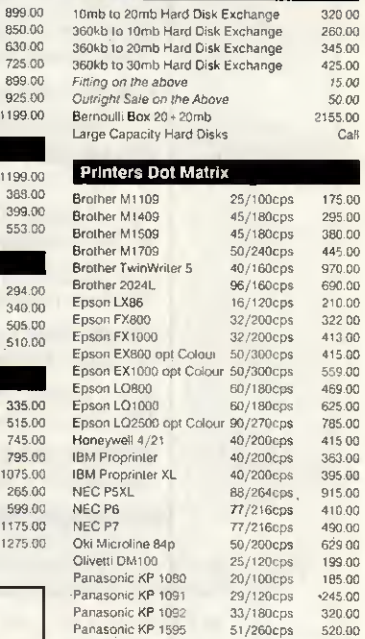

#### Network Systems Available Please call for détails

 $99.00$ 

#### **Special Offers**

20mb Amstrad <sup>1512</sup> Base Unit Compat 20mb Hard Disk 1 x 360kb Floppy Disk<br>
Monitor + Keyboard<br>
512kb Memory + Clock<br>
Serial + Parallel<br>
Dos + Gem + Mouse

#### 20mb Olivetti M24 Base Unit<br>Compat 20mb Hard Disk <sup>1</sup> <sup>x</sup> 360kb Floppy Disk Monitor <sup>+</sup> Keyboard 640kb Memory <sup>+</sup> Dos <sup>3</sup> <sup>1</sup> Sériai <sup>+</sup> Parallel Ports Clock

# 20mb IBM XT/286<br>
IBM XT/286 Base Unit<br>- IBM 20mb Hard Disk-<br>- 1 x 1.2mb Floppy Disk<br>- 1 x 1.2mb Floppy Disk<br>
Enhanced Keyboard + Clock<br>640kb Memory + PC Dos 3.2<br>- Serial + Parallel Ports

**20mb IBM XTS FD**<br>IBM XTS FD Base Unit<br>IBM 20mb Hard Disk

1 **1 x 360kb Florpy Disk 1 x 360kb Floppy Disk Monitor + Adaptor** Monitor + Adaptor 640kb Memory + PC Dos 3.2 Sériai \* Parallel Port

Mono £849 Mono £1575 Mono £2160 Mono £1499 Colour £1019 Colour £1795 Colour £2355 Colour £1694

30mb Hard Disk

- Mono £1640
- Colour £1860

# **FOR THE EXECUTIVE ON THE MOVE** TOSHIBA TOP **PERFORMANCE AND COMPACT** DESIGN

#### **TOSHIBA IBM COMPATIBLE PORTABLE COMPUTERS GULTRONICS**

# OPLUS

## The portable that thinks it's a desktop PC!

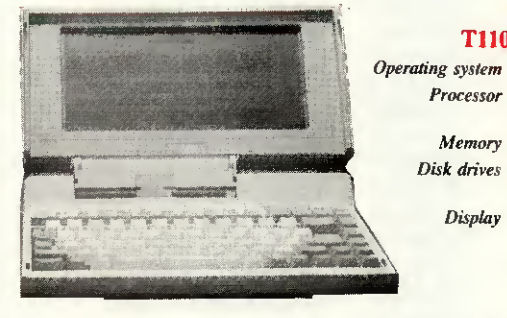

#### Keyboard **Standard interfaces**

Memory

Display

#### T1100 PLUS specification.

- **MS-DOS 3.2**  $\bullet$ 
	- 80C86 running at 7.16 MHz or  $4.77$  MHz
		- 640K

Two 3.5" 720KB offering 1.4MB total storage

- **Supertwist technology**
- 80 characters  $\times$  25 lines
- $9.1 \times 4.7$  inches
- $640 \times 200$  pixels
- Position adjustable a full 90°
- 81 keys, full size
- **RGB** colour monitor Monochrome composite monitor
- IBM compatible parallel printer/ 5.25 disk drive
- RS-232C serial communications
- **VO bus for Expansion Box**

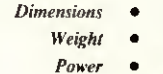

Included accessories

**Options** 

- 12.1" wide, 2.6" high, 12" deep Less than 10ths
	- **Built in rechargeable NiCad** batteries
- 240VAC adaptor for recharging and mains power operation
- **MS-DOS** manual
- **Owner's manual**
- Carrycase with grap handle and shoulder strap
- Internal V21, V22, V23 Hayes compatible modem (BABT approved)
- External 5.25" floppy disk drive Universal Floppy Link to desktop PC disk drive
- Car cigarette lighter power adaptor/charger
- **Expansion Box with five IBM** compatible slots
- **Bi-Synchronous Communica**tions Adaptor

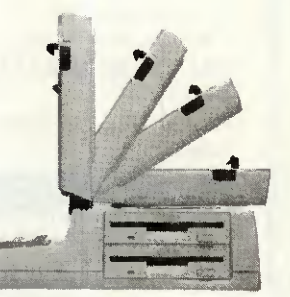

# **ORDER NOW TO SAVE £569!**

#### **Features**

is the main feature of the T3100.

. The basic version of the T3100 comes with 640 KB of main memory the which can be expanded to 2.6 MB. . The T3100 also has a built-in 31/2" drive with 720 KB storage capacity for exchanging data and programs with other computers.

. The hard disk - a standard feature of • Enormous processing power - this the T3100 - provides even greater storage capacity than the diskettes. The enormous storage capacity,  $\bullet$ hard disk offers two. other important advantages: considerably faster access to stored data, which means much faster response time for the computer, and greater data security.

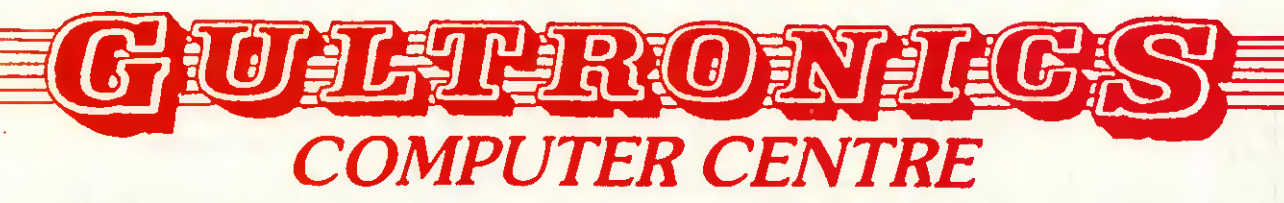

200/204 TOTTENHAM COURT ROAD, LONDON W1P 9LA TEL: 01-323 2838/323 4612 TELEX: 295358 **OPPOSITE GOODGE ST. TUBE STATION** 

London's main stockists for Amstrad, Atari, Commodore, Epson, Brother, Citizen, Star, Sinclair. Also extensive range of software, Modems and peripherals.

**Consult Gultronics before committing.** 

TOSHIBA

# "TENOMA 17 Burnley Road, London NW10 1ED Tel: 01-208 1177

305 Edgware Road, London W2 Tel: 01-723 0233

**SOFTWARE** 

#### <u> 188885555555555555555555555</u>

#### BUSINESS SOFTWADE

**)**<br>1

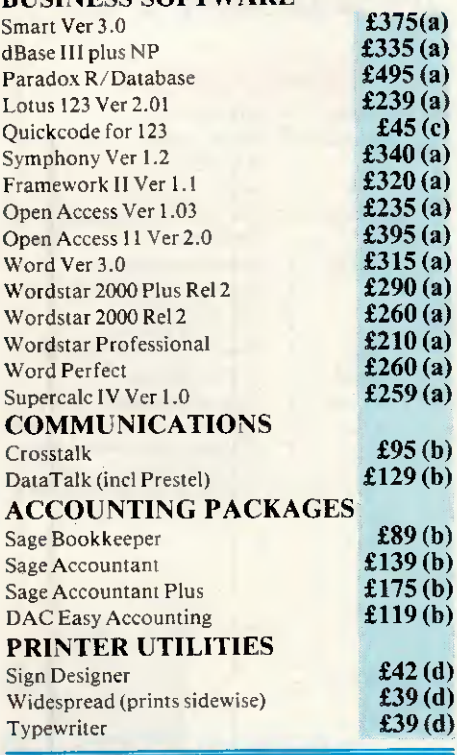

#### SICON AT

- Fully Compatible with IBM PC/AT.
- 80286 CPU 640K RAM.
- Switchable operation 6MHz/8MHz.
- \* 1x1.2 Mbyte Floppy + <sup>1</sup> x 20Mb Hard Disc \* Colour or Mono Graphics Adapter \* <sup>1</sup> Parallel Port, <sup>1</sup> Sériai Port
- 
- Clock/Calendar with Battery Back up.
- AT Style Detachable Keyboard. Capable of housing 5 half height drives.
- 

sicon AT  $\qquad \qquad$  £1,375 (a)

#### AMSTRAD PCs

#### PC1512

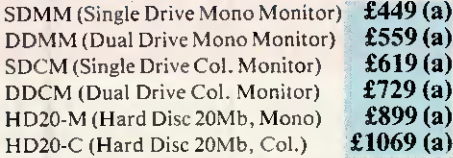

#### INTEL Above Board:

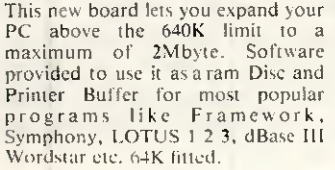

#### Multi-function Card

- 348K RAM.
- Parallel/Serial/Games Ports.
- \* Battery backcd Clock/Calendar.

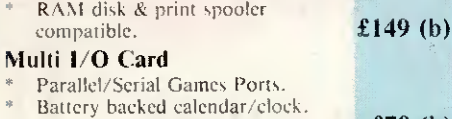

s Floppy Controller (2 drives). **£79 (b)** 

RAM Card 384K

#### $(Expandable to 512K).$   $£89(b)$

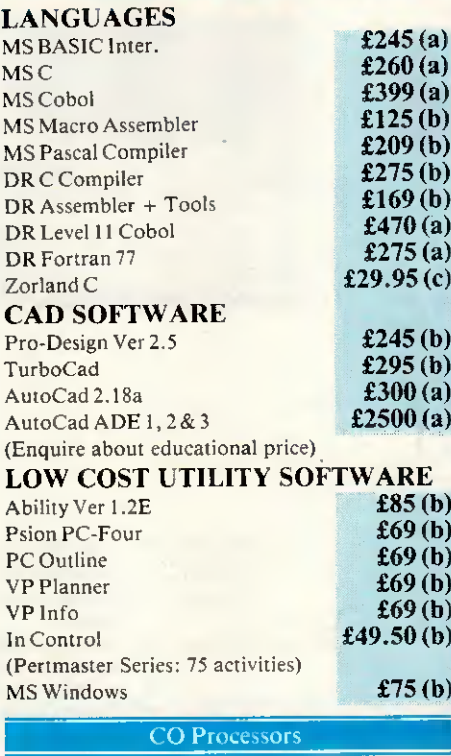

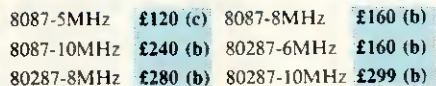

#### SICON PC & XT

- Fully IBM PC/XT Compatible.
- 8088 CPU , 4.77 MHz 640K RAM. 8 exp. slots
- $2 \times 360 \mathrm{K}$  Floppy Disc Drives
- 1 Parallel Port, 1 Serial Port, 1 Games Port.
- Clock/Calendar with Battery Back up.
- 83 key detachable keyboard.

#### $siconPC$   $£455 (a)$

 $\bf{a)}$ 

 $£349$  (b)

<del>-H- 111 M I I I I I LITTER HE H- 11 M I I LITTER HE H- 11 M I LITTER HE H- 11</del><br>-H- 111 M I LITTER HE H- 11 M I LITTER HE H- 11 M I LITTER HE H- 11 M I LITTER HE H- 11 M I LITTER HE H- 11 M

#### sicon XT (as PC but with a 20Mbyte Hard dise and single floppy drive). **£755 (a)**

#### INTERFACE CARDS for IBM PC/XT & Compatible

# Auto Switch 560 Card

Software. Il aulomatieally switehes modes to suit the application soll-ware. 256K Video memorv. Ilieker free serolling in all modes, dip<br>switches on external edge to con-<br>**42.40** . swheres on external edge at  $\epsilon$ on- $\epsilon$ 249 (b) EGA Board

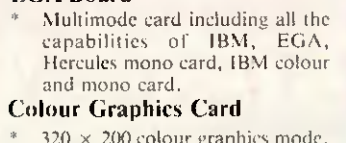

- $*$  320 x 200 colour graphies mode.<br> $*$  640 x 200 Hi-Res mono graphies
- 

#### Reflex  $R$ -flex Workshop  $\overline{25}$  (b)  $\overline{25}$  (b)  $\overline{25}$  (b) Reflex Workshop **£65 (b)**<br>Turbo Pascal BCD/8087 **£65 (b)** Turbo Pascal BCD/8087 **£65 (b)**<br>Turbo Tutor **£25 (d)** TurboTutor £25(d) Turbo Prologue **£55 (b)**<br>Sidekick NP **£59 (b)** Sidekick NP £59 (b) Travelling Sidekick **£59 (b)**<br>Superkey **£59 (b)** Superkey  $£59 (b)$ <br>Wordwizard  $£39 (b)$ Wordwizard **£39 (b)**<br>Turbo Lightning **£59 (b)** Turbo Lightning **£59 (b)**<br>Turbo Database Toolbox **£45 (c)** Turbo Database Toolbox **£45 (c)**<br>Turbo Editor Toolbox **£39 (c)** Turbo Editor Toolbox **£39 (c)**<br>Turbo Graphix Toolbox **£39 (c)** Turbo Graphix Toolbox **£39 (c)**<br>Turbo Gamesworks **£45 (c)** Turbo Gamesworks **£45(c)**<br>Turbo Holiday Jumbo pack\* **£149 (a)** Turbo Holiday Jumbo pack\* (Incl Turbo Pascal, Tutor, Graphix, Editer, Toolbox, Database & Gamesworks)

#### UNIX SYSTEMS

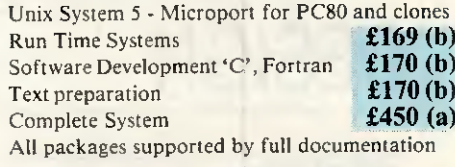

#### GENERAL UTILITIES

Norton Utilities **£55(d)** 

#### NETWORK ADAPTORS

Economical interlink between IBM PC, XT, AT and compatible including Amstrad PCI512.

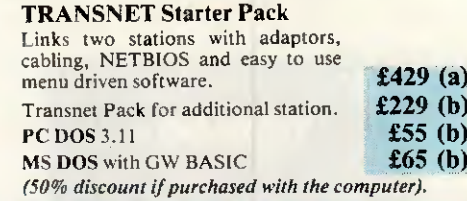

#### HARD DISC For IBM PC/XT & Compatibles

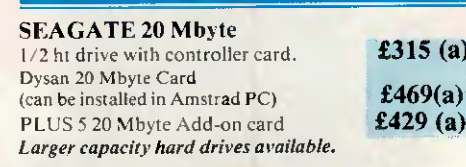

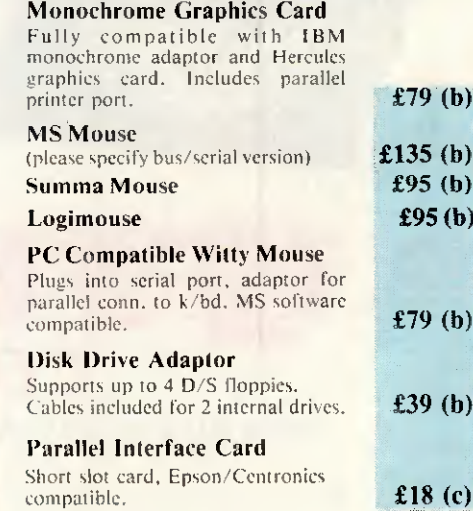

#### BORLAND SOFTWARE

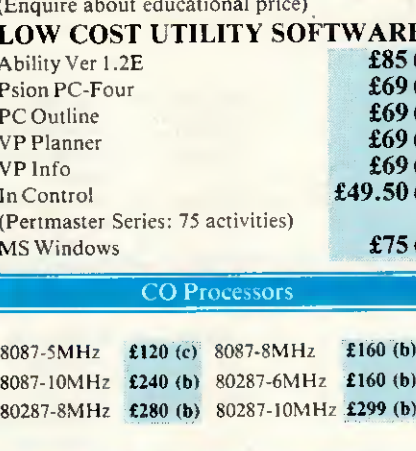

The 560 card recognises EGA, CGA. Monographies adaplor and Hercules

- 
- 

 $£199(b)$ 

- mode.
- $\frac{1}{2}$ l.ight Pen interface.  $\pmb{\pounds}72$  (b)

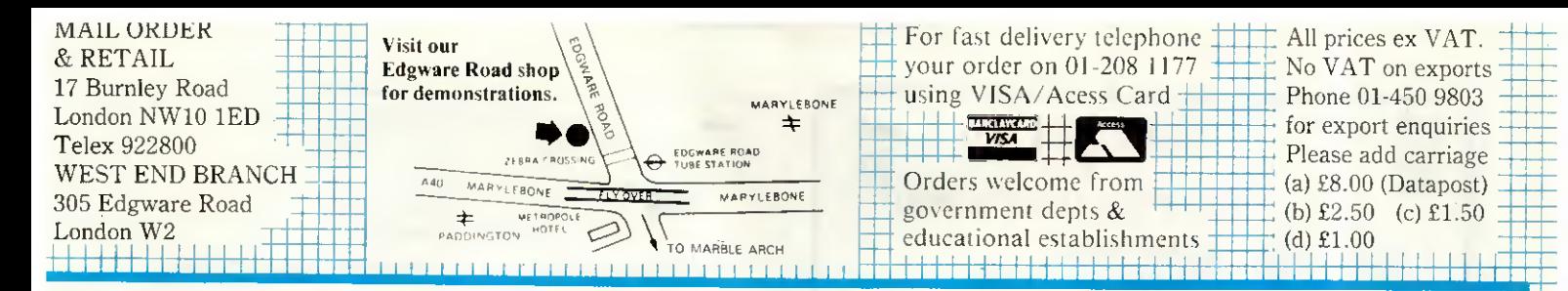

#### PRINTERS

#### DOT MATRIX PRINTERS:

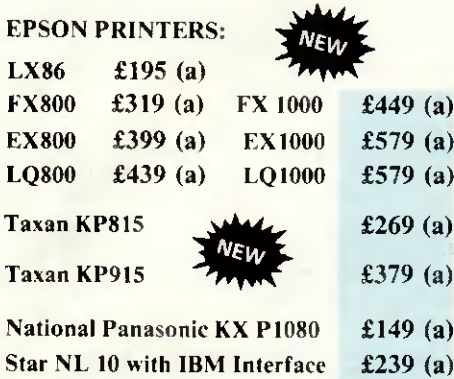

## Amstrad DMP3000 Printer £159 (a)

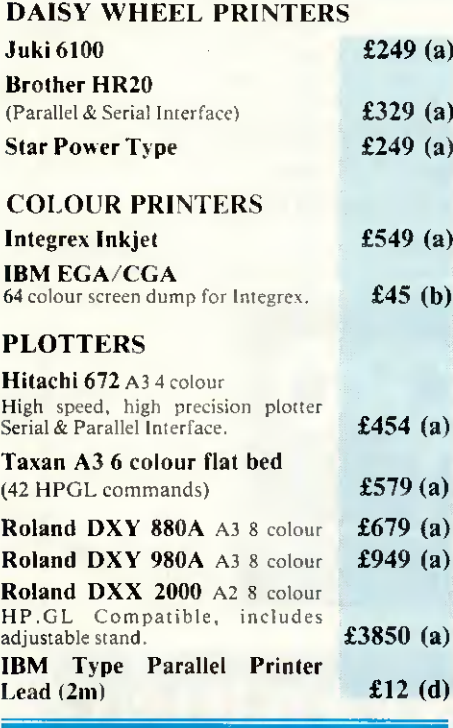

PRINTER SHARERS & BUFFERS

#### PB Buffer

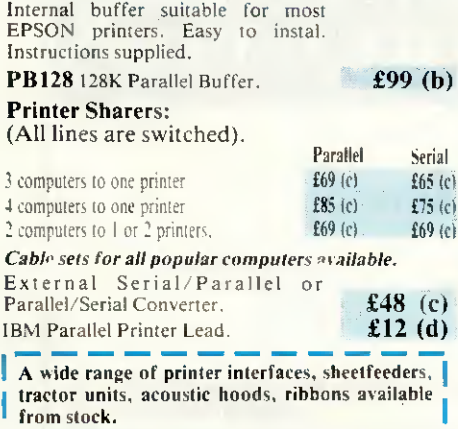

#### **MODEMS**

MIRACLE range of modems incorporate imaginative and innovative design and include models to suit all requirements. WS2000 is one of the most popular manual V21/23 modems. WS4000 is a low cost intelligent, Hayes compatible V21/23 auto dial auto answer modem. WS3000 (winner of 1986 PERIPHERAL OF THE YEAR award) offers full intelligence, Hayes and Bell standards, V21/23, V22, and V22 bis, auto dial/auto answer and variety of other facilities. Full détails on request.  $\angle$  23 £95 (b)

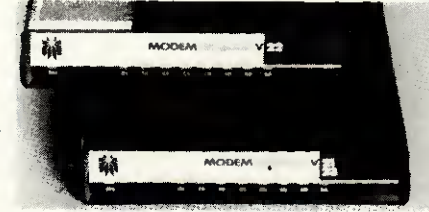

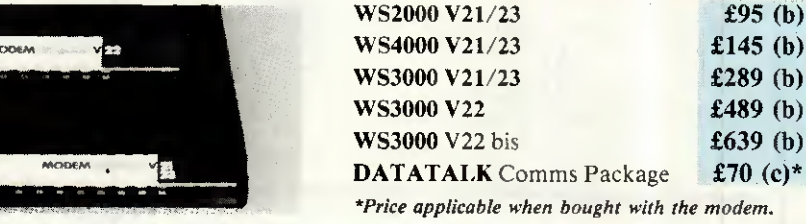

Enquire about Miracle Plug in modem for PC's and compatibles

#### 3M DISCS&CARTRIDGES

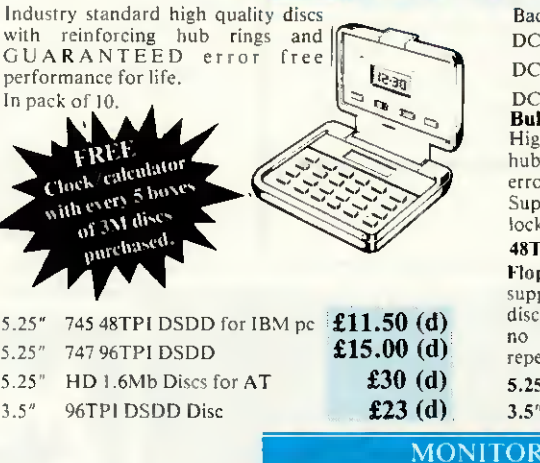

#### MONOCHROME 12" Composite Video (for use with CGA) Philips 7502 Green.

per  $\overline{1}n$ 

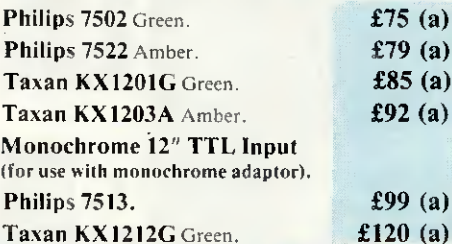

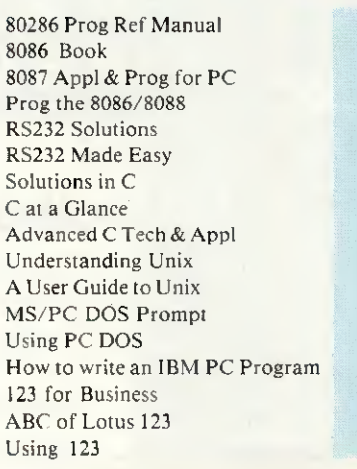

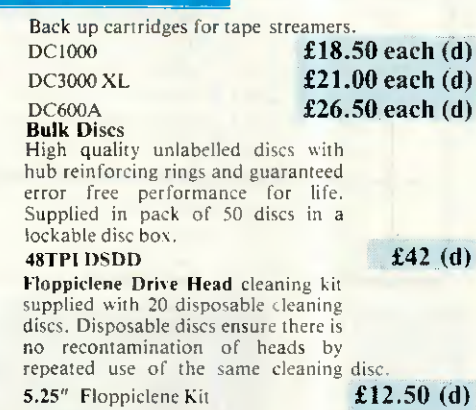

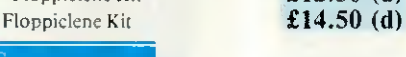

 $\angle$  123 **£145** (b)  $\angle$  23 £289 (b)

 $£489(b)$ 

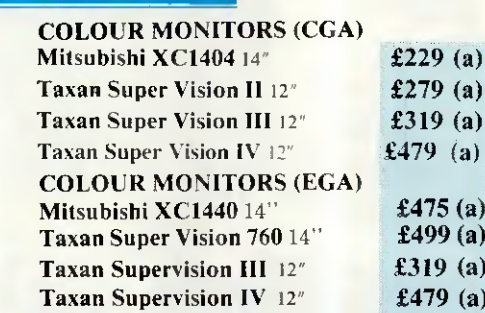

#### BOOKS (NO VAT £2 p&p)

£14.75 £23.95 £19.10 £16.95 £17.95 £19.95 £17.95  $£7.95$ £19.95 £18.45  $£19.95$ £10.95 £19.95  $£6.95$ £16.95  $£17.45$ £18.45

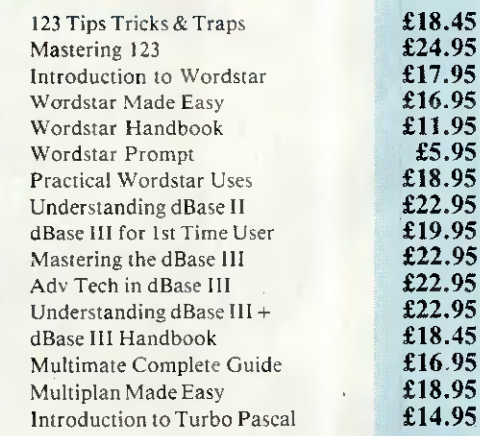

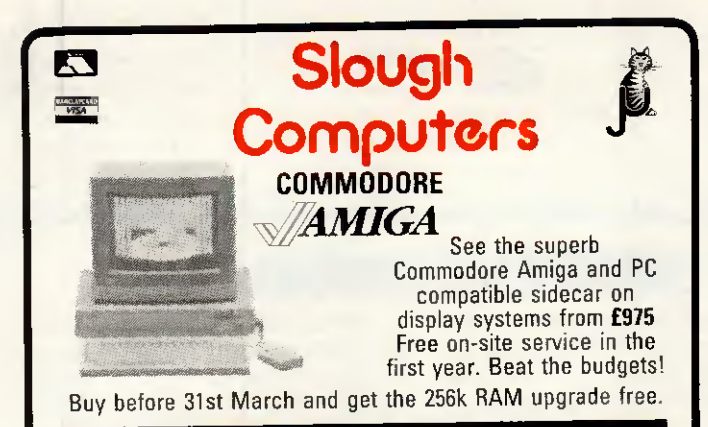

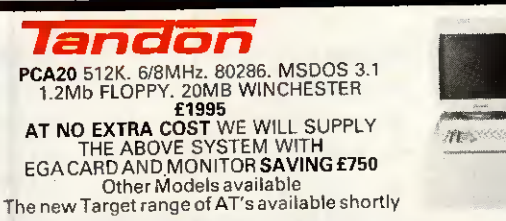

#### AT BUYERS READ THIS!! NEW BRITISH AT

Based on a state of the art 6 layer ULSI motherboard designed in the UK and built by British Aerospace. Highly flexible "soft" configuration - no dipswitches! A range of soft selectable clock speeds and ait states to give incredible speed. Serial and parallel ports, clock, 6 free slots, 1Mb RAM, 1.2Mb floppy, 30Mb Winchester. Not a cheap import. This quality product will be available within weeks at prices starting at only £1799

245 HIGH STREET, SLOUGH, BERKS SL1 1BN Tel: SLOUGH 21594 V.A.T. & CARRIAGE MUST BE ADDED TO ALL PRICES TELEPHONE/MAIL ORDERS WELCOMED ALL PRICES SUBJECT TO CHANGE WITHOUT NOTICE

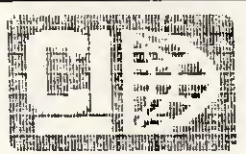

#### CIC present the AMSTRAD BASHER!!!

#### **CICXT 20MB XT COMPATIBLE £795**

640K, 4.77/8MHz switchable/Seagae 20MB/360K floppy/8 slots/ 150W power/ 2 parallel/2 serial/clock calendar/mono or colour graphic adaptor and high res monitor.

#### CICAT 20MB AT COMPATIBLE £1,295

8/10MHZ/640K expandable to 1MB/1.2MB floppy/8 slots/mono or colour graphics adaptor/clock calendar Philips colour monitor . . . (AT or XT) . . . add £250

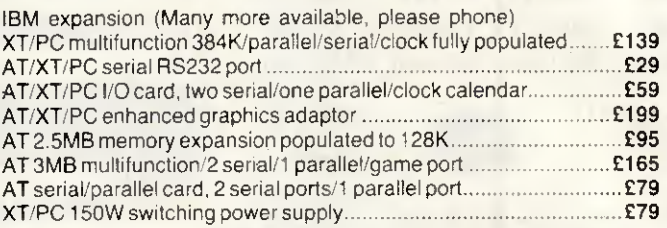

#### APPLE APPLE APPLE APPLE APPLE APPLE APPLE

Numeric keypad for Ile £29 Accelerator for Ile £150. 16K RAM card £29; 64K/80 column card IIe £29; 128K RAM card £69; 80 column Videx softswitch for II+ £39; Z80 CP/M board £29; RS232 serial £29; Serial Plus £49

PRINTER INTERFACES: Centronics/Epson £29 Grappler compatible £39; Grappler with 64K buffer £79; HD power supply for II, II+ and IIe £49. Half height disc drives £89

> 021-705 7097 CI CAYMAN LTD P.O. Box 77, Solihull, **West Midlands B913LX**

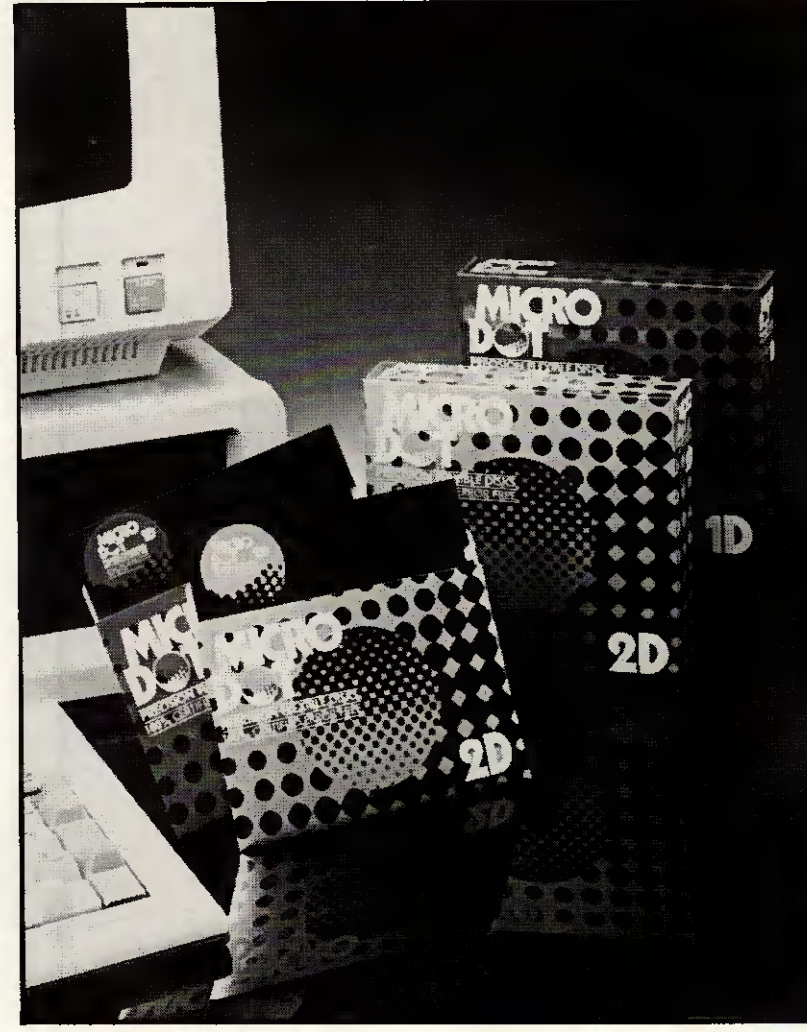

**PRECISION FLEXIBLE DISKS** 100% CERTIFIED ERROR FREE

# STANDING RODUC

### OF **BONASEAL CO.,LTD.**

21-24 Connaught Rd West,<br>Rm. 1004 Seaview Comm.<br>Bidg., H.K.<br>G.O.P. Box: 12951

Tel: 5-499576 5-405275<br>Telex: 85418 TSHKL HX Cable: 6871

UK Address: 32 Fulmer Rd., London E16 3TF<br>(OEMS WANTED)

28 PCW APRIL 1987

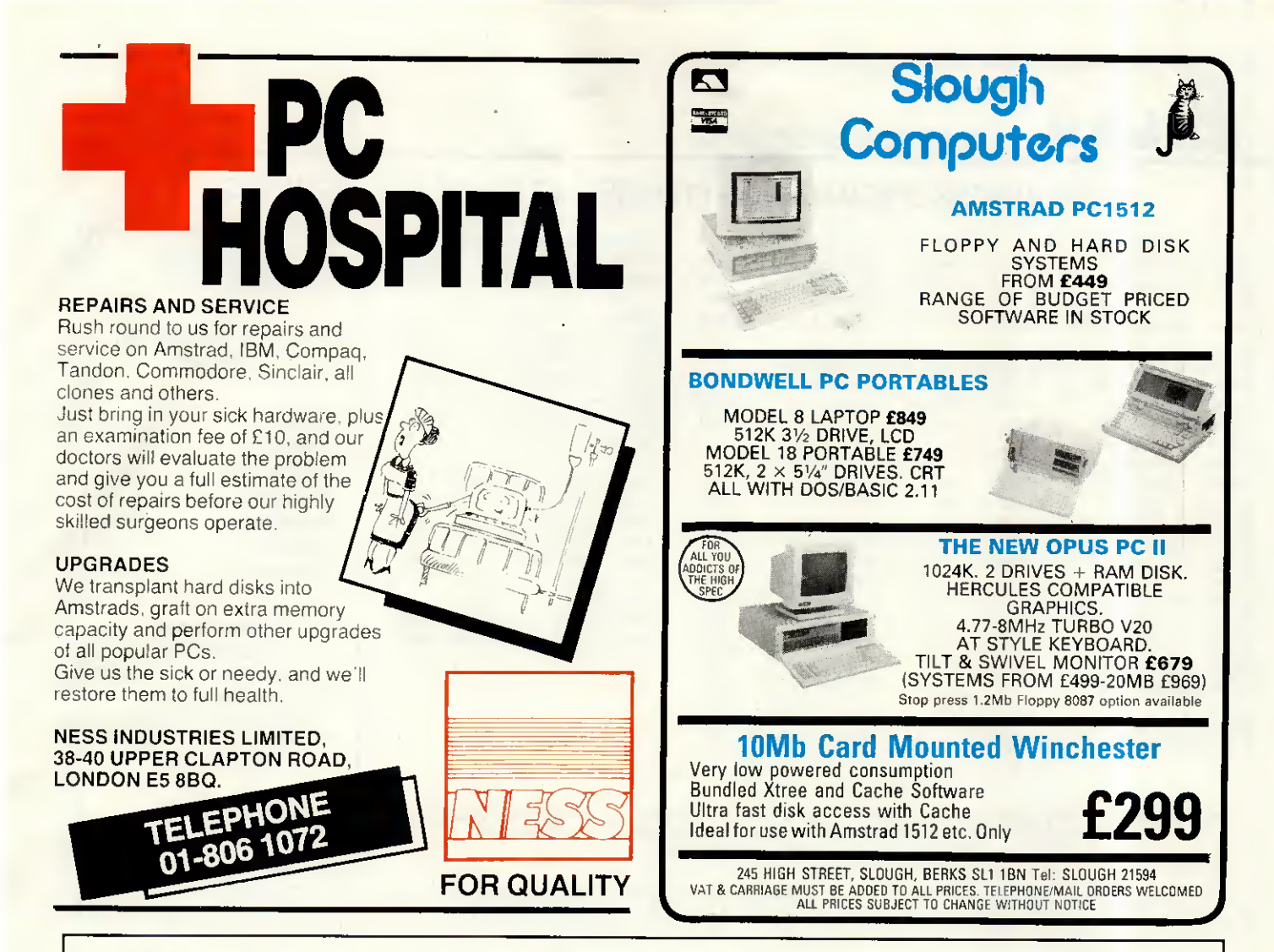

# Modems that make your communication as easy as **ATD**

But don't just take our word for it. This is what the experts said about our Phasor 2221 Hayes compatible 1200 baud full duplex modem:-

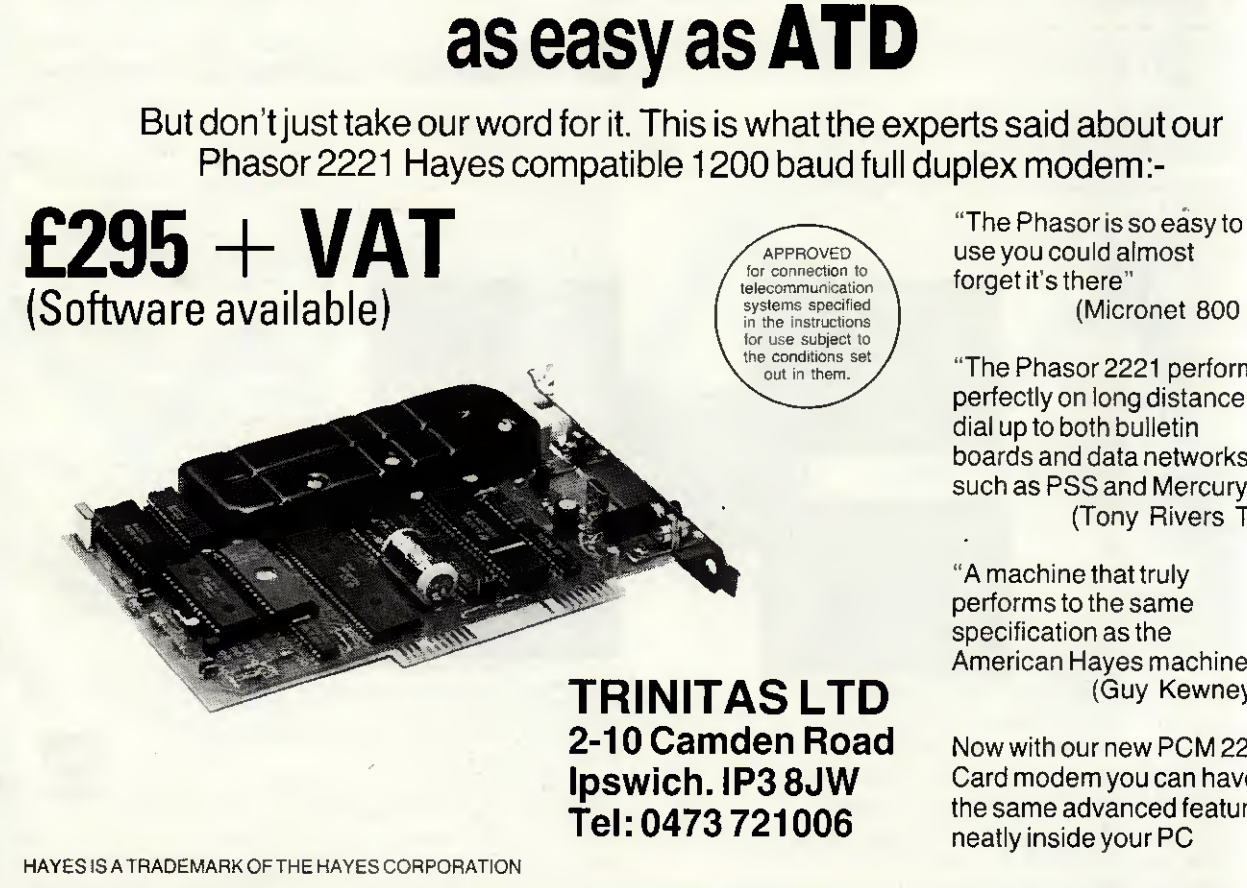

Free communication forget it's there"<br>systems specified in the instructions (Micronet 800 review)

"The Phasor 2221 performs perfectly on long distance dialupto both bulletin boards and data networks such as PSS and Mercury." (Tony Rivers Telelink)

"A machine that truly performs to the same specification as the American Hayes machine." (Guy Kewney PCW)

Now with our new PCM 2221 PC Card modem you can have the same advanced features neatly inside your PC

**LMA** computer Systems

A

#### THIS MONTHS SPECIALS LX86 - £193 / HEWLETT PACKARD LASERJETS

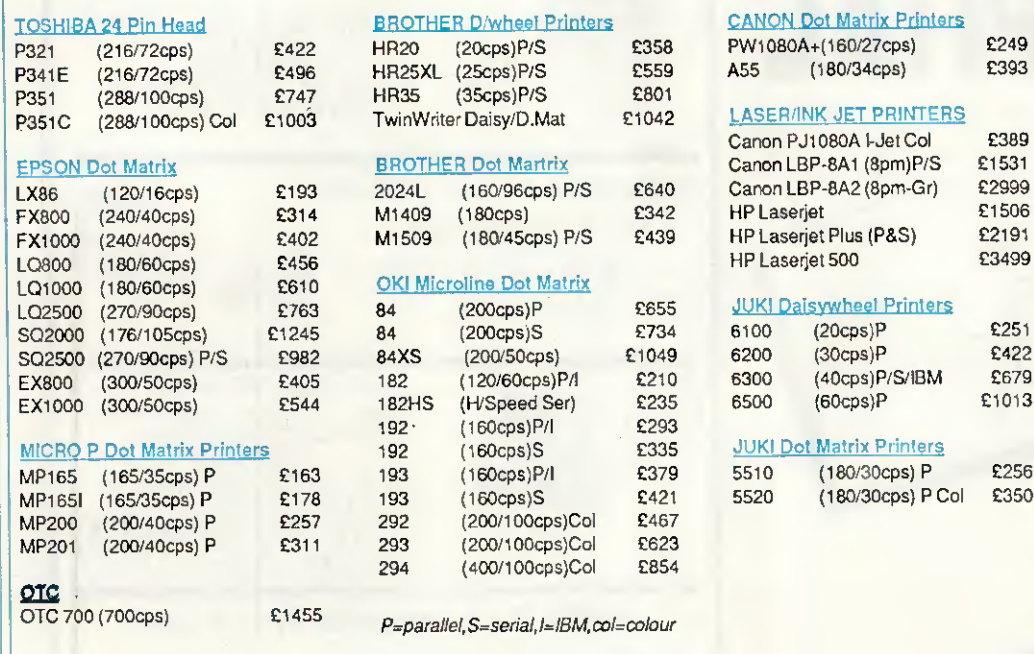

l Dot Matrix Printer<mark>s</mark><br>0A+(160/27cps)

*INK JET PRINTERS* PJ1080A I-Jet Col <mark>£389</mark><br>LBP-8A1 (8pm)P/S £1531 EP-8A1 (8pm)P/S £1531<br>RP-8A2 (8pm-Gr) £2999 LX86 (120/16cps) £193 2024L (160/96cps) P/S £640 Canon LBP-8A2 (8pm-Gr) £2999 FX1000 (240/40cps) £402 M1509 (l80/45cps) P/S £439 HP Laserjet Plus (P&S) £2191

# alsywheel Printers<br>(20cps) P

(40cps) P/S/IBM £679<br>(60cps) P/l £1013 ot Matrix Printers<br>(180/30cps) P MP165I (165/35cps) P £178 193 (160cps)S £421 5520 (180/30cps) P Col £350

# **SPECIALS**

**SOFTWARE** 

 $\setminus$ 

#### VENTURA PUBLISHER £675.00

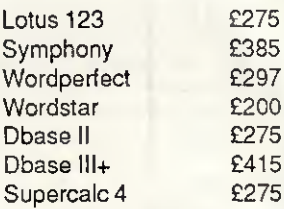

#### **SYSTEMATICS**

**ACCOUNTING** Sales - Purchase ledgers General Ledger & Fin Planning Stock Control - Invoicing Job Costing - Administrator **Cheque Writer** 

> £95 Per Module Plus Delivery & VAT

 $\overline{\phantom{a}}$ 

Access/Barclaycard/Visa/Applecard accepted. AH prices are exclusive of VAT.Telephone for prices for other printers and accessories. Pnces correct attime of going to press.Cables from £15 extra Carriage Printers £7, Laserprinters £20. Terms cash with order - Mail order only

Phone (0730) 62808 16a Collège Street, Petersfield, Hampshire. GU31 4AD

#### Thinking of PLAYING THE STOCKMARKET then consider one of the INVESTMENT ANALYSTS from Synergy Software

SHAREMASTER (IBM PC/Amstrad PC1512 & Compatibles, Amstrad PCW 8256/8512 & BBC Micro)

ShareMaster is the ultimate investment analyst, charting and reporting system for the BBC and Amstrad PCW computers. A more powerful IBM/Amstrad PC1512 version is now available.

Designed for the small or professional investor, ShareMaster is a powerful integrated system used for predicting the mood and direction of the stockmarket and analysing investment performance. The package employs a comprehensive range of

2개 2개 22개 23개 1개 1개

Ë,

Posmi & Figure<br>Seating a S

経験

advanced predictive and analytical measures to help you improve the timing and success of investment decisions.

ShareMaster can a<mark>nalyse</mark> share prices, unit trusts, currencies, trade options, co<mark>mm</mark>odities or any other time based series and offers

facilities not found in commercial systems costing many times its <mark>pur</mark>chase price.

**MAIN FEATURES...** 

\*Charting facilities include logarithmic/linear scaling, point & figure, linear regression, onential curve smoothing,

correlation, relative strength, comparisons, momentum, Rate of

Change oscillators, moving averages, highs, lows, trendlines etc. 'Profit Analysis facilities include Valuation, Performance

Reporting, Single Share and Portfolio profit analysis, etc.

"Numerical analysis facilities include a variety of indicators, comparisons and statistics for any selected price range.

ShareMaster has extensive database and file management features including Company Profile, Transaction Reporting, File Import & full editing facilities.

#### These are only a fraction of the facilities offered by ShareMaster. ASK FOR OUR FREE COMPREHENSIVE BROCHURE.

ShareMaster is exceptionally easy to use and is supplied with a 96 page operating manual which includes sections on mterpreting the indicators provided and their use in investment strategy.

We are confident that no investment package can match ShareMasterin terms of facilities, performance, flexibility, ease of use and price. We firmly believe that every owner of ShareMaster will find it an indispensible investment aid and probably the

E !! E !! E !! **Colleges** 1 V,W 'Mi '.'.W tvw '.KrîLEraiLÎE

best investment you will ever make.

Je.... SHARE 3C Micro or

excellent - very highly recommended' - Which? Software Guide. 'an excellent program' - Micro User.

An easy to use budget reporting, analysis and charting package designed for the small investor. Ask for our FREE brochure.

ORDER FORM - BBC orders: please state 40 or 80 track. Dealer enquiries welcome. 1 Prices include VAT and first class post. Orders despatched within 24 hours.<br>"Overseas orders send price inc. VAT for immediate airmail despatch.<br>{ Cheque, Access, Visa and official educational orders accepted.

Please state computer type

ShareMaster — all BBC 8 Amstrad PCW computers <br>ShareMaster — IBM PC/Amstrad PC1512 & Compatibles <br>Share Analyser — BBC B, B+ & Master computers 224.95 □

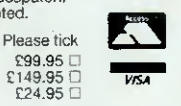

Send cheque, P.O. etc to Synergy Software, Dept YA3, 7 Hillside Road, Harpenden, Herts AL5 4BS. (Tel. 05827-2977).

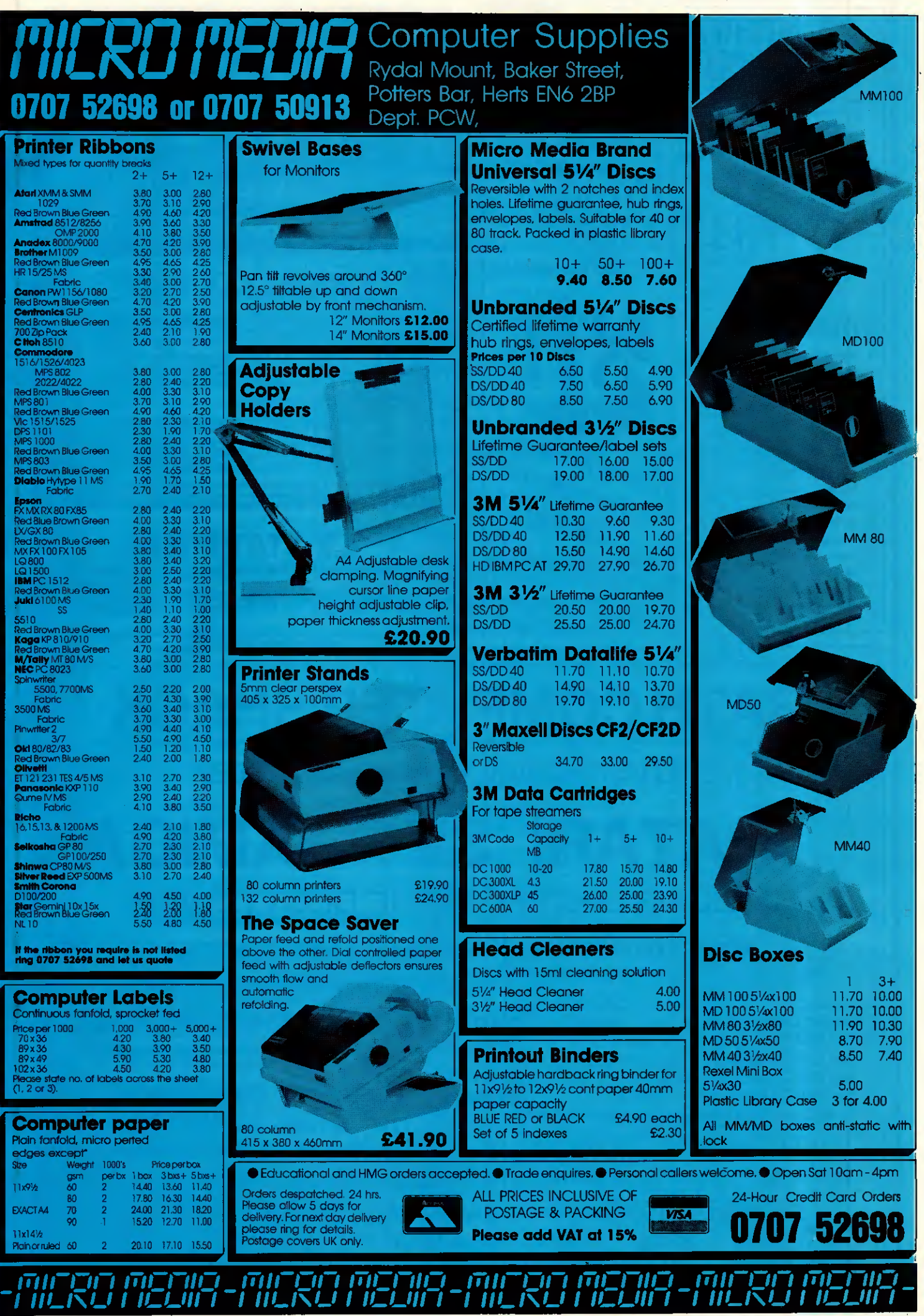

# While other computers are still starters orders,you're offand ru

**Loading** please wait

The Amstrad 6128 bas a built-in advantage over most other home computers.

Its fast loading dise drive unit.

An ordinary cassette driven computer can take as long as 15 minutes to load.

Whereas the 6128's built-in disc drive will load the same programme in seconds.

Which means you don't waste valuable playing time loading.

And it also means you can quickly get into more sophisticated programmes, using more of the 6128's big 128K memory.

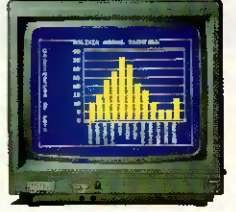

#### Loads more business programmes

There are hundreds of games to play on the 6128, but it also has its serious side.

It can handle spreadsheets, database and account management programmes.

It can file and index, produce standard letters and compile reports.

And it will even keep track of rates, mortgage and H.P. payments for you ifyou want it to.

The 6128 comes complete with green screen or full colour monitor, as well as keyboard with

-AVAILABLE AT: ALLDERS • BOOTS CLYDESDALE • COMET - CONNECT CO-OP • CURRYS • D1XONS • ELECTRIC SUPREME • LASKYS JOHN LEWIS JOHN MENZIES • POWER CITY RUMBELOWS

**r** 

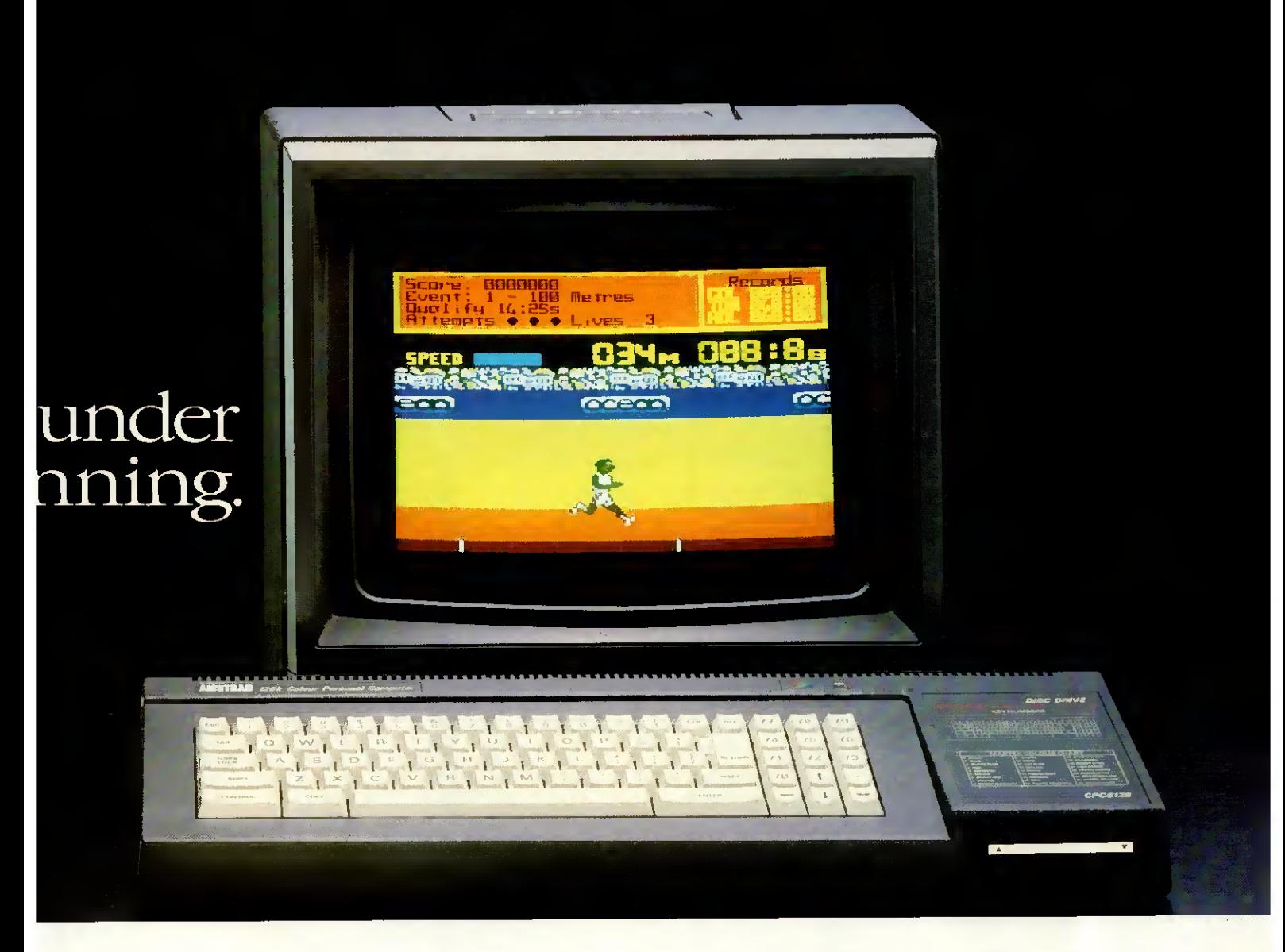

built-in disc drive.

But if you want still more, additional disc drives, printers and joysticks are all available.

You could be off and running on a 6128 for as little as £299 (green screen) or £399 (colour monitor).

At those prices, you won't be surprised to learn that it sells almost as fast as it loads.

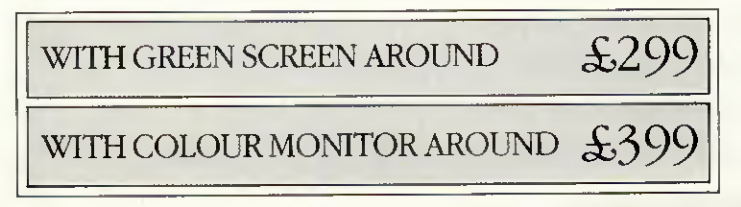

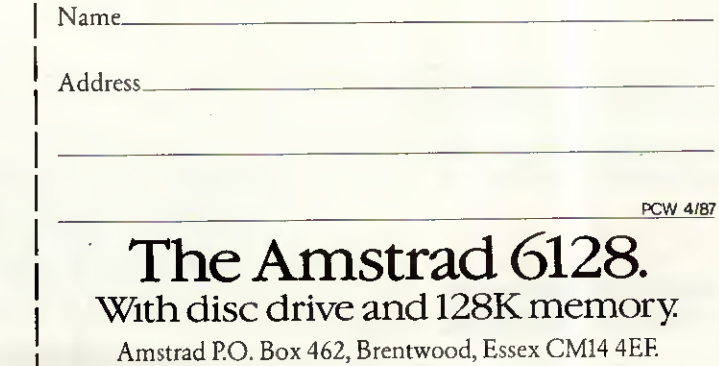

Please send me more information fast.

ULTIMATE · W.H. SMITH · WIGFALLS · AND GOOD INDEPENDENT COMPUTER STORES-

## KIRIN PRICE GUIDE olivetti **PERSONAL**<br>COMPUTER

## **AMSTRAD Canon SCITIZEN EPSON**

## **MULTIFUNCTION BOARDS**<br>Card with 640K on board £142.00

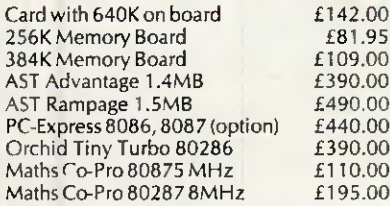

#### COMMUNICATION BOARDS

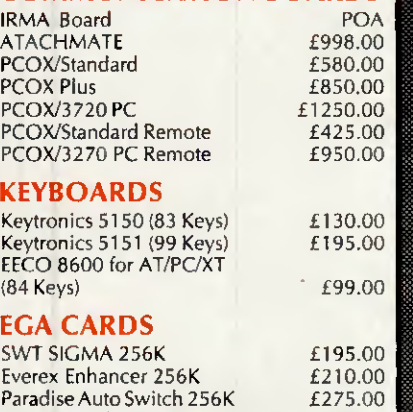

£245.00

#### HARD DISKS & CARDS

GENOA with own B10S 256K

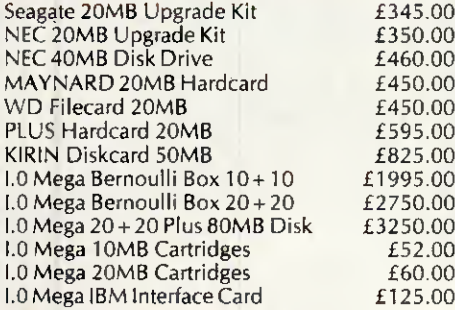

#### **TAPE BACK-UP**

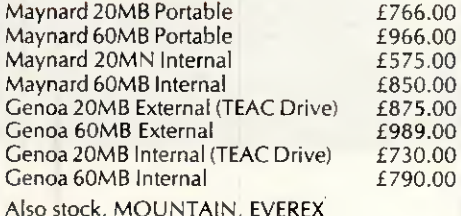

#### TERMINALS

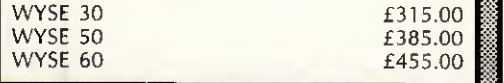

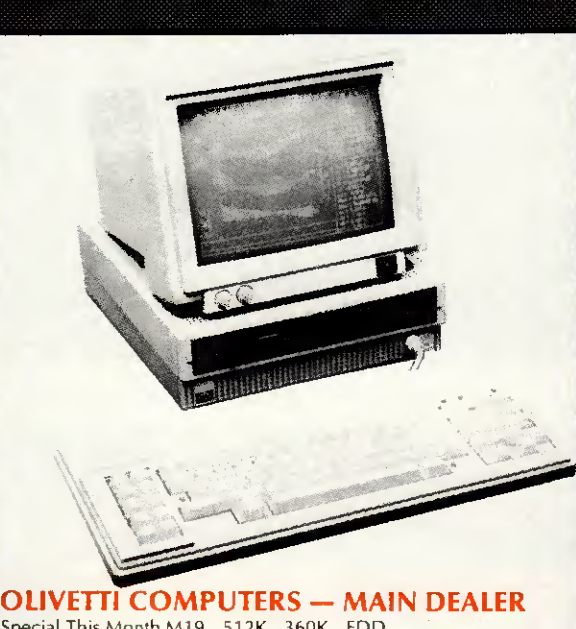

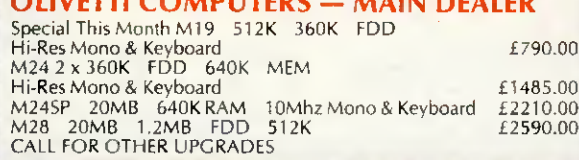

### PRINTERS

#### Citizen MSP25 Epson LX86 Epson FX85 Epson FX1000 Epson LQ800 Juki 5510 Juki 5520 Juki 6100 Juki 6200 Canon A-50 Canon A-55 Qume 12-20 Qume 11-40 Panasonic PI080 Panasonic PI092 Panasonic PI 592

#### IBM

PCXTSDD PC XT DDD PC XT Fixed Disk Drive PC AT (enhanced) PC AT (Expended) PC Keyboard UK PC XTS E. Keyboard PC AT Keyboard UK Mono Monitor Colour Monitor ProPrinter Quietwriter/2

## COMPAQ

Compaq + 360K 256K<br>10HD 10HD £2992.50 Compaq Desk-Pro 286 1.2 FDD 512K 30MB HD £3325.00

**Barnet** 

#### AMSTRAD COMPUTERS

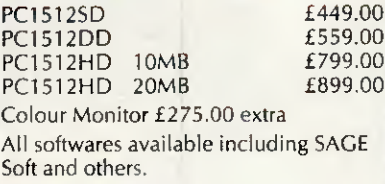

Please ring for quote.

#### MONOGRAPHIC CARDS

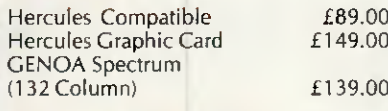

#### COLOUR CARDS

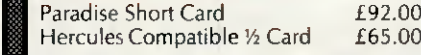

#### LASER PRINTERS

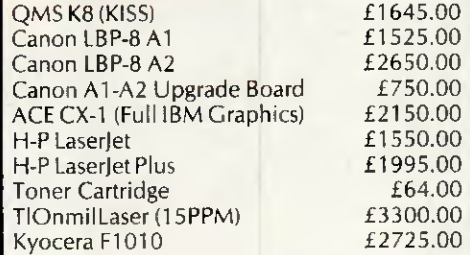

#### SOFTWARES

LOTUS, MICROSOFT, SAGE, MICROPRO, BORLAND, ASHTON-TATE DIGITAL RESEARCH ETC.

#### MODEM CARD

V21/23 Common World Standard Bell & **CCIT** 

Fully Hayes Compatible. Supplied with Com. **Software** 

#### MONITORS

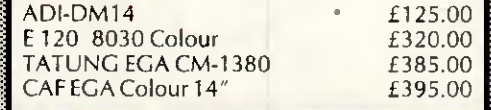

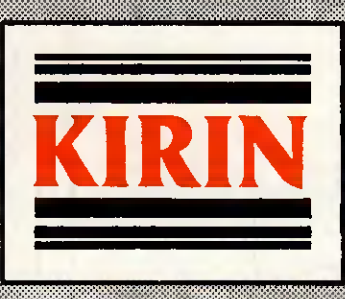

KIRIN COMPUTING SYSTEMS LTD « UNIT 69 • ABBEY BUSINESS CENT RE • INGATE PLACE • QUEENSTOWN ROAD • CONDON SW8 3NS • TEL: 01-720 720 7464664 • TELEXISTIC

£165.00 £285.00 £210.00 £323,00 £410.00 £456.00 £267.00 £347.00 £255.00 £444.00 £289.00 £360.00 £410.00 £1125.00 £180.00 £284.00 £365.00

£1298.00 £1376.00 £1526.00 £2628.00 £3115.00 £126.50 £145.00 £157.00 £140.00 £373.00 £347.00 £1105.00

Citizen 120D
# ELECTRONIC MAIL | ON-LINE DATABASES FREE BULLETIN BOARDS | TELEX FROM YOUR COMPUTER

# Want to know more?

COMMS FILE is the new monthly newsletter from TP Group. It is designed to help the microcomputer user make more of the possibilities in communications — to explain what's available, to review the equipment and services on offer, to provide advice and ideas for cutting costs and getting the most from comms.

# What will COMMS FILE cover?

# Computers include:

IBM PC and compatibles Amstrad PCW8128/8256 Apricot PC, Xi, F series Apple II

AT and compatibles Amstrad PC1512 Apricot Xen Apple Mac

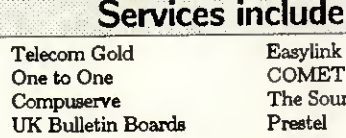

# ide: e Sou<mark>rce</mark><br>stel

# What kind of articles?

### ■■■ How to communicate ■■■

- Phone line problems what you can do about them
- $\Box$  $\Box$ Security in data transmission
- $\Box$ The Data Protection Act for electronic mail users
- $\Box$ AU about Hayes compatibility
- $\Box$ AU about RS232

### ■■■ Electronic mail ■■■

- $\Box$ Electronic mail services compared
- $\Box$ Understanding the charges — and how to eut costs
- Typesetting via electropic mail what, how, how much  $\Box$

### ■■■ Reviews ■■■

 $\Box$ Modems

 $\Box$ Comms packages for différent computers

- Telex via electronic mail  $\Box$  $\Box$
- IBM-compatible internai modems  $\Box$ Freebie comms packages
- $\Box$ Comms via cellular radio

### ■■■ Practicalities ■■■

- Complete Compatibility Crosscheck of modems, computers, software,  $\Box$ services: what's available, which will work
- Setting up the comms port for your computer  $\Box$
- $\Box$ RS232 cable wiring for common requirements
- $\Box$ NuU modems and file transfer
- $\Box$ What is BABT approval

## **Bulletin boards EXE**

- $\Box$ Directory of bulletin boards  $-$  a critical reference with access info
- How to set up your own bulletin board  $\Box$
- $\Box$ Free software on bulletin boards - what's available

# Try before you buy

The subscription for 12 monthly issues of COMMS FILE is £75pa for UK subscribers. But if you're quick, you can take advantage of our Charter Rate discount offer: for three months only we're accepting subs at £25 off the normal price. For your free sample copy, complete the form below and send it to our FREEPOST address (no stamp required in the UK).

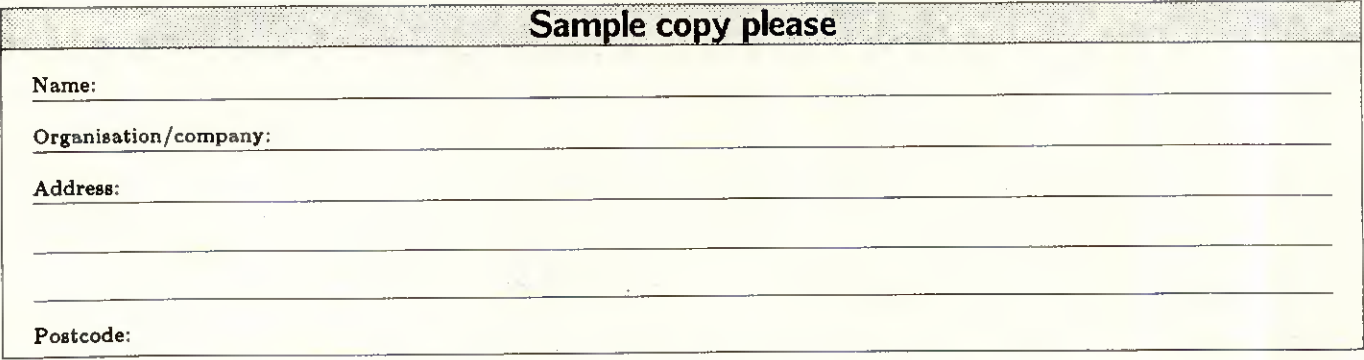

# Mail to: TP GROUP, FREEPOST, LONDON NI 1BR

**THEFIRST** 

IDEAL **MICRO COMPUTER SHOW** 

**DISK DRIVES** 

MONTORS

**SOFTWARE** 

Computer **Enthusiasts!** 

Why not take a day out in the luxurious surroundings of the Kensington Exhibition centre and see an exhibition to suit everyone from business users to home computer enthusiasts. Many famous brands on show and much, much more!

The Kensington Exhibition Centre OU Kensington Exploritude Certify Tentance Derry Street

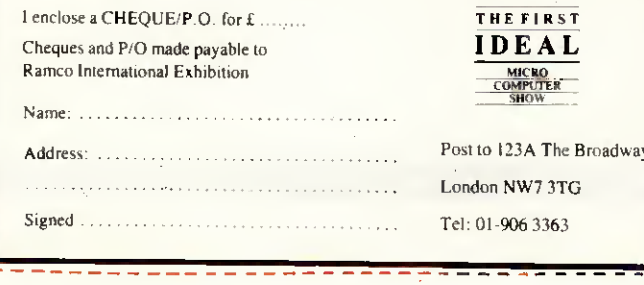

**Saturday from 10am-7pm** Sunday 10am-5pm

Please supply ............. tickets at £2.00 each

3rd MAY 1987

Admission at the door £3.00

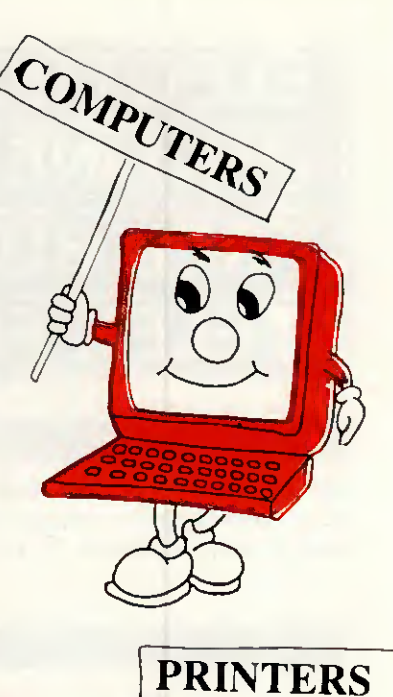

PERIPHERALS

Avoid queuing!

 $B_{OOK}$  your ticket in advance

 $SAVE_{EI}$  per ticket!

# FREE SOFTWARE?

# SPECIAL SELECTIONS FROM THE PUBLIC DOMAIN (0344) 86 3020

Well, almost free. We don't charge for the public domain and user-supported software but there is a small service charge of £12 per disk to cover promotion costs, sélection, testing. copying, etc. We have disks for MS-DOS, and CP/M. Mail and telephone order only.

Out of thousands of programmes have collected we bring you a SELECTION OF THE BEST that have been carefully tested and documented. They'll run on a wide variety of computers that will accept 5% disks

MS-DOS programmes are aimed at the IBM-PC and close compatibles. Documentation is included on the disks where required - often it is very extensive.

## MS-DOS

#### Disk No. **GAMES**

M1020 +: MORE GREAT TRIVIA - Two disks with categories for science and nature, entertainment, sports and recreation, and général. £20.

M1021+: EAMON ADVENTURES - A two disk sophisticated adventure with a menu driven facility to design your own games. Requires Basic. £20.

M1022: SUPER COMPILED GAMES (2) Good arcade-type games, including Kong, Striker, Spacevade, Life2 and Frog,

M1023: GREAT BASIC GAMES More than a dozen, including Wizard, Xw<del>i</del>ng, Combot,<br>Mars, Racecar, CIA.

M1024: PHRASE CRAZE - An entertaining quiz-type game. Asks you part of a phrase and requires you to complété it.

M1025: AMULET OF YENDOR - Adventure with graphies. 20 levels of play against many monsters and powerful magie.

M1026: 5 TEXT ADVENTURE GAMES - of différent types, including a murder mystery, horror, pirate, etc.

M1027: SUPER HANGMAN - Highly acclaimed. Large vocabulary and includes quotations, riddles and music.

M1028: SUPER COMPILED GAMES (3) Another excellent sélection. Includes Flight-

mare, Solitare, Jumpjoe and more. M1030: PROVOCATIVE PICTURES (1) - A collection of naughty pin-ups.

M1031: WILLY THE WORM A high quality game which allows you to build your own game board.

M1036: MAHJONG An outstanding Australien programme of the Chinese card game with good graphies.

#### UTILITIES

M2016: MENU SYSTEMS - Some of the best menu generating programmes we could find. Run programmes from YOUR menus. M2017: DVORAK KEYBOARD - The DVORAK layout offers greater efficiency in place of the standard keyboard.

M2018: MEMORY PROMPT A memoryresident utility that prompts you with the correct syntax for DOS commande, BASIC A, Turbo Pascal, Debug and Edlin.

M2019: EXTENDED DOS UTILITIES Substitute utilities with more features.

M2020: PC-TOOLS Utilities to browse darken, dump, compare, merge, page, print, delete, format text, with C source.

M2021: UNIX COMMAND SHELL - Control your programmes with commande similar to these available in Unix.

M2022: DOS MANAGEMENT - An efficient environment for managing your operating system, with help screens

M2023: BATCH LANGUAGE ENHANCE-MENT More features and control when creating bat files and modifying them.

M2024: CODE BREAKER for those with an interest in deciphering codes/ciphers. M2025+: DOS EXTENSIONS - A two disk

set of enhancements for Dos. £20. M2026: CALTECH UTILITIES - A spécial

collection with printer commande, pop-up tables, graphies characters, bad sector fix, hex file editor, directory utilities, ansi.sys & echo replacement.

M2027 + : EXECEPTIONAL FILE & DOS UTILITIES A two disk collection of many powerful tools - such as fast format, alarm clock, disk wipe, display colour as shades of<br>grey, file sorter, text reader, line counter, file sorter, text reader, line counter, read squeezed library files, create files from memory, digital clock display, dos syntax reference, cursor speed-up, create secret directories, etc. £20.

M2028: ENHANCED CONSOLE DRIVER Many time saving and convenience features by controlling keyboard and screen.

#### WORD PROCESSING AND PRINTING

M3013: PRINT QUALITY ENHANCER Use a standard dot matrix printer for high quality printing and formatting.

M3014: SIDEWRITER prints output sideways to fit wide reports onto a page. M3015: SUPER KEY- DEFINERS Create macros that çan insert blocks of text with a

single keystroke. Two top programmes. M3016 +: WORDSTAR UTILITIES Utilities

that expand the power of Wordstar and make it easier for you to use. £20. Two disks. Well worthwhile.

M3017: PRINTING PREVIEW See what you'll be getting before you print.

M3018: DIAGRAM AND TEXT EDITOR - Combine text with diagrams.

#### GRAPHICS

M4009 +: GRAPHICS FOR LOTUS/SYM-PHONY Two disks with special display features to improve the presentation of 123/ Symphony datagraphs, slide shows. £20. M4011: GRAPHICS-ICON CREATOR

Especially suits creation of symbols and logotype characters. M4012: TALK ILLUSTRATOR An easy-to-

use programme providing bold lettering and uther features for slide presentation.

M4013: PAINT-TYPE GRAPHICS Uses slabs of colour, shading etc, for its effects. Requires coloured monitor.

#### LANGUAGES

(For tutorials, see Education Section) M84: PROLOG NEW VERSION 1.8 is now available.

M5017: SPRITES AND ANIMATION FOR TURBO PASCAL Source code and instruction for programming with animation/sprites.

M5018: BASIC AIDS (3) Has spécial programmes to remove numbers from your Basic

programmes and to restore them. M5019: TURBO TOOLS Numerous small Turbo Pascal programmes that illustrated the

book "Complété Turbo Pascal". M5021: SCREEN GENERATOR A new aid for designing screens in Basic.

M5022: WINDOWS FOR BASIC AND 'C'

A collection of functions that give windowing capability to your programmes. M5023: CROSS ASSEMBLER - Xasm lets

you use your computer to develop programmes for other computers, especially the Z80. M5024; TOOLS FOR TURBO PASCAL convert and manipulate dates, display, edit and validate data entry fields.

M5025: TURBO PASCAL DEBUGGER - An Interactive debugger with pop-up help, for-matters etc. Invaluable.

M5026: MACRO-ASSEMBLER - Many have been waiting for this. A fine choice. M5028 + : ASSEMBLER ROUTINES/UTIL-ITIES 3 disks with dozens of time-saving routines, teaching examples and aids. £30. M5029: BASIC SUBROUTINES LIBRARY,

#### COMMUNICATION

M108: QMODEM 2.2 latest update is now available.

M6010: PROCOMM ver.2.3. A manyfeatured Modem Comms programme that is receiving wide critical acclaim overseas.

M6011: COMMUNICATION UTILITIES Supplementary tools useful for Qmodem Pro-comm. Kermit and PCTalk.

#### BUSINESS/CALCULATION

M122: SPREADSHEET - Up-graded version<br>(2) of Freecalc. Suitable for home and business. Needs enhanced graphies such as Hercules, or colour monitor.

M126: STATISTICAL ANALYSIS A very good Multiple Corrélation programme (compiledl has been added to the disk. Many other tests and analyses included.

M128 +: INTEGRATED PACKAGE A fast and sophisticated integrated spreadsheet word processor/data base/graphies. 3 disks for £30 instead of £36.

M7019: RETAIL POINT OF SALE Control of stock debtors/invoicing.

M7020 + : STATISTICAL TOOLS Utilities to détermine sample sizes and confidence intervais, perform randomisation tests, generate randomisation plans, calculate distributions, and more! Two disks £20.

M7021 +; LOTUS UTILITIES/WORK-SHEETS Print formulae, install EGA, préparé text for input into worksheets, set up 640K virtual memory, install on hard disk, etc. 2 disks £20.

M7022+: INCOME AND EXPENSE TRACKER which records input of operations and has a reporting system. 2 disks £20. M7023+: SINGLE ENTRY ACCOUNTING -

général ledger, accounts receivable, ac-counts payable, inventory, payroll and depreciation. Two disk set £20.

M7024: PAYROLL SYSTEM Comprehensive, menu-driven system for small to medium-sized companies.

M7025+: LOTUS UTILITIES/WORK-SHEETS - Front end for easier access and worksheets - chèques, loans, mailing list, time control, printer utilities, finances, etc. Two disks £20.

**M7026+: SYMPHONY TIPS AND WORK-<br>SHEETS — tips on using word processor,** importing multiplan data, using sidekick; applications for banking, insurance and médical; also 5 year business plans: disk labels, and lots more. 6 disks for £60 instead of £72.

M7028: MANAGING MONEY - Assists in making your capital grow. Extensive control of personal finances.

#### DATA BASE MANAGEMENT

 $M143 +$ : FAMILY TREE New version  $-4$  of Genealogy on Display is now available. Two disks £20. Charts family relationships. M8012: LABEL PRINTING Print labels for ail sorts of uses, as well as control mailing lists. M8013: FREE FILE A menu-driven, easy to use relational data base that allows 100 fields and up to 2 billion records. Does calculations and comparisons. Powerful enough for advanced use. Easy enough for beginners. M8014: INSTANT RECALL Memoryresident database to record and access information without leaving programmes.

M8015: INVENTORY/STOCK CONTROL A menu-driven system for keeping inventories. M8016; MAIL MANAGER FOR MULTIMATE Menu-driven label producer. Lists created can be accessed by Multimate, merged with forms, etc.

#### EDUCATION

M9007: SECONDARY MATHEMATICS A collection of Basic programmes that instruct in équations, areas, logarithms, déterminants, etc.

M9008 +: 'C' TUTOR - Comprehensive and easily followed course in the 'C' pro-<br>gramming language. 2 disks. £20.

M9009+: PASCAL TUTOR - A two disk set that suits both the novice and experienced programmer, with references to Generic and Turbo Pascal. £20.

M9010: INTRODUCTION TO BASIC PRO GRAMMING with Games - a well written<br>tutorial on Basic, plus illustrative games.

M9011: TFACHER'S GRADEBOOK - Keeping track of test marks and providing comparisons and reports.

M9012: ANSWER CHECKER Compares words, sentences, terms, questions, answers.

M9013: STRUCTURED PROGRAMMING TUTORIAL & AID Design and document structure of programmes. Especially suits Turbo Pascal.

#### GENERAL

M9501: DIETERS FRIEND Provides details of 27 nutrients in différent foods, etc. and compares with standards. Needs Basic.

M9502: SPORTING ADMINISTRATION helps those running sporting events to keep track of scores/results, match opponents, print reports, etc.

M9503 +: BIBLICAL QUOTES - A two disk<br>set of 14800 cross-references to 7956 14800 cross-references verses of the new Testament, £20.

#### SHAREWARE REQUIRED FOR INTERNATIONAL **DISTRIBUTION**

have extensive local and overseas marketing facilities and require quality software for distribution.

This is your chance to break into the INTER-NATIONAL market at no cost to you. Sub-missions should be sent to our Chief Executive at the address below.

### CP/M

Call or write for free catalogue.

#### PUBLIC DOMAIN NEWSLETTER

For news, reviews, views and how to use public domain software subscribe to our bimonthly newsletter and keep informed on the free programmes that help your computer to serve you. Only £12 per annum. Includes updates to catalogue.

#### ORDERS:

Each disk costs £12. Add 15% VAT to cost for disks plus £2 postage and packaging to your total order, Orders must be prepaid.

#### PAYMENT BY MAIL TO:

needs or equipment.

SELTEC COMPUTER PRODUCTS LTD,<br>''Farley Hall'', Wokingham Road, Bracknell,<br>Berkshire RG12 5EU

TELEPHONE ORDERS: (0344) 86 3020 Pay by Mastercard or V Emergency No: (0344) 56029

### MAIL AND TELEPHONE ORDER ONLY. We cannot guarantee the suitability of public

domain/user-supported software for users'

APRIL 1987 PCW41

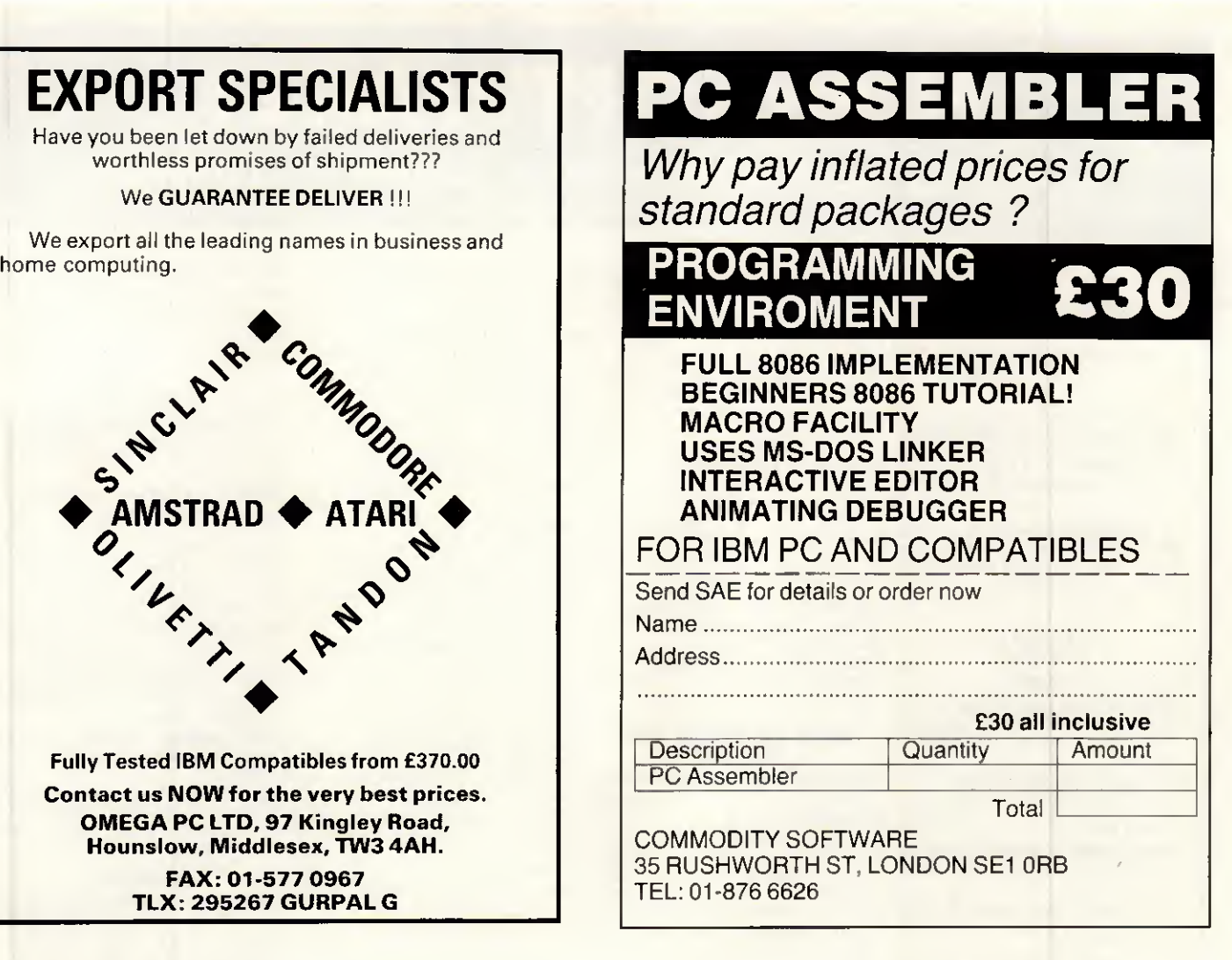

# **RRA** Computer Consultants Ltd. TANDON, OLIVETTI, JUKI, PEGASUS, SAGE

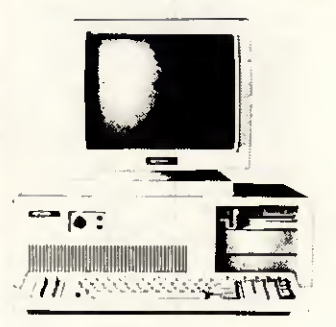

SPECIAL OFFERS PCX 10 640k Juki D/W Printer Word Processing Ail for £1795

PCA 20 640k Epson Printer EGA/ECD Ail for £2495

PCA 40 IMB Epson FX105 EGA/ECD 4 User Systems Ail for £4795

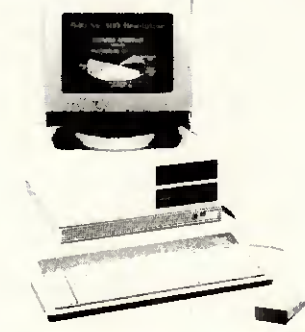

SPECIAL OFFERS M24 20mb 640k Lotus 123 All for £2715

M24SP 20mb 640k Full A/Cs Package Ail for £2745

M20 20mb 640k Colour System Laserjet Printer All for £4895

MISC. SPECIAL OFFERS

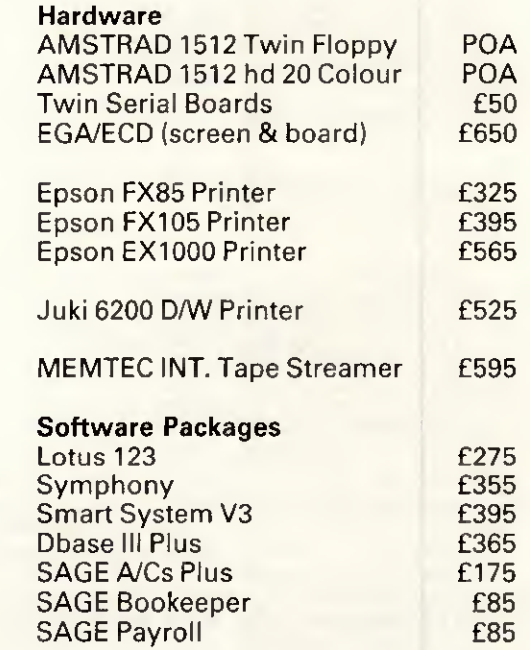

The above are just a sample of the products available. Please Telephone for Specific Quotation. Telephone: 0705-504874.

SIERRA COMPUTER CONSULTANTS LTD. The Sanderson Centre, Lees Lane, Gosport, Hants.

# The Best Software from HiSoft

# FTL Modula-2

Modula-2 is the successor to Pascal and highlyrespected and widely-used. The cheapest complété Modula-2 programming system for the Amstrad PCW range, the IBM PC, Amstrad PC1512 and compatibles is also one of the best! FTL Modula-2 incorporates a Wirth-standard Modula-2 compiler, a full-screen interactive editor, a linker and a Z80 (CP/M versions) or 8088/8086 (MS-DOS versions) assembler.

An extra package (the Editor Toolkit - £39.95) gives you the source to the editor, so that you can customise it to your own requirements or maybe even design a completely new editor!

The FTL package includes full source code for the majority of the modules supplied and includes full process-handling and a complété Modula-2 standard library. For CP/M and MS-DOS **C54.95** 

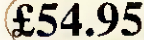

"If you're at all interested in languages get FTL Modula-2, you won't regret it!" - Jerry Pournelle, BYTE April 86

ZBASIC Compiler

ZBASIC is an interactive BASIC compiler running on a wide range of machines. It offers the advantages of an interpretive system together with the speed of full compilation to native machine code.

You can type your programs in just like any interpréter, but when you type RUN your program is converted to fast, compact machine code. You can also compile from dise to dise and produce completely stand-alone programs.

ZBASIC includes graphies commands on most versions, and cornes with an extensive 600 page manual.

Available for IBM & compatibles, Amstrad PC1512, Amstrad CP/M. Tatung Einstein, Apple Macintosh and CP/M 80.

Price is the same for all versions  $(£49.95)$ 

THE Index creator PC £49.95

"Ifs fast, friendly and full of features" - Amstrad Computer User Feb87

Other Products and Ordering Information<br>mfe86 PC  $\frac{229.95}{27}$  THE Index creator PC £49.9

Pascal 80 version 2 CP/M £39.95 DevpacSO CP/M C Compiler CP/M

£39.95 £39.95 Knife86 PC <br>DevpacST for Atari ST £49.95 DevpacST for Atari ST Saved! for Atari ST NEW £29.95

Devpac Amiga NEW £59.95 HiSoft BASIC ZX £24.95 Spectrum Pascal £25.00 Spectrum C Compiler £25.00<br>Spectrum Devnac £14.00 Spectrum Devpac

All prices include VAT and postage within the UK. You can order by téléphoné using Access or Visa or send a chèque or postal or to the address below. We always despatch by first class post and delivery is usually within 5 days. Flease write of phone for a run<br>catalogue, trade details, export information etc. Please state your computer when ordering or

Soft The Old School, Greenfield, Bedford, MK45 5DE. (0525) 718181

# PC1512 Complete Business Software

WORDSTAR 1512-£69.95

Word Processor (Soft 50007) The industry standard for word processing, including mailingfacilityand dictionary.

SUPERCALC 3 £69.95 Spreadsheet with Graphics (Soft 50008) Over 1 million users worldwide.

REFLEX-£69.95

The Analytical Database (Soft 50009) Helps you understand the real meaning behind information in your database.

> SIDEKICK-£29.95 Desktop Aid (Soft 50010)

Worksmarterandeasierwith a notepad, calculator, calendar and telephone dialer all at your fingertips.

PC1512 Business Software

Available from good Amstrad computer stockists. Or send coupon to Marketing Dept, Amstrad, Brentwood House, 169 King's Road, Brentwood. Essex. CM144EF.

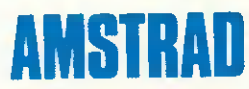

Brentwood House, 169 King's Road, Brentwood Essex. CM14 4EF. Tel. 0277 230222

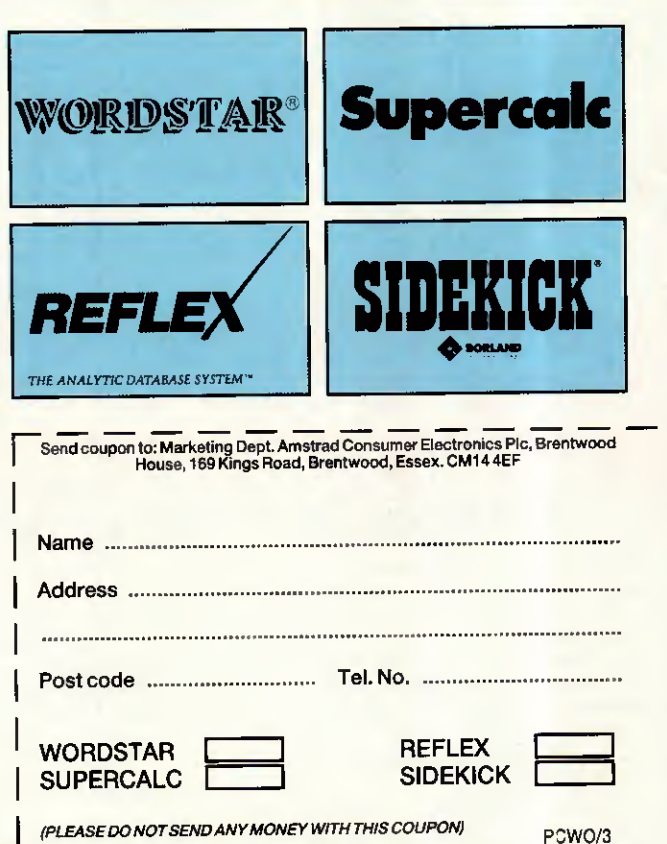

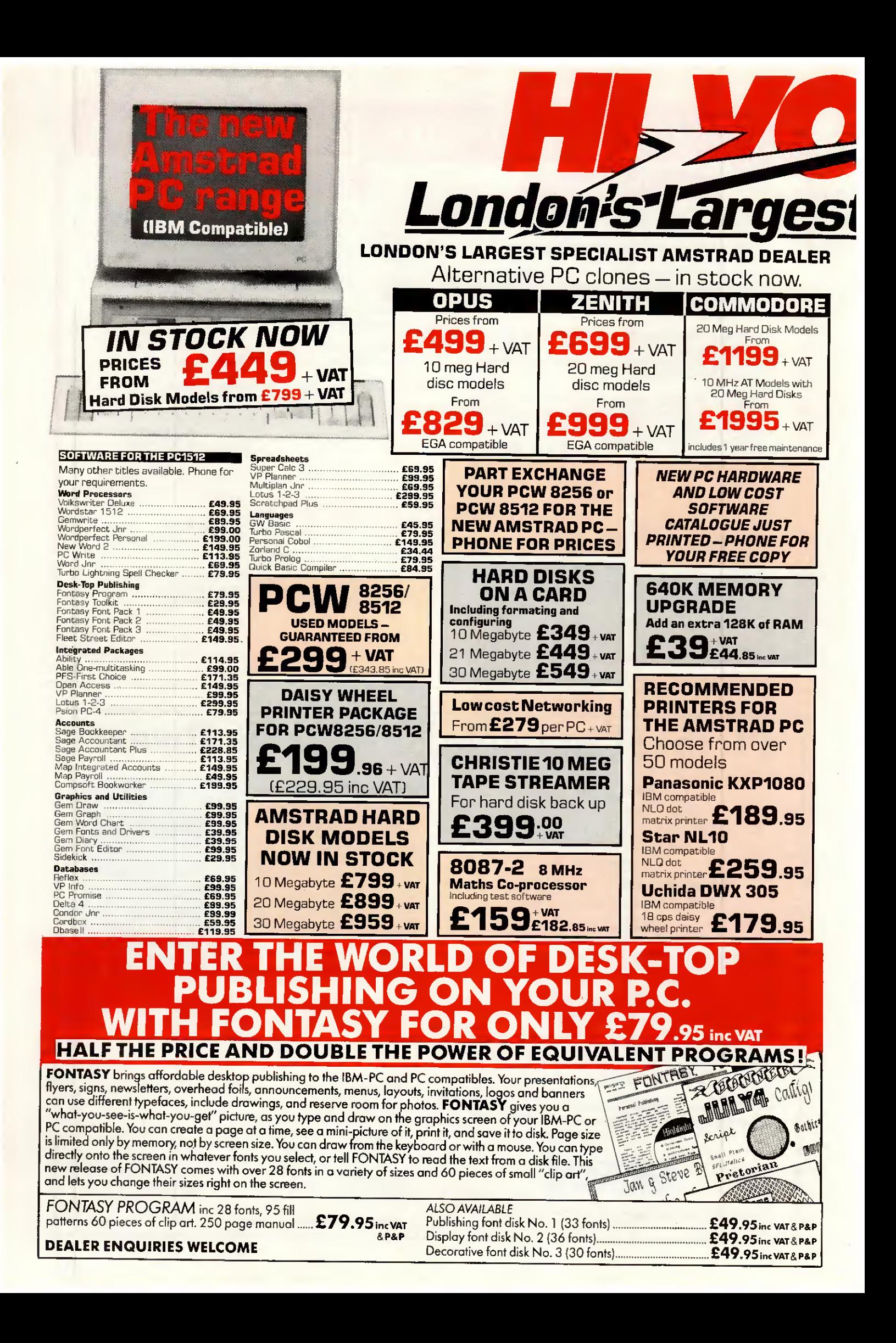

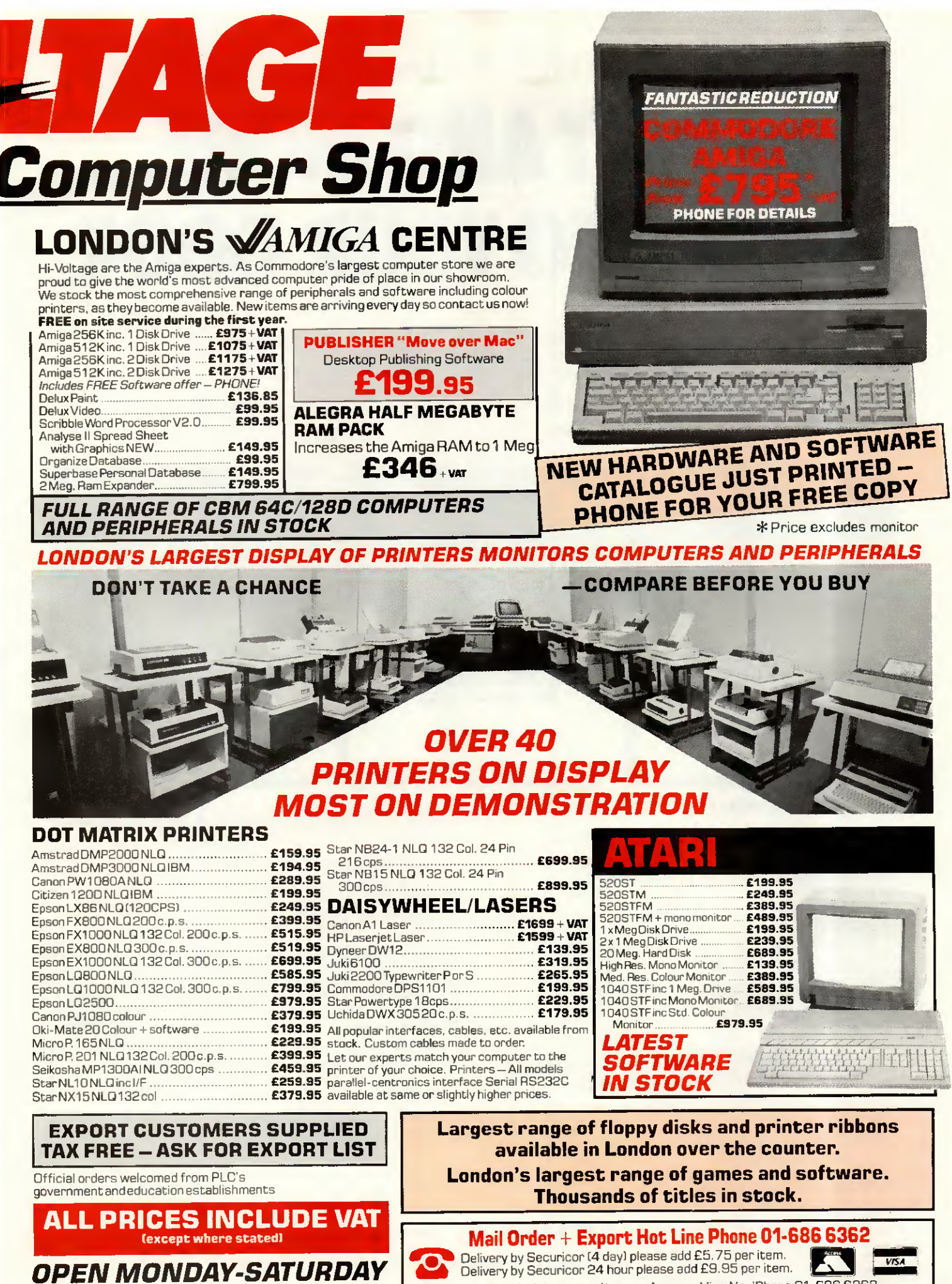

**OPEN MONDAY-SATURDAY 9AM-6PM** 

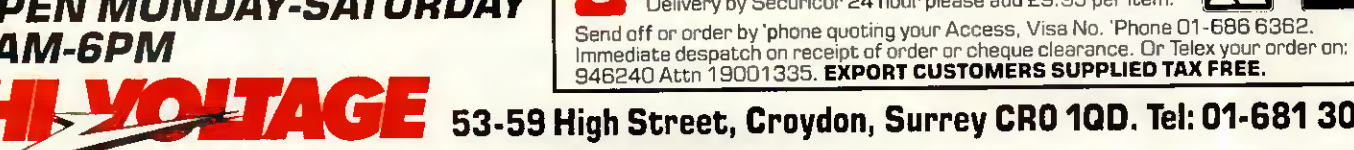

53-59 High Street, Croydon, Surrey CRO 1QD. Tel: 01-681 3022 Prices correct at copy date. Subject to change without notice due to currency fluctuations etc. E. & O. E.

**VISA** 

▲ The Official Amstrad Professional Users Club ▲

# $\blacklozenge$  $\blacksquare$  $\bigcup$ IOL IT.  $\blacksquare$ П H.

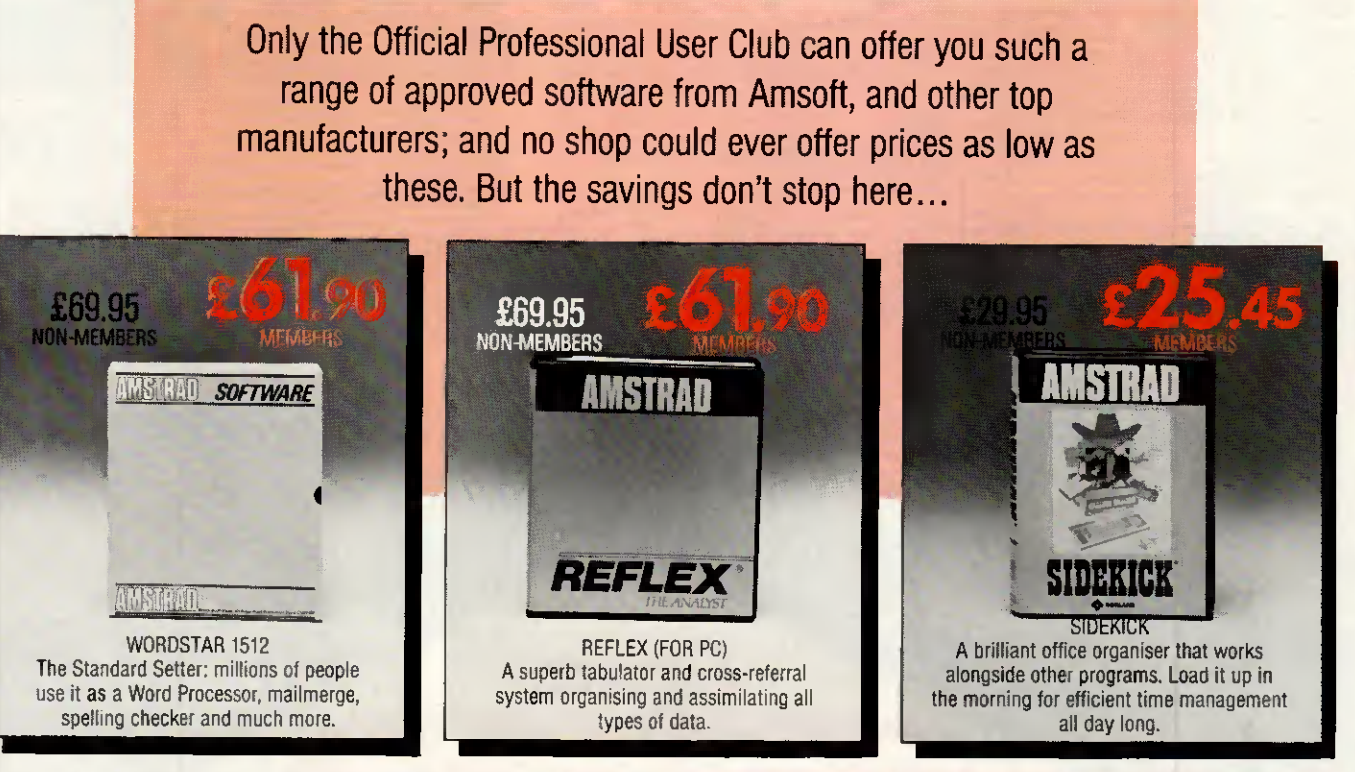

# **JUST A SELECTION FROM OUR VAST RANGE**

MON MEMOROO MEMOR

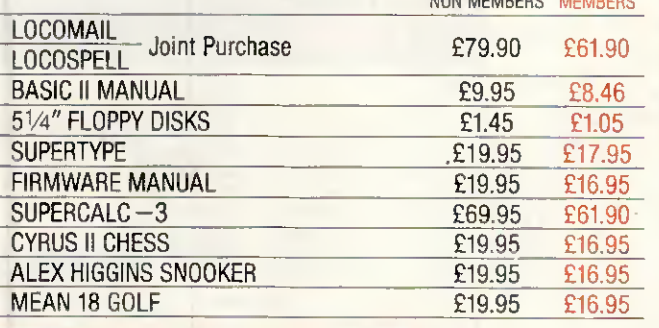

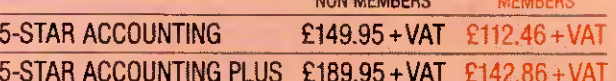

 $£89.95+VAT$ 

Amsoft 5-Star quality packages which are fully IBM compatible.

# ARE YOU A MEMBER OF LAWLINE? IF NOT, RING US FOR DETAILS.

ORDER ACTION LINE - DIAL 091 567 3395 For really fast attention, order now by phone (24 hour service) quoting Access or Visa number. Or fill in the coupon below

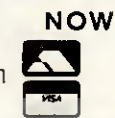

£67.46+VAT

#### **WANT TO SAVE A FORTUNE ON SOFTWARE?** THEN JOIN THE CLUB!

- $\triangle$  Help Hotline for any technical help you need. △12 months Free subscription to Amstrad
- Professional Computing Magazine.
- $\triangle$  24 hour telephone ordering facility.
- $\triangle$  Free monthly newsletter.
- $\triangle$  Exclusive products for club members.
- $\triangle$  Privileged preview of new products.
- $\triangle$  Big prize competitions.
- △ Products delivered direct to your door.

### HOW TO JOIN THE CLUB

Simply fill in the coupon on the right and return it to us at the address shown, together with your remittance. We'll send you your special membership card, and you can start making savings straight away.

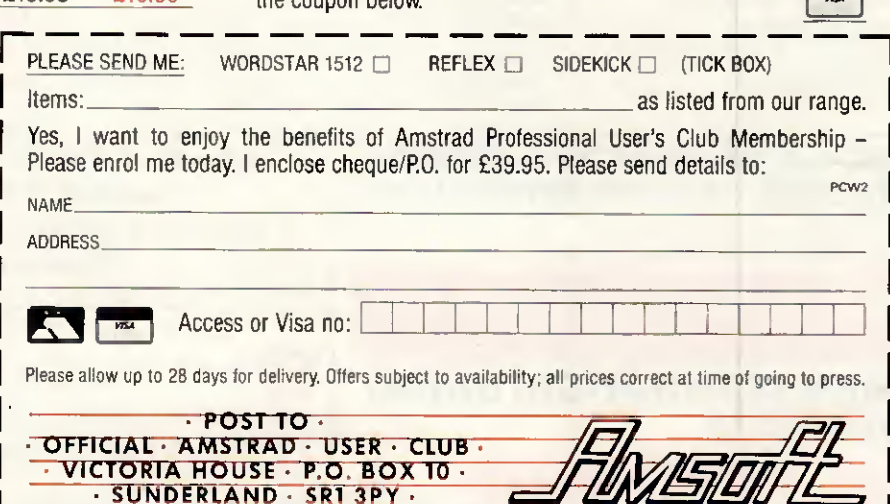

**5-STAR BOOK KEEPING** 

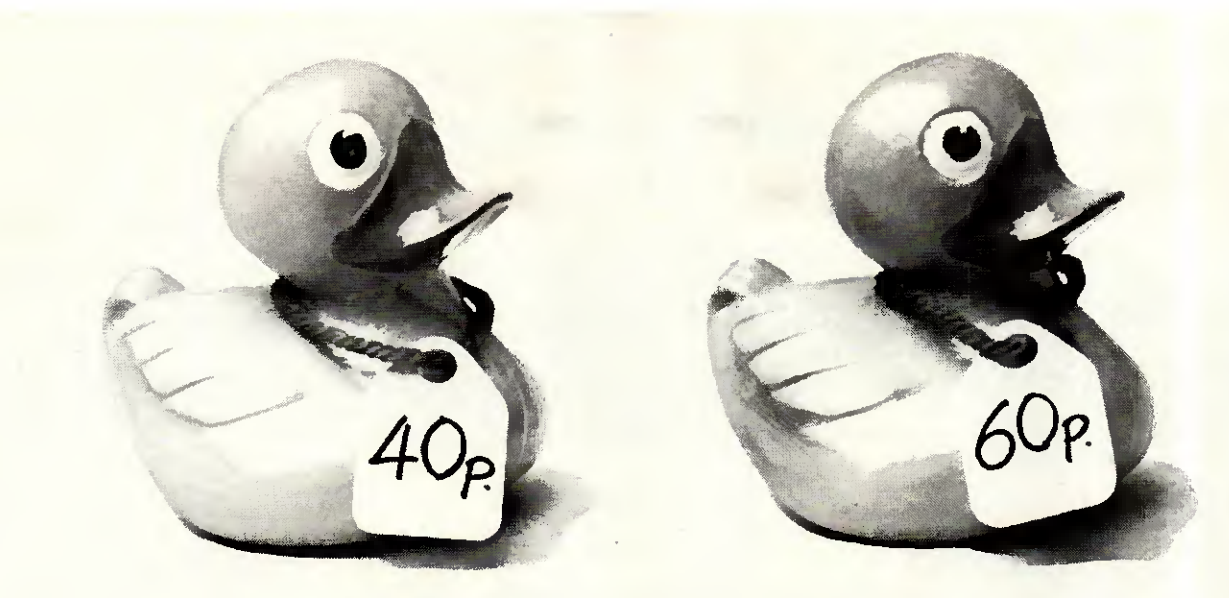

# Difference If you were looking to buy a rubber duck, which would you choose?

Offered two items, identical in all but price you would naturally choose the cheaper. Unfortunately, Kudos doesn't sell rubber ducks. We do however stock a large range of top

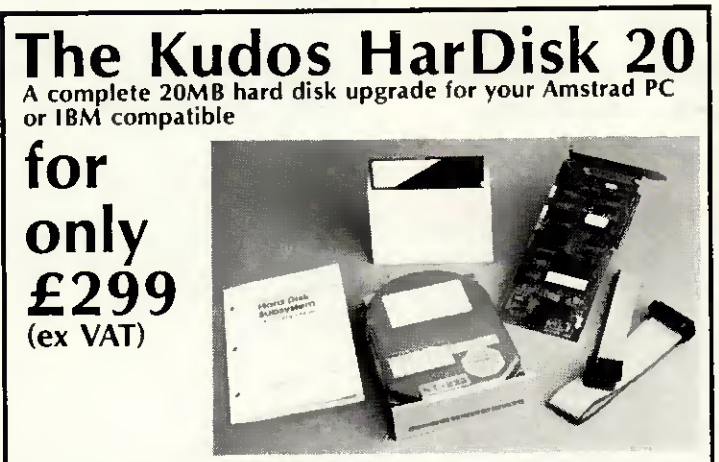

A 20 megabyte hard disk drive has the storage capacity of 50 floppy disks and is 10-12 fîmes faster than a floppy disk drive, it enables you to store a whole programme/data library inside your micro. Floppy disks need only be used for back-up storage. In essence, a hard disk drive can transform the way you work with your micro.

The Kudos HarDisk 20 includes: Seagate ST225 20MB hard disk drive, WD controller card, fully documented manual, connecting cable, utility disk and, of course our 12 month no-quibble guarantee. For Amstrad PC1512 owners a mounting bracket and modified front bezel are included in the package at no extra cost.

The Kudos HarDisk 20 is easy to install. However, your dealer can fit the upgrade for you. Alternatively you can call in at our distribution centre and we'll install it in your micro for £19.50 (ex VAT).

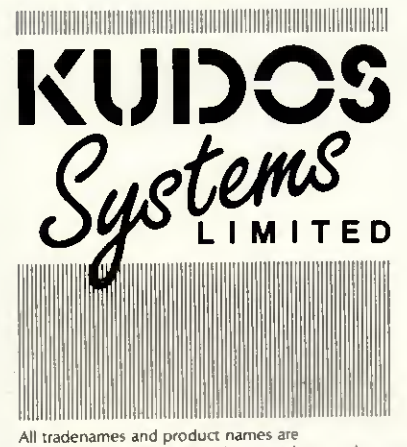

the propetty of their respective manufacturers/owners.

Kudos Systems Ltd 72 Capitol Way Edgware Road LONDON NW9 OEW

Tel: 01-200 6511 TLX: 8813241 Fax: 01-205 3911

Personal Callers Welcome - Call in and save on delivery charges.

quality peripherals and IBM AT compatibles at prices which will make choosing easy. Take for example the Kudos HarDisk 20. It's a complete 20MB hard disk system that suits most PC's (including the Amstrad) and its only £299 (ex VAT). Until now Amstrad owners have had to pay as much as £650 for a 20MB hard disk system.

And following the same low pricing policy we can also supply RAM cards, graphies cards, multifunction cards and tape streamers - ail for less than you'd expect.

Simply put, our prices are the lowest you'll find anywhere, but we don't expect you to take our word for it. We want you to look around, compare prices and see for yourself. To order the Kudos HarDisk 20 or to find out more about our product range complete the coupon below or ring 01-200-6511. Sorry we can't help with the rubber ducks.

If you're a government department, education authority or PLC, just send us an officiai order and your goods will be despatched on the same day.

If you're a dealer and would like a Dealer Datafile call Grant Bosher on 01-200-6511

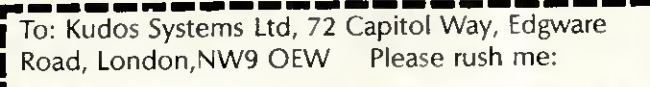

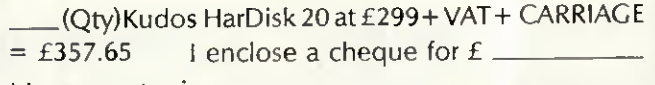

My computer is  $\frac{1}{\sqrt{1-\frac{1}{2}}\left(1-\frac{1}{2}\right)}$ (please state make and model) Please send me your latest information pack  $\square$ 

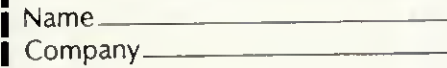

Address

Postcode. Telephone

# CET THE MOST FROM YOUR AMSTRAD PC 1512

# CET PC PROMISE- THE DATABASE MANAGER

PC Promise gives you instant power to create forms and store, sort and retrieve information to suit your own business needs.

# A POWERFUL RELATIONAL DATABASE MANAGER

This simply means that you can store information in a number of separate files and relate the files for the purposes of reporting and updating. For example, if you were looking at your invoice, you could display information from your Customer and Product Files and update your Customer Balance and Product Stock.

This is a considerable advantage over a flat file database (such as REFLEX or CARDBOX) where you are limited to one file at a time.

# **K** Best buy in databases

Which Computer, August 1986

A range of features far beyond what businesses usually get for such a price PC World, May 1986

Unusually easy to use in relation to its power - excellent value for money PC User, April 1986

PC Promise ... its low-cost, minimal System requirements and two-way file transfer capabilities make it ideal

PC magazine, February 1986

# EASE OF USE AND **FLEXIBILITY**

PC Promise is so easy to use - you simply lay out your own forms on the screen as you would on a piece of paper.

Within seconds you can be storing information and retrieving it.

And unique to PC Promise is its flexibility. When you want to change the layout of your form, such as adding and deleting information, ail changes are made on the screen, without having to worry about the information in your file.

# SOME OF THE MANY TASKS THAT PC PROMISE WILL HANDLE

- 
- Standard Insurance<br>effection in the records
- Invoicing Sales ledger<br>• Job costing Library recor
- 
- $\bullet$  Mailing lists<br> $\bullet$  Order
- 
- Labels Customer files
	- records
	-
- Job costing Library records<br>• Personnel Membership fil
	- **Personnel Membership files<br>records** Solicitors records
		- Solicitors records<br>• Car sales
	- Order Patient records<br>processing Inventories  $•$  Inventories

# ALL THE FEATURES YOU NEED FOR THE AMSTRAD

- No programming language required
- Will run on one floppy disk • Variable length fields (no wasted disk space)
- 250 fields per record
- 32,000 records per file
- 
- **1,800 characters per field**
- File security by password

# ST1LL NOT SURE?

- Data can be interchanged with other databases, wordprocessors and spreadsheets (including REFLEX)
- You can define your own menus and help screens
- Screens can be redefined as Windows (so you can view several screens at once)
- Provides full colour support.

Try out a démonstration diskette of PC Promise. Please send a chèque for £5.00 with the completed coupon, or call us on 01 - 942 2538.

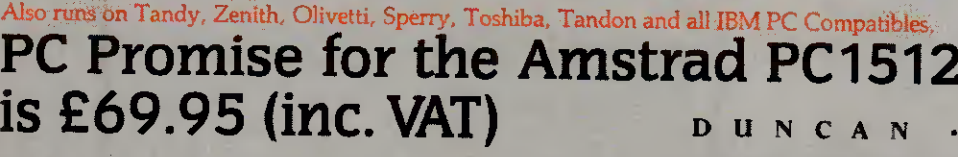

Available through local dealers or from P & P Micro Distributors, Software Ltd, Software Mail Order Group, Lightnir Distribution. Gem Distribution and Vanguard Leisure.

Duncan Databases Limited, 9 Chestnut Grove, New Malden, Surrey, KT3 3JJ. England. Telephone: 01-942 2538. Duncan Databases acknowledge all trade names within this advertisement.

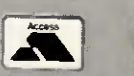

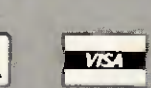

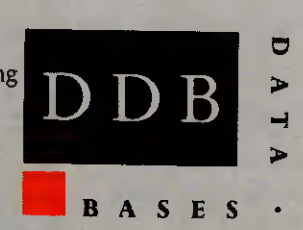

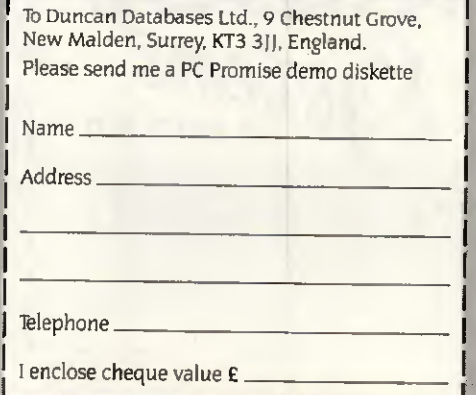

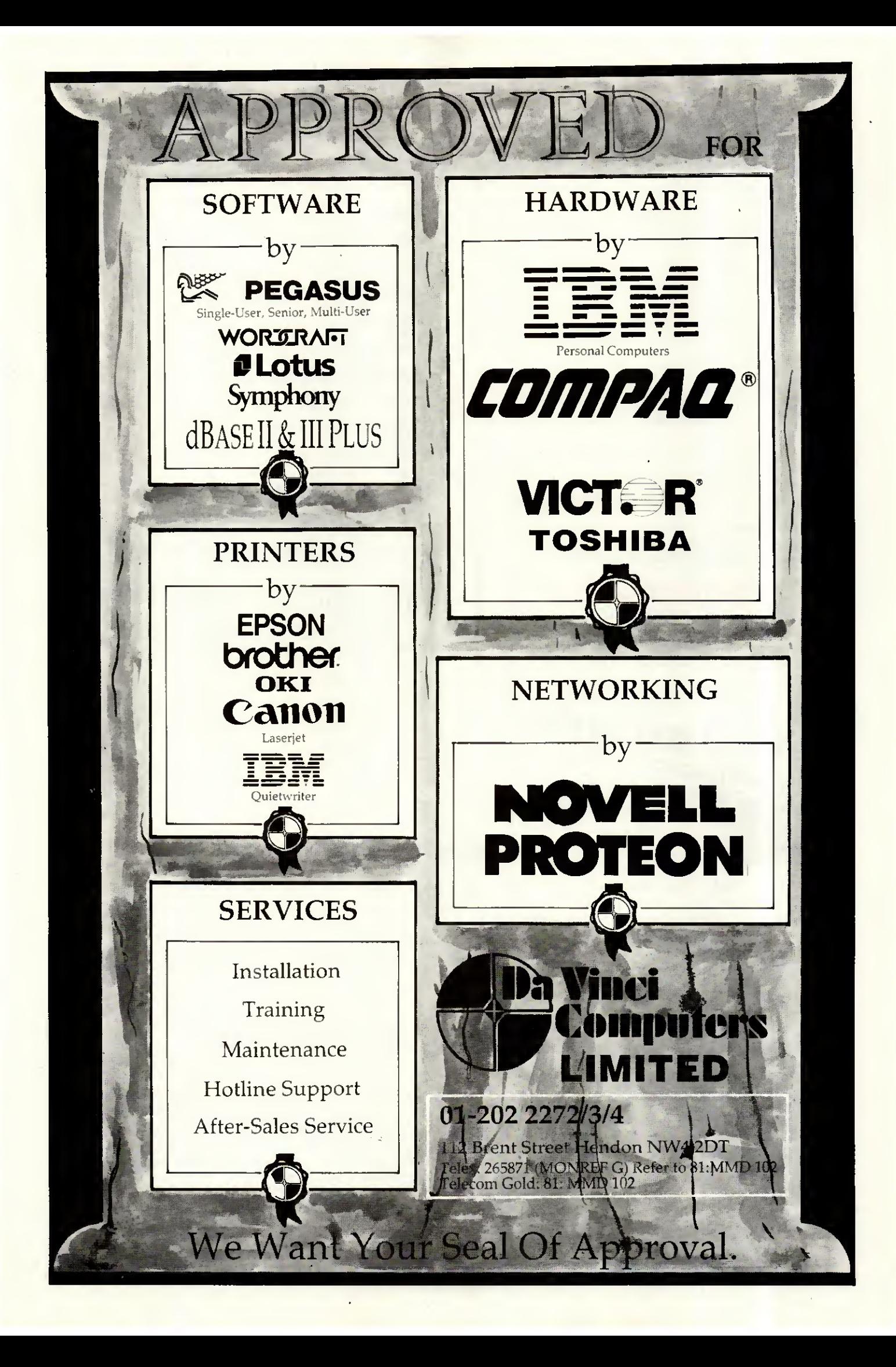

### FS-FORTRAN77 COMPILER FOR THE IBM PC AND COMPATIBLES

eg. COMPAQ, OLIVETTI, AMSTRAD, APRICOT, etc.

BASIC is fine for short programs where speed and portability of the language is not a major considération. Besides you can draw pretty pictures on the screen, something you may have found difficult to do with other languages.

However, if you wish to write large programs and extend your programming skills then you now have a unique opportunity to do so with the FS-FORTRAN 77 compiler, which is now available at an Amstrad-compatible price of £29.95. AND you can still draw pretty pictures on the screen because sound and graphies routines are built into the compiler and included in the price.

- Here are some reasons why thousands of professionals write in Fortran 77: Standard ANSI Fortran 77 means that your program will compile and run on future génération of machines with minimum effort.
- **B FS-FORTRAN 77** produces code which is compatible with Microsoft object module and therefore does not require any special linker.
- Calculations may be performed in double precision. Maths co-processor is not required.
- Built-in sound and graphics routines enable you to write anything from space invaders to spreadsheets.
- FS-FORTRAN 77 has been thoroughly tested for over two years.
- Compiled code las opposed to interpretive code) meansthat you (and only you) can have accessto the source program, hence protecting ail the hours you spent in writing your own software.
- Minimum configuration is 256K main memory and one disk drive. Graphics card is needed only if graphies routines are used.
- Fortran programs run a lot faster than BASIC programs
- Graphics are not available for the Apricot
	- The following Fortran libraries are also available separately:-<br>FS-GRAPHKIT (a complete suite of sound and graphics routines)... £19.95<br>FS-SORTMERGE (Sort/Merga routines)... FS-SORTMERGE (Sort/Merge routines) All software is available on 5%'in diskette only.

The above libraries are compatible with FS-FORTRAN77 and Microsoft compilers.

All prices include packing, post, and VAT. At £5.00 for Air Delivery.

All software comes complete with documentation and floppy disk Send cheque with order to: (or write for further details)

COD's and purchase orders will NOT be accepted.

FORTRANSOFT LTD 60 HARNESS WAY

ST. ALBANS HERTS AL4 9HB. (Tel: (0727) 32409)

# psychological consultancy services psychological consumers. 25824\_\_\_\_\_\_\_\_\_\_ ' bessence<br>316561/3 MAINFRAME POWER STATS PACKAGES ON MICRO SYSTAT: The most advanced statistical package. Version 3.0 has more statistical capabilities than any micro-computer package. Its routines have been proven more accurate than

mainframe and mini-computer packages. SYSTAT is available on the nicest range of micro-computers and works on floppy disk systems. The full range of stats is too large to list here but includes; Linear, polynomial, multiple, stepwiss weighted régression, multiway ANOVA, ACOVA, MANOVA, principal components, multi-dimensional scaling, multiple and canonical discriminant function, factor, cluster and time-series analysis and more. A256K HSDS or 64K CP/M twin floppy is needed. Full documentation and copy Special Report available. **E495** + VAT

SPSS/C: Base Paskage. This former mainframe-only programme contains ail data and file handling routines; descriptive, categorical, corrélation, régression and analysis of variance procédures; full report writing and plotting fonctions. Needs 448K IBM or comp. & hard disk. **£795** + VAT hard disk.<br> **Options:** Advanced Statistics, Table, graphics with Microsoft Chart & Date Entry.

STATS -2 The complete statistics package. A powerful stats package with statistical data base management and présentation quality graphies. Can also be used as a supplément to Lotus 1-2-3, D-Base 111+ and other programs. The program is menu-driven so the user is not required to learn a command language. Basic statistics include: descriptive stats, t-tests, Chi-scuare, Cross tabulation, corrélation and much more. A wide range of nonparametric statistics are also supported. Advanced statistics include stepwise & general multiple regression and analysis of variance and covariance with up to five factors, repeated measures and unblanced designs. STATS-2 was written in Fortran and is almost 50 times faster than BASIC. STATS-2 is available on Apricot, Amstrad PC1512, IBM & compatibles. For non IBM, Apricot and Amstrad PC1512 users we can provide Psychostat, similar to the above but available on the widest range of micro computers, Amstrad,<br>Apple II, Commodore, Kaypro . . . all CP/MBO machines: **£150** + VAT

Call or write for full détails to PSYCONSULT, FREEPOST. STEVENAGE, HERTS.

# Special Offers on Macintosh Products

A Sélection ofExcellent Value Products for your Macintosh

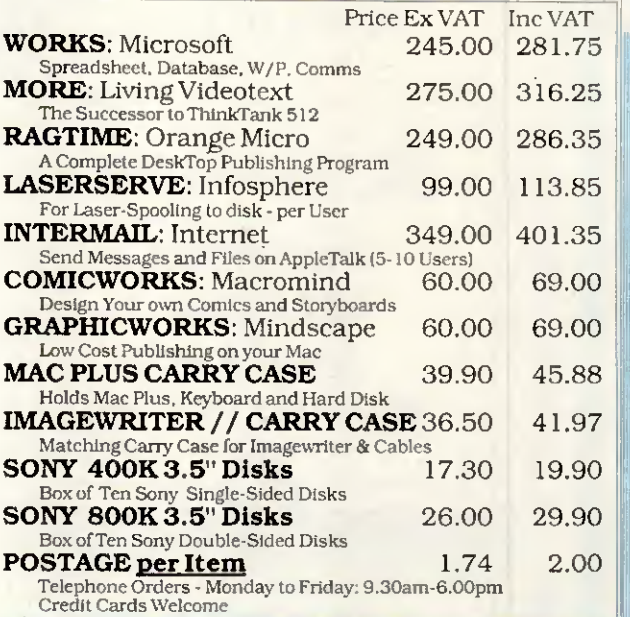

**CAuthorised Apple Deal** 

# STIRLING MICROSYSTEMS The Specialist Centre for Apple Macintosh Systems

231 Baker Street. London NW1 6XE 01-935 5262

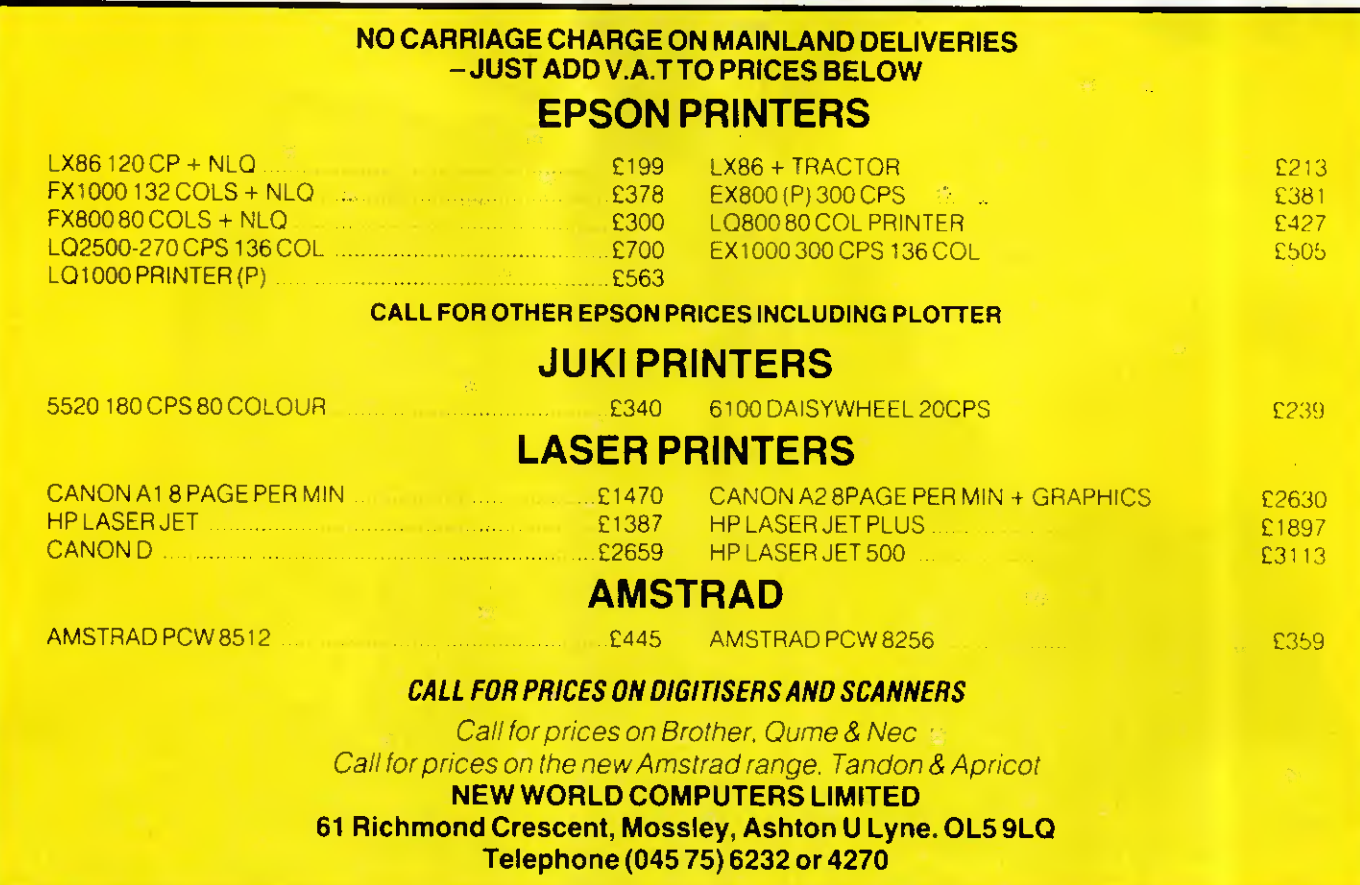

# You may confer.

WordPerfect Library brings new meaning to the subject of software integ  $$ ration by linking three of today's most advanced software packages - WordPerfect, MathPlan and SSIData.

Programs are immediately accessed from the Shell menu by a single key stroke as are the 6 powerful utilities which provide a full function Calculator, Calendar, Notebook, File Manager, Macro and Program Editor.

The movement of text, figures, graphs and records is simplicity itself within WordPerfect Library, which provides an impressive degree of flexibility, in operation and is simplified by the use of function keys and a colour coded template dispensing with the need for complex control codes. Create your own menu structure, from which you can run DOS commands and batch files.

To improve your knowledge and to find out détails of how you too can join the WordPerfect Library, telephone or write to Sentinel Software.

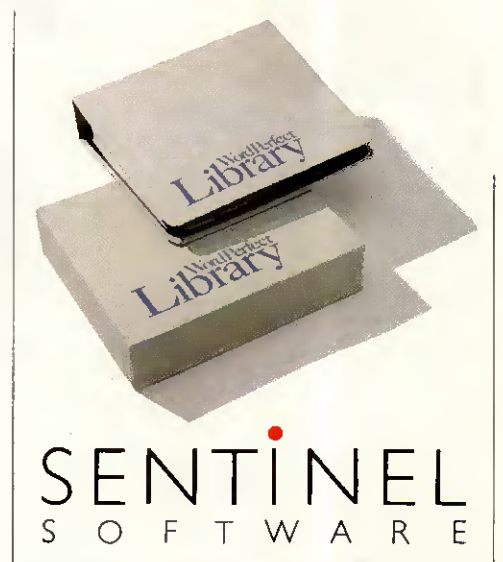

Wellington House, New Zealand Avenue, Walton on Thames, Surrey KT12 1PY. Telephone: (0932) 231164 Telex: 916005. FERGUS G.

MONO PLUS er adaptor co<br>Clork (= Co

# **GRAPHIX PLUS II**

GA Adaptor Compatible<br>Supports Mono, CGA and<br>composite mono, CGA and<br>composite mono monitors<br>Dort, Colour capability, parallel print<br>Clock calendar ontiori.<br>Ock calendar optional.

#### **CHAUFFFIID UT**

Hercules compatible graphics card<br>Supports Mono, CGA, EGA, MULTI<br>SYNC and 25 KHZ monitors,<br>132 column display, parallel port,<br>optional RS232C port<br>Clock calendar optional

THE

EGA MULTI RES<br>IBM EGA compatible graphics card. ors.<br>iory, parallel port

XVI<br>Compatible:<br>CGA monitors to 16 colour COLOUR XVI Supports COA Months<br>Suppolity<br>capability<br>Printer port standaroptional<br>Clock calendaroptional

**Pick a card** The performance and reliability of STB Video Cards has been proven by large OEM's<br>both in the USA and the UK.

both in the USA and the UK.<br>
The range covers nearly every application requirement and where STB cannot meet<br>
the required specification, modification or even special<br>
hardware development and production can take place.<br>
S

Hercules graphics card compatibility and much<br>more. You can now display a full 132 columns making<br>spreadsheets packages like 1-2-3 easy to read, all in a<br>high resolution 8 x 14 character set. In addition to<br>being Hercules resolutions of 640 x 400 can be achieved from standard CGA software with no additional drivers. When it cornes to I/O the CHAUFFEUR HT has it covered with <sup>a</sup> parallel printer port asstandard and an optional RS232 interface

and clock calendar. The EGA MULTI RES provides ail the IBM EGA capability plus parallel interface and optional clock calendar. In keeping with STB's tradition of offering more for your

money the EGA MULTI RES will also produce a resolution of 832 x 350 in 16 colours<br>using the Microsoft window drivers provided when using an EGA graphics display, and<br>752 x 410 resolution in 16 colours on Multispre displays

with the existing OLIVETTI monitor you can now achieve<br>EGA capability.

EGA capability.<br>
If is standard IBM monochrome graphics you then<br>
If it is standard IBM monochrome graphics you then<br>
require the STB MONO PLUS with printer port and clock/<br>
calender option. The standard Hercules graphics<br>

to the warranty both boards and monitors are supported<br>through Technitron X-Data's 'hot line'. Monitors carry a 12 month return to depot warranty.

For further information contact Technitron X-Data and you'll always get a winning hand.

A member of the Technitron group

**Technitron** 

**X-DATA** 

# Personal Designer® will get you started

Choosing a personal CAD System to help you solve your current design problems is easy when you know exactlywhat you want the System to do. and the application it should address.

# GETTING YOU STARTED

COMPUTERVISION now offer you the Personal Designer® which bas been developed specifically for the technical professional

TRI

'«A

OIVIDE

 $\bigwedge\limits^{\mathbf{C}}$ 

INTOF

à

 $\mathscr{G}$ 

a

designer, draughtsman and engineer. Based on Computervision's unparalleled microCADDS software, running on an IBM PC AT or compatible, the Personal Designer allows you to create engineering drawings and 3D models. The optional surfaces package lets you add complex sculptured surfaces to your designs, a capability previously limited to larger Systems.

# HELPING YOU GRQW

MicroCADDS software, whilst being the best available, will also match your future needs. Your companywill expand; your product line will almost certainly diversify, and you need systems to support that growth.

That is why microCADDS software is compatible with Computervision CADDS 4X software, the most widely installed and highly regarded BOTH BETWEEN CAE/CAD/CAM applications software.

No matter where you start. your growth path is assured Computervision will support you every step of the way.

> \*IBM is a registered<br>Irademark of International BusinessMachinesCorp

 $\sum_{i=1}^n$ 

lii

 $G<sup>O</sup>$ 

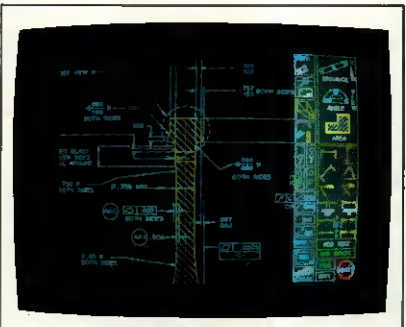

Self-explanatory icons facilitate dimensioningto engineeringstandards. You may add your own iconsto tailorthe Systemforyour unique needs.

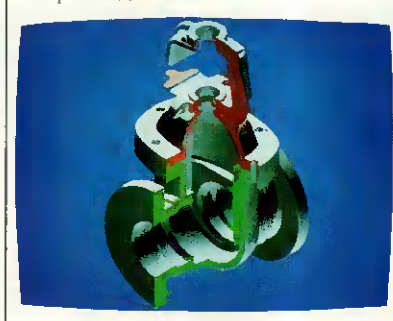

Shaded images of complex objects such as this valve are readilygenerated. These images are invaluable for visualizing the final product and for assessing design validity

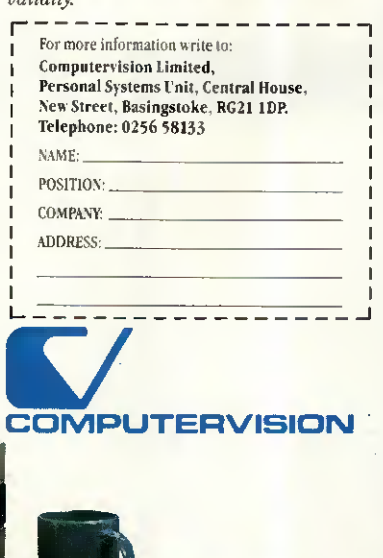

# Computer Enterprises

85 Quicks Road, Wimbledon, London SW19 1EX. Tel: 01-543 9146 Telex: 946240 CWEASY G (Ref. 19005565), Prices are Exclusive of VAT, Delivery

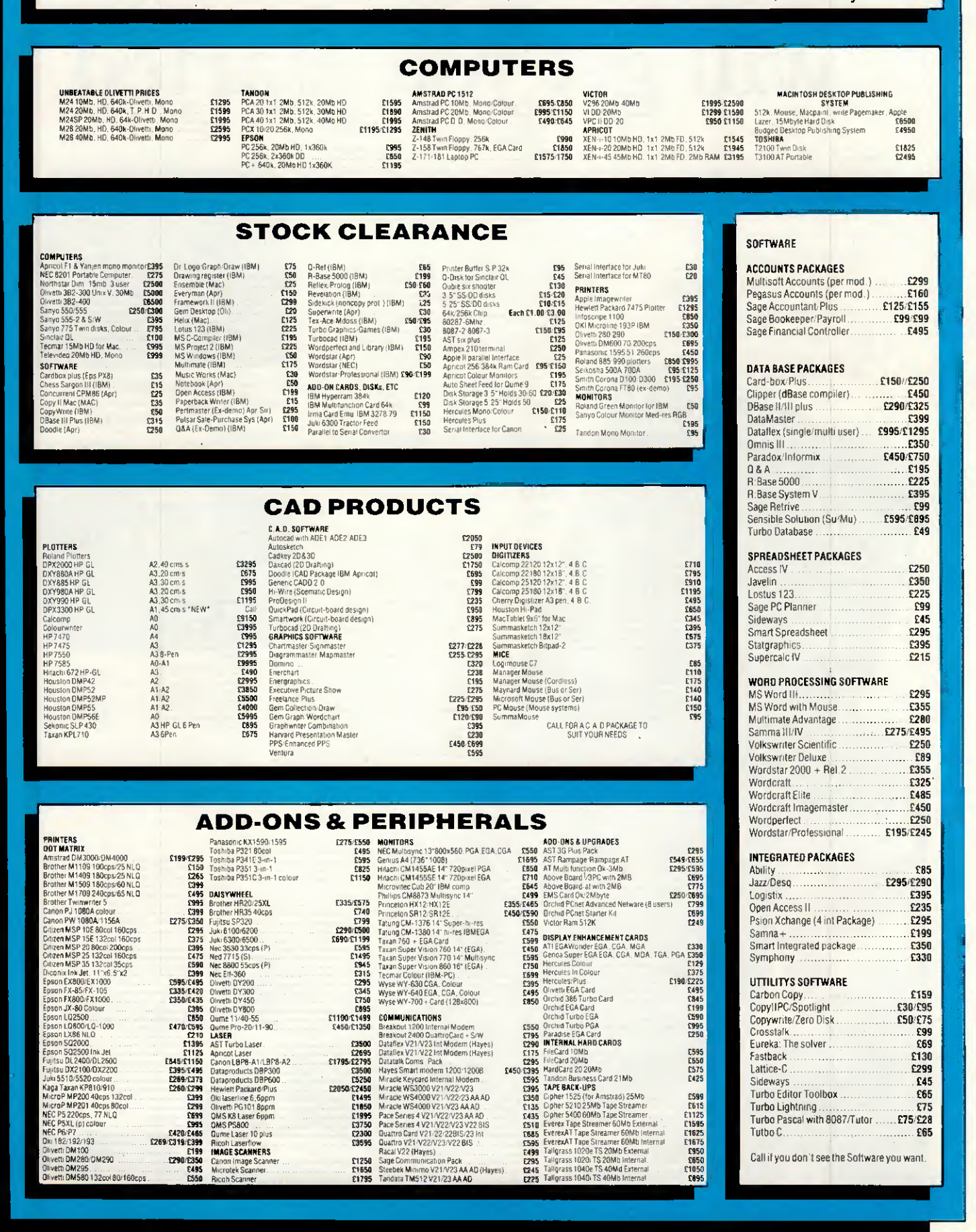

# BROADENYOURHORIZONS

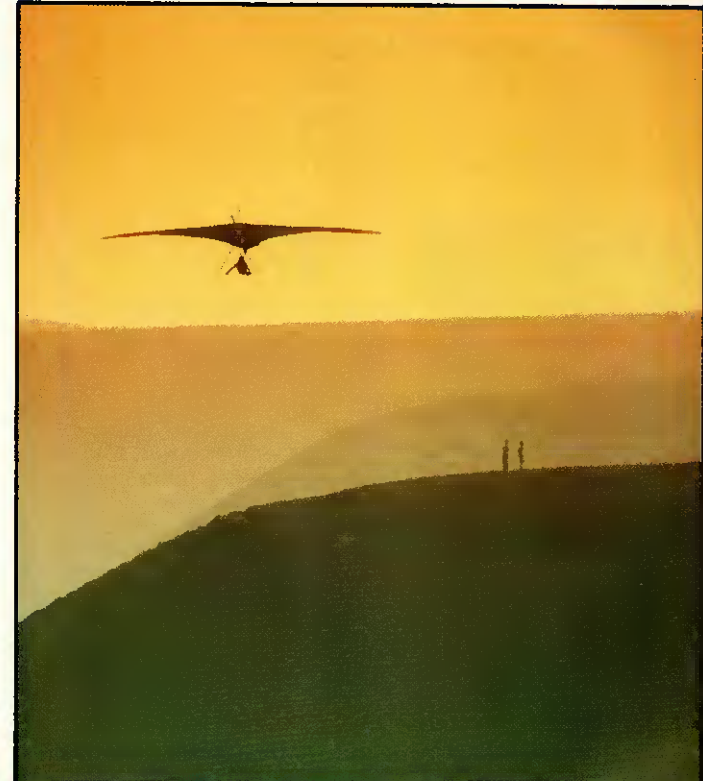

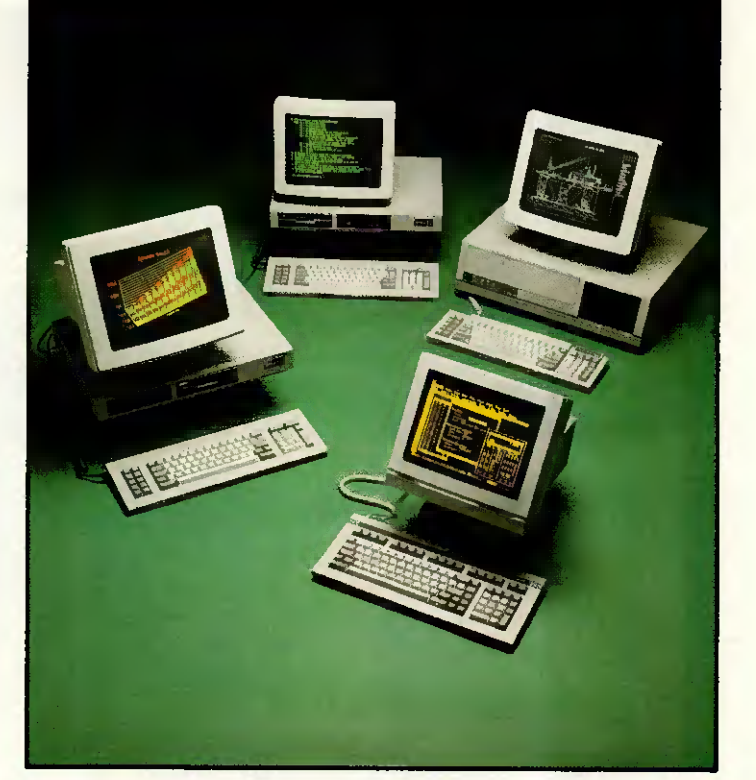

# THEWYSEpcRANGE FROM

# TRINITEC Tel: 01-349 11 Yorkis leading

TRINITEC is a leading national distributor for WYSE TECHNOLOGY. GENICOM, OKI and other leading manufacturers.

TRINITEC products: All high flyers in their own markets our suppliers are selected for their consistent excellence in product design, reliability and price/performance.

TRINITEC engineering; As well as standard products we supply simple badging, custom colours or complex emulations, all from inhouse facilities.<br>**TRINITEC** sup

support: From pre-delivery inspection through our minimum 12 month warranty to low-cost, on-site maintenance we are committed to customer service.<br> **TRINITEC** delivery: Next day

delivery: Next day delivery nationwide from stock, lower prices and instant credit for new customers, completes our picture.

BROADEN YOUR HORIZONS: ACHIEVE NEW HEIGHTS: PHONE TRINITEC

WYSE is the world's leading producer of microprocessor based display products.

WYSE terminais have been up and away for a long time and now WYSE Systems products have taken off.

WYSEpc PLUS: The new WY-1400 series is truly pc and XT compatible yet operates twice as fast. Single floppy to 20 Mb hard disk, ail have 640Kb RAM as standard.

WYSEpc 286: The WY-2200, AT compatible products operate at 10MHz and offer: 640Kb memory, up to 80MB of hard disk storage, choice of keyboards and eight expansion slots.

WYSE MONITORS: From the WY-500 crisp monochrome for business applications to the WY-700 high res. graphies sub System for desk top publishing WYSE has the perfect solution.

# BE SMART: GET WYSE: PHONE TRINITEC

• Circle Number 119<br>
S Fast Facts 01-200 0200

# Unit6,BittacyBusinessCentre,BittacyHill, London, NW71BA.

Trinitec acknowledges all Trade Marks mentioned in this advertisement

# ADVERTISEMENT FEATURE

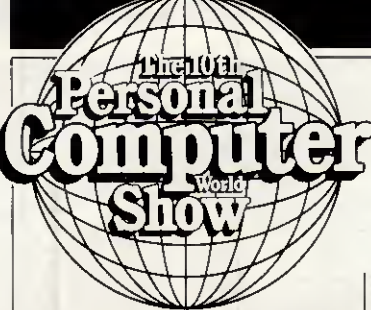

# 23-27 SEPTEMBER 1987 OLYMPIA LONDON Sponsored by Pereonal Computer Worid and PC Week

# Record demand for space

Independently audited attendance figures for last year's PCW Show put the total number of visitors at 66,070, with a massive 47,528 from business, the professions and the trade.

The only other event bearing serious comparison on the business side is the Which Computer? Show with its 1986 figure of 42,870 visitors.

'With events like the PC User Show and Compec reporting audiences of around 18,000 and 24,000 respectively, it's not surprising that demand for space at this September's PCW Show is way ahead of last year,' said Mike Blackman, PCW Show project manager.

In both the business only Olympia 2 hall and the general area, the show's organisera have added more display areas for exhibitors at the event's tenth anniversary edition. 'What's particularly influencing companies at the moment is not just the size and quality of our business user audience. It's the fact that they can't get to them anywhere else,' said Mike Blackman.

According to last year's attendance audit, over 90 per cent of PCW Show business visitors did not visit Which Computer? Even in London, the competing PC User Show and Compec events could only attract 15 per cent and 10 per cent of PCW Show visitors respectively. Of the entire PCW Show audience, 80 per cent did not attend any other major computing event.

PCW Show '87 is again sponsored by Personal Computer World. An additional first-time sponsor is PC Week.

# PCW SHOW FOCUS

The 1987 PCW Show celebrates its tenth anniversary this year and the product line-up is already beginning to look impressive. Here's a preview of some of the attractions and special events.

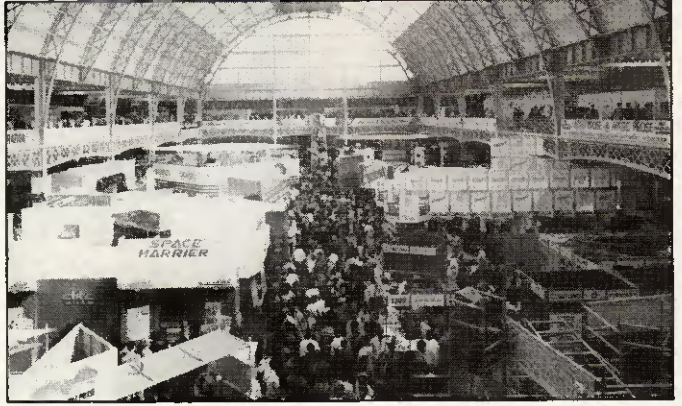

This year marks the tenth anniversary of the PCW Show. Shown here is the National Hall which provides general coverage across all sections of personal computing leisure, business and education

# Look-out: Atari's back!

Spurred on by the success of last year's 'World of Atari' shared with software and hardware suppliers, Atari plans to repeat the exercise. This year, the company plans to field the entire range of products, from video consoles up to STs and Mega STs — plus the first public viewing of a new PC to be announced in April. Despite having its own dedicated exhibition in the Atari Computer Show, Atari still finds it worthwhile

coming to the PCW Show. 'The PCW Show attracts a différent type of visitor because it is much more geared to business. The Atari Computer Show is mainly for enthusiasts,' explained a spokesman for Atari.

Few of the suppliers who took satellite stands last year within the World of Atari would disagree with that, and about 30 have already signed up for 1987. They include Systematics, Red Rat Software, Computer Concepts and Robtek.

Red Rat Software, a Manchester company specialising in entertainment packages, was particularly successful at last year's Show.

Red Rat plans to use this year's Show as a showcase for winter products, including some for the Atari ST. Among the packages on display will be the Big Nose Software range, which was launched to advance orders last year but never reached customers because the original distributor went into liquidation.

# Emphasis on business for 1987

Unlike most microcomputer shows, PCW attracts a heavyweight business audience, from corporate users down to small, oneman operations. Over 19 per cent of them were on the board within their organisations and 25 per cent within DP management, indicating the type of decision-makers the PCW Show attracts.

The importance of the show is reflected by the big names of the industry who come back every year, such as Olivetti, Victor, Research Machines, Psion, Philips, Comart and the Spectrum Group. In true compétitive spirit, few are prepared to talk about their plans in advance, although Spectrum Group and Olivetti are expected to be unveiling at least one new product each.

A newcomer to the Business Hall this year is Sagesoft, which has moved across from the general area to be better aligned with its current target audience. A company spokesman said that market research has shown that there are over

one million small businesses on the borderline between home and business in the UK and only about 30 per cent are computerised, so Sagesoft is after the remaining 700,000.

'Last year was our first time at PCW and it was very successful — there was immense interest in the Businesswise range for the Amstrad PC1512 that we launched at the show,' said David Goldman, managing director of Sagesoft. 'This year, we're aiming for the multi-user market. In fact one of the things that took us into it was the Comart Quad which was also launched at PCW. We shall be introducing new products for the Quad and for other multiuser systems this year.'

Sagesoft's move is welltimed because research shows that 76 per cent of last year's visitors came especially to see software and 20 per cent to evaluate complete business systems. The next highest percentage, 51 per cent, were especially interested in PCs, so this year's visitors should find plenty to interest them in the new generation of 386 machines due to make their entry in 1987.

# No time to relax

Leisure will be ail around at this year's show, for those with the time to enjoy it. The UK's top 20 names in entertainment software have earmarked their space, but their employees will have little time to relax — except with a foreigner. They will probably be on the look-out for overseas distributors, who regard PCW as a showcase.

Games software house, Elite, is returning in search of more overseas contacts. The company is setting up a US operation later this year.

#### Inside Information

For détails of PCW Show '87, contact Mike Blackman and the PCW Show team on (01) 486 1951 or (01) 487 5831 or write to PCW Show, <sup>11</sup> Manchester Square, London W1M 5AB. END

# When your<br>Computer needs **PROTECTION**

# try the **POWERBANKS**

# **POWQUIP POWERBANK — AN UNINTERRUPTIBLE POWER SUPPLY**

PROVIDING THE COMPLETE ANSWER TO ALL OF **YOUR PROBLEMS** 

PROTECT YOUR COMPUTER HARDWARE & SOFTWARE **SAVE YOUR TIME & COSTS** 

For further information - contact us at:

# **POWER EQUIPMENT LIMITED**

Kingsbury Works, Kingsbury Road, London NW9 8UU<br>Tel: 01-205 0033 Telex: 8952887 POWQIP G Telex: 8952887 POWOIP G

# **Integrated Word Processor & Database**

**MICROWORD** 

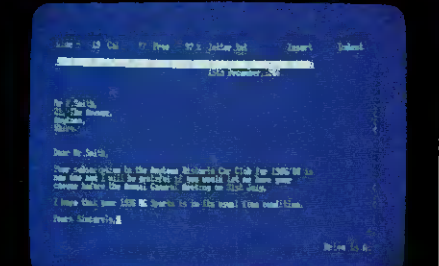

Microword is an easy to use word processor with a similar command structure to Wordstar, and the ability to import mailmerge data from Microfile.

# Order your copy now for only £49.95

Available from good Amstrad computer stockists. Or send coupon to Marketing Dept, Amstrad, Brentwood House, 169 King's Road, Brentwood, Essex, CM144EF.

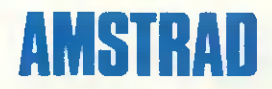

Brentwood House, 169 King's Road, Brentwood Essex. CM144EF. Tel. 0277 230222

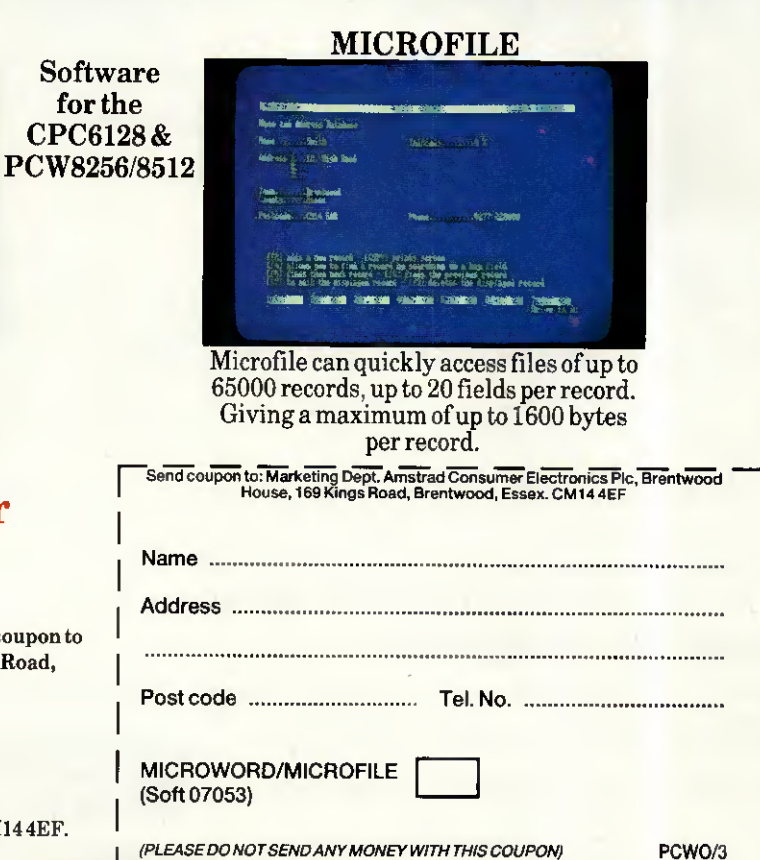

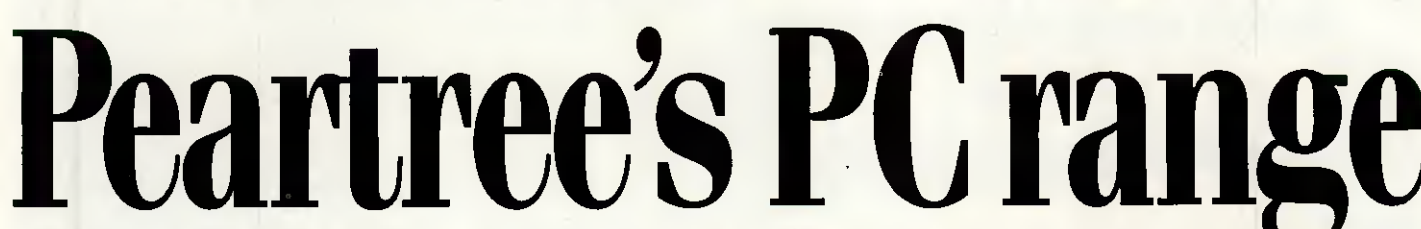

Peartree House, No 1 Blackstone Road, Stukeley Meadows Industrial Estate, Huntingdon, Cambs PE18 6EF. Telephone (0480) 50595

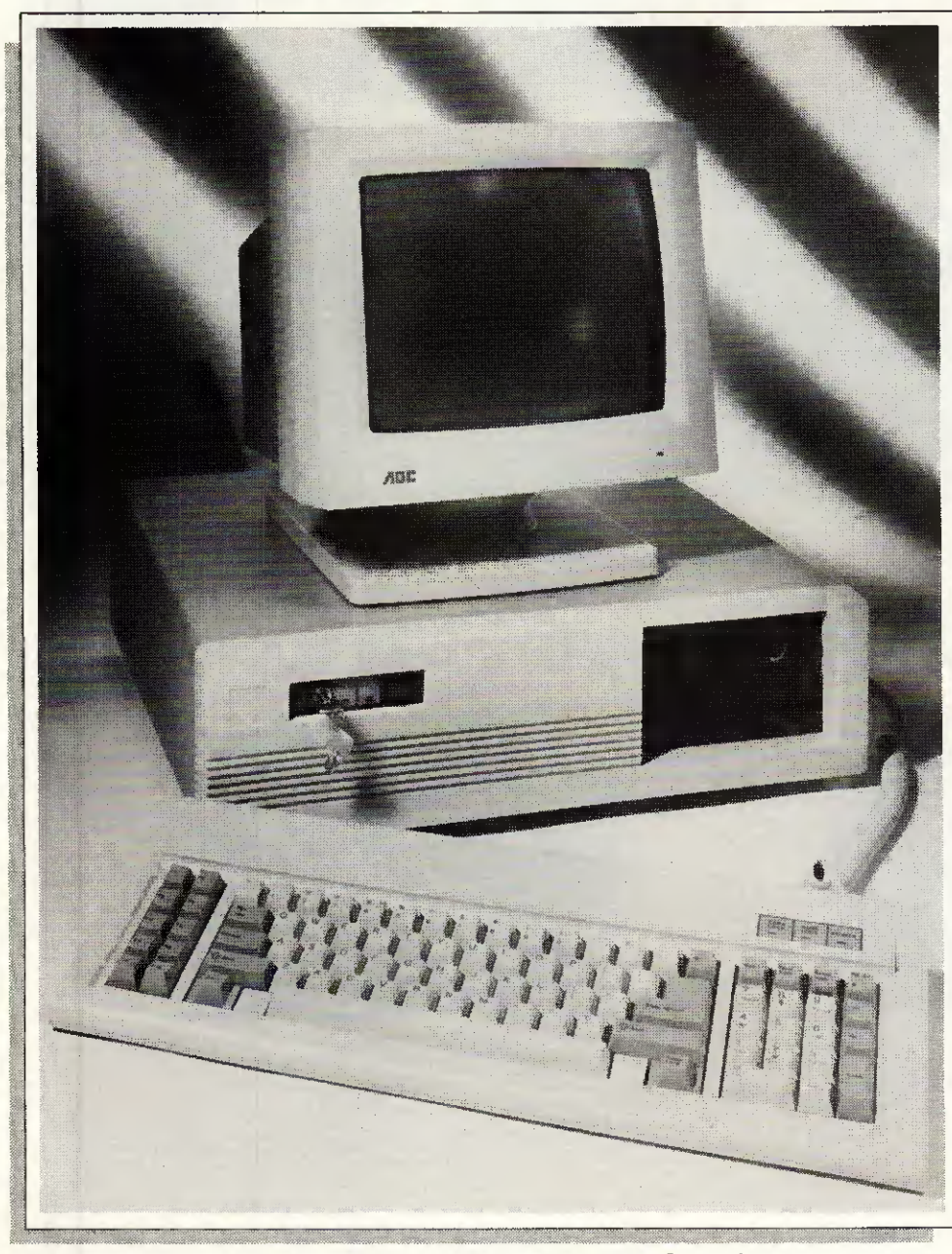

G

# We are also registered Opus PC, Amstrad, and Commodore Amiga dealers.

Phone us for ail your upgrade requirements. We can build a system to suit your unique spécifications. Maintenance contracts also available. PLEASE USE OUR CODES WHEN ORDERING

Phone us for further details and prices. All prices are exclusive of VAT.

# PEARTREE PC 1000

- **\* High-quality IBM compatible computer**
- 512k RAM standard
- Switchable 4.77/8MHz turbo clock speed

н

- Sériai, Parallel and Games ports as standard
- Single 360k floppy disk drive
- High-resolution Monochrome monitor
- Hercules-compatible mono-graphics card
- Keyboard

LTD

- System board with 8 expansion slots
- Battery-backed real-time clock/calendar
- Registered US Phoenix BIOS
- Approved 150 watt power supply
- One year full warranty
- 1BH013 £499.00

# PEARTREE PC 2000

## $\star$  Specification as PC 1000

\* Dual 360k floppy disk drives IBH14 £599.00

## PEARTREE PC 3000

- \* Specification as PC 1000
- « 640k RAM standard
- \* Single 360k floppy disk drive
- \* 20Mb high-speed hard disk drive

IBH015 £899.00

# PEARTREE PC RAM UPGRADE

- \* Upgrade your Peartree PC 1000 or PC 2000 from 512 to 640k RAM
- \* Fitted as standard to Peartree PC 3000
- $\star$  Supplied with comprehensive instructions **IBH016 £29.95**

# EGA COLOUR OPTION

- \* Combines NEC Multisync monitor with Paradise Autoswitch EGA display adaptor card
- \* The very highest quality EGA system available
- \* Saving of around £50.00 on list price of separate items IBH017 £849.95

# OLIVETTI DOS 3.13

- \* 100% IBM-compatible DOS for use with Peartree PCs
- \* Supplied with GW-BASIC

1BS069 £59.95

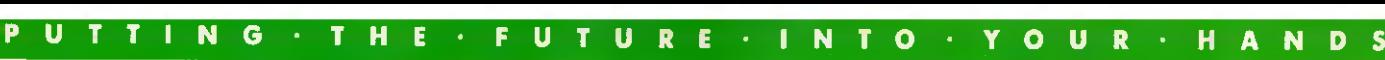

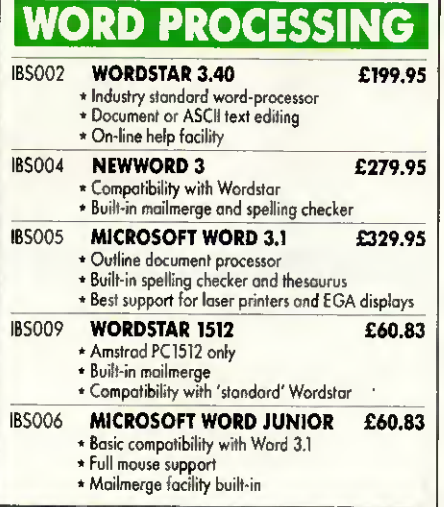

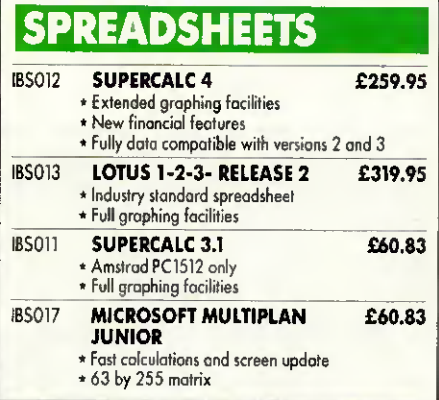

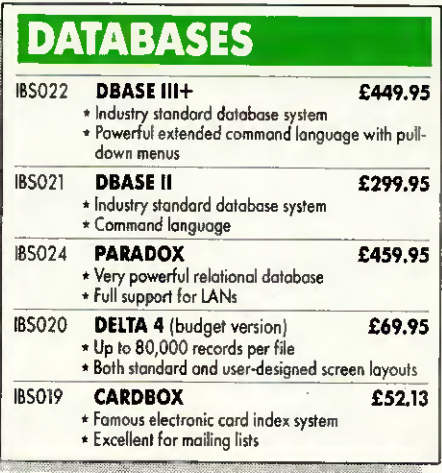

# INTEGRATED SOFTWARE

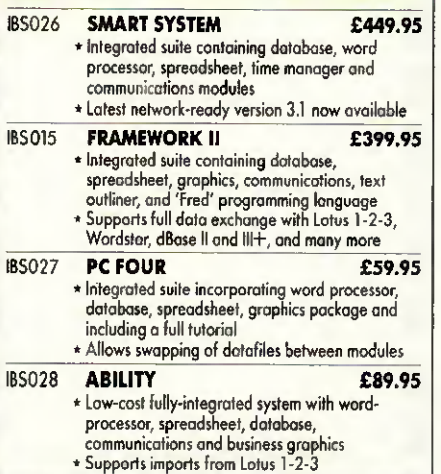

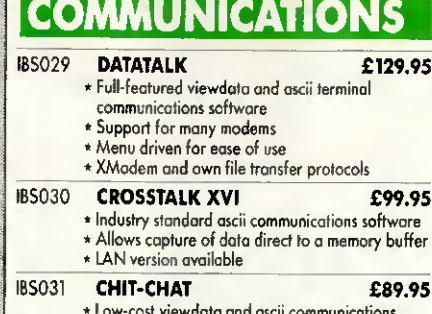

\* Low-cosl viewdata and ascii communications software \* Menu driven with built-in telephone directory

# **UTLITIES**

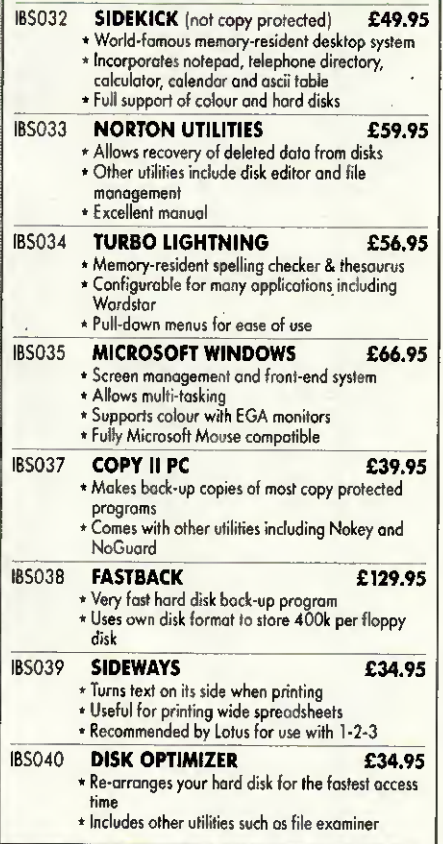

# GAMES **The CAMES**

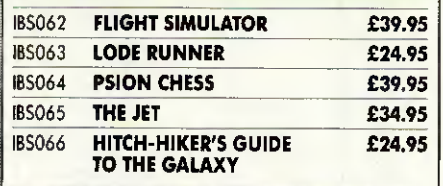

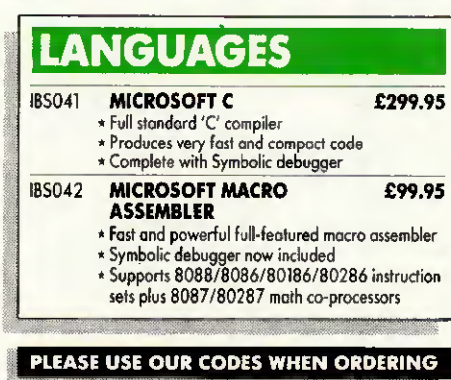

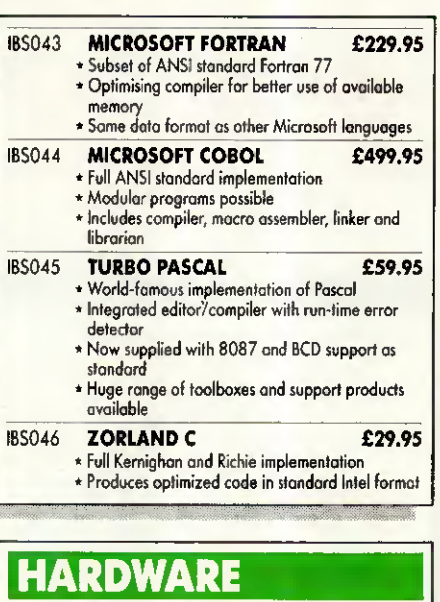

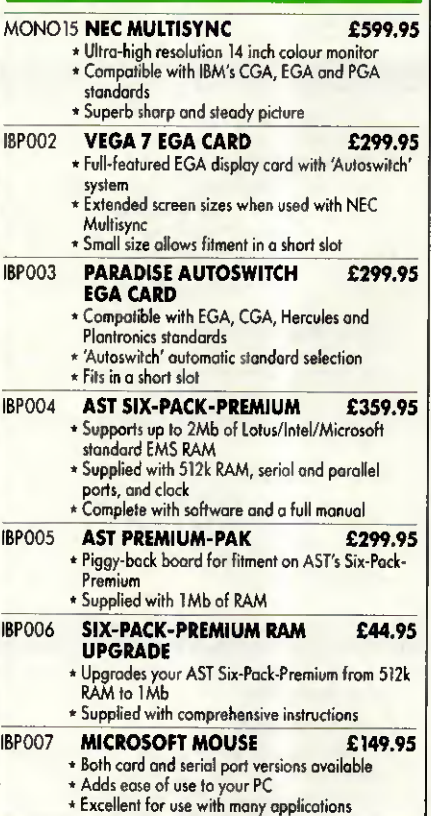

We accept Barclaycard/Visa/Access/ Mastercard/postal orders or chèques. We accept government and educational orders. Dealer enquiries welcome.

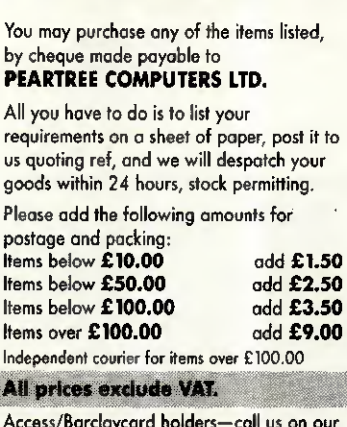

Access/Barclaycard holders—call us on our new special line: (0480) 50595.

Prices are correct of time of going to press

D

0 0 0 0

### Ready Made Applications

Two application suites are available from MEGATECH. TAS Modifiable Accounting and TAS Advanced Accounting. These were developed using the £199 TAS Plus Developer and this package is included in the price. But besides the database you<br>also get the source code (that's the original database code the accounting Systems were written in) and ail other information and tools, including an excellent tutorial and reference manual. This allows you or your supplier to add modules or make changes to existing modules that will become your 100% accounting solution.

## Modifiable Accounting £499

This includes the £199 TAS Plus Developer's version and consists of: Nominal Ledger

3 years totals by month. Budgeting by month. Multiple departments/profit centres. Full VAT analysis for up to 10 rates of VAT. Post to previous periods and reclose, Financial statement writer. Up to 5 bank accounts. Detailed history files.

#### Purchase Ledger

Easy to enter invoices. Recall last nominal distribution. Pay invoices automatically or by hand. On-line account enquiry. Full supplier history and ageing reports. Real time updates.

#### Sales Ledger

Invoicing and sales analysis. Easy adjustments of current ledger entries. Statements, aged debt reports, bad debt letters, daybooks etc. define individual customer history.

# Advanced Accounting £799

In addition to Modifiable Accounting you get three more modules:

#### Stock Control

Wholesale distribution-type. Regular and non-stock items. Average and last cost. Multiple selling prices. Easy stock adjustments. Month and year to date sales and costs. Post to individual nominal accounts. Full reporting.

### Purchase Order Processing

Provides for regular and non-stock items. Automatic last cost check. Easy adjustments. Allows for part delivery, over/under shipments.

### Sales Order Processing

No limit sales order entry with invoicing and backorders. Full salesman support. Unique price matrix "remembers" specials per individual customer. Picking slips. Easy adjustments and much much more.

System Requirements TAS Plus runs on any IBM PC, XT, or AT compatible machine (including the AMSTRAD PC1512) with at least 384KB RAM and two floppy dises or a hard dise. A version for Concurrent CP/M with a différent specification is also available. Ask MEGATECH for more information.

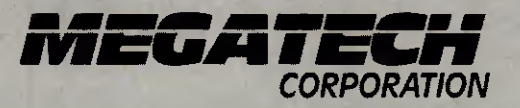

### TAS Plus Database and Application Developer

The TAS Plus database and application developer is an invaluable tool for anyone requiring quick accessto information. It allows you to enter, store, display, report and manipulate data, quickly, and easily and is suitable for both programmers and beginners.

# Fast and Easy to learn

An excellent tutorial and reference manual teaches you step-by-step how to create your own applications using the TAS facilities. You start by "painting" the screen the way you want it and then the TAS Plus program generator writes the program for you. Producing reports is just as easy. When you have created your application, the database browser and report generator allow you to retrieve the information quickly and print it to screen, dise or printer. You will learn how to use the automated source code editor to add commands to your programs in order to produce professional menu-driven applications supporting multiple files, reports and screensthat include pop-up menus and Windows. Finally, when it cornes down to the speed of developing and, more importantly, running your applications (because that's what you do every day) you will find that the compiled code makes TAS quicker than any other database.

#### Suitable for Most Applications

Use it for mailing lists and mailmerge applications, client records, stock Systems, membership records, subscription accounting, and virtually any other application where you want to enter, store, display, report and manipulate data, quickly and efficiently. Our integrated financial accounting System is written in TAS (available with the TAS source code included) which proves conclusively that almost any database application can be produced with TAS,

### At £99 TAS Plus is Complété

It consists of a Screen Painter, Program Generator, Database Browser, Report Generator, Command Language, Source Code Editor and Compiler, TAS Plus opens up to 16 files simultaneously where each file may have up to 16 key fields (through which you may locale a record) which are automatically kept in sorted order. Each file may have up to 65,000 records and each record may have an unlimited number of fields with up to 10,000 characters per record. TAS Plus supports excellent array handling, string manipulation and full arithmetic and bracketed expressions as well astime and (European) date arithmetic. Read and write non-TAS (ASCII) files and automatically convertto and from dBase 3 files. Use all IBM compatible colours and business graphies, Userdefinable printer control characters. full function key access and control and more.

#### TAS Plus Developer £199

This is for those that need even more power and flexibility. Open 32 files, each

111-113 Wandsworth High Street London SW18 4HY Telephone: 01-874 6511. Telex: 21768

### **What the Press Says**

"Combination of good, basic menu driven facilities with powerful programming tools make it excellent value for money, especially for novices wanting to learn, and developers wanting economical runtimes Systems" (Personal Computer World) "On a value for money basis, this must be one of the most attractive databases on the market". (Accountancy Magazine) TAS manages to pack plenty of power into its small price. It performed well in our tests and you can quickly write dense and efficient code for custom applications". (PC Magazine) "There is no doubting that TAS is a very capable product-it handles serious-sized applications and does so with speed." (What Micro Magazine)

with up to 32 keys. Save up to 17 million records per file. It includes extra commands and allows you to develop programs using an ASCII text editor. Study the developer source code of the browser, screen painter, program and report generator and the 120K command editor ail of which were developed in TAS!

#### TAS Multi-User Version £349

The multi-user developer's version of TAS will work with IBM PC Network, Novell Advanced Netware, Torus Netware, 3-Com Netware, Transnet, D-Link, Multilink Advanced, MS-Net (Apricot Xen-I) and ail other MS-DOS 3.1 NETBIOS compatible networks.

# 30-Day Money Back Guarantee The package you receive contains a sealed

an unsealed set of floppy disks. The unsealed set is fully operational but can only save a limited number of records. This allows you to use the complété working system at your leisure. If you find that TAS does not perform in accordance with our claims and provided that the sealed set remains unopened and ail goods are returned to us (in a good condition) within 30 days of purchase, we will refund your purchase price less handling and a 10% restocking charge.

### Order Your Copy Today

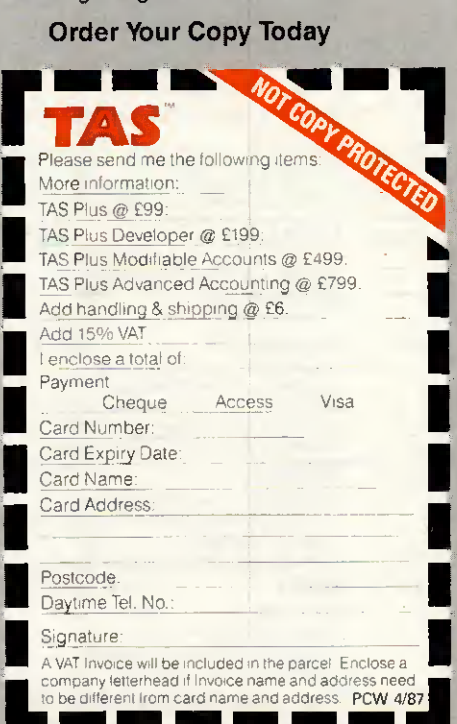

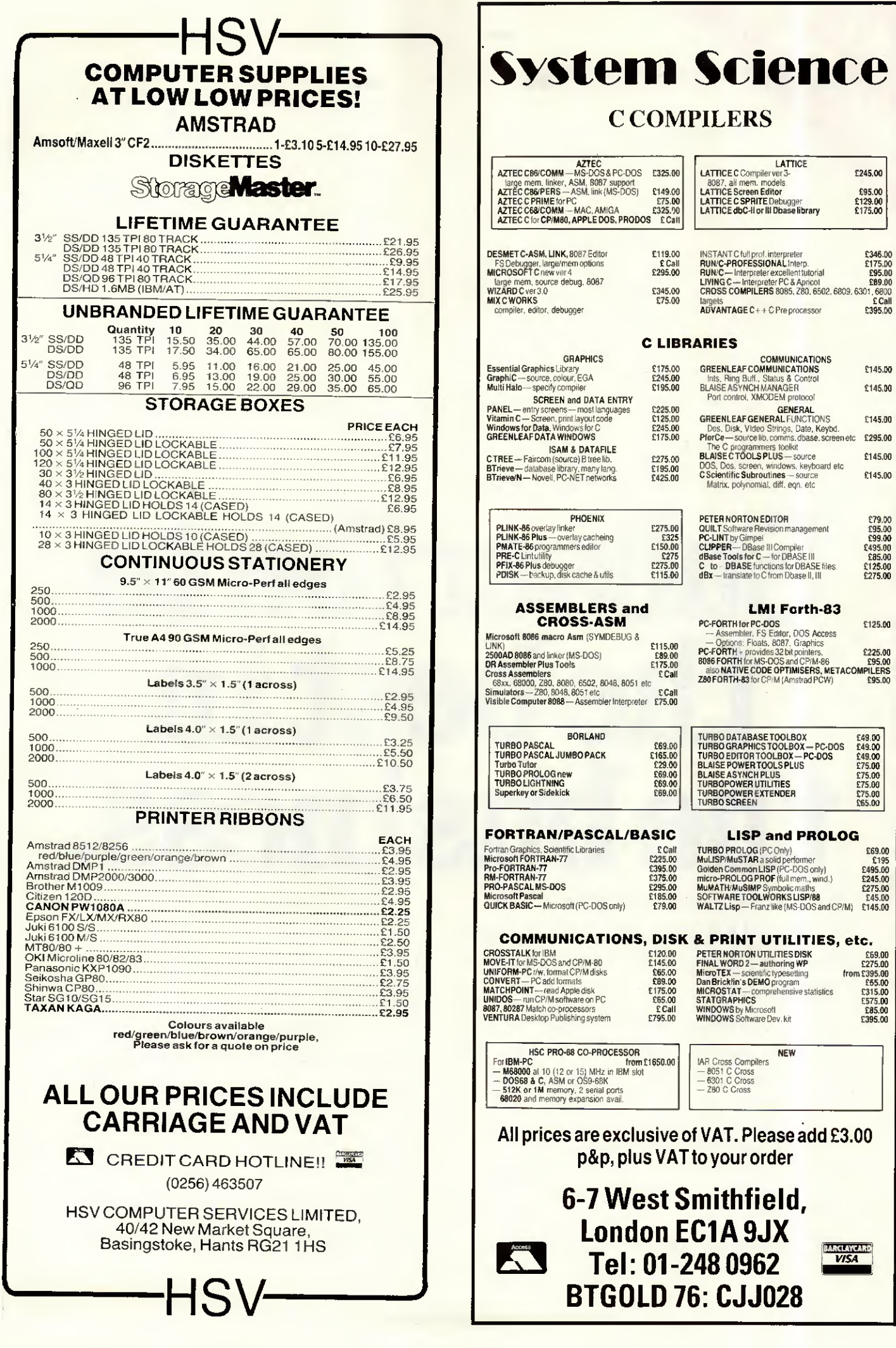

£245.00  $$95.00$ <br> $$129.00$ <br> $$175.00$ 

> £145.00 £145.00

£145.00 £295.00

£145.00 £145.00

099.00<br>
095.00<br>
099.00<br>
095.00<br>
095.00<br>
095.00<br>
0975.00

 $$125.00$ 

 $\begin{array}{l} \textbf{E49.00} \\ \textbf{E49.00} \\ \textbf{E49.00} \\ \textbf{E75.00} \\ \textbf{E75.00} \\ \textbf{E75.00} \\ \textbf{E75.00} \\ \textbf{E85.00} \\ \textbf{E85.00} \end{array}$ 

**EARCATCARD** 

# Subscribe to thebestin thebusiness.

For news, reviews and features, Personal Computer World prides itself on being the very best in the business.

Each month PCW is jam packed full of lengthy benchtests of the newest machines, detailed software checkouts, thought provoking features and the crucial news from around the industry.

Subscribe now and not only secure your personal copy each and every month but receive a brand new PCW binder worth £3.95 absolutely free!

Simply complete the priority order form opposite and return with your remittance to the address stated.

No postage is required.

Personal Computer World, the best computer magazine in the business. Subscribe now.

# QUALITY SERVICE AT UNMATCHED PRICES

# **Computers**

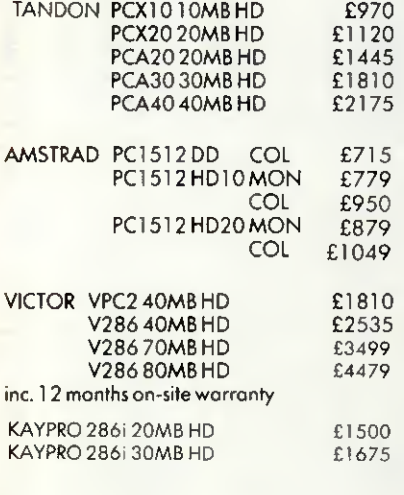

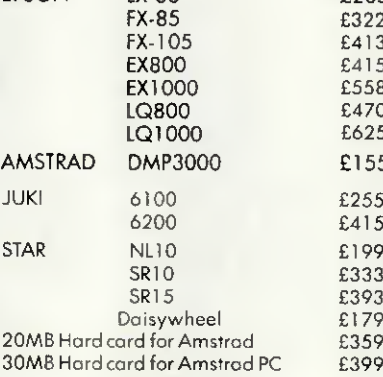

# Printers Software

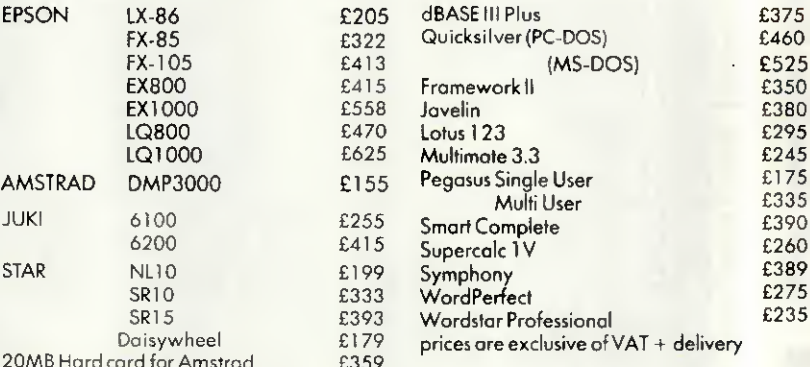

# S 01-8704650/7431

68 Upper Richmond Road, London SW15 2RP.

# PC Games Galore

# CYRUSIICHESS (Soft50002)

12 levelsin 2D or 3D screens, Problem solving, printer support and adaptable playing strengths makesthisthe chess champion.

# PITSTOP II (Soft 50004)

A split screen display allows 2 playersto race against each other, fighting for the lead on the track and struggling to be the first out of the pits.

# MEAN 18 GOLF (Soft 50003)

The most realistic golf simulation game ever; right down to the yardage markers. But don't letthe flowers fool you. It's a tough course to walk, let alone play.

# PC1512 Entertainment Software Order your copies now at only £19.95 each

Available from good Amstrad computer stockists. Or send coupon to Marketing Dept, Amstrad, Brentwood House, 169 King's Road, Brentwood.Essex. CM144EF.

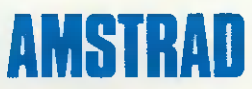

Brentwood House, 169 King's Road,Brentwood Essex.CMl44EF. Tel. 0277 230222

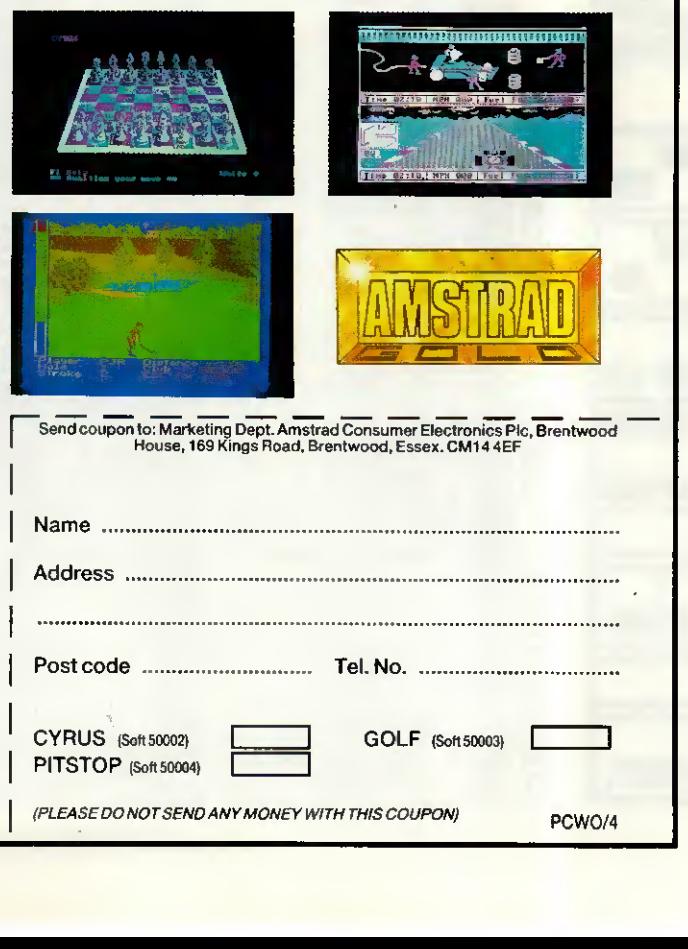

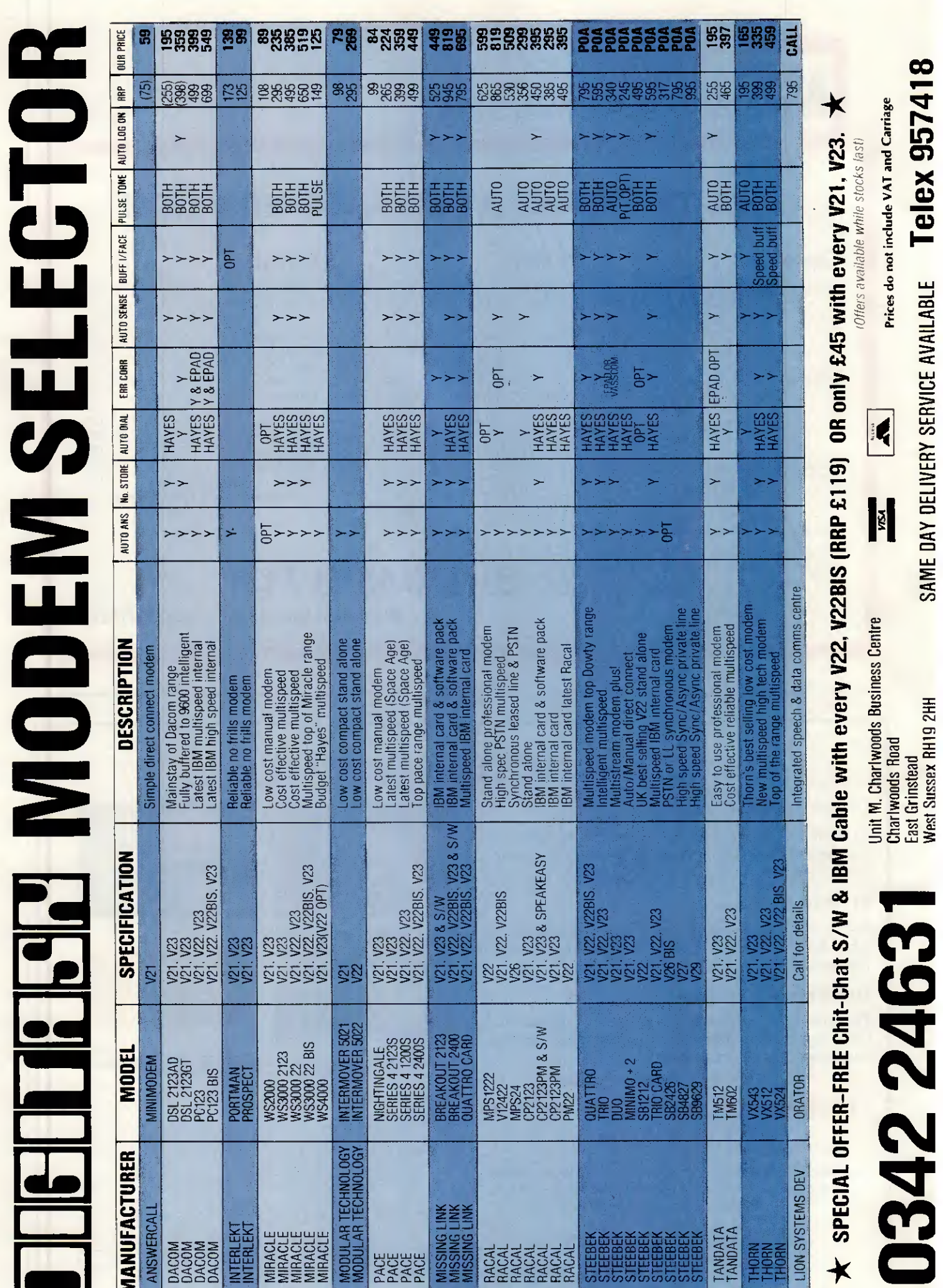

SAME DAY DELIVERY SERVICE AVAILABLE Telex 957418

Charlwoods Road<br>East Grinstead<br>West Sussex RH19 2HH

Presenting the Digitask Turbo 286 Near perfect PC/AT® emulation, without the astronomical price (from £1,499) Call for détails

Dealer enquiries welcome

Origin—Woodlands Hill, California, U.S.A.

# DIGITASK

Unit M, Charlwoods Business Centre, Charlwoods Road, East Grinstead, West Sussex RH19 2HH

LITT

Téléphoné (0342) 24631 Telex 957418

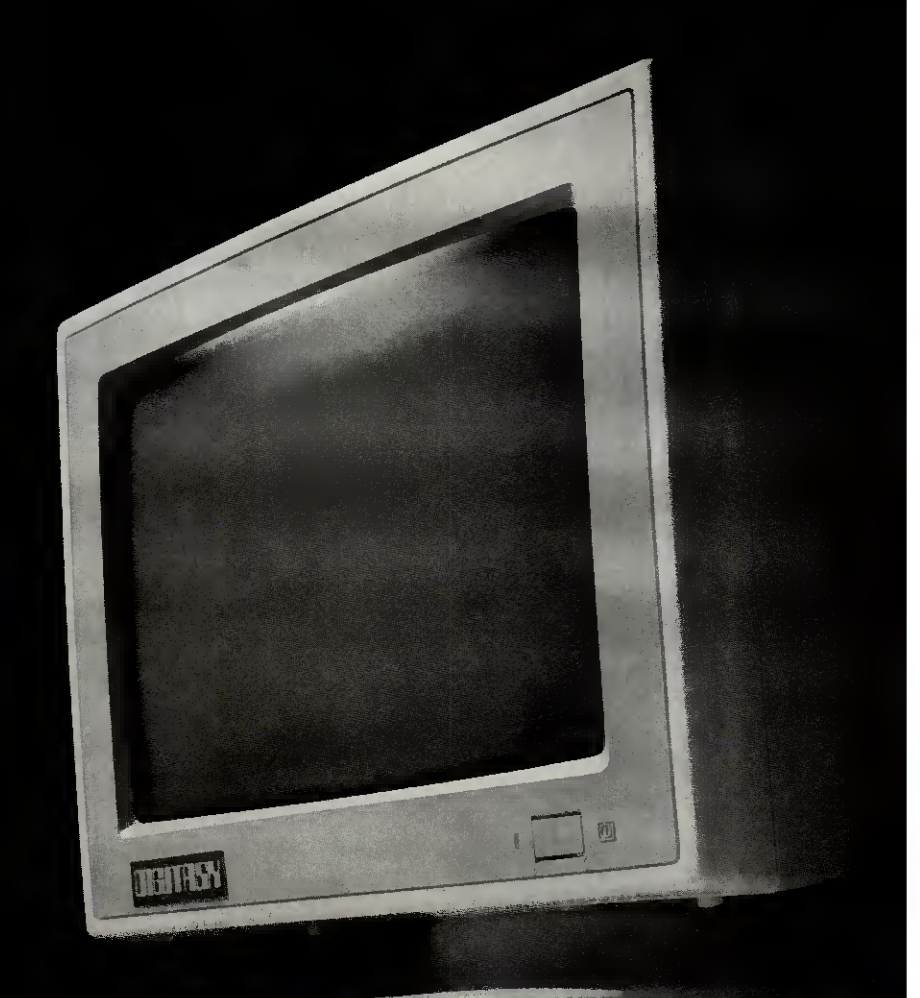

a Cadalla

# PRESTEL AND ELECTRONIC MAIL ON AMSTRAD PC1512 FOR £79.95

If you want Viewdata, VT100 and more there is only one choice under £80

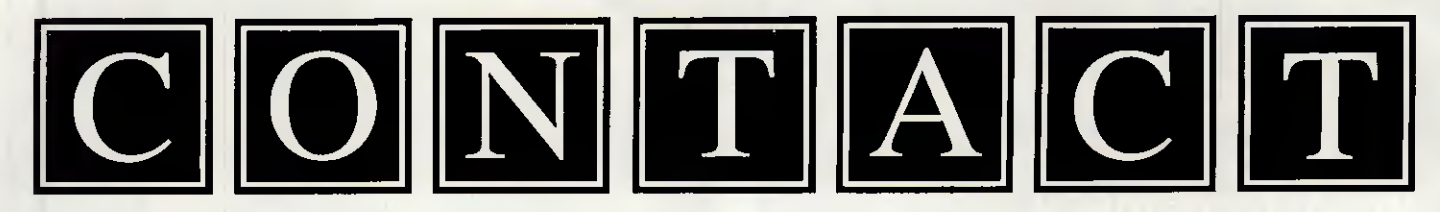

▲ Developed for British Telecom under contract and exclusively provided to customers of their Hotline service, CONTACT Version 3 is now available for the Amstrad PC1512. Just compare the features provided with those of other products and see why the biggest companies are choosing CONTACT. It's notjust on features that CONTACT scores - more important is it's ease of use;

Type "CONTACT PRESTEL" and leave the software to do the rest.

Want to read your unread mail on Telecom Gold? Type "CONTACT GOLD" and leave the software to do the rest.

At the merest squeak of a mouse you can;

- ▲ Get context sensitive help
- A Contact a différent service, load, edit, or save a profile
- ▲ Choose a display format; TTY, VT52, VT100 or Prestel
- ▲ Send a file from disk
- ▲ Capture a file, frame or telesoftware to disk
- ▲ Turn a printer on or off, and print Viewdata frames
- ▲ Set the Baud rates, Data bits, and Local echo
- ▲ Select one of a range of modems

And there is a telephone support service on 01-881 3659

As soon as you are up and running you can mailbox us on; Prestel 011110102 Telecom Gold 87:CQQ041<br>Source (USA) ST2311 Twics (Tokyo) JOHNC Source (USA) ST2311

Normal retail price £84.95

SPECIAL INTRODUCTORY OFFER - £5.00 OFF

Just send you cheque for £79.95, along with the special offer coupon to:

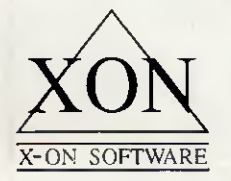

X-ON Software, 65 Victoria Road, London N22 4XA

▲ Technical spec.: CONTACT uses the mouse and pull down menus to provide an easy to use interface. It runs under GEM or on its own to give VT52, VT100 and TTY émulation. Full colour Prestel is supported including double height, full graphies and the new CEPT codes. Prestel frames can be saved to disk in FIF format or dumped to the printer on or off line. The VT100 emulation supports graphies, numeric keypad and keys PF1 to PF4. Auto Logon and mail collection are simplified with an easy to use script language. CONTACT includes scripts for Prestel, Telecom Gold, One-to-One, TTNS, Mercury Link, Source, Compuserve, and Compulink. Amongst the modems supported are Dacom, Tandata, Pace, Hayes, Master, Miracle, and Thorn EMI. Baud rates up to 9600 and split speed protocols, the number of data bits and parity are ail easily configured. Stop bit selection and flow control are automatic. A well written manual contains comprehensive technical information for those who need special configurations.

A Our vigorous product development programme will ensure that CONTACT users always stay ahead.

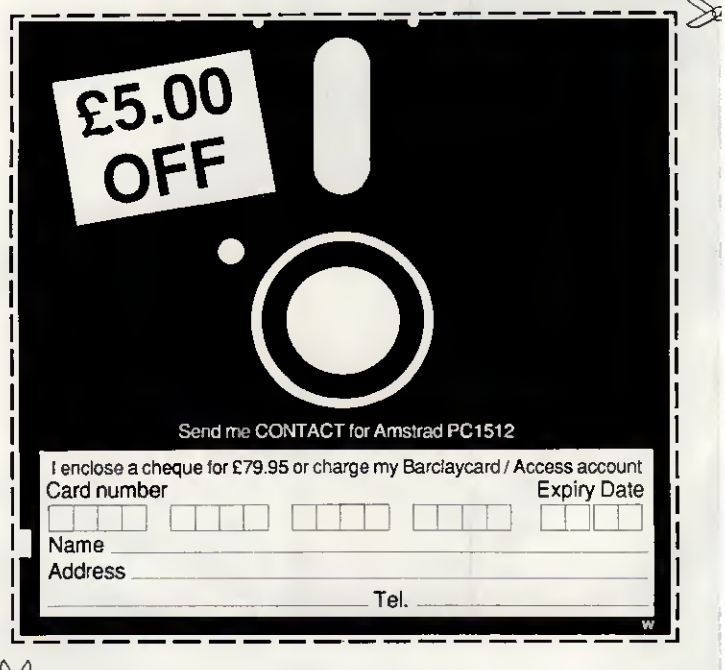

# CALL US I WF' TELL YO **THIRS!** WHERETD **BUY** CHEAPER PC!

It's true that someone, somewhere will always produce something 20% cheaper, that's 40% worse! At Digitask we don't sacrifice quality. As one of the first manufacturers of PC compatibles, endorsed by major PC user groups, we have a reputation to protect.

The combination of quality and real value for money has made Digitask the only sensible choice.

- $\star$  Free software with every system purchased! (Word processor, Spreadsheet, Filer, Communications & Utility)
- $\star$  One year full warranty

# DIGITASK TURBO PC £449

////.■■<sup>m</sup> mÊmm.

////" /•"

/»///

///"'

**LITTLES** 

m

////" ,////\*

£695

£975

£89º

STARTER System FULL FEATURE System\_ PREMIERE 10MB System

DI<del>GITASY</del>

BUSINESS PRO 20MB System

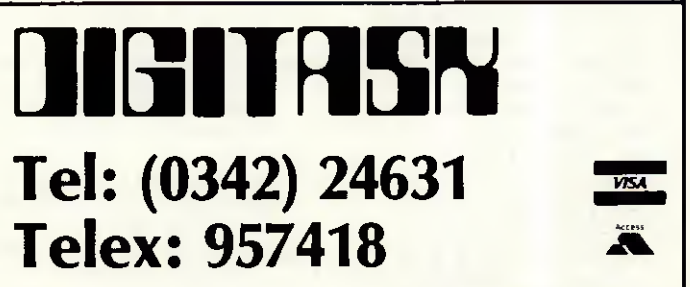

Digitask Business Systems Ltd, Unit M, Charlwoods Business Centre, Charlwoods Road, East Grinstead, West Sussex RH19 2HFI

# <u>INEWSPRINT</u>

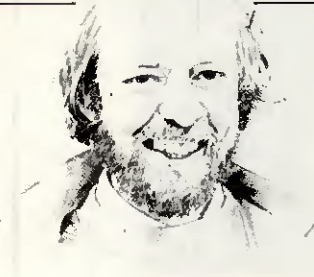

# Prices drop as **IBM** lurksnew hardware possible

Zenith and Olivetti have eut the prices of their PC lookalikes. In the case of Olivetti, the drop is the second in a month.

The drops aren't terrifying in themselves. What makes them interesting is the motivation — which is not just the arrival of cheap Amstrads, but also the imminent announcement of lots and lots of new hardware, possibly even by IBM.

There isn't much question that IBM will announce something: what people are putting bets on is what, and when.

If Zenith and Olivetti are betting on an 80386 machine, however, they may be disappointed. Out of the confusion which is IBM today, quite conceivably an 80386 machine could appear, with the other two models due. But if the folks at IBM have their heads straight, they'll wait.

At press time, the smart money was shifting to 2 April (some said the 7th) for a big IBM launch, in the States at least, of two machines. And some were arguing that the third machine would appear, based on this super-chip 80386.

<sup>I</sup> say 'smart money', but in fact only a fool bets money on what IBM will do in the future. It can change its mind the day before a scheduled announcement.

Well, some of the details have already been printed in this column before. The lowend machine, known as 'Entry' over here, is the machine which IBM hopes to sell to students, at \$1500.

This is a ridiculously high

price unless the company

PC-lookalike prices fall as IBM waits to strike with new machines, and Sir Clive Sinclair's old habits die hard. Guy Kewney's news reveals ail.

plans to give an automatic 50 per cent discount.

The other machine will be based on the 80286, and is a replacement for the strange XT286 which appeared 'quite by coincidence, <sup>I</sup> can assure you, Guy' on the same day that Amstrad announced its PC1512 in September.

<sup>I</sup> have no real détails of this machine except that it will use DOS 5 and have Microsoft Windows as an option. It will also mark the burial mound of the standard PC XT, based on the 8088 chip. And, say my sources, it will be prettier than existing IBMs, smaller, more ergonomie, and more like a

Macintosh. People who have seen it

say that it has an enhanced EGA display, the détails of which are known to competitors with one exception — where it sits in memory.

With Zenith and Olivetti dropping prices, the assumption must be that they expect to have to ship extra machines before IBM launches.

Zenith has been dropping more and more hints about its machines, suggesting that it has an advanced DOS which will work with the 80386 for the machine which it will ship in May.

My information suggests that this is half right.

It seems more likely that Zenith will have DOS 5, not Advanced DOS 1.0. That works fine with an 80286, but doesn't take advantage of the amazing abilities of the 80386 for multiple program control.

DOS 6 is probably advanced DOS 1.0, and that needs an 80386 chip. But IBM has that System under contract, and no-one else can have it until IBM releases it.

The new prices, anyway: they take the lowest M24 machine with a single diskette and 640k, down to £1777. Not a big jump.

Amstrad's television advertisement, which apparently cost £20,000 to shoot, involved carefully measuring the right amount of an Olivetti M24 and cutting it off. Presumably the agency will press for a remake . ..

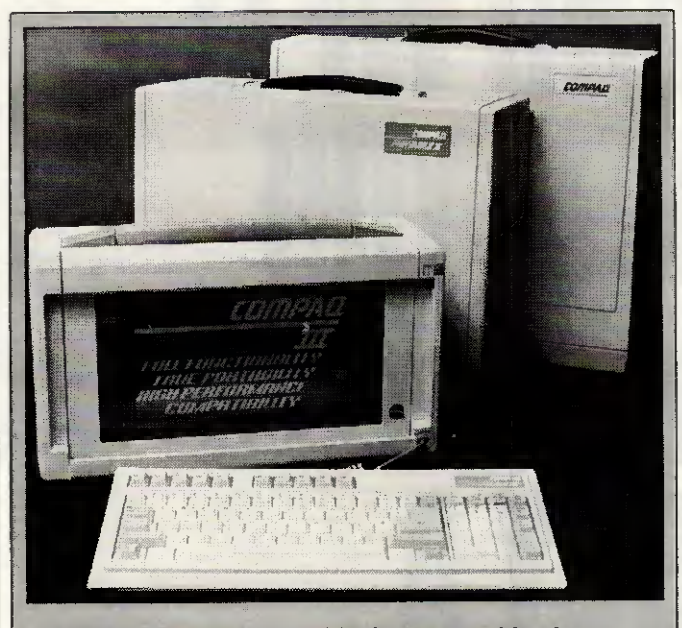

Compaq publicly launched its latest portable, the Compaq Portable III, on the first day of the Which Computer? Show. The launch was timed to occur simultaneously in twelve countries around the world, in keeping with Compaq's showmanship style. But despite ail this organisation, the British journalists managed to mess up the launch by holding a work stoppage that afternoon in support of Duncan Campbell. This meant that we were ail ushered inside a carefully guarded section of the Compaq stand for a preview half an hour before the worldwide launch.

The stand itself looked like a bandstand with sinister black shutters. Inside it felt like a garage, and the machines could only just be made out through the murk. Only close scrutiny revealed the following détails.

The Portable III, previously rumoured to be an 80386 based portable, turned out to be Compaq's smallest, lightest and fastest to date but was not the lapheld many expected. The Portable III uses an 80286 at 12MHz, in line with the current trend for high-speed PC/XT compatibles. The machine looks a bit like a small sewing machine or a large toaster when packed up. The full-size keyboard unclips from the front to reveal a neat plasma display. This lifts up and swivels so that it can be placed in a good position for reading — very weird-looking but practical.

The standard model of the Portable III, the Model 20, cornes with 640k of RAM, a high-performance 20Mbyte hard disk, a 1.2Mbyte 51/4in floppy, and serial, parallel and RGB interfaces. This model weighs a perfectly reasonable 20lbs and will cost £3950.

Two other models are available with slight variations. All machines can be expanded by adding a plug-on expansion unit with two slots for plug-in cards. The expansion box makes the whole machine look rather like it is carrying some sort of Compaq ultra-compact in a babysling.

Compaq admits that the new machine is aimed at restoring its 'sanctified' Number One spot in the portable market. which has recently been under pressure from several other manufacturers — notably Toshiba with the T1100 Plus and T3100, and Zenith with the recently introduced Z181. Compaq is on (01) 940 8860.

Owen Linderholm

# Interest in **Sinclair**

The Cambridge Computer Z88 duly arrived at its Which Computer? Show stand, and we were able to see the machine running very nearly as it was designed to run.

There will be changes, most insignificant, before it starts appearing on doormats around the country. Most of them arise because so much of the software was tested on a video screen, not the liquid crystal display.

On the video screen, for example, things flickered and distracted the eye.

The 'map' of the screen,

Readers take note!

Twelve months ago we asked readers of PCW to tell us what they liked and disliked about the magazine's contents. The thousands of responses we received have helped us make Personal Computer World better reflect what you want out of Britain's biggest microcomputer magazine.

But a lot happens in a year in the fast-moving computer industry and once again we are offering you the chance to influence what appears on these pages.

As if the opportunity to give us a piece of your mind about PCW wasn't enough, we're offering you two extra incentives.

Last year we paid lOp to charity for every questionnaire filled in and returned. Five charities working to relieve the Ethiopian famine crisis received extra financial help, thanks to those readers who sent in their forms.

This year we are going one better. In addition to paying our lOps to charity we are giving you the chance to win one of six valuable prizes.

We've made entering to win the prizes as easy as possible. Just turn to page 89, put your ticks in the relevant boxes (including answering the all-important questions about your favourite charity and the prize you'd like to win) and post the questionnaire back to us. We'll even pay the postage.

# The prizes

From Psion there is an Organiser II. This miniature battery-powered computer comes with its own programming language, non-volatile storage, and is invaluable for any number of tasks from databases to electronic diary and phone book to portable comms terminal. If it's good enough for Marks & Spencer...

How would you like your pick of any four of the legendary Infocom adventure games? You could choose from the original Zork through to the latest salacious Leather Goddesses of Phobos, maybe stopping on the way for Suspended and Hitch-Hiker's Guide to the Galaxy. The choice will be yours. And, being text-based, Infocom games are available to run on a very wide range of machines.

Could 1987 be the year when you finally get into communications? To help you take the plunge we're offering as a prize a Miracle Technologies WS2000 modem. A manual modem that is very simple to use, the WS2000 opérâtes at 300/300 and 1200/75 baud as well as 75/1200 for those wanting to set up their own bulletin boards. The unit will work with any computer with a standard serial port and comms software.

Borland's languages and utilities have become classics, with its Turbo Prolog even outselling Lotus 1-2-3. You could win any two Borland products. If you have a PC-compatible you could finally get round to owning a copy of SideKick or Reflex or the check-as-youtype spelling checker Turbo Lightning. Maybe you fancy following our Teach Yourself Prolog course. Then Turbo Prolog could be one of your choices. And there is also the best-selling Turbo Pascal which will run on CP/M machines such as the Amstrad PCW and CPC sériés, the BBC Master 512 as well as MS-DOS machines. [CP/M and MS-DOS]

Words and Figures is a new Lotus 1-2-3 compatible spreadsheet with integrated word processor from Lifetree. With it you can do your accounts, prepare

showing one dot for every character typed, was updated a long time after you stopped typing because it was felt that it would be an irritation if it was constantly being changed.

In fact, on the LCD, the map is so unobtrusive that it might as well be updated every chance the system gets.

Also, the map shows the whole page. It turns out that, when you are typing and have just reached the bottom of page one, you don't suddently want to see an empty page two. What you want is half of each.

What is going to attract most controversy, <sup>I</sup> suspect, is not the display but the keyboard.

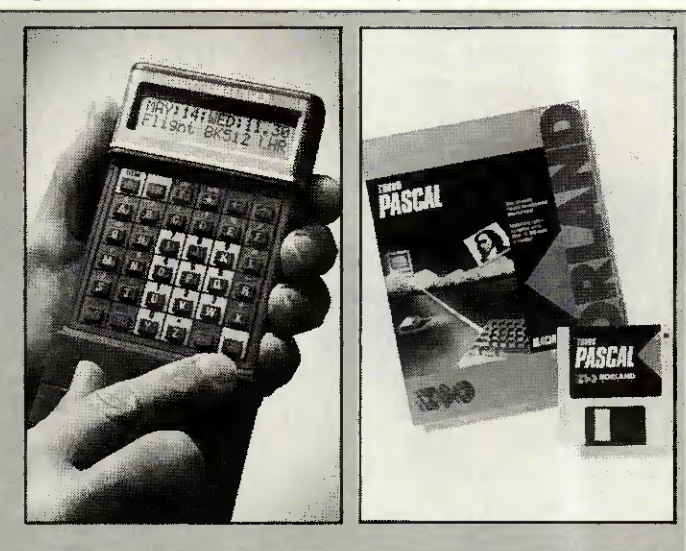

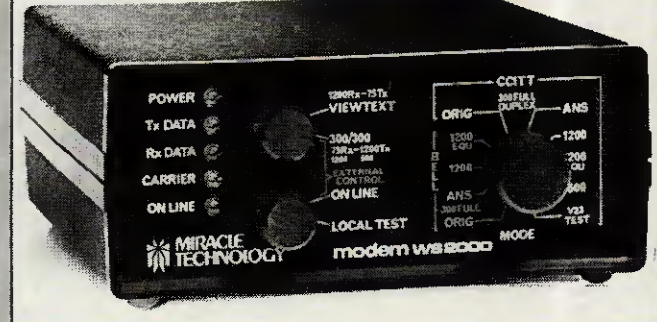

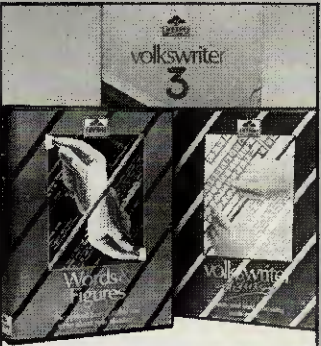

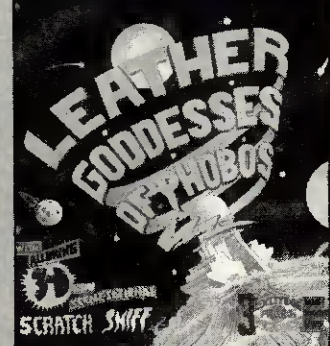

budgets, or just play around with numbers. Spreadsheets can be viewed and scrolled through a window in the text document before incorporating them in documents. [MS-DOS only]

Also from Lifetree is Volkswriter 3 — a word processor with a long pedigree and features such as a large spelling checker, a maths facility to do calculations within a document, stylesheets, and support for over 400 printers.

Improve your computer assets and help us make PCW an even better magazine by turning to page 89 now.

# The secret of Borland's success is "Quality, Speed, Power, & Price"

We're one of the biggest software companies in the world—and we got that way by making "Quality, Speed, Power, & Price" essential characteristics of every Borland software program. Look for Borland software—then look no further.

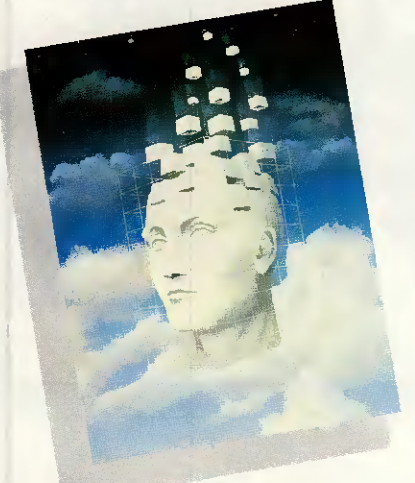

### Turbo Prolog "

Our new Turbo Prolog bas drawn rave reviews which we think are well deserved—because Turbo Prolog brings 5th-generation language and supercomputer power to your IBM PC and compatibles. Turbo Prolog is a high-speed compiler for the artificial intelligence language, Prolog, which is probably one of the most powerful programming languages ever conceived. We made a worldwide impact with Turbo Pascal, and you can expecl the same results and revolution from Turbo Prolog, the natural language of Artificial Intelligence Minimum memory: 384K.

#### Reflex\* and Reflex Workshop\*

No matter what business you're in, if you use Lotus 1-2-3\* or dBASE\* you need Reflex and the new Reflex Workshop to give you ail the tools and views to see what your numbers mean. The new Reflex 1.1 with expanded memory support allows you to manage huge databases of up to 8 megabytes of RAM, 32,000 records, and 250 fields per record with "Reflex Lightning Speed." The Reflex Workshop gives you a wide range of analytical tools written for specific applications like Finance/Accounting, Administration, Sales and Marketing, and Production and Opérations. You can use the tools "as is" or modify them to suit your business needs. Minimum memory: 384K.

### **SuperKey\*** Turns 1000 Keystrokes Info 1!

If you use SideKick, you need SuperKey. They're designed to work together—and work for you. SuperKey's an amazing keyboard enhancer for your IBM PC and compatibles. With easy-to-write macros, you and SuperKey can turn 1000 keystrokes into 1. Minimum memory: 128K.

#### SideKick<sup>®</sup>

### Instant Desktop Management!

Powerful desktop management program and the #1 best seller for the IBM PC. SideKick includes notepad, calendar, calculalor, appointment scheduler, telephone directory, autodialer, and ASCII table. It's RAM-resident—which means SideKick is always there ready to react when you need to do something, call someone, or find out something in a hurry. And it does all this while you run other programs. Minimum memory: 128K.

#### Traveling SideKick"

It's the electronic organizer for this electronic age. Neither you nor your secretary need to face 1987 with old-fashioned 1887 diaries. Traveling SideKick has everything they have—and a lot more. (Unlike dusty old diaries, Traveling SideKick doesn't "expire" at the end of '87, because it's electronic and good for '88, '89, '90 and on and on and on.) It's a protessional binder, a software program, and a report generalor—a modem business tool that prints your ever-changing appointments in daily/weekly/monthly/ yearly form. (If your schedule changes hourly Traveling SideKick handles the changes instantly.) Whether you use your own personal computer or have someone's help with that, Traveling SideKick is the smart new way to take your computer with you—without taking your computer with you. Minimum memory: 256K.

### Turbo Lightning" Solves Ail Your Spelling Problems!

While you use SideKick, Reflex, Lotus 1-2-3,® and most popular programs, Turbo Lightning proofreads as you write! If you misspell a word, Turbo Lightning will beep at you instantly, and suggest a correction for the word you just misspelled. Press one key, and the misspelled word is immediately replaced by the correct word. And it you're ever stuck for a word, Turbo Lightning's thésaurus is there with instant alternatives. Minimum memory: 256K.

### Lightning Word Wizard"" Technical Reference Manual For Turbo Lightning!

An important addition to Turbo Lightning, Lightning Word Wizard includes fascinating and challenging word games like "Akerue" (try reading that backwards), "Thal's Rite," "CodeCracker," "CrossSolver," "MixUp," and "FixUp," to name some of them Lightning Word Wizard introduces you to the "nuls and bolts" of Turbo Lightning technology, and gives you more than 20 différent calls to the Lightning engine. Minimum memory: 256K.

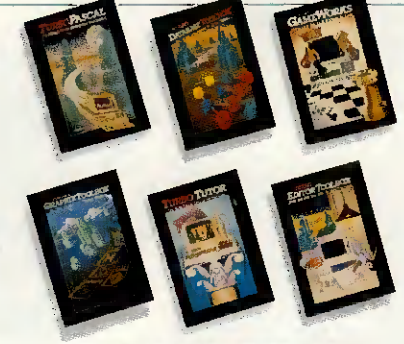

Turbo Pascal, the Worldwide standard in high-speed compilers, and Family.

#### Turbo Database Toolbox"

<sup>A</sup> perfect complément to Turbo Pascal, because it contains a complété library of Pascal procédures that allows you to search and sort data and build powerful database applications. Il cornes with source code for a free sample database—right on disk. Minimum memory: 128K.

#### Turbo Editor Toolbox "

REFi

Recently released, we call our new Turbo Editor Toolbox a "construction set to write your own word processor." Source code is included, and we also include MicroStar, a full-blown text editor with pulldown menus and windowing. It interfaces directly with Turbo Lightning to let you spell-check your MicroStar files. Minimum memory: 192K.

THE ANALYST

### Turbo GameWorks'

Turbo GameWorks is what you think it is: "Games" and "Works," Games you can play right away (like Chess, Bridge and Go-Moku), plus the Works—which is how computer games work. AH the secrets and strategies of game theory are there for you to learn. You can play the games "as is" or modify them any which way you want. Source code is included to let you do that. Minimum memory: 192K

#### Turbo Tutor" 2.0

The new Turbo Tutor can take you from "Whal's a computer?" through complex data structures, assembly languages, trees, tips on writing long programs in Turbo Pascal, and a high level of expertise. Source code for everything is included. New split screens allow you to put source text in the boftom half of the screen and run the examples in the top half. There are quizzes that ask you, show you, tell you, leach you. Minimum memory: 192K,

#### Turbo Graphix Toolbox"

**EX** 

SUPERKEY'S\* PERFECT COMPANION

Includes a library of graphies routines for Turbo Pascal programs. Lets even beginning programmers create high-resolution graphics with an IBM.<sup>\*</sup> Hercules," or compatible graphies adapter. Our Turbo Graphix Toolbox includes ail the tools you'H ever need for complex business graphies, easy windowing, and storing screen images to memory. It comes complete with source code, ready to compile. Minimum memory: 192K.

**2** 

# Why more than half a million people are using Turbo Pascal

Because at up to 4,000 lines of code per minute. Turbo Pascal<sup>®</sup> is faster than any other Pascal compiler. And because Turbo Pascal is backed by a complete range of "toolboxes" that give you most of the programming tools you'll ever need.

### **The Worldwide Programming Standard**

"For the IBM PC, the benchmark Pascal compiler is undoubtedly Borland International's Turbo Pascal," says Gary Ray of PC Week. We and more than 500,000 other people around the world think Mr. Ray got that right.

Since launch, Turbo Pascal has become the de facto worldwide standard in high-speed Pascal compilers.

66 Turbo Pascal has got to be the best value in languages on the market today.

Jerry Pournelle, BYTE Magazine

Turbo Pascal turned what was an academic's hobbyhorse about the untidiness of BASIC into a fully fledged industry and culture. Practical Computing 55

-Tast Turbo Prolog development system for your later PC, AT, XT, PCIr or co

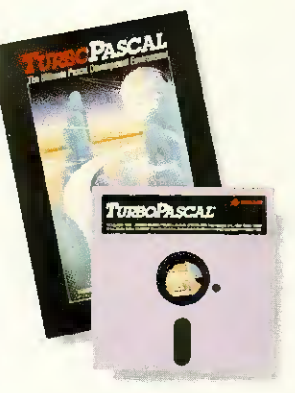

Described by Jeff Duntemann of PC Magazine as the "Language deal of the century," Turbo Pascal is the high-performance development tool sought by professional programmers.

Even if you have never programmed in a high-level language before, Turbo Pascal helps you get started with an easy-to-use, structured programming environment.

### Free 8087 Support and **BCD Reals**

Now Turbo Pascal is an even better deal because it includes two of the most popular options-8087 math co-processor support for intensive calculations and Binary Coded Decimals (BCD) to eliminate rounding-off errors for business applications.

Turbo Pascal also includes a full screen, WordStar\*-like editor. The compiler instantly locates errors, automatically activates the editor and shows you the location of the error

in the source code. This provides an integrated programming environment that will improve the productivity of newcomers and experts alike.

### A Whole Family of Tools

Success breeds success, so the Turbo Pascal family is never static. It is continuously expanding, with new products like Turbo Editor Toolbox and Turbo GameWorks.

The secret of software success is not merely fow price, but top quality allied with complete documentation, like our 400-page reference manual.

All of which are some of the reasons why Turbo Pascal is clearly the leader, and the recipient of awards like PC Week's "Product of the Year" and PC Magazine's "Award for Technical Excellence.

### An Offer You Can't Refuse

Turbo Pascal is now an even better deal than ever because you can get a lot more for a lot less. The compiler, a completely integrated programming environment, and BCD reals and 8087 support are now available for only £69.95!

Better yet, save almost £55.00 when you choose the Turbo Jumbo Pack. Six different Turbo Pascal products (Turbo Pascal 3.0, Turbo Tutor 2.0, Turbo Editor Toolbox. Turbo Graphix Toolbox, Turbo GameWorks and Turbo Database Toolbox) for only £245.00! Hurry! Place your order today. Minimum memory: 128K

F4

One Great Cumberland Place

London W1H 7AL

The Ultimate Pascal Dev

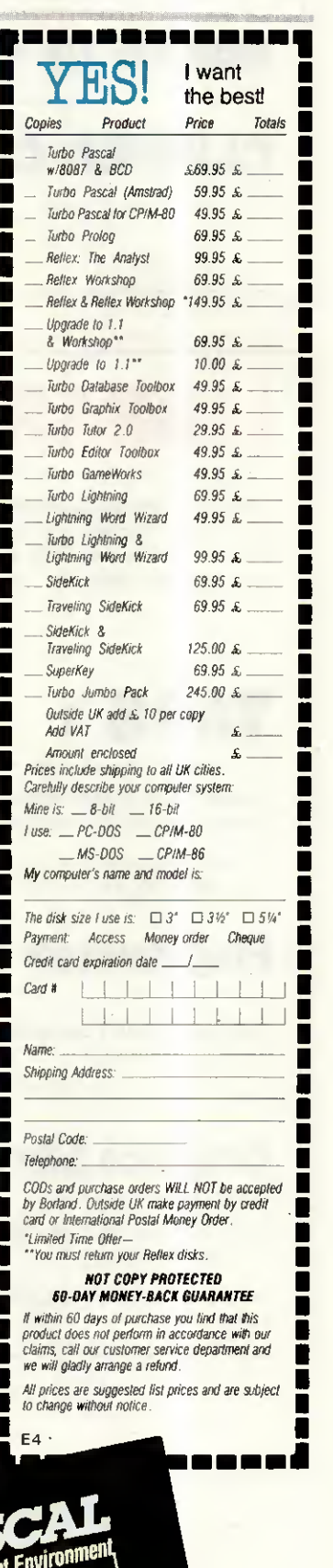

BORLA Vive la différence

Imazing new electronic reference library from Borland

Borland products include Turbo Basic; Eurista The Solver, Turbo Pascal Numerical Methods<br>Toolbox; Turbo Pringg Turbo Pascal; Turbo Graphix Toolbox; Turbo Turbo Came<br>Toolbox; Turbo Dalahase Toolbox; Turbo Graphix Toolbox; T

international Corp. Random House is a trademark of Multimate<br>International Corp. Random House is a registered radiemark of Random House.<br>Inc. CP/M is a registered trademark of Digital Research, the 18M is a<br>registered trad

 $\overline{O}$ 

# dBASE III & Add ons

# dBASE III + £369

# CLIPPER Compiler

£399

ii

Ιï

# LIBRARIES

The following libraries provide extra functions to dBASE Programs. They ail provide facilities which are not available under the standard dBASE package. They are all RAM resident and are accessed via the dBASE CALL function.

# TAOS<sub>1</sub>

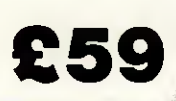

Our own Suite of powerful addons for both dBASE and CLIPPER Functions available in the areas of;-

- Pull down Menus · Window Scrolling · Password Protection
- Phonetic Coding Environment Testing Cursor Control.

# Programmers Library £89

From Ashton-Tate with Source Code in C or PASCAL. Functions available for-

Array Handlmg • Financial • Statistical • Mathematicai

# Graphics Library £89

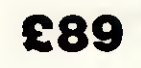

From Ashton-Tate with Source Code in C, Functions available for-

Bar Chart • Line Chart • Pie Chart • Arcs • Circles • Polygons • Lines

# DEVELOPMENT AIDS

# Programmers Utilities £89

Corrupt data recovery • Program cross-referencing • Communications • Save & restore screens • Screen clock

 $• +$  many more.

# Advanced Programmers Guide £25.95

For dBASE II, dBASE III & dBASE III PLUS. No serious programmer should be wrthout this valuable reference material. Includes many détails on internai dBASE structures and many programming tips.

# CONSULTANCY SERVICES

We can offer dBASE programming services for IBM and compatible users, AMSTRAD 1512 & AMSTRAD 8256.

We are also prepared to write special functions in 'C' which may be accessed by dBASE or CLIPPER.

On site training is available at £275 per day for up to six people. We will tailor a course to your requirements.

Technical support is available for £320 per annum. Valuable insurance against program disruptions, 1987-1988 subscriptions close on the 31st May 1987.

The Ant of Software

\* All prices include postage & package \* All prices exclude VAT

dBASE III is a trademark of Ashton-Tate CLIPPER is a trademark of NANTUCKET INC

262 HAYLING ROAD SOUTH OXHEY WATFORD **HERTS** WD1 6QA 01 421 4206 (Answering Service)

# NEWSPRINT

If ever <sup>I</sup> heard someone making a virtue of necessity, it was the design team explaining that rubber keyboard. Someone who obviously didn't like it described it as 'Spectrumlike'. That's not a good description, but it does describe the feel of the rubber slab better than anything else <sup>I</sup> could think of.

Naturally, the rubber slab is there because it is the cheapest sort of keyboard Cambridge Computer could build.

But Sinclair himself has an answer: 'It's there because it is very important that it is quiet.

Perhaps the most surprising (or not at ail surprising) moment at the officiai launch of the Z88 was when Sir Clive was asked about his mail-order campaign. He was asked by one attendee with a long memory, what would happen to the cheques sent in

between the start of the mail-order campaign in March and the claimed delivery date of machines in April,

'Oh, I'll put them in the bank,' announced Sir Clive with not a hint of embarrassment.

If you want to get an early position in the queue for a Z88, do send your money in. But don't complain about Clive amassing the interest and what will still be your money.

# The soft advantage

What do traditional lapheld machines (Tandy 102, NEC, Olivetti M10) have over Sinclair's new beast? Answer: software. Sardine, for example, just released by

Traveling Software in the States, is a chip which plugs into those machines. It crams

Research Machines has long had a reputation as a sleepy computer manufacturer. The considered opinion is that the company started in the education market and that's where it should stay. After all, its main competitor there is Acorn, which also doesn't have a reputation for keeping up with the market.

In fact, Research Machines has merely been careful not to overreach itself as ail too many UK computer firms have done. It has slowly edged its products info the mainstream computer market via graphies and networking. The RM Nimbus was one of the first machines to run fully working versions of Microsoft Windows and has also supported networking for several years, well in advance of the current fashion. Just before the Which Computer? Show, Research Machines launched its first full-scale attack on the mainstream PC-compatible market by announcing two new ranges, the AX-286 and VX-386 machines.

The VX-386 was the first 80386-based machine to be announced by a UK manufacturer (beating Apricot by one day). The machine itself looks very similar to the stylish Nimbus range. It has a 16MHz 80386 and 2Mbytes of RAM as standard, with support for the 80387 co-processor and cache memory as options. The machine is also IBM AT-compatible and RM Nimbuscompatible. It comes with an EGA plus graphics processor which allows it to support EGA, CGA, Hercules and RM Nimbus' 640 x 480 PEGA graphies modes. There are also five full-length IBM AT slots and one full-length PC slot. Very impressive specs indeed, especially from a UK manufacturer.

The machine can support 31/zin floppy drives and has standard serial and parallel ports. Ultra-high resolution graphies modes are also available for use with highpowered CAD packages or desktop publishing. One system running at the launch had Aldus' Pagemaker running with two full A4 pages displayed legibly and with colour graphies supported. Unfortunately, colour laser printers aren't yet available, but Research Machines is ready for them when they come.

Research Machines has also launched the AX range with an 80286 processor. This has a 12MHz 80286, 1Mbyte of RAM, and similar other options to the VX range. Research Machines quoted Norton SI indexes for both machines (a common speed measurement). The VX range came in at 18.5 and the AX range at 13, in a spelling checker, a word processor, and (if you have a diskette drive) a 33,000-word dictionary to check documents against.

Cost is a pitifully low \$170. You do have to have Traveling Software's Ultimate ROM II, to make full use of it, but it will function with other word processors.

Traveling Software also has a disk operating system (launched late 1986) for 3.5in diskettes. This costs \$90 on disk and \$119 on ROM; the obvious advantage of the ROM is that you don't have to enter the boot code first. Détails on (206) 483 8088.

# What's in a name?

<sup>I</sup> was quite impressed with Peter Reynolds' video, An Introduction to your Amstrad PC, because of its clever System of putting elapsed time in the top corner.

'If you are using a twofloppy system,' says Reynolds calmly onscreen, 'go fast forward to 14 minutes and 20 seconds.'

It was just unfortunate that, days after he released it, Amstrad won a court injunction against a wise guy by the name of John Hancox who had called his company Amstrad Computers Limited.

At the time Hancox pulled this stunt, Amstrad was called Amstrad Consumer Electronics. Alan Sugar wasn't amused, set his lawyers onto the problem, and registered the name Amstrad Computer himself.

Then his lawyers set out on a hunt of 'breach-oftrademark' examples, and scooped up Reynolds' video.

Reynolds will have to recall all sample editions, and send out a new package called something else.

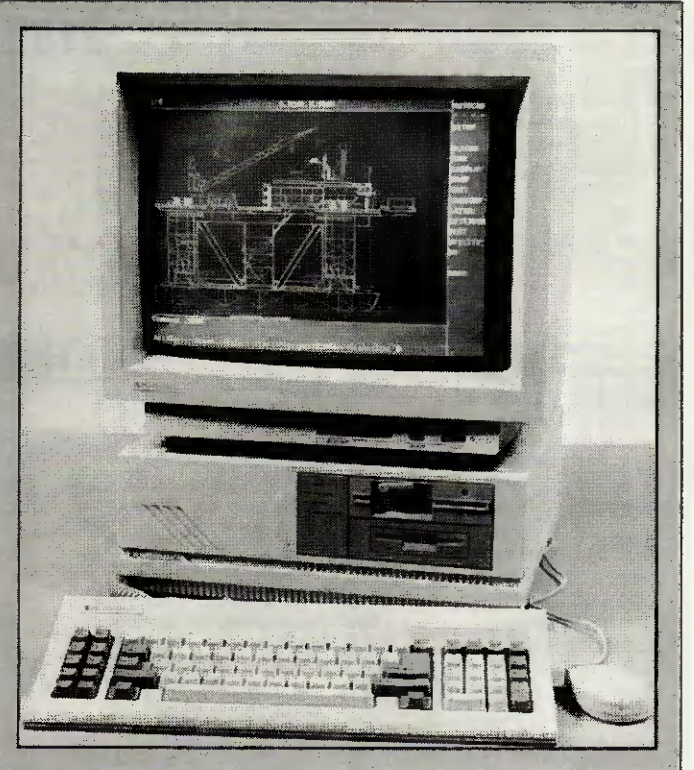

which means that the VX machines are measured at approximately 18.5 times as fast as an ordinary IBM PC and the AX at 13 times as fast. Even the Compaq 386 machine was on/y measured at 16. Who said UK technology was behind the Americans'?

An AX-286 with a 20Mbyte hard disk will cost £2695, including MS-DOS 3.2, PEGA graphies, a mouse, and so on. A VX-386 with 2Mbytes of RAM, a 40Mbyte hard disk and the usual bits will cost £4995. Research Machines says that full volume production will be under way by April. I certainly hope so, since it would be a pity to see yet another British manufacturer promise what it couldn't deliver. Telephone (0865) 249866 for more details.

Owen Linderholm

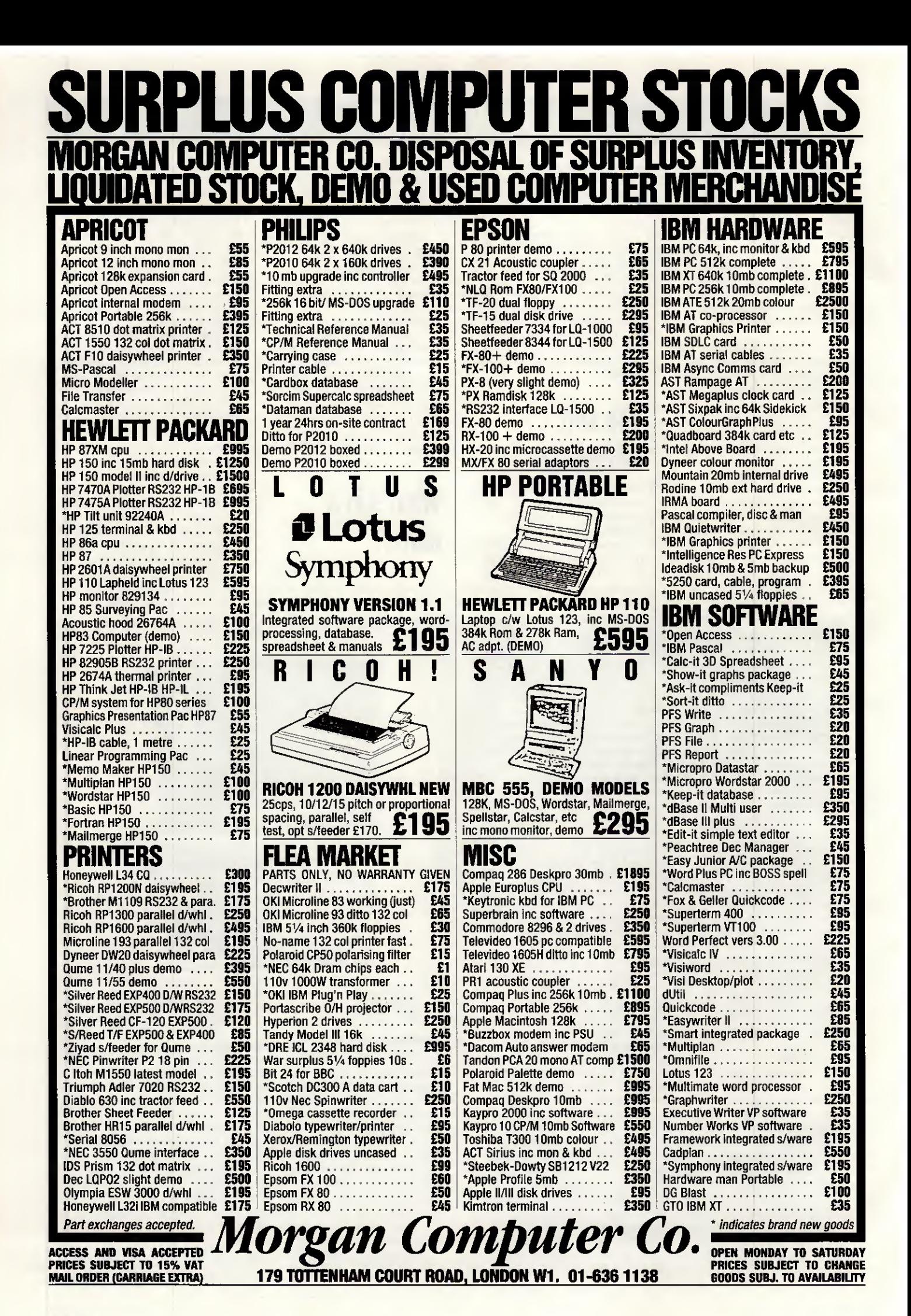

PCW 4/87
# NEWSPRINT

## **Introducing** the perfect word processor

This Newsprint cornes to you courtesy of Word Perfect, a word processor. The reason for using it isn't that it's new — it isn't (well, this is a new version, but that's ail) — but because <sup>I</sup> have discovered that it is the ancestor of Sprint, Philippe Kahn's new word processor.

Just to whet your appetite for the next few paragraphs: <sup>I</sup> saw Kahn open a file and type (rapidly) a couple of paragraphs into the middle of it. He then, almost instantly, pulled the plug out.

On restarting the computer, ail his new text

was there. Kahn is boss of Borland, the company which has given us SideKick, Turbo Pascal, Turbo Pascal toolkits and, most recently, Turbo Prolog.

The company is currently under something of a cloud because the City has decided to mark its shares down.

It's funny. Writers who know nothing at all about software are immediately suspicious about a company which is producing wonderful stuff, simply

because a différent bunch of people who know even less about software have decided to be nervous.

The stockbroker who made the decision to be nervous explained, later, that it was a simple book-keeping opération.

Software which was meant to be launched in this financial year was going to be delayed until next financial year. In the UK, explained the broker, you couldn't save the loss against the earnings you would eventually make. So the development costs had to corne off this year's earnings.

You could argue that it all makes a weird kind of sense from the City's point of view. But how does it affect Borland's software? Not at all, in my opinion.

Sprint, the \$199 word processor which Kahn will deliver in late summer, together with Sidekick II and Eurêka (a problem solver) and Turbo C and Turbo Basic (language compilers) are still under development or at beta-test sites. Only a fool can pretend to be surprised when software is delivered late, and this will be delivered later than expected.

When Sprint comes, however, it will be worth the wait. About the only thing it can't do is create 'outlines'

for planning purposes.

Kahn gave us a démonstration of the code in its beta-test form. It wasn't a pre-set demo: he put a projection screen up in a hotel room in London, and did what people told him to do.

The program is, already, the fastest piece of word processing technology l've ever seen.

On an ordinary Compaq, not a 286 version, it took perhaps just over one second to move the cursor from the top to the bottom of a document. Nothing fancy about that, you say; how long was the document? It was 500k long,

that's how long. Finding a unique word in the middle of it took perhaps three seconds, maybe less.

For the life of me <sup>I</sup> can't think of any feature <sup>I</sup> asked for, except vertical Windows (it does horizontal Windows) which it doesn't have.

It will work with script columns (scripts are typed with stage directions on the left, script on the right) and newspaper columns. It can do fancy scripts, foreign language characters, and even the menus can be in any language you like. If you don't like the phrase 'advanced' for one of the menus, change it. When that menu cornes up, you will no longer have to type 'A' for

'Advanced', however, but 'P' for 'Perfect' or whatever.

Ah, says the sceptic — <sup>I</sup> don't want to learn a new word processor. l've become so good at WordStar/ Multimate/SamnaWord/ whatever, that I couldn't possibly adjust to a new one.

Borland has the answer: Sprint will emulate other word processors. It comes pre-supplied with most bestselling word processor commands, and others can be written — even by yourself, if you fancy tackling the job in the Sprint control language.

Kahn introduced his presentation by explaining that the product was about to go to beta-test and he didn't think he could keep it secret. So he'd decided to make it an officiai announcement.

Many at the conference were patently disbelieving. Perhaps they know something the rest of us don't, but <sup>I</sup> doubt it, or they wouldn't have been asking Kahn for the answers (would he be likely to say his company was struggling? In front of 40 journalists?).

Unfortunately, as with ail exciting products, getting an early view of Sprint has just increased my thirst. And the earlier the view, the longer l'Il have to put up with other word processors with half the features.

No-one knows exactly what graphies standard will evolve over the next year, but with a fair chance that IBM is planning to 'move the goal-posts' on compatibility, one company at least is doing pretty well — NEC.

The NEC Multisync monitor will automatically operate at the standard scan rate needed for IBM colour graphies. It will switch, when software asks it to, to the higher scan rate required by enhanced graphies (EGA) and it will also run at an even higher scan rate which, a lot of people think, might be needed for the next generation of PC-compatibles.

One alternative, however, is the Incolor card from Hercules. Hercules is the company which pioneered the idea of doing text and graphies together on the same screen — real, bit-mapped graphies; and proper, character-generated text.

The company has now extended this concept past the point of simple mixed displays. The Incolor card, due to be released for about \$400 in the States in April/May, does in hardware what you would otherwise need a program like Fontasy to handle.

Admittedly, Fontasy costs a mere £70; but it doesn't really create letters onscreen. However pretty, the fonts generated by Fontasy are graphies characters.

From the Incolor card, however, you get an extra 3000-odd characters to play with. They are generated continuously onscreen by a character generator: you can move them, edit them, insert new characters, delete old ones, and change their colours. And because the card does it all in text mode - graphics and all screen-handling is extremely fast.

The card was due to arrive on my desk somewhere

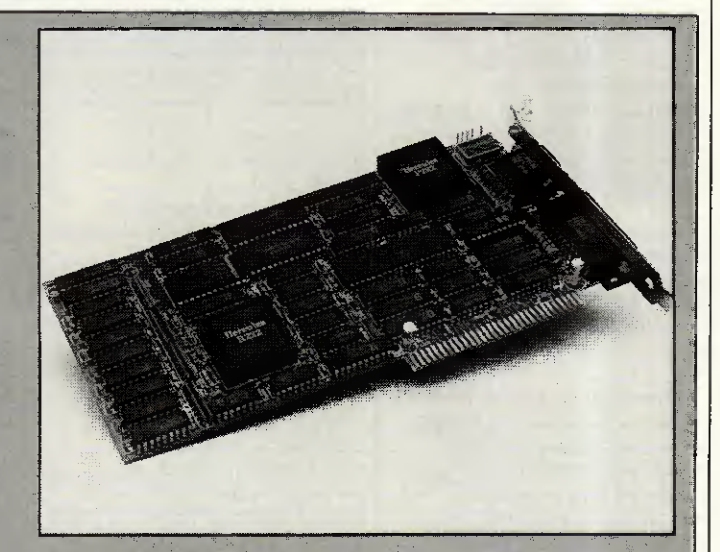

between the time you read this and the time I wrote it. Unanswered, at the time of writing, were questions like: will it work with Gem? Will desktop publishing packages like Ventura be able to use its amazingly small détail? How do you transfer its colours to colour printers?

I will certainly have more to say. In the meantime, First Software and Softsel will be looking for dealers and you can contact them to find out the nearest supplier.

# NEWSPR

# **Window on** desktop publishing

It is commonly believed, in Silicon Valley, that IBM nearly offered to buy Digital Research, author and publisher of Concurrent DOS 386.

This operating system, just announced, is giving DR yet another chance to try and steal Microsoft's throne in the kingdom of the IBM user.

Digital Research has a new boss, now that John Rowley has been moved out. He is ex-IBM executive Dick Williams, working as the enterprise manager in partnership with Gary Kildall, founder, who will play the role of technical guru.

<sup>I</sup> asked Williams point blank whether IBM tried to buy the company, and he said, equally point blank, that it didn't.

He had a very, very senior position in the more mainframe side of IBM, based in San Jose, a couple of dozen miles away from Monterey. And he says if there had been a takeover of that sort, he damn well would have known.

'I think, partly, people heard that <sup>I</sup> was asking to meet Gary, looking for a job,' said Williams, 'and it was reported out of context.'

As to whether the company really has a chance of making the big time with Concurrent DOS 386, l'm not volunteering an opinion.

But one of the most difficult parts of multi-tasking software is the time taken to test it fully, and DR has been developing Concurrent for so long that there really must be a chance it has it right at last.

Microsoft has described its latest DOS, which is a less ambitious affair but with windowing built in, as 'as ready as any operating software is in its first release.' If there's much multi-tasking in that, then DR may just be able to do something because Microsoft is not notorious for over-fast delivery of operating software.

There is another point which is going to sound perverse when <sup>I</sup> make it, <sup>I</sup> know. That is, that Microsoft is sounding very, very

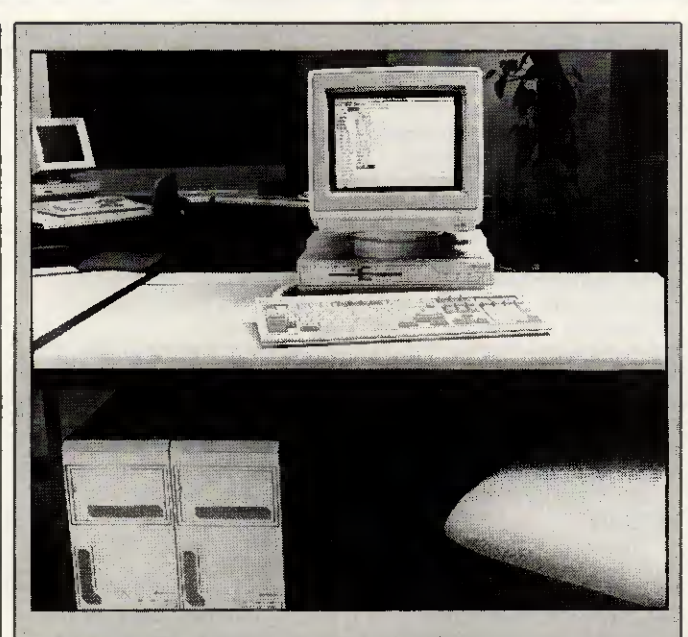

From its position as a back-runner fighting the tide of PC compatibility, Apricot has shot out front with the launch of very aggressively priced 386 versions of its Xen-i.

A basic Xen-i 386 with a 30Mbyte hard disk and 1Mbyte of RAM, will retail at £2999. That makes it cheaper than some ATs and at least £2000 cheaper than Compaq's 386 machine.

Clearly, Apricot managing director Roger Poster is aiming to create ripples in the market with both this and the VX range which, starting at £6750, will challenge traditional minicomputer markets.

The VXs start with a TOMbyte hard disk, 2Mbytes of RAM and 125Mbyte tape back-up. The only catch is that you have to buy the special 'designer' furniture Apricot supplies to hold the kit.

The main question about these machines is not performance but delivery. Poster is insisting that the machines will be available during April, but sources within the industry say otherwise. Certainly if 386 machines at those prices start becoming available, Apricot will make a dent in sales of 286 machines as well as other 386 manufacturers.

positive about Windows. So jolly positive, in fact, that I

Sources on America's West Coast tell me definitely that IBM is not going to choose Windows as the front end for its 80386 machine. The people at Microsoft <sup>I</sup> talk to, smile when <sup>I</sup> say that, 'Don't print that unless you want to look silly,' they say. They also say that desktop publishing is the big

breakthrough for Windows in its fight against Gem, and <sup>I</sup> have a feeling that the cards are falling the other way. Certainly, it isn't true that Venture, the Gem-based desktop publishing package, is 'just about to appear under Windows.'

What Xerox has said, under pressure, is that it does intend to produce a Windows version of Ventura.

Well, we'll see, won't we?

It hasn't said when.

smell a rat.

Derek Cohen

## **Applied** accessories

Macintosh software ranging from a desktop painter, through a car racing game to an appointment diary, has been announced by Applied Technology Marketing.

DeskScene, at £30, allows the user to customise the desktop so that instead of a regular pattern, you have a scanned image or a MacPaint picture. Smart Alarms and appointment diary is a pop-up accessory, but at £50 it's a bit pricey. Bodettes Square is a set of border fonts for LaserWriters, at £50. And Ferrari Grand Prix at £60 allows you to design your own race track, if you like. Détails on (0642) 225854.

## A future for the Transputer

Ignore ail these IBM groupies who keep telling you about the Intel 80386 and the future of computing. Go and look at the Transputer.

<sup>I</sup> went to Wembley for the recent MDS show, where micro development Systems are the theme, and found Transputers in barrel loads.

Ever seen a Mandelbrot diagram? Inmos was drawing them in colour, in incredible détail, in real time, a whole screen in less than a second. To do this, Inmos put together a System with faulty chips.

The Transputer can handle data going to and from other transputers, memory, and the rest of the world. These chips couldn't handle memory, except what they included in their own circuitry.

By putting six rows of seven chips on a board, and six boards in a crate, Inmos has produced a system with 252 Transputer chips. It would cost a lot to build out of fully functioning chips, but so what? — the point is made.

Now there is a new Transputer: the T800.

Software engineer Tim King of Perihelion Software has been playing with one. He's an expert on the Motorola 68000 family, having written AmigaDOS for the Commodore machine.

His assessment of the machine: after running a Benchmark on the Motorola 68020 with a maths coprocessor (the 6818, <sup>I</sup> think) at 25MHz, it achieved a remarkable speed. It was able to process a Whetstone floating point test a million times a second.

A single T800, however, was able to do four mega-Whetstones, ail on its own.

Don't be fooled by the fact that there are no Transputerbased machines in the shops: there are almost no 80386 machines in the shops either, despite the massive publicity generated about the chip.

Just remember that the Transputer, on its own, can eat the 68020 and the 80386 for lunch. And that where one 80386 won't do, you can't just plug another in parallel, as you can with the Transputer.

# **WHO'S GOING TO UPGRADE YOUR SYSTEM** TO EGA IF TAXAN DOESN'T?

YOU ARE. BUY ANY OTHER EGA MONITOR AND CARD COMBINATION AND YOU'LL HAVE TO

WASTE PRECIOUS TIME TYPING IN SPECIAL INSTRUCTIONS TO MAKE THE FILE YOUR APPLICATIONS SOFTWARE WORK. IN FACT ON SOME SYSTEMS, ORIGINAL VERSIONS OF POPULAR SOFTWARE SUCH AS LOTUS 1-2-3 WON'T WORK AT ALL. BUT USING THE TAXAN SUPERVISION 760 14" EGA COLOUR

MONITOR AND 560 'AUTOSWITCH' EGA CARD ENSURES THAT YOUR SYSTEM WILL WORK WITH VIRTUALLY ANY SOFTWARE WE BECAUSE THEY'RE FULLY COMPATIBLE NOT ONLY WITH EGA

AND CGA, BUT ALSO WITH PLANTRONICS COLOURPLUS, MDA AND HERCULES HGC. IN ADDITION, THANKS TO THE UNIQUE AUTOSWITCH' FEATURE YOUR SYSTEM WILL CHANGE BETWEEN

THESE OPERATIONAL MODES AUTOMATICALLY, LEAVING YOUR SOFTWARE IMMEDIATELY READY FOR USE. YOU'LL FIND THE TAXAN EGA SYSTEM OFFERS YOU PLENTY OF OTHER PLEASANT SURPRISES AS WELL. FOR INSTANCE, 256K OF VIDEO MEMORY GIVES YOU A FULL 64 COLOUR

PALETTE STRAIGHT AWAY - AND YOU WON'T HAVE TO BUY A SUPPLEMENTARY BOARD AND CHIPS. TEXT 5CROLLING IS REFRESHINGLY FLICKER FREE. AND THE 560 AUTOSWITCH' EGA CARD IS 5HORT-SLOT (SO IT'S EASY TO FIND ROOM INSIDE YOUR COMPUTER) AND HAS EXTERNAL CONFIGURATION SWITCHES

(SO IT'S EASY TO ADAPT IT TO WORK

WITH DIFFERENT MONITORS). SHOULD YOU NEED A SMALLER SCREEN SIZE, TAXAN NOW ALSO OFFERS THE SUPERVISION 660 12" EGA COLOUR MONITOR. WHILE CAD/CAM USERS MAY PRETER OUR NEW SUPERVISION 860 16" EGA DISPLAY.

YET ALTHOUGH TAXAN'S EGA SYSTEM IS THE ONLY ONE TO OFFER ALL THESE FEATURES, IT STILL COSTS LESS THAN COMPETITIVE SYSTEMS.

NOW THERE IS SOMETHING TO GET WORKED UP ABOUT.

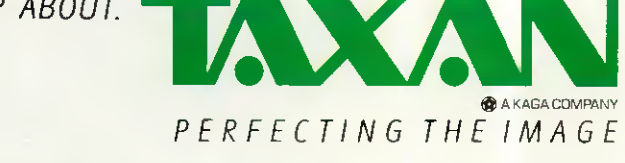

JO FIND OUT MORE ABOUT THE TAXAN RANGE OF PRODUCTS, CALL US ON 0344 484646.

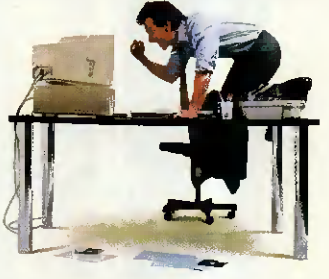

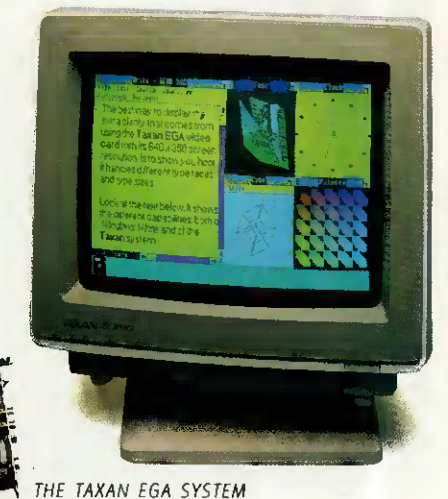

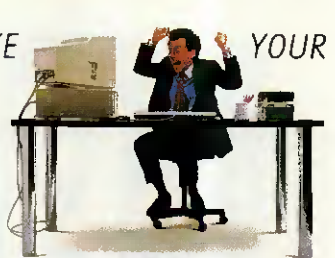

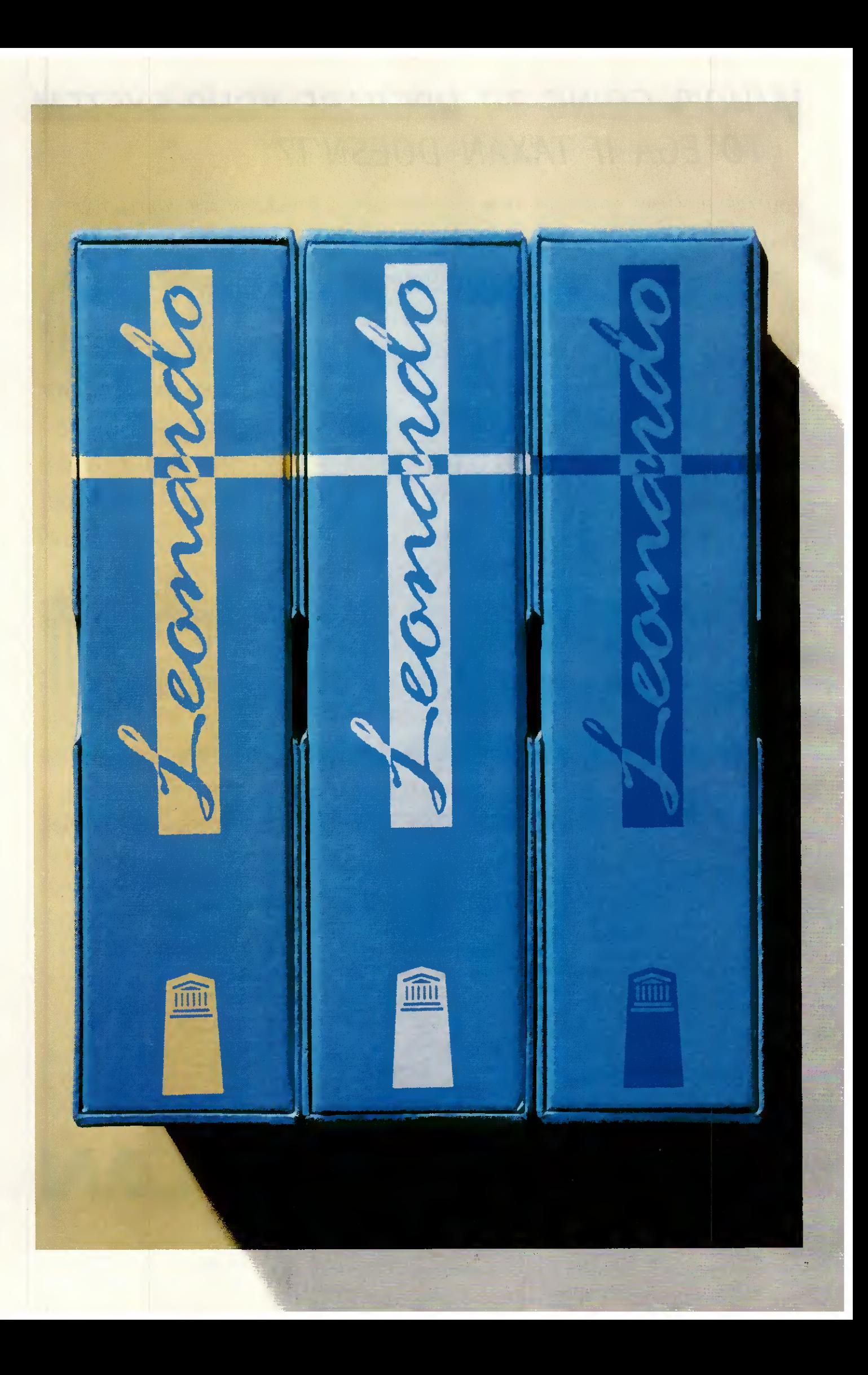

# FROM TODAY, EVERYONE CAN HAVE AN EXPERT ON THEIR DESKS.

What you see is what you get. On the left is the most complete range of expert system builders available today. A range that enables everyone, fromnovice to professional knowledge engineer, to build an expert system more easily and more quickly than ever before. Leonardo makes it possible.

knowledge engineer. Here Leonardo provides extended facilities for the management of uncertainty which include Bayes' Theorem, true Fuzzy Logic and Certainty Factor models. The object architecture of Levels 1 and 2

is extended to incorporate frame based knowledge

With the

introduction ofLeonardo, any user can take advantage of the methods ofknowledge based programming to help increase their business efficiency. It achieves this by enablingyou to capture expertise on computer which can then be accessed by anyone in your organisation. Leonardo makes it practical.

Every product in the Leonardo range gives you the same potential. Level <sup>1</sup> at only £•149 is the idéal introduction to theworld ofexpert Systems. With its on-disk tutorials, you will be building

your first expert system more quickly than you ever thought possible.

But don't mistake it for a toy! With up to a thousand lines of rules, you can deliver major applications to your organisation.

For even larger applications, Level 2 offers a structured rule base of unlimited size. For just £695.

Finally there'sLevel 3- This is specifically designed to meet demands of the professional

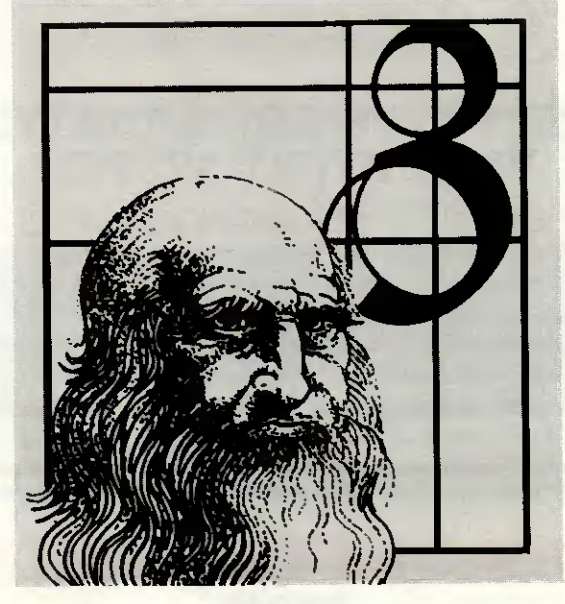

representation and inheritance.

Leonardo Level 3 is the most powerful and versatile shell available on the desktop. And it's just £1995.

Butwhatever level ofLeonardo you use, you'11 find several things in common. They ail run on any IBM or compatible with a hard disk and 512Kof memory. They will ail integrate with other applications, files and databases. They all feature a built-in procedural language. Theyail provide the full range ofexplanation, interrogation

and control facilities. They are ail extremelyfast. Lastly, because they ail use the same system architecture, there is a simple and natural upgrade path. What's more, when you upgrade, we'll let you trade in your original purchase.

So that'sthe genius ofLeonardo. To bring out the expert in you, just complete and return the orderform belowand return itto CreativeLogic. And before you know it, you'Il have an expert on your desk.

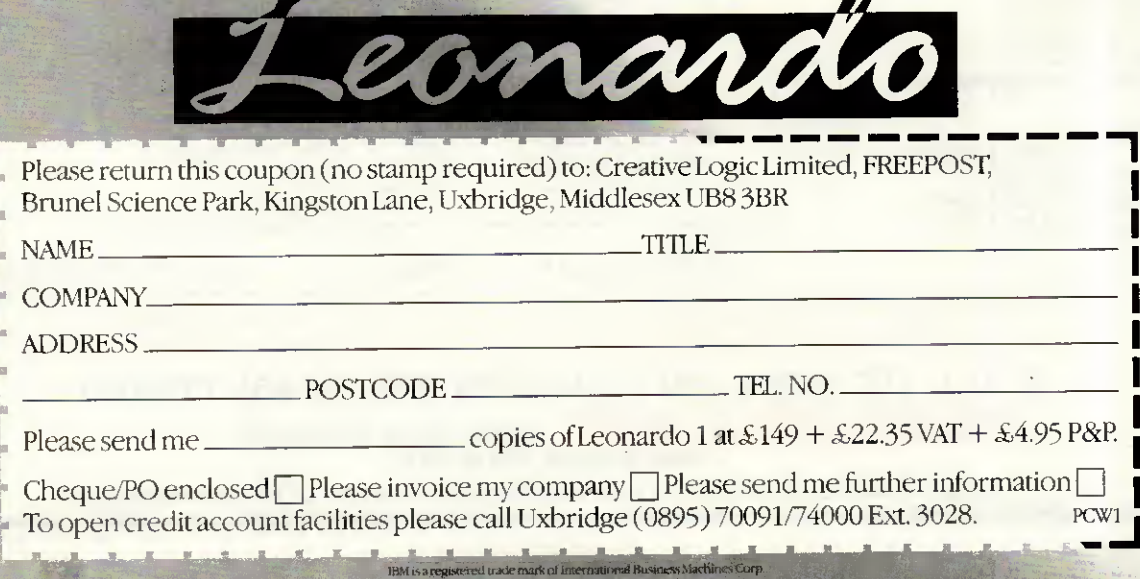

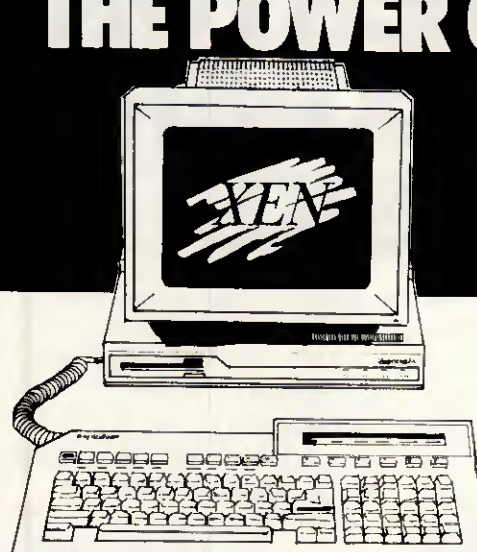

### APR 0 h » jri •  $\left| \frac{1}{2} \right| \left| \frac{1}{2} \right|$ 1  $\overline{\phantom{0}}$

... or visit our démonstration showroom and see the complete Apricot range including the Xen multi-user System.

Also see Apricot's high performance Desk Top publishmg system mcorporating Aldus PageMaker and the 10 page per minute Kyocera Laser Printer.

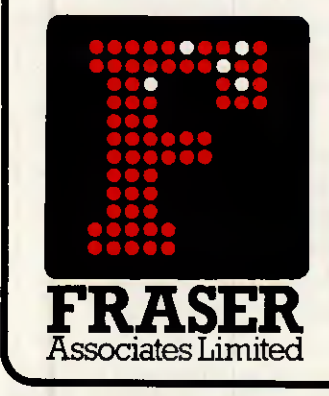

FREE SOFTWARE & TRAINING WITH EVERY SYSTEM.

Phone (0280) 816087 for more information.

- •Impartial advice from trained consultants.
- **On site training.**

• On site servicing in fully equipped workshops.

•Complété After Sales téléphoné hotline support.

• Secondhand equipment available, trade-in welcome.

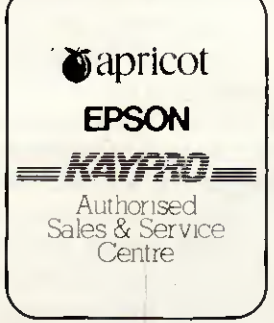

Bristle Hill, Buckingham MK18 1EZ Téléphoné (0280) 816087

## EVEN SETTER PRICES FROM

### COMPISTANDILITDI

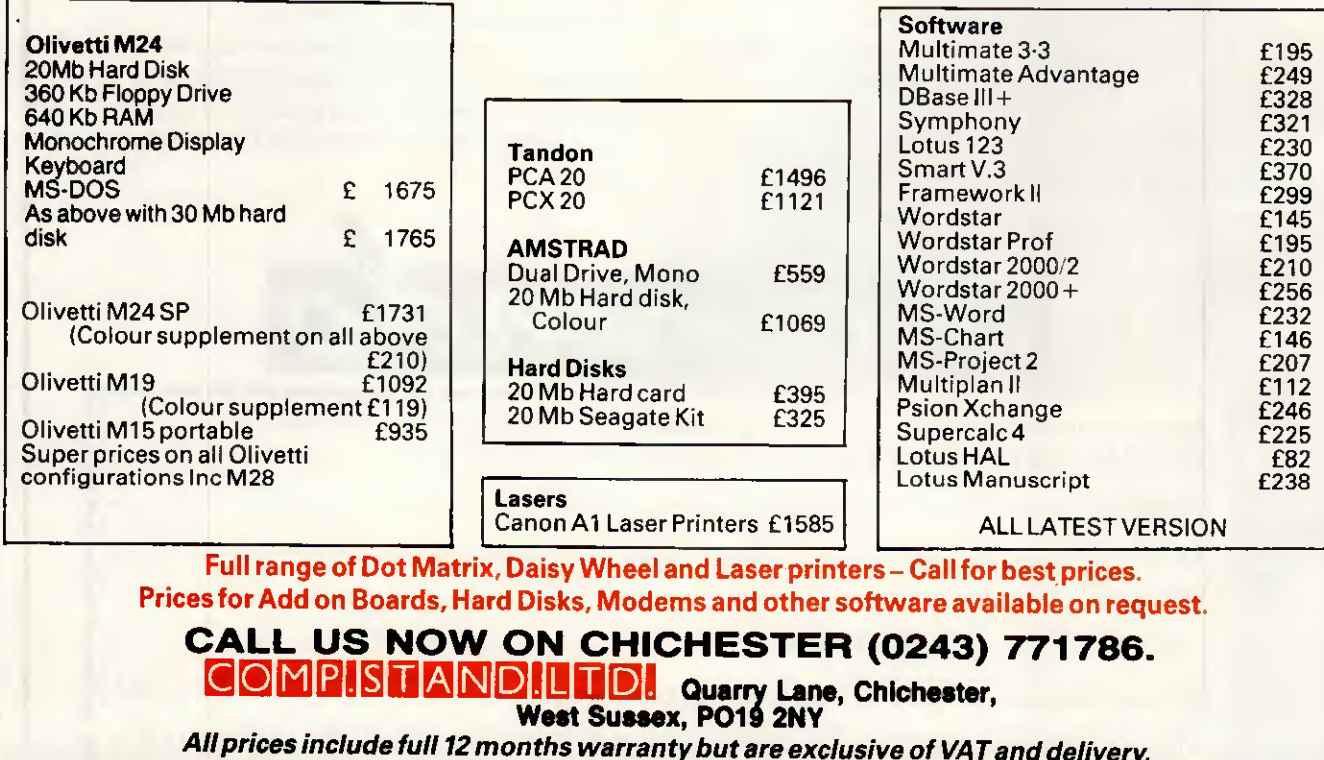

82 PCW APRIL 1987

# NEWSPRINT

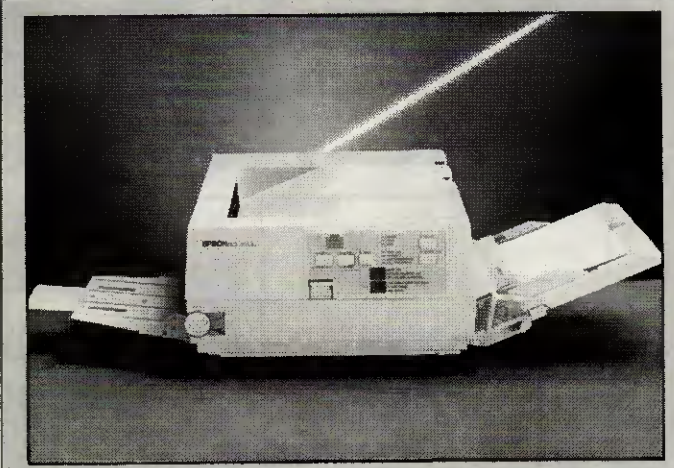

Epson tends to prefer setting standards rather than adopting other people's, so it's no surprise that its newly announced laser printer won't work with anyone's software yet.

The command set is an extended version of Epson's dot matrix language (ESP/Pi, though HP Emulation is available on a plug-in smartcard that holds 1Mbyte of font data.

The machine, to be known as the GQ-3500, will be available around May, and prices will be announced at the last minute. 'Under £1900' is the only guarantee that I could get. With Epson's top-of-the-range ink jet, the SQ-2500, retailing at £1345, the GQ is being marketed not as a piece of desktop publishing kit, but as a quiet replacement/upgrade for the office dot matrix.

As for software compatibility, most big software houses already have a GQ, so Td expect it to start

# FAST justice for pirates

Another major pirate was caught in January, when Clive Pimlott confessed to duplicating 14,000 Ocean, US Gold, Software Projects and Gremlin Graphics games and was fined £500 plus £45 costs. Also that month, David Aldrich of Strong Computer Systems admitted selling 50 illegal copies of a file, printing management and utility suite of programs. He was fined £350.

<sup>I</sup> have to add: l'm delighted with the way FAST, the Federation Against Software Theft, is moving hard against organised software thieves rather than individual users. That's not to say <sup>I</sup> approve of software 'borrowing' but <sup>I</sup> do see the re-seller as the real threat to programmers' livings.

FAST has one grumble, of course; it doesn't regard these fines as being high enough. It's a good point.

Jerry Tresman, the utilities supplier whose goods were being duplicated, expects to take the copyist to court to recover lost revenue.

Bob Hay, of FAST, can be contacted on (01) 430 2408.

# **Takeover** mystery

A mean trick of Alfrid Milgrom's — to say that he hopes Melbourne House will be Software House of the Year again in 1987. He's the man who started rival games software house Mastertronic, and he is perfectly sincere because he has just taken over Melbourne House.

Exactly what this means for people who consistently argue that the industry is under threat from collapse, with price-cutting, lowmargin box shifters undermining respectable, overpricing (sorry) highvalue outfits, we will have to see. On the one hand it proves that the low-price business was a success. On the other hand, you have to ask; if it's such a success, why did Milgrom and his partner Alan Sharam want to buy a full-price games producer?

Watch this space.

# **Babytalk**

It was Mike Healy's plan to revive the Osborne name with the £700 Baby AT

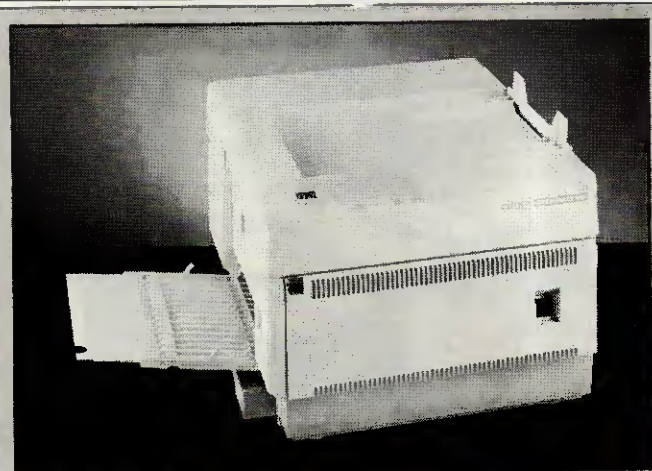

appearing on installation menus fairly soon. Not to be outdone. Citizen has also entered the laser market with the Overture 110. The heart of the machine is a MITA engine (no, I haven't heard of it either) while Epson uses a Ricoh.

Print speed is billed at ten pages a minute, which beats Epson's official rating of six. There are six built-in fonts, and Epson (dot matrix), Diablo and IBM émulation is built in. The price has already been announced — you'll get five pounds change from two thousand.

The press release highlights the fact that, at 3.13 pence per page, the Overture has the cheapest running costs of printers in its class. Personally, I never realised it cost so much to use the beasts; next time I start using a new WP package, I'll use the FX80 to get the page length right.

Robert Schifreen

Taiwanese clone. But unfortunately, before he could show it at the Which Computer? Show, he had to wind up his company, Future. Management.

The same name was used by MCP when it launched the Euromicro range — but this was a différent machine. It costs £1300, and includes a hard disk which Healy's machine didn't.

Not to worry; MCP is on (01) 902 6146, and the company will tell you why it's a better deal.

You might also contact Walters, the low-cost clone importer, and ask that company where it got its Baby AT at £1280 without hard disk and is Walters potty, on (0494) 32751.

Walters does, to be fair, provide a monochrome monitor worth every penny of £60 in the price . . .

## **New stars from** the old

Having lost the right to sell NewWord, William Poel doesn't intend to watch MicroPro reap the benefit of all the publicity he has given the program (which used to be a rival to WordStar until

MicroPro bought it). Instead he's launched NewStar4, since MicroPro now calls New Word WordStar 4.0.

<sup>I</sup> saw a pre-beta version of NewStar4, and if it has turned out as nice as it looked like it would be, it will be OK. However, if it is bugfree, <sup>I</sup> will be unable to close my mouth with astonishment for several weeks. Please try it (at £70 it's not very expensive) by ail means, but

insist on getting free updates if you find errors.

The program is obedient to the old Wordstar commands. Other features listed include; networks, windowed editing, passwords to encrypt files, macros, the ability to stuff a picture onto the printer between text sections, word count, column sort, table of contents, index creation, mail list, background printing, and a special offer for WordStar 1512 users.

The special offer: if you provide Wordstar 1512 disks and a manual, you get NewStar4 for £25. And if you have another low-cost word processor, there's a différent offer; buy Streaker, the text retrieval package, and get NewStar4 free.

NewStar is on (0277)  $232637.$   $\Box$ 

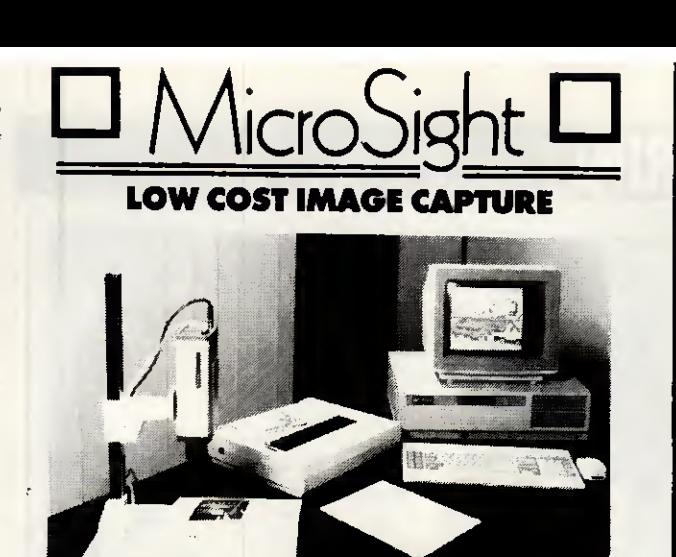

#### MICROSIGHT <sup>I</sup>

The popular low cost image capture system for IBM PC/XT/AT and compatibles capable of capturing up to  $512 \times 512$  resolution images at 255 grey levels. MicroSight I includes camera, Microeye Scanner Card and software.

A caméra stand is included to allow images of a variety of sizes to be captured  $2595 + VAT$ 

#### MICROEYE SCANNER

Image capture card for use with your own camera/ video system, provided with software for image capture, disk storage and printing. The microeye scanner has a resolution of up to  $512 \times 512$  pixels at 255 grey levels.

Suitable for IBM PC/XT/AT and compatibles

£295 <sup>+</sup> VAT

Versions of MicroSight and Microeye available for RM NIMBUS, Apricot, BBC Model B, HP 9816 and Victor 9000/Sirius

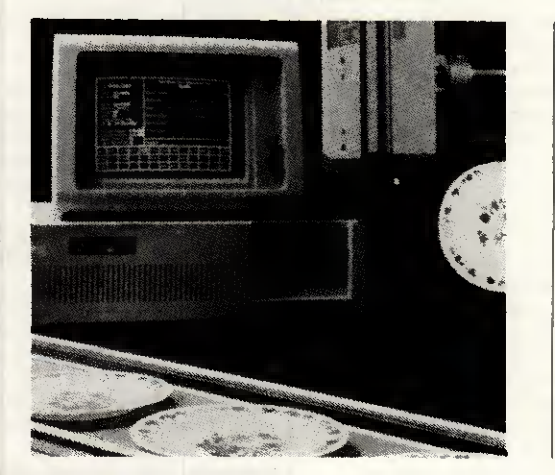

#### MICROSIGHT RT

A real time image capture System for use with IBM PC/XT/AT with capture of 512 x 512 resolution images at frame rate. Complete with camera and software **£1,490 + VAT** 

MicroScale image processing and measurement software available with MicroSight products.

For Further détails contact:-

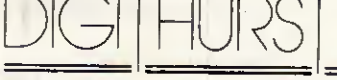

The image analysis people

Digithurst Ltd. Church Lane, Royston, Herts SG8 9LG Tel (0763) 42955 Telex 818451 DHURST G

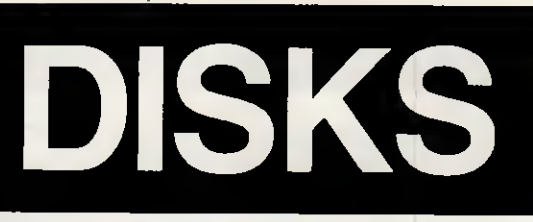

 $\bigoplus\mathsf{T}\mathsf{DK}_\circ$  It's a guarantee in itself.

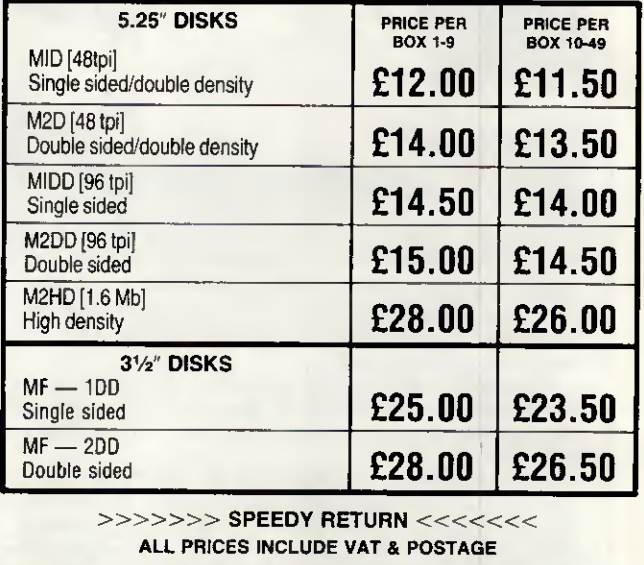

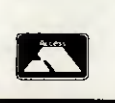

ALL ENQUIRIES & PAYMENTS TO BE MADE TO R.S.C. LTD., 75 QUEENS ROAD WATFORD WD1 2QN Tel: (0923) 43301 **VISA** (0923) 41921

TELEX; 265871 MONREFG REF CJJ128

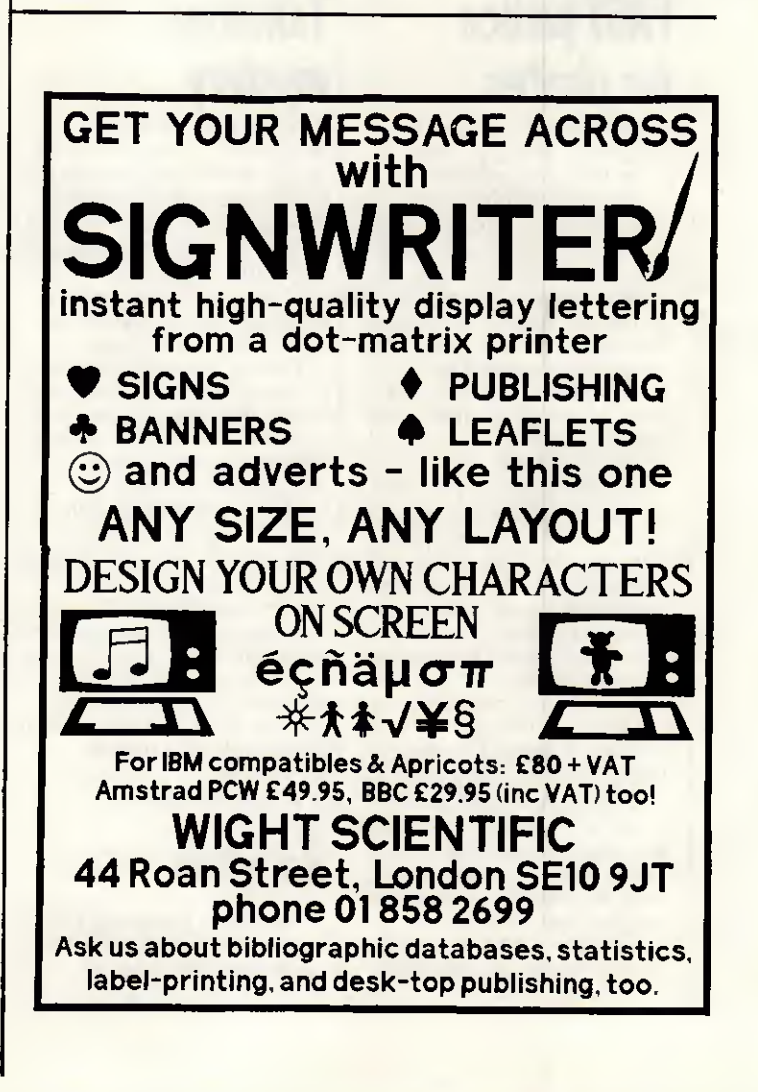

# THE WEST COAST CONNECTION

As the US market becomes saturated with PC clones, the scramble to attract customers gets frenzied but the search goes on to find the smallest computer. All the latest transatlantic news and gossip from our West Coast correspondent Tim Bajarin.

# **Tough battle ahead for PCclones Ine Increance**

During 1986, prices of Personal computers plummeted: PC configurations that sold for over \$3000 less than two years ago are now selling for under \$1000.

r .

The American market is going through some very interesting changes at a time when clone manufacturers from Taiwan, Korea and the UK have decided to make their move on this lucrative market. At the last count, there were over 100 PC manufacturers with products in the US, ail vying for the same 'customer'. But, the major change in market direction is being brought on by first-time users who are just now thinking of buying a personal computer.

The majority of buyers at the end of 1986 were already familiar with the PC due to its use in their own offices; these people are known as Fortune 3000 workers. But, this is a relatively small market compared to the one for those who have never used a computer and could conceivably want one in the very near future.

The problem is that DOSbased PCs are very difficult to use. Try explaining the 'A prompt: b drive command' to potential buyers and they think you are speaking Swahili.

If DOS-based PCs are going to flourish for firsttime users, they must become easier to use. As a resuit, vendors such as Hyundai's Blue Chip Electronics and Amstrad with its model 1512 are going to find the market very difficult to penetrate without a gimmick or two up their sleeves. Both of these vendors are using Digital Research's GEM as a screen manager in an attempt to make their machines more Mac-like and easier to use. But, it is clear from the reaction they are getting from the new user market that it is going to take much more than this for them to be successful.

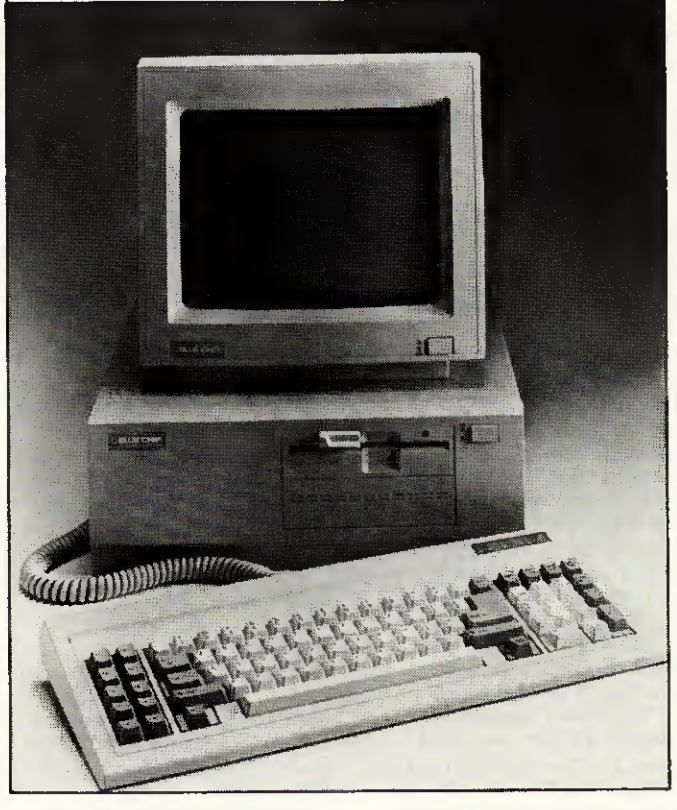

Hyundai's Blue Chip is fighting to secure its place

As a resuit, stores have been very slow to pick up the Blue Chip PC or the Amstrad, so both companies are being forced to look to mass merchandisers for distribution — and even these stores are sceptical of these IBM 'knock-offs'.

To say that these manufacturers have been successful so far would be exaggerating. Hyundai to date has had its machines in Target Stores and Federated electronic outlets. Amstrad has gone to a distributor in Arizona who has had only mild interest in its machines. Sources close to both Target and Federated say that even though the machines are priced around \$699, the price is still too high for mass marketers to carry.

As a resuit, Hyundai specifically has not sold well in these stores and is beginning to seek out

computer speciality stores to be its 'resellers'. Amstrad will be forced to go this route as well, but as you can imagine, speciality stores already have dozens of PCs to choose from and both Blue Chip and Amstrad will have to give cut-throat pricing to be accepted.

Muddying up these waters is Atari. Jack Tramiel and his cohorts have introduced a \$499 PC clone that, if Atari can deliver, could really shake up the low end of the market and cause a ripple effect in every channel of distribution.

Since many industry observers feel that PC clones will have to be at the \$499 level by next Christmas if they are going to sell to new users, it looks like 1987 will be a difficult year for anyone trying to make any money in the low end of the IBM PC clone market.

# shrinking micro

Some of you may remember a movie a few years back called The Incredible Shrinking Woman starring Lily Tomlin. Its premise was based on a person who, through mysterious circumstances, became only 9ins tall, yet was just as much a complété person as anyone else, only smaller. The world of high technology has taken a eue from this story-line and continues to set out to 'shrink' the circuitry of a PC by taking the multitude of processors that are in the PCs of today, and putting them on two small chips.

Companies like Chips and Technology and Faraday Electronics, both from Silicon Valley, are doing what in many ways is just as mysterious as the events that caused Lily Tomlin to become a shrinking dynamo.

Both firms have taken these chips and, through the magie of computer-aided design, have developed actual silicon chips that become portable brains behind what will be the computers of tomorrow.

The cumbersome computers that sit on our desks today will be replaced by slim, sexy, smaller versions; yet they will have the same power and, in many cases, more power than the boxes we have now.

Faraday's newest design is known as the \$25 DOS engine. This 'PC brain' is now on only two chips, instead of as many as 35, and will help to eut the cost of PCs dramatically. Chips and Technology have taken the EGA chips (normaliy 14) and eut the process down to only two chips as well.

This single/double chip design could someday give us a computer the size of a paperback novel, complété with CPU, keyboard and screen. Although it may not be here tomorrow, one day we may even see a fullyfledged computer the size of a crédit card.

# THE WEST COAST CONNECTION

# Toy companies use interactive concept for products

In the CS Lewis novel The Lion, the Witch and the Wardrobe, children stumble into a world of fantasy by going into a closet and walking through its walls. Once they have passed through to this new world, they encounter ail sorts of animais, forests and evil villains.

Another children's book, The Tower of Geburah by John White, takes this theme into the world of high technology by having the children literally pass through the television tube into their own world of make-believe.

Now, in 1987, toy manufacturers are giving us their own variation on this theme with a new concept called 'interactive' toys. Companies such as former toymaker Mattel, and the new kid on the block, Axlon (brainchild of Atari's original founder Nolan Bushnell) will soon be marketing ray guns, x-wing fighters and ail sorts of toys that interact with specialised TV cartoon shows.

When kids shoot their power jets at the TV cartoon, the toy will record a hit. What's more, the villain on the screen can hit back and zap your pilot right out of his seat.

The toy business is a multi-billion dollar industry that operates on the basis that children get tired of their old toys quickly and continually demand ..ew ones. With this in mind, toy manufacturers are constantly looking for gimmicks to grab childrens' attention.

This new 'gimmick' is made possible through the world of high technology and microprocessors.

The way these things work is to incorporate highfrequency sounds, lowfrequency sounds, and in some cases a type of light. These trigger the mechanisms in the gun or fighter, which in turn makes

either a simple crackling noise, or perhaps even causes your pilot to eject out of his cockpit.

No matter what technology is used, you can bet that this new fad will be the hottest thing since Cabbage Patch Dolls, and millions will be spent on getting Junior the newest thing in high-tech gadgets.

# Big Blue Disk launches innovative' magazine

Almost since the invention of the printing press, we have had magazines that were designed for our personal interests, and they have corne in ail shapes and colours. We have, for example, Readers Digest, People Magazine, Car and Driver. Most of these magazines flourish and have one thing in common: they are ail printed on paper. That is, until now. With the introduction of the personal computer, magazine delivery has taken a new turn. If the folks at Big Blue Disk have their way, the next major way to have a magazine delivered will be on disk.

Big Blue's magazine on a disk is a \$9.95, two-disk package that is literally a magazine. But it is not like any ordinary magazine. It has news and commentary like Time and it also has features giving insights, advice and reviews like any ordinary computer magazine. But this is where the similarities end. Big Blue goes on to offer you realtime games, utilities, educational programs and even an actual word processor so that you can use it to write the editors a message and send them your comments and feedback. The edition I have has three educational programs, five games, five application programs and four utility tools.

For \$9.95, it is one of the best bargains in the computer world and is an idea that <sup>I</sup> hope really catches on. This inexpensive family computer magazine uses Big Blue Disk's unique interactive operating system and can be bought in most US computer stores.

Available for the IBM PC and compatibles and the Apple II, Big Blue Disk is at PO Box 30008, Shreveport, Louisiana, 71130-0008. Tel: (318) 868 7247.

# An application for ail tastes

To the person not familiar with what computers can do, they are often considered mechanical wonders for the folks that call themselves 'techies', Yet, if you take time to browse through a computer magazine, or stroll through a computer store, you may be amazed at some of the things you can do with a computer. In response to a question <sup>I</sup> often hear 'What can I do with a computer?' let me give you some ideas from software <sup>I</sup> have run across lately.

For the home and family interests, there is software written by Geneaology Software that lets you trace your family roots. You can track your baby's development, thanks to a program from Early Development Software. Want to improve relationships with your children? Try Mind over Minors from Human Edge Software. Want to design your own home? Get Architectural Design, Interior Design and Landscape Design from Hayden Software. Comedian Steven Wright says that he knows exactly when he is going to die because his 'birth certificate has an expiration date on it.' But, if your birth certificate does not have any of these tidings written on it and you would like to know how long you will live, try the 64 PAK program from Practicorp.

Fiat too small to have pets of any kind? Get Fishies, a program that puts an animated fish tank on your screen, from Jersey Cow Software.

If your interest is education, how about Micro Speed Read. This program from CBS software teaches you to read 1000 words a minute. You can even learn how to mix drinks with a software program called Mr Boston Officiai Micro Bartender's Guide from Concept Development Associates.

Want to know if you have ESP? Find out with Jack Houck's Psychic?

As is obvious from this short list of application programs, if there is a need or interest in your life, you can be sure that there is a computer program out there<br>that can fill it. that can fill it.

# Low cost method of storing and transferring data

Living in the valley of the shadow of the chip, <sup>I</sup> get a chance to peek into the future when visiting 'garages' of would-be entrepreneurs. One of the more interesting products <sup>I</sup> have had a chance to see involves a video recorder. This machine has been modified to take blips and bleeps from a PC, store it on a standard 1/2in tape, then send it over television signals to another video recorder. Using this method, a 350-page book can be sent from VCR to VCR in about five seconds. As you can imagine, this raises some

interesting possibilities, as well as some difficult technical problems.

Since the air waves are public and anyone with the right equipment can also tap into such data transfer, an encryption-decryption scheme is mandatory. Such a scheme would have to have its own b^ilt-in error correction device so that it would guarantee that the data sent from one source to another would be perfect: even a small loss of data could drive the end user up a wall trying to figure out what it all means. Add to that the FCC's control of these air

waves, and you see that these garage 'techies' have their work eut out for them if this product is ever to reach the market.

But Hewlett-Packard and Jobs and Wozniak were told they were crazy when products developed in their garage were shown to others. Lucky for us, and them, that they were not deterred by the sceptics. Although this system has a tough road ahead of it, it could be a very low-cost way to store and transfer computer data in the near future if the technology can be perfected.

# Unless you watch it, Barance Contractor of the Contractor

This new video will make sure you<br>choose one of the most popular<br>multi-user accounting packages of<br>the future, instead of one of the most<br>popular packages of the past

# your new accounting<br>package may turn out<br>to be obsolete.

you're about to change your accounting software, we recommend seeing our video first.

Because accounting software itself has just made an important change for the better.

With Chameleon. The most advanced and adaptable multi-user accounting software package yet devised.

#### Why you'll be seeing a lot more of Chameleon from now on

While even the most costly accounting packages expect you to work like a machine, Chameleon allows you to work like a thinking, responsive company. One where business changes by the minute, not the decade.

Instead of ploughing step-by-step through numerous menus, with Chameleon you can skip instantly from one accounting module to the next.

Or rapidly refer back to one ledger while you're working on another. Improving efficiency and productivity every moment of the working day.

Working in a constantly changing environment You can change descriptions instantly.

Easily reformat reports. Create your own menus. Control workstation security and priority.

Or work in different currencies, or allow European colleagues to work in their own language, as you work in your language. And much, much more as you'll discover, when you see Chameleon in action on our video.

#### Don't change your software until you see how software's changed

Chameleon is the first accounting software that can adapt to the way you want to work now, an hour from now, and years from now.

And it's been developed by Tetra Business Systems. The company that's already created one industry standard business accounting product, Tetraplan.

To find out about Chameleon, use the reader reply service or phone 0494-450291. Or use the FREEPOST coupon.

You'll also receive our free Chameleon Information Pack. Unless you find out the facts now, your new accounting package may turn out to be an old one.

Post today to find out how accounting software's changing with Chameleon

 $Yes$  Please let me have a П CHAMELEON VHS VIDEO AND FREE INFORMATION PACK, I understand there's no commitment.

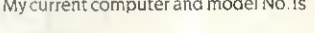

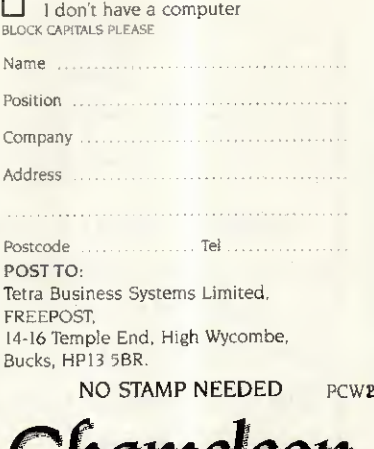

Chameleon

**ACCOUNTING FOR CHANGE** 

# **WORK AT YOUR BUSINESS.** NOT AT YOUR COMPUTER.

**NEW BUSINESS** CUSTOMER RECORDS MAILING LISTS **PERSONNEL RECORDS** SUPPLIERS RECORDS OFFICE FILING

For those of us without a degree in computer science there is now a remarkable package that requires no computer or programming skills whatsoever.

91111

Flying Start can be used instantly. On the screen you get all the help you need to store and process your information, quickly and easily. Then you can present it in many different ways, to give you a clearer picture of your business.

So if you need a computer but haven't got time to waste, get yourself off to a Flying Start. Just ask your computer dealer for a demonstration.\*

FLYING STAR

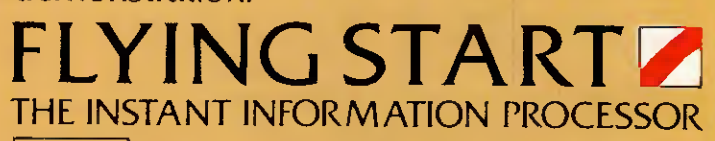

#### MITRE SOFTWARE LIMITED

International House, 26 Creechurch Lane, London, EC3A 5BA.<br>Telephone: 01-283 4646 Telex: 885271. Telefax: 01-283 5614.

. It will run on the Amstrad or IBM PC, and 100% compatibles.

# <u>READER SURVEY 1987</u>

We at Personal Computer World would like your help to make the UK's biggest microcomputer magazine even better. The questions below will help you to tell us what you think of the magazine and in which direction you'd like to see us go in the future.

And to show our gratitude to you for taking the time to complete and return the form, we're appealing to both your baser and your more philanthropie instincts.

For our charitable gesture we will donate 10p to one of the organisations listed below (under Question 30) for every form returned. So please indicate at the end of the questionnaire where you'd like us to send our money.

To increase your own well-being, we will be holding a draw from ail correctly completed questionnaires and six lucky readers will each win one of the prizes listed at the end of this form.

Please return your completed questionnaire to VNU Business Publications, Freepost 25, London W1E 6EZ by Tuesday 21 April. You don't even need a stamp. Thank you.

1 How often do you purchase PCW? (Please tick box)

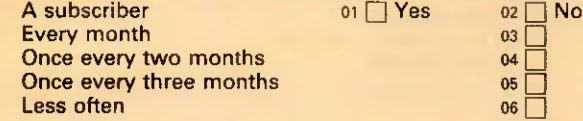

2 Do you have any difficulty getting hold of copies of PCW?  $Yes \Box$  01 No  $\Box$  02

3 How many other people read your copy of PCW?<br>None  $\begin{array}{cccc} 0 & 1 & 0 & 2 & 0 & 3-5 \\ 6-8 & 0 & 9-11 & 0 & 12-15 & 0 & 15+ \end{array}$  $\begin{array}{|c|c|c|c|c|}\n\hline\n\text{None} & \text{or} & 1 & 02 & 2 & 03 & 3-5 & 04 \\
\hline\n6-8 & 05 & 9-11 & 6 & 12-15 & 07 & 15+ & 08\n\end{array}$ 

4 Many PCW items appear every month - please show how<br>often you read them: often you read them: 10 Do you own a personal computer?

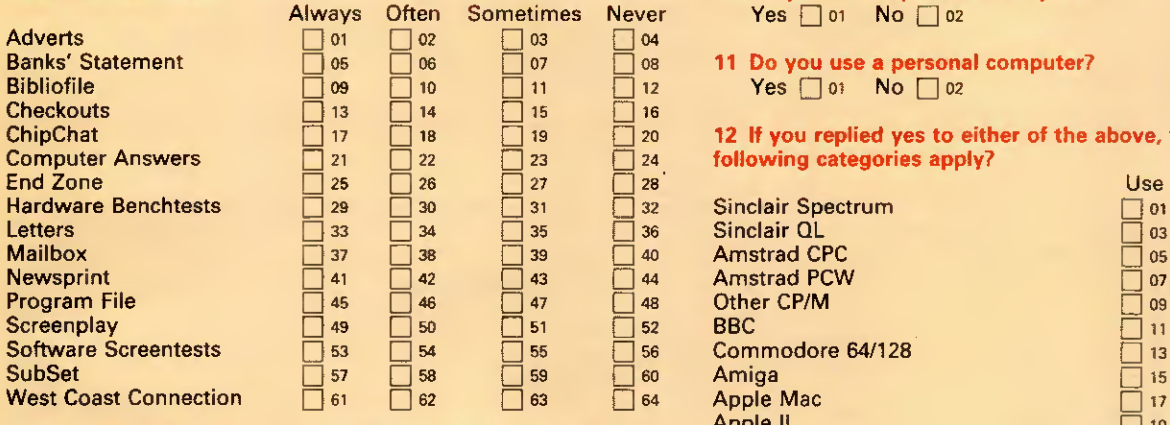

5 How interested were you in articles we published under the following categories in the past year?

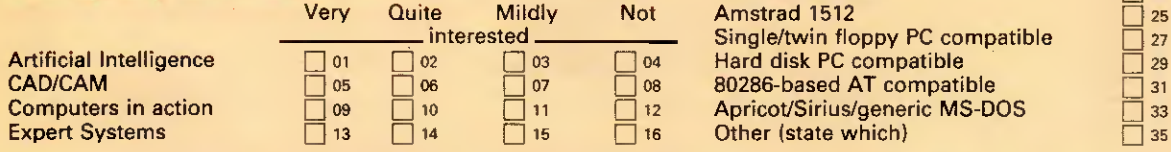

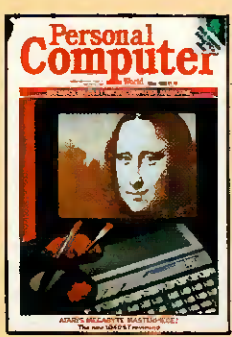

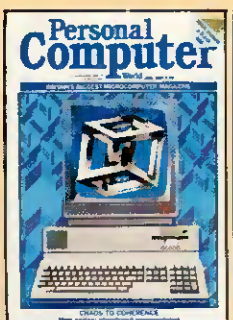

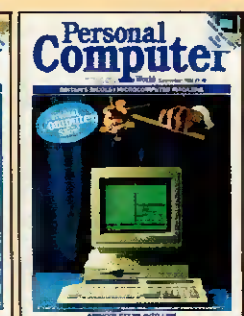

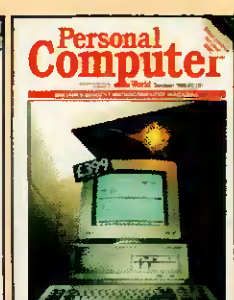

 $\overline{\phantom{a}}$ 

Rersonal

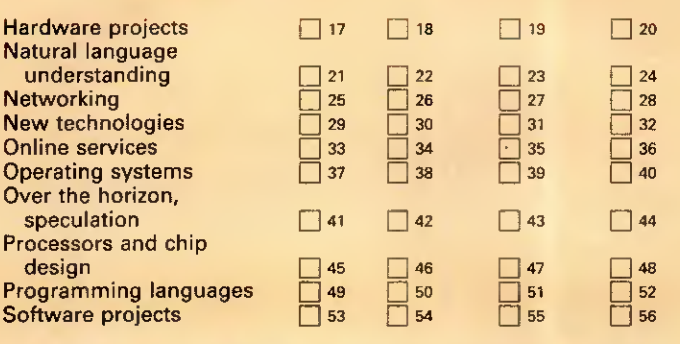

6 How interested would you be in our publishing articles under the following categories?

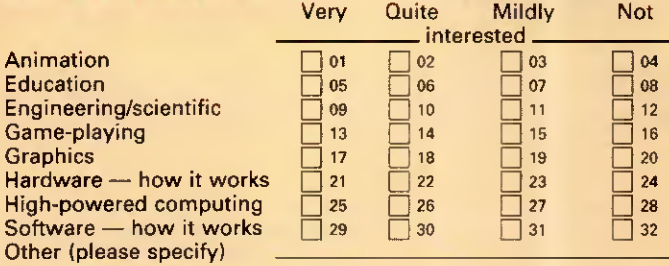

7 Do you like PCW's covers?

Always 01 Often 02 Sometimes 03 Never 04

8 Do you ever buy PCW because of what is on the cover? Yes  $\Box$  01 No  $\Box$  02

9 Which article that we published in the past twelve months did you like most?

#### 11 Do you use a personal computer?  $Yes \square 01$  No  $\square 02$

#### 12 If you replied yes to either of the above, which of the following categories apply?

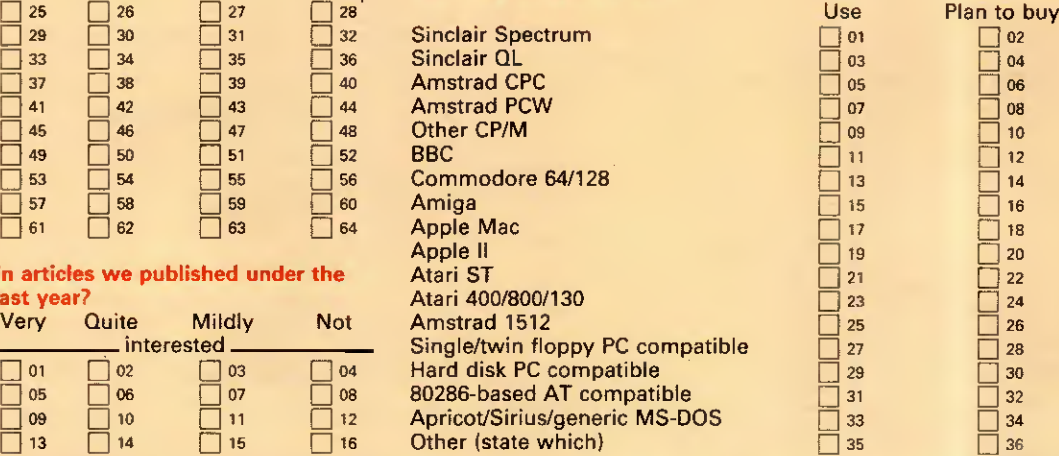

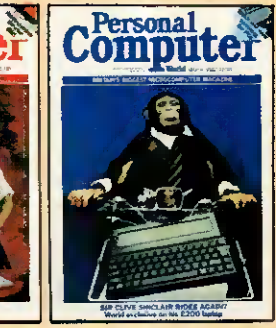

APR1L 1987 PCW 89

# DER SURVE

13 If money were no object, which computer would you buy for yourself?

14 What peripherals do you own? And which are you planning to buy in the next 12 months?

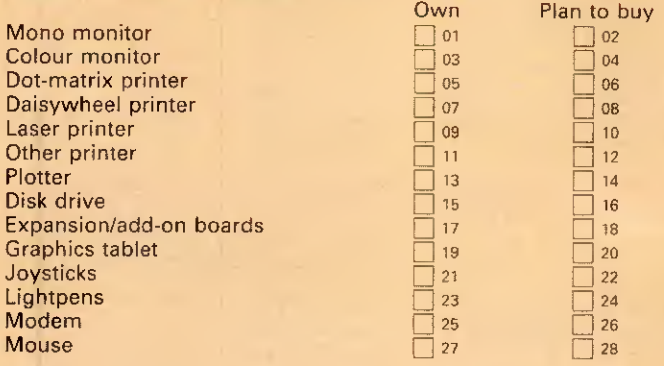

15 How much do you expect to spend on hardware in the next twelve months?

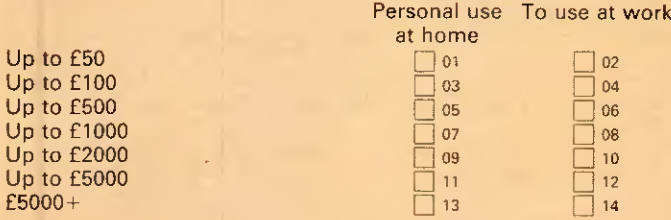

16 How much money do you expect to spend on software in the next twelve months?

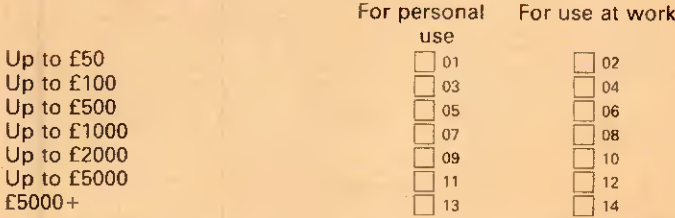

17 If you use an online service like Prestel, Easylink or Telecom Gold, how much do you spend on it each month? Up to £10  $\Box$  01 Up to £25  $\Box$  02 Up to £100  $\Box$  03<br>£100 +  $\Box$  04

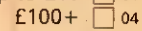

18 How many computer books did you buy/read in the past twelve months?

19 Could you supply some détails about yourself? These will be kept confidential. Name

Address

Post Code

20 Age: Under 20  $\Box$  01 20-25  $\Box$  02 26-35  $\Box$  03 36-45  $\Box$  04 46-55 05 56-65 06 Over 65 07

21 Sex Female  $\Box$  01 Male  $\Box$  02

22 Are you in full-time education?  $Yes \Box 01 \quad No \Box 02$ If yes go to question 28

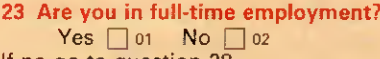

If no qo to question 28

24 Which category does your job title fall into, and in which type of industry?

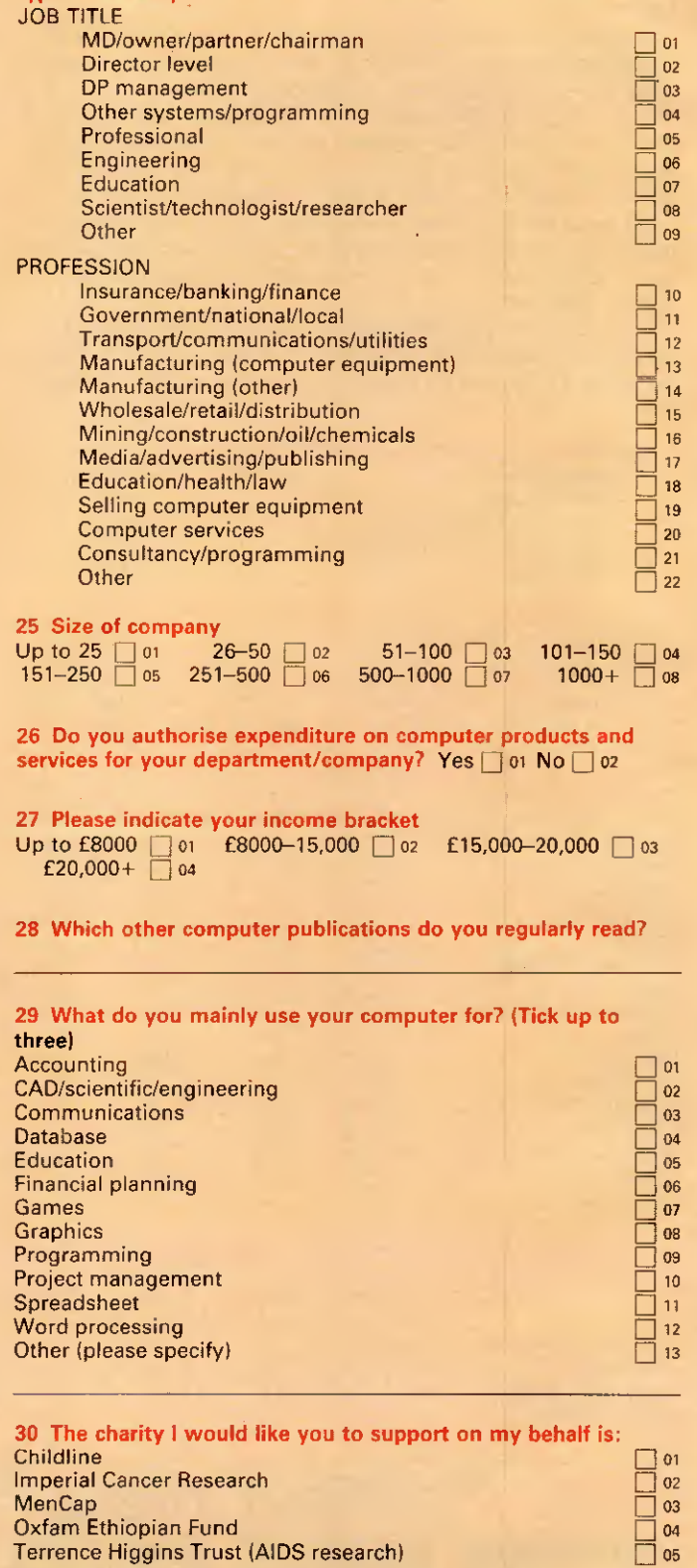

31 <sup>i</sup> would like to win (indicate 1st and 2nd choices): Four Infocom games<br>Miracle Technology WS2000 modern Q 01 Q 01 Miracle Technology WS2000 modem Q <sup>02</sup> Two Borland products Q <sup>03</sup> Volkswriter <sup>3</sup> 004 Lifetree's Words & Figures 05 Psion Organiser II

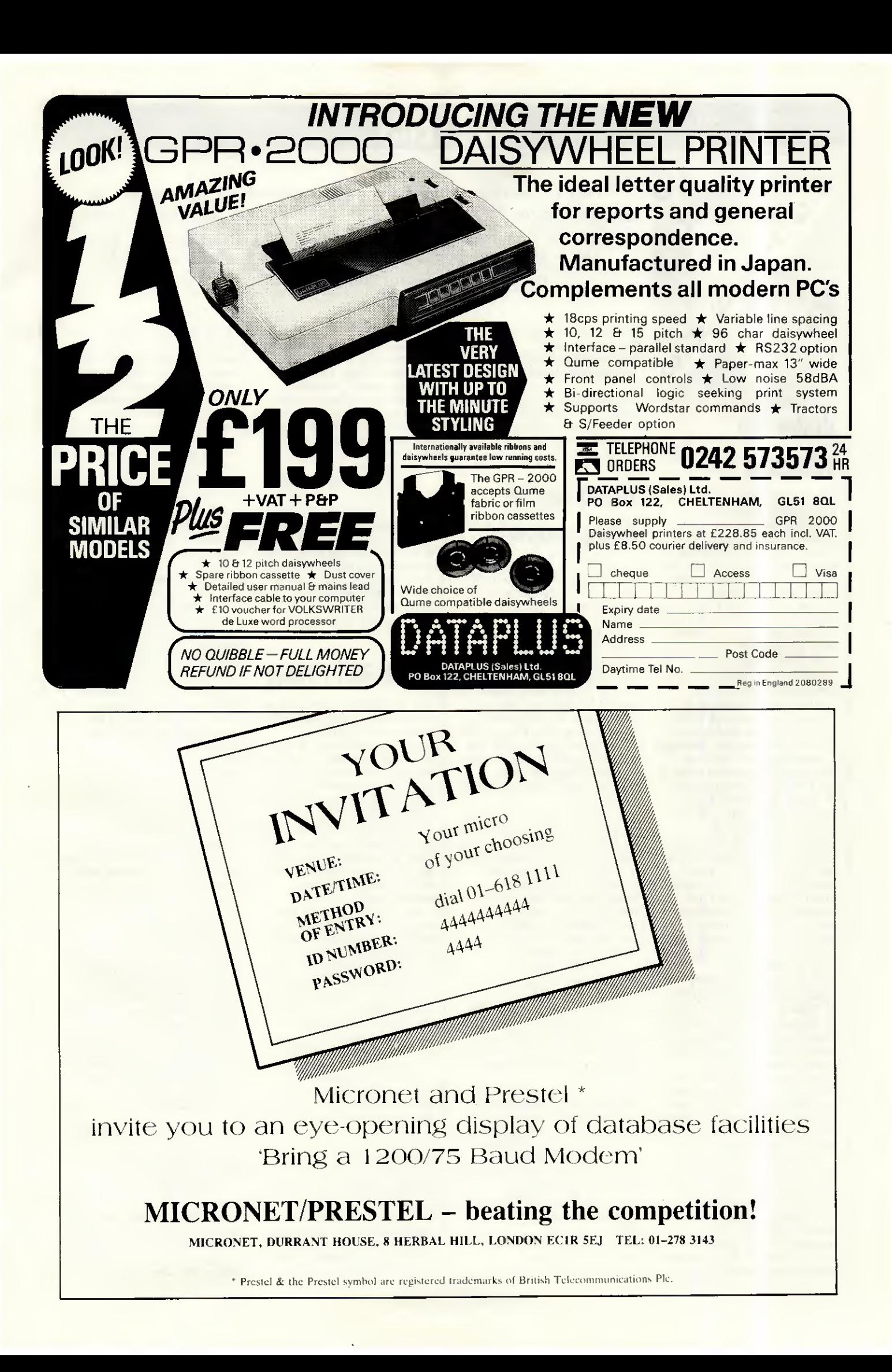

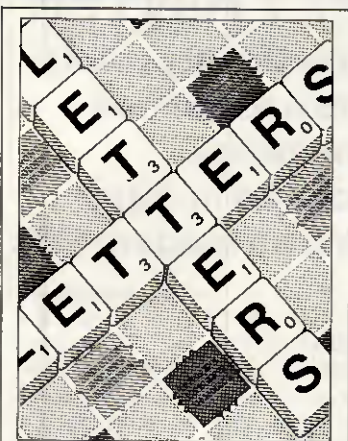

# Under the influence

Kaypro recently ran an advertising campaign claiming that its dealers had to satisfy quality control as vigorous as the company's machines. Unfortunately, the quality control itself seems to be out of control.

Last year, hoping to improve the intelligence of a wheelchair which a friend was developing, <sup>I</sup> bought a 768k RAM Kaypro 2000 portable from Kaypro's UK wholesale agent, Quest International Computers Ltd. The machine arrived with only 256k RAM and about a third of the bundled software it was supposed to have. <sup>I</sup> managed to squeeze most of the remaining software out of Quest. However, five months later <sup>I</sup> still jump whenever I hear the postman's knock, and search vainly but desperately for the extra chips which <sup>I</sup> said <sup>I</sup> would fit myself if Quest sent them. <sup>I</sup> gave Kaypro the benefit of the doubt about the free-floating battery isolation switch which had a mind of its own but was, alas, unintelligent.

In the meantime (and <sup>I</sup> mean mean) a half column of dead pixels began to mar an already barely legible LCD screen, and the machine's apparently irreplaceable 7.5V power supply ail but disappeared in a puff of white smoke. The batteries went flat within eight hours, leaving me the proud owner of a useless but élégant chunk of black aluminium.

Quest doesn't answer my letters or return my calls. Apart from trying to stir the company up by writing to PCW, how would you go about debugging this defective bit of godly programming? Do <sup>I</sup> have any rights? Is anyone eligible for

This is the chance to air your views — send your letters or contact us on Telecom Gold 83: VNU200. The address to write to is: Letters, Personal Computer World, 32-34 Broadwick St, London W1A 2HG. Please be as brief as possible and add 'not for publication' if your letter is to be kept private.

some kind of solid-statebuggery award? Roc Sandford, Soft Computing, London W1

On receipt of a copy of this letter, Quest made a fui! apology and undertook to remedy the situation. Moral? Write to PCW.

# If you want it doing properly

<sup>I</sup> refer to the letter titled 'Defending the Amstrad PC in the February issue of PCW by R Elliott of Erskine, Scotland.

Mr Elliott is presumably correct when he states that Amstrad is being 'overcautious' when insisting that the PC is returned to the dealer for the upgrade to 640k RAM. He is certainly correct in stating that ail that is necessary to perform the upgrade is to fill the empty sockets, although there is a link on the PCB which needs relocating.

However, <sup>I</sup> would be very reluctant to return a machine to Dixons for upgrading. The gentleman in my local shop insisted that the 'bumph' supplied to the shop explained that the Amstrad machine was totally user serviceable as all the chips are on bases — even the colour modulator!

The 640k upgrade is simply something you 'open a flap at the back and plug in — without using any of the expansion slots.' To be fair, he did not say that Dixons would do it, but that Dixons would return it to Amstrad for the job.

However, upgrading the Amstrad PC is a simple job and can be carried out by anyone. A kit is available from my company which contains ail the chips required along with complete instructions for the allinclusive price of £25.95 (ailinclusive means VAT and P&P).

As an aside, the main branch of Dixons in Nottingham assures me that no Dixons branch anywhere will be selling software for the machine as 'with over a thousand titles, there isn't enough room'. It would appear that Dixons doesn't mind making its hefty profits (from Amstrad?) out of the machines, although the support Dixons offers appears to be nil.

Might <sup>I</sup> humbly suggest that anyone considering buying an Amstrad PC go to a computer shop, where at least someone should know what he's talking about. And if anyone wants to upgrade their machine, do it yourself. Jon A Slack, proprietor, ACD Computer Services, Nottingham. Tel: (0602) 830884

# Write and wrong

Yes, PC-Write is complex as well as flexible (review, PCW February). The more functions you have, the more you have to learn. <sup>I</sup> don't see any way around it. Word processors written to make things simple for naive users and computerphobes just don't have much to offer the able computer enthusiast. Luckily there is no rule that all products must be aimed at the lowest common denominator.

You did miss some nice beginners' features in your review. There is no function key overlay because none is needed. Press Shift/FI and you get a two-line function key Help at the top of the screen. Normally this shows the effect of pressing the function keys on their own, but when you press Shift, Alt or Ctrl the display switches to show the effect of the function keys pressed with the Shift, Alt or Ctrl keys as appropriate. But there's more.

<sup>I</sup> use PC-Write with an Amstrad PC1512, and can use the mouse not only for skating around in the text, but also for selecting functions. You press the right button to bring up a two-line function menu at the top of the screen, then scroll the whole set of

functions through the menu and highlight the one you want by moving the mouse. Each function has a one-line help that appears under the menu as each is highlighted. Press the left button to select. Some functions bring up a sub-menu which works in the same way. No need to mess with mouse drivers the Amstrad MS-DOS startup disk takes care of it.

Mr Schifreen complains of the visibility of the font control characters (little faces, and so on). If he doesn't like them, he can turn them off. Just press ALT and the spacebar to toggle them on/off. The great thing is that you can see them if you want to. As for the colours of the text and background combinations used to display enhanced text, there are 26 possible fonts or enhancements — do you want them ail to be displayed the same? No WYSIWYG word processor that I have seen can support that many options, and the options they do support don't always show on the screen as they will on paper. Unless your PC screen has italics and superscripts?

Furthermore, PC-Write can print accented, Greek and graphie characters (on a printer that has them) and it shows such characters onscreen. Try that on NewWord! If your printer won't do the IBM character set, accents can be printed by a second pass or by backspace overprinting. The printer définition file that PC-Write constructs for your printer when you make your work disk will set this up as appropriate, so you don't really have to mess with the configuration file, lolo Davidson, Tetbury, Glos

Robert Schifreen replies: I quite agree with your opening statement — PC Write is both complex and flexible. My opinion on this situation is that, while trying to be flexible, the package provides facilities which are aimed fairly and squarely at experienced computer users like ourselves, and not at

someone in a non-computer industry who wants a word processor and not a program editor.

If you are someone who likes to use a mouse with a WP then fair enough, though personally <sup>I</sup> find it faster to keep my hands on the keyboard ail the time.

The multiple-page help feature is far from complete. There are around 45 'pages' of help, each of which takes half a screen. How can a package as flexible and complex as this (your words) be summed up in such a short space?

While I am aware that the font characters can be turned off, the marker could be more understandable to the average human. Surely something like [Bld ON] says more than a red, smiling face?

Perhaps when the spelling checker can guess words correctly, a thesaurus has been added and the manual updated, <sup>I</sup> will look again at the program.

Incidentally, did you know that when you shell from PC-Write to DOS you can eut screens from any program and paste them into PC-Write? I'll leave you to read the manual to find out how.

In his review of PC-Write (PCW, February) Robert Schifreen was right to castigate Sage for the poorly edited and produced manuals, although he shouldn't have left the reader suspecting that Chapter 15 had gone missing seems to have turned into annex 1, where a list of Wordstar codes is given. On the whole, although the manual is an editorial abomination, it seems to contain (somewhere, and often twice) everything you need in the way of documentation.

For me, the main pleasure of PC-Write is its speed. This is achieved by keeping the entire file in memory, imposing a 60k limit on a file. Is that so terrible? 60k is enough for a book chapter, a journal article — enough for any manageable unit of thought. With other word processors, not only is basic opération significantly slower, but it often slows down further when documents get too large. For other software, therefore, 60k is a pragmatic, if not compulsory, limit. C Zielinski, Rome. Italy

These are just two of many letters from PC-Write users who are willing to sacrifice

some features for others, such as speed, which they value more. Nonetheless, we wonder if anyone has yet found the perfect word processor.

# Behind the glamour

Yes, Charlie Brown did win The Times/Hewlett-Packard Computer Press Awards, after his editor entered examples of his (brilliant) work (ChipChat, PCW February).

Yes, he did make a very worthy speech about The Times and the Wapping dispute, as he promised he would do should he ever win.

While he made this speech, many journalists (and not only those from the Wapping foundry of lies) jeered, booed and generally acted like the bunch of deaf/ mute hypocrites they are.

No, he didn't refuse his prize which: a) he was very proud to win; and b) he wanted very much.

Fact: He then immediately donated the prize to the print unions fighting Rupert Murdoch.

Question: What on earth was Willy Rushton doing there?

<sup>I</sup> trust next time you run a story, you'll run the whole story (why didn't you ask Charlie?). Mike Taylor, NUJ, NE Surrey

and South London Branch

## Making Smalltalk

Please forward our congratulations to Mike James on his series of articles about programming (PCW, July-December 1986). At the beginning of the series we thought it was going to be 'How to write tidy Basic', but it turned out to be an excellent brief introduction to real programming.

The last instalment included the best and least verbose explanation of the purpose and structure of Smalltalk that we have ever read in a UK magazine. Even up to six months ago we would not have thought it possible to have seen any mention of Smalltalk in PCW, so to have a review of Smalltalk and a programming article on the paradigm is very gratifying. If any readers are interested in Smalltalk,

please contact us. Although

we would like to sell one of our Smalltalk

implementations, we are always willing to chat about our favourite programming system. We wondered whether your readers were aware of the Smalltalk special interest group (which is part of the BCS) called OOPS. Détails about membership can be obtained from: British Computer Society, OOPS, 13 Mansfield Street, London W1M OBP. John Ash, Smalltalk Express Ltd, Basingstoke, Hants

## Heard this before?

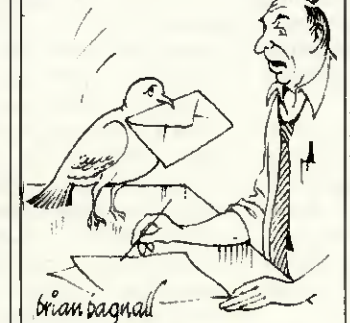

7 don'tthinkmuch ofthe express service these London dealers offer. '

With reference to Mr Everard's letter in the October 1986 issue of PCW, <sup>I</sup> can also substantiate the frustrations experienced in living overseas and trying to obtain replies to letters from UK companies.

<sup>I</sup> have written four times to Technomatic in London simply asking prices of computerware, with no response. l'm also in the middle of a one-way dialogue with Watford Electronics, which owes me a £100-plus credit on my Barclaycard.

l'm sure that the customers exist for the benefit of such companies. Each year <sup>I</sup> return to the UK on leave with a shopping list, in particular for BBC computer add-ons. During the last visit, <sup>I</sup> made the fatal mistake of ordering by phone a disk drive mechanism, volunteering my Barclaycard number and giving the address where <sup>I</sup> wanted the goods delivered. On validating my card, WE learned that my address was c/o Barclays Bank in Leeds who automatically pay my bills. This started the confusion, as eight days later WE advised me of the mismatch. <sup>I</sup> got back on the phone to explain (or rather confuse!) and reorder, but

now the part was out of stock so WE wrote to me c/o my bank to tell me!

In total frustration and with the return flight only a week away, <sup>I</sup> decided that the only way <sup>1</sup> was ever going to get the drive was to go down to WE's shop and buy over the counter, where <sup>I</sup> tried unsuccessfully to cancel ail traces of the original phone orders. This couldn't be done — <sup>I</sup> was told that it was ail on computer. Having purchased a drive over the counter and being many times assured that it was completely compatible with my existing one . . . Yes, you've guessed — <sup>I</sup> find that on getting it back to Sarawak, it is totally incompatible! l've also been

charged twice for the drive. So you think you've got troubles, Mr Everard of Saudi Arabia?

For me, never again. <sup>R</sup> Wylde, Sarawak, East Malaysia

Are any dealers able to provide a customer service geared specifically to the needs of overseas visitors or is it a case of out of sight (and the country), out of  $mind?$ 

## Severing the connection

The review of Red Boxes in PCW, December 1986 clearly implies that their use entails the permanent connection of a micro; 'Dig out your old machine from a cupboard,' and so on.

References in other magazines, however, suggest that once the Red Box system has been set for any particular purpose, the micro need no longer be connected. Perhaps in fairness to General Information Systems (with whom I have no association) and your readers you could explain the position, as it clearly makes a great deal of difference to potential purchasers if they don't have to tie up several hundred pounds worth of machine to the product, whether or not that machine is currently in the cupboard. DC Petter, Heathfield, East Sussex

Apologies if this was not clear. Have any readers found more imaginative uses for the Red Boxes than switching on lights, kettles and the ubiquitous burglar<br>alarm? alarm?

**BRANKS' STATEMENT** 

Passing the bug /f's little consolation to end users that their software boasts

'undocumented features' when ail they want is a bug-free product that does the job it's supposed to. Martin Banks presents his version of events.

There is nothing like being doubly sure and well-protected: it must be true, because <sup>I</sup> read that once in a book. It is something <sup>I</sup> have often tried to keep in mind, sometimes successfully.

<sup>I</sup> was doing just that the other. week, l'm off soon on a little trip to the States and, as <sup>I</sup> am scheduled to be landing at Boston, <sup>I</sup> have been taking some time out to practise circuits and bumps at Boston's Logan Field Airport with the game Flight Simulator.

Yes, <sup>I</sup> know an Olivetti M21 is not desperately like the flight deck of a 747, but there is nothing like being well-prepared, that's what <sup>I</sup> say. So round and round <sup>I</sup> went, and after a bit of practice <sup>I</sup> got quite confident and, therefore, more daring. Needless to say, <sup>I</sup> got caught out and found myself lined up nicely to ditch in the sea. To my surprise, instead of going 'splash', as per normal, the thing landed.

There is,  $\frac{1}{1}$  assume, a bug in my copy of Flight Simulator; actually, there are several, but then, what can one expect in a program that only costs some £30. That isn't meant to sound as snide as it seems, for there is every reason to believe that the bug-free program has never been written.

It is a sad fact that every useful program ever written has been issued to an unsuspecting public with all sorts of bugs in it. Given the nature of software this is inevitable, I suppose, for the human race is not terribly logical, especially when it is actually trying to be so.

Faced with this sad fact, what are the results? For example, it was my esteemed colleague, Guy Kewney, who pointed out some time ago that the US Strategic Defence Initiative, 'Star Wars', was really quite frightening given that there would probably only be the one chance to try out the software in its working environment, and that past history in software did not bode well.

He quoted MS-DOS as a prime ex-

ample. Even with hundreds of thousands of users feeding in their observations to Microsoft, it still comes up with the occasional bug, even now. The biggest and the best in this business cannot create software that is bug-free. Indeed, it has been said about IBM that it has turned the 'bug' into a sales advantage. If enough users complain about a bug whjch proves difficult to cure, then it is said that the IBM marketing department labels it as a new 'feature'. An increasing number of software companies now talk in terms of 'undocumented features' in their software: you can guess what they mean.

But what does the user get from ail this? For the mainframe user with a staff of programmers waiting to maintain as well as create applications, bugs are something that are planned and accounted for. But the average PC user doesn't always have such resources. Certainly, there will be a coterie of users who are aficionados, who like getting their hands dirty by diving into the code of their latest application acquisition.

But for the majority, all that they want is the apparently simple objective of a program that works in the way they expect it to, every time they use it. We ail have personal experiences of bug-ridden software or know someone who has. Many a journalist like myself will have sat in press conférences and sniggered as some over-hyped application program crashes ignominiously during its launch démonstration.

Most often, the cause is something simple, such as in one desktop publishing package <sup>I</sup> know that has a small bug in its pixel-handling routine. This causes the displayed horizontal image to gently and artistically turn vertical at the horizontal scroll command. Sometimes, however, the cause is more fundamentally stupid on the part of the authors.

<sup>I</sup> remember, for example, a story of an accounting package written by a software house specialising in scientific applications. They wrote it in the language they knew best, Fortran — just about the least suited language to accounting applications. The resuit was a package that produced the most amazing invoices, as it multiplied the quantity ordered by the line number, and then by the part number to give a value.

Whatever the cause of the bug, however, the end resuit to the user is normally the same — aggravation and inconvenience. It has been argued before that the PC software industry could and should do better in ensuring that its products reach the market in a satisfactory condition. While many companies do try, there are enough of the other sort to make users suspicious of ail applications.

What is worse, many companies offer poor to non-existent levels of support to the user when a bug is discovered, even an old and wellcharted one. You telephone to report the problem and, if the phone is ever answered, you can be met with enough tortuous ducking, weaving and buck-passing to rival the most complex set of nested subroutines.

Occasionally <sup>I</sup> hear of software companies that have offered users highly praised support and have been able to trace and cure bugs both quickly and efficiently. There seems to be a common theme in these operators; their products are in specialist, vertical markets, and they are expensive.

Now <sup>I</sup> know this is one of my favourite hobby horses, and that <sup>I</sup> am about to get on it again, but... you do get what you pay for and, given that bug-free software is a practical impossibility for now, paying for support by spending more on the purchase price is maybe an important step. While the economies of scale that PC sales volumes bring do affect product prices, you still can't get something for nothing.

Actually, in this case you do get something, though often it is just a can of worms.

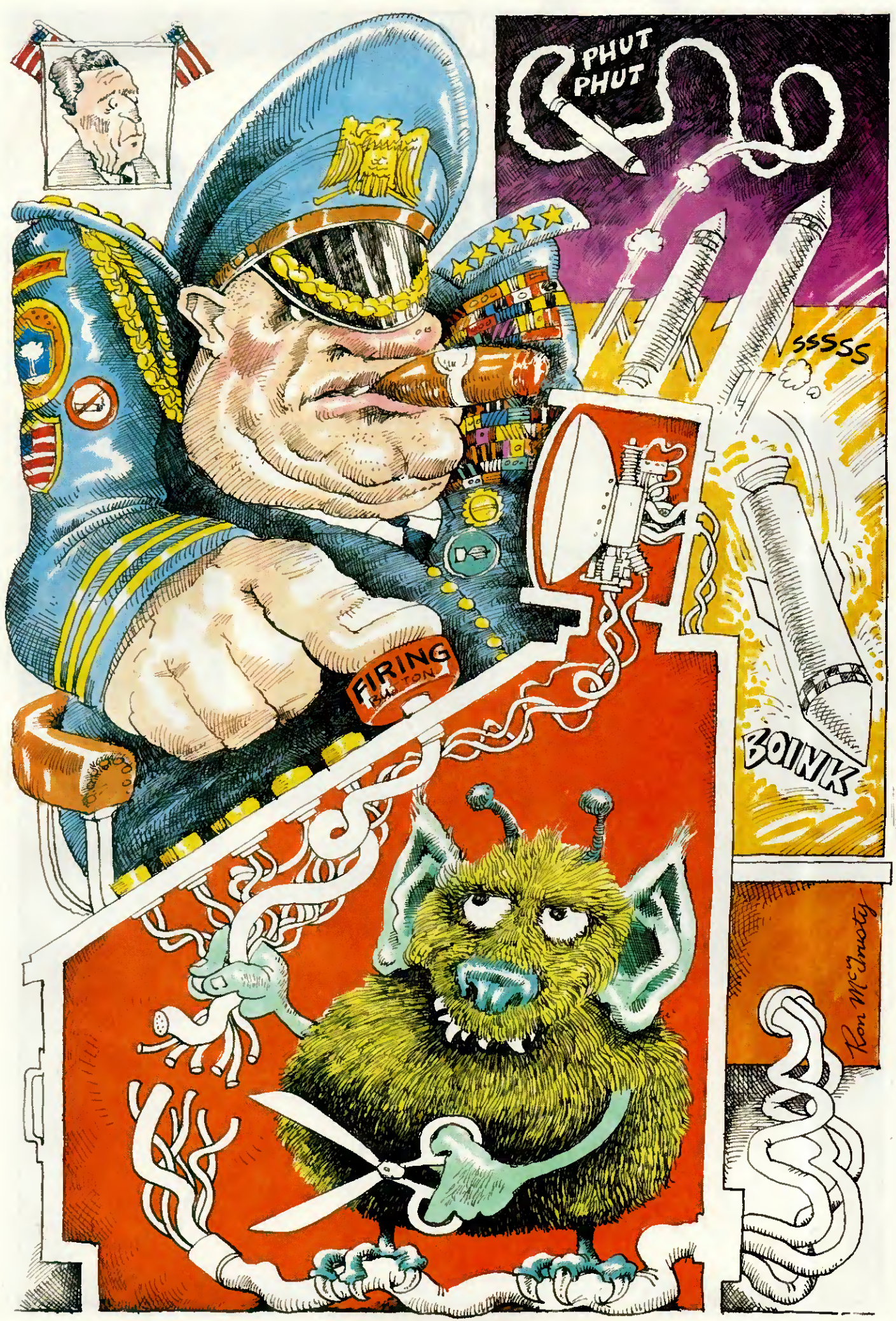

**APRIL 1987 PCW 95** 

 $\mathbf{u}_t$  BENCHTEST

**Mac II and MacSE** The Macintosh has been dismissed by serious programmers as no more than an executive toy, but the introduction of the Mac II and Mac SE to the family should dispel such criticism. Based on an open architecture, the field is now wide open to third-party suppliers. But will slots and colour really establish the Mac standard? Robin Webster puts the new machines through their paces.

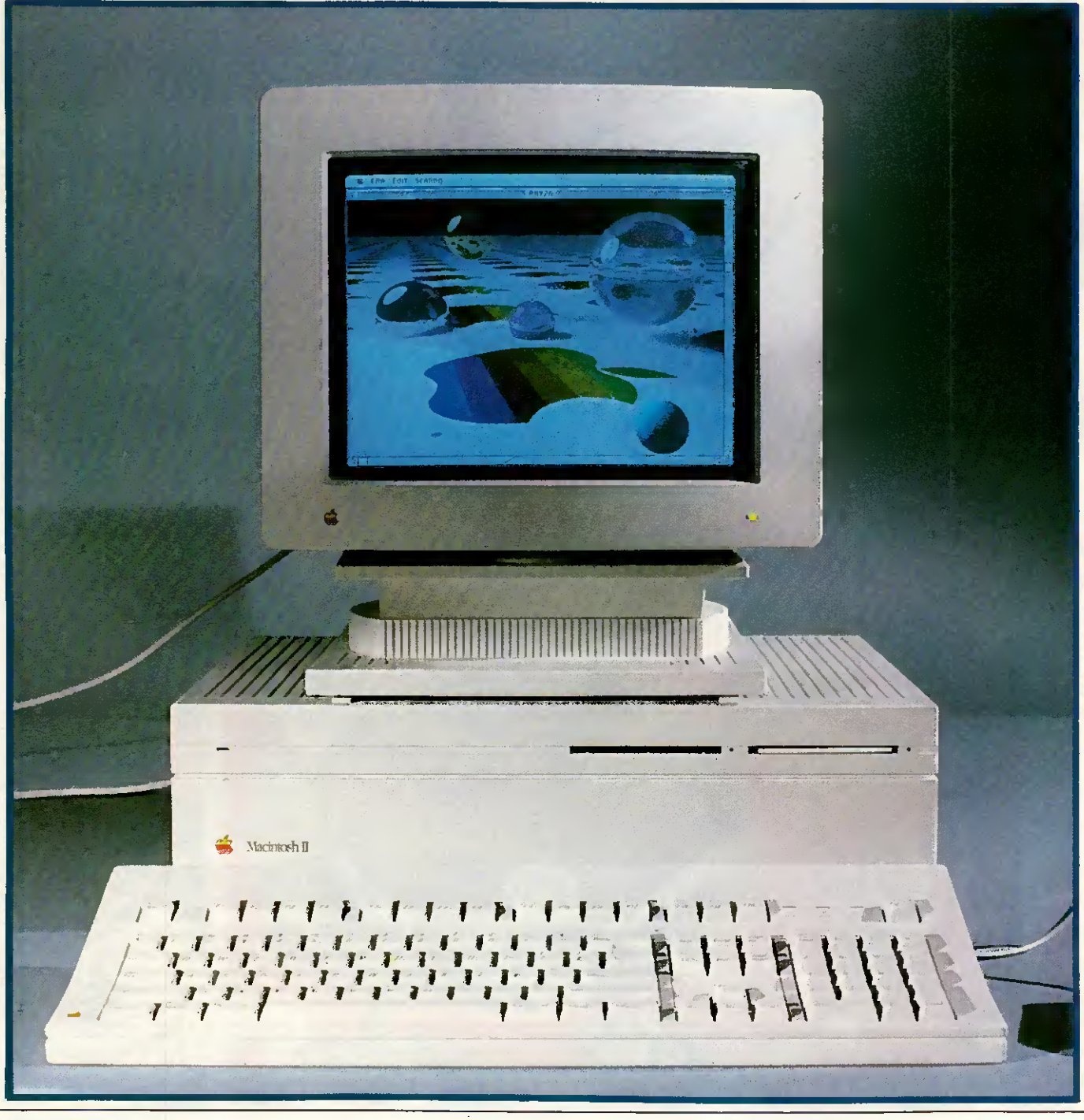

96 PCW APRIL 1987

Well, it has happened. About three years after the original 128k model was launched, Apple Computer has decided to take the chastity belt off its Macintosh technology with the introduction of the completely 'open' Macintosh II computer and the oneslot Macintosh SE (System Enhanced). The main part of this Benchtest is devoted to the Mac II, but there is also a section on the Mac SE. Before <sup>I</sup> go ahead, it might be useful to give the reader a quick run-down of what to expect from these two machines.

Clearly the most advanced System is the Motorola 68020-based Macintosh II; it not only supports a 13in colour monitor, but also earns the title of 'open Mac' in that it provides six internal slots for add-on cards. Many developers are said to be already working on specialised cards, including one company that intends to market Intel 8086 and 80286 coprocessor boards that will enable the Mac II to run software designed for IBM PC Systems (see below).

In appearance the machine is no longer Mac-like. Instead there are now separate units for the system, monitor and keyboard.

The second new machine, the 68000-based Macintosh SE is the next step up from the current Macintosh Plus computer and it retains much of the original Mac's design. The major external change is that there are now two disk drive slots in the front instead of one. In one configuration both slots are occupied by 800k floppies. In the other configuration there is one 800k floppy behind the lower slot and an internai 20Mbyte SCSI hard disk behind the top slot (the slot is blanked off by the front plate of the hard disk). By completely redesigning the inside of the Mac SE, Apple has managed to find space for one internai add-on card slot on the motherboard.

The route from the 'closed' to 'open' Macintosh has been a fairly long and rocky one for Macintosh users.

The breakthrough hardware design of the original 128k Macintosh — a one-piece system unit/disk drive/ monitor with only the mouse and

keyboard as separate components was an important part of its appeal to those who were frightened by or fed up with the 'build-it-yourself approach encouraged by most other major personal computer makers.

There were no boards to install, no switches to set, no bundles of cables with différent end connectors to come to terms with: you just hauled the Mac out of the box, attached the keyboard, mouse, and power cable, and switched it on. To get going you then inserted the complimentary MacWrite/MacPaint disk and started work. But this all-in-one notion had its own set of drawbacks.

As more and more serious applications appeared, users quickly found themselves constantly frustrated by two major obstacles: the 128k internai (and essentially off-limits) memory and the single 400k disk drive. Which early Mac user does not remember those sessions spent copying large files with one drive, and the increasing tension as you were asked yet again to insert one of the disks? Or what about those other times when you tried to load the latest version of a document only to be told that the Mac didn't have enough memory to complete the task?

Solutions to these two problems first came not from Apple, but from third parties that disregarded the computer maker's dire warnings about what would happen if they, as unauthorised companies, opened up any Macintosh.

First of ail there came memory upgrades that could boost the Mac's RAM to between 512k and 1Mbyte. These upgrades sold like hotcakes, and it even got to the point that some memory upgraders would go to people's homes and do the upgrade instantly for a very reasonable price.

Secondly, some of the more daring companies started installing internai hard disks (such as the Hyperdrive) that simply clipped onto the Macintosh system board.

With a decent amount of memory and hard disk storage available, business applications began to appear for the Mac at an ever increasing rate and the machine began to lose some of its 'plastic toy' image.

But it wasn't until the Macintosh Plus appeared last year that users began to see a real future for the machine in the business environment. The Mac Plus came with 1Mbyte of memory as standard, an internai 800k drive, and a new ROM that smoothed out some of the wrinkles of the machine's prior performance. The new SCSI (scuzzy) port with its parallel data transfer also allowed high-performance hard disks to be attached for the first time.

Despite all these considerable improvements, most Macintosh users have maintained a 'wish list' of features that they someday hoped to get from the Mac. Let's see what the Mac II strikes off your list.

#### Hardware

Unfortunately, the first thing that had to go when Apple decided to design an 'open Mac' was the concept of a onepiece system/monitor/disk drive unit that couid be (fairly) easily toted from place to place. There clearly wasn't enough room inside a Mac box to put in all the pieces (see section on the new one-slot Macintosh SE).

As a result the Macintosh II has ended up similar in design (and even in its grey-white colour) to the recently announced Apple IIGS computer: it features a separate system unit, monitor, keyboard and mouse. The system unit measures 5.51ins high x 18.66ins wide x 14.37ins deep. Despite the fact that ail the lines are straight and the corners square, the system unit is quite pleasing to the eye.

By itself the Mac II system unit weighs between 24 to 26lbs, depending upon the options installed. The colour display and the swivel mounting that it sits on account for about another 35lbs, so it is fairly weighty — the kind of system that will stay where you put it.

To the left of the front panel there is a small green LED that indicates when the power is on. To the right there are two 3.5in floppy disk drive slots set side by side (along with the small holes required to allow the insertion of a paper clip or other simi-

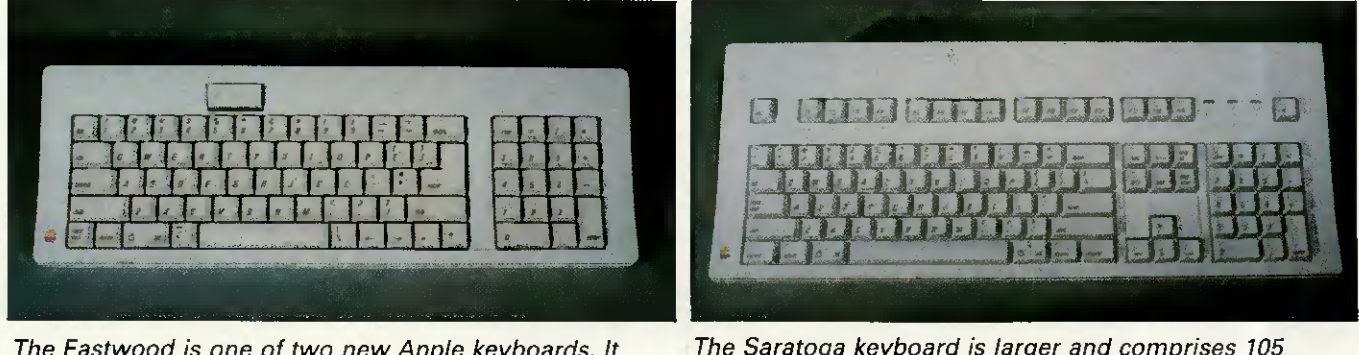

comprises 81 keys including a 10-key numeric pad. keys. These include 15 keys. These include 15 keys — useful f<br>Note the large on/off switch to the top left style applications Note the large on/off switch to the top left

The Eastwood is one of two new Apple keyboards. It The Saratoga keyboard is larger and comprises 105

a disk jams and has to be lar probe in the event that manually extracted). Apart from the name tag, that's ail there is to see on the front.

Since the motherboard is placed low-down inside the System unit, ail the input/output connectors appear along the bottom back edge. From left to right they are: the on/off switch; the stereo sound jack; two Apple Desktop Bus (ADB) connectors (4-pin); two serial ports (8-pin - still a non-standard version of S5/8); and one external SCSI disk connector (DB-25). To the right of the SCSI port are the six NuBus expansion card slots which are closed off with pushin plastic panels when not occupied. Finally, the right-most back edge has' one main power inlet above which

# ENCHTEST

there is a monitor power cord socket.

Anyone who has had to worry about whether or not the country they are travelling to has a power supply compatible with their computer equipment can relax with the Mac II. Rather than having just one major design which is then later adapted for foreign markets, Apple has decided to provide the machine with a self-configuring power supply that can handle between 90 to 270 volts AC and input frequencies of between 48Hz to 62Hz. This is a nice touch that removes one of the major hassles of using computer equipment in différent countries.

While Apple used a third-party (Insonic) music synthesiser chip in the IIGS, it opted to design a custom sound device for the Mac II called the ASC (Apple Sound Chip). While the original Mac speaker sounded a little bit like someone was holding a handkerchief over it, the standard Mac II sound output is really pretty good and has been enhanced by a sound 'baffle' underneath the system unit that is intended to project speaker output directly towards the user. Technically, the chip is capable of handling four individual voices in single channel mode or, by means of the special onboard stereo sampling generator, the ASC can drive external stereo equipment (speakers, headphones, and so on).

The ASC has a FIFO (First In First Out) as opposed to a LIFO (Last In First Out) architecture: that is, the first unit of data read into the chip

# Macintosh SE review

Although the Macintosh SE still looks very much like a Macintosh Plus from the outside, the only main design features that the two machines have in common are the 68000 CPU and the 9in monochrome video tube. Everything else has undergone a major redesign.

At a glance, the most interesting features of the SE are that it is between 15-20 per cent faster than a Macintosh Plus, it has a 20Mbyte internai hard disk option, and it features a single internai expansion slot. Although you can consider the Mac SE to be a 'bridge' between the Mac Plus and the new Mac II, you

should be aware that you cannot upgrade your current machine to be an SE since the hardware differences are so extensive.

#### Hardware

The most noticeable changes to the original Macintosh casing are that it is now the same grey-white colour of

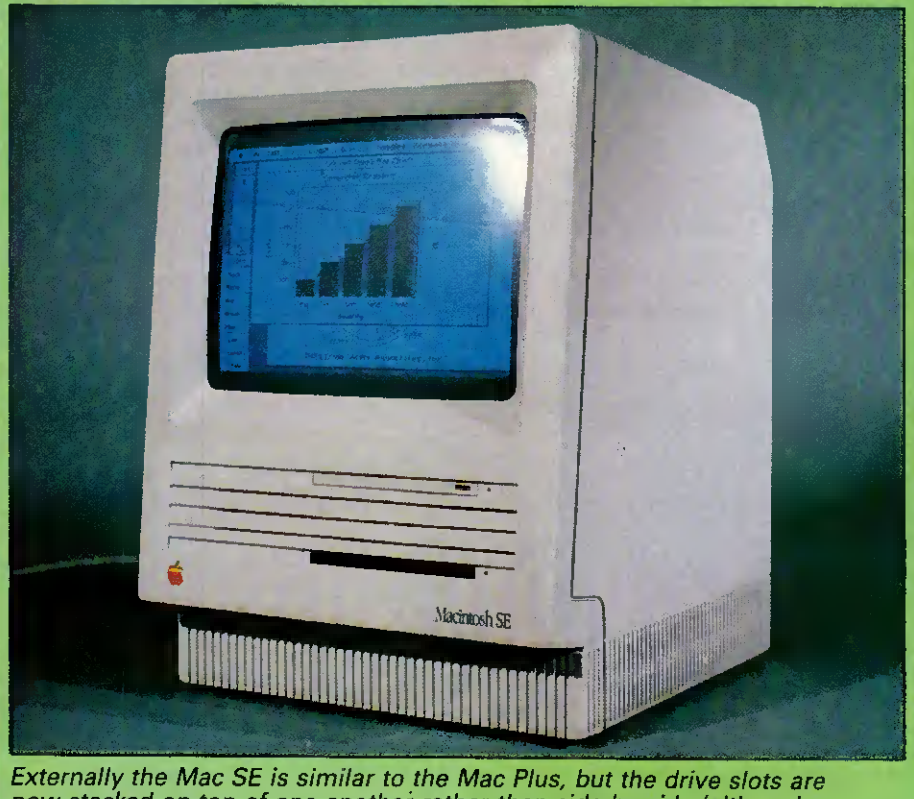

now stacked on top of one another rather than side by side (although the upper one here is blanked off). Inside is another story ...

the Mac II and that there are two drive slots in the front panel.

The slots are arranged one above the other rather than side by side as on the Mac II. They may be used for two 800k drives, or the top slot is blanked off when an optional 20Mbyte internai hard disk is installed.

The keyboard connector is no longer located at the front of the machine. Instead the keyboard is plugged into one of the two Apple Desktop Bus (ADB) connectors in the rear of the machine. The mouse is then plugged into the spare ADB connector on the keyboard itself (you can plug it in the other rear ADB connector if you really want to).

The screen brightness control remains in the old position to the left under the display screen.

On the back of the casing, the connectors are arranged in the usual fashion in a row across the bottom edge. From left to right they include: two Apple Desktop Bus connectors; a DB-19 floppy drive connector; a DB-25 SCSI port; two 8-pin serial ports; and an external sound jack. The power-in socket is placed above the sound jack.

This all seems familiar, but above all these connectors is a new feature — a cut-out in the casing to allow internai expansion card cables to reach the outside world! When the cut-out is not being used, it is closed off by means of a push-in plastic blank. When card cables need to come through, they will most likely terminate at some sort of specially designed connector that holds fast in the cut-out.

Despite being an 'almost-open' system, the Mac SE can only be officially opened (that is, the screws can be removed) by an Apple dealer, otherwise you will void your warranwill be the first out. The combination of this FIFO architecture, a <sup>1</sup> kbyte onboard data buffer, a large amount of internai RAM, and the 68020 CPU means that music data can be fetched, processed and played very rapidly.

A good demonstation of how this arrangement can be useful to those who want to develop music with the Mac II came while <sup>I</sup> was using the original review machine (there were a number of machines made available). It was hooked up to a couple of Bose stereo speakers (used for Apple IIGS sound démos at launch time and in dealer showrooms) and these sounded marvellous when used to play back a sélection of standard music demo files or even some realtime fooling around on an onscreen piano-style keyboard. It was only during one particularly long and complicated piece that <sup>I</sup> noticed the 'loading from disk' message regular-

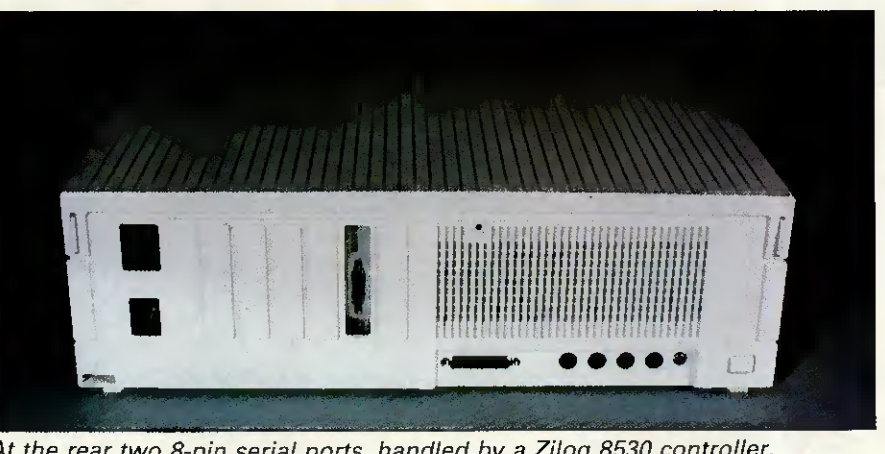

At the rear two 8-pin serial ports, handled by a Zilog 8530 controller, provide synchronous and asynchronous support for the Appletalk System

ly appearing in one of the music program dialogs.

The Mac II was actually loading a section of music, playing it and then immediately going back to the hard disk for the next section. There were

Benchmarks

no giveaway variations in the music output to indicate that this was happening. Impressive stuff.

If you really want the best sound possible, though, you will want to hook the Mac II up to external

ty. This could be a problem for you if the best deal on a multi-function card is to get it by mail-order — paying a dealer to have it installed could well wipe out any savings you manage to make on the card purchase. This does seem to be a potential area for unnecessary frustration, but given what's happened with other Macintosh models l'm sure that users will find a way around the situation.

Once you've popped the top off the SE, you can see that the motherboard has undergone quite a dramatic change. It is still located at the bottom of the machine but the chip count is markedly différent. The reason for this is that Apple has put the circuitry of about 19 previously independent chips onto a single gate array unit (see the photo). This ensures that there is enough extra space on the board to include the single 96-pin expansion connector. Expansion cards will themselves have to pack ail their features onto a 4in x 8in area to fit flat on the motherboard (see the main Benchtest about cards announced by AST Research).

The SE comes with 1Mbyte of RAM as standard; and this can be expanded up to 4Mbytes. RAM is in the form of surface-mounted 256kbit

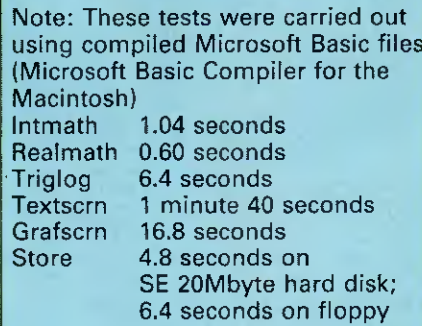

#### For a full explanation of the PCW Benchmarks, see the December 1986 issue, page 164

RAM modules supplied as standard. 1Mbit modules will be used for upgrades. A new 256k ROM chip has also been included, although the ROM code is said to be only just a little over 128k in size.

<sup>I</sup> mentioned above that the Mac SE is supposed to operate about 15-20 per cent faster than a Mac Plus. One way that the Apple designers achieved the increased performance was by changing the way in which the CPU handled data processing versus video display tasks. Whereas the 68000 spent an almost even

#### Technical specifications: Mac SE

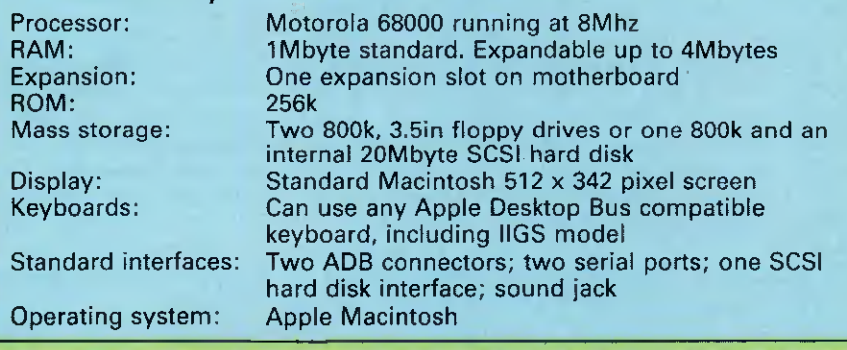

amount of time taking care of data and video processing tasks on the Mac 512k and Mac Plus, the processing cycles on the Mac SE's 68000 are split differently; there are three for the CPU, and then two for the video, three for the CPU, and so on. It may seem a small change, but the performance increase (plus other gofaster tricks such as putting some o/s instructions into firmware and using data cacheing techniques) means that you can recalculate large spreadsheets about 20 per cent faster.

By providing the option of a hard disk and packing so much hardware inside the Mac case, Apple was forced to finally give in and install a small electric fan in the SE. It is of a 'squirrel cage' design and is quiet in operation. Also, the system clock is now powered by an onboard 7-year lithium battery.

#### System software

The Mac SE will run virtually ail existing software, according to Apple. <sup>I</sup> wasn't able to contradict this statement with the range of standard applications that <sup>I</sup> used for testing.

#### Price

No final prices were available at press time but the Macintosh SE price range is stated as being between £2495 for a dual floppy machine and £3195 for a 20Mbyte hard disk.

#### Conclusion

The Macintosh Plus was the first of the Macintosh family of computers that business people didn't feel too embarrassed to work with; the Mac SE should remove any lingering doubts in their minds. It demands attention as a powerful business computer that stacks up well against other PC competitors.

MIDI equipment and music synthesisers. The Mac II does not itself feature a MIDI interface that can be linked directly up to music synthesisers, but it can be made to send/receive MIDI interface compatible signals via one of the serial ports.

The two serial ports, handled by a Zilog 8530 controller, provide synchronous and asynchronous support for the Appletalk network system.

The SCSI connector is the standard 25-pin interface that supports 8-bit parallel data transfers at around 1.5 Mbits per second.

The Apple Desktop Bus (ADB) is a low-speed data bus which operates on the master/slave principle. The Mac II CPU acts as the master and ail ADB connected devices — up to 16 devices, such as keyboards, mice and graphies tablets, may be daisychained — act as a slave to it.

Whenever there is an ID conflict among the various devices attached to the ADB circuit, the Mac II can resolve the situation by assigning new IDs to the relevant devices. The new IDs are only assigned and maintained during a single working session. The practical application of ail this is that, for example, a teacher can control the main system while up to 15 students use keyboards on the same ADB circuit, or many people could simultaneously use mice to play a multi-user game.

Whereas the 128k Mac could only be opened by upgrade artists using an extra long screwdriver with a star bit to reach the recessed screws, the Mac II requires the use of only two fingers. Two small tabs protrude out of the top edge of the system unit on the back. By simultaneously pressing both in and lifting upwards, the lid comes free to reveal a neatly laid out interior. It's worth noting that, in keeping with the automated manufacturing process used in building the original Mac, the Mac II's internais have been engineered so that they can be dropped, aligned and fastened into place by factory robots. There is a real benefit to the user from ail this careful design work — it doesn't take much brainwork to figure out how to disassemble the machine if it ever becomes necessary (that is, replacing a disk drive or adding more memory).

To the front right of the inside is space for two floppy drives - one 800k drive comes as standard. These are the usual Sony 800k double-sided drives and they will, therefore, accept and read disks prepared on any other Mac (there was no word on the possibility of eventually using the 1.6Mbvte drives that are currently being produced by Sony). Behind the

# ENCHTEST

floppy drives is mounted the optional SCSI hard disk (20, 40 and 80Mbyte SCSI models).

The Apple SCSI drives on the Mac Il operate at the idéal interleave ratio of 1/1 and this makes them very fast indeed. In comparison, the hard drives on the Macintosh SE and the Mac Plus run at interleave ratios of 2/1 and 3/1 respectively. Apple is offering options of 20, 40 and 80Mbyte SCSI hard drives for internai or external attachment; the review machine was equipped with a 20Mbyte model. The good part of ail this is that applications and files load and run faster and the Mac 'wristwatch' icon is around for much brief-

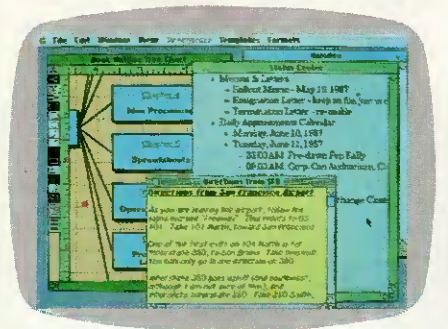

Available for the Mac is Colour More from Living Videotext. Colour More is unusual in that it not only provides colour options for what appears inside the Macintosh Windows, but you can actually select colour for the window frame itself

er periods than you may have become used to. The chore of waiting to return to the Finder after using an application is also a thing of the past.

The floppy and hard drives are mounted on a single sheet of aluminium that is itself mounted to the main system châssis by only about four screws. By removing these screws you can push the drive aside and gain access to the motherboard with its 68020 chip, 256k ROM (up from 128k on the older machines), and RAM chips.

Closest to the front of the motherboard are the Motorola 68020 32-bit CPU and the standard Motorola<br>68881 floating-point co-processor. floating-point co-processor. Immediately behind the 68020 lies the socket for the optional Motorola 68851 memory management unit which is required if you wish to run Unix on the Mac II. If you really want to get an idea of how fast the Mac II can be, just get a demo of the System running a piece of software that supports the 68881 co-processor its performance is nothing short of stunning compared with a Mac Plus or Mac SE.

The ROM and RAM chips are located towards the back of the board near to each other. Apple has decided to go with surface-mounted 256kbit RAM chips to provide the standard 1Mbyte of memory, but this is expandable to SMbytes on the motherboard by replacing the 256k modules with 1Mbit chips. If you want to go further than that you must look to the six NuBus add-on card slots located between the disk drives and the power supply which can be used to push the total memory capacity beyond 2Gigabytes.

The six expansion card slots provided by the Mac II are based on the NuBus standard, a bus architecture optimised for 32-bit data transfers. Engineers <sup>I</sup> spoke to both inside Apple and at third-party developer sites had good things to say about NuBus. Typically, they referred to the 'power' and 'flexibility' of the system.

In terms of power, the NuBus architecture supports full 32-bit addressing providing for an ultimate total of 4Gigabytes of addressable memory. Three data sizes — 8-bit (byte), 16-bit (half-word), and full 32 bit (word) — may be transmitted synchronously at speeds of up to lOMhz.

In the Mac II you can certainly have SMbytes of RAM on the motherboard and theoretically support another 2Gigabytes or so via the NuBus slots.

While the hardware specifications look good, there are two current software limitations with regard to NuBus resident memory on the Mac II. One limitation is that applications<br>developed for the 68000-based for the 68000-based Macintosh Systems perform 24-bit addressing, and so 24-bit to 32-bit conversions have to be carried out by the 32-bit Mac II. Apparently, one implication of this is that you will only be able to access a maximum of maybe 1Mbyte of memory per slot while running software that uses 24 bit addressing.

The other problem is that since Mac software has always been designed to expect contiguous memory spaces (there has never been anything else!), when it comes to using NuBus resident RAM memory there will be maybe a 40 per cent to 50 per cent degradation in access speeds. Given the overall power of the 68020 it remains to be seen whether this is a significant problem or not.

In terms of flexibility, NuBus is intended to remain independent of any specific system architecture; can support multiple processors; and overcomes the need to set internai configuration switches or jumpers by requiring ID ROMs on each NuBus card. The ID ROM not only tells the Mac II where a particular card is installed (a géographie location), but it also informs the system as to the card's capabilities. Each time the Mac

### THIS... OR THIS

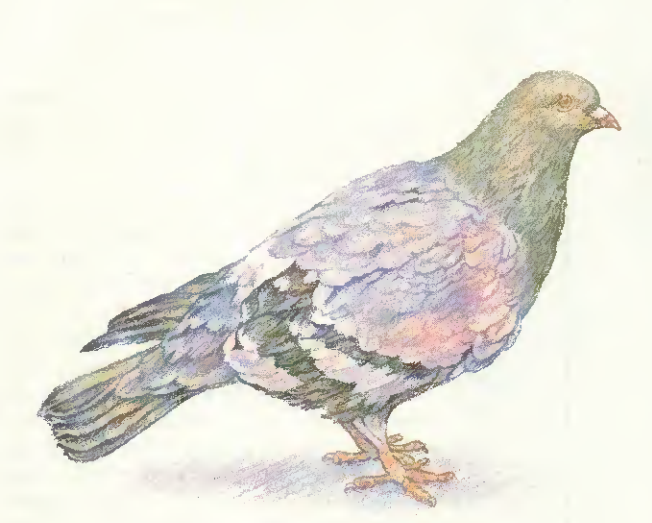

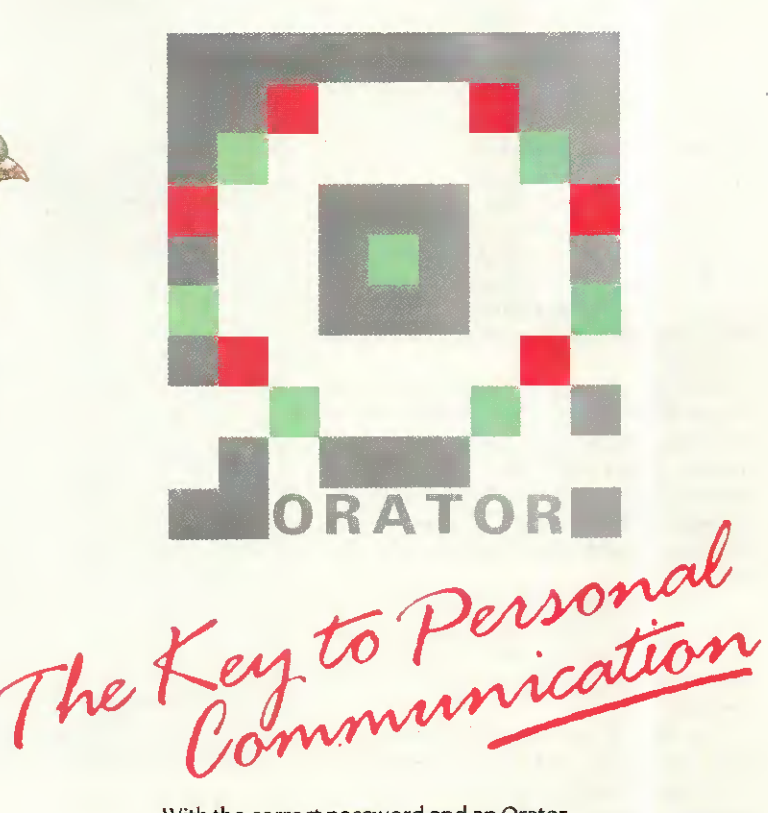

The first airmail messenger. Severe data capacity limitation. When this system went down, it was usually into a field of corn.

Once you learn about Orator, pigeon post might seem an apt comparison for what communication systems for PCs have offered so far.

Orator is the first product to turn an IBM PC or compatible into a true voice and data communications centre. Working efficiently in the background until you summon it up (leaving the screen free for work), Orator organises, acts and takes care of ail your calls - even when you're not there.

Orator is the ultimate defence against the telephone. If you're busy, it chooses and replays a stored message then records and time stamps the incoming call on disc. If you're away, Orator can redirect your calls, or play you the latest messages when you check in.

Data log-on procédures and protocols are no longer a problem. Using Orator's powerful directories, a few keystrokes will patch you through to your destination - the childminder in Chaddesden or the database in Dakota. Out of hours, Orator can send telexes, transfer files, or download bulletins, from Wall Street or Tokyo.

With the correct password and an Orator equipped System ail the functions and information of your office PC are available to you remotely any time, any place, anywhere; with fully interactive powers, enter the world of PCs talking to PCs - even from home.

Orator from Lion Systems, the communications company, is easy to install, understand and use. If your PC is a stranded island of information, find out how to launch yourself into the sea of communication.

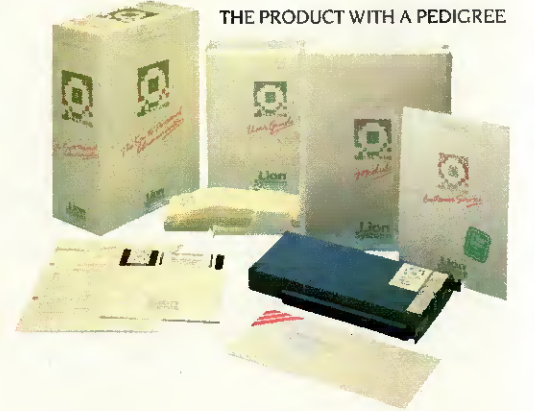

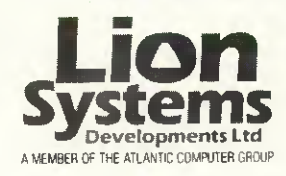

#### THE COMMUNICATIONS COMPANY

Oxford Road, Stokenchurch, High Wycombe, Bucks HP14 3SX<br>Tel: Radnage (024 026) 3951 Telex: 837627 LION GXG<br>Orator is an ISCM - Integrated Services Communications Manager. For further information and a démonstration contact your local personal computer dealer.

**APPROVED** for connection lo télécommunication Systems specilled in the instructions lot use subject to the conditions set out in them.

S/1274/3/G/500571

Orator and ISCM are Irademarks of lion Systems Developments Ltd. IBM is a regislered trademark and PC is a trademark o( International Business Machines Corporation

Il is switched on, the operating system checks each available ROM and then ensures that the card is properly initialised and that any required drivers are installed.

Fig <sup>1</sup> shows how standard NuBus address space may be allocated. The upper 256k of the total 4Gigabyte NuBus address space is reserved for what is called 'slot space'. This 256k is then sectioned into 16 areas of 16Mbytes each that correspond to the sixteen possible NuBus card slots or ID codes. The remaining address space is pretty much left up for grabs by the system and/or attached NuBus devices.

NuBus-style cards intended for use in the Mac II are of a similar size to the type of full-size card you would install in an IBM PC. They feature 96-pin edge connectors and a single hexagonal head screw is used to fasten the board into place inside the Mac II.

One company that announced new hardware for the Mac II and Mac SE in time to be included in this review was AST Research of Irvine, California.

The Mac II products are exciting in that they form part of the solution to running PC and Unix software on the Apple system. AST will be selling two co-processor boards — one with an Intel 8086 and another with an Intel 80287. Combine this with an external 51/4in PC-style disk drive (to be manufactured by Apple) and the right kind of software (reportedly being developed by Phoenix Technologies in the US), and you should be able to run ail major IBM software packages on the Mac II.

A 4Mbyte memory card, called the AST-RM4, was also announced.

The two SE products described were grouped under the product family name 'MacPak'. They include: a multi-function card that features a 68020 chip with 68881 co-processor and 1Mbyte of RAM; and the AST-ICP intelligent communication processor card which features a 68000 CPU, 512k of RAM and four serial ports.

The ICP card will support Apple-Talk, AppleToken, X.25 and SNA communications protocols, according to AST.

Many users may want to use the 12in monochrome monitor first since this is what the Mac II supports as standard. The standard video card (with a one to four bits per pixel range and 256k RAM onboard) provides the ability to display up to 16 shades of grey on the mono monitor. By upgrading the video card to 512k of frame buffer RAM, you can then have up to eight bits per pixel which translates into support for 256 col-

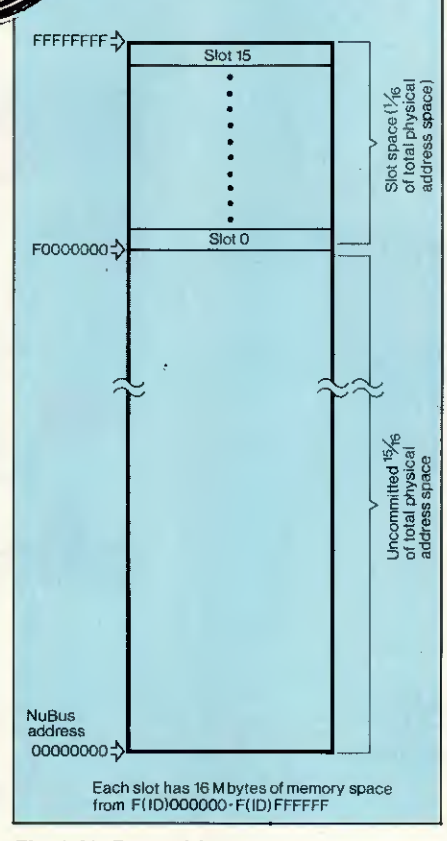

ENCHTEST

Fig <sup>1</sup> NuBus address space

ours or shades of grey from a lookup table of 16.8 million colours.

The Mac II colour monitor is a 13in Sony Trinitron unit with some unusual features. Firstly, its vertical refresh rate (number of scans per second) is set at 66.7Hz instead of the more typical 60Hz. Secondly, the red/green/blue screen mask has apertures of only 0.026mm in diameter compared with the more typical 0.031mm.

The net effect of these two features is that the monitor is capable of producing very high quality 640 pixel x 480 pixel colour or monochrome images (compared with 512 x 342 pixels on the standard Mac Plus screen).

The colour, for a colour monitor, is great; the black and white, for a colour monitor, is excellent. The only difference you'll notice is that while displaying monochrome images the desktop grey pattern is slightly paler than it appears on the standard 9in Mac screen.

Except for an early prototype which got a bad case of the jitters and had to be left to cool down for a while, the Mac II colour monitor produced a rock steady image that was free of any undesirable colour hue.

At first it's a very odd feeling seeing the Macintosh interface and all your favourite applications up on these relatively large screens. Having been constrained within the bound-

aries of a 9in screen for so long, it's easy to move the cursor around a little wildly at first — but you soon get the hang of it. As with prior Macs, the Mac II control panel allows you to ratio cursor movement in relation to mouse movement if you need to slow things down a bit.

Two new keyboards have been announced by Apple that can work with the Mac II, the Mac SE, or the IIGS for that matter.

The first, codenamed the Eastwood, is an 81-key model that features a 10-key numeric pad on the right-hand side. It has two Apple Desktop Bus connectors, one at either end: one is used for connecting the keyboard itself to the system unit; the other is used to attach the mouse to the keyboard. A large switch key is placed along the top left of the keyboard and this is used as a convenient system on/off switch, although both the new machines have separate power switches on their real panels.

The Eastwood is virtually the same size and has the same functions as the Apple IIGS keyboard.

The second keyboard, codenamed the Saratoga, is a much larger keyboard in that it has 105 keys including: a group of four cursor control keys arranged in an upside-down 'T' pattern; a 10-key numeric pad; and, most significantly, 15 function keys.

The main idea behind including the function keys is that this makes it really easy for users to work with IBM-style applications on the Mac II when they are supported by coprocessor boards sporting Intel 8086 and 80287 chips. Unlike the PC keyboard, the Saratoga's function keys are set in a line above the main alphanumeric keys and are grouped into three sets of four and one set of three keys.

<sup>I</sup> had the opportunity to use both keyboards and felt that they were just fine. However, I'm not sure that I like the way that the mouse is connected to one edge of the keyboard instead of directly into the system unit. This arrangement does tend to resuit in a little more cable 'snaking' around the desk than you might like.

The low-profile mouse supplied with the Mac II and the Mac SE uses a mechanical tracking/optical shaft encoding mechanism to communicate x/y coordinate data to the system unit. A single button is provided for sélection purposes.

#### System software

At the time of writing the new System and Finder files have not been finalised and so it is not clear what features the release versions will

# If you need one more reason to choose Roland plotters...

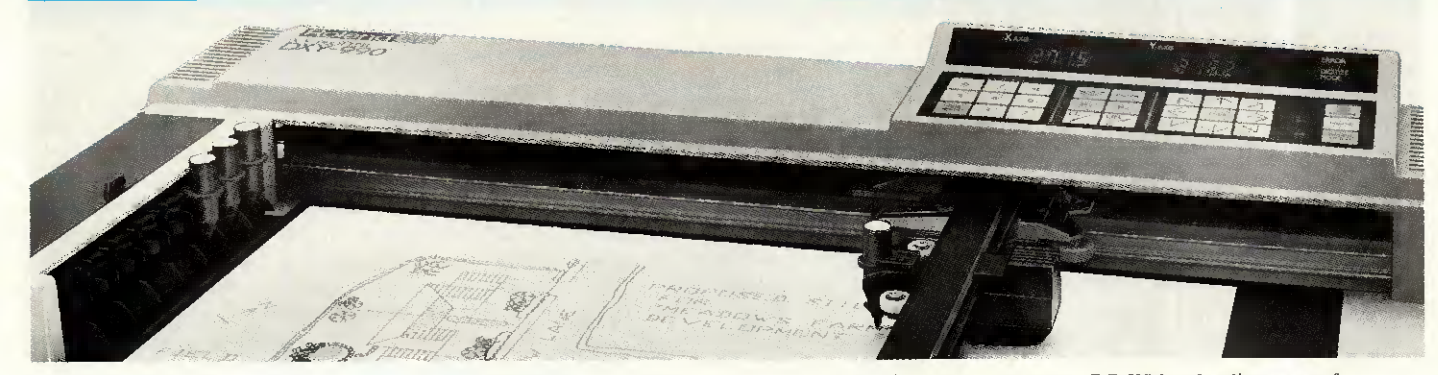

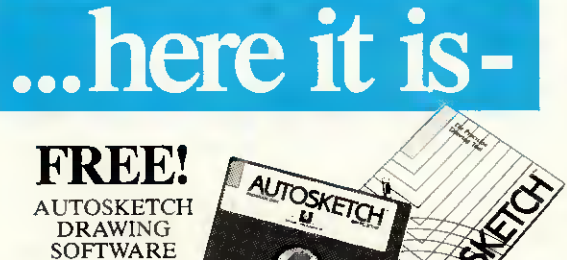

NORMAL PR1CE  $£79$ 

Drawing takes on really professional dimensions with Roland pen plotters. Sophisticated tools that are not only faster and easier to use than other plotters. but have more feàtures too. So you get greater accuracy and better quality.

Now. the new Roland DXY885 and 990 A3 plotters have a unique extra. It's called AutoSketch - <sup>a</sup> powerful drawing package for PC users. And it cornesto you at no extra cost.

AutoSketch allows you to draw plans, diagrams, charts, layouts and designs

> 983 GREATWEST ROAD, BRENTFORD MIDDLESEX.TW89DN. TEL: (0115684578TELEX; 934470 ROLAND G FAX: (011847 1528

on your PC. With a dazzling array of feàtures, AutoSketch will help you draw quickly and accurately. You can even transfer your drawings to AutoCAD, the most widely used CAD system in the world.

Get the best out of your ideas with this unique combination of drawing precision and design power. Contact Roland DG now for more détails. Offer closes June 17th 1987.

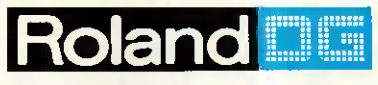

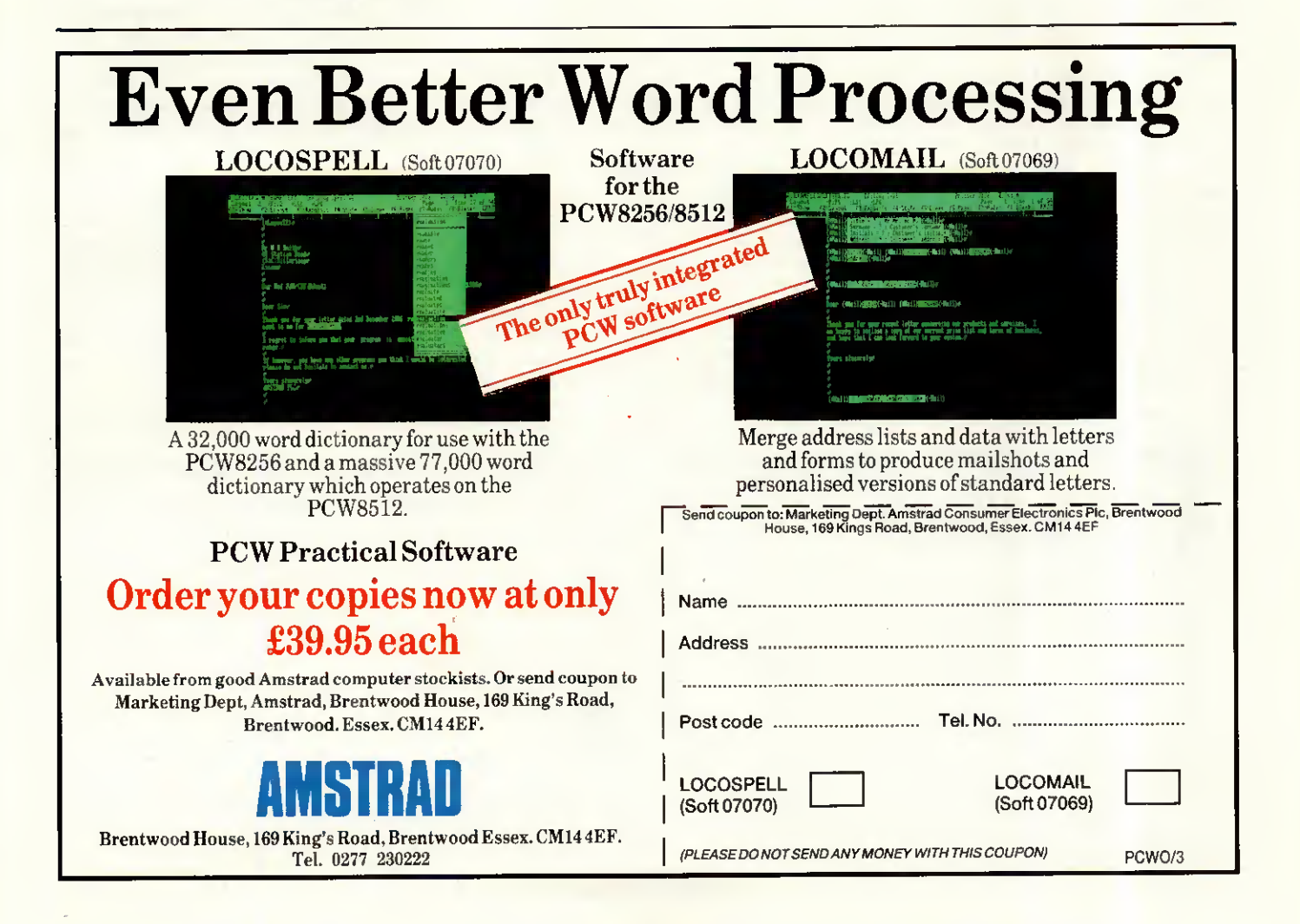

actually have. Certainly, the new environment will definitely not feature any multi-tasking capabilities as some people had hoped. In the near term it seems much more likely that Apple will instead take many of the features in Andy Hertzfeld's Switcher application and fold them into the Finder to provide multiapplication work environments.

Those users who want multitasking right now will have to buy the optional Motorola 68851 memory management unit (PMMU) to run Unix System 5, version 2 that is to be made available.

Multi-tasking aside, there are a number of added System features that can still be usefully mentioned here.

To begin with, the Finder interface<br>will retain almost all of its almost all of its monochrome characteristics — in keeping with Apple's exhortations to third-party developers about using<br>colour features sparingly and sparingly and appropriately. The main way to tell when you are in colour display mode is by looking at the Apple menu at the top left of the screen — in colour mode the small Apple image appears in full rainbow colours, just like the company's logo. Also, whenever colour images are displayed, the mouse cursor is given the same rainbow colours so that it can be clearly seen — no matter what the background colour.

Note: On a Mac II provided for this review, there was one feature that didn't seem to be on the other machines <sup>I</sup> used. When <sup>I</sup> copied files from a floppy disk <sup>I</sup> noticed that the name of the duplicate file in the destination window/folder was displayed on a light yellow background until that file was itself selected with the mouse. Everything else remained monochrome. There was no confirmation as to whether this feature would appear in the final version of the Finder.

# ENCHTEST

A further feature now added to the 'Options' menu is Restart which relaunches the Finder. Shut Down now performs a software power off on the Mac II — the switch at the back is in fact only a power 'on' switch.

A major development, although it seems subtle at first, is the restyled Control Panel. Whereas the first Control Panel was essentially a Macintosh version of the old Lisa 'Preferences' feature, the new Control Panel has been turned into a generalpurpose application. In addition to being able to set general options (the<br>mouse characteristics, the RAM characteristics, the RAM cache size, the speaker volume, or the background desktop pattern, and so on), the new version (see Fig 2) has a scrollable window on the lefthand side that will display a variable number of selectable icons.

As each différent icon is selected, the window to the right is updated with new features or some special configuration program is launched.

An example of the latter is an RGB gun-focussing program which displays a full-screen cross ('+') and allows the user to adjust the colour focus control until the separate red/ green/blue gun scans combine into single white horizontal and vertical lines. It's sort of like the Mac II's equivalent of the BBC Test Card.<br>Control Panel options

options will apparently be installable in much the same way that you might install a laser printer driver or any other device driver on current Macs. Third parties are said to be developing drivers even as I write.<br>One desk accessi

desk accessory available under the review machine's Apple menu was called the VidPicker, although this may not be its final name. Choosing this option displayed the dialog box shown in Fig 3.

The idea behind the VidPicker is that it allows you to pick the monitor mode — black and white versus colour — and the number of bits per pixel that video cards installed in the Mac II might support.

Note that the titles for slots 4 and 5 are greyed, indicating that there are no video cards installed in either position. The VidPicker 'knows' which card is installed where via the ID ROMs that résidé on each NuBus add-on card that is installed. This approach overcomes the need to set DIP switches every time a card is installed or swapped for a différent one. To actually use the VidPicker ail you do is select the monitor mode you wish to use and then click on the 'Accept' button — this sends a redraw command to the relevant video card and the screen image is redisplayed in the correct manner.

An interesting note related to the various bit levels used in producing images is that, in the future, applications developed specifically for the Mac II will be able to switch these levels intelligently as the situation requires.

Apple's handling of screen colours is particularly clever. From the control panel, and also under software control, it is possible to assign between one and eight bits to each screen pixel. This means that accessing extra colours gobbles up memory but keeps the screen resolution the same — 640 x 480. Assigning the maximum of eight bits per pixel allows the selection of up to 256 colours out of a palette of 16.8 million.

Since it requires a lot more work to scroll a full-colour image than it does a black and white one, colour graphies programs (for example) might support a full eight bits per pixel for displaying images but automatically switch to lower bits levels when the user wants to scroll the screen. I checked this out manually on the test machine to see how much of a différence this would really make and, believe me, it was dramatic.

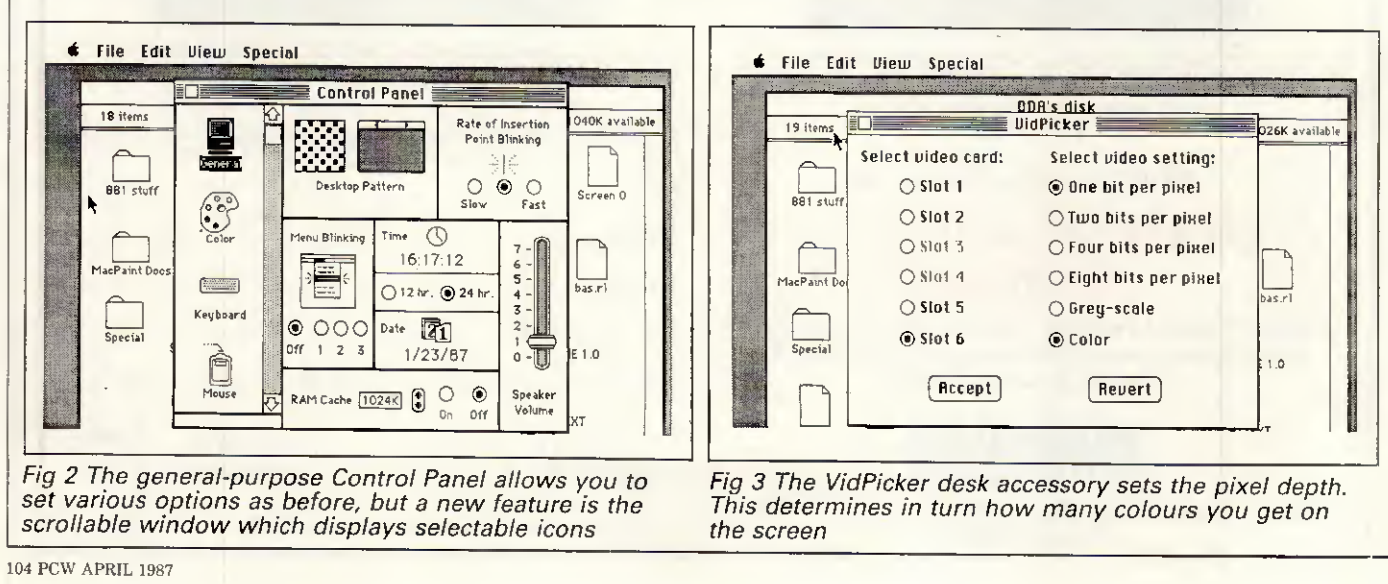

There are two 'cute' changes that the Apple software developers intend to include in the new Finder. One is a trash can icon which expands in size (it bulges, actually) as unwanted items are dropped into it, and which then sinks back to its original form when the 'Empty Trash' option is selected. The other is a wristwatch icon that has revolving minute and second hands. This particular feature is not original though — there has been a file called 'Macwait.lnit' available for some time via bulletin boards in the US that does the same thing on standard Macs.

#### Applications software

Apple claims that both the Mac II and the Mac SE are highly compatible with existing Macintosh software. To test this <sup>I</sup> tried out some of the popular applications. Most of them ran just fine with the notable exception of Flight Simulator which features some rather naughty and non-Mac standard programming tricks.

And that seems to be the main dividing line between software that will work and that which will produce a system crash. If an application goes looking for a specific device at a specifie system address it may not find it and, therefore, cause a system crash. If it uses the correct system calls everything should be OK.

Many public domain programs constantly live on the edge of extinction since they don't necessarily conform to Apple's Macintosh software design guidelines, so <sup>I</sup> tried out a few of them as well. Interestingly, most of them loaded just fine. The

#### Benchmarks

These timings were obtained using compiled Microsoft Basic files. Please note that because of the extra work involved in 'bit-blitting' images on the larger Mac II screen (12in mono or 13in colour), the time for the Textscrn Benchmark does not fully represent the speed différence between the Mac <sup>11</sup> and the Mac SE.<br>Intmath 0 0.26 seconds Realmath 0.16 seconds<br>Triglog 1.68 seconds Triglog 1.68 seconds<br>Textscrn 2 minutes 6 s 2 minutes 6 seconds (full Mac II 13in screen) Grafscrn 8.0 seconds<br>Store 2.36 second 2.36 seconds on 20Mbyte hard disk 5.2 on 800k floppy disk

#### For a full explanation of the PCW Benchmarks, see the December 1986 issue, page 164

major problem was that the programs assumed that they were working on a 9in screen and would, therefore, not use ail available space on the larger 12in and 13in Mac II monitors. Alternatively, the programs would assume an incorrect starting point and so place most of an image off the screen or wrap it around in some bizarre manner.

Obviously, for some, the most important feature of software for the Mac II will be whether or not it supports the features of colour Quick-Draw code in the new 256k ROM.

Although not everybody is aware of it, QuickDraw, the Macintosh

#### Technical specifications: Mac II

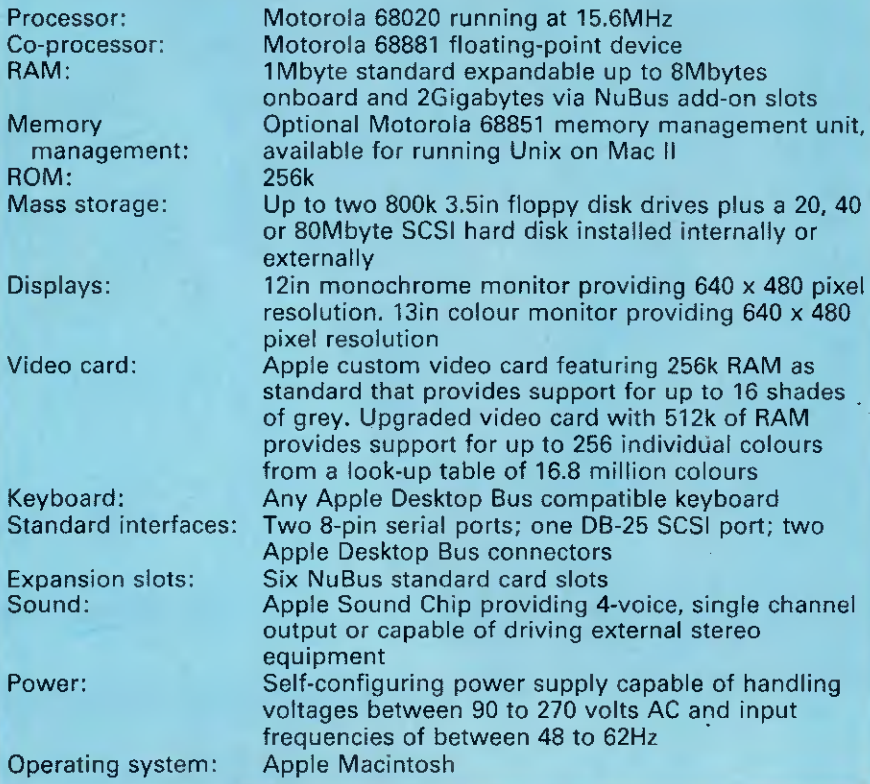

graphies package, has always been able to support colour to some degree. Until the Mac II the only way to see this was when you used some program that used QuickDraw's colour abilities to send output to colour hard copy devices such as plotters; Cricket Graph is just one example.

Developers could also use Macintosh Pascal to write programs that called QuickDraw's colour routines directly even though colours other than white appeared as black on the monochrome screen. The Pascal constants used for this purpose are: blackColor; whiteColor; redColor; greenColor; blueColor; cyanColor; magentaColor; and yellowColor.

While reviewing the Mac II, <sup>I</sup> made the discovery that Microsoft Basic for the Macintosh already supports colour even though this feature is not openly documented.

To draw a black rectangle with MS-Basic you could use the following LINE statement:

LINE(10,10)-(100,50),33,bf

where the number 33 is the accepted value for black and the 'bf' indicates that Basic should draw a box at the given coordinates and fill it with the specified colour. If the number 30 were used instead of 33, the rectangle would be filled with white; that is, it would appear as an empty outline on the mono screen.

#### Price

Final pricing for the Mac had not been set at the time of writing but an Apple spokesman said that it should retail for around £4500 for a single floppy machine and £5500 with an additional 40Mbyte internai hard disk.

#### Documentation

No documentation was available for the review.

#### Conclusion

The excitement that surrounds the Mac II does not necessarily come from any single technological breakthrough. Certainly the use of the powerful 68020 chip and its 68881 co-processor places it firmly in the 'advanced machine' league. Certainly the colour capabilities of the system are excellent. It's nice to have six expansion slots as well. But many machines already boast powerful CPUs, expandability, and colour.

The really important thing about the Mac II is that it marks Apple's entry into the realm of serious computing. All of the machine's components are married together in such a smooth manner that the Macintosh user interface, with its icons and select-and-go approach, becomes a tremendously efficient working environment instead of just a nice 'user-friendly' piece of code. You can disagree with any number of individual design details on the Mac II,<br>but you can't call it a toy. but you can't call it a toy.

# If you've just spe<br>take a look at the fine print.

**EPSON** 

Please send me the fine print on your fine LX-86 printer. Name Position Company/Address

To: Epson (UK) Limited, Freepost, Birmingham B37 5BR.<br>(Alternatively, call up Prestel \*280# or ring 0800 289622 free of charge.)

Telephone

LPW:

# t £450 on a F

You shouldn't be too surprised at the print quality of this text. (After all, if you've already spotted the name on the machine text. (After all, if you've already spott<br>below, you wouldn't expect anything less.)

What will surprise you, however, is the price of the Epson LX-86. Its recommended retail price is <sup>a</sup> mere £275 (excluding VAT), which makes it the perfect printing partner for your budget PC.

No other printer at this price can match its performance. In fact, the LX-86 boasts a host of features that would put many more expensive machines to shame.

It can produce an enormous range of typestyles in both correspondence - quality mode (like this) and in draft, justifying, centring and underlining text if necessary. It can even draw pies, graphs and charts.

Furthermore, changing between the fonts on the LX-86 is extremely simple. Ail you have to do is press <sup>a</sup> button oh the front of the machine.

In draft mode, the LX-86 nips along at a brisk 120 characters per second, while in letter-quality mode, it can manage <sup>a</sup> respectable <sup>16</sup> c.p.s..

And to save even more time, <sup>a</sup> 1K buffer (or memory) is fitted as standard. This frees your computer for other tasks more quickly.

An IBM character set also comes as standard, while a variety of paper feed options are available to make the printer still more flexible.

Of course, the LX-86 is just as reliable as Epsons have always been. The print head will strike the paper at least 100 million times before it even thinks of giving out.

Yet there's even more to tell about the LX-86 than this. For further details on this cut-price printer, cut the coupon.

 $<$  $85$ 

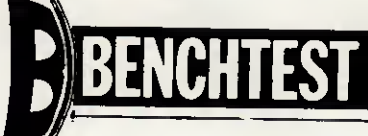

Amiga 2000 Commodore's efforts to penetrate the business market have so far met with little success. The specification for its two new launches, the A-2000 and the A-500, is very impressive and should guarantee the

machines their rightful place in the market. Julian Rosen and Nick Walker test them out.

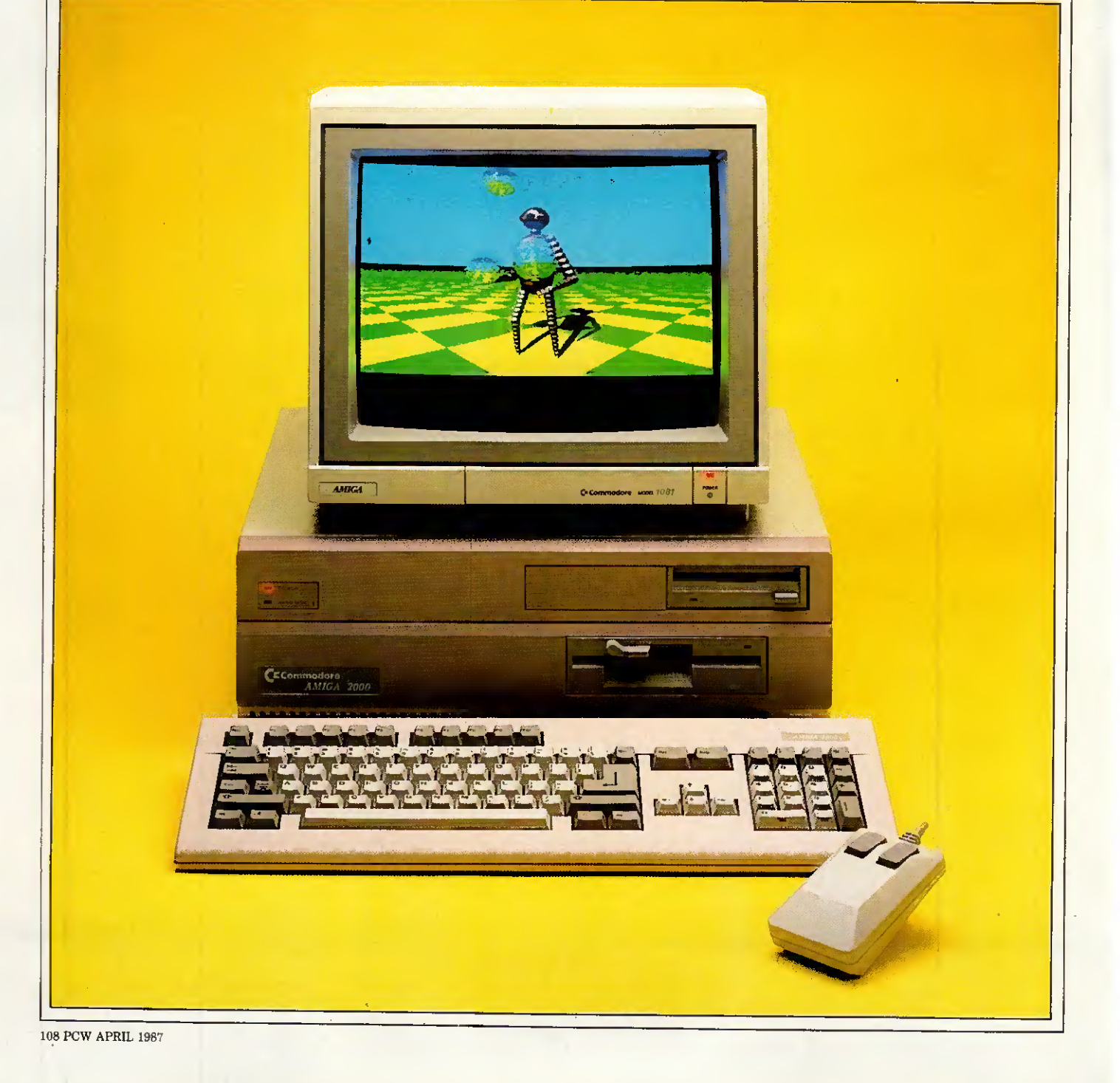

Just over a year ago, Commodore launched the Amiga-1000 at the Which Computer? Show amid a flurry of press hysteria proclaiming the machine as the 'shape of things to come'. Now a year later the company has moved from Corby to Maidenhead and shrunk considerably in size. The A-1000 is only just beginning to sell in reasonable numbers following a recent price-cut, but the software market is still looking distinctly sparse apart from numerous games and hackers' tools.

Initially Commodore discouraged games software for its machine and tried to push the A-1000 as a general-purpose business machine, but after disappointing sales Commodore decided to re-focus its attention on specialist vertical market niches. Despite this the machine has chiefly sold to two groups: affluent game-players and hackers fascinated by the machine's powerful chip-set.

Now Commodore is launching two new Amigas in an attempt to capture both the business and the low-end, home user markets. This Benchtest concentrâtes mainly on the business machine, the Amiga 2000, but a brief description of the low-end Amiga 500 is included as a separate review.

#### **Hardware**

Externally the Amiga 2000 looks very much like an Amiga 1000 grafted on top of an IBM PC clone. The box is approximately twice the height of the 1000 and has a slightly larger footprint; the increased box size being dictated by the A-2000's ability to accept IBM PC/AT expansion cards. As is the case with PC/AT clones <sup>I</sup> found this system box too cumbersome to sit neatly on a desk-top and was disappointed that there was no facility to stand it on its side underneath a desk.

The Amiga 2000 has inherited most of the 1000's fine collection of ports. These consist of: composite video, analogue RGB, left and right stereo sound, a serial port, a Centronics parallel printer port, an external floppy disk port, a keyboard and two joystick/mouse ports.

The serial port has lost its nonstandard extra power lines and changed sex, which means that it now conforms to the original 25-pin RS232 standard. The original pin-out is maintained as a set of vertical pins on the PCB for manufacturers who have created peripherals for the old scheme. The DIN socket (originally designed for an external TV modulator) has also been taken inside and now needs a small PCB-mounted modulator. The two mouse/joystick ports and the keyboard socket have been moved to a recess at the front, which to my mind is the sensible place for such things. Unfortunately, for some peripherals such as Mime-

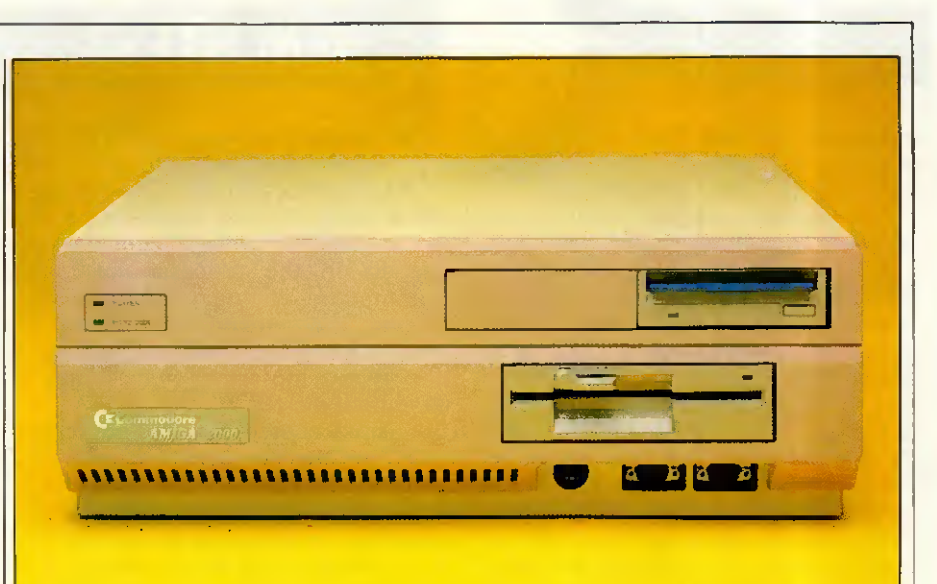

With one  $3\frac{1}{2}$ in drive and one  $5\frac{1}{2}$ in drive, the front of the 2000 looks like a peculiar hybrid machine

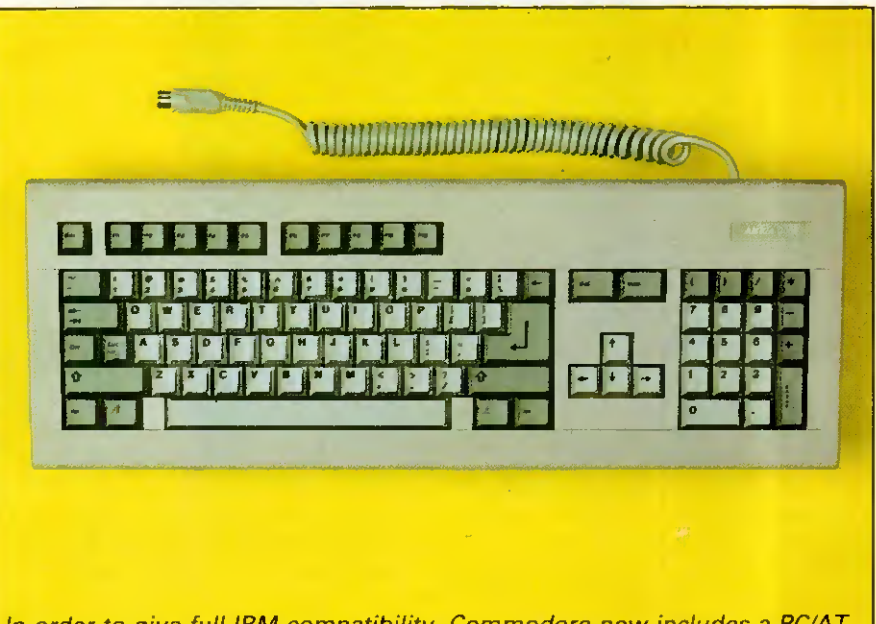

In order to give full IBM compatibility, Commodore now includes a PC/AT standard keyboard

tics' sound sampler, the recess makes connection impossible. This is easily rectified by an extension cable which some entrepreneurial company will no doubt supply in due course.

Internally, everything has changed. The relatively simple two-level circuit board of the 1000 has been replaced by one large PCB that covers the entire base of the machine. The righthand side of this board is covered by a 'disk cradle' which is capable of holding up to three storage devices. The top of this cradle will take two 31/<sub>2</sub> devices and beneath this can sit one half-height 51/4in device. These can be floppy disks, hard disks, tape streamers or any other device that behaves like a generic storage device. The review machine had one 31/<sub>2</sub>in floppy drive, one 31/<sub>2</sub>in hard drive and a 51/4in floppy drive. I

suspect that this will be the most popular arrangement as it gives maximum flexibility.

I was impressed when I first saw the Amiga's PCB, not particularly because of the quality, but because of the low chip count. On the A-2000 this chip count is further reduced by using larger RAM chips and integrating the control circuitry into fewer chips. The overall impression is one of a computer that consists of just four main chips, an enormous 68000 and the three fabled custom chips, Agnes, Paula and Denise. The processor is still a straight Motorola 68000 running at 7.159MHz and not the more powerful 68020 that many people were expecting.

The A-2000 cornes with 1Mbyte of RAM as standard. On the review machine 512k of this was on an expansion card but production

machines should have the full 1Mbyte on the main PCB. For the more sophisticated Amiga applications, such as real-time sound sampling, this is expandable to a maximum of lOMbytes. Commodore supplies two internal user-configurable cards. The 2Mbyte board comes with either 512k, 1Mbyte or 2Mbytes fitted and the SMbytes board with 6 or SMbytes fitted. ROM on the new Amiga has considerably increased as the 'Kickstart' operating System is now entirely in ROM. The previous Amiga had such a good System of loading the OS into RAM (once loaded, the RAM was totally writeprotected, so Kickstart needed loading only once per session) that the

benefits of having Kickstart in ROM will not be apparent.

Having Kickstart in ROM reduces the number of disks needed to bootup to one, which considerably speeds up the process and gives Commodore tighter control over issuing new versions. However, upgrades will now involve inserting a new ROM chip rather than simply a change of disk.

It is of course the custom chips that give the Amiga its real power. The three custom chips remain exactly the same in the new A-2000, and Commodore assures us that the only variation we might see in the near future are 32-bit wide versions which will operate in conjunction with the 32-bit 68020 processor. It

seems that much confusion has arisen over exactly what these chips do, probably due to the diversity of each chip's function. (For a full explanation of their capabilities, see the original Amiga review in PCW, August 1985.)

We will, however, summarise the position briefly. Agnes is fundamentally the 'blitter' which means it can move and modify large areas of screen directly without affecting the processor. Because of its direct memory access (DMA), it has also been assigned the task of moving (not creating or monitoring) sprites and transferring disk data to and from buffers. A supplementary function of Agnes is that it also has the ability to draw lines into video RAM,

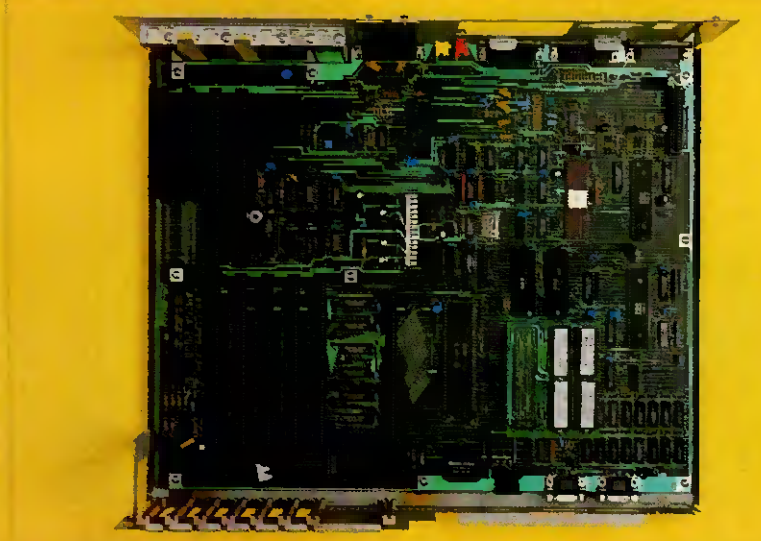

The Amiga's PCB is roughly divided into two: on the right there are two bus Systems, IBM and Amiga; on the left, the processor and custom chips dominate the board. The IBM bus system does not come to life until a 'bridge-board' has been inserîed

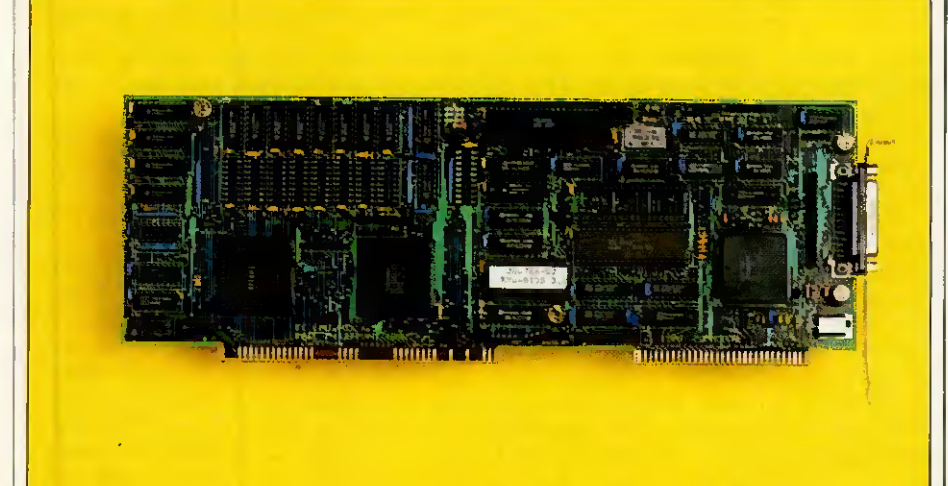

The technology of an IBM PC has now developed to such an extent that it can occupy half an expansion card

### Amiga 500

Along with the A-2000, Commodore is launching a smaller but totally compatible version of the A-1000 called the A-500. Cased in a Commodore 128-styled box, the A-500 cornes with 512k RAM, a built-in 880k 3 1 /2in double-sided drive, a 95 key keyboard identical to the A-2000's with an expansion bus on the left-hand side, a modulated TV output, and a RAM expansion socket on the underside. The expansion bus is identical to that of the A-1000 but the low-profile casing will make it impossible to connect existing Amiga peripherals. The disk drive is on the right-hand side of the machine, Atari ST-style.

To expand the RAM, you simply remove a panel from the underside of the machine and slot in an additional 512k of RAM. All very élégant but it does mean that to take the A-500 past 1Mbyte you will need to buy an expansion cradle of the kind currently available for the A-1000. As on the Commodore 128, the power supply is now external and the size and weight of a hefty house brick.

In order to fit the electronics of an Amiga on a 128-size PCB, a new version of Agnes, the blitter and DMA chip has been produced. Renamed Fat Agnes it now incorporates much of the surrounding control circuitry or 'Glue' chips as they are commonly known. Altogether with a US price of \$650 or less this machine could take the market by storm. If Commodore managed to introduce it into the UK soon enough and succeeded in persuading such High Street chains as Dixons to stock it, a rolling demo of its sound and graphics capabilities<br>would almost quarantee the guarantee the machine sales.

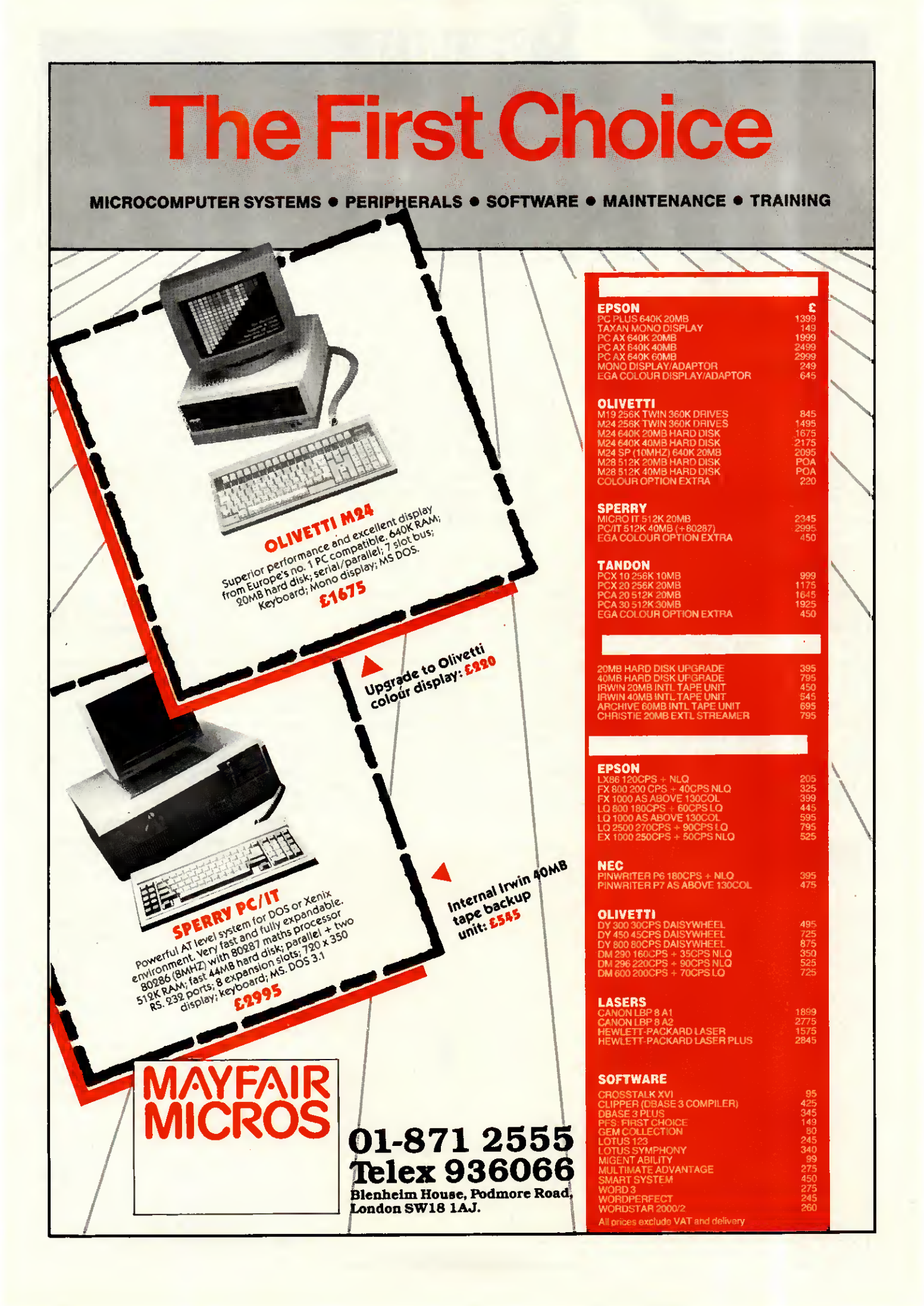

once again without slowing down the processor.

Paula, once known as Portia, has two main functions in life: looking after any peripherals, such as disk drives; and creating the Amiga's sound. Paula controls four sound 'channels'. These differ from the normal sound 'voices' in that a channel can produce a waveform and not just a frequency. This means that one channel on the Amiga is capable of simulating an entire orchestra compared with one voice on other machines simulating one instrument.

Finally, Denise, formerly Daphne, controls ail the non-blitter orientated video operations. These consist of display animation and sprites; and colour bit-plane control, including the fantastic hold-and-modify plane which allows you to change the colour palette as a screen is drawn, providing up to 4096 colours per screen.

One drawback of the custom chips is that they can only operate on one particular chunk of 512k of RAM, known as chip RAM. However, this does mean that the remaining 512k and any expansion RAM is connected directly to the processor and can only be accessed by the processor at full-speed. This RAM is consequently known as 'fast RAM'. Overall the graphies and sound abilities of these chips are still unparalleled in the micro world, although the Apple IIGS's sound comes close.

The A-2000 has two overlapping bus systems, consisting of four 100pin Amiga slots and five IBM PC slots. Three of the IBM PC slots are of the extended 16-bit PC/AT type. The IBM PC bus system is inactive until a 'bridge-card' connects the two

# BENCHTES

Systems at one of the two points of overlap and supplies the power to bring the IBM bus to life.

The review machine was supplied with an 8088-based bridge-card with all the supporting chips necessary to make this second processor a true IBM compatible. What Commodore has in effect done is to take the IBM PC Amiga add-on Sidecar and incorporate it into a single expansion card. The IBM compatible actually occupies about four square inches

The overall impression is one of a computer that consists of just four main chips, an enormous 68000 and the three fabled custom chips, Agnes, Paula and Denise. '

and consists of the Intel 8088 processor running at 4.77MHz, 256k of RAM, a floppy disk controller, ROM BIOS and even an empty socket for a 8087 maths co-processor.

The left-hand-side of the board consists of 128k RAM and the control circuitry necessary for the two machines to communicate. This hardware inter-connection has been named Janus by Commodore as, like the mythical two-headed man, it looks back in time to the world of the IBM PC and forward in time to the world of Amiga. Computer companies have never been famous for

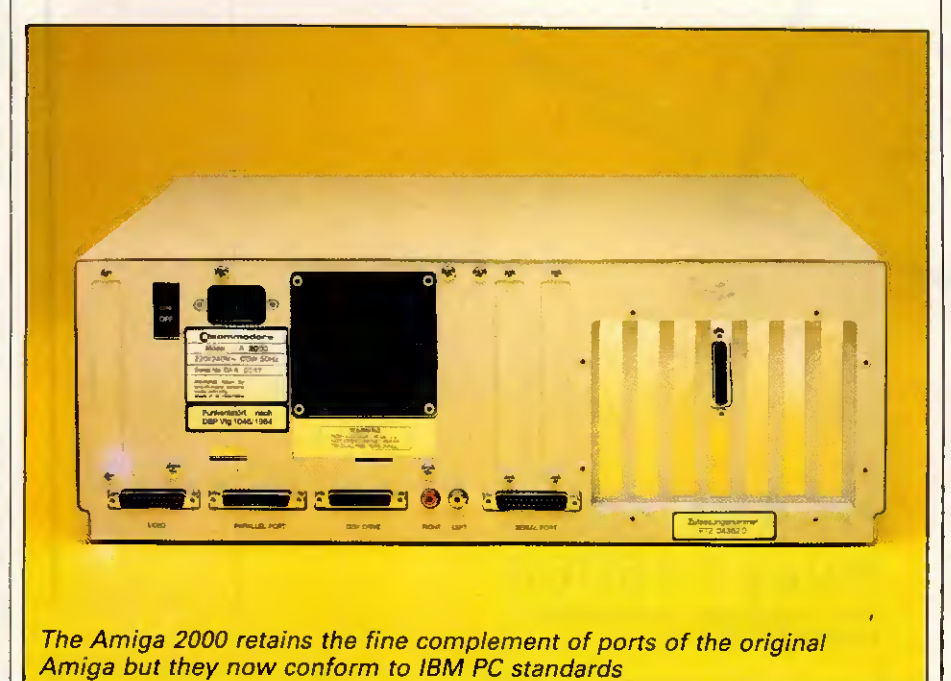

their modesty! By using interrupts and semaphores (a form of software lock that stops simultaneous access to the same area of memory) to manage communications, both Systems can operate completely independently of one another.

The video portion of the IBM compatible is mapped directly into the 128k dual-ported memory on the lefthand side of the card. As this mapping is done by hardware and is thus transparent to the IBM PC, the video display is compatible with both applications that use the officiai ROM BIOS calls as well as applications that write directly to the video memory. Meanwhile, software running on the Amiga can use the data contained in the dual-ported memory to create Windows that emulate IBM PC compatible displays. The software provided with this bridge-board émulâtes both the monochrome and colour graphies adaptors of the IBM PC, monochrome in a true window and colour in a full-screen pull-down window. As the two adaptors use différent portions of the interface memory, both displays can be emulated at the same time.

Once the IBM PC bridge-board is inserted ail the IBM slots become expansion slots for this machine. Ail the expansion cards that <sup>I</sup> tried for this Benchtest in these slots worked without problems: however, graphics cards, and cards which offer serial and parallel ports, cause conflicts with the existing capabilities on the Amiga. <sup>I</sup> also suspect the use of a 286 fast processor card would be wasted as the 68000 on the Amiga would not be able to update the PC window fast enough.

A hard disk can be connected to the Amiga either directly or via the bridge-board. Hard disks connected via the bridge-board, including harddisk expansion cards, can be partitioned to give storage to both the Amiga and the IBM compatible. Operation on the Amiga side using this configuration will, however, be slower because data will have to pass through the dual-ported memory. The ideal solution would be to have two hard-drives, one connected directly to the Amiga and the second to the IBM compatible. The 20Mbyte drive on the review machine was extremely slow. After a long talk with CBM's technical department it was discovered that the hard disk had been incorrectly formatted and it operated via the 'bridge-board'. After a brief spell with an alternative hard disk system, we found the hard disk entirely satisfactory on the IBM side but a little slow on the Amiga side.

In addition to the two bus systems, there is an 86-pin processor expan-
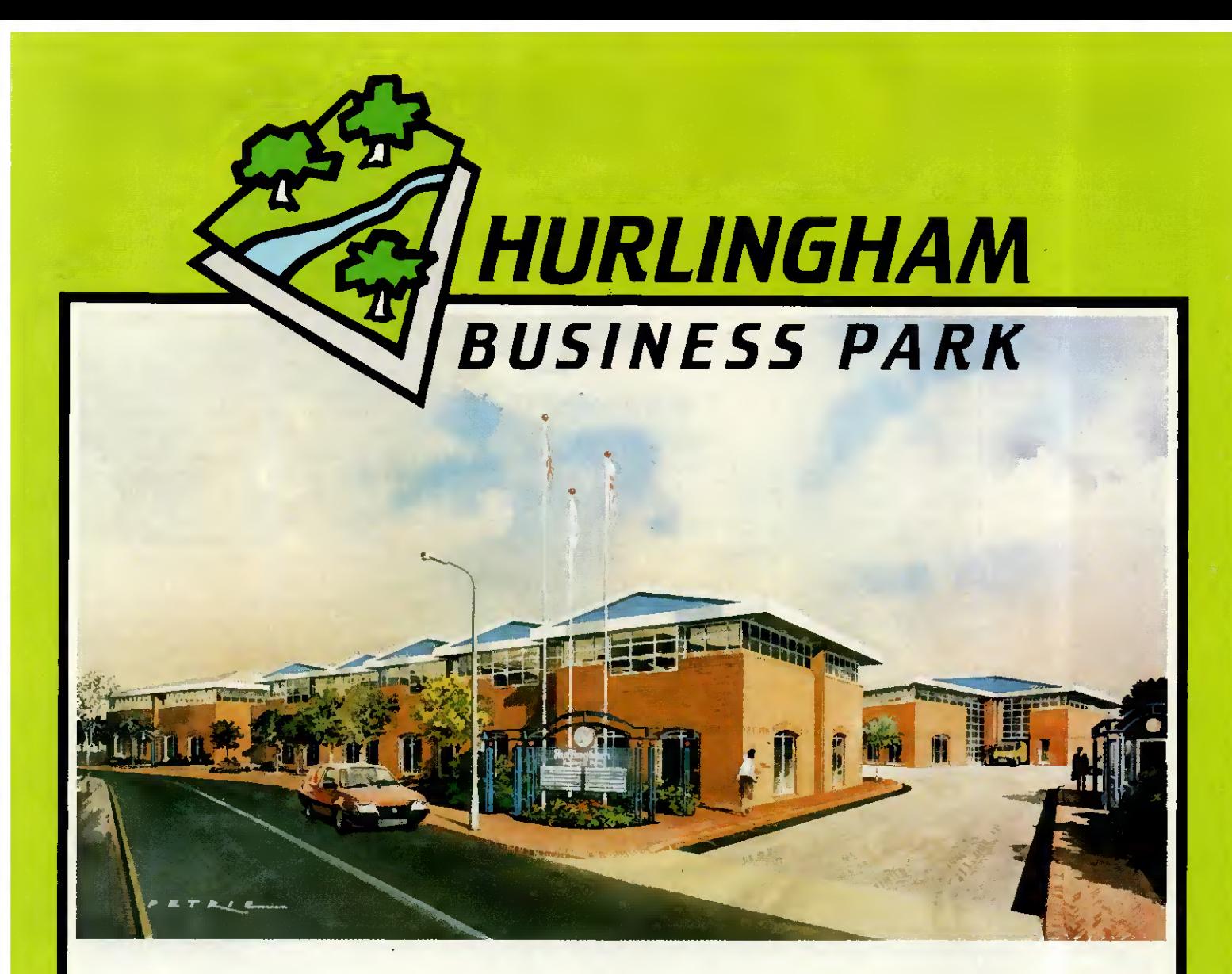

### FULHAM S.W.6

A HIGH SPEC DEVELOPMENT OF OFFICES, STUDIOS AND LIGHT INDUSTRY

## UNITS FOR SALE FREEHOLD FROM 2,000 SQ FT UP TO 38,000 SQ FT

A development by ATLANTIC METROPOLITAN HOLDINGS (UK) PLC

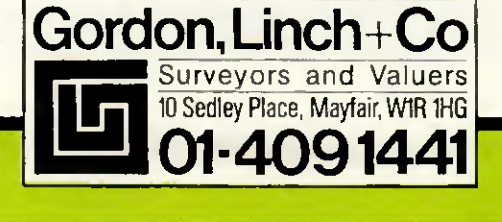

sion slot which gives identical pin-out to the Amiga 1000's expansion port.

In the long term Commodore sees this slot as the place for a more powerful processor such as the Motorola 68020; on the first A-2000 it will contain 512k of RAM. Manufacturers of peripherals for the A-1000 might also want to extend this slot's pin-out to outside, to enable them to be used on the 2000. A dedicated video slot allows you to fit products such as Genlock which means that you can super-impose Amiga text and graphies onto the picture from, say, a video-camera or a video disk player.

The majority of incompatibility problems with the original Sidecar add-on for the A-1000 arose because of différences between the Amiga's keyboard and that of the IBM PC. The A-2000 has a fully PC/AT compatible keyboard missing only the little used 'Sys Req' key. The cursor cluster is now separated from the numeric pad and the QWERTY sections, making the whole layout easy to use. The two Amiga keys are maintained in order to retain compatibility with the

## **BENCHTEST**

A-1000. In terms of feel the A-2000 is also an improvement

over its predecessor, having a positive click when the key has registered rather than the dead feel of the A-1000.

No screen is supplied with the Amiga 2000, though at extra cost Commodore will supply the A1081

The majority of incompatibility problems with the original Sidecar add-on for the A-1000 arose because of différences between the Amiga's keyboard and that of the IBM PC.

medium resolution monitor. This monitor is fine for normal use, but in order to use the highest resolution Commodore has resorted to an interlace display. This means that only alternate scan lines are drawn each time the electron beam draws a screen, so it takes two complete sweeps of the beams to create a single high-resolution screen. In order to eliminate the flicker that this system causes it is necessary to use a special monitor which has a long persistence phosphor coating and costs nearly £1000.

A number of products are in the pipeline from Commodore but as yet none have firm release dates. Under considération are two alternative bridge-cards, one containing a 386 or a 286 processor, possibly with EGA standard graphics (although this<br>would need the special highwould need the resolution, long-persistence screen). A 68020/68881 replacement is being developed by Commodore, although these are already available from the US at a hefty \$1500. This board gives an impressive increase in performance, particularly if the application requires a lot of raw numbercrunching. Genlock, the video overlay facility, is almost ready and a second more advanced unit is being produced for professional studio use.

#### System software

The A-2000, like the A-1000, uses a

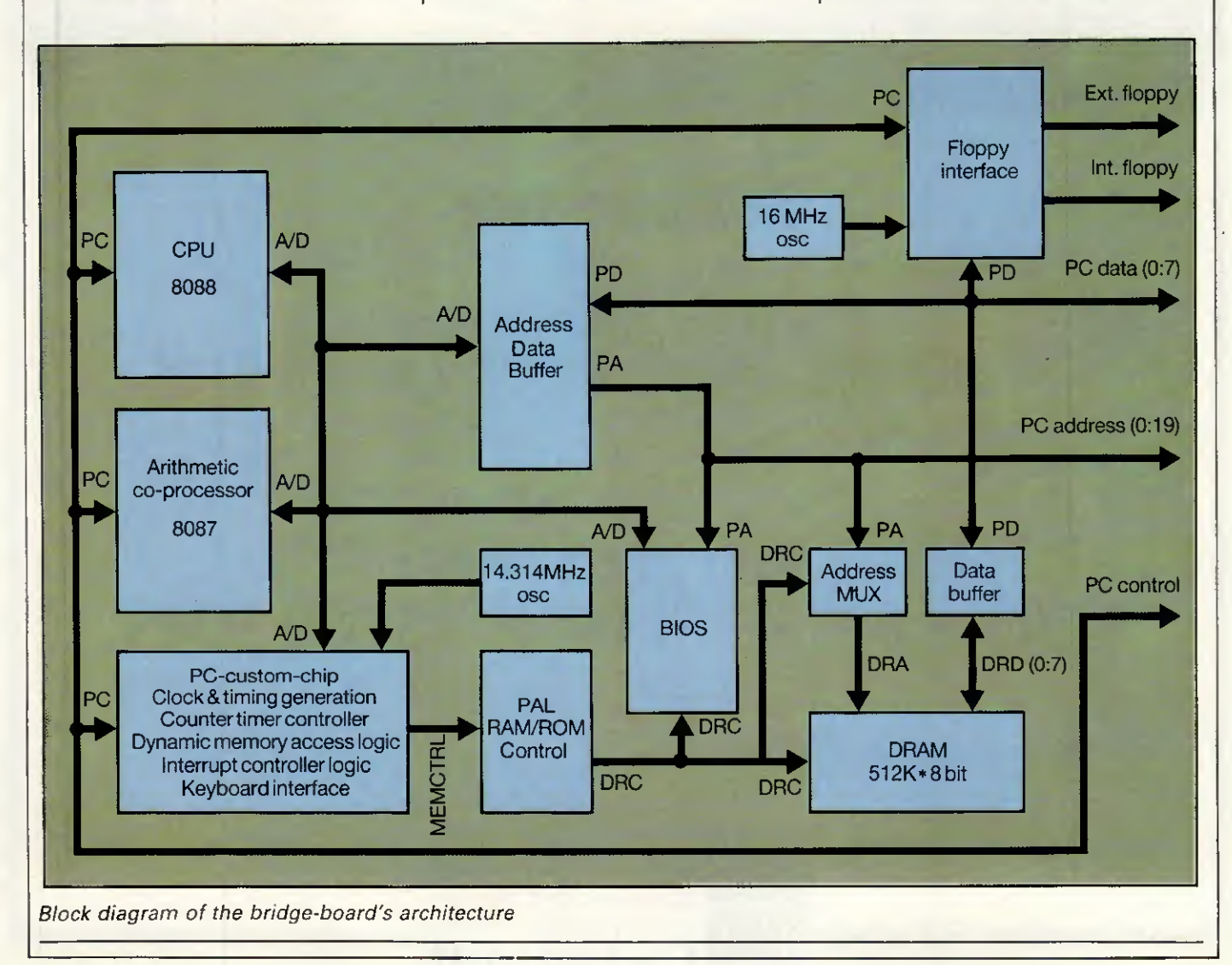

114 PCW APR1L 1987

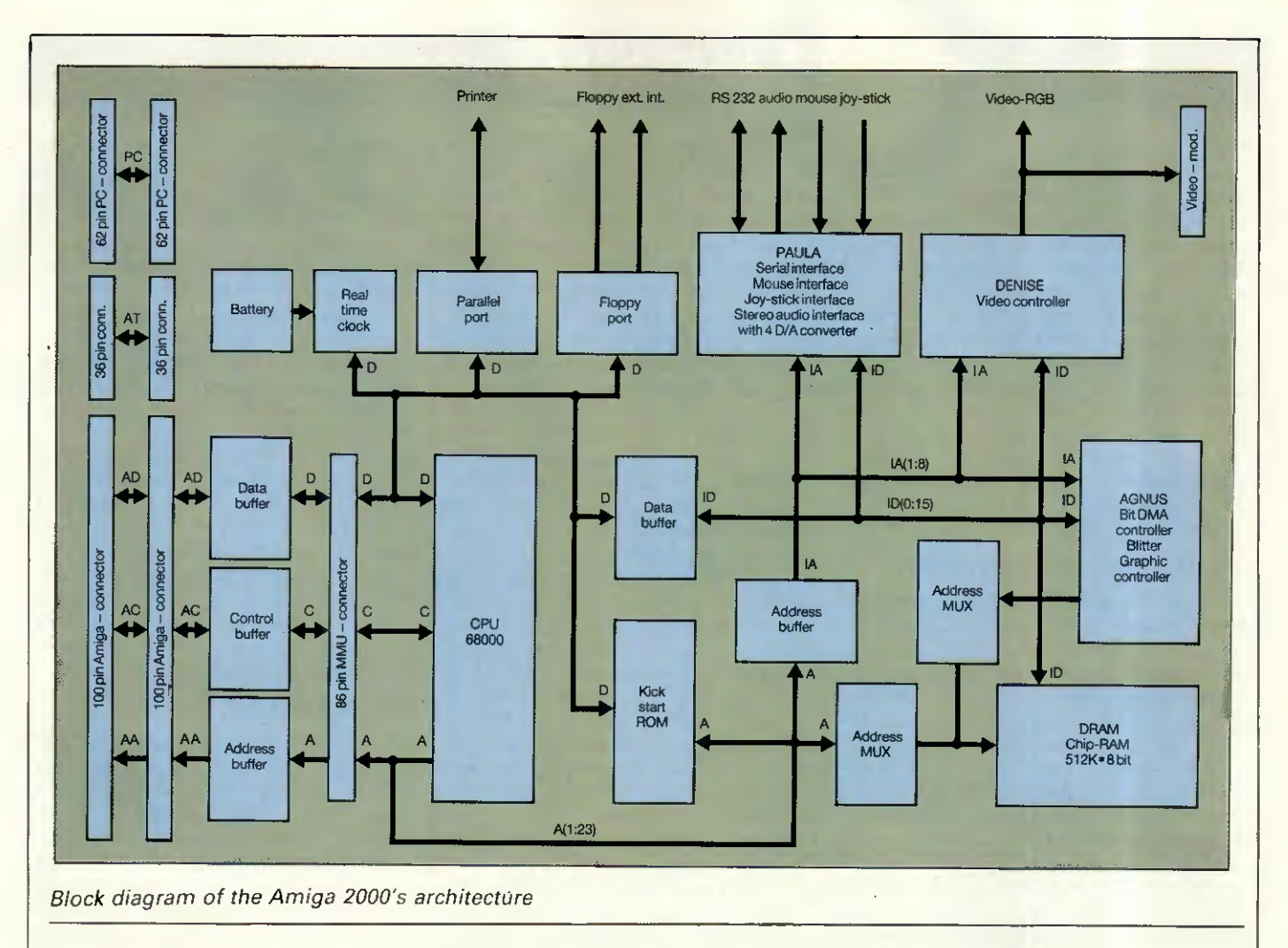

customised version of Tripos, transferred to the Amiga for Commodore by the Bristol-based software house Metacomco, and renamed Amiga-Dos. Existing Amiga users upgraded from Version 1.1 to Version 1.2 about six months ago and it is this that is contained in the A-2000's ROM. Version 1.2 corrects some minor bugs and introduces a new disk format that improves disk access speed in what is an inherently slow but secure disk organisation.

AmigaDos is a true multi-tasking system which means that it's possible to run more than one application at the same time. While this is undoubtedly useful and the windowing system of the Amiga provides an ideal environment for it, it does cause some problems. My major concern is that having a number of applications running means that there is potentially more data to lose should the machine crash.

All too often with the A-1000 the whole system crashed and lost ail the data from a number of applications. With Version 1.2 of the system software this seems to happen less often and when it does there is a very good chance that only one application will crash and the others will keep going. The only foolproof way of protecting one task from another is to have the protection in hardware: the 68020 processor in combination with an MMU (Memory

Management Unit) or the 68030 alone would make this possible. However, a German Commodore developer informed me that to use this hardware capability will require an extensive re-write of AmigaDos.

Intuition is the windowing interface for the Amiga and very capable of

In hardware terms the machine has everything going for it: large capacity drives, a good keyboard, expandability, excellent graphies and sound and IBM PC compatibility.'

supporting the Amiga's powerful architecture. We found the screen appearance disappointing; the lowresolution, multi-coloured, chunky graphies desk-top is likely to put serious users off at first sight. It is possible to run Intuition in high resolution but this is only feasible with an expensive long persistence monitor. No amount of customising from the Amiga's control panel could make Ine desk-top acceptable to our eyes.

As well as Intuition, the windowing

software, there are two extra pieces of software on the Workbench disk that are needed in order to bring the bridge-card into full operation. During system power-up, the Amiga executes its normal bootstrap procedure. While this is happening the PC performs an internal diagnostic prog-<br>recognizing then waits for the Amiga to and then waits for the Amiga to ten it to proceed. After the Amiga has placed a copy of its interface code in the dual-ported memory it tells the PC to continue. This allows the PC to install its local copy of the interface code. As soon as this has<br>been done, inter-process cominter-process communication is ready to run. All this is transparent to the user; ail that is seen is the prompt 'Initialising Janus'.

Two icons on the Workbench labelled 'PC Monochrome' and 'PC Colour' represent the two Amiga programs needed to run IBM PC software. In order to load MS-DOS, the IBM PC operating system, it is necessary to run the monochrome software. An ordinary Amiga window will be created, in which will be the prompt for data that cornes from the MS-DOS booting. AN PC software, whether it be monochrome or colour, is launched from the monochrome PC screen. After initiating a colour PC application, expanding the PC Colour icon will open a colour screen containing the application.

The PC emulation windows come

with a complement of menu functions which allow the user to modify and control the PC displays in ways that are unavailable to PC owners. New features include capabilities to modify and control the PC display's colours, and the ability to mimic multi-tasking displays by opening multiple Windows into the video display, and then freezing the information contained on one screen by simply launching another. Also, an auxiliary tool is provided which allows you to grab ASCII data from a PC screen and paste it into an Amiga screen.

#### Applications software

The last time <sup>I</sup> wrote about Amiga applications software, six months ago, I was still waiting for a decent<br>word - processor, - database - and processor, database spreadsheet to be made available for it. l've now found the database in the form of Superbase from Precision Software but I'm still waiting for the word processor and the spreadsheet. There are considerably more applications of ail forms for the Amiga, but

## ENCHTEST

in terms of serious business applications the majority

are either poor IBM PC conversions that make little use of the Amiga's facilities or are needlessly gimmicky.

A vast number of games and programming languages are now available for the machine; and in theory the availability of good programming languages should mean that good applications will soon be developed. Unfortunately, my experience with existing users suggests the majority of software being developed consists of superb démonstrations of the machine's sound and graphies capabilities and very little else.

A number of small packages were bundled with the Amiga. These include a clock, a notepad, a calculator and a psychedelic demo that should appeal to Jeff Minter fans. The only application that you could call in any way 'major' is Amiga Basic, which is Microsoft Basic compatible but includes excellent access to Amiga's sound and graphics and excellent structuring commands.

I tried a fairly extensive collection

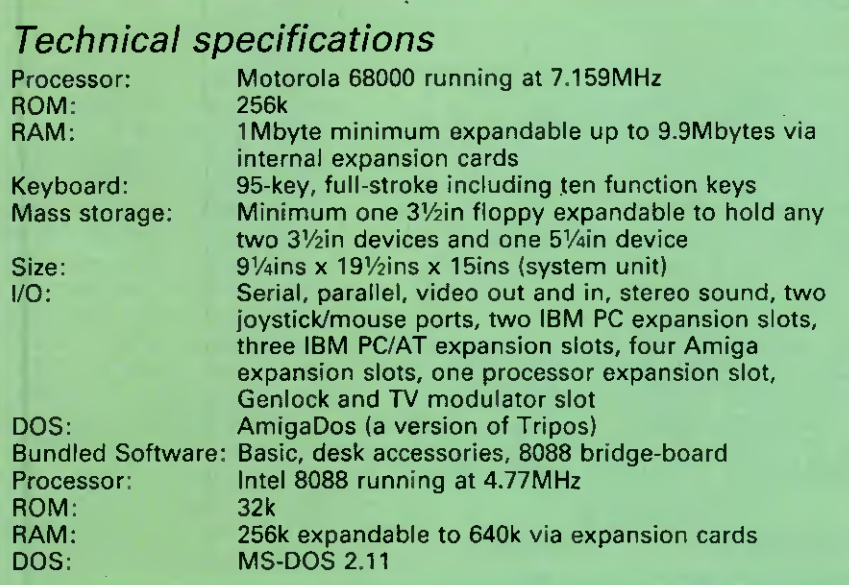

#### Benchmarks

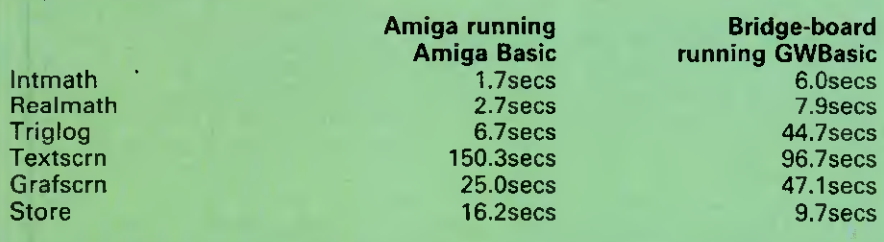

The hard disk was incorrectly formatted; times for production machines should be significantly faster.

For a full explanation of the PCW Benchmarks, see the December 1986 issue, page 164.

of IBM PC software on the bridgeboard including Microsoft's Flight Simulator, Lotus 1-2-3, SideKick, GEM, PC-Write and a number of public-domain programs. Everything ran fine, although a number of applications that are capable of running in colour assumed a monochrome PC system and only ran in monochrome. On Sidecar it was possible to get round this by setting some dip-switches, but <sup>I</sup> could find no corresponding switches on the bridge-board. In the worst case a game called Digger refused to run because as far as it was concerned <sup>I</sup> was using a monochrome display. IBM PC compatability of course opens up the largest collection of applications ever available on a single micro architecture, though most of these will seem somewhat crude to knowledgeable Amiga owners.

#### Documentation

No documentation accompanied the machine, but assuming that it is based on that for the A-1000 it should be quite satisfactory, if perhaps a little lacking in 'in-depth' information. If you wish to get 'techie', you can always buy the four Programmer's Reference manuals from your local Amiga dealer at some ludicrously high cost.

#### Price

The US price for the A-2000 is \$1500 for a 1Mbyte single 31/2in floppy drive system. At the time of writing no UK prices had been decided. The first one thousand Amiga 2000s made will come complete with a bridge-board, a 20Mbyte hard disk and a 51/4in floppy, and will obviously be considerably more'expensive.

#### **Conclusion**

There can be no denying that the A-2000 is very impressive in its adaptability, expandability and power. The internais of the machine make it the most versatile computer available in comparison with anything in a similar price bracket. In hardware terms the machine has everything going for it: large capacity drives, a good keyboard, expandability, excellent graphies and sound and IBM PC compatibility.

The Amiga 2000 is the most advanced micro you can have on your desk using current technology. However, it is good available software that sells machines and it is here that the Amiga falls down. The ability to run existing IBM software is nice but no-one will buy the machine on this basis alone, and so the A-2000's ultimate success will dépend on the ability of Commodore to motivate software developers. **END** 

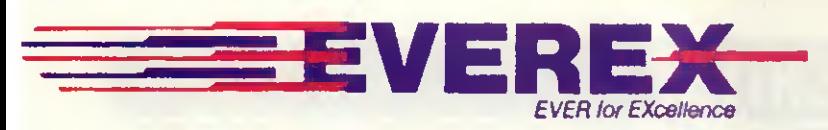

#### NOW MEET THE COLOUR GRAPHICS SIDEOF THE FAMILY

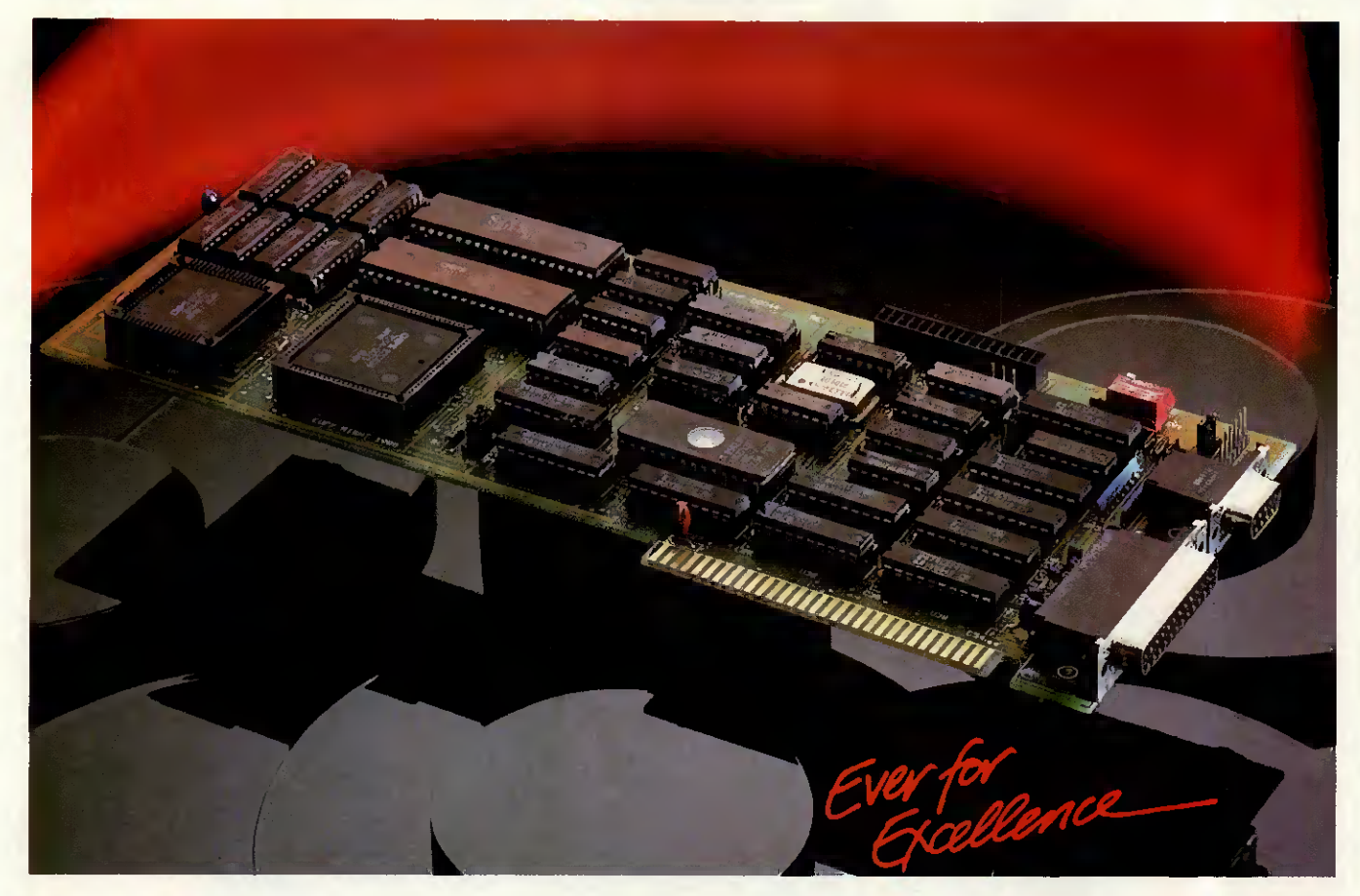

#### EV654-ENHANCER (ILLUSTRATED)

The EVEREX Enhancer is a full featured enhanced graphie display adapter with colour graphies adapter emulation.

- $640 \times 350$  graphics in 16 colours from a paletteof 64.
- educated by Aparallel printer port that can be<br>
configured as LPT1-LPT3 is included.<br>
 You can reconfigure the I/O
- addressing and interrupts to be compatible with yoursystem.
- **EGMODE software lets you change** modes with simple menu-driven software switches.
- **Help menus for each display mode.**
- **Eleven display modes for graphics** and text.
- On-board screen memory of 64K for monochrome and 256K for enhanced graphies.
- **Works in any slot.**

#### EV640-THEEVEREX

EDGE Itisacombination colour and monochrome video graphics adapter.

- **Operates colour graphics software on** the IBM monochrome display fullscreen in 16 shades, without any software modifications needed.
- Runs Hercules-compatible 720x348 high resolution monochrome graphies.
- Runs LOTUS <sup>1</sup> -2-3 and Symphony in high resolution monochrome and colour.
- Provides extended display in <sup>132</sup> columns by 25 or 44 rows with Lotus <sup>1</sup> -2-3, Wordstar, and other popular programs (no more scrolling back and forth to find information).
- Displays coloursoftware on <sup>a</sup> monochrome display in the IBM Standard 9x14 monochrome character set for superior readability.
- **Parallel port is included.**
- Light pen connector is included.

#### EV 221 EVERGRAPHICS The

Evergraphics is a Hercules compatible video adapter system. An optional Enhancement daughter-board adds enhanced graphies adapter (EGA) capability.

- Hercules 720x348 monochrome graphies with 64K screen memory.
- Has an on-board parallel port configured as LPT1.
- <sup>132</sup> Column Standard
- **Connector for Enhancement option.**

#### EV 670 ENHANCEMENT OPTION

- $640 \times 350$  resolution graphics.
- **16 colours from a palette of 64.**
- $\bullet$  16 colours in 640 $\times$ 200 resolution. **• 256K display memory for EGA** emulation.
- **Simultaneous display of text and** graphics with software that supports enhanced graphies on an enhanced monitor and independent monochrome text on a monochrome monitor.

#### "EVEREX -SETTING THE INDUSTRY STANDARD"

#### OFFICIAL DISTRIBUTORS FOR EVEREX PRODUCTS

BELGIUM Compucon P.V.B,A, (01032) 32377846 FRANCE FeederTel (01033)42893131

DENMARK Cotec (01045) 2801688

GERMANY Compucon Deutschland (01049) 8142 28041

PC & Add-on International (01046) 8295930 U.K.

SydecComputercomponents(01031 ) 34633988

Professional Systems(01047) 2649220

HOLLAND

**NORWAY** 

SWEDEN

First Software, (0256) 463344 Northamber PLC, (01) 391-2066

To; EVEREX International Lrmited, Goldcrest House, Unit C Industrial Estale, Golden Crescent, Hayes, Middx UB3 1AQ Tel No: 01 -848 1818. Telex No: 268744, Fax No: 01 -848 1780

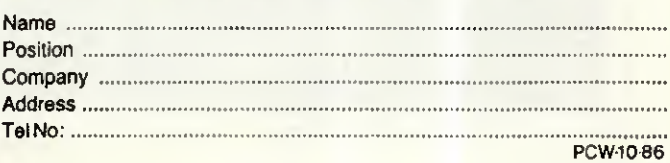

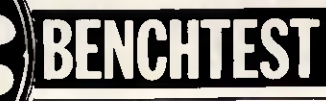

Husky Hawk Husky has become well-known for building micros able to endure harsh climates. The Hawk retains some of this ruggedness, but its compactness and portability mean that the machine also suits a wide range of practical applications. Nick Walker gives it the eagle eye.

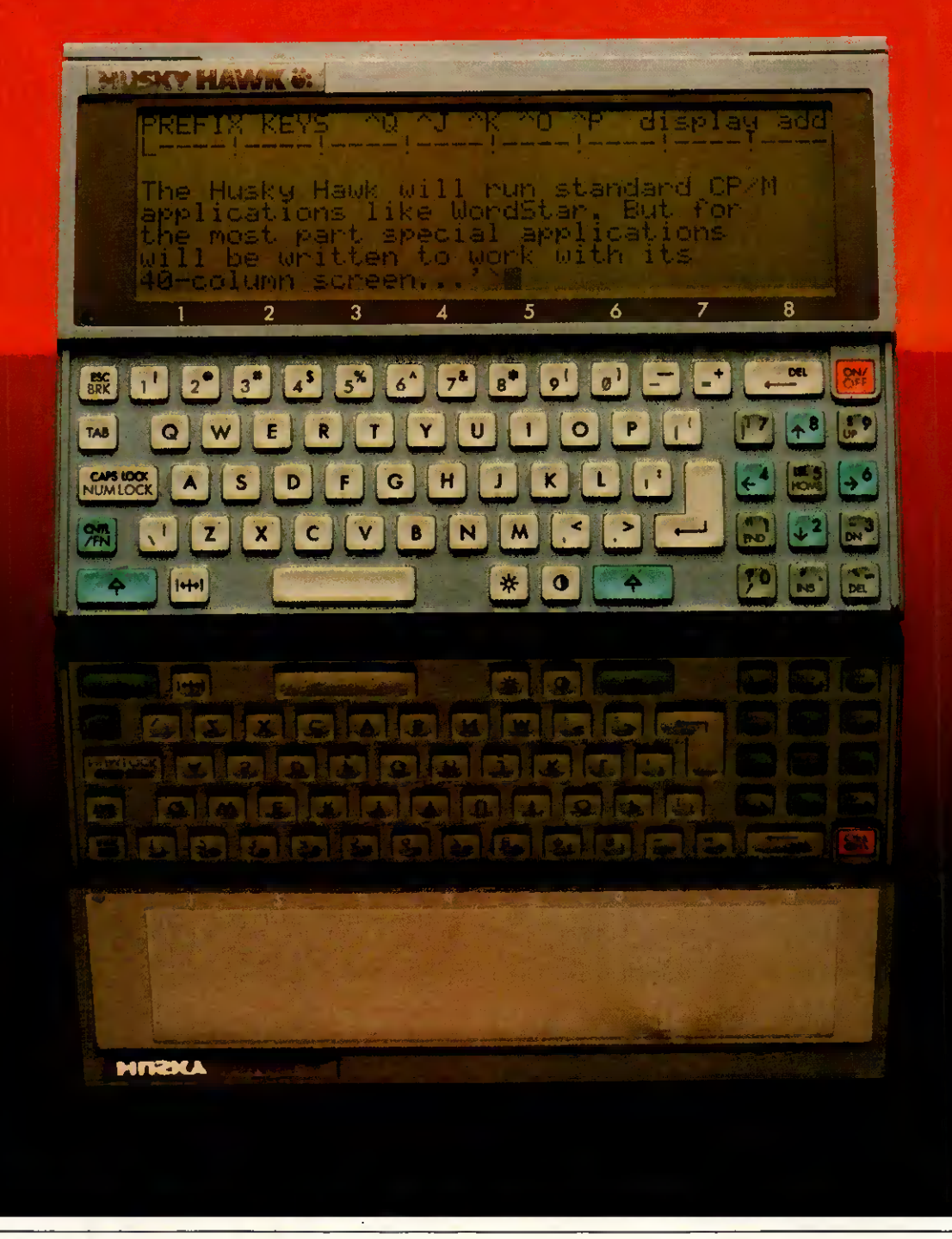

118 PCW APRIL 1987

I must confess to a large degree of ignorance when it comes to Husky computers. Over the last three years or so, the Husky Hunter 'rugged' laptop has been an excellent source of silly photographs for our ChipChat page, but otherwise too specialised for PCW. However, the Hunter has been selling quietly and constantly to those who need to use a computer in a harsh environment; and if the environment were particularly outrageous, such as among penguins in Antarctica, you could be sure that Husky would take a picture and post a press release.

So when the Husky representative appeared in the PCW office to show the new Husky Hawk to the editor, my first reaction was to show little interest. However, on catching the odd phrase such as '352k RAM', '35 hours use on one recharge', 'Word-Star' and 'weighs about 1.5lbs', I gathered that this was no ordinary Husky. It didn't take long for this machine to re-kindle my interest in pocket and small lapheld computers.

#### **Hardware**

The Husky Hawk is small, in laptop terms; very small. Other manufacturers have tended to use the paper-size A4 as a measure for the footprint of a laptop; Husky has gone one better and designed the Hawk to have an A5-size footprint, roughly equivalent to the size of a shorthand or reporter's notepad. The actual size is 8.5ins  $\times$  6ins  $\times$  0.8ins, which is about a quarter of the size of an average briefcase and as thick as a paperback book.

If it weren't for the cleverly sculptured base, the Husky Hawk would actually be a little awkward to use; it's too small to sit comfortably on your knees, yet too large to be held like a pocket calculator. Two recesses in the base allow you to hold the machine between your thumb and four fingers — actually very comfortable, and with the great bonus that you can use the machine while standing. Another thoughtful feature is the facility to attach a wrist-strap to either side of the machine, which eliminates the worry of dropping it (and allowed me to be reasonably relaxed using the machine on the London Underground without worry).

Although the Hawk is definitely not designed to take the rough treatment that previous Husky machines could endure, it has inherited some ruggedness: for example, the casing is a very solid, hard-wearing, black plastic; the screen is well-protected with a thick layer of plastic; and ail the ports have protective coverings. The Hawk only weighs 1.5lbs but in an A5 casing this gives a reassuringly solid feel. I'm quite sure that the machine will take some quite severe knocks, but it will need to be treated with a little respect - it won't, for I

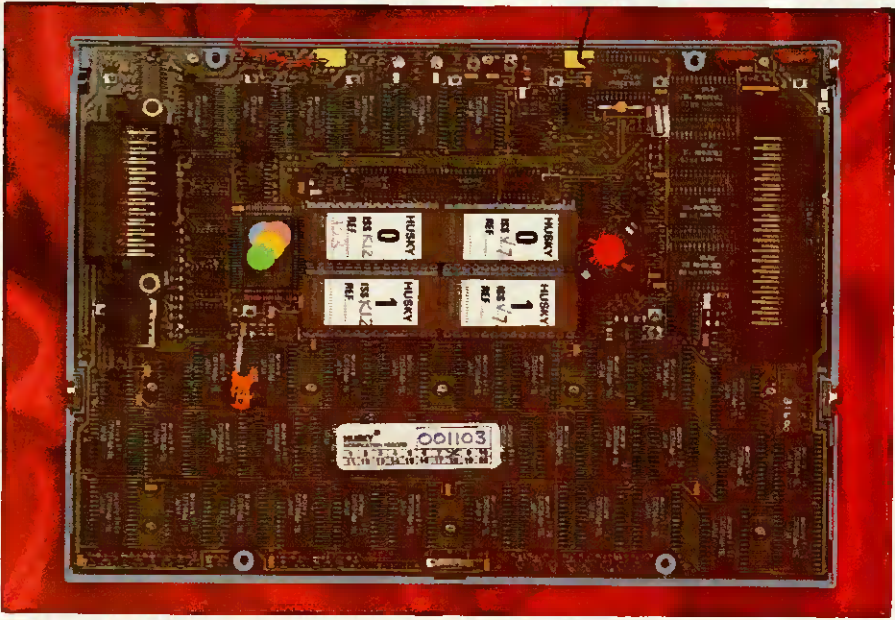

The central EPROMs dwarf the state-of-the-art PCB design

example, appreciate being used in the rain.

The top of the machine is divided roughly into two — the screen and the keyboard. On either side there are identical plastic coverings for the ports. These consist of; on the right, two RS232 serial ports, one of a 25pin D-type and the other of an 8-pin mini-DIN design; and on the left, one 37-pin bus extension complete with power and control lines. A very novel form of port exists at the rear of the machine: four infra-red LEDs form an optical means of data transmission, apparently commonplace in retailing systems. The base of the machine contains a cold-reset switch which is activated by the point of a pencil.

Considering the delicate nature of the Hawk's CMOS circuitry, <sup>I</sup> was surprised to find only four Phillips<br>screws bolding the machine holding the machine together. Inside there was no protection for the circuitry, just an A5-size PCB connected to a re-chargeable battery and speaker held in the back casing. The battery is a fast re-charge nickel-cadmium device giving typically 35 hours of use from a one-hour single charge. Previous fast-charge batteries <sup>I</sup> have seen have the drawback that after around ten charges they need changing; the batteries of the Husky, on the other hand, should last for at least ten times longer before changing.

The PCB itself is of a beautiful design using surface-mounted chip technology throughout. The processor is an HD64B180 which is an enhanced CMOS version of the 8-bit Z80 processor, with an increased instruction set and capable of running at higher speeds. The Husky Hawk drives this processor at 6.144MHz and complements it with batterybacked 352k RAM and an 128k EPROM. The processor, RAM and control circuitry use the latest chip packaging and hence occupy only about two inches square of the board. The EPROMs are of the more traditional DIL variety and dwarf the surrounding circuitry. Only 96k of the EPROMs' address space is used, leaving 32k available for user applications should you want to use it.

The rest of the PCB is populated with a total of 44 identical Sony chips whose sole purpose is to apply voltages to the individual pixels of the LCD screen. The only other thing of note is one tiny little chip labelled 'OKI' which l'm assured is the CMOS clock and calendar chip. A small piezo-electric speaker next to the battery gives a wide four-octave range of pathetic little beeps.

The LCD screen displays 40 characters by eight lines in text mode and 240 by 64 pixels in graphies mode. Particularly unusual is the inclusion of a low-powered back-light, hardly noticeable in daylight but nevertheless effective in low lighting. Constantly using the back-light reduces the battery life to around 12 hours which is still pretty impressive compared with the competition. The screen itself is about seven inches by two inches and of reasonably high contrast. Two keys to the right of the space-bar adjust the contrast and operate the back-light.

The keyboard of the Hawk is designed for two-fingered use and makes no attempt to be a full-stroke typist's device. For the majority of the Husky's applications this will be no problem and the miniature 'chicklet' keys are sufficiently spaced out to avoid hitting two keys at once. In total, there are 68 keys laid out as a qwerty section and a numeric keypad. Not surprisingly, many keys have more than one function associated with them — for example: the numeric keypad doubles as cursor control and editing section à la IBM PC and acts as a source of extra characters; and the ten numeric keys

at the top of the keyboard also act as ten function keys. Five blank keyboard overlays are provided for use with the Hawk when running your own applications. For machines that will be running only one particular application blown into ROM, Husky can produced dedicated 'cut-down' versions of the keyboard.

For a new machine the Husky Hawk has an impressive range of peripherals available. Husky groups all the available peripherals into two kinds: Sidebox peripherals that are designed to be used on the move and are powered by Husky's own internai battery; and Homebase peripherals which require a mains supply. The Sidebox connects to the bus expansion on the left-hand side and will accept the following modules: a portable 1200-baud Hayescompatible modem; an analogue to digital converter; a RAM 'disk' expansion; a ROM 'disk' for user programs, and so on; and a generalpurpose parallel interface. A mechanical stiffener firmly locks Sidebox to the side of the machine.

The Homebase expansion automatically connects the Hawk to a modem and charger, whenever the Hawk is placed on it. Connection to the modem is via the four optical couplers at the rear of the machine which use infra-red light. All further Homebase peripherals will use this optical serial link forming a kind of infra-red daisychain. The maximum data speed supported is 2400-baud, which is probably adequate for the near future.

Two other peripherals connect directly to the second 8-pin DIN sérial port. These are: a batterypowered  $3\frac{1}{2}$  disk drive called the Husky Oracle (originally of Brother manufacturer), which is very slow and only capable of storing 100k per disk; and a bar-code reader which is a strong attraction for users in retailing.

#### System software

The Hawk's operating system is DE-MOS (Disk EMulation Operating System) which is Husky's specially extended version of CP/M 2.2. <sup>I</sup> tried the few CP/M programs <sup>I</sup> had available on 31/2in disk including Word-Star, Reportstar and SuperCalc, ail of which ran without problems. The full collection of CP/M assembly level BDOS calls is supported which suggests that DEMOS is very compatible.

While compatibility with CP/M 2.2 or less means that the fundamental memory is confined to 64k, DEMOS uses its own page-switching system in order to fit a 53.5k TPA (Transient RENCHTEST

Program Area), the operating system workspace, buffers and virtual screen stacks into this space. The remaining RAM is used to create a 284k RAM disk. In order to achieve this, Husky has extended the usual 16-bit address bus of the Z80 to 19-bits and used a hardwaredecoding connection to the processor; this gives a total addressable memory area of 512k. Although the system works, it does seem a shame that it is not compatible with CP/M Plus, the officiai CP/M system of memory management. The only other 'enhancements' of DEMOS over CP/M are a low-level clock/ calendar enquiry and bar-code reader handling.

Practically ail CP/M programs assume an 80-column by 24-line terminal for screen output rather than the 40-column by 8-line screen of the Hawk. To overcome this, Husky uses some emulation software so that the screen acts as a virtual 'window' on a full-size 80 by 25 screen. As far as the CP/M software is concerned, it is operating with a Televideo TV 950 terminal, one of the most popular CP/M terminais.

Most of the time the screen will automatically move the screen in such a way that the cursor is always in the left-hand corner. It is possible, however, to move around the virtual screen by using 'Shift' and the cursor keys to move a character or line at a time, and a special key to the left of the space bar to move a horizontal screen at a time.

Five character fonts are included in the Husky's ROM which is very unusual for both CP/M and a laptop. Switching between these fonts is achieved by a perverse escape sequence and is only really intended for programmer use, the larger character sets giving true descenders but less lines per screen.

#### Applications software

In some ways the operating system is unimportant to potential users of the Husky; what is important is how easy it is to create user-specific ap-

#### Benchmarks

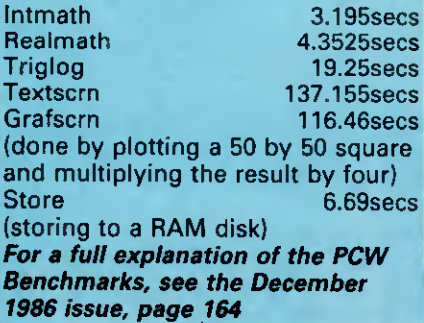

plications and it is here that Husky has made some considerable effort. Locomotive Basic is a particularly good choice to bundle with the Husky Hawk as it is fast, capable and easily programmed for a wide range of users.

Locomotive Basic is a superset of Microsoft Basic and has been specially adapted by Locomotive to take advantage of the special facilities of the Hawk. In brief, those additional facilities are: graphics-handling (lines, boxes, circles, ellipses and points); device independence and channels; input from both serial ports and the infra-red port; wand input from bar-codes; event-handling and interrupts; and a large (by CP/M standards) basic workspace of 50k.

Ail Locomotive Basics have a powerful file-manipulation system known as 'Jetsam'. As well as the traditional sequential files and random access files of most Basic, Jetsam can create 'keyed' random access files. These allow you to specify a number of keys on the creation of a file and then perform searches specifying the data of the search directly in a Basic statement.

The only other 'bundled' applications are a very crude text editor and a comprehensive set-up program for configuring the serial ports. There is, of course, a vast collection of general-purpose CP/M programs which will be of interest to some users.

#### **Documentation**

The Husky comes with two manuals: the Husky Hawk User Guide and Husky Hawk Portable Basic. Both are well-written and very comprehensive. For example, there is detailed description on how to construct serial leads to connect the Hawk to most of the popular personal computers.

Perhaps the best tribute to the manual can be gauged by the fact that <sup>I</sup> only had to ask two technical questions directly to Husky instead of the usual 25 or so to most manufacturers.

#### Prices

The Husky Hawk in its basic configuration costs £895 excluding VAT. At the time of writing no prices were fixed for any of the peripherals.

#### Conclusion

It is probably easier to describe what the Husky Hawk is not, than what it is. If you are looking for a portable, general-purpose computer there are far better and cheaper machines available. If, however, you are looking to create a customised application in which portability is a very important attribute, then the Husky<br>Hawk-would-be-ideal. Hawk would be ideal.

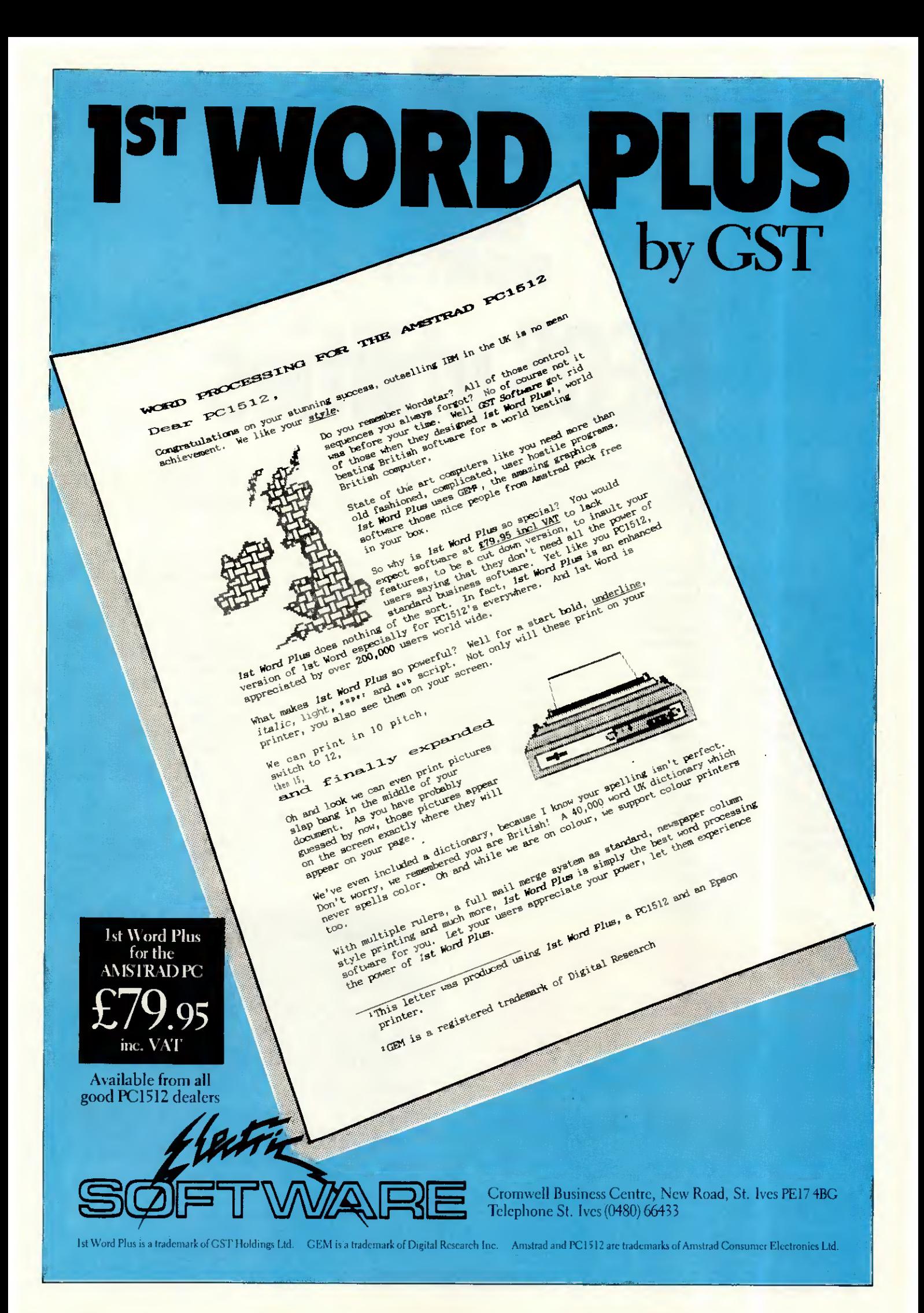

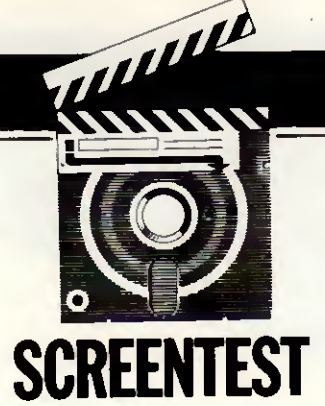

GEOSutilities

Writer's Workshop, geoDex, Desk Pack <sup>1</sup> and Fontpack <sup>1</sup> are four utilities from First Analytical which greatly enhance GEOS, the rather iaded Commodore operating system. Tony Hetherington assesses their rejuvenative qualities.

GEOS (or Graphie Environment Operating System), the Mac-like disk operating system for the Commodore 64, was launched recently by Californian Berkeley Softworks to critical acclaim. The combination of icons and mice became the hallmarks of the Macintosh and were then simulated on the humble C64, but without the Mac's superior 68000-based hardware.

The GEOS disk came complete with: a graphics package, geoPaint; geoWrite, a basic word processor; and a collection of desk accessories such as an alarm clock, a calculator and a notepad that can be used independently or from within geoWrite and geoPaint.

The Mac image was completed by the choice of black on light blue

screen colours (even though a Preference Manager program could set any combination) and even a trashean icon to throw away or erase unwanted files.

GEOS quickly received Commodore's officiai endorsement and was to be bundled with the 64C, but unfortunately this never happened.

Having used GEOS for several months, <sup>I</sup> have found that the novelty of icons and pull-down menus has now worn off because the programs themselves aren't up to much.

geoWrite is very pretty, but it is little more than a basic text-handler without any facilities for line-spacing, screen formatting or headers or footers. As a resuit <sup>I</sup> left GEOS to one side as a I returned to less friendly but more practical programs. Now

that is all set to change with the release of four new packages designed to put GEOS to work.

Writer's Workshop contains not only a full word processor but also an intelligent merging program to send individually addressed letters to a mailing list. Fontpack <sup>1</sup> includes 20 new typefaces to improve your printouts. geoDex adds a card index System, and Desk Pack <sup>1</sup> adds not only a graphies grabber that can use Print Shop, Print Master and Newsroom pictures, but also an icon editor, a calendar and diary program, and a Blackjack game.

#### Getting started

Each program is supplied on disk along with full documentation in an attractive box which proudly displays

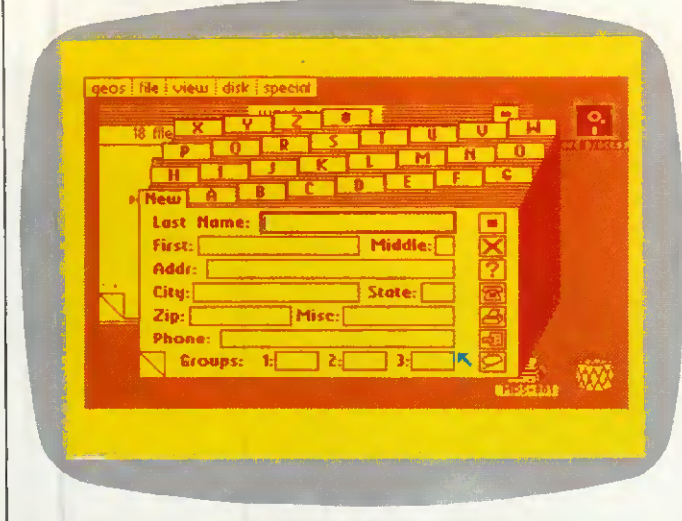

geoDex is a simple cardfile system designed to be usedas an electronic address book. geoMerge on the same disk gives a mail-merge facility from geoDex into a geoWrite document

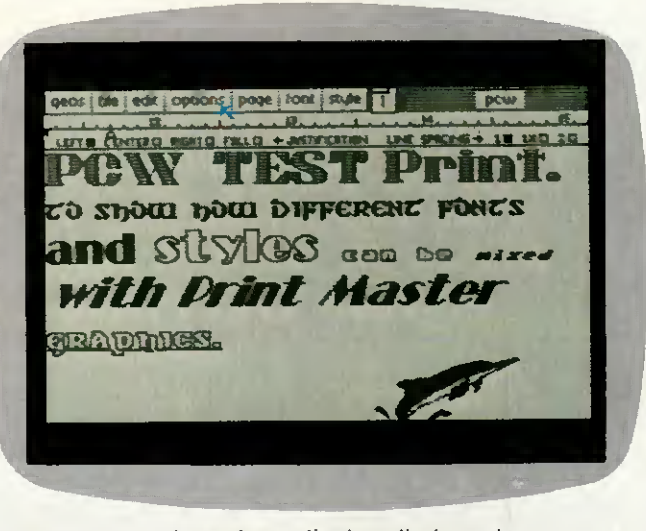

geoWrite 2.0 updates the earlier bundled word processorand nowincludes fulljustification, headers, footers and multiple line spacing. On the same disk, geoLasergiveslaser-qualityprinting from Laserwriter

Mac-like screenshots. However, you soon find that you will abandon the boxes, pile the manuals together and put all the disks into the same box as you embark on a remarkable session of backing up masters, installing programs and creating work disks.

Installing a new program is usually just a case of copying the program onto your work disks, but you must first key Writer's Workshop into your GEOS master disk. This is a most effective security system as, once linked, the Workshop cannot be run without the correct master disk. Copying files over to your work disks couldn't be easier; you simply pull the files you need over to the border of the original, swap disks, then enter the files into your work-disks' deskTop (this is the 'front' to GEOS and consists of icons which then load the programs, utilities, and so on). Throughout this stage you can rely on clear instructions but it's up' to you to decide exactly which programs to have on your work disks. This isn't made any easier by the limits of C64 disk storage, but after a few false starts you should have ail the files you need on your work disks and enough space left to use them.

When you've fought your way through the jungle of file copying and setting up, your system GEOS takes over with an impressive array<br>of manual tutorials, onscreen manual tutorials, onscreen prompts, icons and pull-down menus to guide you through.

#### Writer's Workshop

Writer's Workshop immediately fills the gap left in the original GEOS by providing geoWrite 2.0, a full and comprehensive word processor.

The original geoWrite was little more than a pull-down, menucontrolled text handler that let you enter and edit text, then print.it out in only single-spaced lines. Although you could preview a page (display a

graphie version of it) in order that you could see its shape and layout, you couldn't do much to change its format. Paragraph indentations had to be entered manually and there was no facility for headers or footers. The result was limited and only suitable for brief letters.

geoWrite 2.0 not only adds more invaluable features, but also speeds up the whole operation by introducing keyboard-command shortcuts.<br>Pressing the Commodore key Commodore key together with a second key moves you around the text freely, cuts and pastes copy, searches for words, opens, provides headers and footers, selects pages, and gives the choice of plain, bold, italic, online, underline, subscript and superscript text style. Subscript and superscript are two new text styles which can be written in any font or point size.

The original geoWrite screen featured a top line of pull-down menus, and a line-numbei bar on which you could set left and right margins and tab markers. geoWrite 2.0 adds a paragraph marker to that number bar, plus a third command bar on which you can select either the first instance or ail on left, right, centre and full justification; and single, one-anda-half or double-line spacing.

Among the other new features is an intelligent search and replace function that allows you to search for a whole or part of a word, either the first instance or ail on a single or ail pages, then replace it with any string of characters.

Finally, you can select a single word for font or style alteration simply by double-clicking it; format paragraphs individually; print ail or part of a document in draft (rough), high and near-letter quality; and define a header and a footer that contains text and graphies, and even the date and page number.

The resuit is a powerful word pro-

cessor that is comparable to any on the market. However, the problem with using any new word processor is that ail your old but still important documents were written on other word processors and stored on a variety of disks. You then find that you have to use a whole selection of different word processors, selecting the one that's best for that particular job. Thanks to its Text Grabber utility which is also supplied on the Writer's Workshop disk, geoWrite 2.0 has become the 'universal' word processor capable of reading and writing any C64 word processor file.

Using the Text grabber couldn't be easier, and is simply a matter of following onscreen prompts which ask you to select whether your document is either an EasyScript, SpeedScript or PaperClip file. If it isn't one of these, simply select the Forth 'Generic' option and the Text Grabber will do the rest. Conversion is automatic and only takes a few seconds, and you even have the chance to convert the whole disk so that it can be run from the GEOS desktop.

Conversion for the listed programs is now complete, but other programs processed through the generic option are still usable although they have no formatting instructions. <sup>I</sup> tried the Text Grabber on a VizaWrite file and soon had it converted, copied over to a GEOS work disk and edited in the format commands in only a few minutes. <sup>I</sup> could then alter fonts and styles, and even add geoPaint graphies.

A utility called geoLaser is also included on the disk but as this is only for preparing documents for printing on a laser printer or uploading them to the American network, Quantum Link, it's beyond the scope of this review and should be left to those with either a laser printer or an extremely large phone bill.

Alongside geoWrite 2.0, the Text

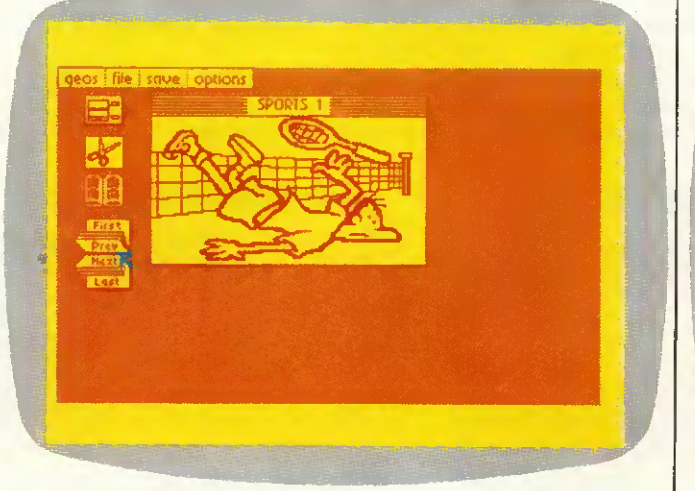

One ofthe four deskaccessories, Graphics Grabber, lets you transport 'clip art' graphics from other graphics packages such as Printshop or Newsroom, and transferthem to geoPaintandgeoWrite

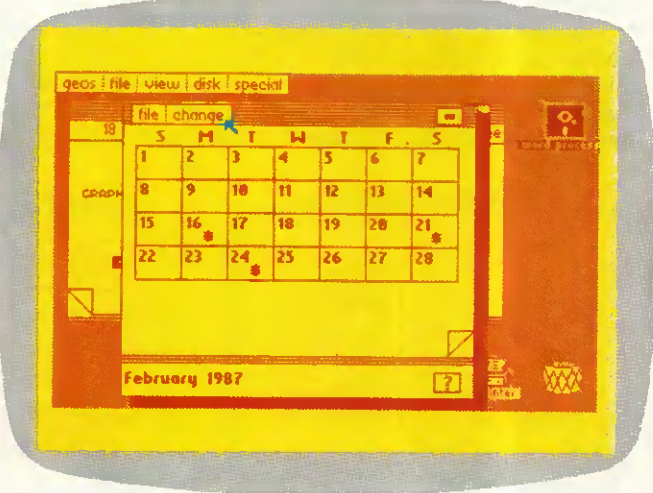

The calender desk accessory is actually a personal diary system from 1900 until the year 9999. Each date on the calendarcan be expanded to a time and appointmentpage in an electronic diary

Grabber and geoLaser programs is the impressive geoMerge program. It's not unusual for a word processor to be accompanied by a mail-merge program, but geoMerge can not only send form letters individually addressed to people on a mailing list, but can also send messages using its IF and IF ELSE commands.

As with standard mail-merge programs, letters can include bracketed words (<< label>>) which represent names and addresses held on a separate file. In geoWrite 2.0 this is a separate document with records separated by an asterisk. When a print is required, the letters are printed with the brackets replaced by details from the appropriate record. For single letters, this information can be entered manually by following keyboard prompts.

geoMerge takes this format one stage further with its facility to contain IF and IF ELSE conditions in the original letter. The IF command can be used to test the condition of a bracketed value (is it TRUE or FALSE?) and only prints a sandwiched phrase if it's true. The IF ELSE command extends this further by printing one phrase if the condition is true and another if it's false. These IF and IF ELSE commands can be nested to form a bewildering array of options. Therefore, using the same carefully planned original, you can demand or accept payment from a customer, ask for or refuse future work, and wish them a happy Christmas or Easter. geoMerge obtains the necessary information either from the user through screen prompts or from additional entries in the address file.

#### geoDex

geoDex is the GEOS electronic card index system which, as a geoDex card file can be used by geoMerge as an address file, also contains a copy of geoMerge. Double-clicking the geoDex icon loads in the program which appears as an angled card file. A blank record with spaces for name, address and phone number lies in

**COLLEGE DE** RFFNT

front of a full pack complete with indexing letter tabs arranged at the top of the pack. Selecting a letter brings that card to the front, and so on, with an asterisk ending a file and a NEW card to create new records. Entering the information you need to store couldn't be easier, as it's simply typed from the keyboard with the Return key swapping the cursor between records. You can subdivide your records by splitting them into one of three groups, which is ideal for setting geoMerge conditions.

A line of icons down the side of the cards access a series of additional options which allow you to delete records, print some or ail of the records either as address labels or just a list of phone numbers, search for a record, view a single group, enter geoMerge or, if you have the required modem, use geoDex to autodial any phone number.

#### Desk Pack <sup>1</sup>

This bundle of software contains three invaluable utilities and a game. The Graphics Grabber is by far the most spectacular utility as it not only extends the usefulness of GEOS but also adds tremendous flexibility to the popular trio of Print Shop, Print Master and Newsroom.

The problem with these so-called<br>'productivity' programs is that programs is that they're very limited in position of graphies, and even size and position of text. For example, Newsroom has only three typefaces and three sizes of print. By using the Graphics Grabber GEOS can 'steal' any Newsroom, Print Master or Print Shop graphie and file it away in a photo scrap (for

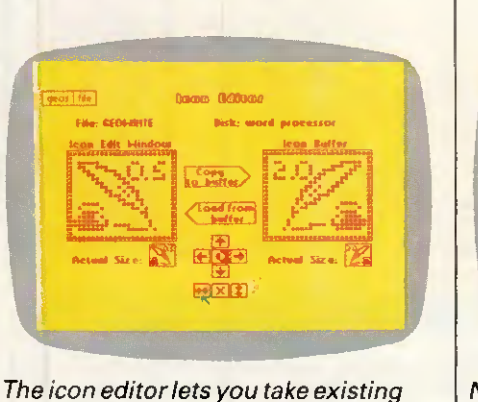

icons and customise them orcreate newicons from scratch

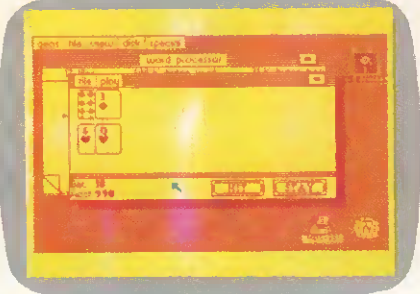

No desk accessory setis complété withoutagame; the one with Desk Pack <sup>1</sup> is Blackjack

a single picture) or a photo album. Once stored, these graphies can be altered in geoPaint and incorporated into geoWrite.

Under full icon control you are free to swap between disks, examine any graphies and store them in any album which can be created as required, and even flip through (forwards and backwards) collections of pictures loaded in simultaneously from Newsroom.

This simple utility means that you can use the graphies from these programs, add text in GEOS's fonts and point sizes, and finish off with a geoPaint border and background The result will be without equal.

A simple icon editor is included so that you can complete the customisation of your work disk when you've renamed it, and set the screen colours using the master disk's Preference Manager. Now you can change the image pixel by pixel, invert, scroll, or completely redesign any of GEOS's icons.

Apart from its obvious aesthetic purposes, this utility has a more serious application and can be used to convert non-GEOS programs and files to the GEOS format. These files appear on the GEOS desktop as large Commodore symbols  $(C=)$  and up until now have been unusable. Now they can be converted, given a GEOS file header and a custom-designed icon so that they can be copied to a work disk, and run by a simple double click (this represents LOAD  $^{\prime\prime\prime\prime}$   $^{3}$ , 8, 1).

If the icon editor organises non-GEOS files, then the Calendar utility will organise you. Loading the program reveals the familiar monthly calendar format with a square for every day. A pull-down menu is available to select a specific month from any of the 9999 years that are available if the default date (current date set in Preference Manager) isn't re-

quired.<br>Any important dates can be marked by clicking on them; this not only flags them with an asterisk, but

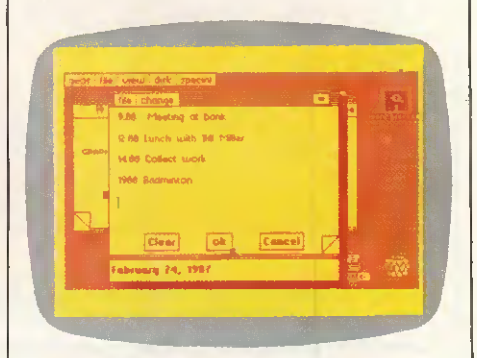

Itis possible to flick through the pages of a window (in this case the diary) byclicking on the corners

## **ATION BE** BORING!

L

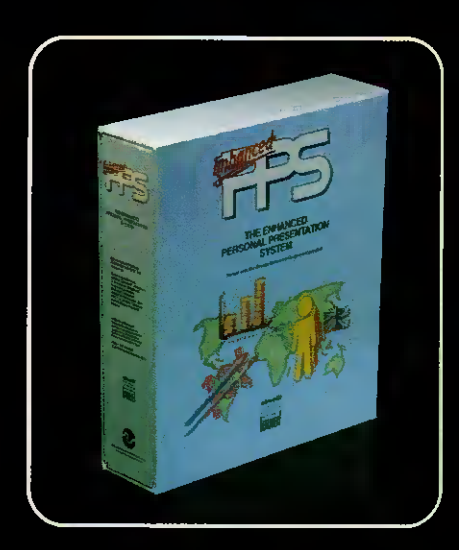

#### The Enhanced Personal

Presentation System is the latest, easy-to-use PC graphies software. It allows you to assemble and prepare your presentation to professional standards, whether you simplywant'bullet points' in médium resolution, or complex technical illustrations at 640 x 350 or 400 resolution. You can produce an animated on-screen display, 35 mm slides using the Polaroid Palette Image Recorder, OHPs, or colour and black and white prints.

Ask your software dealer for a démonstration or send off the coupon for further information.

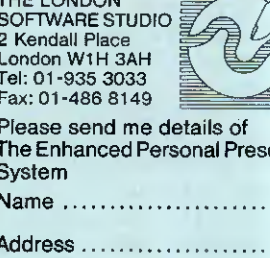

THE LONDON

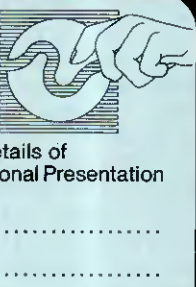

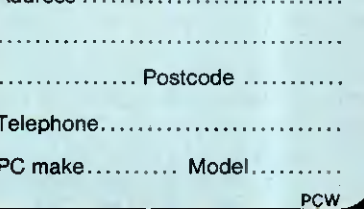

also creates and opens a page in a datebook. This is the same size as a page in the deskTop notebook and can be used to store appointments and reminders. If your aren't sure when you have appointments and you don't want to scroll through every month, simply click the questionmark icon at the bottom of the screen to reveal a list of dates that you have flagged. Click any of these and you'll go straight into the right entry in the datebook.

The final program supplied in Desk Pack 1 is a change from the filehandling utilities, and gives you the chance to enjoy another Macintosh tradition and relax with a game of Las Vegas Blackjack.

#### Fontpack <sup>1</sup>

Twenty new fonts are included on this disk to add extra printing styles to geoWrite and geoPaint printouts. Unfortunately, GEOS can only handle seven fonts (plus the system BSW font) at any one time, although more can be present on a work disk. To use these new fonts you must copy them over, one at a time, to your work disk and arrange them so the seven you require appear first in the deskTop. To bring in a new selection, you must rearrange the fonts on the deskTop.

The fonts (some of which, incidentally, are named after parts of Berkeley, California) are restricted to certain point sizes. For example, Superb can only be used in headings as it's restricted to only 24pt letters. Some examples of these fonts and typesizes are shown alongside.

#### GEOS updates

To confuse new users (and some reviewers) the reverse side of ail four disks contains updated versions of existing GEOS programs and a few new utilities and printer drivers.

Desktop 1.3 is probably the most useful utility and can easily overwrite and replace your existing deskTop. Apart from speeding up disk access, it also allows geoWrite 2.0-style single-key commands to open and close disk files (this saves a lot of time) and select an input device. New input devices supported include the Koala Pad and Commodore 1350 and 1351 mice, but not the NEOS mouse that's bundled with the 64C.

The GEOS updates also include geoWrite 1.3 which is basically the original geoWrite with additional keyboard shortcuts; an improved text-handling routine for geoPaint; and a more extensive collection of printer drivers to ensure that GEOS works with your printer.

The good news for GEOS users is that there's more to come, with two more applications, more fontpacks

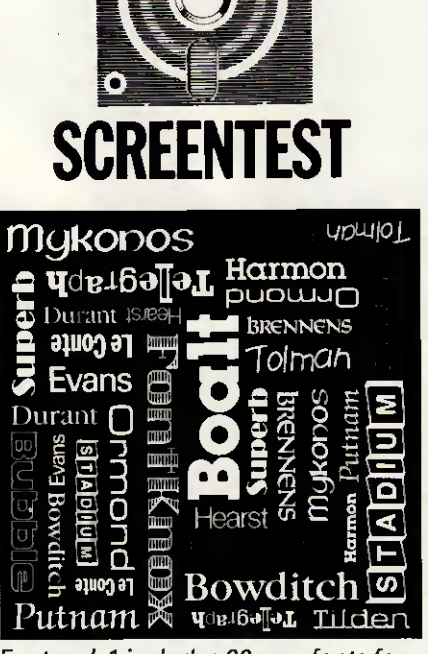

Kining

Fontpack <sup>7</sup> includes 20 new fonts for geoWrite and geoPaint

and even an entire 80-column Cl28 version.

The new applications will fill the gaps by providing a full database program to replace geoDex, logically called geoFile; and the inevitable<br>spreadsheet program, geoCalc, program, featuring 28,000 cells, split-screen displays of two separate sections of the spreadsheet, and advanced calculations to nine places of accuracy.

#### Documentation

The manuals that are supplied with these utilities packs are the best l've ever seen. Clear and concise instructions guide you safely through the potential minefield of installation and creating work disks. Tutorials featuring clear, working examples and screenshots take you through the important stages of each program, leaving you confident to carry on. And each manual is clearly indexed so that you can find things quickly, and is provided in an A5 booklet format ready-punched to fit in a ring file. The only exception is the Fontpack <sup>1</sup> manual which has been printed entirely by geoWrite (the others have been typeset), and shows the fonts' actual appearance.

#### UK support

First Analytical is ready to continue its excellent and enthusiastic support for ail the GEOS products, although it has abandoned its plans to anglicise them. The American nature of the programs only causes minor irritation at times, such as the zip codes in the geoDex files.

The alarm-clock problem isn't im-

mediately obvious but is caused because the alarm-clock utility was written for American C64s which run at a different speed to the English versions, so one minute of real time is only 50 seconds to your GEOS clock!

First Analytical will not only offer to upgrade your GEOS master to the new 1.3 format for only £5, but will also supply you with the correct printer driver for the cost of the media and postage. In the US, this would cost you the full £26 for the geo-Cable disk.

#### Prices

GEOS 1.3, £49.95 Latest version of GEOS includes deskTop 1.3, geo-Write 1.3, geoPaint, printer drivers, calculator, notepad, back-up, Preference Manager, and text and photomanaging utilities.

Writer's Workshop, £37.50 Provides GEOS with a real word processor (geoWrite 2.0) and, thanks to a Text Grabber, can read and convert any C64 word-processor document. Also includes the geoMerge mail-merge program and GEOS update files.

Desk Pack 1, £26.50 Four new GEOS programs featuring the Graphics Grabber utility which can 'steal' Print Master, Print Shop and Newsroom graphies for use in geoWrite and geoPaint; an icon editor, calendar and datebook deskTop accessory; and a game of Blackjack (plus GEOS update files).

geoDex, £26.50 geoDex electronic index file program that can print out labels and phone numbers, and can auto-dial them if you have a modem. Disk also includes geoMerge and GEOS update files.

Fontpack 1, £23.50 Twenty new fonts to be used with geoWrite and geoPaint.

Ail prices include VAT and P&P.

#### Conclusion

GEOS, the Mac-like disk operating system that gave a new lease of life to the tired C64, has been given a boost by these new utility packs that transform it from a pretty but useless gimmick into a working system.

The opportunity to convert all your disks to GEOS format and run them from the icons of the deskTop will ensure that GEOS will become the C64 operating system. Technically the system still defies the limitations and sluggishness of the infamous 1541 disk drive, and provides a continuing future for this durable machine.

GEOS and its utilities are available through retail outlets and also directly from First Analytical, 70 Borough High Street, London Bridge, London SE1 1XF. Tel: (01) 403 5493.

## COMPATIBLE DESIGN CREDIBLE VALUES. sst286 £1229

## **sst28**

The SST 286 Sériés represents a break-through in PC technology that can enhance the productivity of your office by bringing you the advantage of 16-BIT 80286 based Computing at a reasonable price. Our standard configuration runs at 10MHz or 6MHz, selectable. Standard features on all the 286 Series computers include 640K of RAM on the motherboard expandable to 1024K, 200-watt power supply, AT-style keyboard, a clock/ calendar with battery backup, and eight expansion slots. Our 286 Sériés can be configurated with 20, 30 or 40 MB hard disk drives internai tape backup. And has a socket for an Intel 80287 co-processor, "o" wait state on memory is optional.

## SSJjtffiP £1095

The SST Lap-top system gives you full IBM compatability in less than <sup>11</sup> pounds of high powered computer. Features an 80C86 microprocessor, giving you twice the speed of IBM's Lap top, 512K of RAM, one 720KB 3.5 inch disk drive, an 80x25 LCD display with back light, RGB and printer ports. Machine will run up to 8 hours before recharging. Options include: carry-case, MS-DOS, and 5.25 inch attachable floppy disk drive.

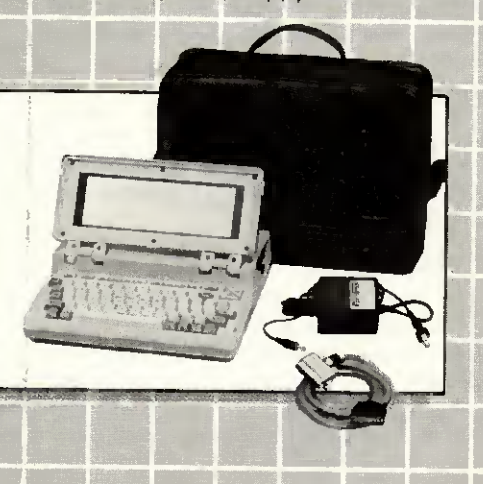

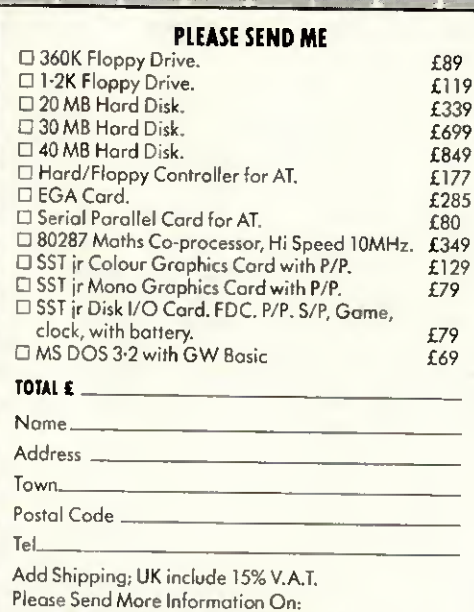

#### SST 286 Systems AT Add-On-Boards □ SST Lap-Top

U.S.A. Special Systems Technology, Inc. 325 E. Hillcrest Dr.

Thousand Oaks, CA 91360 Tel. (805) 373-0037

SST*fr:* £599

<sup>f</sup> \* » . Mit Lt

This feature packed compatible is based on a NEC V-20 processor, running at 4.77 MHz or 8MHz, selectable; runs PC-DOS, MS-DOS, and Xenix plus the full range of IBM compatible software.

se

The standard system has "o" wait state on memory and opérâtes many timesfaster than IBM PC/XT.

It also offers 640K of RAM on the motherboard eight expansion slots, LED indicator for turbo mode, AT-; keyboard, 150 watt power supply and security keylock Options include 20, 30, or 40 meg hard drives internai tape backup and a 8087-2 math co-processor.

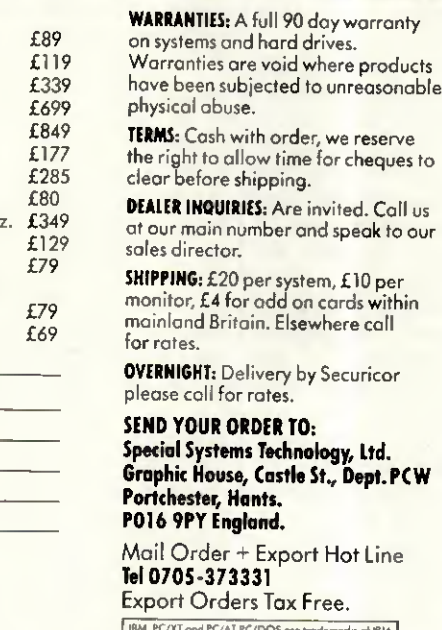

 $|$  Cor

U.K. Special Systems Technology, Ltd. Graphie House, Castle St. Portchester, Hants. P016 9PY England Tel. 0705-373331

Orator from Lion Systems is an innovative voice and data messaging system for the PC which is excellent value for money. Dick Pountain sends and receives.

**Orator** 

CHECKOU

The computer and the telephone are natural partners. A computer processes information and a telephone conveys information; even our antiquated voice-only phone network can be made to carry information in electronic form by using a modem. Already, sending paper computer printout by post feels equivalent to shuttling passengers from Gatwick to Heathrow by donkey. Since ICL released the One-Per-Desk, the idea of integrating computing telephone and computer services has been so obvious that <sup>I</sup> am slightly surprised when any new computer is launched without a built-in telephone. I am, therefore, surprised very frequently. Only Apricot, with the Xen-i, has made any attempt in this direction, and that was largely cosmetic.

Now Lion Systems has launched Orator, a hardware/software combination that brings an unprecedented degree of integration to telephone management on an ordinary IBM PC or clone. In addition to the familiar facilities, namely a modem with auto-dialling and a computerised phone book, Orator provides for storage of digitised voice data and so can act as an intelligent<br>answering machine. Unlike an answering machine. Unlike answering machine it can also send voice messages without operator intervention, a feat which previously would have required a very fancy tape recorder indeed.

Orator is innovatory not only in what it does, but in the way it does it. The hardware portion of Orator, a single IBM PC expansion card, contains a general-purpose, digital-signal processing chip. This device can be made to emulate a modem or digitise speech, synthesise sound from digitised data or perform error correction, ail under software control.

#### Hardware

The Orator hardware is called Orator Link. It consists of a rather fat IBM PC card with a plastic housing which conceals the works, pretty much the

size of a slim hard-disk card. <sup>I</sup> had no trouble fitting it in my half-empty expansion chassis, but you might have to juggle other cards to make sufficient space for it. The housing contains two quite sparsely populated<br>boards. The signal processor processor appeared to be a chip called 320C10- 25 to my untutored eye, but there are four other large ICs, one of which looks like a UART and another of which might be a microprocessor. No standard modem chip set is used.

Emerging from the card is a lead terminating in a BT connector which goes into a BT telephone wall socket. Your own telephone handset is then plugged into a similar socket in the card; this involves removing the endplate but this is not difficult. Your telephone handset is not necessary for the PC to be switched on, or Orator software loaded to make a manual call.

A third lead, terminating in a Walkman-style mini-jack, connects a separate Orator Handset which is only used to enter and listen to voice messages. It would have been nicer if your own telephone could have doubled for this purpose, but at présent the electrical characteristics are wrong. The Orator Handset sits in a cradle that attaches to the side of your monitor by sticky pads. It is planned that future releases of Orator will use the telephone instead of the Handset.

Orator Link takes over from the PC's RS232 serial port; it is not possible to use both at the same time. The Orator software allows you to select between COM1 and the Orator Link so that you can still use your PC as a serial terminal, or to drive a printer or mouse when you need to.

Orator Link can emulate a modem running to the V21 (300bps full duplex), V23 (Prestel 1200/75bps), V22 (1200bps full duplex) and V22bis (2400bps full duplex) standards. <sup>I</sup> found that the émulation worked flawlessly and was able to access US conferencing Systems over IPSS at

1200bps without any problems. The Link provides auto-dialling in puise or tone mode, and can also be used to control the fancy features provided by modem PABXs, including 'divert ail calls', 'divert on busy', and so on.

For data communications, Orator Link provides three différent forms of error correction: EPAD, as used on British Telecom's PSS network; Vascom; and Lion Systems' own proprietary scheme which can, of course, only be used when communicating with another Orator System. <sup>I</sup> didn't test any of these schemes as <sup>I</sup> lack the necessary expertise and facilities.

When in 'speech digitisation' mode, Orator Link uses a modification of the method known as Linear Predictive Coding (LPC) to compress acoustic signais into a manageablysized binary data file. Sampling the speech 8000 times per second results in high-replay quality, but could produce huge files; LPC reduces the size of the digitised files by about tenfold.

It's important to realise that digitised speech is just binary data which can only be turned back into sound by the Orator. Orator cannot produce ASCII text files from speech, a task which belongs to the realm of speech recognition technology and is still in its commercial infancy; some such Systems do exist but they cost hundreds of thousands of pounds and are still of very limited capability. Orator can handle speech on a PC, which is an important breakthrough, but speech and text remain separate categories, just as text and graphics are separate categories on the IBM PC.

#### Software

The Orator Manager is the software which controls ail of Orator's activities. This is a very serious piece of software indeed, as it is both memory-resident and multi-tasking. As a consequence it really stretches

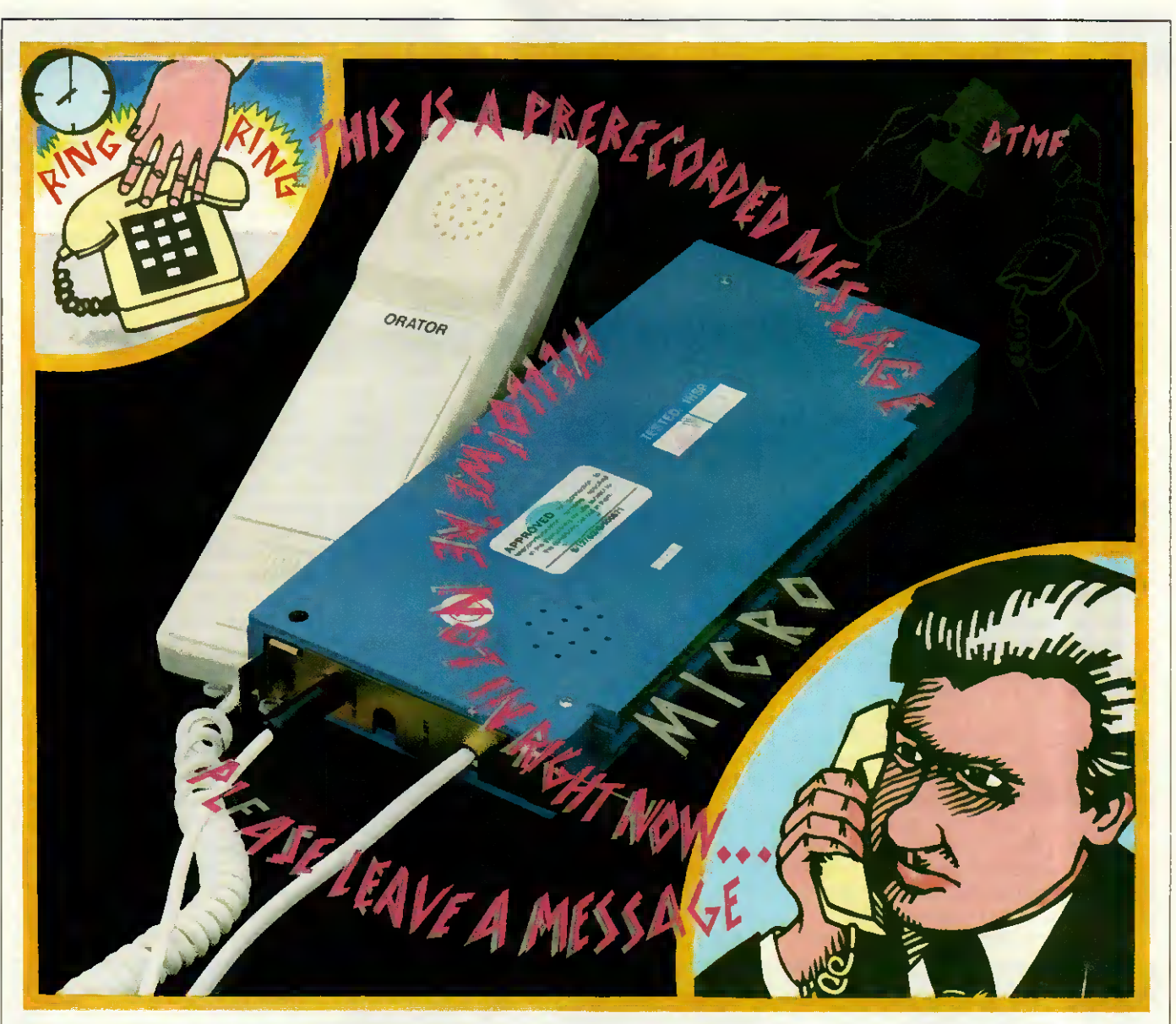

the capabilities of a mere PC, and will probably look much happier on an AT or even a 386 machine. <sup>I</sup> must also point out that the software <sup>I</sup> tested was only beta-test and not the full release version.

Orator Manager can be used in two modes, and is loaded by running the program ORATRPR.EXE. When it's running you can leave in two ways: if you leave by pressing CTRL-ALT-SHIFT, then it stays resident and can be summoned at will by pressing CTRL-ALT-SHIFT again. If, on the other hand, you leave by pressing function key F10, then it terminâtes normally and must be reloaded if you need it again.

<sup>I</sup> used it mainly in the latter mode because it is very large. <sup>I</sup> have only 512k of memory in my PC and Orator Manager is too big to allow me to run my normal System while it is résident. The figures go like this. When <sup>I</sup> boot my system it has 484k free after loading DOS. After loading Orator Manager this is reduced to 158k. <sup>I</sup> can just run my word processor in that space, but not SideKick, Superkey and my resident mouse driver software. Adding these programs reduced the free memory to 20k which

wasn't enough to run anything at ail (I could have scrounged a few more kbytes by reducing SideKick's Notepad, and so on). A 640k machine should be regarded as the minimum necessary to run Orator if you are used to a sophisticated environment; 512k will only suffice if you intend the machine to become a more or less dedicated communications workstation. Having said this, Orator appeared to co-exist happily with SideKick and Superkey, as long as it was loaded last. (Editor's note: Lion Systems is planning that the release version of the software will use overlays in order to run within 256k.)

Orator Manager consists of a series of linked menu screens which control all the operations. They are summoned by pressing function keys, and half of each screen is taken up by a 'map' which depicts in semigraphical form the function key assignments in that mode. Online help is provided by moving a block cursor to the picture of each function key in turn, when a help script appears in a window at the right, but this consists of little more than a list of the names of the operations.

The Orator Manager is multi-

tasking. If you set it up to receive and record voice or data calls, then it will continue to do so in the background while you perform other tasks. When you re-enter the Manager, an indicator at the foot of the screen tells you whether any new messages have been received. It does not attempt to interrupt the foreground program to warn you of incoming messages.

Orator Manager worked quite well for me, though it did crash once or twice for less than obvious reasons. While nicely designed in many ways, it has some rough edges compared to the best of current US PC software. Character input was exceedingly slow, giving rise to that 'rubbery' effect where you fill up the typeahead buffer and then overshoot the mark when moving the cursor or deleting characters. This would probably not be noticeable on a faster computer.

To achieve any kind of performance at ail on a humble PC, Lion had to use direct video memory access, and this causes a band of 'snow' down the left-hand side of the screen which pulsates in an annoying way as the multi-tasker goes through its cycle. Installation for a colour monitor is rudimentary, allowing a choice of seven foreground colours on a black background, but not the reverse video which <sup>I</sup> prefer.

#### In use

<sup>I</sup> found Orator very easy to use once <sup>I</sup> had discovered which screens controlled what, which could be done largely by inspection without referring to the thick and unattractive manual.

Phone calls are made from a directory of phone numbers which is accessed by pressing F1 from the main menu. Up to 999 différent directories can be stored and swapped at will. The directory screen shows shortcode, name and phone number on a single line, and you can dial a number merely by moving the cursor to highlight it or typing in the three-character shortcode. There is also a search facility but it is rather primitive, as it will only match on the initial characters of the name field rather than anywhere in the name as SideKick's Dialler does. Directories can be merged, and only those numbers which have changed can be written to a previous version of a directory. This feature makes life easy for large offices where lots of people are using the same phone list and adding to or revising it.

Both voice and data phone num-

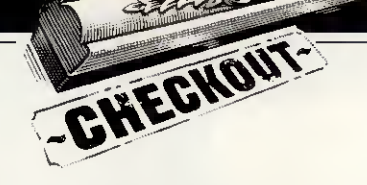

bers are held in the same directory, which is very convenient. Every directory entry includes a set of communications parameters which can be displayed or hidden by pressing F8, though for a voice number they are mostly irrelevant. For data numbers, you may specify the parameters exactly if you know them (for example, mode V22, 7 data bits, no parity, 1 stop bit). However, if mode is simply set to 'data', the Orator will automatically adjust to the parameters of the remote System; this worked every time for me though it might run into trouble with Transatlantic direct dial calls.

Setting up data calls was easier than on any other system <sup>I</sup> have ever used. Three terminal emulations are built-in (TTY, VT100 and Prestel) and are selected by a single keystroke. The Prestel emulation includes full teletext graphies in colour. There is a simple and effective system for building auto log-on scripts, and the Manager maintains such a file for each phone number transparently to the user. The script itself is created using a built-in text editor which is simple but effective. Scripts are largely built from two simple commands: RECEIVE: <string> which waits until that string is received from the remote system; and SEND <string> which tells Orator what to reply with. A script can also capture data into a file. To log onto Telecom Gold, the script is just:

SEND:\c\c RECEIVE: PAD> SEND: CALL 83\c RECEIVE: Please Sign On SEND: ID etc, etc,

Where \c means send a carriage return. <sup>I</sup> had no trouble writing scripts to log-on to BIX via IPSS and they ail worked first time. The Manager automatically checks the syntax of script files before it lets you save them. One thing <sup>I</sup> noticed immediately is that Orator dials the phone much faster than my own SideKick/Miracle WS3000 combination, and the script files run much faster than those in ProComm do; as a resuit, <sup>I</sup> could get on to a service in less than half the usual time.

The unique selling point of Orator is the voice message system. It can store voice greetings for use as an answering machine, and record voice messages from callers. To record a greeting you enter the greeting screen, and then speak your message into the Orator Handset using the space bar to start and stop recording; received voice messages are repiayed in the same way. Voice

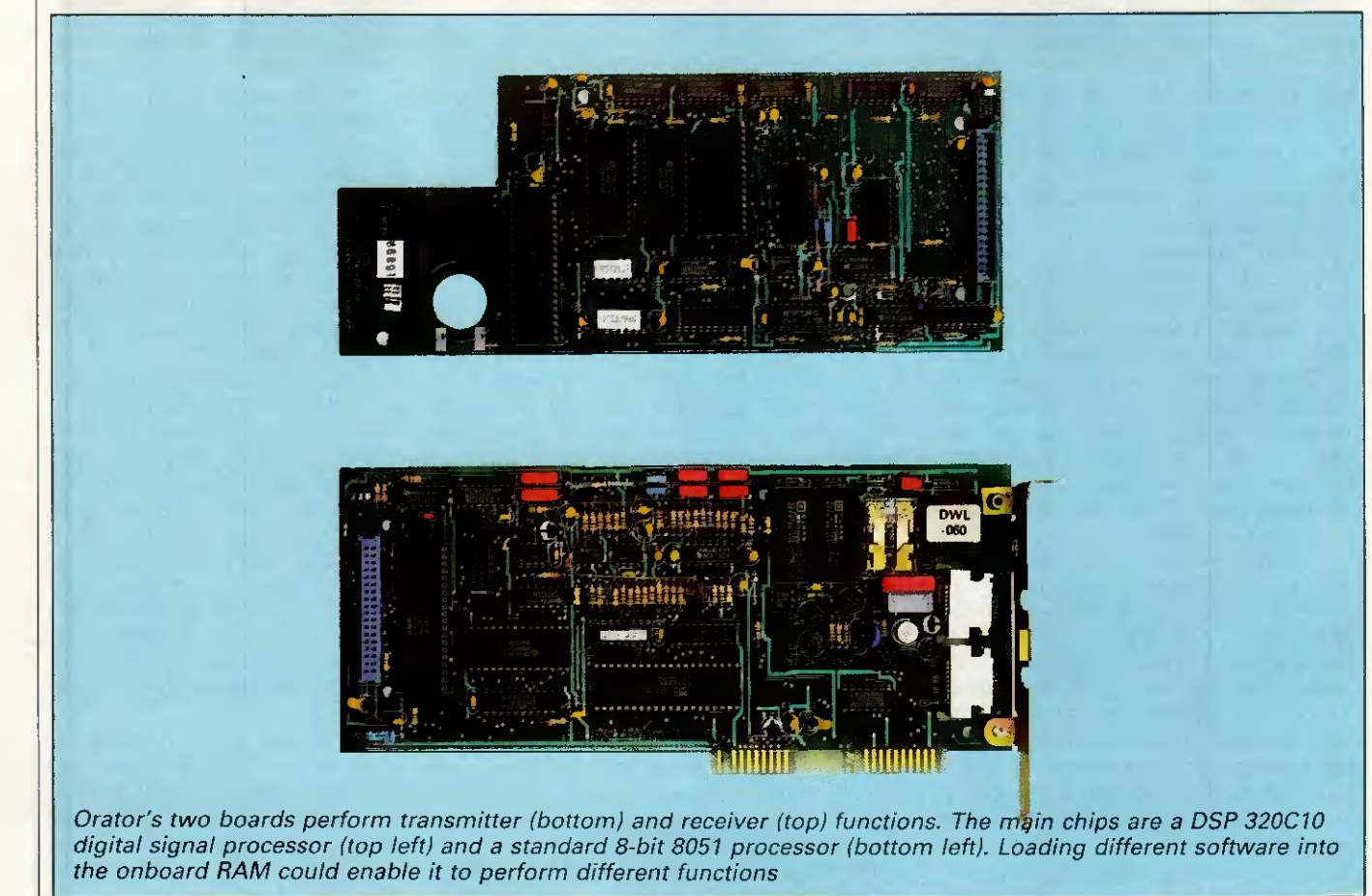

messages appear on a menu similar to the phone directory screen and are chosen for replay by highlighting and pressing Return. The quality of the digitised speech is surprisingly good — orders of magnitude better than the 'Dalek-speak' achieved by voice synthesisers. My voice is clearly recognisable as me, the only degradation being a slightly grainy quality.

The digitised files are quite bulky but not impossibly so if you have a hard disk; a nine-second greeting produces an 11k file. A problem could arise if you have particularly loquacious friends who think they are talking to an ordinary answering machine (and there's no reason why they should guess otherwise, the quality is that good). A half-hour rabbiting session would fill any hard disk. In practice, you will probably need to 'prune' your message directory quite frequently.

One extraordinary feature of the Orator is that it can handle both incoming voice and data calls simultaneously. The auto-answer mode can be set to 'voice', 'remote', 'auto' or to any one of V21, V23, V22 and V22bis (used if you know who is sending and what modem they have). In auto mode, Orator will play back the chosen greeting and then record either a voice message or receive a file without further instruction. <sup>I</sup> tried it out on the PCW office staff, and it received a small program file without a hitch. I presume it performs this wonder by recognising the difference between a human and a modem tone and then testing the communications parameters.

This is a real breakthrough. Up until now, if you own both an autoanswer modem and an answering machine, you have had to choose which one is connected to the phone or rent two separate lines for voice and data. Orator will handle both on one line. If you have one of those whistling gizmos (officially called a DTMF Tone Sender) you can replay your messages from a remote phone, just as with an expensive answering machine.

You can also control Orator itself from a remote computer by using the 'remote' auto-answer setting. The remote computer must also have an Orator installed, and then you can have access to your own computer just as if you were sitting at its keyboard. Password protection is provided for this (and for the playback of voice messages) to stop vandals messing up your system. Remote use allows access to ail PC functions except that it isn't possible to reboot your computer from a remote link, and that badly behaved software which uses direct video access cannot be run over a remote link as such screens cannot be captured onto the remote computer.

Another immensely powerful act in Orator's repertoire is the 'timed action' file. There are already many comms programs on the market which allow you to send files at predetermined times via an auto-dial modem. Orator, however, adds a whole new dimension to this facility because it can handle voice, too. You can record a voice message and send it to someone in the US at midnight to save the phone bill. The PLAY command, included in an 'action' file, causes the named voice message to be played twice, followed by hanging up the phone. The potential for abuse by blackmailers and heavy-breathers doesn't bear thinking about.

Timed Action Files resemble auto log-on script files, and are created and maintained in a similar way. The time instructions include date as well as time-of-day. TAFs can receive and send both voice and data at set times, and since they can alter the auto-answer mode, they may be used to create a smart answering machine that does différent things at different times of day, or days of the week. Here is an example:

At 04:00 30/1/87 CONNECT US1 TRANSMIT C:\ACCOUNTS\ WEEK4.PRN

AT 05:00 31/01/87 CONNECT US2 PLAY GREETING.G03

AT 05:20 31/01/87 DEACTIVATE

US1 and US2 are the shortcodes for two telephone numbers in the USA. The file GREETING.G03 is a voice file and WEEK4.PRN is the ASCII version of a Lotus 1-2-3 spreadsheet.

All Orator filenames have extensions which identify the kind of file: .Mnn is a received message file; .Gnn is an outgoing voice message file; and .Dnn is a data file, and so on. The first part of the name (for example, GREETING) is set up in the System Control section of the Manager and is shared by ail similar files, so that Orator can create new filenames by merely incrementing the two digits (nn) in the extension. This means you are limited to 99 of any one kind of file, but it means that the files are handled transparently without Orator pestering you for new filenames ail the time (which might in any case be impossible if the machine is running unattended). Therefore, your messages will ail have names like:

MESSAGE.MOI 6 Feb 1987 11:00 MESSAGE.M02 6 Feb 1987 11:23

MESSAGE.M03 6 Feb 1987 12:17

Every received file is time and datestamped, and the Manager knows when you have read a message and signals that new ones have arrived.

About the only things missing from Orator Manager at the moment are file-transfer protocols for binary files. None of the standard protocols such as XModem, YModem or Kermit are supported, but this is not quite so disastrous as it sounds. One of the parameters that you can set in the System Control menu is the 'disconnect string' — that is, the string Orator will look for to know that a file transmission is finished. For ASCII text files this will normally be set to ^Z, the DOS end-of-file character. However, you can set this to anything you like, or nothing at all (in which case the phone line being<br>dropped acts as the end-ofacts as the end-oftransmission signal). By setting the disconnect string to something unlikely to occur in a binary file (for example,  $ACACACACACACACAC$  ${}^{\wedge}$ C ${}^{\wedge}$ [ ${}^{\wedge}$ [ ${}^{\wedge}$ [ ${}^{\wedge}$ [ ${}^{\wedge}$ ]]) it should be possible to send binary files between Orator systems, though not necessarily to download them from other systems, and error correction could be applied by the hardware. Nevertheless, <sup>I</sup> think it would be a good idea to support at least XModem and Kermit in future versions.

#### **Documentation**

The manual is pretty awful and hopefully the final version will be much improved.

#### Conclusion

To use Orator, you need a serious PC system with 640k of memory and almost certainly a hard disk, too. <sup>I</sup> found Orator very much easier to use than a normal modem/comms program combination which forces you to get involved with all the nuts and bolts of communications. The voice messaging system works very well and would be an acceptable substitute for an answering machine in my circumstances (though Robert Redford might need a bigger hard disk). The resident 'pop-up' nature of Orator Manager makes a whole new way of working possible, whereby you can log-on to a remote database from inside your word processor to look up a vital fact. You can also record incoming voice and data calls without being disturbed while you're working. In fact, Orator shows the way forward for communications on a personal workstation.

I found one or two things to gripe about. The sheer size of the Orator Manager software is a problem on memory-limited PCs, and one hopes that things will improve when 80386 machines become the norm. Also, <sup>I</sup> felt that the Manager's user interface could be polished up a bit by studying the best of current US software.

At a price of £795 (plus VAT) Orator represents excellent value for money when you consider that a 2400bps modem alone costs close to that, and an answering machine with anything like these facilities will be around an extra £200, leaving aside the software. But more to the point, Orator does some things that no existing combination of separate components can handle. **FILL BEET AND** 

Designed specifically for creating complex manuals and long documents, Manuscript boasts many impressive features and will be a boon to writers of ail persuasions. Robert Schifreen perfects his style.

Lotus Manuscript

o

**THE REAL PROPERTY** 

**SCREENTEST** 

Manuscript isn't a word processor the title screen tells you that as soon as you load the program. It's actually a Professional Document Preparation System and, as you spend time with it, you tend to agree that Lotus's description is more appropriate.

Although it can be used quite easily for writing and editing short letters and memos, the product is specifically designed for creating long, complex manuals and technical documents. Assuming you have enough expansion memory, or sufficient space on your hard disk for ail the temporary files that get created instead, Manuscript will allow you to have a single document file of around a thousand pages, with things like outlining, inclusion of pictures and formulae, the author's name, choice of typefaces and current version number handled automatically.

Two features not normally found on word processors but indispensable to the writer at which Manuscript is aimed, are 'Print Preview' and 'Document Comparison'. Assuming you have a monitor that can display graphics, the Print Preview system will drive the screen like a printer, displaying a full A4 page of text and letting you see exactly how the finished article will look, with any included graphies shown, to scale, in the correct place. This is similar to the Preview screen found on expensive typesetting systems and can be a godsend.

Compatible graphies files are generally (though not surprisingly) those produced by Lotus's own products, Freelance Plus and 1-2-3.

The Document Comparison will compare the current version of a file with a backup and print the current document with ail updates marked by vertical bars in the margin.

Manuscript is fairly easy to use but, because of its complexity and the number of features that normal word processors don't have, it took me almost two weeks of solid use before <sup>I</sup> felt familiar enough with it to write this review. Having written manuals myself (18 months with a well-known Japanese printer manufacturer), there are certain features <sup>I</sup> would have liked to see and <sup>I</sup> knew what <sup>I</sup> was looking for.

#### Installation

Getting everything set up is easy. Manuscript is designed for use with a hard disk system only and, since the program is not copy-protected, installation involves nothing more than typing COPY A:\*.\* enough times to transfer everything from the eight floppy disks supplied onto the hard drive. Eight disks is a lot of word processor, taking up 70 files and very nearly 1900k. A third of this space (30 files) is taken up by drivers for various graphies displays and printers, so you can delete the ones that don't apply to you; unfortunately, the manual doesn't mention this. You'll need at least 640k of RAM to use Manuscript properly. Long documents can be dealt with by using lots of temporary disk files, so you won't need 3Mbyte RAM cards. If you have them, though, things go a lot faster.

Having copied the disks, the next job is to assemble the manuals. Each chapter has to be separated, paired with a divider page and clipped into the ring-binder. There are also 33 update pages supplied separately which have to be inserted in the correct place and the old versions removed. There are a dozen or so sheets of brown card that can be thrown away and, by the time everything was

ready to use, my rubbish bin looked like l'd just unwrapped a season's supply of shirts from Marks & Spencer. It makes you wonder why the manuals were typeset at ail, though experience tells me that the people who wrote them probably never saw a final version of the software. l've still not found the pin.

To start the program, the manual said <sup>I</sup> should type MS. Seeing that there was a sample file called CNSDRAFT.DOC, <sup>I</sup> thought l'd be smart and typed MS CNSDRAFT to load the file in one go. 'CANNOT **APPLICATION** DRAFT.EXE),' it said, and threw me straight back to MS-DOS. Because Manuscript is so large, everything is handled by separate programs that you call up from an opening menu called the 'Document Manager', in a similar way to WordStar. You can bypass this opening menu by specifying which program you actually want to use, so what <sup>I</sup> should actually have typed was MS MSEDIT CNSDRAFT to load the editor module and then the file.

For this reason, <sup>I</sup> would like to have seen a complete list of all the files that make up Manuscript and a short note about what each one does. <sup>I</sup> couldn't find one. One file that puzzled me was SPELLDOS.SYS. I thought at first that it might be a device driver that lets you check words as you type, like Lightning. It wasn't, and you can't.

Although the Document Manager is handy, it saves time not to use it. One vital option it contains, though, is SETUP, which you must run at least once. Among other things, it tells Manuscript how you want to deal with virtual memory. If you have an expanded memory board, this is the place you say so. If you haven't,

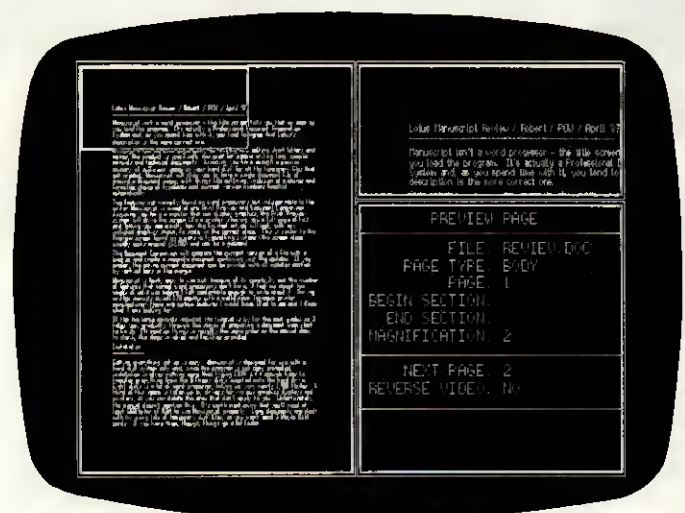

points. You can see a whole A4 page at a time and the top two screen lines. The block separators can be<br>zoom in on small areas

you have to use this option to tell Manuscript how much of your hard disk it can use for its temporary files. The default settings (1024k of disk space) allow for the creation of a document of 100 pages. If you plan to write more than that, you have to increase this by 10k per page before you create the document. If you don't, a warning box will appear at an inopportune moment advising you to do drastic things, such as deleting the spelling-checker's dictionary files immediately to avoid losing the current document.

With everything set up you can create or edit a document. Once you have given the file a name, a panel appears on the screen. From here, you can alter the current directory and file name, as well as the name of the template file. The template file holds layout information like fonts and typestyles, ruler settings, and so on. There are also fields to enter a one-line description of the document, the name of the author and the revision number.

Like other Lotus products, the panels appear in white on a colour monitor and can't be changed to other colours. The revision number starts at 1.000 and is incremented automatically every time you edit the file. This number, as well as the author and description fields, don't automatically appear in the document but can be included in the text by use of backslash commands the équivalent of WordStar's dot commands. To accept the entries on the panel you press the INS key. Manuscript uses this key everywhere to accept choices from a menu. You'll keep pressing RETURN by mistake for a few days, but you'll adapt eventually. You'll also keep pressing INS to change from insert to overtype mode, and nothing will happen. The correct key for this is Alt-F5, which is far too inconvenient a place for such an often-used key.

One convenient touch is that the name of the document you edit is recorded in a Manuscript data file and automatically appears as the default setting next time you use the program. The current cursor position is saved along with the text in the document file itself, so loading an existing file really is like carrying on where you left off.

Two features not normally found on word processors but indispensable to the writer. . . are "Print Preview" and "Document Comparison".'

When you load a long document, Manuscript loads ail of it into virtual memory. In the case of a very long document (350k, say), the loading process is really just pulling the first few pages into RAM and spooling the rest straight back out again to temporary files on disk or in the expanded RAM. Still, a status box ticks over at the bottom of the screen to show how much has been loaded. Unless you know how long the file is, though, you don't know how long there is to go. On my standard PC with hard disk running at 4.77MHz, my 330k test file took two and a half minutes to load in.

#### Editing a file

With all options specified, the text screen appears and you start typing. At the top of the screen is a two-line status panel containing the name of the document, current text attributes, the cursor position and whether you are in structured or unstructured mode. Structured mode is Manuscript's outliner. The cursor position

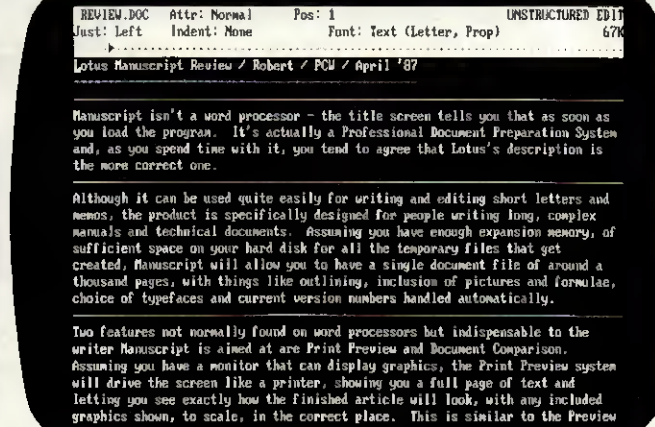

The preview screen is one of Manuscript's main selling Manuscript's status information is normally confined to<br>points. You can see a whole A4 page at a time and the top two screen lines. The block separators can be removed but the gaps still remain

> is given as a single number that tells you the horizontal position. You get no indication of how many lines are in the current document, or how many pages you have entered. You can opt for an extended (three-line) status line that also contains the current font information and the amount of virtual memory being used, but this figure is no guide to the size of the current document. This review (4400 words) took 26k of disk space but 59k of virtual memory. You can get a word count, though, at any time. Also on the standard status line is an indication of whether the document has changed since last being saved. If it has, attempting to quit the system will prompt you to save first. If it hasn't, the MS-DOS prompt will appear that much faster.

> The key to creating documents in Manuscript is the 'Block'. Basically, you have to enter text in chunks and, before starting each chunk, you press Ctrl-A to start a new block. This is the case whether you use structured or unstructured mode. Each block is normally a paragraph, though headings, tables, graphies, and so on should also be given a block to themselves. Organising things this way makes it easier to pick typefaces and styles. Normally, a new block inherits the format of the preceding one but you can give individuel blocks their own characteristics, such as différent margin settings, spacings, and so on.

> What <sup>I</sup> don't like about the block system is that a solid horizontal line appears between each new one. There is an option not to display the line, but there is still a gap on the screen and you often forget why. Also, when paging up and down through a document, the cursor skips over the block dividers so vertical movement is not as smooth as it should be.

> The manual advises that you should stick to the use of blocks in

order to make full use of Manuscript; in truth, there's no way you can avoid them. If the length of a block exceeds about one screen full of text, everything slows down to a crawl.

As long as blocks are used to separate each paragraph, everything is fine. <sup>I</sup> tried entering a 30k document all in one block. When I wanted to highlight a portion of the text, the cursor took ten seconds to move down one line, and my hard disk went into a spin.

As long as everything is in blocks, moving the cursor from top to bottom of a 350k document is instantaneous. Also, blocks can be sorted alphabetically, which means that preparing a glossary is easy. Manuscript can read and write IBM DCA files for converting to and from other WP formats — DCA files are turned into one-photograph-per-block format when loaded into Manuscript.

Although you work in these units of text, normal functions referred to as block functions on other word processors are still available. You can copy, delete or move portions of text, and a portion can be a true Manuscript block, a part of a Manuscript block or a larger portion that spans two or more blocks.

#### Getting help

As seems to be becoming a standard among PC software, pressing FI gives help. It's vaguely contextsensitive, so pressing FI while in the middle of the spelling-checker will tell you about spelling. The 'help' isn't very helpful, though. You can't type in ATTRIBUTE and get help on that subject. You can look it up in an onscreen help index, but there are only 35 entries and it probably won't be there. Even if it is, you will be told all about what 'attributes' are and which ones you can have, but no**Thump** FENI

thing about how to set them.

With similar inspiration, Lotus includes a list of ail the backslash commands, in alphabetical (not subject) order. The one-line descriptions are understandable, but you can't search through them automatically. The first topic <sup>I</sup> wanted help with had me searching in vain through the screen displays and, eventually, consulting the reference manual. The topic was how to remove the little triangles that get put at the end of every line. Luckily, you can remove them.

#### Menus and shortcuts

Commands and functions are accessed through single-line menus that appear on the status display. Menus are summoned with either a plain function key or an ALT-ed function key. Two keyboard templates are supplied — one for each type of IBM keyboard. Because the CTRL and SHIFT keys are not used with function keys, there are 20 unused function key combinations and l'd have expected these to be available to the user as programmable macros. The manual didn't mention it anywhere. A useful menu tree is contained in the manual, which <sup>I</sup> unclipped and kept by the keyboard.

Once you know what options are available from menus, they can be accessed by what Lotus calls 'accelerator keys'. Ctrl-B, for example, turns on bold type until you do a

Ctrl-B again. If your monitor can handle it, the text really will appear bold on the screen. Not ail the program's options appear in the menu in which l'd expect to find them. The PRINT menu is where you find the PREVIEW and SPELL options.

#### Backslash commands

Wordstar has its dot commands and Manuscript has the backslash variety. Backslash commands are used for two purposes: to tell Manuscript to do something like\pagebreak\or\table\ or\section\; or to substitute a value. For example, putting \date\ in the document will substitute the current date when the document is printed. The same goes for\time\. You can also read in values that identify the current document, like\author\,\revision\, \description\ and so on. If you include a picture in a document (more of which later), you use something like\picture This Graph Shows First Quarter Sales\to specify an entry which Manuscript will turn into a table of figures if you want it to.

One useful backslash command is \equation\. This lets you specify an equation using normal characters which are turned into mathematical and Greek symbols at print time. The équation is sent as graphies data to the printer. The quadratic formula of  $x = -b \pm \sqrt{b^2 - 4ac}$ 

 $\overline{2a}$ 

can be incorporated into a document with the command \equation  $x=[-b]$  $+$  - root[b super 2-4ac]]over [2a]\. The \equation \ command knows around 150 symbols and characters.

#### Windows

You can split Manuscript's screen horizontally into two Windows, and you can edit a différent document in each window. Indeed, you have to edit a différent document in each

tail pieses typifies tuppences typifiers Document Nanager Version 1.8 velect uord Edit Doconent Unknown word: typefaces Although it can be used quite easily for writing and editing short letters and memos, the product is specifically designed for people writing long, complex manuals and technical documents. Assuming you have enough expansio Press Ins to Select Action = C:\MS\REUIEW.DOC Document:<br>Dictionaries: collins.u CUSTOM.LEX A spelling checker is included but there is no The opening menu, called the Document Manager, thesaurus. Manuscript doesn't start quessing at words serves a similar purpose to WordStar's main menu. It until you say so, though, which slows things down can be bypassed by selecting options in advance

window as you aren't allowed to edit the same one twice. You can't actually move the Windows around, but you can specify how much of the screen each one takes up.

A maximum of two Windows can be open at a time, whether visible or hidden.

#### Tables and columns

Preparing a table is fast and painless so long as you stick to the use of blocks. Every row should be a separate block, and columns should be defined using the column facility. The column command will divide the screen into vertical columns and, as you type in a column, words wrap within it. As one column fills up, any parallel columns are extended to match.

With every entry in a table enclosed within a unique area of a certain column and block, the table just about defines itself. All that remains is to mark out the area required and select a border for it. Borders use the IBM box-drawing characters and can be composed of single or double solid lines.

#### Outlining and structure

When you're editing a document, you can be in either structured or unstructured mode. Structured mode is what Manuscript calls its built-in outlining system. It is useful for compiling reports or technical manuals where each point or section is numbered and structured. Numbering is automatic and can be in décimal, Roman or any style of numbering you desire; the package was quite happy to let me create an outline where the number çontained so many levels that it ran off the screen. If you start composing a file in unstructured mode, it's possible to convert it to a structured format quite quickly. The reverse, though, is not allowed unless the structured document contains only one block.

Like any outliner, you can hide ail text under a certain level. Pressing ALT with a number hides any text below that level. The most useful number is '1', as pressing ALT-1 hides all the text and displays only the major subject headings in order to give you a quick overview of the document.

Unique format information can be defined for the first five levels of outlining. This allows you to specify different-sized fonts and typestyles for différent levels of heading. If you have a style sheet that dictates how all your documents are supposed to look, this information can be programmed into a global setting file once and then forgotten.

#### Compare documents

Manuscript allows you to compare two similar versions of the same document and produces a marked-up copy indicating where changes occur. The two documents are read into memory (real and virtual) and compared; and deleted, inserted and moved text is highlighted. You can produce a document with vertical bars in the margin to indicate updates. Ideally, l'd like to have been able to create a third document containing just the updates, for distribution as an update sheet, but the manual made no mention of how this can be done.

The marked-up document can be printed to disk with ail printer control codes included, for printing in background mode with the MS-DOS **PRINT** command.<br>Comparing two

Comparing two documents changes neither of the two files.

#### Spelling-checker

The package contains a spellingchecker but no thesaurus. Although the software and the manual think that you have the American dictionary file called WEBSTER.UH, UK users get COLLINS.UH and you have to inform the software accordingly. The first time you specify the name of the dictionary file it gets stored in the startup file and everything will go smoothly in future, I'm still working out what the UH extension on the dictionary files stands for.

The spelling-checker can be called up from the Document Manager screen or from within the editor. <sup>I</sup> chose the latter option and regretted it. To start the spell-checker you select SPELL from the PRINT menu. Before the speller is loaded, you are asked if you want to save the document being edited. <sup>I</sup> said 'No'. <sup>I</sup> should have said 'Yes'. The spellingchecker, <sup>I</sup> found out, is a separate program and works only on saved files. If you say 'No' at the "Save file?" prompt, your current document is lost forever and the spellingchecker works on the old version from disk. This is unaccep<sup>t</sup> able, and the lack of warnings in ti. manual makes it even more so.

Unknown words are normally highlighted and a menu appears with a default option that lets you accept the word and carry on checking the document. If you want the system to guess what the correct spelling should be, you have to press G. The guessing algorithm works well and 'becuase', 'mising', 'probien' and 'hte' were guessed correctly first time; the last of these usually fools most spell-checking algorithms. 'IBM' isn't in the dictionary and was, interestingly, guessed as 'abeam', suggesting that the system is using phonetic rules somewhere.

My main complaint is that the system won't start guessing at an unknown word until you type 'G'. This makes the process slower than packages that start guessing immediately and abandon the task if you accept the word. <sup>I</sup> was strongly tempted to leave Manuscript and use a different speller.

If you add a word to the dictionary,

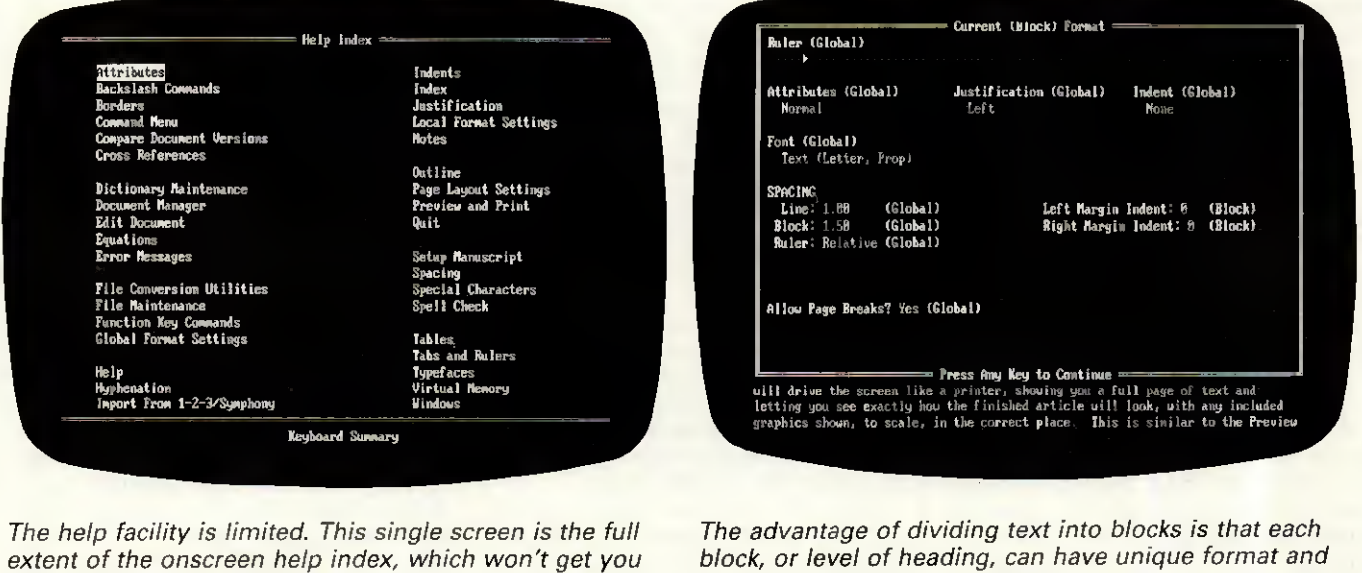

attribute information specified for it

extent of the onscreen help index, which won't get you very far

that word will appear in future guesses. For example, if you put 'Amstrad' in and then type 'Amstard', the correct spelling of the word will be guessed and appear. Not many other word processors have this feature.

#### Including graphies

Although there are no built-in facilities for creating graphies images with the Manuscript editor, a number of différent format image files can be included at print time and some can be previewed in situ onscreen. The lpicture\ command inserts a specified file, and the \figure\ command helps Manuscript build a table of figures if you want one.

Compatible graphies files include those created by Lotus's 1-2-3 and Freelance Plus packages. Bitmap files produced by a digitiser can also be used, and files containing PostScript commands can be passed to a suitable laser-printer but not displayed on the preview screen.

Metafiles produced by Lotus's Freelance Plus presentation graphics system can also be used.

The manual doesn't make much of the types of files that can be included as\picture\s. Détails are relegated to Appendix <sup>E</sup> and information is scarce. My attempts at using the facility worked satisfactorily, though.

#### Print and Preview

Spend quarter of a million pounds on a typesetting system and, if you're lucky, you'll get something called a preview screen. It's a VDU with (almost) the same resolution as the final typeset paper copy and allows you to check the layout of a page, choice of fonts, and so on, without wasting any of the expensive photographie paper that typesetting uses.

Manuscript is the first word processor that offers a preview facility, though expensive desktop-publishing packages often include it. The preview facility uses the PC's screen and a number of différent drivers are included on the disks so that you can take advantage of your particular monitor's capability. <sup>I</sup> tried the System on a standard colour screen and also an EGA one and both were impressive. The preview facility drives everything in graphies mode; this means that non-graphie monitors can't be used.

Preview shows a whole A4 page at a time and, if the screen can cope, bold and underlining show as well. Fonts are ail reproduced properly.

Even on an EGA monitor, normal text won't be completely readable when reduced so much in size, so you can zoom in on a small portion to check minute details. Equations, I

 $\bigcirc$ SCREENTEST

found, don't display too well at ail, and on my EGA <sup>I</sup> couldn't read them. There is an option that expands an équation to fill around half a screen. This can then be expanded again to show even more détail. However, <sup>I</sup> managed to semi-crash the system (only once) by expanding an equation twice and then pressing RE-TURN a couple of times while the machine was still generating a display. I got <mark>a</mark>n 'I<mark>NTE</mark>RNAL ERROR M2 (UNRESOLVEABLE REFERENCE TO CON;RVIDEO)' and ended up back at

7f you add a word to the dictionary, that word will appear in future guesses. For example, if you put "Amstrad" in and then type "Amstard", the correct spelling of the word will be guessed and appear. Not many other word processors have this feature.'

the document manager screen. <sup>I</sup> couldn't reproduce the error, so <sup>I</sup> hope it was a one-off. I was using a full release version of the software, though.

Like the spelling-checker, both the Print and Preview are handled by separate programs that work only on saved files. This means that you have to answer 'Yes' to the "Save file?" prompt that appears before you print or preview a document that you are editing.

There are two ways to print a document: namely, draft and final print. In draft mode, the printer's fastest font is used. Backslash commands are not interpreted but are printed out as they appear on the screen. Only the draft font is used. A draft print allows you to get the text printed on paper for checking, without wasting time producing graphies, fonts and letter-quality print.

Once the text has been checked and the layout looked at through a preview, you can produce a final print. In this mode, ail global and loc-

al fonts and typestyles are printed correctly, and backslash commands are acted upon. The printer is automatically put into its best quality typeface. Text is printed in text mode, and the printer is switched into graphies mode to produce graphics and equations.

Printing is not performed in background mode, so you have to wait while the job is printed. You can specify, before starting, which parts of the document are to be printed, and whether the title page, contents list, index, table of figures, and so on, are to be printed as well. You can print a whole document, or just details of the global setting in force.

#### Conclusion

<sup>I</sup> like Manuscript. It's not marketed as a general-purpose word processor and <sup>I</sup> wouldn't want to use it as one. In order to keep the available memory to a maximum for long documents, ail the package's functions are in separate modules and loading is slow. However, l've written 500 page manuals for a living before now, and some of Manuscript's features would certainly have been appreciated in that respect.

The package is a mainly textbased, desktop-publishing kit. If you have a good quality dot-matrix or laser-printer, camera-ready artwork (ready to be duplicated and bound) can be produced cheaply and quickly using nothing more than a desktop PC and printer. If you intend to eventually have everything typeset, though, many of the facilities provided by the software lose their benefit. Contents and index pages, for example, won't be of use unless the typeset version keeps exactly the same page numbers. And it probably won't.

Also useful for driving laserprinters is that measurements can be specified in centimetres, millimetres, inches or points (72 points to the inch). This means you can specify, in meaningful terms, where various éléments of a page go. You also get intelligible error messages when printing, that say something like "invalid picture file, three inches from top of page".

<sup>I</sup> don't think l'd switch to Manuscript for the work I do now for PCW, as the program lacks a thesaurus and <sup>I</sup> don't like being forced to use blocks for everything. But, for producing technical documents and manuals where it's easier not to trust a typesetter to get it right, or if you do the sort of work that would benefit from the preview facility, it would be ideal. Lotus Manuscript release 1 is available from dealers and costs £395<br>excluding VAT excluding VAT

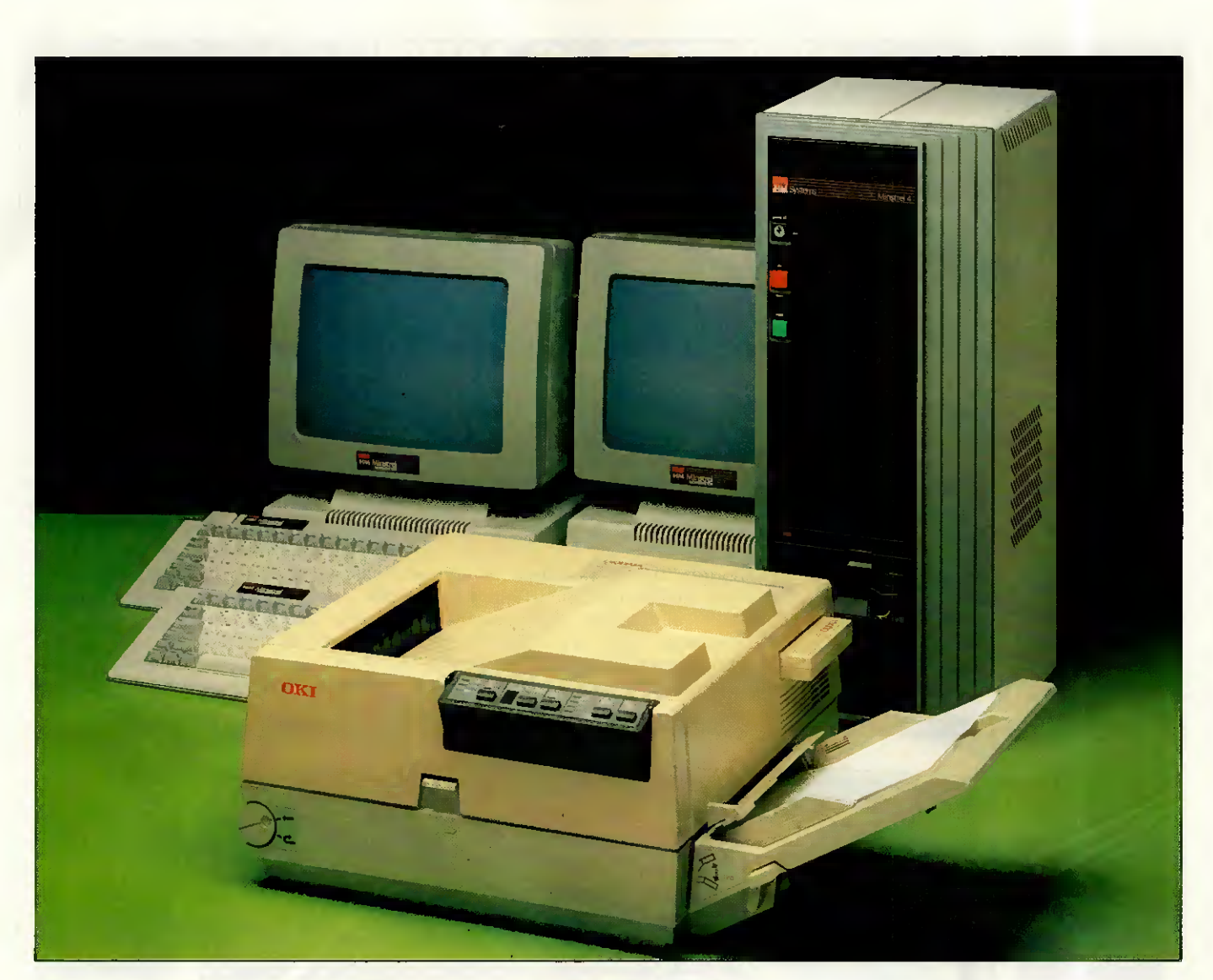

### A Minstrel 4 eight-user package -£15,465 complete INCLUDING LASER PRINTER

We've built a proven reputation as leading Specialists in multi-user networking. Each Minstrel computer provides performance and flexibility for 2 to 16 users operating their own individual processors.

- **From 2** to 4080 Simultaneous users (up to 16 per machine)
- **From** 0 to 4080 printers (up to 16 per machine)
- Up to 147,900,000,000 characters of on-line storage (580Mb per machine)
- Network in up to 254 IBM PCs of any description. Currently, wére offering an eight user Minstrel

system with integral tape back up, a laser printer and a Minstrel office automation Softpack. Ail for £15,465 excluding VAT. 145Mb formatted capacity Winchester Disk Drive is £3,72 <sup>5</sup> extra. Each additional 2 users are £2190 complété.

Additional high performance software for accounting, point of sale, hospital administration, databases and many other applications are also available. For further information simply call us or send the coupon below.

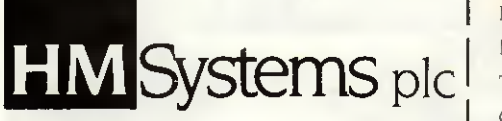

HM Systems pic, 220 The Vale, London NW1 Telephone: 01-209 0911. Telex: 266828-HMSG

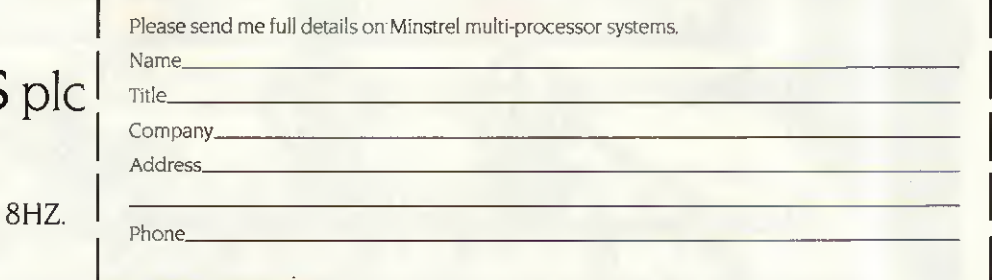

## COMPUTERS IN ACTION

Largerthan life

Computer simulations are an idéal way of discovering how successful (or not) you would be in real-world situations alien to your own. Marcus Jeffery examines the survival of the fittest in a man versus machine environment.

One of the most exciting and captivating of computer applications is the area of simulations. There can be few people who have not marvelled at the complexity of present-day aircraft simulators with their detailed graphie cockpit displays. Even such 'games' as Microsoft's Flight Simultor or the numerous air traffic controller products available for home computers provide more than enough complexity and challenging realism for ail but the most skilled operators.

Though these real-time systems are no doubt the most glamorous forms of simulation, they are by no means the only type. A steadily growing area of computer simulations is that of financial modelling.

When teaching someone to fly a plane, putting a trainee pilot behind the joystick of a real aircraft can have devastating results. So too in business, where giving a trainee manager premature responsibility could lead to myriad accounting problems and even bankruptcy.

And this process does not stop at company level. How can people gain

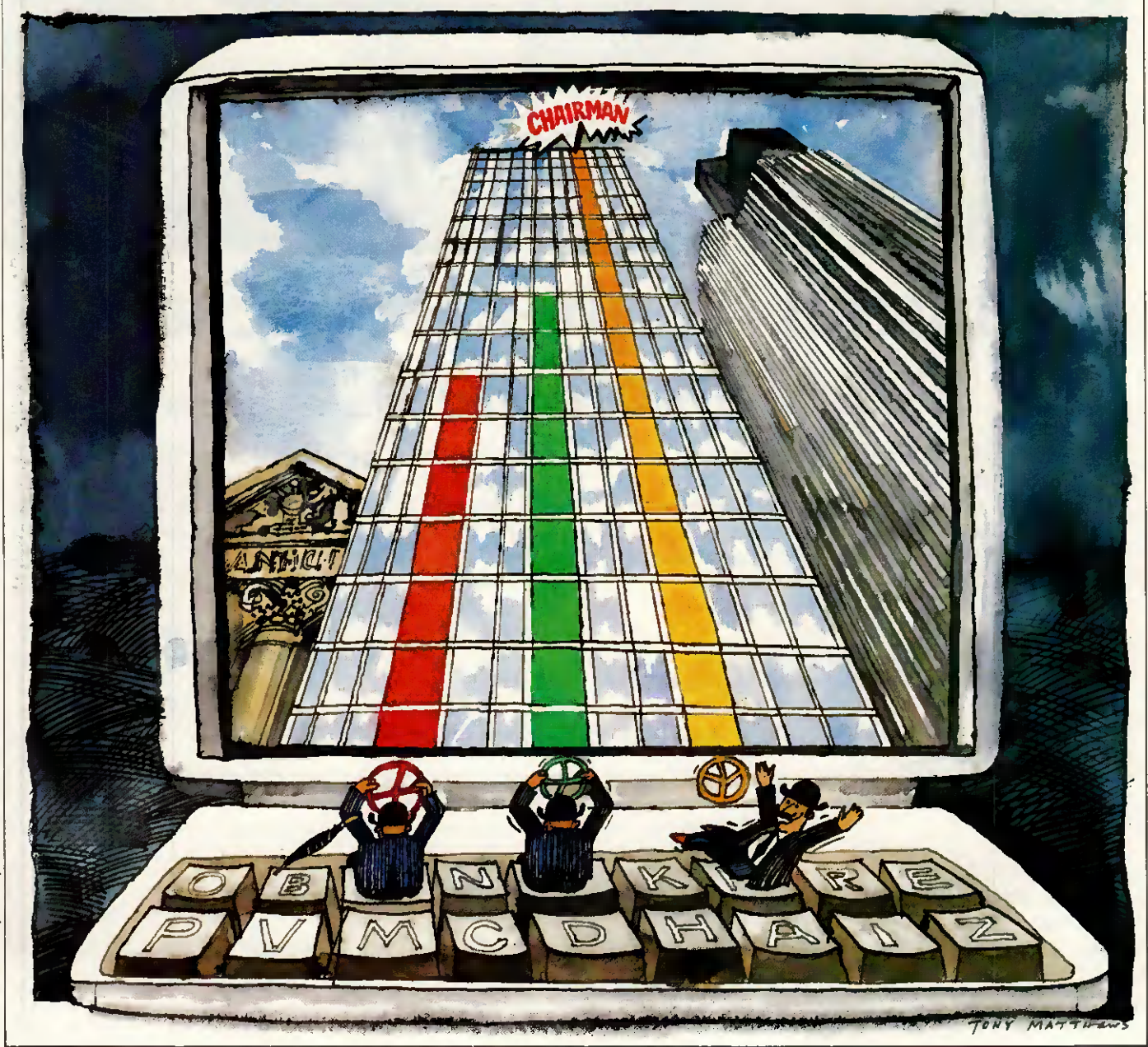

138 PCW APRIL 1987

experience of controlling the national economy without the risk of mistakes whose consequences could affect millions of people and take years to undo?

#### Setting up simulations

Simulations work by defining a model of the process to be simulated. RE Shannon gave a good définition of simulations as:

. . the process of designing a model of a real System and conducting experiments with this model for the purpose of either understanding the behaviour of the system or of evaluating various strategies (within the limits imposed by a criterion or set of criteria) for the operation of the System. '

The main difficulty in setting up a simulation is designing the model. Models are merely abstractions of the original object under construction. A model is an abstraction because, for the sake of simplicity, it does not have ail the properties of the object it is modelling. The important factor is that the model retains the most relevant properties of the original object, while discarding confusing détails.

Therefore, aircraft simulations can model the real world and work sufficiently well to be of use in training pilots without having to model each blade of grass, small bumps in the runway, the exact size and shape of the control tower, and so on. Taken further, if the plane being simulated crashes in a populated area it is only necessary to indicate that the pilot got it wrong, without modelling the precise locations of buildings, whose back-garden the plane landed or how many washing lines were pulled down!

Such simplifications also occur in financial modelling. The difficulty is that though the aircraft simulator's équations are extremely complex, they are at least fairly well-defined. The choice of features to include in a financial model, and how they interact, is far less clear.

Do not be under the misapprehension that these models must be based on a computer. Though it is fair to say that computers have had a great deal of influence in the development of models, other forms exist. Indeed, you have almost certainly used a simulation yourself, and probably one of a financial nature. Have you ever played Monopoly, or any other game for that matter? Described as a property trading game, Monopoly is indeed a financial simulation though not a particularly realistic one. Most games can be viewed as simulations, be they vying for power in medieval England, playing a board game of cricket, or battling for world supremacy. Many of the games currently

on the market are financial simulations. Polyconomy 'reflects the way government, finance and industry interact when private enterprise operates within a system of parliamentary democracy.' Others include Calamity, which simulates international trade in high risk insurance; and Speculate, which models the buying and selling of stocks and shares.

Though simulations, these games have failed to retain the important aspects of the original real-world situation: it's rather difficult to buy most of London, then erect hotels and houses, ail for a few thousand pounds! Similarly, the real-world situation isn't determined by the throw of a dice, though some people would argue that this reflects the uncertainties of life.

#### Computer models

There are a number of advantages in having a computer model. One of these is that these genuine random factors can be eliminated, while retaining the variation in play, from one time to the next. This is achieved through pseudo-random numbers which can be weighted to better reflect the situation, rather than being a constant distribution based around a few six-sided dice. Also, this pseudo-random sequence can be reported, which enables a user to try to improve on a previous performance, or allows différent users to be tested under similar circumstances. In fact, many models eliminate any form of randomness, relying solely on the player's décisions and the model's équations of interrelated factors to détermine the resuit.

The other major advantage in having the simulation on a computer is that the computer can act as the opponent. In the instance of a company, the computer could either manage a rival company or simply simulate the rest of the market.

It is not really even necessary to have an opponent at ail. One game of this type has had a number of different titles, but is probably best known as Hammurabi. In this very<br>elementary simulation, you are elementary simulation, you are appointed administrator of an ancient Sumerian city. You buy and sell land, which the population uses to produce grain. This grain is then used to feed the population which expands or contracts, depending on whether or not enough grain is produced. Obviously, if your population expands, then you're going to have to produce more for the following year. Even simple, unrealistic models such as this can be great fun assuming you can avoid being kicked out of office — and are by no means easy to play. The player in Hammurabi is hampered further by the inclusion of random events, such as plagues of rats.

Similar simulations have been printed in the Program File section of PCW. An example of this is the Space Trader game from December 1984 (for the BBC Micro). In this game you travel the galaxy, trading in various items and trying to make a profit, while maintaining or improving your ship. In some ways, this is similar to the trading side of the game Elite.

#### Management training

Coming back down to Earth, even real-life simulations need not be overly realistic. Hotcakes from Private Tutor is one of the 'player versus computer' type games where the computer opérates a rival cake company, though this is just optional. The game allows for up to six players, with the computer playing one of them if desired.

Though modelling a real-life situation, Hotcakes is only slightly more sophisticated than the Hammurabitype programs. Its main weakness lies in the lack of any limits to the pricing and marketing decisions. After a handsome victory over the computer model in my very first game with some friends, we decided to test it to the limit, aiming for maximum growth through heavy advertising — the simulation went haywire!

The lavish doughnuts which we were originally selling at £1 (well, they were very good doughnuts) became so popular, due to our advertising, that however much we spent on increasing plant capacity we could not keep up the demand. Successive price increases did not help, and we were eventually stopped from increasing the price beyond £10 per doughnut, with the message 'I suppose you think that's funny!' To be honest, we did. Battling on for three years, we ended up with the results:

THE WINNER-LOT COMPANY (Us) £1,654,417.90

PRIVATE TUTOR CAKES (Computer) £7427.33

This serves to illustrate the difficulties involved in trying to produce a simulation of this sort. Despite these problems, many companies have managed to produce extremely reasonable simulations which can be of serious use in management training. Such sources are able to quote long lists of customers who use their products in a training environment For instance, Plan-lt from Understanding Systems includes Bradford<br>University Management Centre, **Management** Northern Foods, and British Home Stores among its users. The Agate management game from Edit 515 has an even longer list, having been developed as long ago as 1969/70. This includes the National Westminster Bank, Royal Insurance, the Institute of Management Services, and

## COMPUTERS IN ACT

even the Israel Management Centre among its customers.

In a training situation, these simulations are used to introduce trainees to company operation; to illustrate spécific management activities within a company; teach company accounting and how to analyse accounts; forecast sales; control stock; and so on. In addition, most of these models are designed to be played by teams, thus encouraging team work.

Deciding between the large number of management games can be quite a tricky job. One of the first decisions you must make is whether you want the computer to merely simulate the market, or whether you would like it to take an active part as a rival company. Secondly, you must decide whether you want a single team to play against the computer either as an opponent or the mar ket), or whether you would prefer the computer to referee multiple teams nteracting with one another.

The single-team approach has a number of advantages for management training. The traîner can better monitor and analyse a team's performance if it is not necessary to interpret the effects of decisions by other rival teams. Also, the training manager can 'set' the situation to détermine how the team fares under different circumstances, such as a stable market, an expanding company, or a company facing financial difficulties. Although the starting situation can often be changed with multiple-team simulations, ail teams must be started off on an equal footing, so it is difficult to show, say, a healthy market where only the player's company is in difficulty.

In addition to this, when playing with multiple teams, all the teams must obviously abide by their decisions. However, with a single team playing against the computer, there is no reason why it should not retract a decision and study the effects of alternate strategies - the computer isn't going to object! This is particularly evident in Understanding Systems' Plan-lt game, where a tutorial actively encourages going back to the decision stage to change items.

When the tutorial is running you play the game as normal, but, using what Understanding Systems refers to as 'blackboard techniques', a sequence of boxed messages appear at appropriate points, giving help and instructions to lead the user through the first faltering steps.

The tutorial initially asks: 'What happens if we don't make any decisions during the first period?' On reaching the balance-sheet stage, this does not appear to be such a good idea as the business goes bankrupt.

OK, continues the tutorial, let's try to raise a loan to cover ourselves. Returning to the decision stage, the tutorial boxes indicate where to place the decision to raise a loan, and what size of loan to take. A little later, at the balance sheet, the company has

#### Running the country

As well as small-scale models of individual companies, there are also macroeconomic simulations available which model the economy of the country. These are extremely complicated and include hundreds of interrelated equations referring to economic factors such as the Balance of Payments, unemployment, bank lending rates, and so on. One of these models, called Sémaphore, is run by the London Business School.

The KF Wallis book (see 'Bibliography') defines this form of macroeconomic model as;

a mathematical representation of the quantitive relationships among macroeconomic variables such as employment, national output, government expenditure, taxes, prices, interest rates, and exchange rates. '

There are five models which have been developed with support from the Economie and Social Research Council. These are at the London Business School, the National Institute of Economie and Social Research, the Cambridge Growth Project, the City of Liverpool Business School, and Liverpool University. The last three of these are annual rather than quarterly models; they are also based on different economic theories, such as Keynesian or monetary.

In most case, the results are published in available journals such as Economic Review and the Quarterly Economie Bulletin.

The London Business School opérâtes a model of the economy called Semaphore, which is described as being an 'international monetarist' model.

In addition to Sémaphore, which contains over 800 économie variables, the London Business School also has a smaller model for use in éducation. Called PC Model, this has only 32 variables and is based on the book by Giles Keating (see 'Bibliography'). Despite the apparent variation in complexity between the two versions, they can both produce equally accurate forecasts. The différence lies in the number of factors which are included. The results of Semaphore are published for use by a wide variety of people, and consequently it has to model much more detailed aspects of the economy. The London Business School also has

plans to produce a game model where the user would try to manage the economy by making adjustments to interest rates, taxes, and so on.

Both forecast models are written in Fortran, and use iterative techniques to solve large sets of simultaneous équations in order to produce the necessary results. These équations are held in an ASCII file and a code production program, called Semacode, is used to produce the Fortran source file from this. In this way, the équations and coefficients can be constantly updated to try to improve the accuracy of the results. In addition to these équations, exogenous variables, such as the price of oil, government, and so on, are entered.

So, how accurate can these models be? Obviously, modelling something of this complexity will never produce wholly accurate results. In addition to the vast array of économie variables, the model also has to cope with 'rational expectations' where anticipation of future events produces present changes. For instance, the prediction that interest rates will fall in the near future, or that Labour will win the next election with a resounding majority, will affect current factors.

Some factors, such as the Balance of Payments or the Public Sector Borrowing Requirement, are notoriously difficult to forecast accurately. On the other hand, accuracy is helped by the inertness of the economy. Even quite major events (such as the wellremembered Oil Crisis) which would be expected to heavily disrupt forecasts, have a diminished effect as the sluggish economy reacts to them. By the time the effect of the event is felt in the economy, a new economie forecast has been calculated to include the change.

Development of Sémaphore is backed not only by a grant from the Economie and Social Research Council, but also by a consortium of companies which have access to it. However, the London Business School is by no means alone in the competitive market of economie forecasting. In addition to the other groups mentioned, there is also a model of Her Majesty's Treasury, and other models exist which are biased towards certain information such as that which might be of interest to stockbrokers.

\_

#### Economie simulations

#### Agate

For IBM PC with 256k and twin floppy disks, and IBM XT/AT with hard disk

Designed for multiple teams, the Agate package includes five main program disks, 50 playing manuals, pre-printed continuous output paper, an operating manual, tutorial slides with audio tapes, three sets of game historiés for each of two différent starting positions, and a set of decision sheets. An interface. to Lotus 1-2-3 is optional.

Features to be announced include the automatic capture of décision data from a spreadsheet, an analysis and report module, and a Telecom Gold/Dialcom interface allowing geographically widespread teams to participate.

In addition to the Agate game, Emerald is a less complex extension to the system; and Famex is a relatively simple alternative simulation, designed specifically for supervision and assessment.

Supplier: Edit 515,

tel: (031) 445 1405.

Baron: Real-estate simulation For use on IBM PC

One player/team trades in property (Residential, Business and Land), each with varying supply and demand, through five US states, with local trends, depreciation and cash flow.

Supplier: Action Computer Supplies, tel: (01) 903 3921.

avoided bankruptcy, but the business still makes a horrifie loss.

No wonder, says the tutorial, we're selling our widgets at a price of zero; effectively giving them away to whoever wants them. Now, <sup>I</sup> can't understand why anyone would want a widget in the first place, but giving them away is certainly a bad idea. Returning to the decision stage, the tutorial indicates where to enter a price: this avoids most of the loss, but the company still doesn't look too healthy.

The main reason for this seems to be that as soon as the company charged for its product, the demand fell sharply. Not surprising, really. l'm quite happy to take a widget for nothing, but <sup>I</sup> doubt that l'd pay for it! The tutorial suggests a demand probe (market research) which indicates, through a pictorial demand curve, that the reason for demand not being high enough is the lack of investment into advertising. When this has been changed, demand increases beyond the amount being produced. Consequently, production is increased, new workers are hired and new machines ordered, though

#### CAR-100 For IBM PC/AT/XT

Simulation of the car manufacturing industry. The package can be bought in a number of forms ranging from an executive modelling single-user system, through a trainee's single-user system, to the full Master system for up to 100 players in as many as nine teams. Supplier: April Computing Executive, tel: (0928) 35679. Comanex

#### IBM PC and SuperBrain

A single-user system, notable for its interactive facilities (as with Plan-lt), where a number of decisions are entered in three key areas: Production, Sales and Finance.

Supplier: Sapphire Systems, tel: (01) 554 0582.

#### **Hotcakes**

For IBM PC and BBC B This rather simplistic simulation is of little use for management training, but can be an enjoyable game. Supplier: Sapphire Systems, tel: (01) 554 0582.

Plan-IT

IBM PC/XT

Like Comanex, this is a single-user, interactive system. it has a comprehensive tutorial system, and is based around players having complete knowledge of the market. A number of versions are available with an optional Lotus 1-2-3 interface, overhead projector slides, and so on. A team-building module, based on the book by <sup>R</sup> Meredith Belbin is also available. Supplier: Understanding Systems, tel: (01) 794 0839.

they won't arrive for a while. Eventually, the business turns a small profit — nothing substantial, but a major achievement for the beginner. Of course, things don't stop here. Being able to retract decisions, the user can now continue to 'tune' the system to achieve better results.

The advantages of a multiple-team game are that it is arguably doser to the real world, and certainly more fun. There are few people who would argue that the satisfaction in beating another team is greater than that in beating a computer; this brings in the competition aspect. The Agate Management Game has been run as a competition through The Scotsman newspaper for the past seventeen years. However, even single-team games can be used competitively. The Plan-lt game was chosen by ICMA/Longman for its Better Business Game in 1985, where ail the teams played against the computer and their results were compared. Obviously this method does not allow teams to deliberately, say, swamp the market with cheap products in an effort to bankrupt the other teams.

Another factor which distinguishes some simulations is the ability to include random events. Comanex from Sapphire Systems includes supplier failures, competitors going into liquidation, strikes, crédit squeezes and adverse sales rumours, much as Hammurabi includes a rat plague as a random event. These events add to the enjoyment and unpredictability of a game, though it is doubtful that they aid management training. It is fair to say that in real life such events would occur, but from the training manager's point of view, it is much more difficult to analyse a team's performance if it has had to contend with such occurrences.

#### Specific simulations

Until now we have been considering management games based around an unspecified product, such as widgets. Some companies claim that this gives the game more appeal to a wider audience, but some specificproduct simulations are available. Baron from Blue Chip Software models American real estate investment, where starting with a lowly \$35,000 you must try to make \$1,000,000 and gain the title of Property Baron. Alternatively, Car-100 from April Computing Executive is based on the West European car manufacturing business, where teams compete for their share of the market, design new car models, and so on.

#### Conclusion

Financial simulations are not only extremely useful for training, group development, analysis and forecasting, but they can also be a lot of fun. The feeling of power and sense of achievement when the company over which you have complete control starts to turn a profit, can be equalled by only one thing — the sense of glee when you run the other guy out of business! Whether business simulations are used for fun or for training, the computer can offer anyone the chance to play the budding tycoon without the risk of losing their shirt.

#### **Bibliography**

The Production and Use of Economie Forecasts by Giles Keating (Gower Publishing) Theory of Games and Economie

Behaviour by John von Neumann & Oskar Moregstern (Princeton University Press, 1944) Models of the UK Economy by KF Wallis (editor), MJ Andrews, DNF Bell, PG Fisher & JD Whitley (Oxford University Press) Handbook of Management Games (third edition; fourth edition available

in August) by Chris Elgood (Gower Publishing)

Management Teams: Why they succeed or fail by R Meredith Belbin (Heinemann)

Software houses have been only too quick to jump onto the A! bandwagon in an effort to sell their wares, but products often fall far short of the mark. Owen Linderholm tests out two new programs, Crystal and VP-Expert, which daim to be expert System tools.

VP-Expert

**SCREENTEST** 

Khing

Crystal&

There is an old con racket familiar on the streets of any city called the three card trick. A man shows a watching crowd three cards, one of which is a queen. He then shuffles the cards rapidly and asks the onlookers to bet on which card is the queen. At this stage most people choose to stand and watch a bit longer, but one hands over some money and points to a card. It is the queen! Without argument, the man with the card pays out twice what he was handed.

Now the crowd's interest is whetted as they see how easy it is to win. The man with the cards does his trick again and people fight each other for the chance to bet on which card is the queen. The most forceful hands over twenty pounds — and the card he picks ... is not the queen. Half the punters have their scepticism restored, but a few more stay and lose a bit more money. Before the crowd gets too angry, the cardsharp suddenly drops the cards and runs. When he gets to the next corner, he stops and the man who first bet joins him. The two of them split the money and move on.

You may think that you have never corne across the three card trick in practice, except perhaps on seedy street corners, but the same thing can happen when you buy software. Expert system shells for micros are a good example. You walk into a dealer having heard that expert Systems are the cutting edge of artificial intelligence. You want some of this prestige and power to come your way, so you ask the dealer to demonstrate. Already the subtle power of the three card trick has begun to work on you.

In this case, the dealer and the software house represent the bunko artist and his companion. The software house has told you what wondrous treasures can be yours if you use its expert system, while the dealer has built up a whirlwind presentation to sell the idea to you. The computer is switched on; the package is loaded and the dealer says: 'Here is a simple example to show you the power of the system.' Before you know where you are, the computer is asking whether you have white pimples on your skin and an itchy, runny nose. You answer as your fancy takes you and are told: 'From the information given <sup>I</sup> deduce you have yellow fever — see your physician immediately.'

Several more impressive démonstrations may follow, advising you on how to repair a car or what obscure Californian wine to drink with your dinner. Some of the conclusions may seem a little wrong, but the salesman explains smoothly that these are only demonstrations. If they were real, high-powered expert systems, then they would sell them

for lots of money — just like you will be able to do when you have written something using the expert system shell.

The moment of truth arrives. You have carefully followed the queen as the salesman whisked it about the tabletop and you haven't been fooled — you've got your eye on it. You pay your money and triumphantly carry off your prize.

But you were wrong. A week later you realise that the program can't do what you thought it could, but it's now too late — and so the queen got away after ail! Meanwhile, the dealer and software house have met up 'on the corner' and split the profit.

This analogy may not be entirely accurate but it does show how easily a punter may be duped and parted from his money, as things are not always what they seem. It was in this light that <sup>I</sup> decided to look at two new products which claim to be expert system tools: Crystal from Intelligent Environments and VP-Expert from NewStar. Crystal describes itself as 'the expert system builder' while VP-Expert calls itself an 'expert system development tool', but in my opinion neither of these descriptions is true. Neither Crystal nor VP-Expert enable you to produce an expert System; what you can do with them is access information in a sophisticated way.

Crystal and VP-Expert are in effect

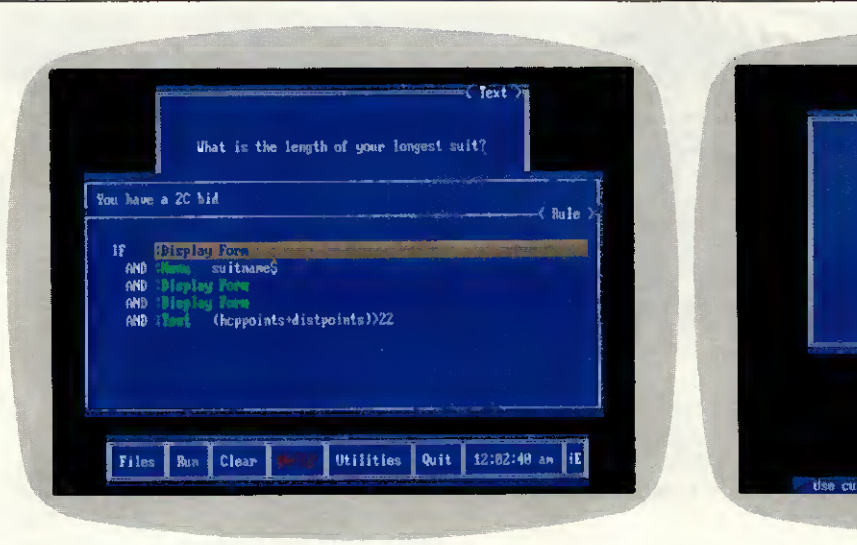

Crystal rule-building: The main window shows the rule currently being modified. Notice the English-like rule structure. The second window shows a form associated with the rule

sophisticated database management front-ends. If you have a large and complicated database of information and need to make it accessible to a lot of people, then these programs can help. From now on, this review will treat the programs as such.

To be an expert System, a program must simulate the thought pattern and actions of an expert in solving a problem; it must also arrive at the same answer as the expert. To do this it needs to be able to obtain information, learn, reason, justify and decide.

On a superficial level, expert Systems created with VP-Expert or Crystal can do this — but so can people. Where the programs fail is in the more complex and difficult situations needing human experts. The problem is that these programs don't have artificial intelligence.

The major différence between real expert Systems and Crystal or VP-Expert is the former's ability to learn new information and rules ail the time; while Crystal has to be explicitly told ail the rules it uses and VP-Expert is just marginally better in that it can be made to induce rules from a table of information. Once this is done though, any new rules have to be added by human experts.

It is also interesting to note that more 'intelligent' programs can easily be written in any ordinary programming language. The simple Basic 'animais' program that asks questions and makes guesses about an animal you have chosen is an example. If it cannot guess the animal you have chosen, it then gets you to tell it how to distinguish the animal from those it knows about. This information is then added to its 'rule-list' for future consultations. The two programming languages Prolog and Lisp are particularly suitable for writing expert Systems programs.

#### Bridge test

To test the programs <sup>I</sup> set up a task for them to  $d\sigma$  — simple bridgebidding. Since <sup>I</sup> had no idea what <sup>I</sup> could achieve in a given time, <sup>I</sup> simply decided to start with one of them and give myself two days to get as far as I could. Then I would give the other program two days to get further.

Bidding in bridge is hard to understand at first, but it becomes clearer with practice. The purpose is to inform your partner about what cards you are holding. By doing this, the two of you can decide how many 'tricks' you can win and what suit should be 'trumps'.

The final bid reflects the information gained and détermines how the hand is played. All sorts of bidding 'conventions' are used to pass on subtle information about hands. To use these successfully requires a considérable amount of practice and understanding. <sup>I</sup> decided to restrict the computer to 'natural' bidding this is where the bid directly reflects the cards in the hand.

#### Crystal

<sup>I</sup> started by trying to teach Crystal opening bidding. This is différent from the rest of bridge-bidding because it is the first step into the unknown. Since you don't know anything about the cards the other players are holding, you have to make an 'educated' guess and bid appropriately.

When I ran Crystal the first time, an opening screen 'dissolved' in and then 'dissolved' out again too quickly for me to read it. At the time <sup>I</sup> thought it very pretty. It was only the second time <sup>I</sup> ran it that <sup>I</sup> noticed the sinister legal web I had inadvertently

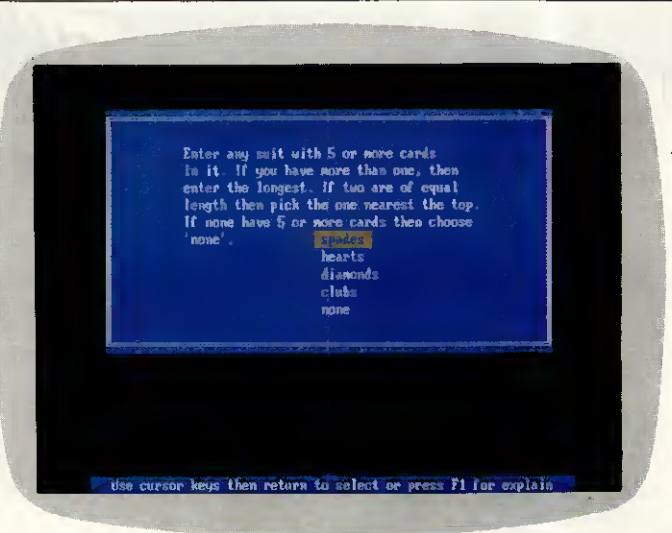

A typical display produced by Crystal when running. Notice the way a neat and simple menu can be included for answering the question. Pressing FI brings up the rule currently being evaluated

> trapped myself in. The screen that slowly appeared showed the following message: 'This software may only be used subject to the License Agreement. You agree by pressing any key.'

<sup>I</sup> had already pressed a key before the message appeared and so had 'accepted' the Licence Agreement. (Incidentally, this also means that the only way to back out is to turn the computer off. Not the best way to win a customer's trust.)

Once the program starts, you are presented with a simple but classy menu in blue and white on a grey background. Selections from the menu pop up further menus or Windows. The sample examples (creditworthiness or expenses authorisation) also ran in the same smart Windows with menus.

Crystal works by getting the user to create a tree structure of rules and conditions. These are used to control and access information from other sources. In practice, the program asks the user to reply to a series of questions. Crystal then uses these questions and answers and any other knowledge it knows to come up with a conclusion.

#### Components

Crystal is started by a master rule which defines the overall goal of the knowledgebase. It is possible for this rule to be a dummy, which gives the program more flexibility. Rules are expressed as 'IF' statements with 'AND' and 'OR'. The conclusion of a rule is in English and can be accessed by other rules. For example:

You can bid

IF You have a valid bid

Here, 'You have a valid bid' is another rule further down the tree. There are many other possibilities instead of calling another rule. Messages can be displayed, 'Yes/No'

questions asked, graphie screens displayed, flags set, calculations made, menu questions asked, forms displayed, and so on. This is one of the areas where Crystal displays considerable flexibility. In fact, the flexibility possible means that Crystal is effectively a simple programming language controlled by 'rules'.

One of the important functions of Crystal is to get information from the user by making him/her answer questions. The range of answers is very large so Crystal provides several ways to answer questions. The most useful of these is the menu. The knowledgebase builder sets up a question along with a list of possible answers. Crystal then turns this into a neat menu. The menu assigns the chosen value to a specified variable which Crystal can access.

Menu questions can also activate a 'slider' which the user sets to any position within two values. Crystal then automatically calculâtes the value to return to the variable.

Another type of question is a 'Yes/ No' question. This displays some text and requests a 'Yes' or 'No' answer. A variable is assigned this value.

Crystal can also display a great deal of information to help users to make decisions. Text can appear in windows, and the program can load graphies screens. Crystal can also run other programs from within itself, which means that it can run animated graphies démos to illustrate a range of choices and help the user answer a question correctly.

Crystal has a wide range of built-in functions for calculations on variables. The usual mathematical functions are available as well as a wide range of financial ones. Perhaps the most important function provided is one to perform Bayesian analysis to

**Rings** CREENT

combine probabilities. In this way, Crystal uses probabilities and combines them within rules, which makes the whole System much more flexible.

#### Program interface

The most important facility of Crystal is its ability to interface with other programs. This lets it take data from them for its own use; for example, Crystal could interface with databases or spreadsheets. There is one big disadvantage: you need an interface program, written in C. Intelligent Environments supplies a couple of examples with Crystal but they aren't very useful. This unfortunate lapse means that a potentially very useful feature isn't (a perfect example of the three card trick in action).<br>The program interf

program interface does, however, let you extract text and numbers from other programs. If this is used carefully, then large existing databases could be used to feed information into the knowledgebase.

Crystal also has a wide range of features to help explain to the user what the program is doing. This is because it is accepted wisdom that it should be possible to check any 'reasoning' the computer may do. The program will default to a display of the rules used to reach a décision. Optionally, it can be set to display explanatory text in Windows. It can

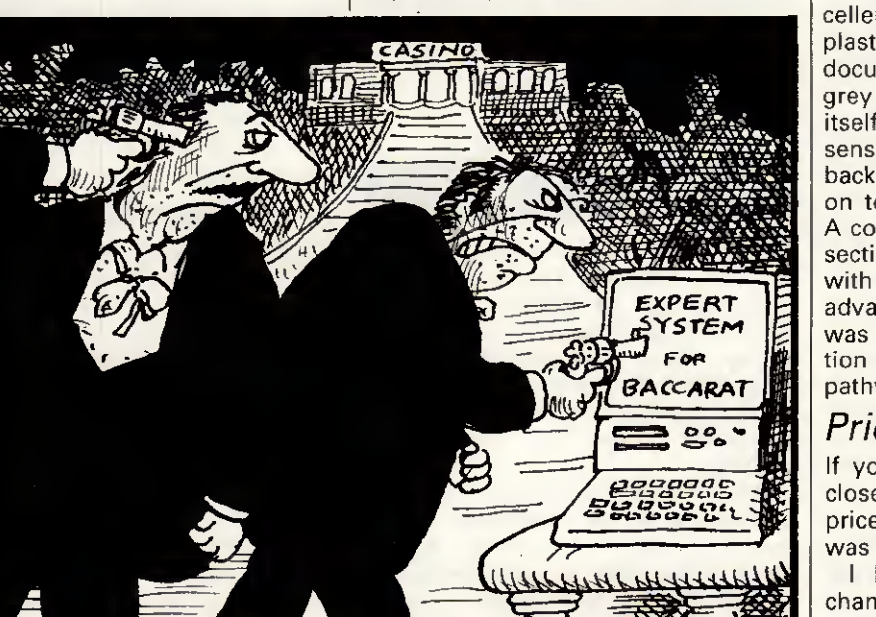

<u>Ausli</u>

even call up text files and graphies to help explain a question or statement.

Creating a knowledgebase with Crystal is reasonably straightforward but, like any complicated task, it needs planning. The knowledgebase you are creating must be forced into a tree structure. Forced is perhaps the wrong word since tree structures are very flexible. Crystal itself keeps track of the structure as you enter rules and commands; entering rules is fairly straightforward and the manual provides plenty of clear and sensible examples. The logic of the rules is more difficult and it is this which should be planned in advance. Again, the Crystal manual explains this and makes no attempt to hide the fact that it is the most important part of creating the knowledgebase.

Although entering rules into Crystal is foolproof, it is slow. To get around this, Crystal can also accept ASCII files of the rules. These can be written into a word processor and loaded into Crystal.

Crystal also provides several facilities to make entering rules easier. The most important is a dictionary containing rules and variables already in the knowledgebase. You can look them up and easily copy them into other places. Crystal also provides facilities to move around the tree structure of the knowledgebase quickly and easily.

Editing and modifying rules is also very easy. Whole rules can be marked and 'picked up' and moved. This operates in a way similar to outline processors such as PC Outline where the selected part of a rule is highlighted and moved up and down by the cursor keys.

#### **Documentation**

The documentation for Crystal is excellent. The program comes in a plastic ringbinder together with the documentation printed in a trendy grey and pastel yellow. The manual itself has several sections which are sensibly organised. It starts with background information and moves on to a 'beginning training' session. A comprehensive and clear reference section follows and the manual ends with several appendices covering advanced features. My only query was the subtle way the documentation *implied* that Crystal was the pathway to amazing power.

#### Price

If you are of a nervous disposition, close your eyes at this point. The price of Crystal at the time of writing was £695 excluding VAT.

<sup>I</sup> had heard that the price was changing, so <sup>I</sup> called Intelligent Environments to check. In fact the price is going up! The new price will be

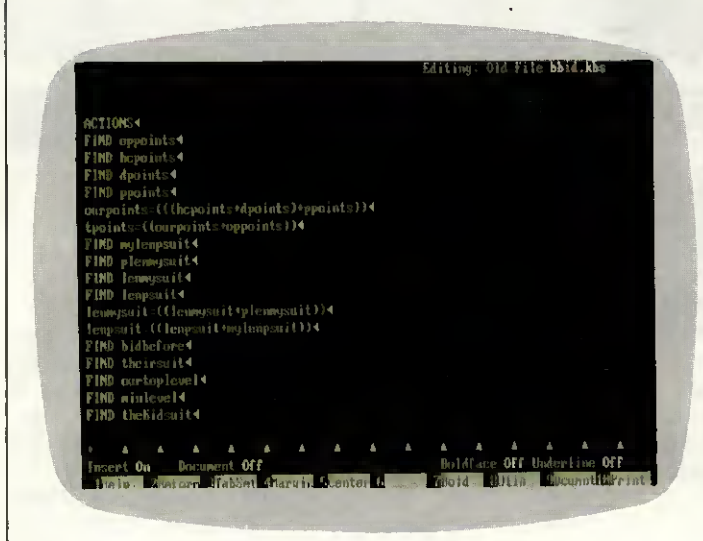

This screen shows an expert System under construction in the VP-Expert editor. The ACTIONS block of the bridge-bidding system is displayed and describes what the expert system is to look for

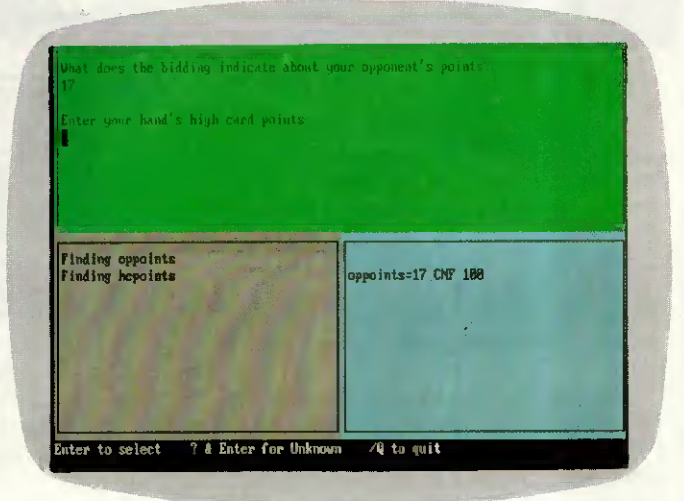

The VP-Expert bridge-bidding system in operation. The main window is for interaction with the user, while the other two provide information about the 'thinking' of the system

#### £795 excluding VAT.

The only redeeming factor is that Intelligent Environments does provide a comprehensive support and training programme. But £795 to my mind is highway robbery. <sup>I</sup> can't recommend the program at that price, although it is without doubt friendly and relatively easy to use.

#### Postscript:

How did Crystal get on at bridgebidding? Well, in two days <sup>I</sup> found it pretty easy to teach it opening bidding, but there <sup>I</sup> stuck. Adding responses and further bids proved too difficult. Nevertheless, the program could do opening bidding quite respectably. Of course, <sup>I</sup> have set it up to bid the way I do. For example, the following hand was bid as TNT: Spades: J 3

Hearts: K J 62 Diamonds: A Q T 3 Clubs: 0 8

#### VP-Expert

Since <sup>I</sup> had only managed to get Crystal to do opening bidding, <sup>I</sup> decided to try to get VP-Expert to do everything except opening. The version of VP-Expert <sup>I</sup> had to review was only a beta-test one. This meant that both the manual and software were pre-production. Despite this, at least one commercial product, released in the US, was made using VP-Expert.

Starting up VP-Expert was easy, although not as slick a production as with Crystal. The program also didn't coerce me into accepting the licence agreement. VP-Expert isn't as easy to use or as well-presented as Crystal. There aren't any pop-up menus or windows; only simple text menus and fixed Windows. Neither are the explanations for the commands as clear as Crystal's. When a knowledgebase is consulted, VP-Expert defaults to opening up three Windows. One of these is an interactive window where the consultation takes place. The others provide a trace of the consultation and show values being assigned to variables. Both of these can be turned off. Despite this, even the best display VP-Expert can produce doesn't really look that professional.

VP-Expert works somewhat differently to Crystal, although it achieves similar results. A knowledgebase in VP-Expert consists of a sequence of actions to be performed and a set of rules and commands used to perform the actions.

The actions are defined in an 'AC-TIONS' block. This is the first section of a knowledgebase and defines the goals of the consultation. The essential command is 'FIND' which tells the system that it needs to find the value of a given variable. VP-Expert then looks in the second section of the knowledgebase for rules or statements which assign this variable a value. Other operations may be specified in the ACTIONS section, but FIND is the most important.

The rules for the knowledgebase are defined after the ACTIONS section. These can be arranged in a much more freeform and natural way than those in Crystal. VP-Expert takes upon itself the job of sorting out which rules to apply in which cases. This is much more a typical AI operation than anything Crystal does but still isn't enough to justify VP-Expert's claims to be an expert System shell.

Rules take the form of an IF ... THEN ... ELSE construction combined with AND and OR. If a set of conditions is matched, a value must be assigned to a variable. This is rather limiting in my opinion and makes it hard to work out a good tor at the point of the first error.

way to set up a knowledgebase.

The most important statement available in VP-Expert is 'ASK'. This takes information from the user and can be set up to present a simple menu or obtain a numerical value. It is also possible to assign more than one value to a variable in VP-Expert; a very useful feature, especially since the program again looks after this. It allows you to make multiple choices from a selection, and 'checks' that the value of a variable will be compared against all the possible values.

VP-Expert assigns a confidence factor to every variable. If these aren't changed, then they are assumed to be 100 per cent. This allows VP-Expert to calculate probabilities and pick the most likely option from a range, for example. One problem is that the confidence factors are somewhat difficult to manipulate.

A major feature of VP-Expert is that it can 'induce' knowledge. It can transform a table of values into a set of rules for the knowledgebase. This can be a very good way to begin constructing a knowledgebase. Unfortunately, it was of no use with my bridge-bidding since that needs calculation and is very hard to turn into a table with explicit values.

Knowledgebases are entered by simply typing them into a text file with an editor. VP-Expert comes with a built-in and slightly lobotomised version of Paperback Writer. This is not too surprising since it is Paperback Software's own word processor. Much to my surprise, <sup>I</sup> found it easier to use this than leave the program, edit in NewWord 3 (my favourite) and then re-run VP-Expert.

Once finished, control returns to VP-Expert to run (or consult) the knowledgebase. If there are any errors in the file, then VP-Expert automatically returns you to the ediOtherwise the knowledgebase is executed.

VP-Expert can display information, but only text. This is automatically formatted to look reasonable on the screen. Besides the trace and variable Windows, it is also possible to provide text explanations to the user of what is happening. These appear when the 'Why?' and 'How?' commands are used during a consultation.

VP-Expert's other major feature is the ability to integrate fully with Lotus 1-2-3, dBasell, III, 111+ or any work-alike programs. VP-Expert can extract information and store information in both of these. It can also run any directly executable program from within itself as long as there is room in memory. Unfortunately, it cannot fully integrate with anything other than dBase or 1-2-3 files. VP-Expert can also chain together several différent knowledgebase files.

VP-Expert has several other control structures, commands and functions. These are sufficiently wide-ranging to make the program very flexible. The highlights are a WHILEKNOWN ... END construction, printer control and access to external text files.

VP-Expert has a reasonable set of mathematical functions — but they are not as extensive as Crystal's; however, it doesn't have financial functions.

<sup>I</sup> had one major problem while working with VP-Expert. It turned out to be necessary to enclose ail numerical variables in brackets to calculate values correctly. For example, number1=number2 will set the vari-<br>able number1 to the string able numberl to the string 'number2'. To set numberl to the value of number2, you need to put number1=(number2). This is only casually mentioned in passing in the manual and since none of the examples provided used numbers, it was very difficult to work out. It also isn't what you would expect, especially since VP-Expert showed unusual sophistication in understanding rules.

#### Documentation

The documentation <sup>I</sup> received with VP-Expert was appalling. It took me a couple of hours to summon up the courage and energy to start reading it seriously. <sup>I</sup> could say more, but since it was only a pre-release copy with an obviously unfinished manual <sup>I</sup> don't want to be unfair. The approach of the manual, which won't change, was unhelpful. <sup>I</sup> also don't think inexperienced users will find the introductory sections very useful.

#### Price

VP-Expert costs only £99.95 including VAT. It isn't as nice-looking or as

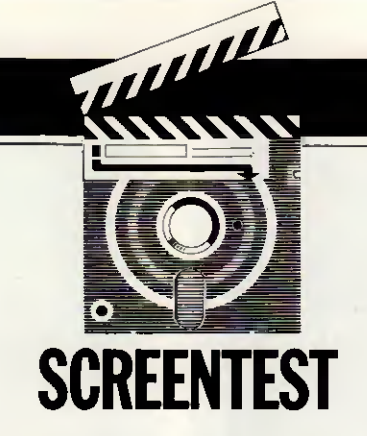

friendly as Crystal, but it is just as capable. I have reservations about the usefulness of either program, but VP-Expert is reasonably priced for what it is.

#### Postscript:

/ had decided to give each program two days to see what <sup>I</sup> could get out of it, but there was nothing working with VP-Expert at the end of the second day.

<sup>I</sup> was, however, on the verge of a breakthrough, so <sup>I</sup> carried on for another half day. This gave me something usable — a knowledgebase that would do all the bridgebidding with the exception of the opening. It was also acceptable but only just.

#### Conclusion

Neither of these programs is a real expert system shell. Don't let this discourage you, though. If you want or need an intelligent front-end for a database or other application, then these programs could be useful. But don't be fooled by the three card trick. You will need to do some very serious thinking before deciding to use either of these programs and you will have to put in a lot of work once you've bought one.

Crystal is ridiculously overpriced, especially in comparison with VP-Expert which looks fairly crude. Both programs essentially do the same thing but neither is really capable of replacing a trained and knowledgeable human expert, except in trivial situations. So next time you see the man shuffling the cards, remember you have a choice: you don't have to join in the game.

Crystal is available from Intelligent Environments on (01) 940 6333. VP-Expert is available from NewStar on<br>MD<mark>R</mark>W (0277) 220573.

As the final example of the two programs in action, here is a hand dealt randomly and bid by the two programs. Ail bidding up to the first opening bid is by Crystal and all subsequent bidding by VP-Expert.

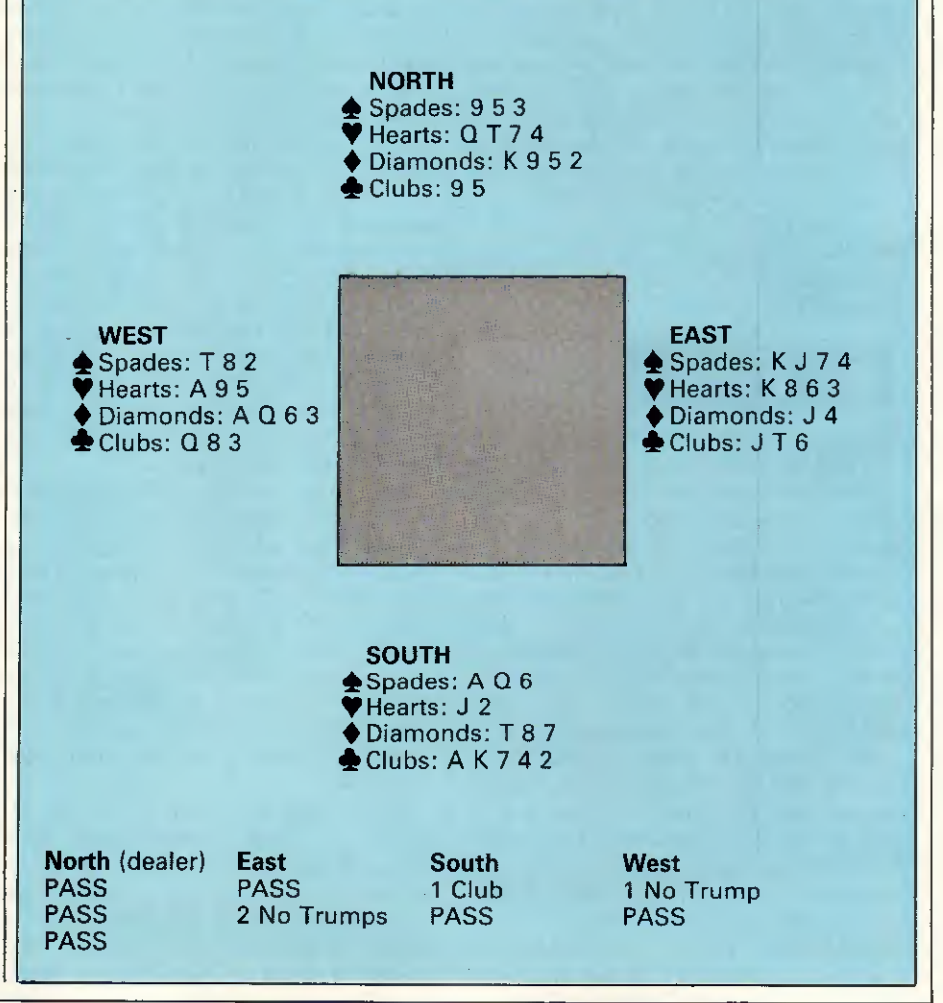

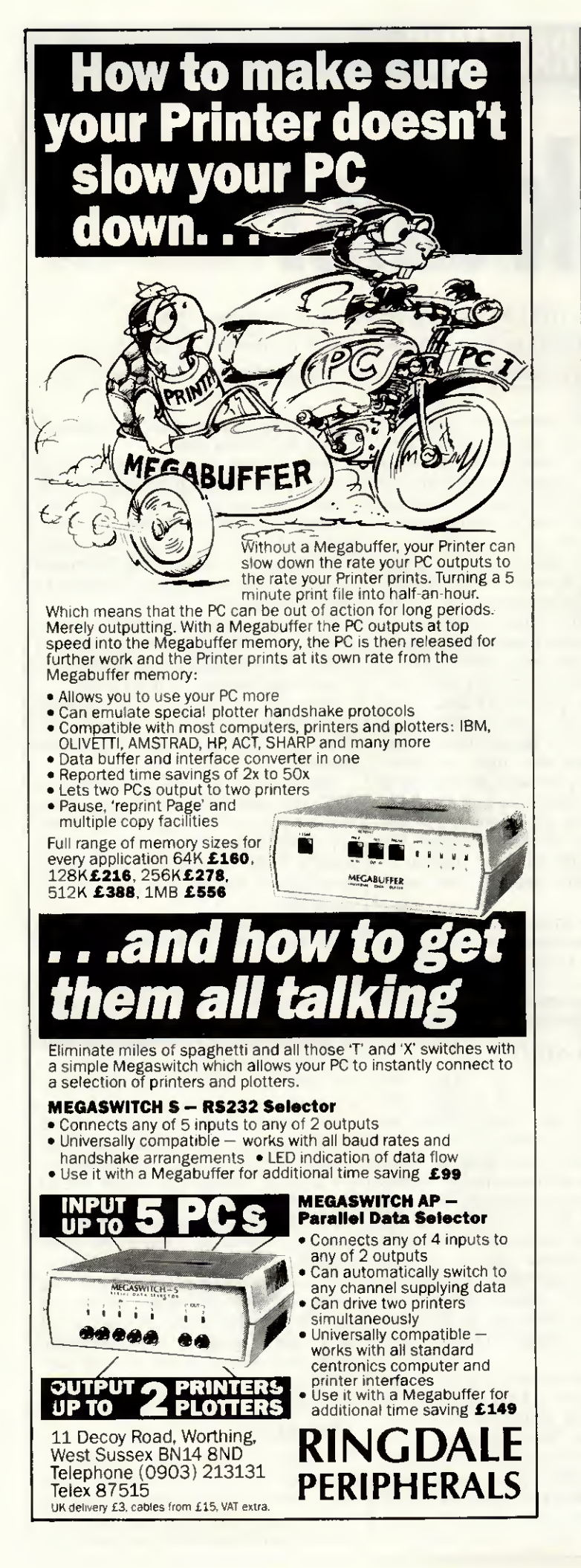

#### COMPUTER LISTING PAPER AT DISCOUNT PRICES CLP CONSISTENTLY OFFERSTHE BEST

QUALITY PAPER ATTHE BEST PRICES

 $M = MUSIC$ 

P = PLAIN QUANTITY PRICE

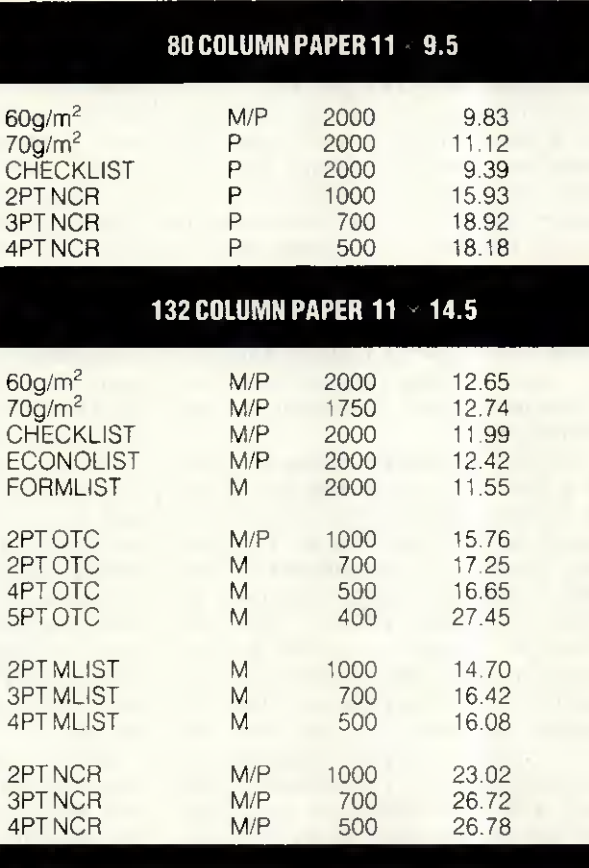

#### A4 Micro-perf margins and folds 11 2/3  $\times$  9 1/4

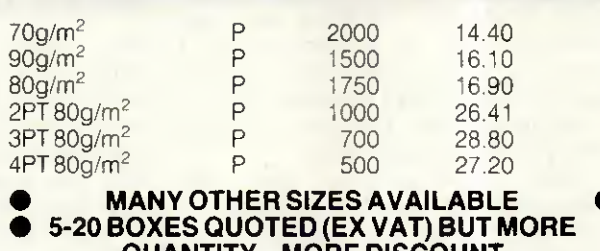

QUANTITY - MORE DISCOUNT • ANY MIX FOR BEST RATES • ● ANY MIX FOR BEST RATES<br>● INCLUDES DELIVERY ENGLAND & WALES ● INCLUDES DELIVERY ENGLAND & WALES (<br>● EXPORT ORDERS WELCOME TRY US FOR SIZE

#### PHONE 0258-89-400

BOX 18, THE TABERNACLE, BLANDFORD, DORSET, DT11 7YE

## PROGRAMMING

# Clock this!

The real-time dock chip on the IBM PC/AT contains much more than just a clock. Robert Schifreen explains the make-up and function of the 'clock' chip, with some working examples of an alarm-handler routine.

With IBM's introduction of the AT came a number of features not found on a standard PC. One of these features was a real-time clock, the contents of which are preserved by a battery even when the computer is turned off. The clock board used in the IBM AT and on many clones is just a single chip, mounted on the motherboard, with additional connections to link it to a battery. The chip is made by Hitec (Hitachi Electronic Comonents) and is known as the HD146818.

As well as being a clock, the RTC chip (real-time clock) has two properties which potentially make it very useful to programmers or to those who have a general interest in MS-DOS machines. Firstly, it contains 64 bytes of CMOS RAM — memory which is backed up by the battery. Some of these are used by the chip itself to store the time and date but others can, with care, be used for your own purposes. Secondly, a standard feature of the Hitachi clock chip is that it contains an alarm that can be programmed to go off every 24 hours at a predetermined time, or more frequently if you prefer.

As the Hitachi RTC chip is used only on AT-like machines and not standard PCs, no software that <sup>I</sup> know of actually takes advantage of any of this ability. However, if you have an AT then there's no reason why you can't experiment.

Most manufacturers use the battery-backed memory to store information about the current configuration of the machine. For example, when the SETUP program asks which type of monitor you are using, your answer is stored in the CMOS memory, so MS-DOS can read it each time you turn on. The advantage of the CMOS is that its contents survive even when you turn off the power. On a straight PC with no CMOS memory, information has to be stored in a disk file or set through internai DIP switches and involves taking the machine apart.

This article covers the Hitachi RTC chip and gives some détails of what it does. Firstly, it explains what in-

formation is usually stored in an AT's CMOS memory, and what use your own programs could make of those details. A chart gives a detailed map of the 64 bytes in question, and the CMOSVIEW.BAS listing allows you to look at the memory in action.

Next come details of the chip's alarm facility. A basic listing. CMOS-ALRM.BAS, implements a programmable alarm clock for the computer and the machine code program INT4A.ASM tells the System what to do when the alarm actually goes off.

Finally, the CMOSEDIT.BAS program extends the CMOSVIEW program to provide a facility that allows you to change any byte or bit of CMOS memory as well as looking at it. Due to limited space and the complexity of these programs, these listings are given in the Program File section of PCW. Do not attempt to run them before reading the entire article.

Most of the information presented here will be understandable to anyone who has programmed in Basic; the section on the alarm facility, however, assumes a thorough understanding of machine code routines.

#### Where to start

The safest way to start experimenting is to look through the data stored in the CMOS RAM on your machine to ensure that it is organised in the same way as other ATs. The chart on these pages shows how the CMOS memory is allocated in most ATs. Now try running the GWBasic program which produces a constantly updated display of the contents of CMOS RAM. The address of each byte is shown first (numbered in series from Oh to 3Fh) followed by the contents of that byte, again in hex.

One byte worth looking at is the very first — byte 0. This contains the current seconds count for the clock. Assuming the Basic program runs fast enough, you will see it tick over every second. Bytes 2 and 4 hold the minutes and hours of the clock, while bytes 1, 3 and 5 store the seconds, minutes and hours respectively of the time the alarm is set for. Bytes 7, 8 and 9 hold the date.

Bytes 15 and 16 tell you how much memory is installed on the motherboard. The value in byte 16 is the number of blocks of 256kbytes installed, so a value of '2' would indicate 512k. A value of 80 in byte 15 means an extra 128k of onboard memory to add to the value in byte 16.

If you have any expanded memory above the 640k limit, this is in bytes 17 and 18, encoded in the same way. The current century is in byte 32.

The type of floppy drive installed as drive A is indicated in byte 10. (See the chart for a list of possible values.)

The 64 bytes of CMOS RAM on the RTC chip are held on the chip and are not part of the computer's memory. This means that you can't use Basic's PEEK and POKE commands to access it but have to use spécial routines.

The first 10 bytes of the CMOS RAM (bytes OOh to 09h) hold the current time and date as kept by the RTC. This area also holds the data for the alarm, which l'Il cover separately below. There's not much point in altering MS-DOS's time and date by directly altering these bytes the TIME and DATE commands provide safer ways to do this.

The other bytes on the CMOS RAM, though, are potentially very useful. Not ail of them are used by the system, though the exact use of each one could vary on your own machine, l've tried a real IBM AT as well as clones by Hewlett-Packard, Walters, Tandon, Olivetti and Victor and everything appears alright. The listing opposite is correct on ail the machines <sup>I</sup> have tried, and will serve as a useful guide if you can't persuade the manufacturer of your particular micro to part with more specifie détails.

#### The alarm

The Hitachi clock chip includes a programmable alarm clock as standard, though most software writers tend to ignore it. The main reason it has not been exploited before is that
### <u>PRUGRAMMING</u>

it works only on an AT and not on a PC. If you have an AT, it's fairly simple to write some software to implement an alarm clock. A complete, working example is given in Program File, but it could be improved considerably.

As the chart shows, the time bytes for the alarm are stored in BCD, which stands for Binary Coded Décimal. This means that, for example, a value of 23 (décimal) seconds is stored as 23 hex and not 17h. You'll see the way that everything is stored if you sit and watch the output from the CMOSEDIT program for a while.

To program the alarm clock, you set the required time in bytes 1, 3 and 5 in the CMOS memory block. These are seconds, minutes and hours respectively, stored in BCD. You also have to make sure that bit 5 of byte OBh is set to 1, as this enables the alarm. Once these two tasks have been carried out, the alarm will go off at the set time every 24 hours until you disable it by setting bit 5 of byte OBh to zero.

The way that the alarm 'goes off is very flexible. It doesn't just beep, for example. What happens is that the RTC chip generates a software interrupt 4AH. For non-assembler programmera, this simply means that when the alarm goes off the machine automatically jumps to a program whose address is held in four bytes

of memory starting at location 0000:0128h. (So, four times 4Ah is 128h.) These are locations in the computer's memory, not bytes of CMOS RAM in the RTC chip.

The program which starts at that address is called an alarm-handler. It needs to be in machine code, and must end with an IRET instruction. To provide a simple alarm clock, the program could simply beep. Once the IRET instruction is executed, the machine carries on doing what it was up to before it was interrupted.

It doesn't matter what the machine is doing when an alarm goes off  $-$  it can be running a program, playing a tune or just sitting waiting for you to<br>type an MS-DOS command. command. Although this allows an alarmhandler program to provide a number of useful facilities, it means you have to be careful when you write the handler code. For example, the program will need to check which graphies mode, if any, is currently in use and whether the screen is set to 40 or 80 column width. It will also need to check whether any disk access is in progress and, if it is, wait until everything is neatly finished before doing any disk access itself. One golden rule to bear in mind is that your alarm-handler must not use any of the MS-DOS function calls or any DOS interrupt.

BIOS calls or direct hardware access. The reason for this is that MS-DOS may be in the middle of executing one DOS call when the alarm goes off and, at the end of the alarmhandler, control may not return to the correct place.

The assembly-language program shown on these pages is a working, but short, alarm-handler. It is a résident program that installs itself in memory out of harm's way and should not interfere with any other software you use. Once it has installed itself, the program puts its starting address into the interrupt 4Ah vector (those bytes at address 128h) so that it gets called when the alarm goes off. If you are interested in resident programs in general, see Dick Pountain's article in the January 1987 issue of PCW. The program is written for use with Microsoft's Macro Assembler.

<sup>I</sup> wouldn't suggest that you test it by seeing if alarms work from within your favourite software, as they probably won't and the thing will crash. From the MS-DOS prompt, though, everything works nicely and the message will appear at the duly selected time.

Everything must be done through change it. The current time also ticks To set the alarm, see the CMOS-ALRM.BAS program. This is a GWBasic alarm clock that shows you what time the alarm is set for and lets you

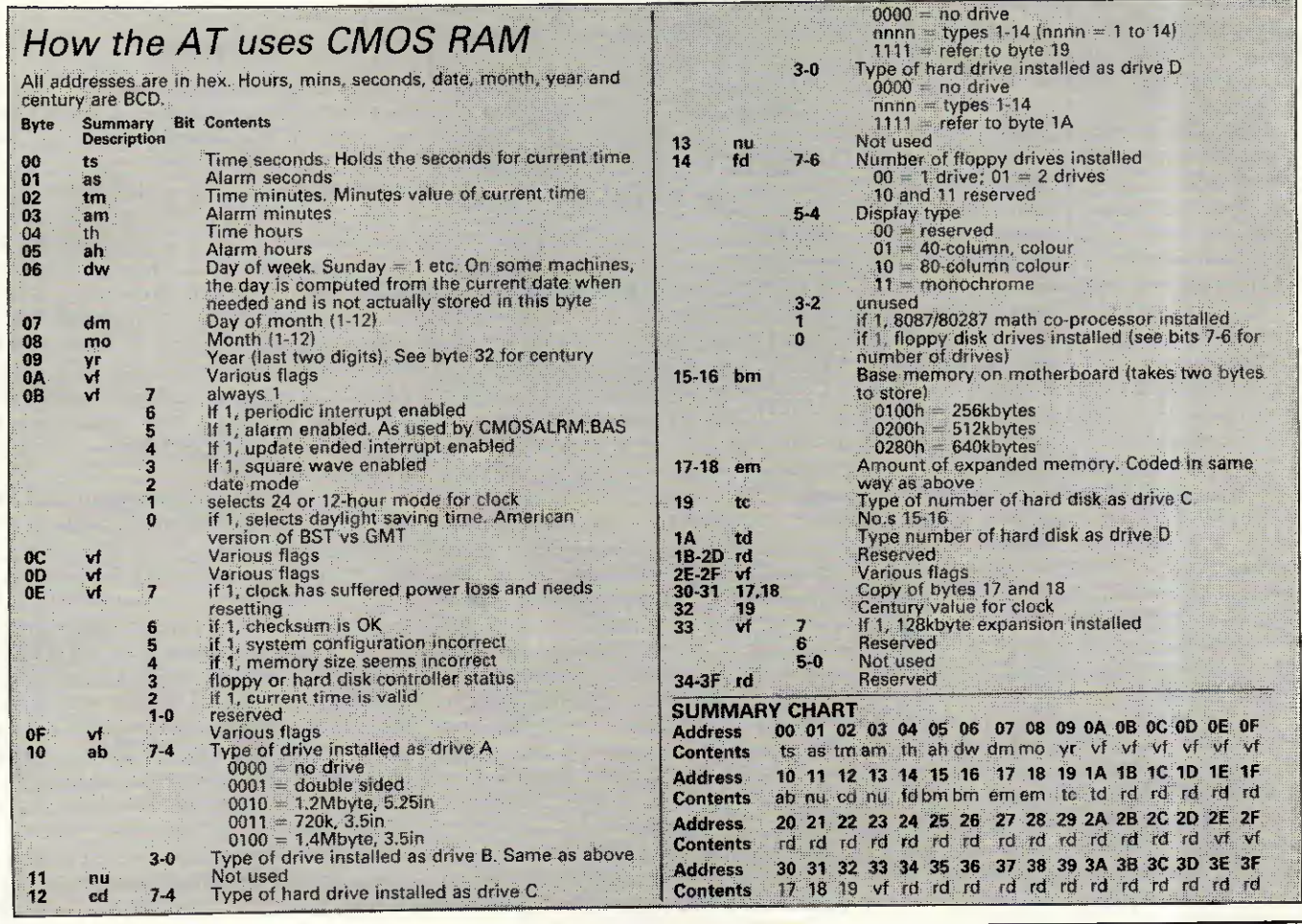

### PROGRAMMING

away at the bottom of the screen so you can easily set an alarm for a couple of minutes ahead and then get out of Basic while you wait for things to happen. Don't bank on the alarm appearing while you're in Basic, as GWBasic interpreters have a habit of claiming normally unused interrupts for their own ends. If any of the alarm bytes in the CMOS (bytes 1, 3 or 5) contain a value of FFh then that is known as a 'don't care' value and an alarm will go off regardless of what that byte is set to. For example, if you set the alarm minutes byte to 15, the seconds to 0 and the hours to FF (for don't care), an alarm will go off at quarter past every hour. If all three bytes contain FF, then an alarm goes off every second.

#### How to read and write the CMOS RAM

In a standard IBM AT and most clones, the clock chip (containing the CMOS RAM) is connected to the computer via input/output ports 70 and 71 hex. Input/output ports are the way that pieces of hardware (like the clock chip) are linked to the computer from the programmer's point of view. The programmer just reads and writes data to and from the ports using IN and OUT commands, and the machine takes care of the rest. This means that if you program in a language that lets you read from and write to ports, then you can write programs to access the CMOS directly.

Port 70h is the address port and port 71h is the data port. To read the value from a byte of CMOS memory, tell the address port which byte you want to read. Then, read the data port and it will contain the contents of the required address.

To write a value into a byte of CMOS memory, again tell the address port which byte you want to write. Then, writing a value to the data port will automatically put it in the required byte of CMOS, overwriting what was there before.

If you want to read or write the same byte twice, you still have to send the required address to the address port even if the address you are using has not changed since you last used it. (See the sample routines on these pages for examples of how to read and write to and from the CMOS RAM).

For those who may want to experiment with the CMOS RAM in their machine, a simple Basic program called CMOSEDIT is given in Program File. Written in Microsoft/GWBasic, it should run on any AT. It gives a constantly updating display of ail 64 bytes of the CMOS memory and a

### GWBasic CMOS RAM viewer 1000 REM CMOS RAM 1001 VÎEWER FOR PC/AT 1010 SCREEN 0 :CLS 1020 LOCATE 1.17 1021 PRÎNT "CMOS Ram Viewer - All values in HEX" 1030 LOCATE 2,17 1040 LOCATE 23,32: PRINT "0 - Ouit" 1050 FOR X=4 TO 19 1060 FOR Y= <sup>1</sup> TO 61 STEP 20 1070 LOCATE X.Y 1080 N=((««(X-A))+ ({Y-1)/20+1) )- <sup>1</sup> 1090 H\$=HEX\$(N): IF LEN(H\$) <2<br>THEN H\$="0"+H\$<br>1100 PRINT H\$;" ="<br>1110 LOCATE X.Y+6<br>1120 OUT &H70,<br>" VAL ("&H"+H\$)<br>1130 P=INP(&H?1)<br>P\$=HEX\$(P) 1140 IF LEN(P\$)< 2 THEN P\$="0"»P\$ 1150 PRINT P\$:" " 1160 LOCATE X.Y\*10 1170 NEXT 1180 NEXT 1190 K\$=INKEY\$<br>1200 IF K\$="" THEN 1050<br>1210 IF K\$ = "Q" OR<br>"K\$="q" THEN COLOR 7 ;CLS: END 1220 GOTO 1050

### Writing a value to the CMOS RAM

 print "What byte to alter (0-63)" 20 input b if  $b > 63$  then goto 10 print "New contents (for byte)" 36 input v out &h70,b out &h71,v

### Reading a value from the CMOS RAM

10 print "What byte to read (0-63)" 20 input b 30 if  $b > 63$  then goto 10 40 out &h70,b  $50 v =$  inp(&h71) 60 print "Value in byte is";v

list of single-key commands appears at the bottom of the screen. The program is bug-free but, in order to keep it short and sweet, lacks any error détection — so be careful that you type in valid numbers when asked. The program only reads the keyboard inbetween updating entire screens, so if you press a menu key while the cursor is half-way through updating the screen, you'll have to wait two or three seconds before anything happens. If you have a Basic compiler, compiling the program speeds it up around sixfold

Before you use the program, though, be aware of an important point. It is probable that your machine uses one or more bytes of CMOS RAM to store details about

what type of hard disk you have installed. If you inadvertently change this byte, the computer will lose ail record of the hard disk and refuse to boot from it. What's more, even if you boot from a floppy, then MS-DOS will refuse to log you into drive C, insisting that you have entered an 'Invalid drive specification'. I know this for a fact — l've done it twice, on two différent machines. In both cases, running the original SETUP program that came with the machine fixed everything, so make sure you have a bootable MS-DOS utility disk before you start experimenting. Even those bytes officially marked as unused may actually be used for something important.

Assuming you find some bytes that really are unused on your machine, you could use them to add new facilities to your system. For example, you could protect data with a password system that relied on a password stored (in coded form) in one or more spare bytes of CMOS. Alternatively, you could have the System automatically keep track of the current directory so that, when the power is turned on, you are automatically placed in the same directory you were in when the power was turned off. There are a number of possibilities, though admittedly ail of them can be achieved using a temporary (hidden?) file on the hard disk instead.

### Conséquences

After reading all this you may or may not wish to play around with the intricacies of the Flitachi clock chip on your AT. Before you do, though, think about the possible consequences and, if your hard disk contains any irreplaceable information, think even more. If you do have problems, call the manufacturer of your machine and make sure that you haven't corrupted any vital parts of the CMOS. If you want to play safe, restrict yourself to using CMOSVIEW to scan through the information stored in the CMOS RAM — there's no harm in looking.

If you change something in CMOS and then realise you should have left it alone, one remedy is to remove the case of the computer and disconnect the RTC chip from the battery for a while. When you boot the computer, it should realise that the RTC's data has been lost and should work out what to do for itself. You may have to disconnect the battery for up to 24 hours, though, as CMOS chips discharge their power very slowly.

For complete technical information about the Hitachi chip, your electronics dealer should be able to supply you with the officiai datasheet for the device. **FTT** 

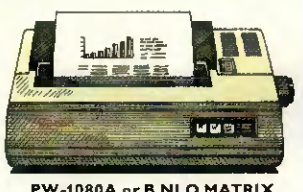

**PW-1080A or B NLQ MATRIX**<br>This acclaimed NLQ printer has become<br>an industry standard where high quality print and high speeds are required.<br>Speed: 160cps (Draft), 30cps (NLQ).<br>Columns: 80. **Compatibility:**  $A = Epson. B = IBM$ .<br>**Price:** £349.

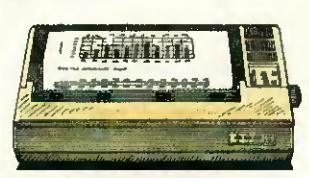

**ASS NLO MATRIX** This attractive NLQ printer offers low cost with high performance. Speed: 180cps (Draft), 34cps (NLQ). Columns: 156. Compatibility: IBM/Epson. £499 Price:

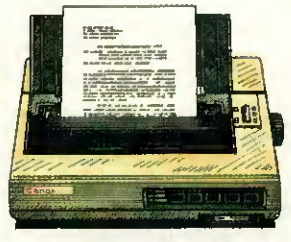

A-60/A-65 NLO MATRIX new range of fast, highly competitive printers offering superb word processing quality (WPQ) output. Speed: 200cps (Draft), 100cps (NLQ), 34cps (WPQ).<br>Columns: A-60 – 80, A-65 – 156. Compatibility: IBM or Epson,<br>Price: A-60 £499, A-65 £589.

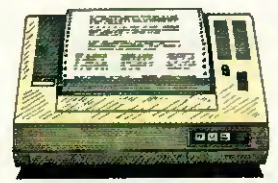

**BJ-80 BUBBLE JET** When you want high speed, superb print<br>quality and super quiet operation, you can't buy better. Speed: 220cps (Draft), 110cps (NLQ).<br>Columns: 80. Compatibility: IBM. Price: £499.

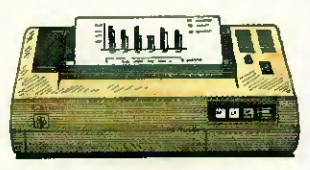

PJ-1080A INK JET The ideal presentation printer where<br>colour graphics are required. It even prints on overhead projection film. Speed: 37cps Compatibility: Epson.<br>Price: £499. Columns: 80.

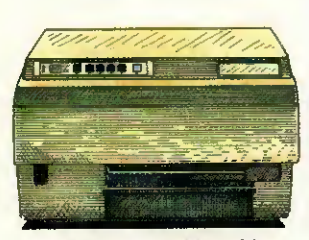

LBP-8A1/A2/LBP-8D A1 **LASER PRINTERS** The laser range to satisfy all user<br>requirements for desktop publishing and word processing. Speed: 8 pages per<br>Compatibility: Diablo 630.<br>Price: LBP-8A1 £1,950. minute. LBP-8A2 £3,845. LBP-8DA1 £3,750.

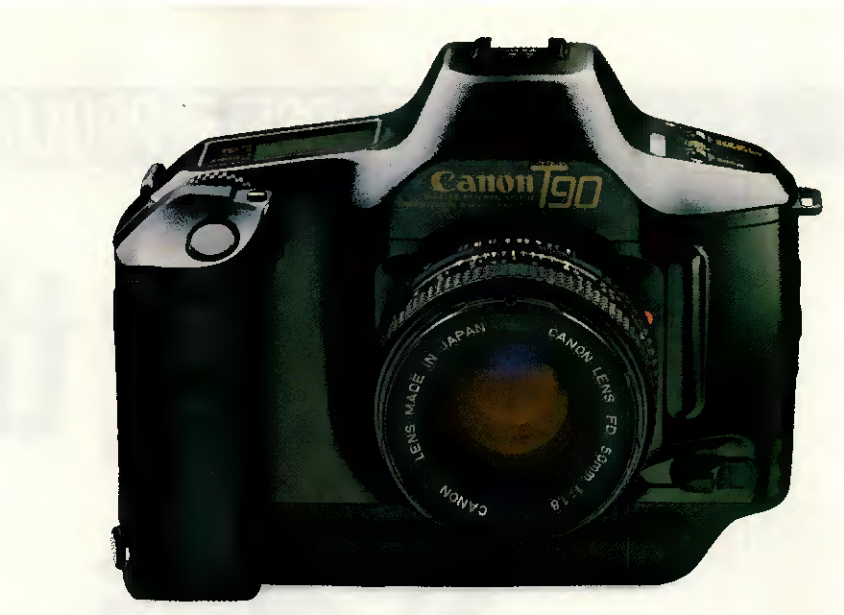

### **Having become expert on pictures,**

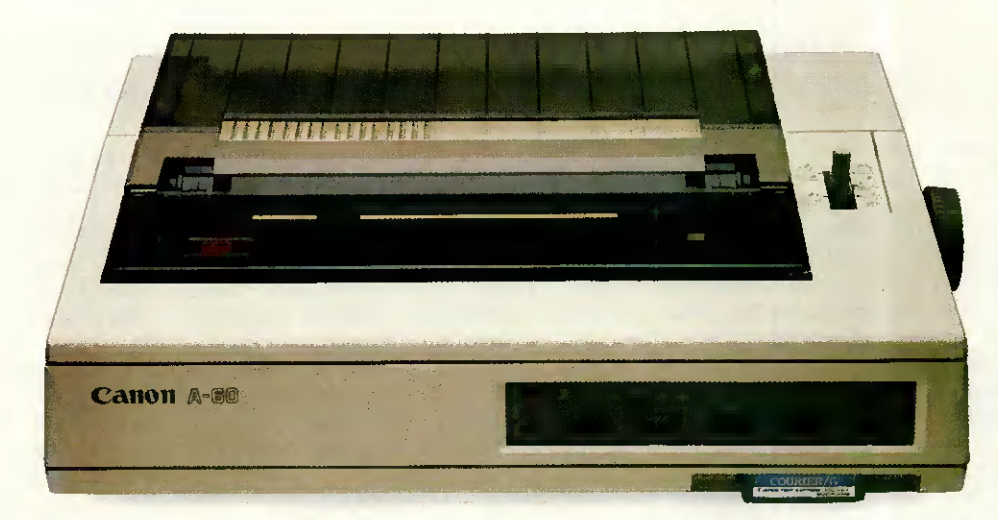

### we've now mastered the words.

The U.S. 'Printer of the Year' award proved it.

Canon printers have the same far sighted, precision designed approach that made Canon cameras famous.

Not to mention, advanced quality prints delivered quickly, reliably and economically.

Or a range that suits everything from home micros to large office systems of virtually all makes.

Or indeed Micro Peripherals full 2 Year warranty\*.

We're sure we don't have to spell it out for you to get the picture.

For more detailed information and brochures on Canon printers phone us now for free on 0800 521111.

IF **ANYONE** CAN

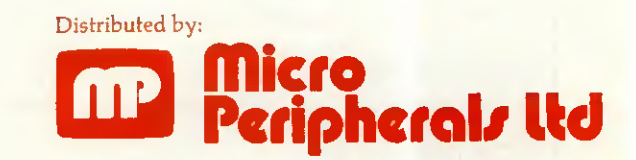

Intec 2, Unit 3, Wade Road, Basingstoke, Hampshire RG24 ONE. Telephone: 0256 473232. Telex: 859669 MICRO P G Facsimile: 0256 461570.

Canon

CAN

Units 5 & 6, Newhallhey Works, Newhallhey Road, Rawtenstall, Rossendale, Lancashire BB4 6HL. Telephone: 0706 211526 Facsimile: 0706 228166.

\* Excludes printheads, ribbons, toner and laser printers. All prices are RRP Ex. VAT. IBM, EPSON & DIABLO are trade marks and are recognised.

## TEACH YOURSELF PROLOG **Balancing the** scales

In the third part of his series on programming in Prolog, Mike Liardet introduces the language's list-processing and data-structuring facilities.

There are twelve pool balls, numbered 1 to 12. Eleven of the balls are of identical weight, but one of the balls is slightly 'ouf. Devise a scheme for weighing the balls on balance-scales, to détermine which ball is the wrong weight and whether it is over or underweight. The outcome of each weighing will either be that the scales balance or else the left-hand pan will be heavier than the right, or vice versa. No more than three weighings are allowed.

No, you haven't turned to this month's problem in PCWs Leisure Lines: the solution to the 'pool problem' given above is an idéal example for expressing in Prolog.

The first two sections of this article will describe just what are Prolog 'structures' and 'lists', and how they can be used. The third and final section will describe how Prolog can solve the pool ball puzzle. Lists and structures are indispensable to the Prolog solution of this problem, so this provides an excellent illustration of how they might be used 'in anger'.

We have already seen how Prolog programs can manipulate and reason with constants — either symbolic constants (for example, names like paris, london, and so on) or numerical constants (for example, 12, 12.34, 99, and so on). A number of interesting problem areas can be attempted using just constants, but Prolog's problem-solving power can be greatly extended by the use of structures

This is part three of our Prolog series. Parts one and two appeared in the February and March issues of PCW, copies of which are available from Back Issues.

and lists which, between them, allow highly complex data structures to be built.

Remember that ail the example programs given here are written in Turbo Prolog and may need some modification before they will work with other versions of Prolog. Most notably, the déclarations at the top of each example (everything up to and including the word 'clauses') should be omitted for other Prologs.

#### **Structures**

In programming, a structure is typically used when it is désirable to represent, as a single unit, an object with a number of attributes. Languages like Pascal and C have good structure facilities, but some programming languages offer nothing at all. For example, Fortran and Basic programmers must manage without them, and most versions of Lisp have only a fairly weak 'property list' facility which is a poor substitute for the real thing.

In Prolog, structures are created almost as a 'side-effect' of stating a fact. For example, a stock-control program may contain the following fact clause:

instock(clothes(sweaters,5,medium)). meaning that there are five mediumsized sweaters in stock. The 'clothes(sweaters,5,medium)' is the structure, a single object as far as 'instock' is concerned, but actually containing three attributes — sweater, 5 and medium. Turbo Prolog differs from other Prologs in that structures have to be declared at the beginning of the program in the traditional manner.

In some situations a programmer could choose to represent the above clause, without using a structure, as;

in stock(sweaters,5,medium). But what if there are other différent types of item in stock as well? Referring to Fig 1, after the sweaters stock record, the two remaining fact clauses state that there are also in stock: 101b of Jazz Drops, selling at 35p a quarter; and three copies of the book Algorithms by Sedgewick, published by Addison-Wesley in 1983. The information on sweets, books and clothes is quite different, but by using structures to represent each différent type of item, it would still be possible to make a general enquiry of 'instock'. For example, with the program in Fig 1, try the goal:

instock(X).

This should give a run-down on everything in stock, of whatever type.

With the structure representation, it is also possible to be more specific and write programs to seek out certain types of stock item. For example, the 'reorder\_sweets' clause in Fig 1 determines which sweets have to be re-ordered by checking which ones are in stock, but in quantities of less than 20lbs. And it ignores entirely any stock items which are not sweets. If you try the goal: reorder\_sweets(X).

the System should tell you that Jazz Drops are running short.

Structures can be nested so that one of the items of a structure can itself be another structure, and possibly of the same type. This facility is invaluable for building up recursive data structures, such as 'trees'. <sup>I</sup> won't elaborate further here, but the solution to the pool ball problem below uses structures this way to build a 'décision tree'.

In Prolog jargon 'sweets', 'book' and 'clothes', as used above, are cal-

led 'functors'. The contents in the brackets following a functor are simply-referred to as the arguments — they can be thought of as the attributes of the particular record being represented. Notice that the syntax of structures is the same as that of relations. (We have already dealt with relations — they are simply the goals, or heads of clauses). Out of context, it is not possible to tell whether, say:

#### person(fred,29,20000,manager)

is a relation or a structure. Used as a relation, it could occur, as it stands, in a Prolog program as just a fact clause. Alternatively, as a structure, it could appear as a term in a clause such as:

seen\_in\_my\_street(person(fred,29, 20000,manager)).

This similarity between relations and structures is deliberate, and advanced users can make use of it by writing programs to create structures which can then be executed as programs. We won't be doing that at this stage, though!

#### Lists

The list in Prolog is analogous to the array in other programming languages. Prolog does not have arrays, and most other languages do not have lists. In programming, both arrays and lists are used for similar reasons, usually to represent sequences of data. There are pros and cons as to which representation is the more effective, but that's another matter.

Lists are written in Prolog in square brackets, with each element separated from the next by a comma. Some typical lists might be: [cat, dog, hamster, budgie] [yo, ho, ho, with, a, bottle, of, rum] [hi, ho, hi, ho, its, off, to, work, we, go] [0,32,15,59,100,212]  $[$ 

and these might appear in clauses, such as those in Fig 2. Lists can appear anywhere in clauses, and not just in the head as we have shown here. Notice that the empty list, denoted by '[]', is perfectly legitimate.

In most Prologs, lists can also contain other lists as elements, or mixed symbols and numbers, and so on, but Turbo Prolog is more restrictive. Concentrating solely on the 'ditty' clause of Fig 2, try the following command-line goals: ditty(P).

ditty([yo, ho, ho, with, a, bottle, of, rum]).

ditty([P, Q, R, with, a, bottle, of, rum]).

ditty([yo, P, P, with, a, bottle, of, rum]).

These goals all match with the ditty clauses in a fairly obvious way. Most of the effects could have been achieved without lists at all  $-$  just by

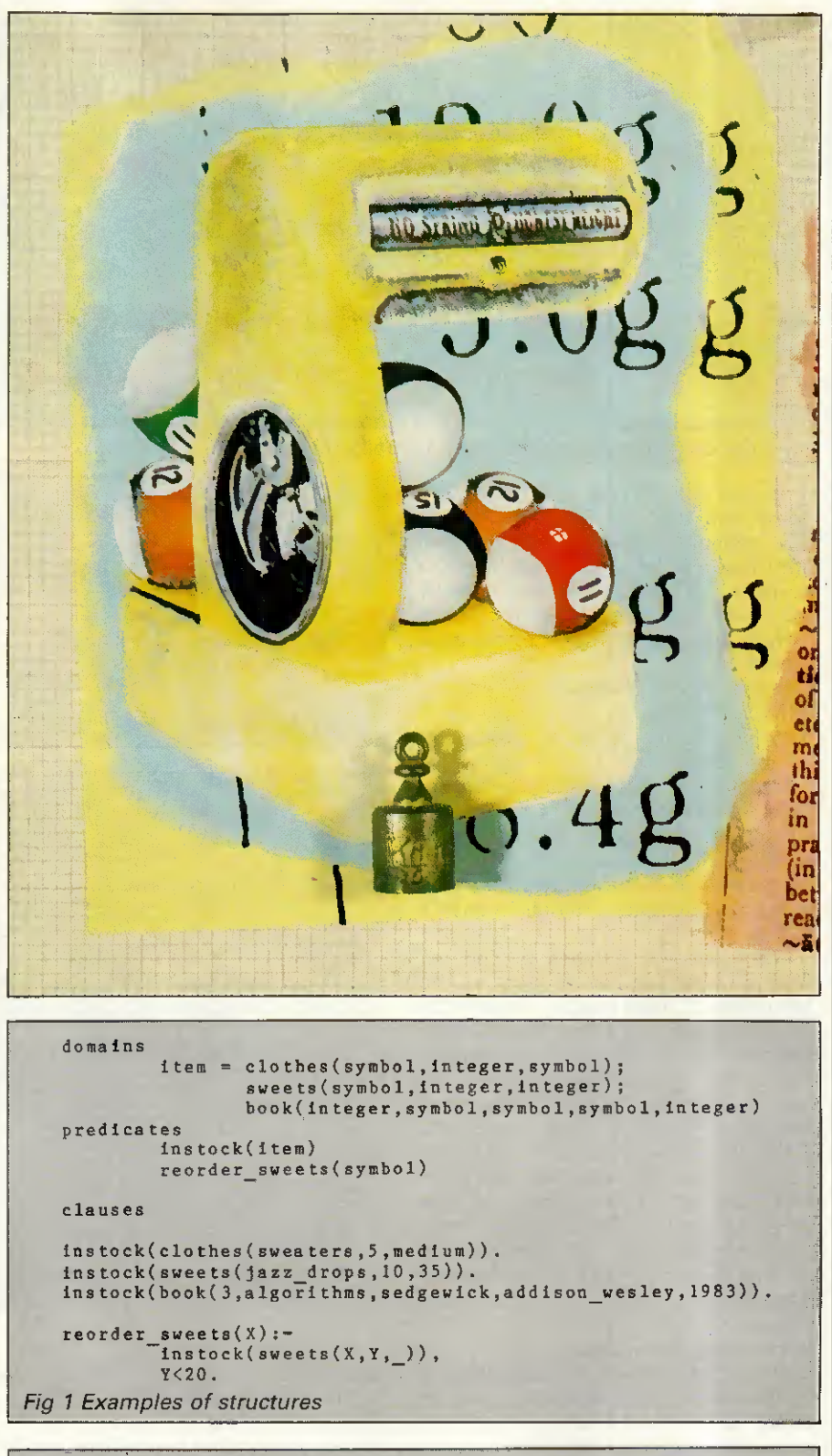

```
domains
          ins<br>intlist = integer<mark>*</mark>
          symlist = symbol*
    predicates
         possible_pet(symlist)
          ditty(symlist)
          cent_and_fahr(intlist)
          empty(symlist)
    clauses
     ditty([yo. ho, ho, with. a. bottle. of, rum]).
ditty([hi, ho, hi, ho. its, off, to, work. we. go])
    cent_and_fahr([0.32.15.59.100.212]).
    possible_pet([cat, dog, hamster, budgie]).
    empty([]).
Fig 2 Examples of lists
```
**Illustration by Simon Edwards** 

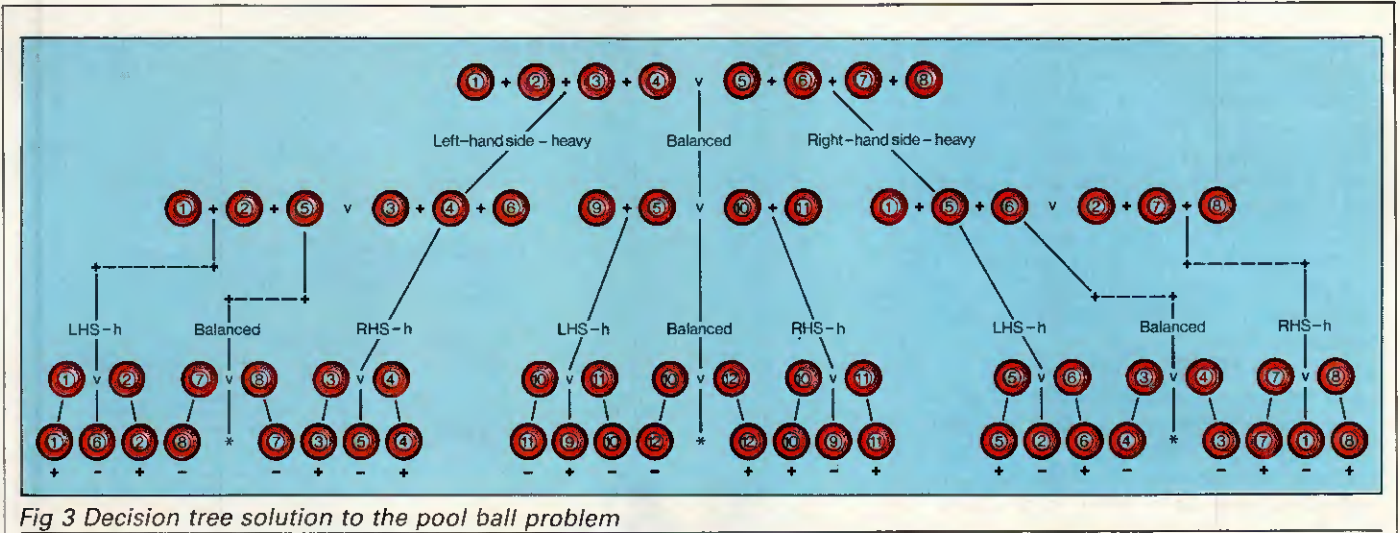

dropping the '[' and ']' in both the goals and the fact clauses. Barring any system complaints that the two ditty fact clauses each have différent numbers of arguments, the results would be much the same.

Here are some more interesting goals:

ditty([yo, ho, ho Rest]).

ditty([yo Rest]).

ditty([yo, P, ho, with, a, bottle, of, rum Rest]).

Notice the mysterious '|' symbol used in these goals: it is not an exclamation mark, but a vertical bar. It is only used in lists, and it is highly unusual for it to be followed by anything other than a single variable name.

When Prolog matches a '|'ed list with another list, everything to the left of the '|' must match, element by element, with the other list. But the variable to the right of the vertical bar is simply matched with the remainder of the other list. The list expression '[X|Y]' is very commonly used. When such a list is matched with another list, it prises apart the first element of the other list (the 'head') from the rest of it (the 'tail'). It will always match with any list, except for the empty list. Try the goals: ditty([X|Y]).

empty([X|Y]).

to see what this means.

The 'j' list notation is indispensable for creating list processing procédures which can handle general lists of any length. The utilities for solving the pool ball problem (Fig 7) contain some general-purpose list processing facilities, and l'Il describe some of them here. The reader can try them out in isolation if he or she wishes. They do not require the presence of any other clauses, only the relevant 'domain' and 'predicate' declarations of Fig 5.

•'member' détermines whether or not an element is in a list. The first clause states that an element, X, is a member of a list if it is at the head of the list. The second clause states that <sup>X</sup> is a member of the list if it is (recursively) a member of the list withnode([1,2,3,4],[5,6,7,8],<br>
node([1,2,5],[3,4,6], node([ 1) ,[2] ,heavy(1),llght(6),heavy(2)) ...)  $node([5, 6, 1], [7, 8, 2],$ node([7],[8],heavy(7),1ight(1),heavy(8))))

Fig 4 Formatted printout of part of the data structure

domains maxwings, count = integer<br>balls = count\*<br>tree = node(balls,balls,tree,tree,tree); heavy(count);light(count);impossible<br>predicates<br>solve(balls,maxwings,tree).<br>gentree(count,balla,balls,balls,balls,maxvings,tree). genlefthesvy(count,balls,balls,balls,balls,balls,maxwings,<br>genlefthesvy(count,balls,balls,balls,balls,maxwings,<br>hards,balls,balls,balls,balls,maxwings,<br>genryphthesvy(count,balls,balls,balls,balls,maxwings,<br>balls,balls,ball length(balls,count).<br>expo(count,maxwings,count).<br>exped(balls,balls,balls).<br>print\_tree(tree,integer).<br>sps(Integer).<br>use(tree).<br>scton(char,tree,tree,tree). Fig 5 Declarations for the pool ball program

out its head.

•'append' joins the first two list arguments together, returning the result as the third argument. The first clause states that appending any list to the empty list just results in that list. The second clause states that to append any list to a non-empty list, it is necessary to recursively append the list to the non-empty list without its head and then add the head (X) onto the resuit.

•'length' calculâtes the length of <sup>a</sup> list. The first clause gives the length of the empty list as zero. The second clause calculâtes the length of a nonempty list as  $1 +$  (recursively) the length of the list without its head.

Try these predicates with the following goals:

length([1,2,3],Ans).

member(99,[1,2,3,99,4,5,6]) append([1,2,3l,[4,5,6],Ans)

As with many predicates in Prolog, all three of these list processing facilities can also be used in other ways, even though they may not have been conceived with alternative uses in mind. Try:

length(Ans,5).

member(X,[1,2,3,4]).

append([1,2,3(X],Y,[1,2,Z,4,5]).

The 'length' goal constructs a list of five elements (if working in Turbo Prolog ignore the warning message), and then tries to find alternative solutions ad infinitum. The 'member' goal finds the four values of X which are members of the list: and the 'append' goal finds various combinations of values for X, Y and Z which satisfy that 'append' relationship.

### EACH YOURSELF PRO

### Solving the pool ball problem

In this section l'Il first describe the methodology for solving the pool ball problem, then define a data structure for representing the problem solution, and then describe how the accompanying Prolog program actually works to produce this solution. This program is more complicated than the average beginner's program so it may be necessary to expend some effort to fully understand it. A useful tip is to try out lower-level predicates, on their own, as goals on the command line. This can be very useful in comprehending how they work.

There are many ways in which the Prolog program can be enhanced, and at the end of this section I'll present some suggestions for improving it. Since the program works extensively with lists and structures, implementing these suggestions should provide ample opportunity for programming practice with both these types of Prolog data structure. At the same time, attempting some of these improvements should give the reader the opportunity to grapple with some real artificial intelligence issues.

Before reading any further, the reader may care to attempt to solve the problem manually. There are many possible solutions, but they are by no means obvious.

Having solved the pool ball problem manually, it is fairly natural to write the solution in the form of a 'décision tree'. Fig 3 shows one solution (équivalent to the one generated by the program), with the decision tree represented graphically. At the top of the tree is the instruction for the first weighing: weigh balls 1-4 in the left-hand pan of the scales against 5-8 in the right. The three branches immediately below this instruction represent the three possible outcomes of this weighing — lefthand pan heavy, scales perfectly balanced, or right-hand pan heavy.

Depending upon the outcome of<br>the first weighing, different weighing, weighings are specified at the end of the three branches. For example, if the resuit of the first weighing were that the balls in the left-hand pan were found to be heavy, then the second weighing must weigh balls 1, 2, 5 against 3, 4, 6. Depending upon the resuit of this weighing, one of the three weighings below it should be attempted, and the outcome of this final third weighing will détermine the incorrect bail. For example, if 1, 2, 5 and 3, 4, 6 balance and then 8 is found to be heavier than 7, then 7 is the odd bail and it is light. This is written as  $7 - 1$  in the diagram

 $c1$ Ances /\* solve(Balls, Max\_num\_of\_weighings, Tree) \*/<br>Bolve(PLH, Maxwings, Tree):-<br>length(PLH,Nballs), gentree(Nballs), [l,il, l,PLH, Maxwings, Tree). /\* gentree(Number of balls, P, PL, PL, PLH, Max\_uum\_of\_weighings, Tree) \*/<br>gentree(\_,\_, [1, ], ], [ [ [ ], [ sepositio] ;<br>gentree(\_,\_, [ Prongun], [ ], [ ], i.l(ght(Wrongun)) ...<br>gentree(Nballs, P, PL, PH, PLH, Maxwings,<br>g enough weighings(PL,PH,PLH,Maxwings),<br>try\_weTghing(Nballs,P,PL,PH,PLH,Left,Rght.Rest),<br>Maxwingsf - Maxwings - 1, pH,PH,PLH.Maxwingsl,Left,Rght,Rest,Iflheavy) ,<br>genleftheavy(Nballs,P,PL,PH,PLH,Maxwingsl,Left,Rght,Rest,Iflhe genbalance (Nballs, P,PL, PH, PL, Naxwingsl, Left, Rght, Rest, Ifbalance)<br>genbalance (Nballs, P,PL, PH, PLH, Maxwingsl, Left, Rght, Rest, Ifbalance)<br>genbalance (Nballs, P,PL, PH, PLH, Maxwingsl, Left, Rght, Rest, Ifrheavy) genrghte(Nballs,P),PLJ,PHJ,PLJ,Ph3,Maxwings,Tree).<br>genrghte(Wballs,P,PL,PH,PH,Maxwings,Ieft,Rght,Rest,Tree):-<br>unheavy(Left,P,PL,PH,PLH,PH,PLH,PH,PLHI),<br>unlight(Rght,PI,PDJ,PHJ,PLHI,P2,PLZ,PHZ,PLH2),<br>unlight(Rght,P2,PLZ,PHZ try\_weIghIng(Nballs ,P ,PL,PH ,PLH ,Lef t,Rght,Rest) . rachside(Wbalis, Capac),<br>select(P. (1, 1, Capac), Leftl, Leapacl, Prest),<br>select(PL, Leftl, Leapacl, Leftl, Leapacl, PLFest),<br>select(PL, Leftl, Leapacl, Leftl, Leapacl, PLHrest),<br>select(PLF, Leftl, Leapacl, Leftl, Capacl, select(PHrest, Rght2,RCapac2,Rght3,Rcapac3,PHrestl),<br>select(PLHrest,Rght3,RCapac3,Rght, 0, PLHrestl),<br>append(PHrestl,Restl.Restl), append(Prest1,Rest1,Rest1,Rest2,Rest2,Rest2, enough\_weighings (PL,PH,PLH,HaxwIngs);-<br>- Haxwings >- 1,<br>length(PL,PLien),<br>length(PL,PHlen),<br>length(PLH,PLHlen), expo(3,Maxwings,E),<br>PLlen + PHlen + 2 \* PLHien <= E. /\* select(Balls,List,Max,Listeew.Maxnew.Remaining) \*/<br>select(Balls,List,Max,List,Max,Balls).<br>8elect([Ballslal] ,List,Max,Ballslist] ,Maxnew,Remaining)<br>Max 1 » Max - 1,<br>Max 1 » Max - 1, select(Ballsl,List,Maxl,Listl,Maxnew,Remaining). unheavy(Allthese, P.PL, PH, PLH, Phew), Phew), Phew), Phew), and it (Allthese, P.P.R., Phew), Phew), Phew), and it is distributed by PL, PH, PH, PH, Phews, Phew), which is the control of the control of the control of the c Fig 6 Main predicates for the pool bail program /\* shift(Allthese,Tothis,Fromthis,Tothisresult,Fromthisresult) \*/<br>shift( (Tothis, f),Tothis,1).<br>shift(Allthese,Tothis,IX|MoreXs),(X|Tothisresult),Fromthisresult):member(X,AlIthese),<br>shift(Allthese,Tochis,MoreXs,Tochisresult,Fromthisresult),<br>shift(Allthese,Tochis,(XHoreXs,Tochisresult,(X|Promthisresult));<br>chift(Allthese;Tochisee)),<br>shift(Allthese;Tochis,HoreXs,Tothisresult,Fromthisr /\* eachside(Nballs,N) \*/<br>
eachside(Nballs,N)<br>
eachside(Nballs,N);-<br>
eachside(Nballs,N);-<br>
Hoalls - Nballs - 2,<br>
eachside(Hballs),H),<br>
Hoalls - Nballs - 2,<br>
electronalis,H),<br>  $\frac{N}{N}$  =  $\frac{N+1}{N}$ . /\* member(X,List) Is X a member of List? \*/<br>member(X,[X  $\begin{bmatrix} \end{bmatrix}$ .<br>member(X, MoteXs]) i= /\* append(Listi,List2,Listboth) •)<br>append([],List,List).<br>append([X],List,List,Xixtlst]):--<br>append(Xs,List,XsLlst). /\* length(List,N) length of list \*/<br>length((1,0).<br>length(X s,N), ni length(X s,N),  $R_1 = N + 1$ .  $/*$  Exponentiation  $M^{n*}N = P * /$ <br>expo(M,N,P) := exp{N\*ln(M)) = P. Fig 7 Utilities for the pool bail program

### TEACH YOURSELF PROLOG

(similarly the notion ' $x +'$  means the ball x is found to be heavy). Notice that 8 and 7 should never balance at this point — this is a logical impossibility represented by '\*' in the diagram.

Finding a solution to the pool bail problem involves some logical déduction and some guess work, and Prolog is uniquely suited to doing both. A typical approach, used by the program and in manual solutions, is to guess at the weighing instructions at the start/top 'node' in the decision tree, and for each of the three possible outcomes, derive what new information will then be known about the balls. For each of these outcomes another guess at a weighing is made, followed by further déductions, and so on.

Finally, if the resuit of ail the outcomes of ail the third weighings is that a definite odd ball can be identified, then a solution to the problem has been found. Otherwise, one or more of the weighing instructions must be changed. Of course, the program is very systematic about 'guessing' and changing the weighing instructions. Human solvers tend to work more erratically but with greater intuition.

The deductions that can be made following a weighing are as follows: (1)lf the scales balance then ail the balls in the scales must be perfect, and there are no further conclusions to be reached about any of these balls.

(2) If the balls in the left-hand pan are heavier than those in the right, then none of the left-hand balls can be light, none of the right-hand balls can be heavy, and all the other balls must be perfect.

(3) If the balls in the right-hand pan are heavier than those in the left, then none of the right-hand balls can be light, none of the left-hand balls can be heavy, and ail the other balls must be perfect.

(4) If ail but one bail is known to be perfect, and that one ball cannot be heavy/light, then it is the odd bail and it is light/heavy.

(5) If ail the balls are found to be perfect, then an impossible situation has arisen — the scales are lying!

To see how these déductions work, consider the decision tree in Fig 3 and the déductions that would be made for one possible sequence of weighings. Before the first weighing, all the balls can be considered to be perfect, light or heavy (PLH for short). Suppose the resuit of the first weighing is that the scales balance. Using rule (1) above, this means that balls 1-8 are perfect (P) and 9-12 are still PLH. If the result of the second weighing, 9 and 5 against 10 and 11,

156 PCW APRIL 1987

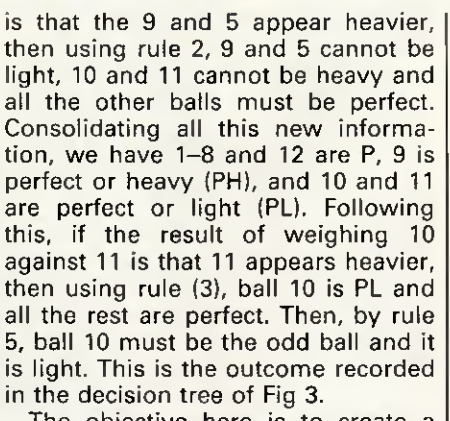

The objective here is to create a Prolog program that will find a solution to the problem and create a data structure equivalent to the graphical decision tree of Fig 3. This data structure will involve both Prolog lists and structures, and a partial printout of it is shown in Fig 4. The solution is represented by a Prolog 'node' structure which specifies the action to be taken for the first weighing, and then the further actions to be taken, depending on the outcome of this weighing. The node structure has five components: a list of the balls to be placed in the lefthand pan; a list of the balls for the right-hand pan; and the three actions to be taken for the three possible outcomes of the first weighing. These three actions are themselves node structures, specifying further weighings, and so on. Ultimately this nesting of nodes is terminated by a conclusion, either a structure of the form 'light(N)' or 'heavy(N)', indicating which ball is heavy or light, or

the symbol 'impossible'.

The Prolog program (Figs 5-8) has been slightly generalised to attempt to solve the problem for any number of balls, with a maximum number of weighings specified. It can also print out the solution and test it by running an interactive weighing session to identify the odd ball. Fig 5 contains the declarations, needed only by Turbo Prolog users. Fig 6 contains the main predicates involved in the generation of the solution. Fig 7 contains some simple utilities needed by the main predicates while Fig 8 contains the solution printer and tester. Turbo Prologers should combine the code in the four figures into one file; non-Turbo Prologers can omit Fig 5, but may possibly need to modify some of the code to fit their Prolog. To test the program, run it with a simpler problem such as:

solve([1,2,3],2,Tree),print tree(Tree, 0),use(Tree).

This three-ball problem in two weighings should be solved almost instantaneously. When this is working, try the real problem:

solve([1,2,3,4,5,6,7,8,9,10,11,12],3,Tree), print\_tree(Tree,0),use(Tree).

In Turbo Prolog 'solve' can take up to three minutes, depending on the hardware running it. It may take considerably longer for interpreted Prologs, so be patient.

It is also possible to replace 'use- (Tree)' in the above goals with 'fail' to force backtracking and thus generate multiple solutions to the problem. The first solution is the one represented in the decision tree of Fig 3,

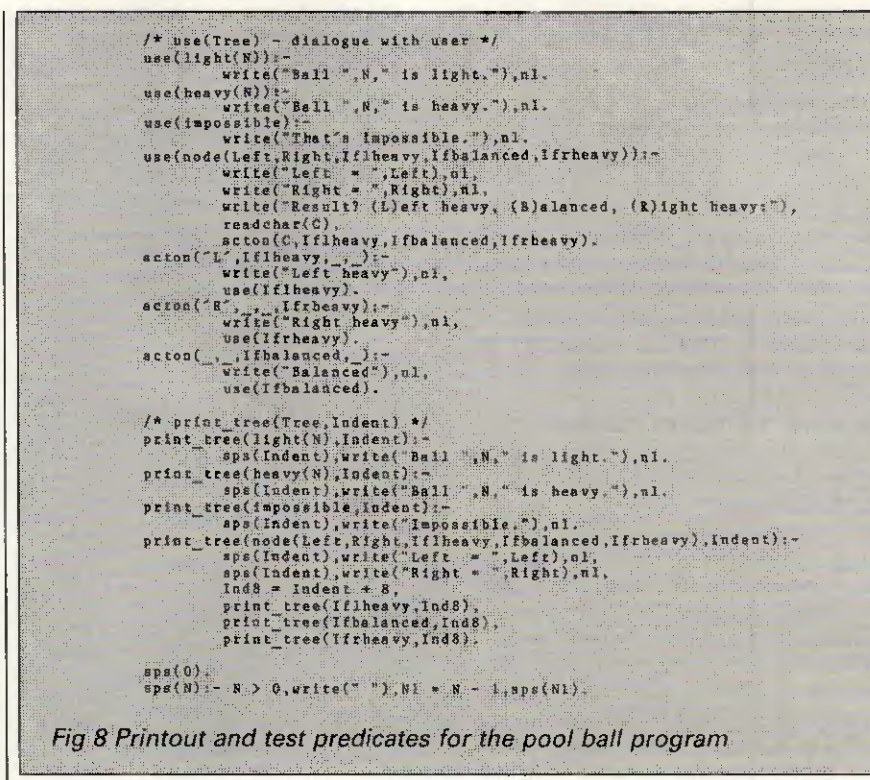

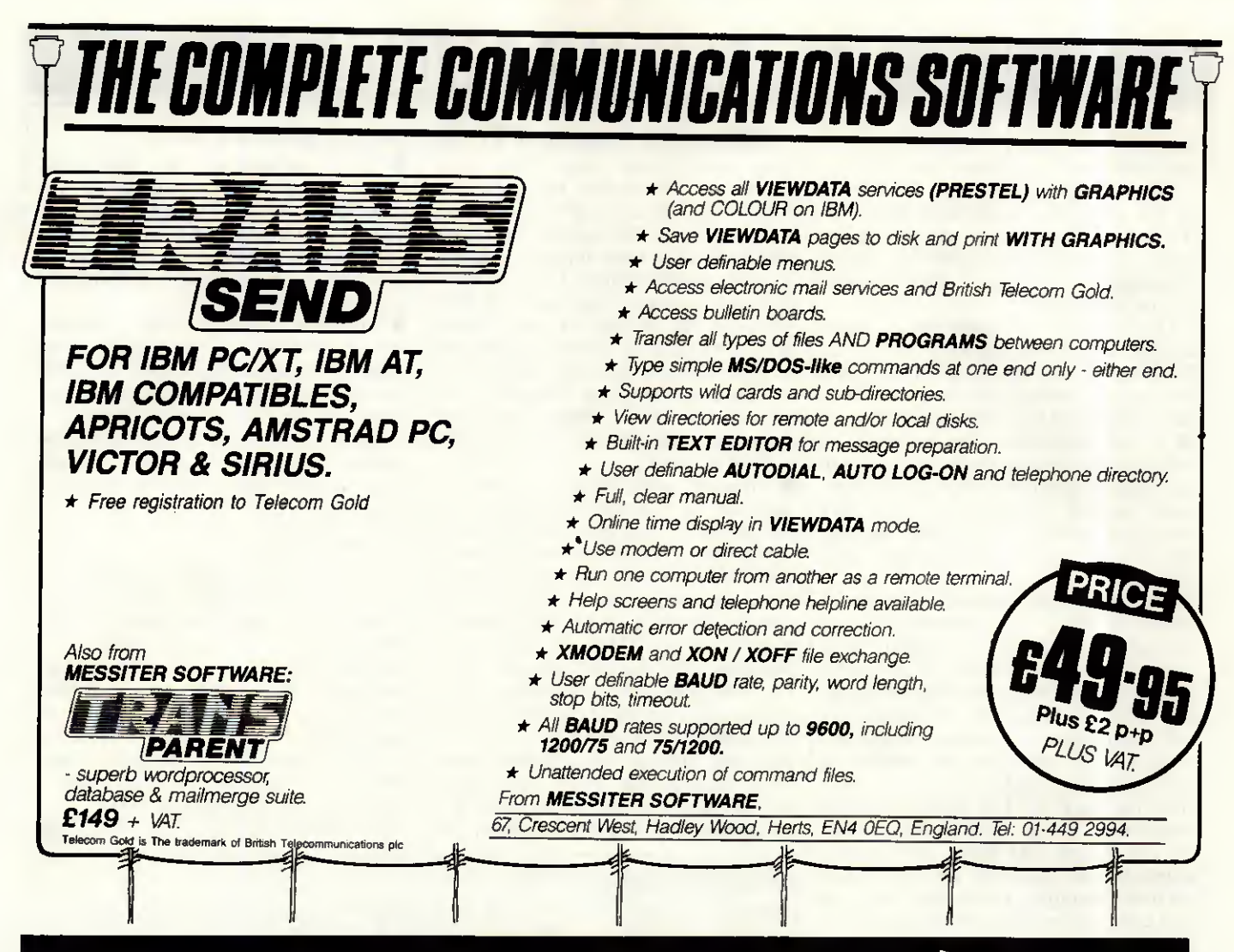

### LSYSTEMS GO AVI  $IBM$   $5\frac{1}{4}$ (Limited period only) H EXISTING USERS! Contact us for your Speedwrite upgrade.

#### If you found a way to save hundreds of hours a year - would you use it?

Yes? Then MicroCache's speed enhancements are for you. MicroCache is three software packages in one. All three will, to quote a Shropshire dealer, make your system "go like a freshly whipped ferret". What's more, one of them is absolutely FREE with the other twol

#### **DISK CACHE**

isk cacheing uses spare RAM to speed up disk accessing by up to 500 times. In normal use expect a two-to-ten fold overall speed improvement when reading from both floppy and hard disks. Most systems usually have plenty of unused RAM, or, add up to 4 Mb for even better performance.

#### SpeedWrite

New ! Allows background writing to disk - dramatically improving performance still further.

To: Microcosm Research Ltd. 26 Danbury St. London NL 8JU Name: YES! Rush me a FREE MicroCache Demo Disk. YES! Rush me MicroCache. Despatch will be made within 2-5 days from receipt of order. I wish to pay by Cheque or Access Card Full refund if not completely satisfied. Access Card Number:

Does reading or writing a 200 Kb disk file in under two seconds appeal? Order your MicroCache now!

### PRINTER BUFFER

 $S$  peedPrint operates like no ordinary printer buffer.<br> $S$  It's up to five times faster, extracting data directly from your application program at up to 50,000 characters per second. Avoid the delays inherent in serial/parallel and built-in buffer interfaces. Ideal for both printers and plotters.

You keep full keyboard control of the printing process at all times. Buffer size? From 70 Kb to 4 Mb can be allocated or shared with the Cache.

### **SCREEN ACCELERATOR**

Faster display updates. Faster cursor movement.<br>Enhances sluggish screens.

- And it's FREE with MicroCache.
- Company: Address: Tel No:

✔ FAST! ✔ Easy to use. ✔ Completely automatic. ✔ Compatible with your software. ✔ No changes to make to your system. <br>Tefficient use of all types of<br>RAM. <br>Makes RAM Disks obsolete. <br>You don't rely on any special hardware. / No circuit boards to fiddle with. / All floppy and hard disks supported. ✔ Available for most micros. ✔ Cuts waiting time.

 $(Only E45)$ 

**FEATURES** 

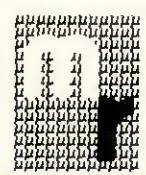

#### Microcosm Research Ltd 26 Danbury Street London NI 8|U Tel: 01-226 9092 Telex: 24263 TARDIS G

'Format

Disk Cache £89.00 | SpeedPrint Buffer £95.00 Cache + SpeedWrite £125.00 Cache + SpeedWrite + SpeedPrint - ONLY £195.00 SpeedWrite Upgrade £45.00 Please add £3 p&p plus VAT at 15% Computer Type (PCDOS/MSDOS only)

### TEACH YOURSELF PROLOG

but there are many, many others, as you will see for yourself if you try it.

When responding to the 'test' part of the program, make sure that any 'I' and 'r' responses are in lower case. The software treats any other characters, including 'L' and 'R', as a 'b' for 'balanced'.

l'Il now give an overview of each of the predicates defined in Fig 6. This is the core of the program, and the rest of it should be easy to follow when this part has been understood. •'solve' calculâtes the number of balls in the problem and hands over the task of problem solution to 'gentree', putting ail the balls in the PLH category, with P, PL and PH categories empty (that is, empty lists, written as '[]').

The first three clauses of 'gentree' check to see if the problem can be solved immediately, implementing rules (4) and (5) above. The fourth clause checks that a solution is possible with the number of weighings left; generates a possible weighing; reduces the number of weighings left; and then generates a decision tree for each of the three possible outcomes, using 'genleftheavy', and so on. These last three calls recursively call on 'gentree' which can fail on the 'enough weighings' test, or run out of alternative weighings. This will cause backtracking so that an alternative possible weighing will be sought by 'try\_weigh'.

sought by 'try\_weigh'.<br>● 'genbalance', 'genleftheavy' and<br>'genrghtheavy' implement the rules (1) to (3) above, and create new P, PL, PH and PLH categories for the recursive call to 'gentree'. For example, 'genleftheavy' uses 'unlight' to move any balls in the left-hand pan from the PL category to P, and from the PLH category to PH. The 'unheavy' and 'unboth' calls cause further category movements to be made for balls in the right-hand pans, and for balls not in the scales. 'gentree' is then called with the new category arrangement (but with one less weighing available from before).

•'tryweighing' generates possible weighing configurations, with ail the balls allocated between the left and right pans, or not on the scales (the 'Rest'). Used with backtracking it can<br>repeatedly produce alternative produce weighing possibilities. But, in order to allow the program to reach a solution in reasonable time, it avoids regenerating some of the trivial variations of weighings that have already been rejected. For example, for the first weighing (when all the balls are PLH) it only generates the six fundamentally différent possibilities one per side up to six per side (there are actually several million possibilities that could be generated). Firstly,

it decides how many balls can be used each side, and then uses 'select' to fill up the left-hand pan with balls from each of the four categories. Then it fills up the right-hand pan with balls from three categories, ignoring perfect balls. (There is never a need to place perfect balls on both sides of the scales as they cancel each other out, so arbitrarily they are excluded from the right-hand pan.) All the balls left over after both the pans have been filled are then grouped together into 'Rest' by the calls to'append'.

**•** 'enough\_weighings' is used by 'gentree' to calculate whether there are enough weighings left to solve the problem. Observe that if there is one weighing left, then there will be three outcomes from it. If there are two there will be  $3**2=9$ , if there are three then it's 3\*\*3=27, and so on. However, the number of balls in the PL, PH and PLH categories determines the number of possibilities still to be dealt with, and this cannot exceed the number of outcomes available. Notice that there are always two possibilities still to be dealt with for each bail in the PLH category, but

#### only one for PL and PH.

•'select' is used by 'try weighing' to add balls from one category into a scale pan. It can choose to put no balls into the scale pan, or any number right up to filling the scale pan to the maximum, previously determined by 'eachside'.

•'unheavy', 'unlight' and 'unboth' are used to remove the possibility of specified balls being heavy or light, by moving them as appropriate between the four categories, 'unboth' is used to specify that certain balls are neither light nor heavy — that is, they must ail be moved to the 'perfect' category.

#### Conclusion

There are many ways in which the Prolog program here can be enhanced. One way is to further reduce the number of combinations of weighings that are attempted so that, optimally, the system only considers<br>relevant weighings and not weighings weighings that are trivial variations of weighings it has already considered. It is also possible to improve the efficiency of the program.

**Next month: built-in predicates** FIT

### Homework

Write a program to sort a list of numbers into ascending order. Use any sorting algorithm you like, or experiment with different ones. The program should transform the list:

[3, 7, 1, 12, 5, 3, 19] into:

(1, 3, 3, 5, 7, 12, 19)

Solution to last month's homework; tabulating cosines and square roots The program below solves last month's homework problem. Run it with the goal 'go' to generate the required output. The problem could easily have been solved in a conventional language by using FOR loops, and so on. In the solution here, the 'iterate' clauses fulfil the same function as a FOR loop, with 'doline' being the 'contents' of the FOR loop.

#### predicates go iterate(integer,integer) doline(integer) clauses go:—<br>write(" | T COS(I) SQRT(COS(I))"),nl, iterate(0,12). iterate(First,Last);—  $First > Last$ . iterate(First,Last):—  $First < = Last$ , doline(First),  $First1 = First + 1$ , iterate(First1,Last). doline(l):—  $Cos$   $| = cos(1)$ ,  $Cos \t 1 >= 0,$  $Sqr \overline{\smash{\big)}\cos 1} = \text{sqrt}(\text{Cos} 1),$ <br>writef("%4.0 %5.2 %4.2",l,Cos 1,Sqr Cos I),n1. doline(l):—  $Cos_1 = cos(1)$ ,  $Cos_1 < 0,$ <br>writef("%4.0  $%5.2$  \*\*\*\*",l,Cos<sup>-</sup> l),n1.

# What will ye

Tonight. you could captain your own World War II submarine in the treacherous South Pacific. Perhaps pilot one of the world's most sophisticated jet fighters over the Middle East. Or fly solo, airstrip hopping through the Rocky Mountains.

You'll be there  $-$  at the controls  $-$  with only your own judgement to rely on. Will tonight's mission be successful?

MicroProse software is a challenging test of your skills. Thorough research and careful programming ensure it accurately replicates real-life activities. And. in doing so. it gives you the opportunity to participate in

adventures which until now could only be experienced passively through books or films.

Ifs this active involvement which makes MicroProse software constructive

entertainment. Unlike arcade-type games it teaches you a lot about the subject — and about yourself. too. About your decisionmaking skills. your leadership qualities, your ability to handle large amounts of information.

Time spent using MicroProse software is time well spent. It has been developed by adults and professionals for adults and professionals.

Until recently, the benefits this software offers could only be enjoyed in the USA. Now F-15 Strike Eagle, Silent Service and Solo Flight are here for use on the 1BM-PC and compatibles. The new Command Series and Gunship will be available soon.

Prices start from just £17.95. Yet each simulation provides hundreds of hours of entertainment and comes complete with comprehensive documentation. A welcome change from anything else on the market, don't you think?

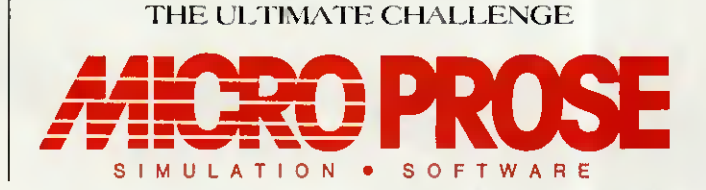

MICROPROSE SOFTWARE LIMITED 2, MARKET PLACE, TETBURY, GLOUCESTERSHIRE GL8 8DA. TEL: (0666) 54326. Tlx: 43422 MPS/UKG

FROM CUVE SINCLAIR... THE NO-COMPROMISE

Z88COMPUTER **IT MEASURES LESS THAN AN A4 PAD.** nWEIGHS LESS THAN 21b. **IT COSTS JUST** SPECIAL SPELINCTORY  $f199.95$ PRICE

 $\Box$  RAM expandable to 3 Mbytes...  $\Box$  Word-processing and spreadsheet built in, plus time- and data-management systems...  $\Box$  Revolutionary supertwist LCD display...

 $\Box$  Completely self-contained – yet talks and listens to your IBM...

There has never been a computer like the Z88.

It's an extraordinarily powerful machine which offers word processing, spreadsheet, and a set of time- and data management tools in a single, highly portable package.

At  $£199.95$ , the Z88 is supplied with 32K resident RAM. Extra 32K costs under £20 - extra 128K under £50!

And heavy users will be able to expand the RAM to an astonishing 3 Mbytes, using plug-in RAM cartridges.

For printing text or data, the Z88 connects directly to most popular RS232 compatible printers, while for permanent storage the Z88 employs removable solid-state EPROM cartridges - no tape to break, no delicate dise to damage.

Though the Z88 is a powerful, full facility, self-contained computer, it also acts as an extension of an office micro, connecting directly to allow exchange of text or data.

For every personal computer user, the Z88 offers a comprehensive specification in a package of unparalleled portability.

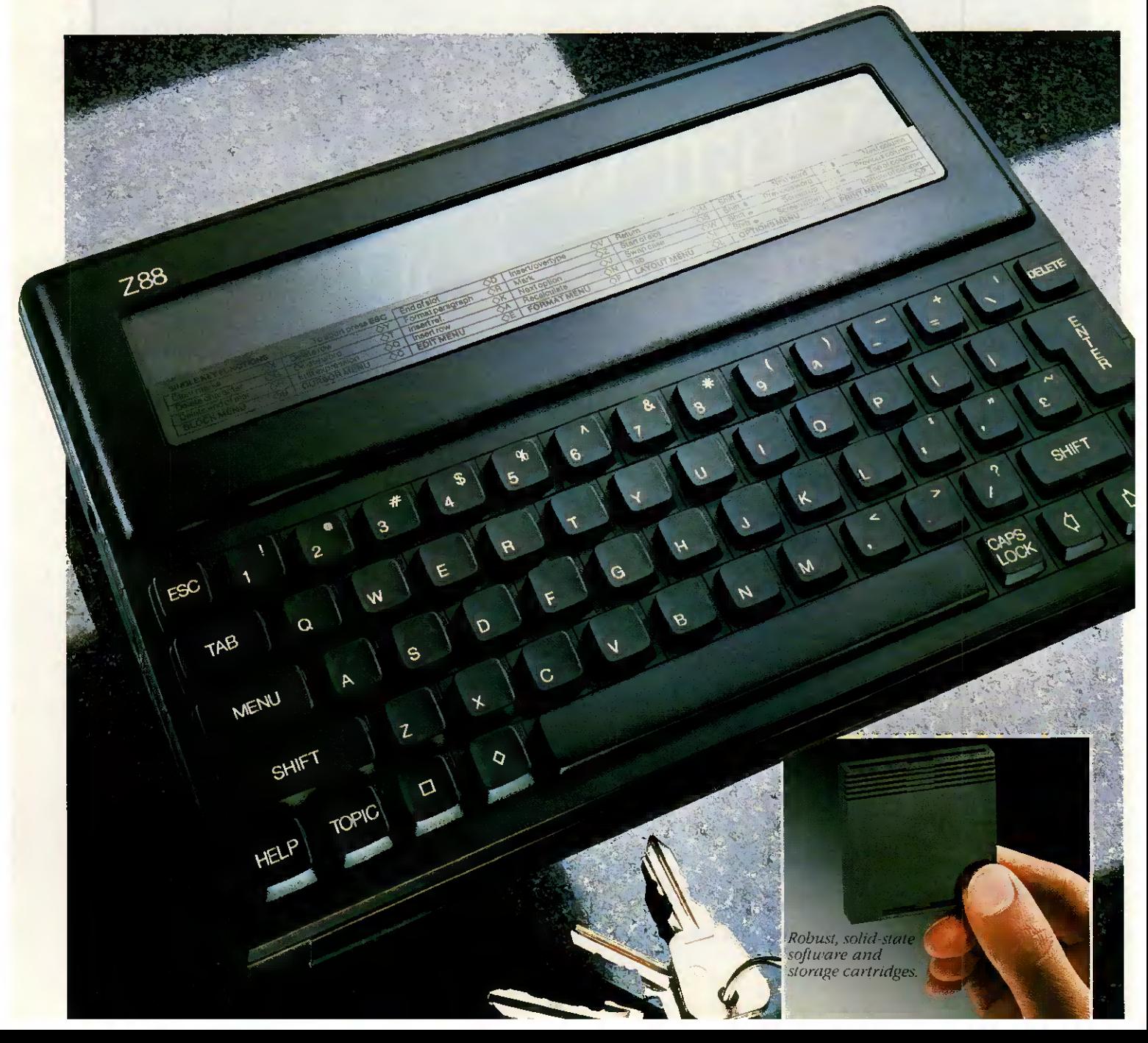

### $\Box$ THE FACILITIES OF THE Z88

RAM Resident 32K, around 15K available (enough for around 2,000 words). Extra RAM available in 32K or 128K cartridges, up to three ofwhich can be plugged into the Z88 to give a total of 416K (enough for a 200-page novel). <sup>1</sup> Mbyte cartridges available shortly. A built-in capacitor or the mains adapter preserves data in RAM while batteries are changed.

Permanent storage Where other machines rely on cassette recorders or dise drives, the Z88 uses solid-state EPROM - Erasable Programmable Read-Only Memory cartridges, with very rapid electronic access and absolute reliability. Up to three EPROM cartridges can be plugged in; 32K and 128K cartridges and ultra violet eraser are available now. <sup>1</sup> Mbyte cartridges available shortly.

#### RS232-compatible port offers:

Printing RS232 cable connects the Z88 to popular printers. Cables can also be made up for virtually any RS232-compatible primer. Text- and data-interchange Resident software formats data for IBM compatible micros with 5½" or 3½" disc-drives. If your micro can run such popular programs as Wordstar, Lotus <sup>1</sup> 2-3 or WordPerfect, you can exchange text and data between it and the Z88. Cable and software available now.

Modem allows text and data transmission by telephone.

Power supply Optional mains adapter, or 4 AA batteries. (CMOS technology allows about 20 hours active Computing - or about a year of life for RAM if machine is switched off). Dimensions <sup>11</sup><sup>1</sup> /x 8' "x " weight: under <sup>2</sup> Ib.

### $\Box$ HOW TO ORDER

The Z88 is available only by mail order. The FREEPOST coupon lists the components of the Z88 system currently available.

The Z88 itself comes supplied with 32K RAM built in. a comprehensive manual, sectionalised to suit both novices and computer experts, and a carrying case.

Your order will be acknowledged with information on the likely despatch date.

If you're not happy with any item you receive, return it in original condition within 10 days of receipt for an immediate refund.

Every item is covered by a one-year guarantee, and will be repaired or replaced free of charge if faulty and returned with proof of purchase date.

### CAMBRIDGE **COMPUTERS**

Cambridge Computer Ltd, FREEPOST, Cambridge, CB4 1BR.

#### IBM TM of International Business Machines Wordstar TM of MicroPro. Lotus TM of Lotus Development. WordPerfect TM of WordPerfect.

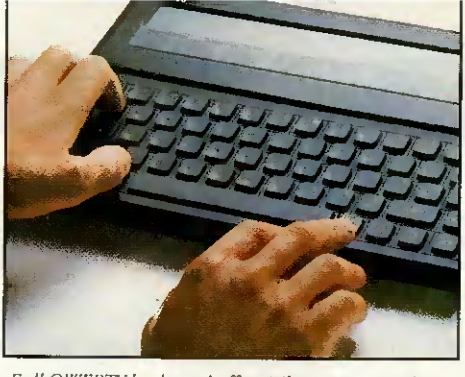

Full QWERTY keyboard offers 'silent', moving shorttravel keys. Foldaway foot raises the Z88 121/2° for confortable viewing and lyping.

### ADVANCED INTEGRATED SOFTWARE PACKAGE

The operating System of the Z88 is unique to Cambridge Computer Ltd, supporting as its main in built software an advanced software package, adapted by Protechnic Ltd for the Z88.

The Z88 automatically preserves data in RAM when switched off.

The software is a set of spreadsheet and word processing applications, with a

sophisticated help function, designed from the first as an integrated package which allows text to be run within a spreadsheet. or a spreadsheet to be run within text.

Word processing facilities include multi-column layout, global search and replace, and embedded calculations, as well as all the normal word processing activities. The display shows such commands as bold, italics, underlining, and page breaks. Spreadsheet includes text handling and sorting.

Other built-in software includes database sélection; calculator; free form diary, calendar, real-time clock and alarm.

An outstanding feature of the Z88 is its ability to switch between tasks within an application, and between applications, without the need to save, exit the package, or restart on return.

While computing a spreadsheet, for example, jt is easy to switch directly to the diary, and then go straight back to the spreadsheet - which immediately carries on from the point it had reached.

### STATE-0F THE-ART SUPERTWIST LCD DISPLAY

Supertwist technology represents the state of the art in liquid crystal display. Its massive increase in contrast ratio and viewing angle give a dark blue on grey display that surpasses CRT screens.

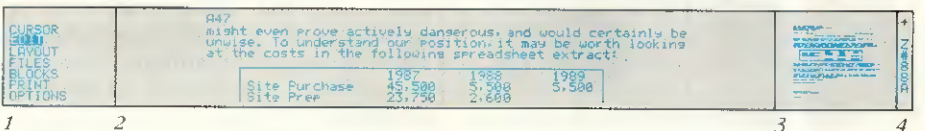

'Topic bar' - seven general menu options, each supported by function menus.

- Work area displays 8 lines by a full 80 characters.
- Unique screen map shows complete page layout, updated automatically as work goes on. 4. Section displays machine status (e.g. battery strength.)

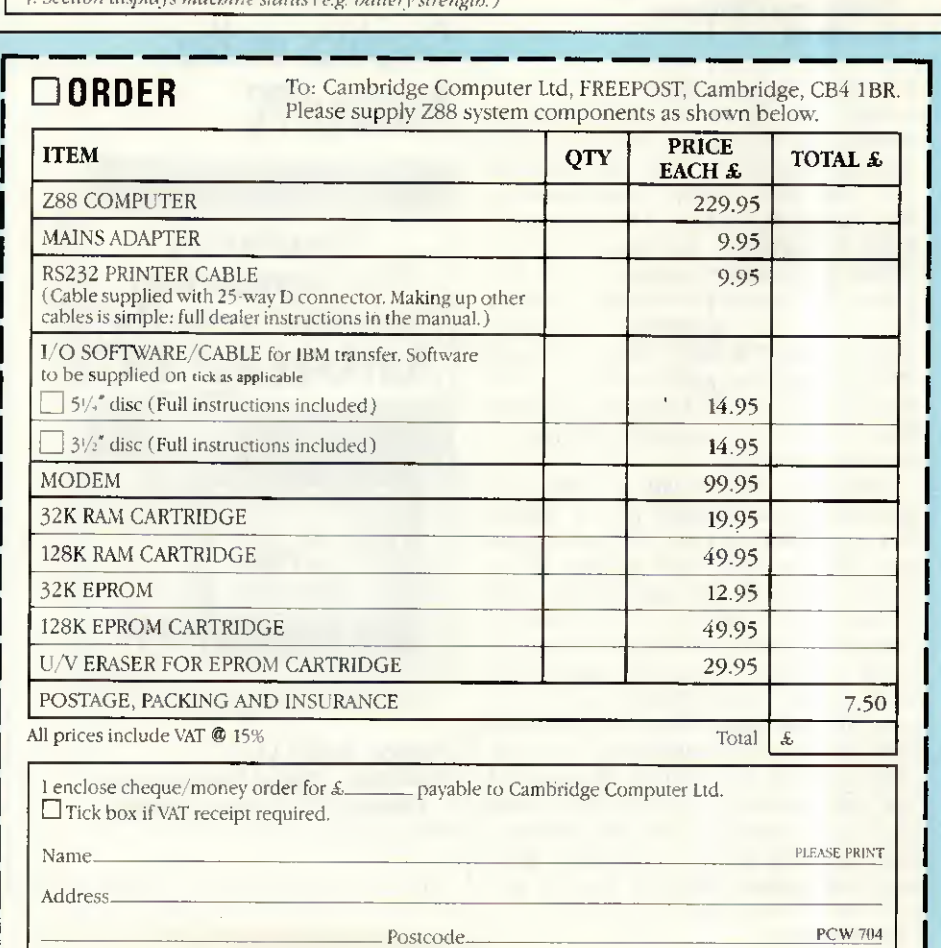

Computer art and graphics books come under scrutiny this month, and we take you on a celestial journey and back down to earth again for a look at how children are coping with computers.

### Business Graphics on the IBM PC

 $\leftarrow$ 

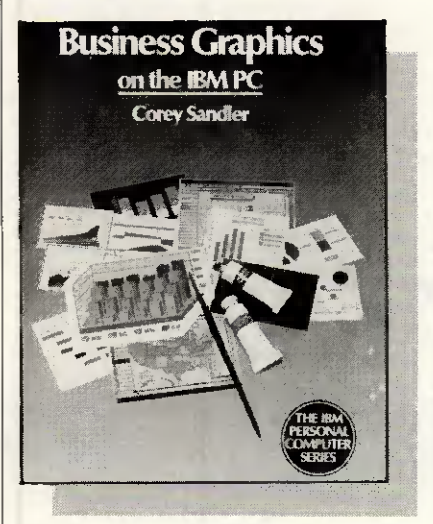

Author: Corey Sandler Publisher: Addison-Wesley Publishing Company Price: £9.95

If I were to give just one piece of advice to Amstrad PC owners it would be: stay away from products marked 'especially for the Amstrad PC'. Far too many manufacturers have used the Amstrad PC as an excuse to release sub-standard products at reduced prices, and this seems to apply as much to books as<br>it does to software. Business does to software. Business Graphics on the IBM PC is a general IMB-compatible guide and a far better introduction to business graphies than the Amstrad-specific offering reviewed alongside.

The book begins with a brief, nonspecialist introduction to the statistics and mathematics of graph creation. This is very well written and a useful guide to the appropriate time to use some of the more esoteric graphs: for example, this is the first book to clearly explain when you should use a logarithmic scale on an axis. It then describes the hardware required to create business graphies, starting with the choice of machine but concentrating on the vast range of output devices available. Printers, laser printers, Polaroid cameras, plotters and video displays are ail described in détail before the author moves on to consider actual products available.

The largest portion of the book is dedicated to a discussion of currently available software. Although Corey Sandler does concentrate on his particular favourites (Graphwriter and BPS Business Graphics), he does consider most of the popular packages (including GEM) and admits his own bias towards the more statistically capable packages.

On the whole Business Graphics on the IBM PC is an excellent read, although the rapidly moving nature of the software market means that the product reviews will soon be out of date. This book, used in conjunction with the latest magazine reviews, would act as a good starting point for anyone wanting to use their machine for the creation of business graphies.

Graham Wood

### **Business Presentation** Graphics on the Amstrad PC

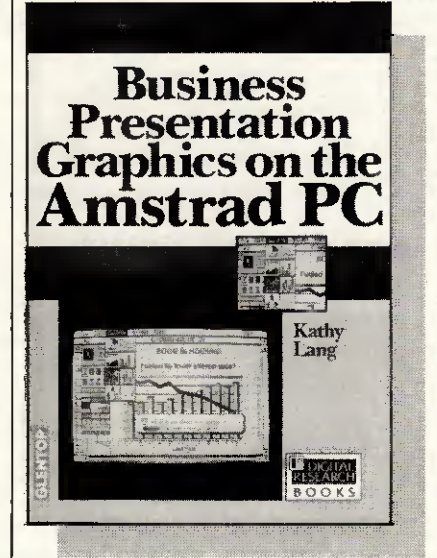

Author: Kathy Lang Publisher: Digital Research and Glentop Publishers Limited Price: £8.95

The Amstrad PC1512 brings IBM-

compatible business computing to a whole new group of users, and among these users there may be some who will want to use the machine to create business graphies. Business Présentation Graphics on the Amstrad PC is aimed at potential and existing PC1512 users who want to use their machine for this purpose.

w.

The book is published by Digital Research, creator of GEM, the friendly graphies interface bundled with the PC1512. It is divided roughly into three sections: the first deals with general advice on producing good graphics for presentations; the second covers applications which might be useful; and the third gives a general overview of GEM and its operation.

Kathy Lang does a good job of describing the general principles of producing graphies. Most of her advice seems fairly obvious, such as the effective (minimal) use of capital letters, but it is surprising how easy it is to get carried away. With 16 colours, eight fonts and 12 font sizes, it's ail too easy to create a psychedelic masterpiece that diverts attention away from the facts.

The first section is by far the best albeit rather too short  $-$  but it could act as a reminder list whenever you are creating graphies. But from here on, things go rapidly downhill. Digital Research's influence is so strong that only GEM products are mentioned, despite the large number of more capable packages that will also run on the PC1512. The four GEM packages covered (GEM Paint, GEM Graph, GEM Draw and GEM Wordchart) read like an uncomfortable mix of favourably biased product reviews, advertisements and user manuals. The book ends with an introduction to GEM which is far too long and adds little to the Amstrad User Manual.

<sup>I</sup> was disappointed with this book; it is misleading to give such a general title to a book and then consider only GEM products, especially as it is clearly aimed at new users.

<sup>I</sup> would also resent paying £8.95 when only two thirds of the book is what it claims, the other third being nothing more than an alternative GEM User Manual.

### Computer Art and **Graphics**

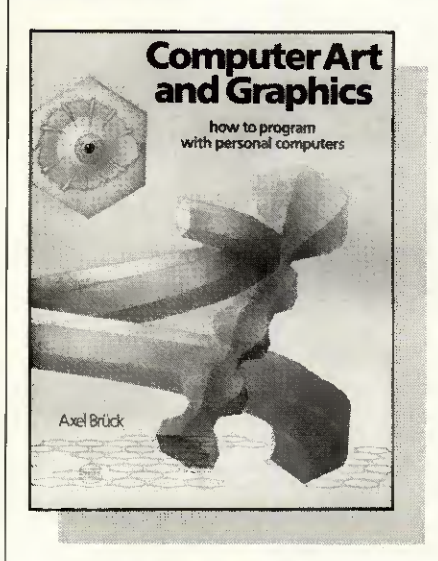

Author; Axel Brùck Publisher: Element (Paul Petzold) Price: £14.95

My initial reaction upon opening this book was total dismay. Pages and pages of Basic program listings usually inspire me to put a book back on the shelf and look elsewhere. Obviously the author was aware of this, as the first few paragraphs state quite clearly that the idea is not to type in all the programs and stand back and gasp (the examples are supposed to fire your artistic imagination and give you the ability to turn your micro into a highly personal electronic canvas). The snag is that your results might turn out to be disappointing compared with the impressive surrealist colour plates which Axel Brück includes to illustrate his own talent.

The unfortunate fact is that without sophisticated (and expensive) gadgetry — such as very highresolution monitors, decent CAD software and fancy plotters achieving computer graphics from Basic is hard work. The Apple II used for the Basic program examples would achieve very modest results.

The standard of arcade game graphies is given a sound put-down: the object here is create threedimensional <sup>o</sup>models of a good enough quality to hang on the living room wall. Given time and a lot of patience you do get there by way of simple shapes, more sinuously complex ones, multi-dimensional techniques and controlled perspective.

It's hard work made harder by the frequent need to tinker with the listings to make them match your particular Basic. Too difficult for me (1 gave up at the third listing), but perhaps if you're dedicated it could be a rewarding book to work through. One thing in its favour is

the author's unadulterated enthusiasm, which convinces you that a graphie masterpiece is just one more Basic program away.

Graham Wood

### Microcomputers and children

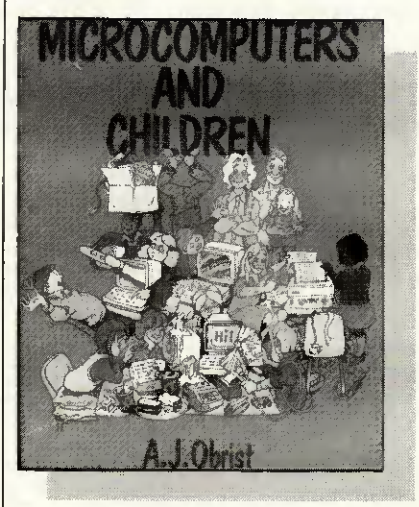

Author: AJ Obrist Publisher: Hodder & Stoughton Price: £5.95 (paperback)

Here is a sensible and straightforward guide to microcomputers for parents and teachers alike. As the author points out, the micro is here to stay — 'its influence and importance will grow and grow' — and the sooner that schools are able to utilise it and ail its encompassing advantages, the better.

Microcomputers and children is not a massive tome — only 100-odd pages — but it covers a basic introduction to micros, what they are, how they work (we're not talking complex issues here, just simple cassettes and television screens), how to set about buying a micro, selecting programs and choosing software. A strong emphasis is placed on micro games and how children learn through play, explaining certain popular games and illustrating how they help develop reasoning power and decision-making abilities. The author describes the games available for young children which help to teach colours, shapes, numbers and reading, while for older children he<br>describes the more specialised describes the more specialised<br>games ('content-free' programs) ('content-free' which enable the development of games and simulation themselves. Any game or program mentioned is included in the appendix where it is also classified under subject and âge group.

A very interesting chapter is included on how the micro can be used by children of différent capabilities, ranging from the gifted through to those with physical handicaps or learning difficulties. There is also a short section on flow-charts and programming which mentions Logo and the turtle, Prolog and Basic.

But don't expect this book to give you anything more advanced than that. Microcomputers and children is geared towards pre-school and primary education; it won't help you solve the finer détails of your spreadsheet package, but then perhaps your seven-year-old may already know the answer to that one. Lorna Kyle

### Right Simulator Co-Pilot

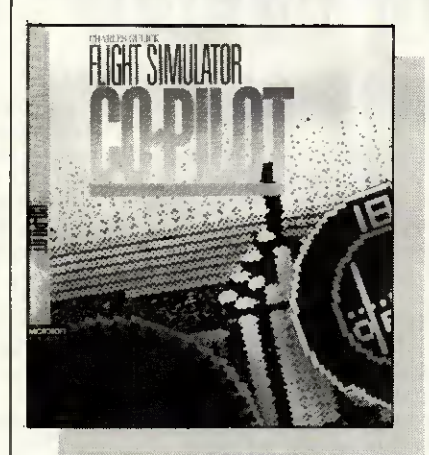

Author: Charles Gulick Publisher: Microsoft Press Price: £7.95 (paperback)

Charles Gulick is an expert flying instructor for the Microsoft and Sub-Logic flight simulators. He has been flying both of them regularly ever since they were available and his enthusiasm for them is infectious. Even the easiest, most mundane flights become adventures inside and outside the aircraft.

This book is designed to be as much as possible like having a real instructor or co-pilot by your side. You should read it while you fly.

Flight Simulator Co-pilot is divided into three sections. The first section is basic flying training, learning to fly steady, climb, bank, descend and land. The second section takes you on trips around the interesting locations in Flight Simulator and teaches instrument-controlled flying at the same time. The final section gives some of the most interesting trips to be found in the Flight Simulator world and shows you a few interesting manoeuvres. Ail the locations are described as they are in real life and Charles Gulick gives détails of local history and points of interest.

Before <sup>I</sup> read this book, <sup>I</sup> had always found Flight Simulator boring: too slow, too hard to control accurately and no fun. Charles Gulick has taken away all the drudgery. He teaches you to fly quickly and painlessly and then proceeds to make it ail fun.

Helen Brew

### SUBSET

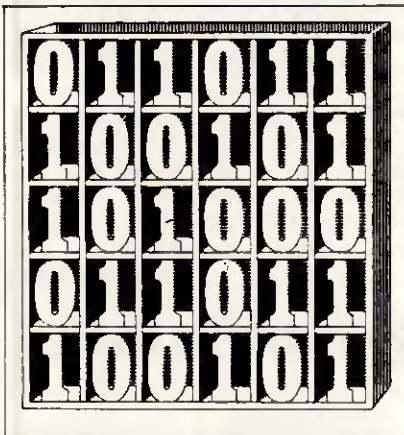

### 6809 Soundex

Datasheet <sup>1</sup> is a 6809 version of the Soundex nameencoding routine from Roger Fine of Edgware. Z80 and 8086 versions of Soundex were published in Subset, April 1986.

Soundex was developed by Margaret Odell and Robert Russell, just after The Great War, to reduce name variants, misspellings or heard names to a simple, short and easily recorded phonetic code. The sound of each name is transformed into a four-character sequence beginning with an initial upper-case letter and followed by three decimal digits corresponding to groups of phonetically similar letters. Vowels are ignored, as are repeated consonants in the same letter group.

One problem that can occur only occasionally in names is that of repeated initial letters — as in LLOYD

David Barrow presents more documented machine code routines andusefulinformation fortheassemblylanguage programmer. Ifyou haveagoodroutine, an improvement orconversion ofone alreadyprinted, orjusta helpful programming hint, then send it in and share it with other programmers. Subroutinesforanyofthepopular processors andcomputers are welcome butplease include full documentation. All published code will be paid for. Send your contributions to SubSet, PCW, 32-34 Broadwick Street, London W1A 2HG.

and FFOULKES — where the repeat should be ignored. This problem had been missed in earlier versions of Soundex and only resolved in the 8086 version NAMEX.

Roger decided to check up on the rules for Soundexencoding and found them on page 392 of Knuth's *Sorting* and Searching (The Art of Computer Programming, volume 3). These are shown in Fig 1.

According to these rules, the Z80 version SOUNDX not only wrongly encodes a repeated initial but also erroneously ignores similar consonants separated by one or more vowels.

Knuth also gives examples which clarify the use of the rules and can be used to test any new Soundex routine, The two name sequences, Euler, Gauss, Hilbert, Knuth, Lloyd, Lukasiewicz and Ellery, Ghosh, Heilbronn, Kant, Ladd, Lissajous should both give the Soundex code sequence, E460, G200, H416, K530, L300, L222.

#### Fig <sup>1</sup>

- 1. Retain the Eirst letter of the name, and drop ail occurrences of a, e, h, i, o, u, w, y in other positions.
- 2. Assign the following numbers to the remaining letters after the first:

b, f, p,  $v \rightarrow 1$ <br>
c, g, j, k, q, s, x, z  $\rightarrow 2$ <br>
d, t  $\rightarrow 3$ <br>
c, b

- 3. If two or more letters with the same code were adjacent in the original name (before step 1), omit all but the first.
- 4. Convert to the form "letter, digit, digit, digit" by adding trailing zeros (if there are less than three digits), or by dropping rightmost digits (if there are more than three).

#### DATASHEET 1

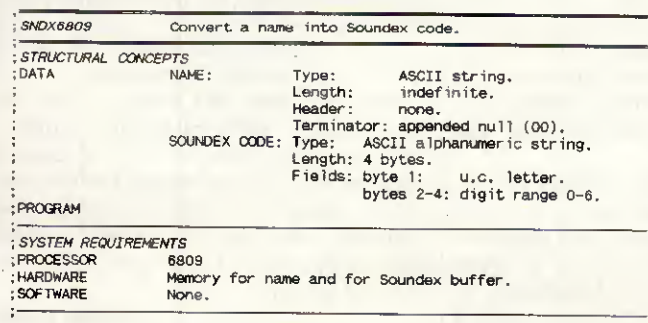

#### ; PROGRAM DETAILS<br>; INPUT FINCUT X addresses ist byte of name.<br>
Y addresses ist byte of 4-byte Soundex code buffer.<br>
OUTPUT STATE CHANGES CC changed. All registers preserved.<br>
I/O ERRORS None. OPTIMISATION The look-up table base pointer (U) is offset by -65 to remove the need to adjust the ASCII letter value in <sup>A</sup> before use as table index. Soundex "0" digits are stored in the look-up table as nuils (\$00) to remove the need to test for \$30.<br>INTERRUPT EFFECT May be interrupted and re-entered.<br>LOCATION NEEDS Not specific. Relocatable. PROGRAM BYTES 87 (code: 61, appended look-up table: 26). STACK BYTES 9 (S).<br>CLOCK CYCLES Not given. N0X6809 PSHS D,U,Y,X Save registers used. 3476 LEAS -i.s Clear <sup>1</sup> byte stack workspace. 327F LEAU SNDTAB-"A",PCR Index letter code table. 338C F7 LDB »4 Set Soundex buffer byte count. C6 04 ITSZERO CLR .S Clear stored copy character. 6FE4 NEXT LDA , X+ ; Get next name char & bump point. A680<br>BEQ PADTOEND ; If term., pad buffer with "0"s. 27 23 ANDA «\$DF Ensure upper case. 84 DF CMPA »"A" Check if in range <sup>A</sup> to <sup>Z</sup> <sup>81</sup> <sup>41</sup> BLO NEXT and if not ignore <sup>25</sup> F6 CMPA •"Z" and go get next <sup>81</sup> 5A BHI NEXT : character of name. 22 F2  $\ddot{\phantom{a}}$ CMPB #3 If ist letter, write to buffer C1 03<br>BHI STOREIT and store for later comparison. 22 OC CMPA ,S Compare with possible 1st letter >m BEQ NEXT in store and ignore if same. <sup>27</sup> EA  $\cdot$ LDA A,U ;Convert to letter code and if A6C6<br>BEQ ITSZERO :a 0, ignore it, clearing store. 27 a 0, ignore it, clearing store. 27 E4 'CMPA .S : Compare with last letter code A1E4<br>BEQ NEXT : in store and ignore if same. 27 E2 STOREIT STA ,S Save letter or code to store A7E4<br>
STA ,Y+ ; write to buffer, bumping point, A7A0<br>
DECB count one letter or digit done 5A<br>
BNE NEXT and repeat if buffer not full, 26 DB<br>
BRA EXIT : alse exit with Soundex cod PADTOEND LDA #"0" ; Write digit "0" to buffer 86 30<br>STA , Y+ ; for all remaining bytes. A7A0<br>DEC PADTOEND ;<br>BNE PADTOEND ;  $DECB$   $\qquad \qquad ;$   $5A$ PADTOEND : 26 F9 EXIT LEAS 1,S Clear workspace off stack, 3261 PULS D,Y,X,U,PC restore registers and exit. 35F6 ...Table of Soundex values ("0" stored as null for quick testing). FCB 0 ; A<br>FCC '123' ; BCD 3132 33<br>FCB 0 ; E 0 3132<br>FCC '12' ; FG 3132 NDTAB FCB 0 ; A 00 FC8 0 <sup>E</sup> 00 FCC 12' <sup>F</sup> <sup>G</sup> <sup>3132</sup> FD6 <sup>0</sup> <sup>H</sup> <sup>I</sup> <sup>0000</sup> FCC '22455' ; JKLMN 3232 3435<br>35 35 FCB 0 0 00<br>FCC '12623' P Q R S T 3132 3632<br>FCB 0 1 313<br>FCC '1' 1 31<br>FCB 0 1 31<br>FCB 0 31 FCC  $\frac{1}{2}$   $\frac{1}{2}$   $\frac{1}{2$ FCB 0 ; W 00 FCC '2' ; X 32 FCB 0 ; Y 00 FCC  $\frac{1}{2}$   $\frac{1}{2}$   $\frac{1}{2}$   $\frac{2}{32}$ Sharp 700 expand (PCW, December 1985),

Referring to the Z80 routines COMPACT and EXPAND

Geoffrey Childs of Winchcombe writes; 7 found the article interesting as I had been

working on a similar screen compression program for the Sharp 700. I had used a different algorithm for compressing text and picture but virtually the same one for the colours. Hence the only comparable part of our programs is the colour expansion.

'The Sharp is peculiar in that it uses non-ASCII display codes and the screen is banked out by Basic. The screen banking meant using an intermediate area for the expansion. I chose the area OC800H to OCFFFH since it is accessible in banked and unbanked form. It is the

expansion of the compressed colours into this area which is relevant.

'The fact that the Sharp expansion takes only 15 bytes rather than the 34 bytes of EXPAND is an interesting illustration that, while a general routine may be coded in an optimum way, it is still sometimes better to recode for a specific situation.

Geoffrey's colour expansion program is shown

in Fig 2. It is short and fast but could be improved one byte by substituting 'BIT 4,D' for 'LD A,D: CP ODOH'.

#### Fig 2

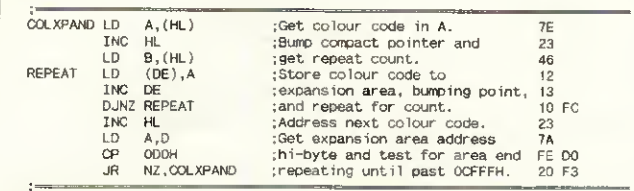

### Memory wipeout challenge

The problem posed in Puzzle Dazzle No <sup>1</sup> [PCW, January 1979) was to write the shortest and/or quickest program that would clear ail 64k of the 8080's memory. Five solutions were published and the (equal) best two of these, by Eric Baddiley of Congleton and David Parkinson of Ipswich, are shown in Fig 3, along with Z80 versions.

memory wraparound and work by setting the stack pointer to the top of memory, then pushing zeros down through memory, until the program itself is overwritten.

Note that both programs take only 16 clock cycles (15 cycles in Z80 code) to clear two bytes. LDIR, which is not implemented on the 8080, would take 21 clock cycles to clear a single byte.

Both methods rely on

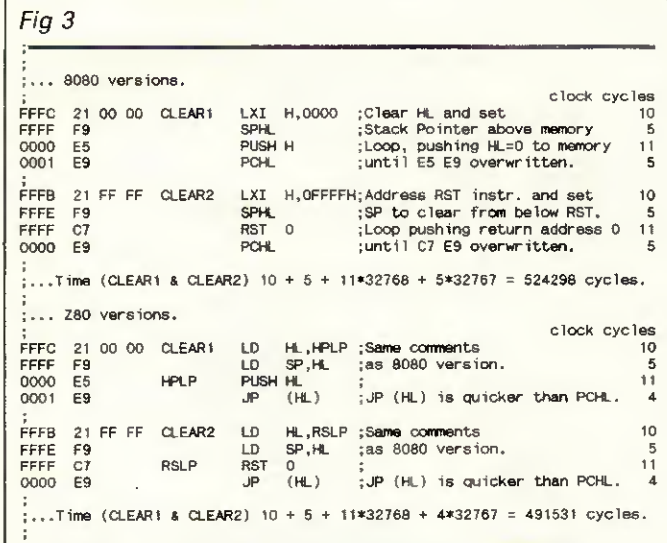

### Z80 Hexout

Datasheet 2 contains a set of five connected utilities dealing with the output of hexadécimal data and addresses, along with a separate routine which

outputs a data byte read from memory. Although written by John Kerr of Glasgow as a set of local subroutines for his compact disassembler, the code from ADRSP onwards is a discrete entity. It has minimal input requirements. of fairly standard register usage (A, DE), and could be used unaltered by almost any application that needs to print out hexadecimal values. You might even find a similar sequence in your system software.

FETCH is a different kettle of fish. After reading one byte of data from a memory file, it updates the file index DE and a count of bytes fetched at  $(IX+0)$  and then outputs the value before returning to the calling program. <sup>I</sup> don't see much chance of using this 11-byte routine in many other types of program. Incidentally, John could have saved one program byte, two stack bytes and 14 clock cycles by re-fetching the value after output rather than saving it on stack.

Most of HEXOP is taken up by the short 4-bit to ASCII hex conversion sequence, CP 10: SBC A,69H: DAA, which John also used in CONVHL (Subset, February). At only five bytes it is not worth writing as a separate subroutine. However, with the preceding AND OFH, which masks out unwanted bits in the high-order nibble but has no effect on already validated 4-bit data, it could be an extremely useful

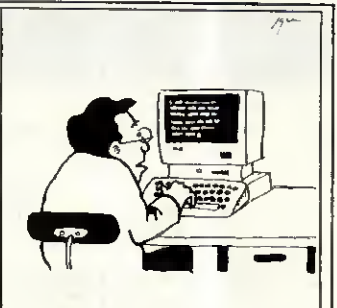

T<mark>m sorry, boss, b</mark>ut <mark>my</mark> cursor's not moving until you guarantee me 50 per cent of the royalties.

7-byte Systems subroutine. CHROP, at the end of the five-routine fallthrough sequence, could be the only external link in John's entire disassembler although the program actually uses "CHROUT" several times. It makes sense to keep external reference to a minimum; except where speed really is paramount, the ten clock cycles added to ail external calls by making them indirectly through a jump instruction is negligible.

To alter the location of the external routines, you will find it far easier to change a few addresses in a jump table than have several dozen call addresses scattered throughout a long program.

### DATASHEET 2

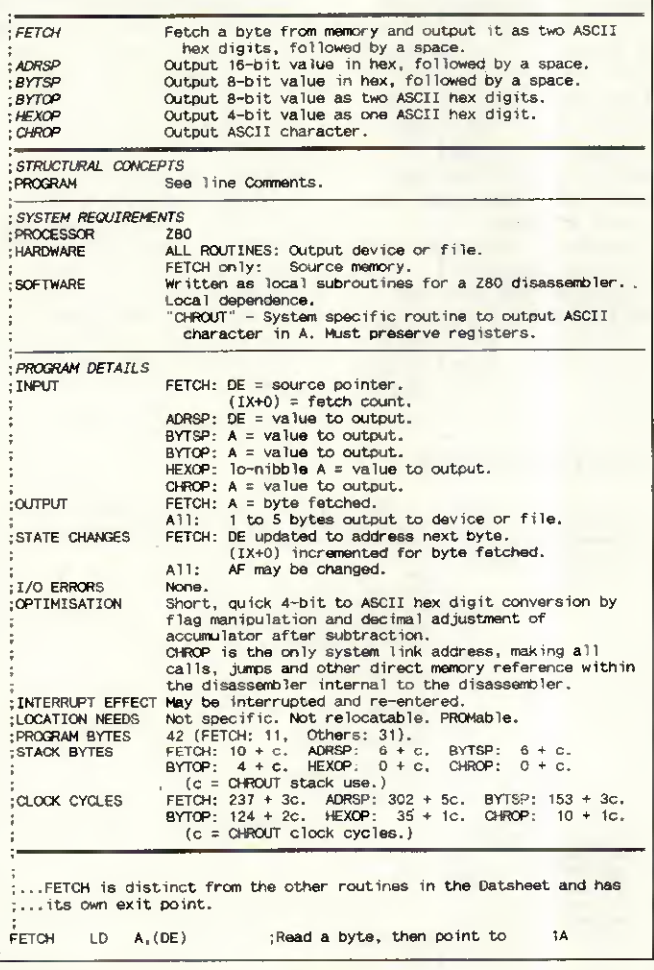

### SUBSET

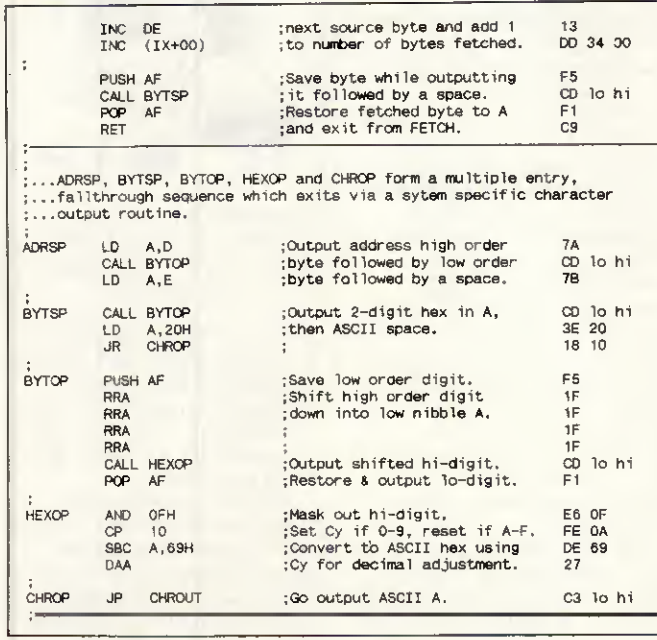

### Z80 Range test

Datasheets 3 and 4 are a couple of short and straightforward byte-testing utilities by Bob Andersson of Windsor.

Bob bas not implemented BYTRANGE and BYTSET as distinct subroutines but has included them in two definitions in his macro library. Using conditional assembly flags, the full code is assembled only at the first occurrence of the macro. Thereafter, each one-line macro call in the source program assembles a subroutine call instruction followed by the range values or set address.

Although you might think the two-comparison opération performed by BYTRANGE simple enough to not bother writing as a subroutine, it does take five source lines and nine bytes

#### DATASHEET 3

of code at each occurrence. As a subroutine it takes up only two lines of source program and five bytes of object code for each call.

<sup>I</sup> am frankly surprised that Bob has used the null terminator technique of determining the end of a set in BYTSET, since many of the applications that <sup>I</sup> can think of do include zero as a value and that is excluded from being an element in the list. The alternative technique of preceding the list by one or two bytes containing the number of elements to be used as a counter in the routine might be more appropriate in this case. The byte misers among

you might spot that the two instructions, LD A,D; CP (HL), inside BSLOOP, could be replaced by CP D. And any speed freaks will observe that this change would save seven clock cycles on each test.

-

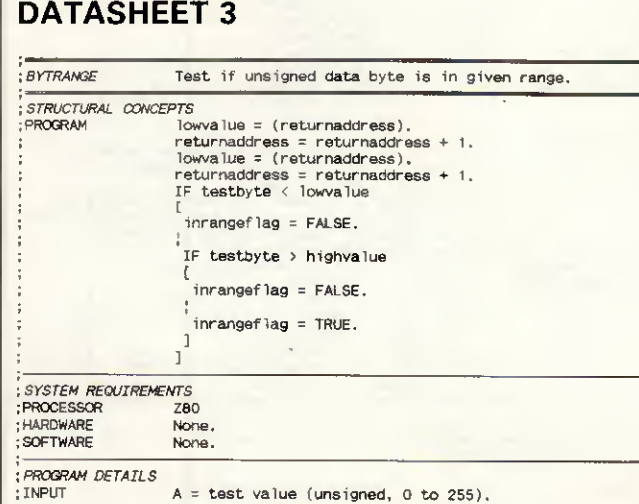

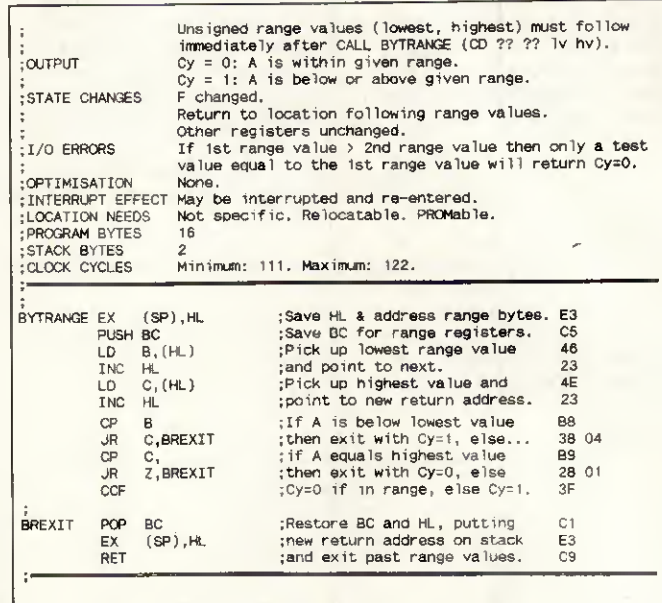

### DATASHEET 4

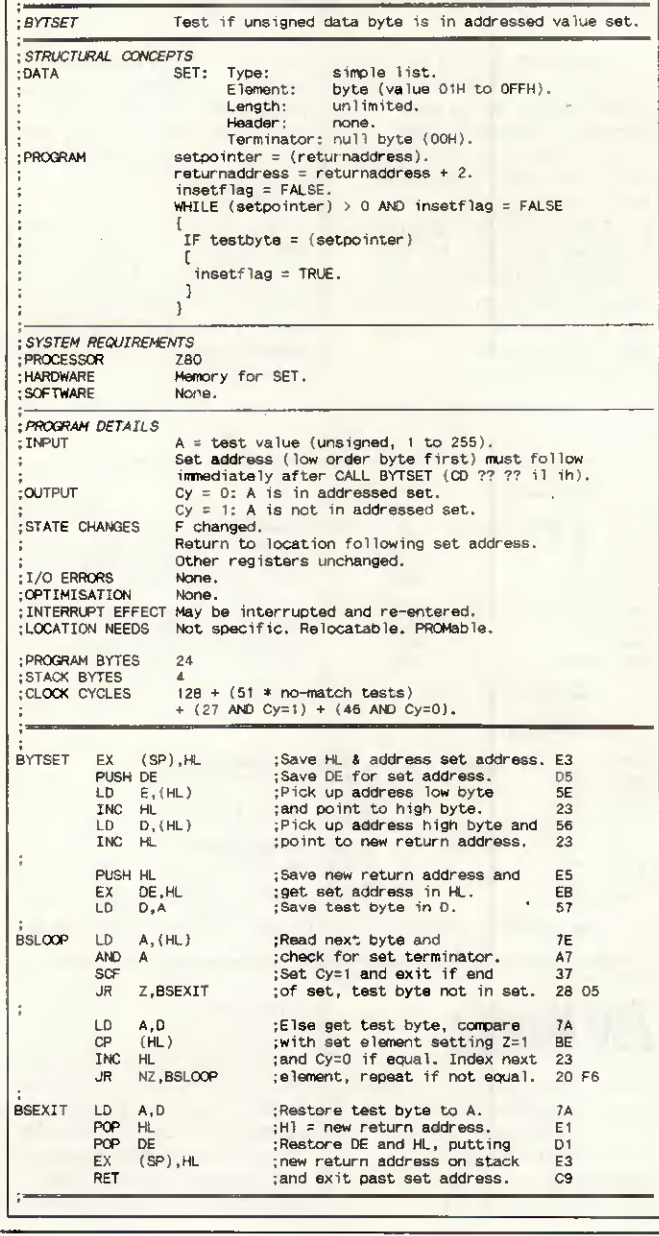

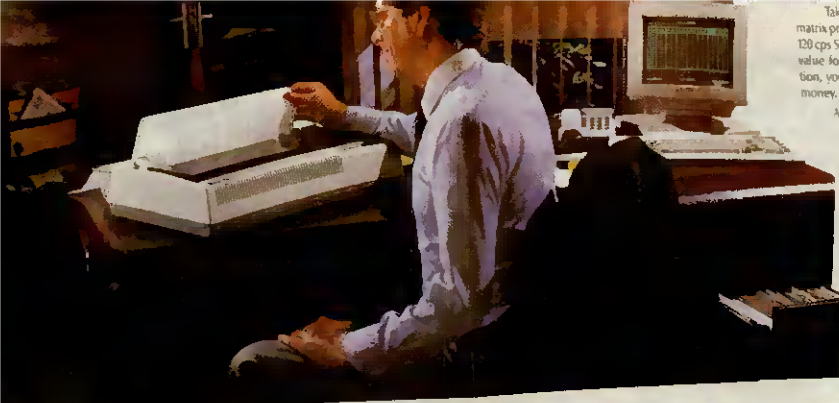

ke the 5 series for example inters designed for today's business<br>G-13 to the 200 cps SR models, all prints<br>of money. Indeed, measured agains

why n

r printers give exceptional print clarity, even in<br>tmode. The S series has one of the clearest draft<br>s available and its near letter quality printing has<br>been widely acclaimed by reviewers and user

we.<br>Of course, the S series is fully IBM compatible,<br>ensuring that it will work happily in any modern<br>hasiness environment, using either serial or narallel versions

Whether your paper requirements are toris single<br>sheets or continuous with additional copies, the<br>Srange has a tractor freed as standard. The SR<br>models even come with an automatic single sheet<br>feed to make your letterheads Whether your paper require The Star pedigree is inherited from many years in the<br>The Star pedigree is inherited from many years in the<br>manufacture of precision machine parts and a long

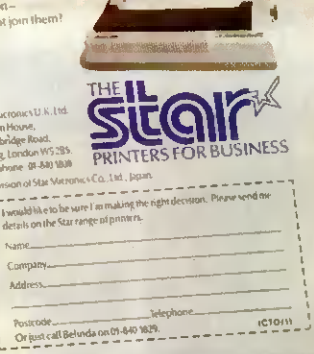

### He's made the right decision... So can you.

It's not easy choosing a printer.

So many to choose from, so many different features.

But more and more companies are discovering that after looking at the Star printer range there is no doubt as to the right choice.

Take the ND-15 and the NR-15 for example.

Both are IBM compatible, offering proportional, elite, pica, expanded, super and subscripts in NLQ.

Which means they're ideal for word processing as well as spreadsheets and listings.

With 180 CPS in draft mode and 45 CPS in near letter quality mode for the ND-15 and 240 CPS in draft

mode and 60 CPS in near letter quality mode for the NR-15 you won't be kept waiting for your copies.

Every function you'd normally use is on a single touch panel on the front of the printer. The ND-15 and NR-15 let you forget the days of fiddling with little dip switches.

Add to that the fact tractor and single sheet feed are fitted as standard and you'll see you're looking at a pair of star performers.

All Star printers are supported through a nationwide dealer network backed-up by the finest distributors, so you're never on your own.

Discover the Star printer range today.

Sitev

Fill in the coupon or just 'phone Belinda on 01-840 1829 for more information.

It'll be one decision you certainly won't regret.

Star Micronics U.K. Ltd. Craven House, 40 Uxbridge Road Ealing, London W5 2BS. Telephone: 01-840 1800.

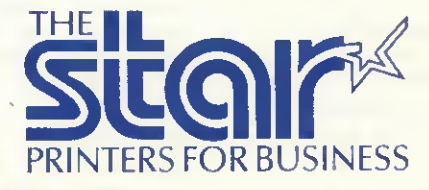

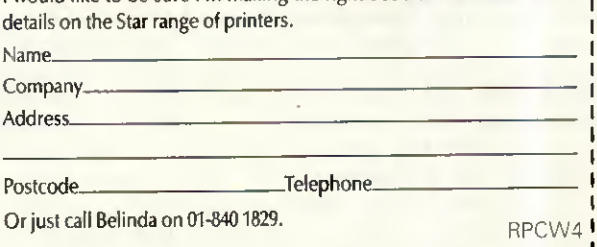

I would like to be sure I'm making the right decision. Please send me

A division of Star Micronics Co., Ltd., Japan.

### SUREENPLAY

See how far you get as a futuristic detective with no clues at all, or, as Sherlock Holmes, solve as many as thirty dastardly crimes. Stephen Applebaum reviews the best of this month's games.

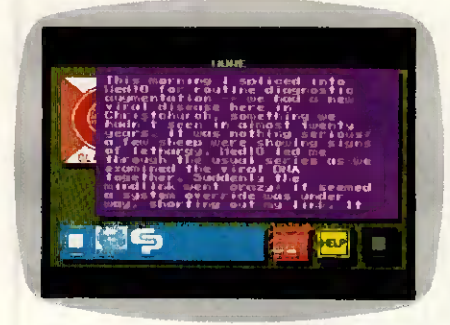

### Just your imagination

Title: Portai Computer: Commodore 64/128 Supplier: Activision Format: Disk Price: £24.95

Of ail the games <sup>I</sup> have played over the past few years, none has posed such a challenge to my imagination as Activision's apocalyptic Portai; an eclectic détective yarn awash with savage and symbolic imagery that takes its subject matter from genres as diverse as science fiction, Greek Mythology, psychology and philosophy.

On a superficial level, Portai is a kind of Hacker for grown-ups. But to look at it in such a simplistic fashion would be to do both the game and its creators a great injustice.

It is difficult to make any hard and fast judgement about what exactly Portal's writers are trying to say, as the game's plot throws up so many different ideas. At times its characters appear to yearn for an escape from the technology with which they have surrounded themselves, hence the allusions to Greek Mythology; but at other times they revel in it. Whatever the meaning, Portai certainly provides food for thought.

In a way, Portal's construction is reminiscent of Kubrick's 2001: A Space Odyssey. The analogy is given, not to throw light on the plot, but to indicate the awe in which the

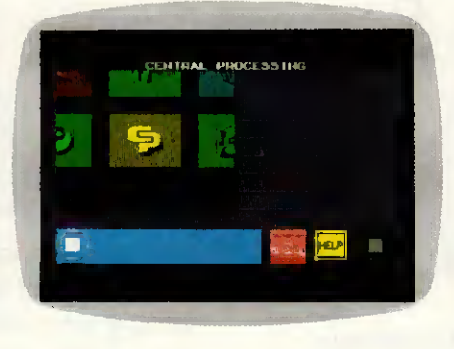

program's authors hold the technology they have created in their highly stylised vision of the Earth, some 30 years from now.

Where Kubrick used slow pan shots and Strauss waltzes to enhance his fantastic models and communicate his sense of wonder at the future, so Portal's writers have, at the risk of being accused of selfindulgence, employed long descriptive passages to breathe life into their creations. Science-fiction buffs will enjoy these prosaics, although <sup>I</sup> doubt whether Portai will appeal to the shoot-'em-up contingent.

Portal is a futuristic detective story. And, being such, it would be careless of me to give too much away since that would preclude any pleasure readers might derive from unravelling its mysteries for themselves. What follows should not be looked upon as a source of dues, but only as an indication of the nature of the game's workings.

When Portai has been loaded, the computer becomes a nominal Worldnet terminal. (You won't have heard of Worldnet: it's a fictitious network that is supposed to have entry points dotted ail over the globe). Displayed on the terminal screen is a window containing a number of squares marked with différent motifs; these are data-gathering agents called Als. By scrolling the window's contents either vertically or horizontally, each Al can be accessed in turn to reveal the files stored in its database.

Like Hacker (which I hate to mention in connection with Portai but it's the closest thing of its kind), the

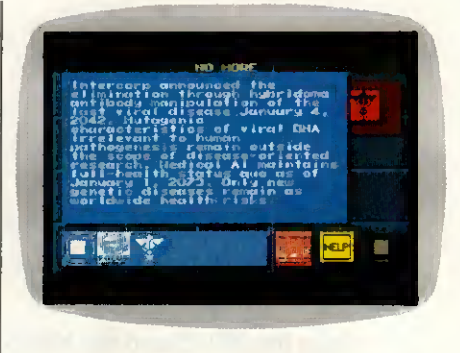

what to do or even what the aim of the game is. The only way to learn is to extract data from the various Als.

Inside an Al called Central Processing are a number of messages left by Ezekial Fortune. He, it would appear, was one of the first people to notice that ail was not well with the world, and that strange and inexplicable phenomena were occurring in Antarctica. Although others must have harboured fears similar to Fortune's, he was the only one to couch them via Worldnet.

Fortune's first message tells of the discovery of a new viral disease in Christchurch; his later ones are filled with cryptic references to a Field and a Migration. He knew next to nothing about what these terms meant, but he had uncovered the name Peter Devore with whom he felt they were connected in some way. And most sinister of all, people were disappearing: even Fortune's last message ends in mid-sentence, implying that he, too, has suffered the fate he was trying to warn others about.

Using the facilities of Worldnet, the player, who picks up the story years after Fortune and the rest of mankind vanished, must discover why everyone suddenly left the Earth and where, if anywhere, they went. Although apparently alone in this seemingly impossible search for knowledge, the player actually has a helper in the form of HOMER, Worldnet's leading Al.

player enters the scene not knowing tion is to teach. It does this by HOMER is an acronym derived from Heuristic Overview of Matrix Expansion and Reconstruction. Like its human namesake, HOMER's funcaccepting data from the other Als and consolidating it to form a story. As HOMER receives more information, the story becomes less patchy and the player can slowly build up a picture of what has happened.

As the game proceeds, the Als churn out more information about specific characters and historical events. It becomes clear that Peter Devore played a prominent role in instigating the Migration; for it was his accidentai discovery of the Portai, the doorway to the Realm, that allowed the Migration to take place. But what exactly are the Portal and in itself brings the game to life.

the Realm in the first place?

Questions such as these can only be answered after a great deal of investigation. The amount of data making up the program is immense and almost fills all six sides of three 51/4in disks, so there are many more questions that have to be satisfied first.

Portal is one of the most inventive games available for any home micro; it is also a program for the brain, not the trigger finger, which is certainly a refreshing thought.

A lot of work has gone into characterising Portal's major figures, which

HOMER, the star of the show, is like a friendly old teacher who is always offering counsel to his young pupil. His character, in particular, is so well constructed that <sup>I</sup> was reluctant to switch off the computer after play, as it seemed like <sup>I</sup> was saying goodbye to an old friend who <sup>I</sup> would never see again.

Portal is a brilliant odyssey of the imagination, presided over by one of the most believable characters to inhabit a computer game. It would be madness for anyone owning a Commodore 64 or a 128 to overlook this exciting program.

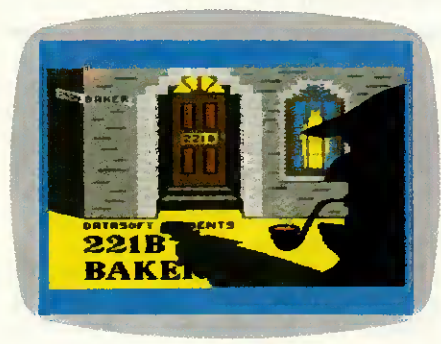

### Elementary, my dear micro

Title: 221b Baker Street Computer: Commodore 64/128; Apple II; Atari Supplier: Activision Format: Disk Price: £14.95

Sherlock Holmes, the fictitious deerstalkered sleuth who proved to be such a money-spinner for Sir Arthur Conan Doyle, his creator, recently embarked on his greatest adventure — to see if his inscrutable character and uncanny powers of détection can be as attractive to games players as they have been to countless numbers of readers for the past century.

The UK launch of Datasoft's 221b Baker Street could not have happened at a more auspicious time. Nineteen-eighty-seven marks the 100th anniversary of the first appearance of Sherlock Holmes in the book A Study In Scarlet.

And it isn't only Datasoft's timing that is perfect  $-$  so, too, is its game design. Even if you are not drawn by the implied presence of Sherlock Holmes, 221b Baker Street also has its attractions for those people who like Cluedo, the old board game of murder and détection. To be quite frank, 221b Baker Street is a virtual rip-off of Cluedo. But who's complaining? Cluedo always was, and still is, a good game.

It is worth noting that the game's manual credits Jay Moriarty's board game, 221b Baker Street, as the basis

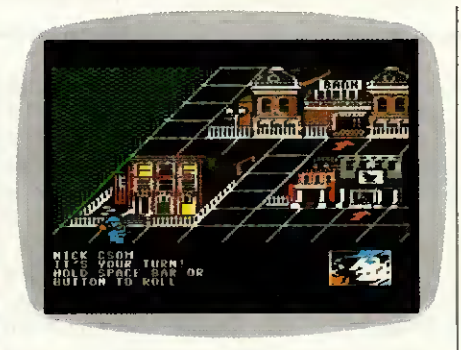

for the computer program, which presumably means that any blame for its similarity to Cluedo should be imputed to him and not Datasoft. However. . .

221b Baker Street is, in a sense, an expanded version of Cluedo. The environment in which it is played has been eked out and the original house interior of the table-top game replaced with a whole town. This is not to say that the gameplay is very much différent, though; for rooms read buildings.

Before a game can start, the usual routine of selecting the number of players, a joystick, and, more uncommonly, the provision or otherwise of coded dues, must be gone through.

Coded dues are for players who take their game-playing very seriously. They have been provided so that when clues are revealed onscreen, they can only be deciphered and hence understood by a player using a specific code group. There are four groups, one for each player.

However, since it is possible for the codes to be broken by outside infiltrators — that is, opposing players — each code group has been designed around four sub-groups made up of different codes. So, when play-<br>ers feel their security being ers feel their security threatened, ail they have to do is tell the computer to give them their coded messages using code from one of the other sub-groups.

Unlike the rather colourless characters in Cluedo, such as Colonel Mustard, 221b Baker Street allows players to take on one of the four names that over the years have become synonymous with fictional crime detection: Sherlock Holmes, Dr |

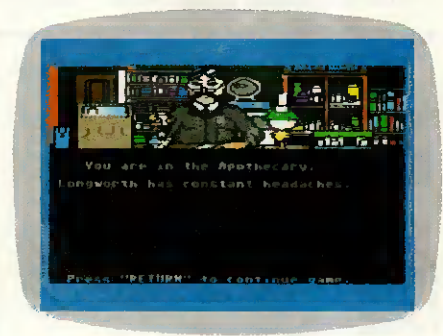

Watson, Irene Adler and Inspector Lestrade.

All four characters are represented in graphie form, both in the sélection sequence and throughout the entire game. During the latter they are displayed as small, animated figures which potter about the town under the direction of the player's joystick movements.

221b Baker Street comes complete with 30 individual crimes, each one with a title as fantastic as anything devised by Doyle himself. For instance, someone can't talk his way out of trouble in The Adventure of the Gluttonous Gossip, while The Adventure of the Musical Murder could very well be a statement on ail that Sigue Sigue Sputnik has done for the recording industry.

The backgrounds of ail 30 cases are described in some depth in a casebook provided with the game. Here can be found lots of little dues and détails about who was doing what to whom at the time of the murder, theft, or whatever the crime that is being investigated.

In play, the top half of the display contains a three-dimensional view of the 'board'; this features a number of buildings connected by a path made up of squares. At the bottom of the screen is a die and a small inventory window.

Pressing the joystick's fire button causes the number on the die to change continuously from <sup>1</sup> to 6. When it stops, the number shown indicates the amount of squares the player's character can move along the path.

On entering a building, players are rewarded with a nice graphical repre-

### SUKEENFLA<u>T</u>

sentation of the interior, and, more importantly, a due. If the building happens to be the local police station, the player whose go it is can elect to take a badge rather than receive a due. Badges are quite handy as they allow players to lock up locations, preventing others from getting at the dues hidden in them. Buildings can be unlocked but only with a key elicited from the town locksmith.

Clues collected from the various sites can be recorded on printed slips provided with the game. These list all the locations along with a small space next to each so that players have room to write down any relevant information.

When a player has enough information to solve the crime, he or she must return to 221b Baker Street and answer a series of pertinent questions. If these are met with satisfactory replies, the game finishes and the computer explains the full story.

<sup>I</sup> don't really know why anyone should want to play computerised 221b Baker Street, seeing as there's a perfectly good version of the same thing available in board format. But if

<sup>I</sup> am pleased to say that this time the company has got it spot on. Of course, the graphies are still not comparable with those of the arcade original although they do evoke a similar atmosphere, unlike those of

To say that Escape from Singe's Castle picks up the story from where Dragon's Lair left off is both right and wrong. True, it continues from where Software Projects' version ended, but that's only because it did not reproduce ail the screens contained in the coin-operated game. What we're being offered now are those screens that were not programmed into the first conversion. Dragon's Lair II begins soon after Dirk has returned Princess Daphne to her father, King Aethelred, having wrenched her from the clammy clasp of Singe, the Lizard King, by whom

Dirk, being brave, macho and incredibly stupid, decides that rescuing Daphne is not a manly enough gesture to allow him to ask the Princess for her hand in marriage. To prove himself worthy, he returns to Singe's castle once more, this time in search of a pot of gold coins. Obviously Dirk doesn't want Daphne to get the impression that he is marrying her for her money. Poor, misguided fool. Death lurks around every corner of Singe's castle, even underneath it. For before Dirk can enter the inner confines of the castle proper, he must tackle the fast-flowing rivers

the previous debacle.

she had been abducted.

that run beneath it.

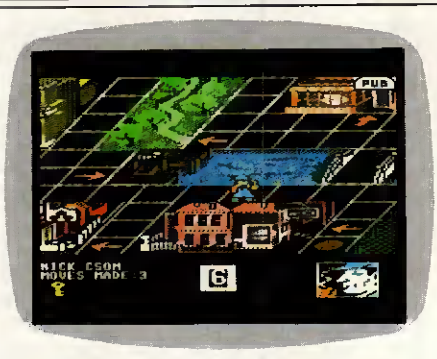

they must, Datasoft's conversion is an excellent alternative.

### Brave, macho and stupid

Title: Dragon's Lair Part II: Escape From Singe's Castle Computer; Commodore 64/128 Supplier: Software Projects Format: Disk, cassette Price: £14.95 (disk), £9.95 (cassette)

Dragon's Lair, one of the first laser<br>disk-based (interactive' cartoons, 'interactive' cartoons, proved an instant hit when it was introduced into arcades ail over the UK. Although frustratingly difficult and notoriously expensive, the game still attracted hordes of enthusiastic punters; ail of them eager to put their 50 pence pieces into the slot just to look at the marvellous graphies that brought to life the adventures of Dirk the Daring.

Noting the unprecedented success of Dragon's Lair, Software Projects set about writing conversions for all the popular home micros. After a long wait and a lot of debugging, the game finally arrived.

It was, as expected, a mere shadow of the original. Not only were its graphics a poor representation of those which people were flocking into the arcades to see, but the gameplay, too, was quite appalling.

Undeterred by the critical panning of Dragon's Lair, Software Projects has bounced back with Escape from Singe's Castle, a continuation of the Dirk the Daring saga.

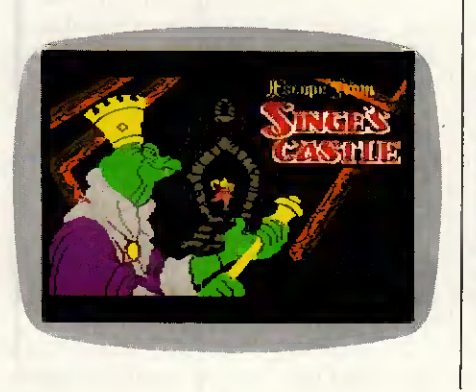

n JL

The subterranean rivers hold danger for Dirk. Rocks loom up and threaten to smash the keel of his flimsy wherry; waterfalls rise up to toss him into the icy flow; and when all seems calm, whirlpools suddenly form and agitate the still waters.

Of course, Dirk need not die. He can negotiate all these obstacles. though it requires a steady hand and a great deal of patience to make him do so. Overcoming the waterfalls, for example, should be quite easy, as the computer indicates with an arrow the correct spot to go over its brow.

However, as is the case with ail easy-sounding things, there's a catch - you can only move the joystick once per obstacle. In a sense this makes play much more difficult than if you were actually guiding Dirk all the way, because just touching the joystick once at the wrong moment is enough to send him to a watery grave.

The second phase of Dragon's Lair Il would be enough to make most people think that they had.made the wrong decision in infiltrating Singe's castle. But not Dirk. He is too busy looking good — or, he is until a massive ball, rather like the one in Raiders Of The Lost Ark, flattens him under a rolling pin.

The screens <sup>I</sup> have described are only two of eight superbly animated and actually quite funny sequences. In the scene with the giant bail, for example, Dirk is shown as if he is about to run out of the screen with the bail behind him. Every so often, holes which he must jump over appear in the floor, while smaller balls roll across his path. Here, once again, the joystick can only be moved once, else Dirk either falls down a hole or trips, only to be caught by the assailing bail.

Dragon's Lair Part II: Escape From Singe's Castle is a respectable comeback for Software Projects. It is fun, good humoured and very, very difficult. <sup>I</sup> hope that there's a part III to follow, though I think all the screens from the arcade game have now been exhausted. SQL TEND

170 PCW APRIL 1987

### LOW PRICES

#### ALL PRICESINCLUDE VAT, PLUG TOPS(if req) AND DELIVERY BY DATAPOST. ATARI/MEGA'S/PHONE FOR DETAILS

#### ATARI

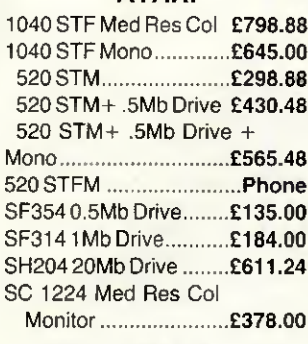

#### CUMANA

CSA354 1Mb Drive ........ £141.45 CSA358 2Mb Drive ....... £240.35

BONDWELL B/W8 Portable 512k RAM 720k 3.5 Disk £815.51

#### AMEGA

Including one year on site maintenance. System <sup>1</sup> 512k, disk drive + colour monitor .............£1015.00 System 2 As above + second drive ..................£1200.00

#### AMSTRAD

PCW8256........................£449.00 PCW8512 £563.00 20Mb PC hard disk upgrade................................£415.00

PRINTER BDS Laser Printer

8ppm £1886.61

Contact us for other products not listed. Ail prices include VAT

### SILICON SERVICES ROOM 308, BROADCASTING HO., MIDDLESBROUGH, CLEVELAND

TS14BR

24 HOUR CREDIT CARD ORDER LINE 0642 223341

### PROGRAMMERS DO YOU HAVE FLAIR?

TAPE AUTOMATION is a young, dynamic company in a young, dynamic industry. We're looking for someone to take Steve's place as a programmer responsible for developing and debugging control and monitoring programs for our range of video and audio loading and duplicating Systems.

We are: Tape Automation, a young, growing company with a young, enthusiastic staff of original thinkers based in Harlow, Essex. We design and manufacture a range of automatic tape handling machinery for the video, audio and data industries. We're self-starting go-getters - and we've got a Queen's Award for Exports to prove it.

You are: Very much like us - keen, innovative, capable of working both as an individual and as part of a team. You're not frightened of new ideas - in fact you positively welcome them - and you don't mind using your brain.

You'll be part of a small team with individual responsibilities on an exciting variety of projects mainly in assembly language and PASCAL. Some hardware experience would be useful, and you won't mind the occasional trip overseas.

If you think you'd like us as much as we're going to like you, write to Ann Simmonds, our Personnel Officer, with détails of your background, experience and enthusiasms. Or if you're really in a hurry use AUL001, our TELECOM GOLD mailbox on SYSTEM 84.

#### **Tape Automation Limited**

Unit 8, Haslemere Industrial Estate, Coldharbour Road, The Pinnacles, Harlow, Essex, CM19 5SY.

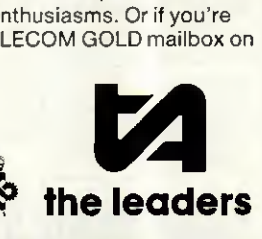

Because TOPCOPY is memory resident, whatever else you are doing on your PC, you can switch over to TOPCOPY at the touch of a key – and switch back again just as easily.

What's more, TOPCOPY is easier to use than any other Word Processor of remotely comparable power and performance. That means it's quick to learn and remarkably efficient in use.

Add to this TOPCOPY's advanced features like multiple Windows, continuous document reformatting and easy-to-use mailing list facility and you have by far the most cost-effective software on the market today.

So send the coupon, together with £55 which includes VAT and Postage and we will rush you your copy of TOPCOPY. Or send £5 for a TOPCOPY démonstration disk (refundable on final purchase).

Runs on IBM PCs and compatibles - requires 128KB minimum.

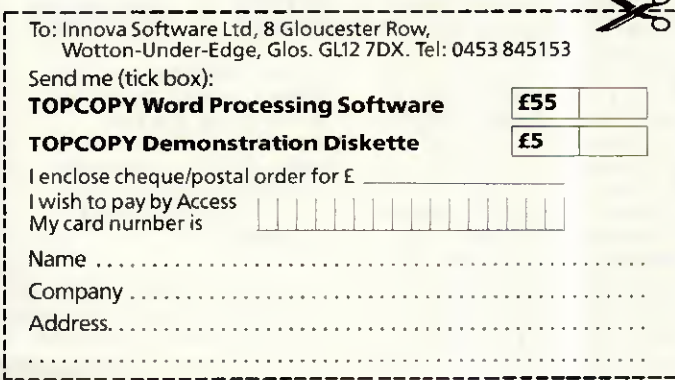

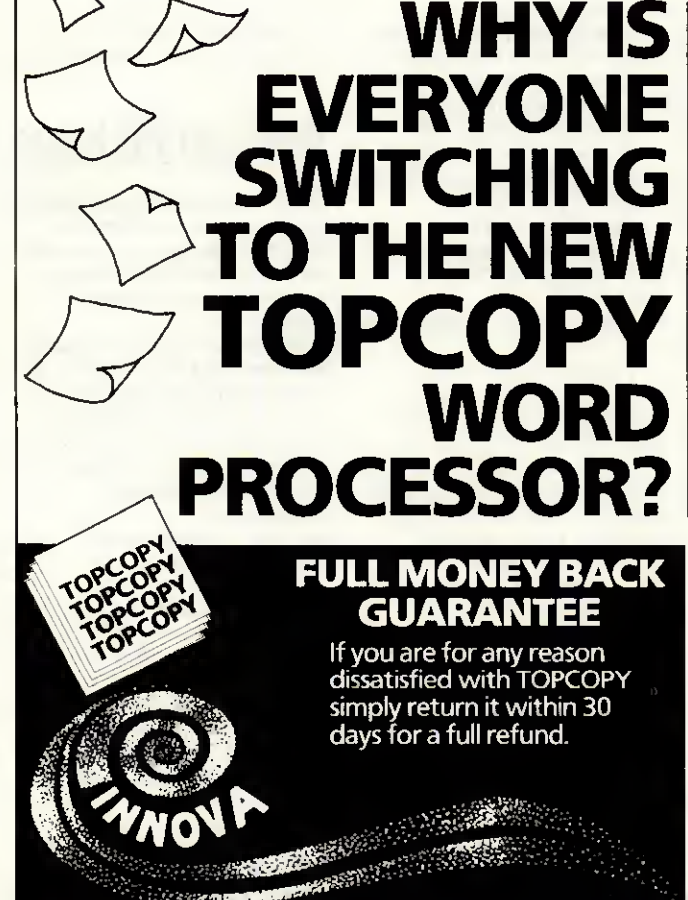

### COMPUTER ANSWERS

Simon Goodwin takes his toolkit to your problems. The address to write to is: Computer Answers, PCW, 32-34 Broadwick Street, London W1A 2HG.

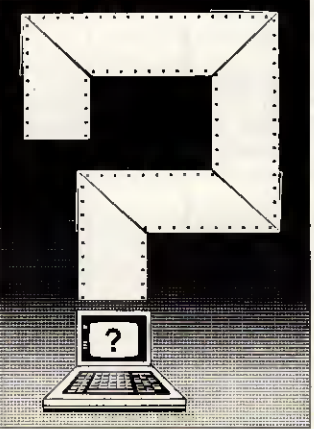

Computer Answers is PCW's help column. We offer advice about ail kinds of specific hardware and software problems through the pages of the magazine. We also welcome further information in response to published queries.

### Fault-finding by numbers

<sup>I</sup> own an Atari STF and a Star NL-10 printer, with a parallel interface cartridge. When <sup>I</sup> print a simple statement; 'THE RAIN IN SPAIN . . .' the printer produces a garbled message:

'WKG£SCKO£KO£SSCKO .. What am I doing wrong, if anything? Is the computer or the interface faulty? Please bear in mind that l'm a relative novice. SA Westerdale, BFPO 16

l'm glad you sent detailed examples of this problem, including a hex dump — a printout of the character codes received by the printer.

The exact problem becomes apparent if you write each character code to binary notation and compare the codes transmitted by the computer with those received by the printer. The binary codes for 'T' and 'H' are 01010100 and 01001000, whereas your printer acts as if it receives 'W' and 'K': 01010111 and 01001011. The différence should be obvious - the printer is assuming that the last two digits of each code are 1. If you work your way through the rest of the message, you should be

able to prove to yourself that this happens regardless of the transmitted value of those digits.

The parallel interface is so named because it expects ail eight binary digits of a character code to be transmitted synchronously down eight wires. Somewhere in your system, two of these digits are 'getting lost'. Under such circumstances computers usually assume a specific value for such unconnected or wrongly connected signais in this case, the assumed value is '1'

Information is sent in parallel from the computer to the interface; if the computer were losing two signals it would not run any programs at all, so it is safe to assume that the problem is somewhere between the computer circuit board and the printer. The only way to track down such a fault is to systematically examine and, if need be, replace links in the chain between the computer and the printer until the culprit is identified.

<sup>I</sup> would suspect the printer cable first, then the connectors at either end of it. The interface would be my next suspect: check that it is properly plugged in and works with other parallel printers. Alternatively, try the printer with other computers and see if the garbling of<br>characters still occurs – in characters still occurs which case the printer must be at fault.

You can narrow down the cause of any consistent fault very quickly by replacing components in a system. It is wise to check the cheap mechanical components, such as connectors, first of all. Keep notes and work in a logical sequence — don't jump to conclusions.

### $MT80 +$  memory

<sup>I</sup> bave a Mannesman Tally MT80+ printer, and would like to know the type number of the 2k RAM buffer chips mentioned in the pathetic user manual. C Smith, Shipley, West Yorkshire

The MT80+ accepts the 6116 chips which are used in most low-cost printers. You must

open up the printer and remove the interface board to reveal two sockets, labelled RAM1 and RAM2. Each expects one 6116, so you can expand the internai buffer by up to 4k.

You'll need to adjust some of the configuration DIP switches inside the printer, to tell it that the extra RAM is fitted. <sup>I</sup> suggest you enquire about this when you order the components, unless you can find advice in the manual.

Mannesman Tally charges £10 plus VAT for each chip; its Sales Office is in Molly Miller's Lane, Wokingham, Berks RG11 HUT, tel: (0734) 791868. You should be able to get the chips — but probably not technical advice — from many other component suppliers.

### **Terminal** émulation

<sup>I</sup> periodically use an Acorn BBC Model B and a Miracle Technology WS2000 modem to demonstrate computer communications to my college classes. I would now like to use this configuration to access an account on a DEC minicomputer at a nearby polytechnic, and need a software package to make the BBC Micro emulate a DEC VT52 or VT100 terminal. Are similar applications packages available for the Sinclair Spectrum? SF Tyler, Ketley, Telford

The BBC Micro's built-in software comes quite close to emulating a DEC VT-52 many of the control codes are identical. The VT-100 is a more sophisticated beast. It offers reverse video, various character sizes, smooth scrolling and many other features which you can probably live without, especially if you're using a slow dial-up link. Computer Concepts sells a package called Termi 2 for £33.35; this offers VT-52 émulation, with an option to customise its response to emulate other simple terminals.

If you need VT-100 emulation you have a choice between Computer Concepts' Communicator package at £69, and Dial-up from PMS Communications. Dial-up is normally sold bundled with a WS4000 modem, but you'll want the version that consists of software and a cable; personal and educational variants are available, both at prices around £80. PMS can be contacted on (021) 643 7688; Computer Concepts is on (0442) 63933.

The Spectrum display can't cope with the 80 characters per line of a VT-52 or VT-100, so there's no chance of it emulating a DEC terminal properly. However, simple terminal emulation software is available for the Spectrum with a WS2000, and that will probably allow a limited degree of communication. Forms-entry and screen editing programs are unlikely to work, but you should be able to pass commands and messages back and forth.

You'll need a proper RS232 interface for the Spectrum -Sinclair's Interface <sup>1</sup> works quite well with printers but can't cope with all the demands of a modem. Miracle Technology, tel: (0473) 216141, sells an appropriate interface, with simple bundled software, for £39.95.

### Amstrad PC Basic

Over the years my company has built up an extensive library of software designed to run on our IBM micros using Microsoft Basic or BasicA.

We are attracted towards the Amstrad PC1512, but are rather dismayed to discover that we cannot load IBM BasicA into the Amstrad in order to run our software. Can this problem be overcome? MJ Fort, Peterborough, **Cambridgeshire** 

Most of the code for BasicA is stored in 32k of ROM memory on the IBM PC system board. The file you load from disk is actually only a bunch of corrections and 'extra' features which work in conjunction with the ROM routines.

In its economy drive Amstrad decided to do without the ROMs, which is why you can't run BasicA. However, you can run Microsoft's stand-alone MS-Basic, and this is so similar to BasicA that you are unlikely to run into compatibility problems.

The most cost-effective scheme is to buy a copy of Microsoft's £85 QuickBASIC compiler, which translates interpreted Basic programs into machine code. It gives a hefty speed advantage and adds several much-needed features to the language.

Microsoft says that QuickBASIC code will run without change, with no need for an interpreter, on any PC-compatible Amstrads and IBMs included. You'd be wise to continue developing software on real IBMs so that you can use their interpreters for interactive testing. Microsoft is on (0734) 500741.

### Pet ports

<sup>I</sup> use a Commodore Pet 2001 for amateur-radio teletype work. The input/output port is located at address 59459, but <sup>I</sup> can't understand how this is related to the edge connector on the board, which has 12 pins. Could you explain the connection? James McNab, Glasgow

The 'user port' you refer to actually has 24 tags — 12 at the top and another 12 underneath. The eight lines you can control are at the bottom — the third through tenth tags, reading from left to right, looking up at the underside of the connector. All four pins at either end of the connector, top and bottom, are connected to 'ground'.

The value you POKE to address 59459 does not cause any information to be transmitted in itself, but it indicates that certain lines are to be used for output and the others for input. To encode and décodé these values, you must convert the number to binary.

Fifteen in binary is 00001111, and Commodore  $-$  like most micro firms uses the silly convention that a <sup>1</sup> means an output and a 0 means an input. Since the digit <sup>1</sup> looks more like an 'I' than an 'O', and a '0' looks more like 'O' than '1', you may be able to remember this by observing that micro manufacturers always make things as confusing as possible!

You read and write the port, when you have set the direction for each line, by

PEEKing and POKEing address 56577. Thus, if you wanted to use the first seven lines for output, and the last for input, you would set up the port with POKE 59459,127 (01111111 in binary).

The most significant bit of the 8-bit value returned by PEEK(56577) indicates the logic level of the input line. If this particular line is at a 'high' logic level the value will be over 127, otherwise it will be 127 or less. The total of ail the other bit values, which you should ignore as they aren't inputs, can't exceed  $64 + 32 + 16 + 8 + 4$  $+ 2 + 1 = 127.$ 

You can write a value to the port with POKE 56577, VALUE (in this case VALUE should be between 0 and 127, as we are using the seven least significant bits for output). Their values total 127 if ail seven bits are set, as shown above.

The port works at TTL logic levels, so you shouldn't connect anything providing more than five volts to it. You can take up to 100mA of 5-volt power from the second pin from the left, on the top of the connector.

### At last  $-$  the  $\text{IV}$ micro!

In the November 1986 Computer Answers section, <sup>I</sup> read of boxes 'to turn a monitor into a television' and <sup>I</sup> would very much like to know more. Is a separate aerial needed? Do <sup>I</sup> have to disconnect disks, printers, and so on? Will they work with any monitor, such as mine for the Tandy Mode! 1? Parig Digan, Dalgan Park, Ireland

There must be many situations where it is désirable to take output from a composite video source and feed it into an RGB monitor. Is this feasible (and cheap)? Alfred W Pauson, Thornliebank, Glasgow

Last year Display Electronics obtained a large number of TV tuners' — devices capable of splitting a broadeast TV signal into standard, unmodulated sound and video. <sup>I</sup> suspect that these gadgets were originally made, at considérable cost, for cable TV applications. Display Electronics realised that they could be used to feed television signals from a

conventional TV aerial into a computer monitor, and a market was born.

Incidentally, this is not a way to avoid payment of a TV licence. UK licensing law covers the use of 'receiving equipment', not just television sets. You must buy a licence unless the premises where the monitor is used to display broadcast television pictures are covered by an existing licence.

The original 'Telebox' produced a composite video signal compatible with colour or monochrome monitors that accept input through a single, screened cable. The term 'composite video' indicates that ail of the information needed to produce a picture intensity, colour, vertical and<br>horizontal timing pulses - is horizontal timing pulses encoded into one signal.

The TV sound is not encoded with the video information, although tuners for monitors receive that as well. Two sockets on the Telebox allow you to connect an external loudspeaker or amplifier. The first socket provides up to about four watts of power, which should be louder than most TVs if you supply an efficient 'speaker'; the second output is at 'line' level. The basic Telebox has seven pushbutton tuning controls, and sells for about £30.

Not ail micro monitors accept composite video input. Some require you to supply separate timing signais, or 'synchs'. Colour monitors often need separate signals to control the three colour 'guns' which work in combination to generate any colour.

A few computer displays gain élégant circuitry and crisper boundaries by only allowing a gun to be on or off, with no intermediate levels. These RGB TTL models cannot display a TV picture properly, as they can only display eight colours including black and white. RGB stands for Red, Green, Blue — the three primary colours — and TTL stands for Transistor Transistor Logic, which is the generic name of the type of switching circuit used.

RGB monitors which allow smooth, graduated control of the intensity of each primary colour are termed 'linear'. These can produce a full range of colours, so they're capable of reproducing the detailed colour in a TV broadeast; indeed, most monitors seem to work at least as well as TVs of the same price.

Three firms make tuners for RGB linear monitors, ail at prices around £70. The first of these is the Screenvision from Screens' Microcomputers and Electronics (SME). This is a souped-up version of the Telebox, with RGB linear output and a built-in 'speaker', as well as a phono output. SME has developed PAL A/B and SECAM versions of its tuner, which can decode signals broadeast outside the United Kingdom.

Display Electronics replied with Telebox 2, building a composite-to-RGB signal converter into the first Telebox and adding a loudspeaker and front-panel controls. Then champion box-shifters Dk'Tronics joined the fray, with its own RGB linear tuner.

The basic Telebox is much the cheapest unit, but it has no speaker and only works with composite video monitors. All the RGB linear models have distinct selling points. The Telebox 2 is probably the most flexible, as it allows composite-to-RGB conversion and abounds with front-panel controls. The Screenvision is slightly cheaper and available in 'export' versions. The Dk'Tronics tuner is available through retailers at marginally the lowest UK price, but it has continuous rather than push-button tuning, and lacks composite video and lin-level sound outputs.

The RGB linear tuners generally need specially made leads to join them to your monitor, although Amstrad users should be able to use their computer lead. SME can make leads to order, given the détails of your monitor.

A tuner is unlikely to work if your monitor must have separate horizontal and vertical synch signais, or if it uses an American-style 60Hz screen refresh rate. UK broadeasts redraw the screen only 50 times a second, and few US monitors can lock on to this slower rate. Most such monitors come with imported IBM PCs and workalikes.

Commodore's 1910 monitor is stranger than its specification suggests: it will accept composite video, but not RGB.

l'm pleased to say <sup>I</sup> found all three companies very helpful. Display Electronics can be reached on (01) 679 4414, Dk'Tronics on (0493) 602926, and SME on (09274) 20527.

### <u>MAILDUA</u>

**MANITE** 

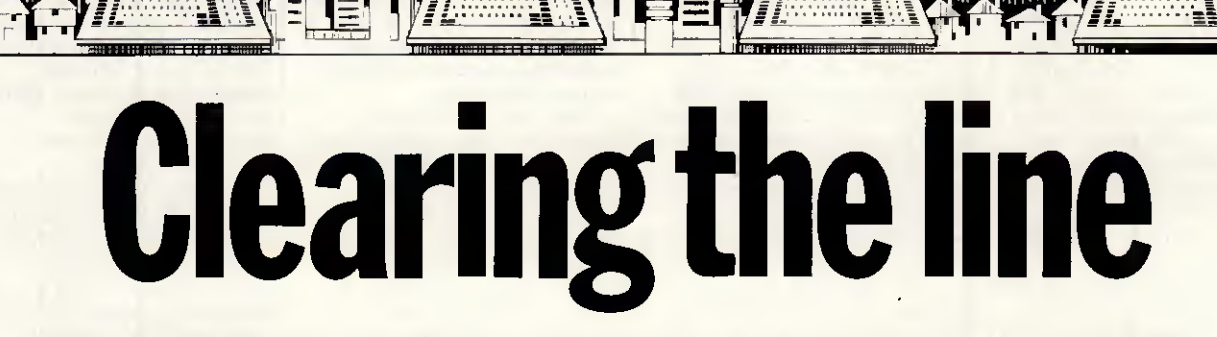

**\*\*\*** 

This month Peter Tootill tackles the subject of error-free data transmission.

Transferring information of some sort between computers is a very popular pastime these days — or should <sup>I</sup> say it is very common. It can be very unpopular with those who have to move significant amounts regularly, who are often faced with a choice between slow data rates (for example, V21 300 bits/sec) and<br>reasonable freedom from rereasonable freedom from retransmissions due to errors, or higher speeds, but a much higher incidence of errors. Even at 300 bits/sec there is a good chance of noise on the phone line affecting the information being transferred. So, if it is important to avoid errors, some sort of error détection and correcting system is required.

Error correction can be achieved in a number of ways, the most common of which is to send information in blocks and to check each block for errors after it has been sent. If an error has occurred during transmission, the block is repeatedly sent until a good copy is received. Of course, if too many errors occur, most Systems will abort.

The way that the block is checked for errors varies. The most common methods treat the string of ASCII codes that represent the characters like numbers and perform an arithmetic calculation on them.

The simplest way is to calculate the checksum of the data by adding up the numbers. The total is then transmitted along with the data itself. When the receiving computer gets the data, it adds the numbers again and checks that the total agrees with the total sent with the data. If the numbers don't agree, an error has occurred.

Another more complex method uses something called a CRC (cyclic redundancy check). CRC is a more accurate test for data errors.

So far so good; we have covered the basic principles involved in

achieving error-free file transfer they are simple. The complications arise in how the data is sent (what size of block, for example), how the

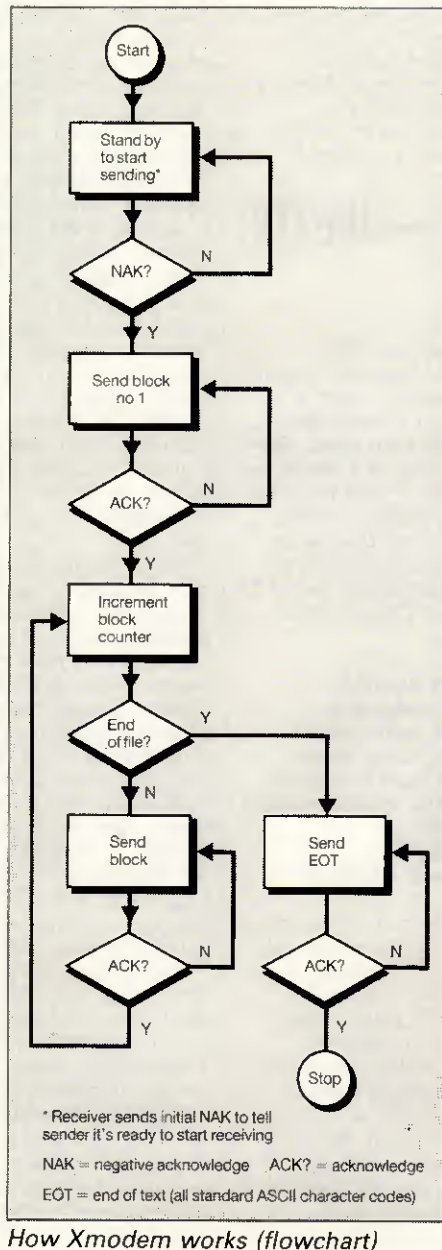

calculations are performed and what happens in various circumstances during the transfer: the software at both ends must obviously be in harmony if the process is to work.

The description of the above process is called a 'protocol' and the protocol standard for transferring, say, a file between two computers will have to cover such things as block size, calculation of check data, methods of acknowledging a correctly received block, what to do to request retransmission if an error is detected, whether the file name should be included in the transmission, and so on. The description of a protocol can be quite extensive the one <sup>I</sup> have for Zmodem is nearly forty pages long!

You will probably come across the letters ARQ in connection with errorchecking data transfer. ARQ stands for Automatic Repeat on reQuest and is usually associated with errorcorrecting modems, rather than filetransfer software. The advantage of ARQ is that everything passing between the two systems is checked, including, for example, logging on and entering a password, which means you should not notice the effects of line noise at ail.

The main problem with ARQ modems is the lack of an internationally accepted standard protocol at present. There are at least three Systems available in the UK and others in the US. The CCITT  $-$  the international body controlling this area — is presently considering the topic, but the whole area has become much more important with the higher speed modems that are now in regular use, especially if long-distance phone calls are involved. Using ARQ modems can be a bit disconcerting as the data tends to move in fits and starts as the blocks of data are sent and checked. On a bad line the process can be very intrusive - but it's still

better than coping with the line noise | were ARQ not being used.

ARQ in modems in the UK is still relatively new and only a few are available. The three Systems that you may corne across are Epad, Tulse and a proprietary system in Dacom modems. Epad is the most widely available and Epad access to British Telecom's PSS service is available in most areas, but only at V23 (1200/75 rates). The Tulse system was developed by a company called Tulse Data Systems and is incorporated in modems available from BT and<br>Steebek, including the Quattro. including the Others will probably follow. You can also buy a standalone box to add on to non-ARQ modems (but this is expensive at around £300).

Why BT should use both Epad and the Tulse system is a bit of a mystery to me, but it has been suggested that the latter doesn't suit V23 data rates very well. As far as <sup>I</sup> can gather the Tulse system is the favourite for widescale adoption in the UK. In the US, MNP seems to be the clear leader at present.

Which way the CCITT will go, <sup>1</sup> don't know. Hayes, which has set the standard in modem control languages, is pushing for a variant of the X25 protocols used in packet networks. This is on the basis that it is widely understood by manufacturers and software houses and could be adapted to dial-up modems relatively easily. <sup>I</sup> understand that the CCITT is not likely to décidé before 1988 and even then it will take a while before products start to appear based on whatever standard it produces.

When it comes to file transfer, the field is much larger. There are a number of protocols in regular use. The 'original' file-transfer protocol (and still the most common), Xmodem, was developed by Ward Christensen in the US in 1977. It was very simple and he made it available in the 'public domain'. Now it is included in just about every commercial and public domain terminal package and bulletin board system. Other protocols you will come across are listed on page 176 with an explanation of their basic vital statistics, together with some indication of where you are likely to come across them.

There have been a number of enhancements to the Xmodem protocols over the years: the first was to replace the simple checksum on data blocks with a CRC protocol. As mentioned above, this is a more complex and accurate test for data errors. It is claimed that the CRC protocol will detect virtually ail short data errors and over 99.99 per cent of longer errors.

Other improvements to Xmodem include Ymodem, Xmodem and Zmodem; more about these shortly.

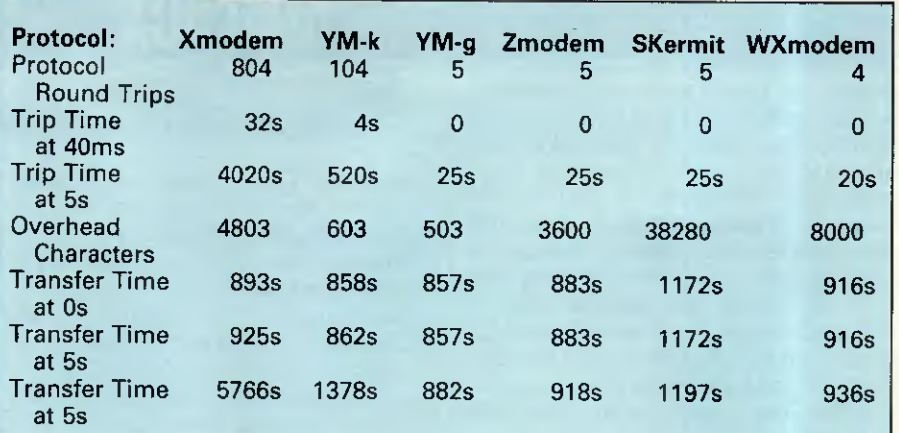

For comparison: a straight 'dump' of the file contents with no file management or error-checking takes 853 seconds.

Table <sup>1</sup> Theoretical timings for file transfer using several common protocols (assumes no errors, and is based on 102,400byte binary file of random 8-bit characters. Sent at 1200 bits/sec. Ignores I/O overheads)

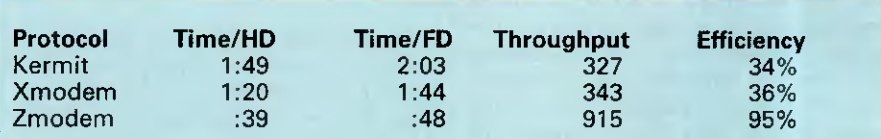

Times were measured downloading a 35721-character text file at 9600bps, from Santa Cruz SysV2.1.2 Xenix on a 9MHz IBM PC/AT to DOS 2.1 on an IBM PC. Xenix was in multi-user mode but otherwise idle. Transfer times to PC hard disk and floppy disk destinations are shown.

#### Source

The ZMODEM Asynchronous Inter Application File Transfer Protocol by Chuck Forsberg (Nov 1986). Published electronically on several Systems.

Table 2 Real example of file downloaded from a timesharing system

There are a number of other transfer protocols that you will come across. Most terminal programs have a proprietary transfer protocol included (Crosstalk and Hayes' Smartcom are examples), but I won't cover these here as the détails are usually not published. Normally you need to have the same software at both ends of a transfer if you want to use them.

An added complication is that most file-transfer protocols require the full eight bits of each byte of data (so that program files can be transferred). Some online systems such as Prestel and normal PSS only allow seven bits for data, the eighth being reserved for a parity bit (a crude<br>error-checking device). All the error-checking Xmodem family and most proprietary file-transfer protocols need eight bits with no parity bit. Some protocols, like Kermit and the CET Telesoftware format, use spécial methods to send programs over 7-bit links.

One of the variables in file-transfer protocols is the size of the block of data that is being transmitted. This is a compromise as larger blocks make for a more efficient transfer because the overheads of checking the data and acknowledging the receipt need to be carried out less often. However,

the larger the block, the more chance there is of its being corrupted in transit. I have found that, on even a moderately noisy line, it can be virtually impossible to transfer a 1k block without it being affected. <sup>I</sup> believe that Ymodem, which uses 1k blocks, is supposed to fall back to 128byte blocks if this proves to be a problem, but it certainly didn't happen with the implementation I tried. (I had to revert, manually, to Xmodem to upload a short file to a bulletin board.)

The other factor which governs the efficiency of the transfer process is the fact that many protocols are halfduplex: that is, they send a block, wait for it to be acknowledged and then send the next block. There is obviously a short delay while this happens: the minimum has been quoted as 40 milliseconds. This is enough for the delays in the modems and time for the respective computers to calculate the checksums, and so on. It isn't a lot if you are sending a 100k file in 18byte blocks where the total delay will be of the order of half a minute.

The problems begin when you are using a timesharing system, packet networks or a lonq-distance tele-

### MAILBOX

phone link that travels via a satellite. A satellite link can add half a second to the round trip time needed to acknowledge each block. The total overhead then increases to around 200 seconds. Packet-switched networks can increase the delay to around a second, and a busy timesharing system can easily generate a total of five seconds or more as you wait for the mainframe to get around to dealing with your particular task. You can imagine the resuit in an Xmodem transfer!

In an attempt to improve the efficiency of file transfer protocols when using slower mediums, full-duplex protocols such as Super-Kermit, WXmodem and Zmodem have been devised. In these, the sending system doesn't wait for the block to be acknowledged, but carries on to the next one without delay. If an error arises then the receiving system will tell the sender. By this time it will probably be a block or two ahead, but it either re-sends the bad block and continues where it left off (Super-Kermit) or goes back to the block where the error occurred and starts again (WXmodem and Zmodem).

The latter system is less efficient but much easier to handle from a programming point of view. The fullduplex protocols are often referred to as 'windowed' protocols, as they look at the data as if it were through a window covering several blocks.

Table <sup>1</sup> gives the total overheads calculated by the developers of Zmodem for transferring a 100k file at 1200 bits/sec with 0, 40ms and 5second delays for various protocols. The figures assume no transmission errors. As you can see, windowing makes a very significant différence when delays in the process are introduced.

#### Conclusion

The field of file transmission protocols is large and complex, and <sup>I</sup> haven't been able to do much more than scratch the surface here. <sup>I</sup> hope that I have at least given you some understanding of what goes on when an error-correcting file transfer System is in use and also what some of the commoner systems are.

Some bulletin boards carry downloadable text files that contain the full specification of Xmodem and other protocols. Look through PCWs list of numbers in End Zone and leave a message on your local board if you want to get hold of this information.

The revised list of UK bulletin boards (BBSs) has a permanent spot in 'End Zone'.

### Common file transfer protocols

Xmodem; often called Christensen or CP/M modem protocols. This uses 128byte blocks and a checksum for error-checking. Uses eight data bits to transfer binary files. Supported by just about every terminal program and bulletin board system; also by American commercial online Systems such as The Source and CompuServe.

Xmodem-CRC: identical to the checksum system but uses a CRC method of error-checking. Also widely supported.

Xmodem-1k: as Xmodem but supports Ikbyte as well as 128byte blocks. Rarely used.

Modem-7: a variation of Xmodem that transfers a CP/M-style file name with the file. Can be used for batch file transfers. In some CP/M public domain programs such as MODEM7xx.COM itself.

Ymodem: based on Xmodem. Supports 1k and 128byte blocks, CRC error-checking. Includes filename for batch transfers. Gaining wider support in software of American origin; for example, Procomm, Mirror (MS-DOS), YAM and IMP (for CP/M Systems), also BBS Systems such as TBBS and Fido.

Ymodem-g: a variant of Ymodem designed for use with hard-wired systems, or systems where no errors are likely to arise (using ARQ modems, for example). No checking of block is performed.

WXmodem: Windowed Xmodem a full-duplex version of Xmodem. It allows blocks to be sent in a continuous stream with no delays for acknowledging them. Not very common as yet (included in Procomm, the US online system called PeopleLink and reported to be coming on CompuServe).

Zmodem: a more sophisticated variant of Xmodem. It supports longer blocks (typically 256bytes at up to 2400 bits/sec, 1024bytes above). It also supports batch file transfers, allowing pathnames, including file-creation dates. Includes sophisticated protection against errors interfering with the file-transfer process itself. Looks very promising but very recent and not yet widely used — Zcomm, Pro-YAM are examples of implementations.

Kermit: designed to allow transfer of files of any type between mainframe Systems. It uses a 'quoting' system to allow transfer of binary files on systems that only allow seven data bits. Mainly found on mainframe Systems but also some micro-based bulletin boards and terminal packages. Latest version uses windowing to speed up transfer. Widely available in specific micro and mainframe packages, usually public domain. Also in commercial packages such as Crosstalk, Mirror, Procomm, also Fido BBSs. Again not supported by online Systems in the UK such as Telecom Gold, Microlink, and so on.

Super Kermit: a windowed version of Kermit. Still very new. Available in Procomm and on The Source. Terminal packages should be available from usual sources.

CET Telesoftware: a spécial protocol for transferring program files to and from viewdata systems such as Prestel. Produced by Council for Educational Technology. Supported by most British viewdata terminal programs and viewdata Systems, including Prestel.

AH the above protocols are public domain — that is, the descriptions are publicly available and anyone can use them without the need to enter into agreements or pay any licence fees. Many other protocols exist, but are usually specific to . some manufacturer's product. Some are available in a number of products where they have been licensed by others. The following are ones that are available in more than one product:

MNP: ARQ system found in a number of error-correcting modems in the USA. Devised by Microcom Networking Products. Available in modems from a number of US manufacturers such as US Robotics, Microcom, Racal-Vadic, Micom.

Tulse: ARQ system found in some British error-correcting modems. Devised by Tulse Data Systems. Available in modems from BT, Steebek, DaCom and probably others. Also available as a hardware add-on for other modems. Supported by some UK online Systems such as Istel. There are rumours that BT will adopt it for Prestel and PSS access in the near future.

### SETTING THE STANDARD TRISOFT LTD 0629-733111

### PROFESSIONAL ADVICE ▶ LOW PRICES ▶ HOT LINE SUPPORT ▶ FAST SERVICE

Whether you are seeking specialist advice or simply wish to buy at a competitive price, we believe that Trisoft Ltd. offers a service second to none. Apart from offering around 300 software packages and a large range of add-on boards, we are also authorised dealers for APRICOT, OLIVETTI, TANDON and NORTHSTAR.

#### $SOFTWARE$

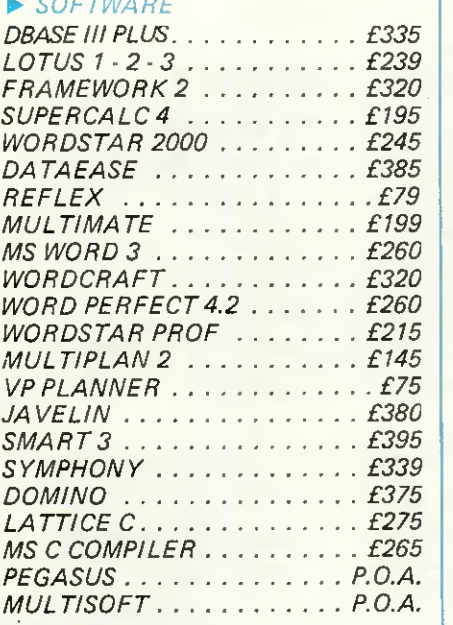

#### **BOARDS**

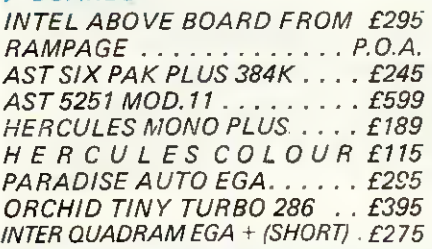

#### PLOTTERS/LASER PRINTERS ETC.

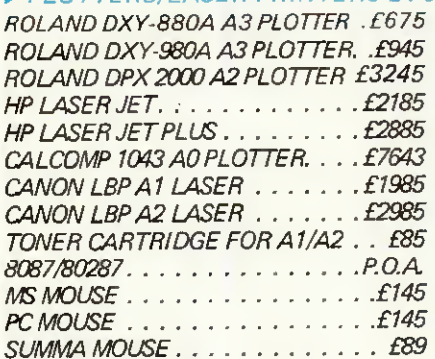

#### COMPUTER SYSTEMS

ALL SYSTEMS INCLUDE MONO SCREEN, KE YBOARD AND MSDOS

OLIVETTI M24 SP, 10 MHZ PROC-ESSOR, 20 MB HARD DISK, 640K RAM . . . . . . . . . . . . . . . . . £1995 OLIVETTI M28, 20 MB HARD DISK,  $512K$  RAM  $\ldots \ldots \ldots \ldots 12295$ OLIVETTI M28, AS ABOVE BUT 40  $MB$  HARD DISK......... £2995 FOR COLOUR MON/TOR ADD £235 APRICOT XEN-i HD, 20 MB HARD DISK, <sup>1</sup> MB RAM, PAPER WHITE MONITOR £2495 APRICOT XEN-XilO, 10 MB HARD DISK, 512K RAM, PAPER WHITE MONITOR £1695 APRICOT XEN -Xi20, AS ABOVE BUT20 MB HARD DISK. . . . £2045

#### FULL TANDON RANGE <4  $\blacktriangleright\blacktriangleright$  NOW AVAILABLE

ACCOUNT!NG SOLUTIONS FROM TRISOFT

TRISOFT LTD. are authorised dealers for SAGE, PEGASUS, MULTISOFT, TETRA and MULTIPAC accounting software.

PEGASUS, MULTI-USER and XENIX Systems.

MULTISOFT & TETRA, 'XENIX Systems.

Unrivalled accounting expertise in London and the Midlands.

We supply software only or full Systems.

Full range of training and maintenance support services from our qualified accountants.

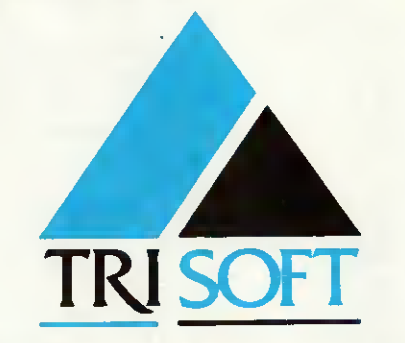

#### EXAMPLE SYSTEMS

TANDON PCX 10, 10 MB HARD DISK, 1x360K FLOPPY, 256K RAM KE YBOARD, MONO MONITOR,MS-DOS, ANY 4 PEGASUS MODULES . . . . . . . £1595 OLIVETTI M28, 2 MB RAM, 4-WAY SERIAL CARD, LEVEL V XENIX, KEYBOARD, MONO MONITOR, 3

x WY-50 WYSE TERMINALE, 4 x MUL TISOFT XENIX MODULES

. . . . . . . . . . . . . . . . . . *£8995.00* 

#### ENTRY LEVEL CAD SYSTEM

OLIVETTI M24, 20 MB HARD DISK, <sup>1</sup> x 360K FLOPPY, 640K RAM, 7 EXPANSION SLOTS,MONO MONITOR, KEYBOARD, MS-DOS, ROLAND DXY-880A A3 PLOTTER, CALCOMP 2200 DIGITIZER, AUTO-CAD, AUTOCAD ADEX <sup>1</sup> + 2, 8087 8 MHZ CO-PROCESSOR . . £5495.00

#### **PROFESSIONAL CAD SYSTEM**

TANDON PCA 20, 80286 PROCE-SS0R(8 MHZ), 640K RAM, 20 MB HARD DISK. MONO MONITOR, KEYBOARD, MS-DOS, CAMBRIDGE 1024 20" MONO SCREEN (1024 x 768 RESOLUTION), AUTOCAD WITH ADEXS 1,2 AND 3 (VERS. 2.5), 80287 CO-PROCESSOR, CALCOMP 25120 D/GITISER, CAL-COMP AC 1043 PLOTTER, FREE ON-SITE INSTALLATION IN MOST PARTS OF THE U.K. 3 MONTHS ON-SITE WARRANTY . . £13950.00

#### COMMUNICATIONS

We supply the complete range of HAYES and DOWTY (HAYES-<br>Compatible) MODEMS and Compatible) SUPPORTING SOFTWARE for most communications requirements. Please call for details.

#### EDUCATION

Users in Education please call for details of special prices available on certain products.

Attractive LEASE and LEASE PURCHASE Facilities Available.

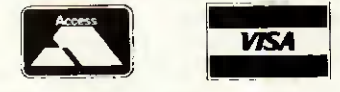

All prices are subject to carriage and V.A.T. > All software prices are for IBM and compatibles. For other formats, please enquire.

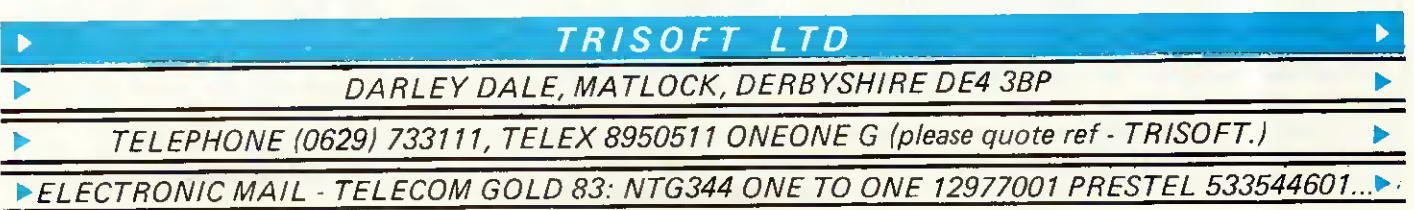

### PROGRAM FILE

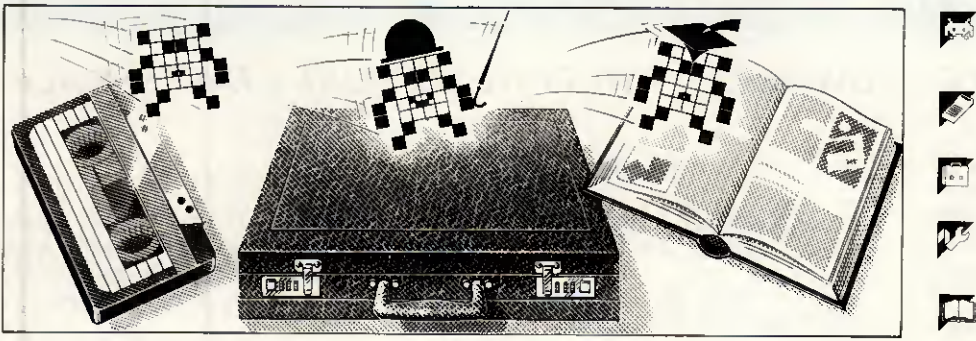

Games Scientific/mathematic Business Toolkit/utilities Educational/Computer

AidedLearning

Owen Linderholm selects the best of readers' programs. For details on submitting your own, see the box below.

PCW is interested in programs written in any of the major programming languages for ail home and small business micros. When submitting programs please include a cassette or disk version of your program, brief but comprehensive documentation, and a listing on plain white paper — typed if you have no printer.

Please ensure that the software itself, the documentation and the listing are ail marked with your name, address, program title, machine (along with any minimum requirements) and — if possible — a daytime phone number.

Check through the previous Program Files to see the kind of programs we prefer. As a rough guide, original ideas are always welcome, as are good implementations of utilities and applications.

Obviously the programs should be well-written, easy to understand, and preferably not too long (remember that other readers have to type them in).

AH programs should be fully debugged and your own original, unpublished work. We prefer to receive programs with a maximum 80-column width printed in emphasised typeface.

We will try to return submissions if they are accompanied by a stamped, addressed envelope of the appropriate size, but please keep a copy of everything. Programs are paid for at the rate of £50 per page of published listing, plus a £50 bonus for the Program of the Month. Send your contributions to Owen Linderholm, Program File, PCW, 32-34 Broadwick Street, London W1A 2HG.

This month's programming technique is clean input and validation, which deals with such topics as careful entry of strings and numbers, and checking that values entered by the user fall within the desired range. It is fairly easy to write a standard set of routines that can subsequently be used in all your programs as standard input routines.

Text input essentially falls into two categories — numerical and string. Longer text input in the form of files shouldn't really be done in this way, but entered into a text editor. The file can then be loaded by the program.

The technique used here is to read all input as character strings. If the input is intended to be numerical it is then converted to a number; this allows the program to check that each entered character is numeric as it is typed in. Letters and punctuation marks are simply not accepted; the

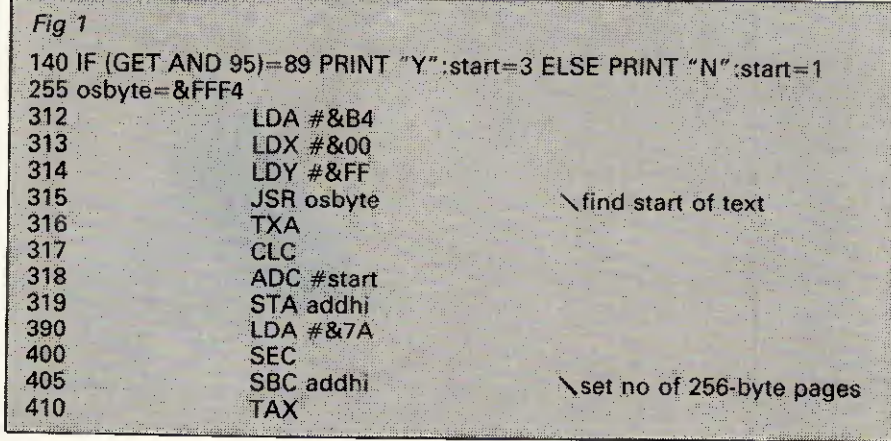

purpose of which is to prevent novice users or erratic typists making mistakes, as well as discourage malicious users from entering bad data.

Another advantage of this method is that it allows the programmer to include routines which help the user

easily edit invalid entries. For example, if a typing mistake has been made, then the program could redisplay the previous entry with the mistake and allow the user to just correct the error rather than retyping it. Commercial programs use this

### PROGRAM

 $\bullet$ 

 $\bullet$  $\bullet$ 

 $\bullet$ 

 $\bullet$ 

 $\bullet$  $\bullet$ 

 $\bullet$ 

 $\bullet$ 

 $\bullet$  $\bullet$  $\bullet$ 

 $\bullet$ 

 $\bullet$ 

 $\bullet$ 

 $\bullet$  $\bullet$ 

 $\bullet$ 

 $\bullet$ 

 $\bullet$ 

 $\bullet$ 

 $\bullet$ 

 $\bullet$ 

 $\bullet$ 

 $\bullet$ 

 $\bullet$ 

 $\bullet$ 

 $\bullet$ 

 $\bullet$ 

 $\bullet$ 

 $\bullet$ 

 $\bullet$ 

 $\bullet$ 

 $\bullet$ 

 $\bullet$ 

 $\bullet$ 

 $\bullet$ 

 $\bullet$  $\bullet$ 

type of technique all the time, but user programs often don't do any checking. When a mistake is made, the interpreter or compiler issues an unfriendly standard error message such as 'Redo from start'.

<sup>I</sup> have written a simple set of routines to provide basic input validation. They can check that input is longer or shorter than specified lengths; they can check that numbers are not too high or too low, and print error messages; they can also do minimal editing. Their major advantage is that they are easy to modify and expand.

The routines are all very short, and have been written in a modular way so that they can easily be re-written and only the relevant parts in a particular program need be used.

A full MBasic listing is given for a program to repeatedly read in names and telephone numbers. The names must be between 3 and 20 characters long and the numbers between 7 and 15. <sup>I</sup> had intended to include Modula-2 routines as well but this proved to be a mammoth task, so from now on <sup>I</sup> shall concentrate on Basic but try to include information to help in translating the programs.

Possible extensions to this kind of routine include displaying the possible field size as underlined characters or blobs, or full editing of input strings including deletion from the centre, and so on. Other changes could allow for better presentation, up to and including pop-up Windows or menus.

#### **Blunders**

There is a correction to the BBC Wordwise Recovery program (February issue) to allow it to work with the BBC Master. The lines given in Fig <sup>1</sup> should be typed over the previous program.

#### This month's programs

Part of Program File this month is given over to a section of programs from Robert Schifreen's article on how to access CMOS RAM on AT clones (page 148, this issue). The Program of the Month is for the Amstrad CPC range of computers. It is called Multi-Column Formatter and is by Rudi Way (regular readers will remember him as the man who is handy with a meat grinder). The program takes an input file of text and reproduces it as a multi-column listing on screen, printer or file.

<sup>I</sup> receive a large number of programs every month for Program File and almost always have too many good ones. This month these include a logic circuit design and testing program in Turbo Pascal which requires the Turbo Graphics workshop.

 $\bullet$ 1000 REM/This is an example program for entering names and<br>1010 REM/telephone numbers.<br>REM/Variables used in the program;<br>REM/SPX,SPY - start position x and y, screen co-ords of the<br>REM/ start position x and y, screen co-o REM/NNS - name string<br>REM/NNS - number string<br>REM/NRS - number string<br>REM/NCS - input character<br>REM/NCS - display string<br>REM/DNS - display string<br>REM/DNS - display string<br>REM/DNS - display string<br>REM/DNS - display string<br>R ä  $\bullet$  $\bullet$  $\bullet$ ă REM/ keys and an empty string<br>1020 GOSUB 3300<br>1030 GOSUB 1100:GOTO 1030 Ò REM/Main control routine. Clear screen and print message.<br>REM/Get mame and repeat for number. Then print out what was<br>1100 CLS:PRINT:PRINT<br>1110 PRINT:PRINT<br>1110 PRINT"ERTENT<br>1120 SPX-3:SPY-13:LOCATE SPX, SPY<br>1120 OSUB 1200  $\bullet$  $\bullet$ ۵ REM/Input name routine. Set min and max length and call REM/overall input routine. Set name string to input string REM/and return.<br>REM/and return.<br>MNL=3:MXL=20:DS\$="":DL=0:GOSUB 3400<br>NMS=DS\$:RETURN ۰  $\bullet$ REM/Input number routine. As for input name except set<br>REM/number string to input string.<br>1300 MNL=7:MXL=15:DS\$="":DL=0:GOSUB 3400<br>1310 NR\$=DS\$:RETURN Ċ REM/Input character routine. Read character from keyboard REM/(waits for first key to be pressed and returns this as REM/a one character string).<br>REM/a one character string). 2000 ICS=INPUT\$(1):RETURN  $\bullet$ REM/Check numeric routine. Check that input character is a REM/number. If not set FAIL flag.<br>REM/number. If not set FAIL flag.<br>2100 FAIL=0:IF (ICS<"0" OR ICS>"9")THEN ICS="":FAIL=1<br>2110 RETURN  $\bullet$ REM/Check done routine. If input char was RETURN key then set<br>REM/DONE flag.<br>2200 DONE=0:IF ICS=RTS THEN DONE=1<br>2210 RETURN  $\bullet$ REM/Check delete routine. If input char was backspace key then REM/set DEL flag. 2300 DEL-0: IF ICS=DLS THEN ICS="":DEL=1 Ċ  $\bullet$ REM/Display input routine. Move cursor to start of input field<br>REM/and print enough spaces to blank the field. Then move back<br>REM/to start and print input string so far.<br>2400 DOCATE SPX, SPY<br>2410 FOR X=1 TO DL+1:PRINT "";: ٠  $\bullet$ REM/Delete char routine. If there is anything to delete then<br>REM/remove the last character from the input string and adjust<br>REM/the length to be correct.<br>2500 IF DL>0 THEN DSS=LEFTS(DS\$,DL-1):DL=DL-1<br>2510 RETURN  $\bullet$ Ċ REM/Add char routine. Add the input char to the end of the input<br>REM/string<br>2600 DS\$=DS\$+IC\$:DL=DL+1:RETURN  $\bullet$ REM/Check long routine. If string is too long then delete last<br>REM/character, redisplay it, display error message and set<br>REM/LONG flag.<br>2700 LONG=1:IF DL>MXL THEN GOSUB 2500:GOSUB 2400:<br>EMS="Entry too long":GOSUB 2900:LON  $\bullet$  $\bullet$ REM/Check short routine. If string too short then display error<br>REM/message and set SHORT flag.<br>2800 SHORT=0: IF DL<MNL THEN EMS= "Entry too short":GOSUB 2900:SHORT=1<br>2810 RETURN  $\bullet$  $\bullet$ REM/Display error routine. Move cursor to error message 'ield<br>REM/and display error string.<br>2900 LOCATE EPX,EPY:GOSUB 3200:PRINT EMS;:RETURN ٠ REM/Check high routine. If input value too high, then display<br>REM/error message. Only here as an example - unuced.<br>3000 IF IV>MXV THEN EM\$="Entry too high":GOSUB 2900:RETURN  $\bullet$ REM/Check low routine. If input value too low, then display<br>REM/error message. Only here as an example - unused.<br>3100 IF IV<MNV THEN EMS="Entry too low":GO5UB 2900:RETURN  $\bullet$ REM/Beep routine. Beeps twice. <sup>3200</sup> BEEP:BEEP:RETURN  $\bullet$ REM/Initialisation. Set constant values to the correct ones.<br>REM/EPX, EPY are the co-ordinates for the start of the error<br>REM/message field; REM are the startinge return; DLS the<br>REM/backspace key and NLS a null string.<br>33  $\bullet$  $\bullet$ S300 EAR-2012F-1410-01 routine. It reads a character, Checks if<br>REM/Standard input routine. It reads a character, Checks if<br>REM/checks if it is a RETURN. If not it adds the character<br>REM/co the string, checks length, displ

 $\bullet$ 

 $\bullet$ 

 $\bullet$ 

### PROGRAMFIL

### **Program of the Month CPC Multi-Column Formatter**

### by Rudi Way

As Rudi Way cheekily mentioned in his covering letter, this program could be used to produce a computer magazine since it allows text to be printed in columns. The program is operated by a long menu which is used to set a wide range of options. Each option has a default value which can be selected by pressing Return.

There is an initialisation section which includes the printer control

Η

codes. These will have to be changed | to fit in with your printer.

One problem the program has to deal with is what to do if the output doesn't fill the last page. In this case you are given the choice of having all the columns finish level with each other halfway down the page, or fill the first columns and leave the latter ones empty.

The program allows for front and back pages. This switches page numbers and headings from side to side so that if they were organised in book form, the numbers and headings would always be on the edge.

The program is also capable of controlling fonts on different printers. It is set up to use standard Epson controls and can print in pica, elite, condensed, NLO or condensed subscript. It has been carefully written and is modular, so it should be easy to understand and adapt.

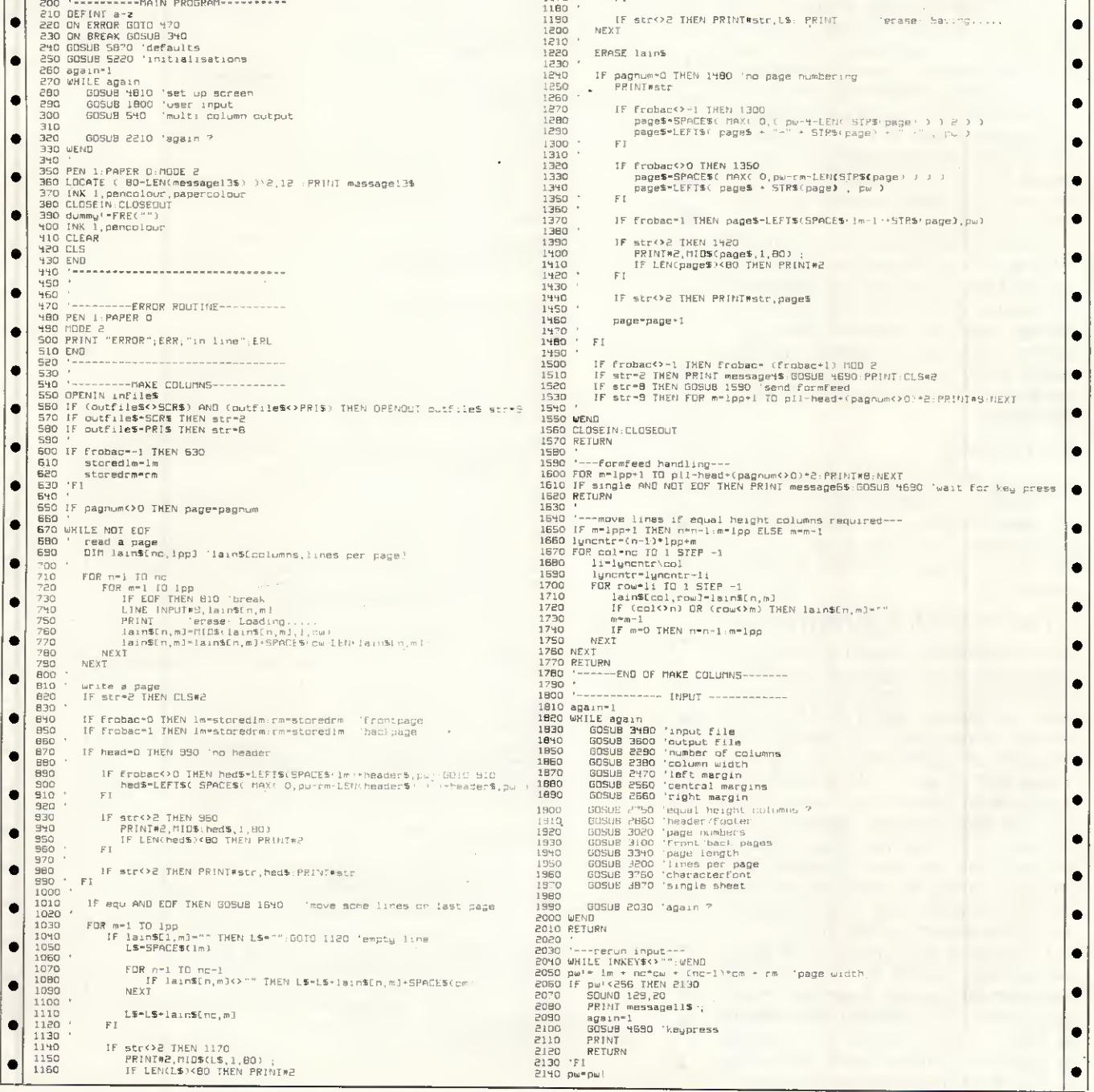

180 PCW APRIL 1987

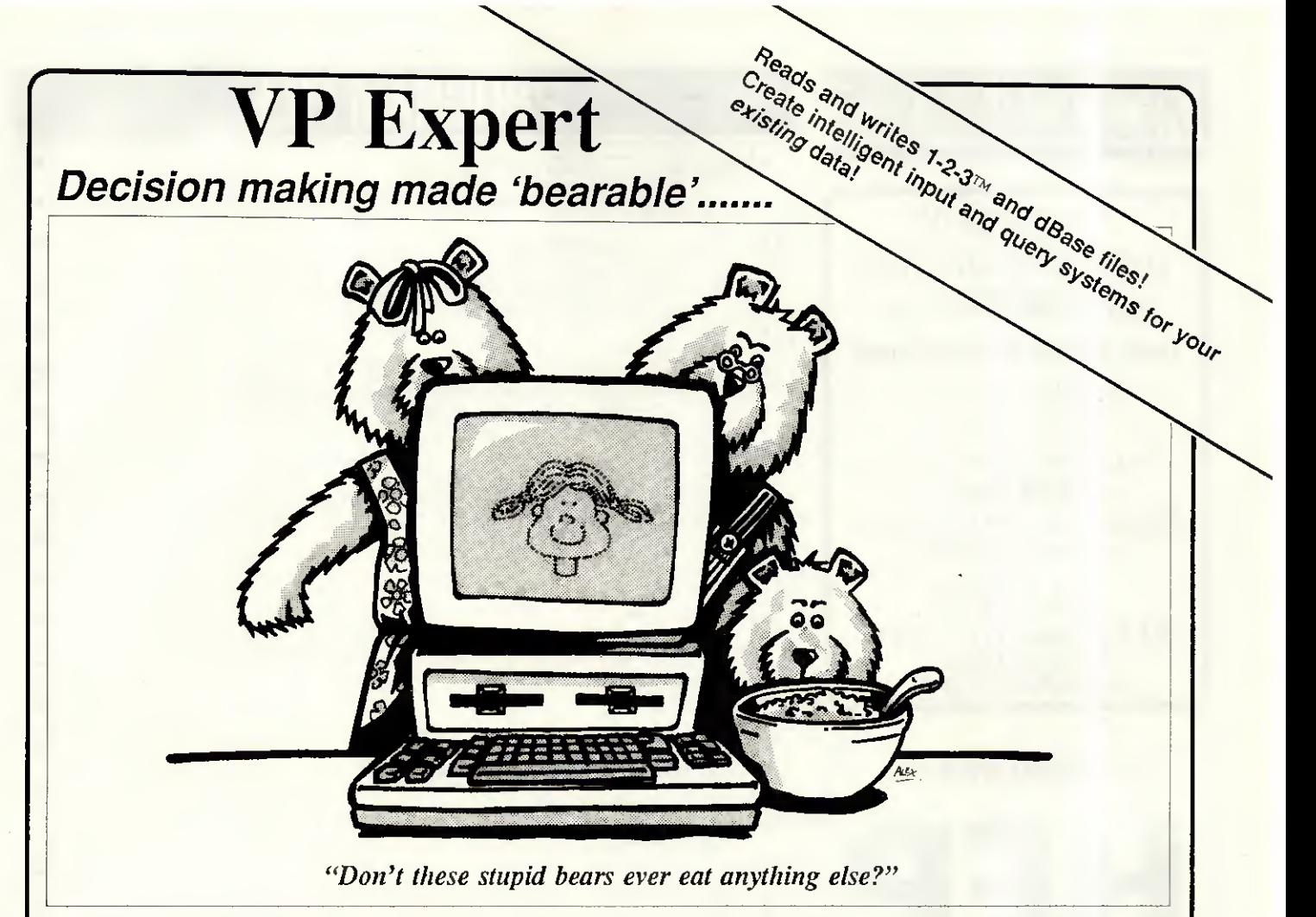

**Once upon a time** there were three bears. Daddy bear, Mummy bear and baby bear. They lived in a quaint little house on the edge of the Big Dark Wood.

One day, a bright young thing by the name of Goldilocks came by, just as the three bears had decided to stroll down to their local for a swift tincture before breakfast (bears rise very late in the day). Goldilocks spotted the door was open and thus she wandered in. There upon the table were three bowls of porridge. A great big bowl, a medium sized bowl, and a teeny-weeny little bowl.

"Porridge again," groaned Goldilocks, "don't those stupid bears ever eat anything else? It's little wonder they all suffer from the crabs...." So Goldilocks raised the limp cloth from her wicker basket..... and whipped out her portable PC to set about creating a more adventurous and nutritious diet with an advisory System she'd created earlier using PaperBack Software's VP Expert. A rule-based expert system that *anyone* can use to create knowledge-based systems.

Her fingers flew across the keys, the printer whirled and spat out a list of alternatives that might tempt the ursine palate. She put the list on the table and left, just as the bears were retuming.

"What's this ? Who's been computing in my chair ?" enquired baby bear.

Daddy bear grabbed the list from the table and read it aloud: "Wild antelope...fresh honey...pica-nic baskets...? Now that's what I call decent grub..... forget the porridge Ma, this looks far more suitable to keep the body and soul of a hungry bear together........." And so they lived happily ever after. So can you for only £99, with VP Expert, from New Star Software.

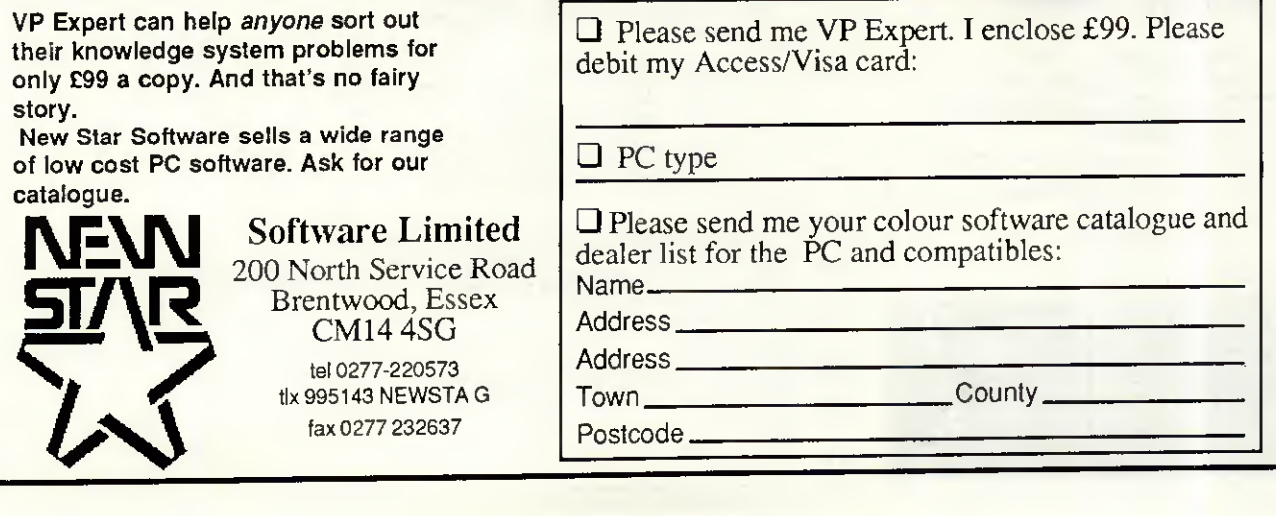

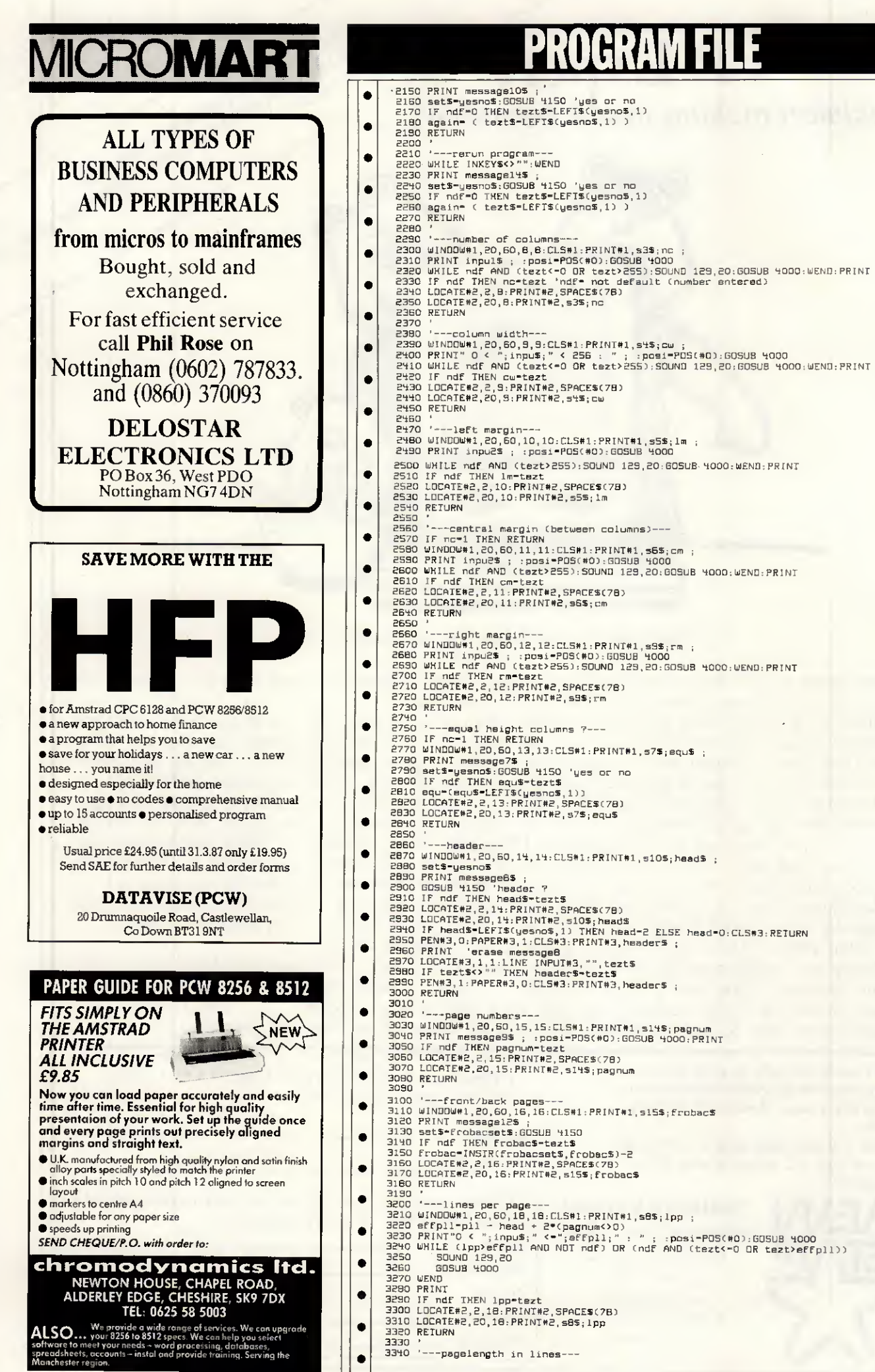

### PROGRA

 $\bullet$ 

ó

ė

ė

ė

ò

ė

 $\bullet$ 

 $\bullet$ 

 $\bullet$ 

 $\bullet$ 

ė

 $\bullet$ 

ä

ė

۰

 $\bullet$ 

 $\bullet$ 

 $\bullet$ 

 $\bullet$ 

 $\bullet$ 

 $\bullet$ 

 $\bullet$ 

 $\bullet$ 

 $\bullet$ 

 $\bullet$ 

 $\bullet$ 

 $\bullet$ 

 $\bullet$ 

 $\bullet$ 

 $\bullet$ 

 $\bullet$ 

 $\bullet$ 

 $\bullet$ 

 $\bullet$ 

 $\bullet$ 

 $\bullet$ 

 $\bullet$ 

 $\bullet$ 

### PROHRAM

 $\bullet$ 

 $\bullet$ ă

 $\bullet$ 

٠

 $\bullet$ 

 $\bullet$ 

 $\bullet$  $\bullet$  $\bullet$ 

 $\bullet$ 

 $\bullet$ 

 $\bullet$ 

 $\bullet$ 

 $\bullet$ 

 $\bullet$ 

 $\bullet$ 

 $\bullet$ 

 $\bullet$ 

 $\bullet$ 

 $\bullet$ 

 $\bullet$ 

 $\bullet$ 

 $\bullet$ 

Ċ

ó

 $\bullet$ 

 $\bullet$ 

 $\bullet$ 

ċ

 $\bullet$ 

 $\bullet$ 

 $\bullet$ 

 $\bullet$ 

ė

 $\bullet$ 

 $\bullet$ 

 $\bullet$ 

 $\bullet$ 

 $\bullet$ 

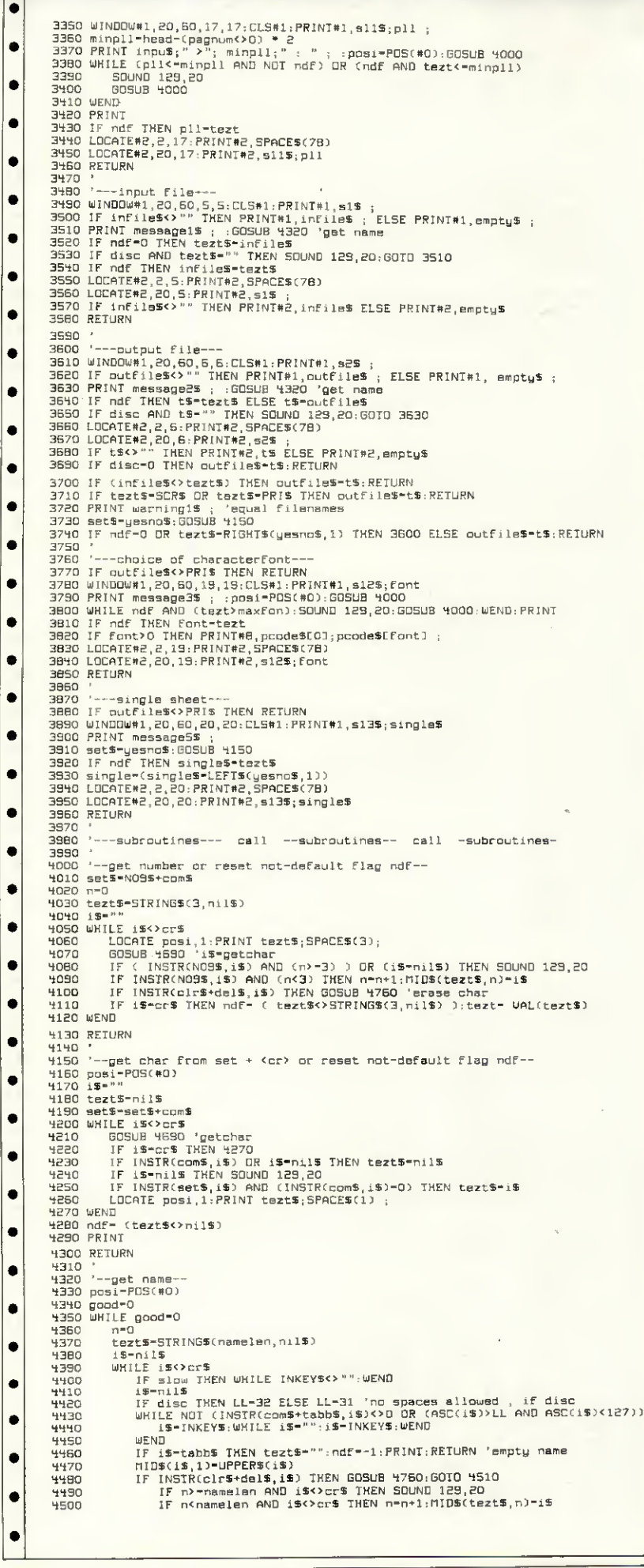

#### **MICROMART PC-SIG LIBRARY** Over 700 disks **Finally, Software** you don't have to be rich to own We're ISD, UK's Sole Authorised<br>Distributor for PC-SIG. We offer the world's<br>largest library of public domain and user<br>supported software, (whose authors re-<br>quest a donation from satisfiedl users). Only<br>E6 per disk, you b □ 499 PROCOMM Professional communications programme written in compiled MicroSoft C and assembly code. □ 523 SIDE WRITER Perfect for spreadsheets, this application prints text files sideways FL528 529 NEW YORK WORD Powerful word processing with split-screen editing, mail merge, auto hyphen, and more. 574 FREECALC Word Processing and spreadsheet application for forecasting and budgeting, 78 PC WRITE Our most popular word processor.<br>"I'm more at ease with PC WRITE than WordStar". 521 FREE FILE Easy-to-use and learn relational data base manage 414 UNPROTECT Various routines to disconnect protection 522 INSTANT RECALL Memory-resident programme for storing and retrieving a wealth of information [ 417 PROLOG VERSION 1.7 complete with editor and do 405 DESKTEAM Desk organisational tool with phone dialer, notepad, calendar, and calculator. □ 478 HARD DISK UTILITIES The best and most useful utilities for the hard disk user 133 ULTRA UTILITIES A must for every PC owner. For recovering lost or accidentally erased files 558 PC-PROMPT A memory resident help utility that provides formatting for DOS commands online 429 ELEMENTARY C Application for learning C Language. 1424 PASCAL COMPILER Popular compiler written in Turbo Pascal [1423 PROJECT MANAGEMENT PC management system capable of handling 1000 tasks. 404 EZ-FORMS Programme for generating tailor-made forms 398 ESIE EXPERT SYSTEM Artificial intelligence shell to build a custom knowledge base. 3480 PC OUTLINE Like Thinktank, this is a great way to organise, outline, and classify ideas [] 515,516 THE DRAFTSMAN Create data graphs or slide shows from Lotus 1-2-3, Symphony, or Visicalo **STARTER SPECIAL QUICK START EVERYTHING** FOR THE NEW USER, includes CATALOGUE LISTING OVER 600 DISKS PC FILE IH<br>BEST UTILITIES<br>PATRICK'S BEST  $\begin{array}{c}\n5 \\
273 \\
476\n\end{array}$ 403 COMPUTER TUTOR 78 PC WRITE 405 DESKT £70 VALUE - ONLY £40 Only £6 per disk DESCRIPTION PRICE VALUE **QTY DISKS QUICK START** 40.00  $\overline{00}$ SHIPPING  $\overline{c}$ **ENCLOSE CHEQUES ONLY**<br>WITH NAME, ADDRESS & TELEPHONE NO. TOTAL **ISD INTERNATIONAL SOFTWARE DISTRIBUTORS LTD.** P.O. Box 872, Sutton Coldfield, West Midlands B75 6UP

DEALER ENQUIRIES WELCOME | MEMBERSHIP AVAILABLE SOLE UK AUTHORISED PC SIG DISTRIBUTOR

### ROMART PROGRAM FI

#### Your business needs to know how to stop Computer Fraud! PASS-KEY

Software package contains tutuoral on computer security. It<br>includes demonstrations (and code routines) to help you<br>understand how computer security is compromised. With this<br>understanding you will know the best method (s)

As a bonus **PASS-KEY** provides you with an independant<br>program which can be used to encrypt your own computer<br>programs, text and data files.<br>This Disk could save you thousands of £EEEE's

### \* ONLY (27.00 inc P + P

**MIND-SKILL** introduces engrossing contest series of pro-<br>grams. Pit your verbal skills against **MIND-SKILL** in a timed<br>encounter. Prizes awarded to top scorers (computer related:<br>hardware, software, etc.) p<sub>urchasers</sub> of hardware, software, etc.) p<sub>urchasers</sub> of **MIND-SKILL 1** will receive **MINDSKILL 2** at no cost when they return their "score card". Difficulty level and variety of contest items increases (as does the value of awared ...) Great gift for the "computer genius" in the family... fun for all levels of computer interest<br>\* ONLY £20.00 inc P + P \*

Poyment by cheque or postal order to: Z-WARE SOFTWARE & SERVICES PO BOX 68 ABERDEEN AB9 8PL SCOTLAND Tel: <sup>0224</sup> <sup>780681</sup> Ail software runs on IBM PC & compatibles

NATGUG (Est 1978) c/o BRIAN PAIN 24 OXFORD STREET STONY STRATFORD MILTON KEYNES MK11 1JU 0908 564271

INVITE MsDOS USERS AND ESPECIALLY THE HACKERS TOJOIN THEM. THE MONTHLY MAGS AND WEEKENDSARE THE MAIN ATTRACTIONS. SUBSCRIPTIONS ARE FOR 6 MTHS/I2 MTHS. THOSE WHO HA VE NEVER FINISHED A PROGRAM/PA TCH ARE MOST WELCOME!

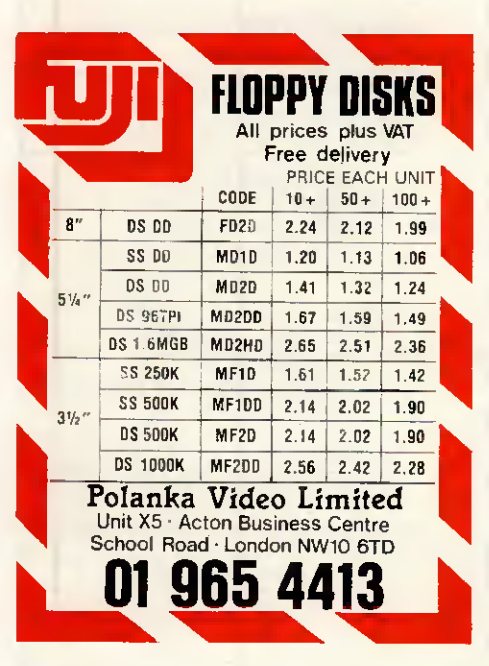

 $\bullet$ 

ا ہے ا

 $\bullet$ 

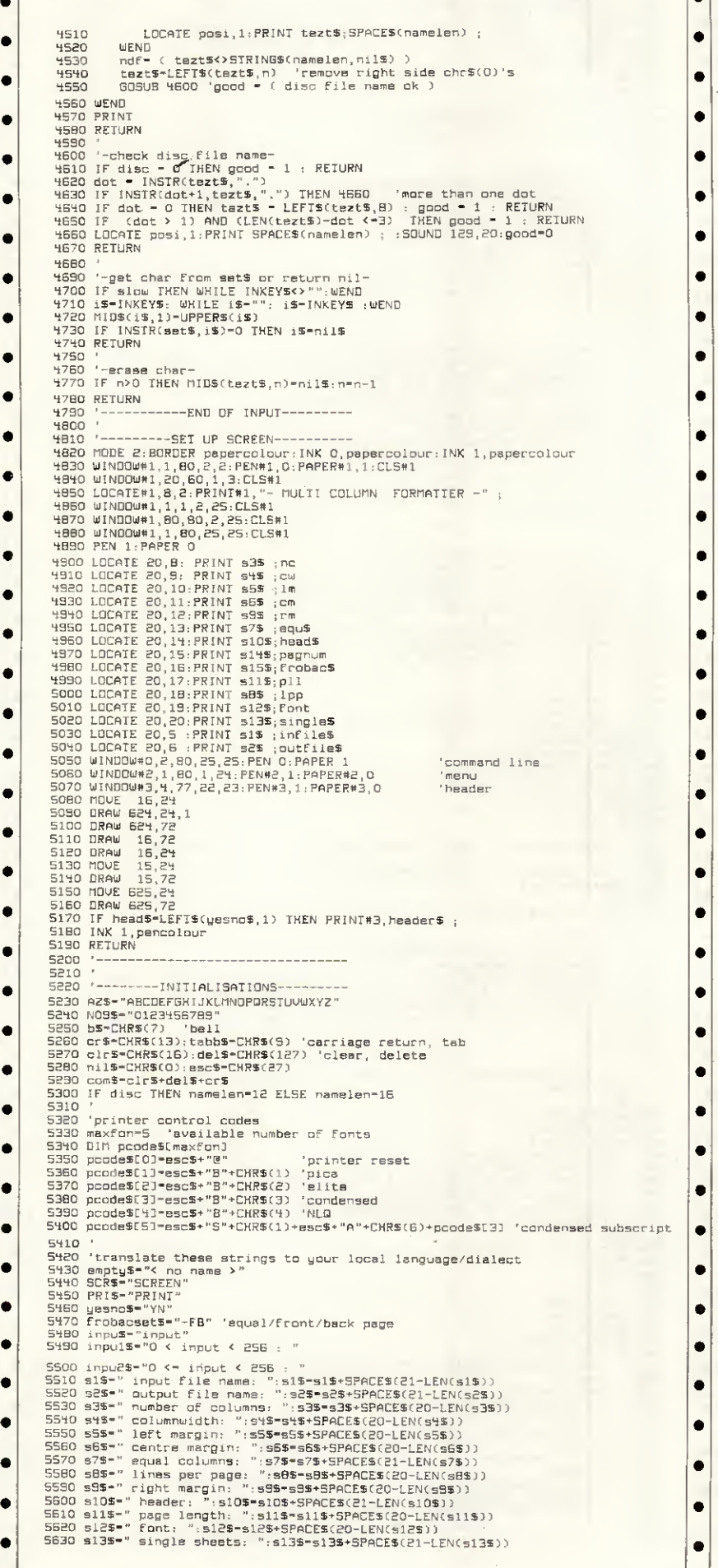
### **THREE**

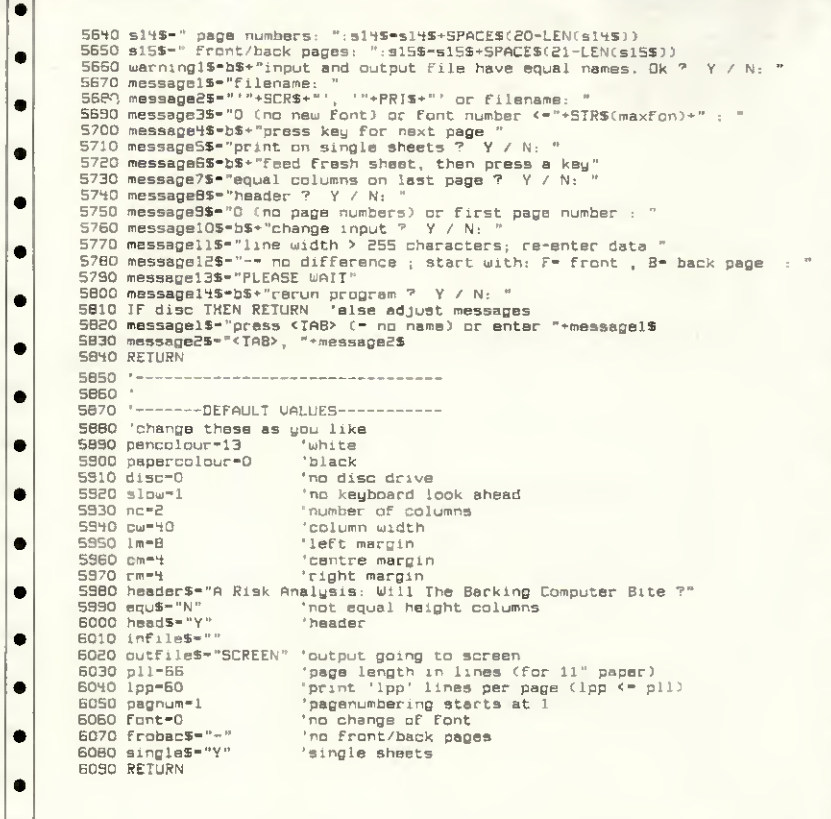

### **QL Sounds Good** by Rhys Miles

The purpose of this program is to make it easy to calculate values for the BEEP statements. The program displays the values for the parameters as bars; these bars can be easily raised and lowered to test the different sounds.

The values are changed using the Up and Down keys - the longer the keys are held down, the faster the rate of change. This is needed for the duration and grad\_y parameters, due to the wide range of possible values. Pressing the space bar moves on to the next parameter to the right, with an asterisk indicating the current parameter. Only the current parameter can be altered. Pressing F5 produces a sound using the values, while F4 cancels the sound.

The program has four main parts: the title screen; bar drawing;<br>keyboard scanning; and the main routine. The bar-drawing procedure accepts two parameters  $-x$  as the x coordinate of the bar and y as the height of the bar. The keyboard procedure scans the keyboard to see if Up, Down, Space, F4 or F5 are being pressed. The procedure is only exited if the Up, Down or Space keys are pressed since F4 and F5 are dealt with within the procedure.

The main part of the program starts by setting up the screen and the window size, and drawing the eight boxes for the bars. The main loop of the program repeatedly calls draw\_bar and key. The program can only be exited by breaking in.

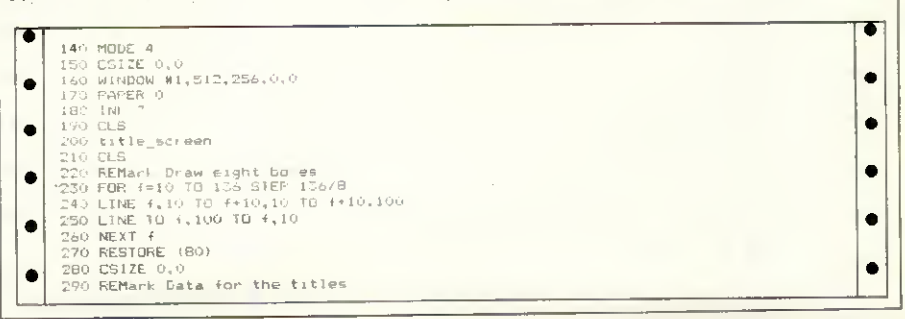

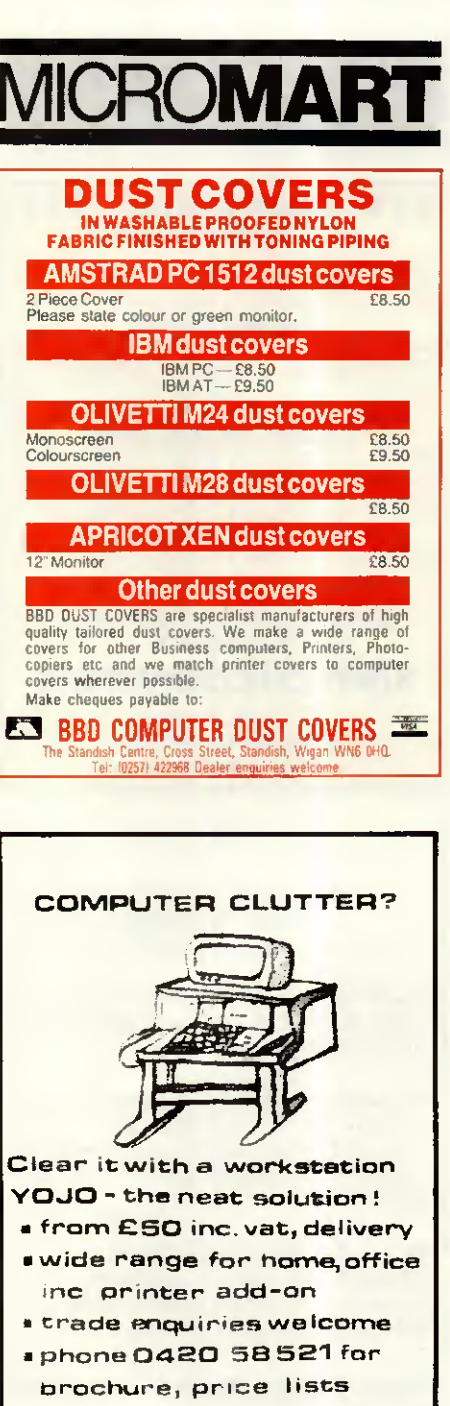

 $\bullet$  $\bullet$  $\bullet$ ٠  $\bullet$  $\bullet$  $\bullet$  $\bullet$  $\bullet$  $\bullet$  $\bullet$ 

 $\bullet$  $\bullet$  $\bullet$  $\bullet$  $\bullet$  $\bullet$ 

### **DISK COPYING/FORMATTING/ FILE TRANSFER** WE CAN TRANSFER YOUR DATA BETWEEN

OVER 1000 DIFFERENT MICROS, MINIS AND<br>MAINFRAMES VIA FLOPPY DISK OR<br>MAGNETIC TAPE. **FORMATS INCLUDE:** CPM, CPM& MSDOS, PCDOS, UNIX, XENIX,<br>IDRIS, TAR, RT11, MDOS, IBM BEF, ISIS,<br>FLEX, OS9, VICTOR-SIRIUS, TORCH, ACORN,<br>AMSTRAD, APPLE, MISC. TYPESETTING/<br>WORD PROCESSING \*OVERNIGHT SERVICE - most formats returned by next day's Post<br>From \*£10.00 + VAT per copy (Blank disks not included) \*DISCOUNT for BULK **A.L.DOWNLOADING SERVICES** 

**NB. OUR USUAL TERMS<br>ARE CASH WITH ORDER** 

## MICROMART

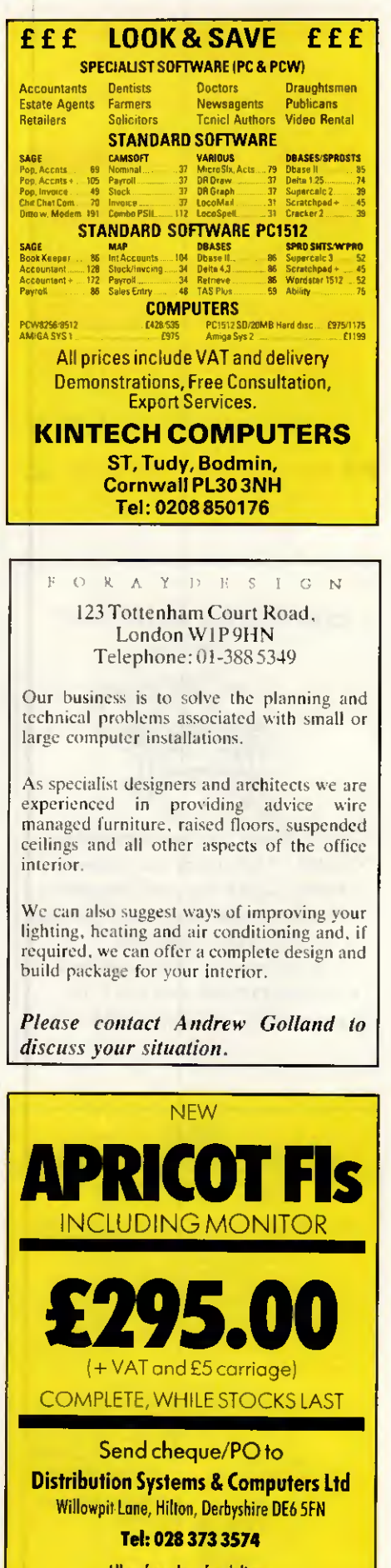

Allow four days for delivery

## **PROGRAM FILE**

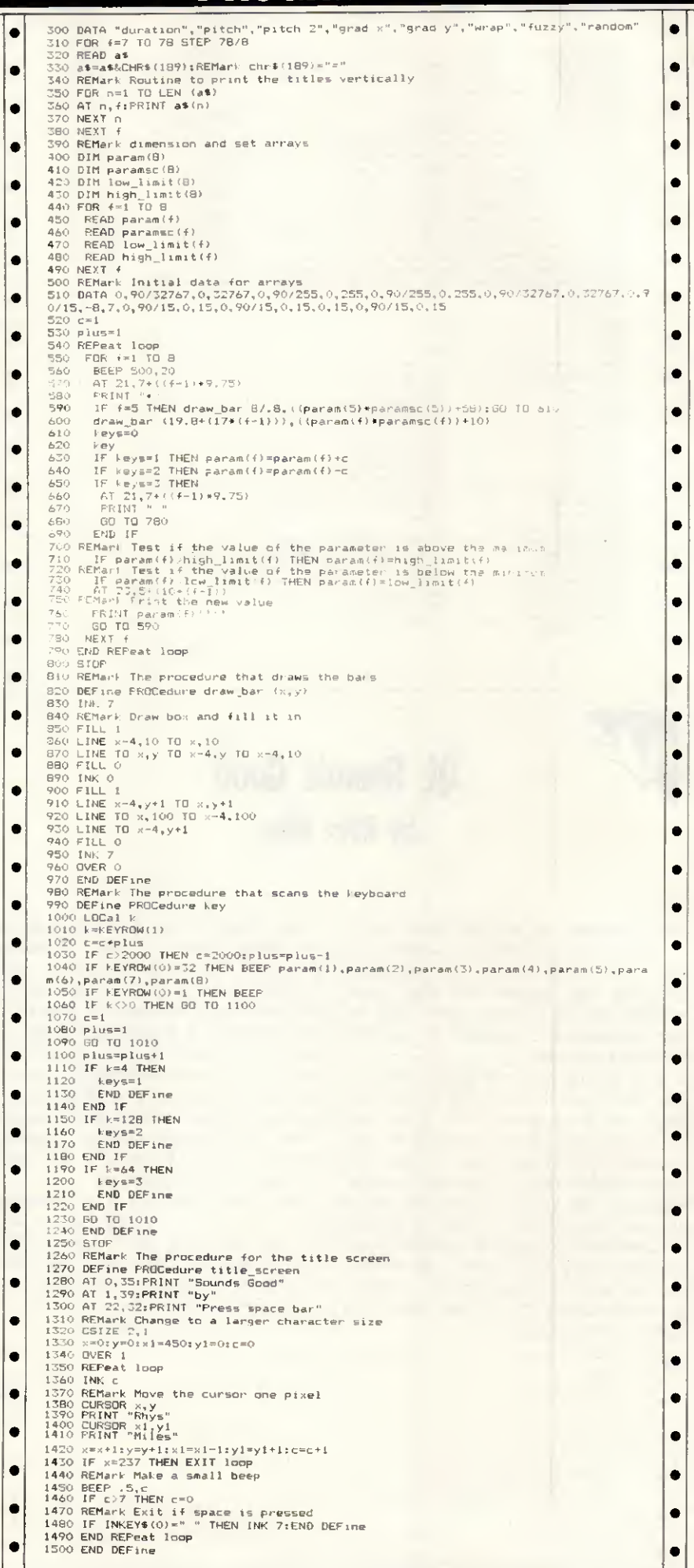

### PROGRAM FILE

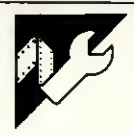

### Turbo Pascal Circuit Validation by Mark Needham

This program allows you to design and test simple logic circuits that comprise AND, NAND, OR, NOR and INVERTER-type gâtes with up to six different input lines and up to three différent output lines. This could be of use in school lessons on logic circuits where the actual components are not available, or where it isn't possible to supply the components as they are easily damaged.

To make option selection easy, an arrow is moved around the screen using the cursor keys up, down, left and right. To select an option, move the arrow just underneath the word and press Return.

The master menu has six options; EXIT — leave the Circuit Validation Program

LOAD — load a pre-saved circuit SAVE — save the current circuit CLEAR — clear the current circuit EDIT — edit the current circuit PROCESS — calculate for the current circuit the outputs produced by ail combinations of inputs

#### Editing the circuit

The EDIT menu has five options: RETURN — returns to the Master menu

GATE ADD - add a gate

GATE REMOVE — remove a gate TRACK ADD — add a track

TRACK REMOVE — remove a track

To add a gate, select the GATE ADD option by moving the arrow to the word ADD on the left of the screen and press Return. The top line will change to display a list of gate types; move the arrow to the gate type you want and press Return. The RETURN option will get you back to the EDIT menu. Now move the arrow around the middle portion of the screen (the grid) to where you want the gate to be placed. If at any time you want to change the gate type, move the arrow to the top row and re-select the gate. The gate type you have chosen will appear on the bottom line of the screen. If you put a gate on top of another gate, the old gâte is removed, thus allowing you to modify the circuit without having to redraw it.

Removing a gate <mark>is achieved by</mark> selecting the REMOVE option, then moving the arrow on top of the gâte to be removed and pressing Return. You will be asked to confirm the removal. Any tracks attached to that gâte will also be removed.

Adding tracks is slightly more complex. First, select the ADD TRACK op-

tion by moving the arrow to the word ADD and pressing Return. You must now select the gate or input connector  $(A ... F)$  from where the track is to start. Press Return when the arrow is over the required position. Now move the arrow to select the gate or output connector  $(X, \ldots, Z)$ to where the track is to go. Again press Return.

If there are no tracks coming from the selected start gate, a line will appear joining the two gates/ connectors. You must now straighten the line if it isn't already straight; this is done by using the cursor keys. To put a corner on the line, press the Space key; to finish, press the Return key. The line must be straight before you finish.

If there's a track coming from the start gate or the chosen connector, a circle will appear. This is a track solder blob that must be moved using the cursor right key along the track to where you want the new track to start from. Press Return to fix the blob, or S to start from the beginning again. When you have fixed the blob, a line will appear which must be straightened as described above.

Removing tracks is similar again: simply select the gate or connector from where the track starts, and then select the gate or connector from where the track ends. You will be asked to confirm the removal of the track.

### Loading or saving the circuit

Select the LOAD or SAVE option, then enter the name of the file you want to load or save. A normal MS-DOS filename is required. Press Return alone to abort the load or save.

#### Processing the circuit

When the circuit has been designed, its output can be generated. This is done by selecting the PROCESS option from the Master menu. The output can go to screen (press 'N') or printer (press 'Y'). Firstly, for each output connector that is connected, its définition is displayed. These definitions are not the standard way logic expressions are displayed that would require too much code. The minus signs would normally be a horizontal bar over the bracketed expression following them. Following the définitions are every combination of input for those input connectors that are connected to a gate, and the output produced by the circuit for each of the output connectors.

### PROTECT YOUR **SOFTWARE** INVESTMENT

Felspar LIMITED POBox323. Lomlon NW3 Telex 265871 MONREFG (quolingref: CQQ180I. Electronic Mailbox 87: CQQ180 Fax:0306888800

**MICROMART** 

COPY II PC Version 3 0.8 makes backups sho may be redeed a only one of the correlated and unpro-<br>tected software for IBM PC and compatibles. Allows some pupular pro-<br>grams (Lotus, dBASE, etc.) to be run entirely from hard

BLOCKBUSTER BACKUP PACKAGE — OPTION<br>- BOARD, COPY II PC, PC TOOLS!<br>CORPORATE/EDUCATIONAL BUYERS CALL NOW FOR<br>- SPECIAL PRICE ON ALL 3

SPECIAL PRICE ON ALL 3<br>COPY II MAC backs up nearly all protected Apple Macintosh programs last and easy! Includes COPY II HARD DISK to run some popular<br>programs antirely from hard disk, plus MACTCOLS utility program.<br>Herow

Also now available — LOTUS 1-2-3 and dBASE ENHANCEMENTS<br>Quickcode for Lotus 1-2-3 Release 2. dBASE III and III »<br>Quickreport for all versions of dBASE plus Quickindex. Quickpack,<br>Quickmac. dGRAPH, dUTIL. KEYMAC. PASSKEY!

### **SoftOscilloscope**

Turn your  $BBCB$ .  $B +$  or Master into a powerful tool for fast real-time data collection, display and analysis. Free PCB to create a cheap A/D converter included: also works with other standard converters.

Education Version (EPROM, disk, manual) £49.95 inc. VAT & Postage.

Professional Version ; open access system (2 EPROMs, 3 disks, 2 manuals) £199 inclusive.

Individualssend cheque/Amex/VisayAccess with order.

ElsEvier - BiDSDFT 68 Hills Road, Cambridge, CB2 ILA, U.K.

### Computer Problems?

#### Looking for professional solutions?

We are not dealers, so can offer guaranteed unbiased advice, unbeatable AFTER-sales support and personal service for —

\* HARDWARE \* PACKAGED SOFTWARE \* TAILORED SOFTWARE \* CONSULTANCY

'''''

**Participal Million** 

FREE installation and Basic Training

SOFTWARE

HOT LINE: 01-202 9630

DYNAMICS LTD.

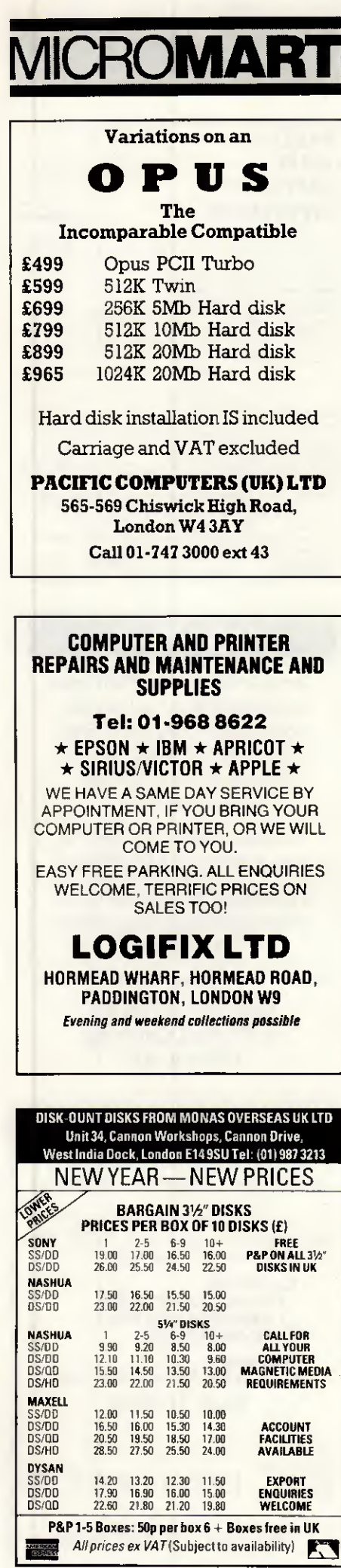

•

•

 $\bullet$ 

### **PROGRAM**  $\overline{\text{const}}$   $\overline{\text{const}}$  MaxBytes = 326; CC = 1; KeyUp = #141; Keydown = #142; KeyLeft = #143;<br>
KeyRight = #144; Ret = #13; Space = #32; ESC = #27; Bell = #7; FFeed = \*12;<br>
AddComp = 3; RemComp = 4; AddTrak = 6; RemTrak = 7; Erase = 5; SateType : set of byte =  $\{2,3,4,5,6,73\}$ <br>
SateType : set of byte =  $\{2,3,4,5,6,73\}$ <br>  $\{2,3,4,5,6,73\}$ LowRange = 65; TopRange = 70;<br>Con : arrayC0..63 of integer =  $(9,13,5,11,7,15,3)$ ; typeShapePtr <sup>=</sup> ShapeDeF; <sup>&</sup>lt; Ftr to shapes on heap <sup>&</sup>gt; • ShapePtr = ^ShapeDef;<br>• ShapeDef = arrayC1..MaxBytes) of byte; {Array for shapes on heap }<br>• SublinePtr = ^SublineDef: SubLïnePtr <sup>=</sup> "SubLineDe£; SubLineDe+ <sup>=</sup> record SubLineDef = record<br>
9 SX,SY,EX,EY : integer; { Info for lines on screen }<br>
Ptr : SubLinePtr; Ptr : SubLinePtr;<br>
end;<br>
LineDef = "LineDef;<br>
= Col,SRow,ECol,ERow : integer;<br>
PutBlob : boolean;<br>
PutBlob : boolean;<br>
2 • SCol,SRow,ECol,ERow : integer;<br>
2 • Start with blob ? 3 • Start with blob ? 3 • Start with blob ? 3 SLPtr : SubLinePtr; LPtr : LinePtr; LPtr: LinePtr;<br>and; end; end proposition of the contracts of the contracts of the contracts of the contracts of the contracts of the contracts of the contracts of the contracts of the contracts of the contracts of the cont GateTypes = (NONE,ANDGATE,NANDGATE,DRGATE,NORGATE,INVERTER);<br>CommandTypes = (Option,InputLetter,OutPutLetter,Grid,Ziltch);<br>Strfield = stringC240]; const MultiInputs : set of GateTypes = [ANDGATE,NANDGATE,ORGATE,NORGATE];<br>
var<br>
GridFile : Text;<br>
TempLine,JoinLine,StartLine,WorkLine,LastLine : linePtr;<br>
HSLine,LSLine<br>
Temples : StartData<br>
: 2iotener; TopHeap.StartData : "integer: Command : CommandTypes; • Command Vilue,AddBlob,GoBack,ExitProg,Exit • Pommand Viles;<br>• Abort,Value,AddBlob,GoBack,ExitProg,Exit • boolean;<br>• A ON Of the Start Scal Fod Array Derew Row CX,CY,StartX,StartY,EndX,EndY,ArrowCol.ArrowRow, CommandNum,BateNum,StartCol ,StartRow,EndCol,EndRow, • Mem,T,Eptr,i.FirstCol.LastCol,Column,row,Numlnputs, • num, i.i. integer;<br>NumOutputs,loop,OutDev : integer;<br>key,c : char; : • Ski <sup>p</sup> <sup>Î</sup> set ot byte; • Ex,Stk,Expr,Fname,CurCircuit : strfield; GateShape : array CANDGATE..INVERTER3 ot ShapePtr; e GateShape : array CANDGATE..INVEKTERI of ShapePtr;<br>• Connections : arrayC1..64.1..63 of byte; • example of byte; • example of byte; • example of byte; • example o state : arrayCLowRange..TopRange3 of char;<br>UseInp : arrayCLowRange..TopRange3 of boolean; • UseGut : arrayC1..33 of boolean; • DefOut : array[1..33 ot Strfield; Gridlnfo : arrayC1..8,1..63 of GateTypes; ediation in the same of GateTypes;<br>
GateDefs : arrayC1..8,1..63 of strfield;<br>
GateDefs : arrayC1..8,1..63 of strfield; FUNCTION ConvGate(c : GateTypes) : Strfield;<br>
• begin • explorer and the convention of the convention of the convention of the convention of the convention of the convention of the convention of the convention of the conve case c of ANDE : ConvGate := ' '; ANDGATE : ConvGate := 'AND ';<br>
NANDGATE : ConvGate := 'NAND'; ORGATE : ConvGate := 'OR ';<br>
NORGATE : ConvGate := 'NOR '; INVERTER : ConvGate := 'INV ' end<br>end; end;<br>
• end;<br>
• FROCEDURE Beep; begin Write(BeII) end;<br>
• PROCEDURE ExitPos; begin for i := 1 to n do write(Space) end;<br>
• PROCEDURE Sp(n : integer); begin for i := 1 to n do write(Space) end; PROCEDURE Clr01; begin gotoxy(1,1); Sp(79) end;<br>
PROCEDURE Clr25; begin gotoxy(1,25); Sp(79) end;<br>
• PROCEDURE InvColour; begin ColorTable(1,0,0,0) end; PROCEDURE NormColour; begin ColorTable(0,1,2,3) end;<br>FUNCTION ColPos(x : integer) : integer; begin ColPos := 64 + (x-1)+ 64; end;<br>FUNCTION RowFos(x : integer) : integer; begin RowFos := 24 + (x-1)+ 24; end;<br>PROCEDURE Blob • PROCEDURE ArrowHome; • begin if ArrowRow <sup>=</sup> <sup>1</sup> then begin ArrowRow := 4; ArrowCol := <sup>1</sup> end end; • FUNCTION KeyGet: char; • var KeyPress: char;<br>begin<br>read(kbd.KeyPress); • read(kbd,KeyPress); • if (KeyPress = ESC) and KeyPressed then begin<br>read (kbd,KeyPress) ;<br>case KeyPress of • case KeyPress of • case KeyPress of • case KeyPress of • case KeyPress of • case of • case of • case of • case of • case of • case of • #72: KeyPress := KeyUp; #75: KeyPress := KeyLeft; #80: KeyPress := KeyDown; #77: KeyPress := KeyRight; • else KeyPress := #0 • end end;  $\bullet$   $\downarrow$   $\downarrow$  end; • FUNCTION GetYESorNo(S : Strfield) :boolean; £ Wait for "Y" or <sup>N</sup>' } • begi n Clr25; gotoxy(28-1ength(S) div 2,25); • write< Contirm ',S,' (Y)e5 or <N)o ? ); • repeat key := upcase (KeyGet) until key in C'Y', 'N'J; Clr25;<br>GetYESorNo := key = 'Y'<br>end; PROCEDURE Error(ERnum : integer); • begi <sup>n</sup> • Clr25; gotoxy(15,25); Beep; case ERnum of<br>• 1 : write(GATES WITH LESS THAN 2 INPUTS'); 2 : write('NO OUTPUTS SPECIFIED');<br>3 : write('FILE '.Fname,' NOT FOUND')<br>end;<br>4 : end = end = end = end = end = end = end = end = end = end = end = end = end = end = end = end = end = end = end = end = end = end = end = en end;<br>write(' - PRESS RETURN TO CONTINUE '); read(kbd,c); Clr25<br>end;

end; 0.000 million and 0.000 million and 0.000 million and 0.000 million and 0.000 million and 0.000 million

PROCEDURE DrawBasicOR; { Draw an OR gate at the top of the screen } begin<br>draw(0,0,15,0,CC); draw(0,19,13,19,CC); draw(13,0,13,19,CC); circle(-5,9,11,CC); Fi11Shape(10,9,CC,CC); circle(15,9,10,CC); Fi11Shape(18,9,CC,CC); Fire (15,9,10,CC); Films (18,9,00,00); Films (18,9,00,00); Films (18,9,00,00); Films (18,9,00,00); Films (18,9,00,00); Films (18,9,00,00

FROCEDURE DrawBasicAND; { Draw an AND gate at the top of the screen } • PROCEDURE DrawBasicAND; { Draw an AND gate at the top of the screen } draw(0,0,13,0,CC); draw(0,0,0,19,CC); draw(0,19,13,19,CC);<br>circle(13,9,10,CC); fillshape(13,9,CC,CC); fillshape(1,1,CC,CC)<br>end;

### PROGRAM FI

 $\bullet$  $\bullet$  $\bullet$  $\bullet$  $\bullet$  $\bullet$  $\bullet$  $\bullet$ é  $\bullet$  $\bullet$ ó  $\bullet$  $\bullet$  $\bullet$  $\bullet$  $\bullet$ 

 $\bullet$  $\bullet$  $\bullet$  $\bullet$  $\bullet$  $\bullet$  $\bullet$  $\bullet$  $\bullet$  $\bullet$  $\bullet$  $\bullet$  $\bullet$  $\bullet$  $\bullet$  $\bullet$  $\bullet$  $\bullet$  $\bullet$  $\bullet$ Ċ  $\bullet$  $\bullet$ 

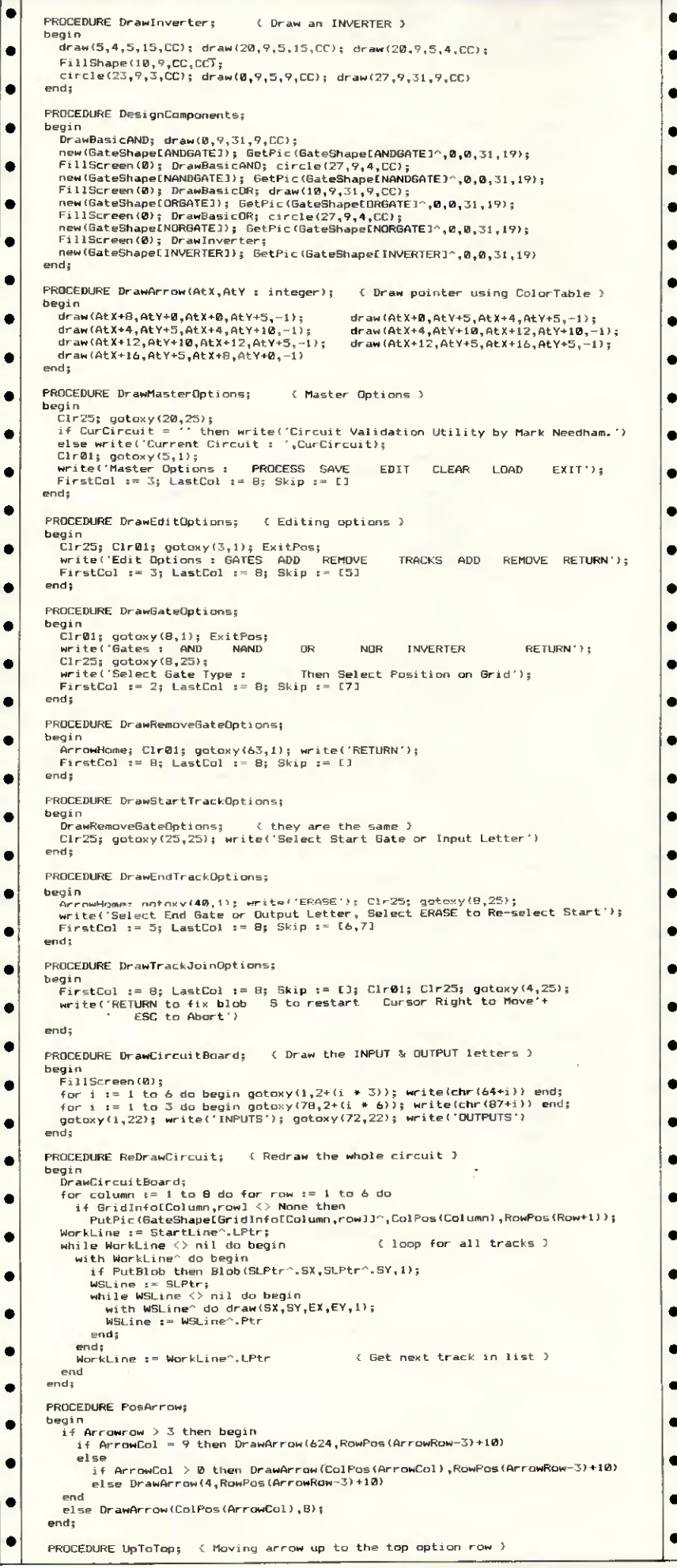

MICROMART YPESE<sub>1</sub> TYPESETTING Typesetting from your disk or by phone via Typenet on 01-676 0283 [300 BAUD] PLUS budget priced software to make your typesetting casier and convert WS files, PLUS artwork and design. Send for your info pack now to: BUDGET TYPESETTING 177 High Street, Penge, LONDON SE20 ephone 01-676 9<br>Telecom Gold 83:BTL001 PREMIUM QUALITY STORAGE MEDIA DEALER AND TRADE SPECIAL— Excluding Carriage and VAT Bulk51/4" Floppy Disks — Fully Certified<br>SS/DD — 29p, DS/DD — 31p, DS/QD — 33p Bulk S'/z" Floppy Disks— Fully Certifiée) SS/DD-89p, DS/DD— £1.05 Further discounts for regular orders and<br>
orders>1000 Government/Educational Orders Welcome!!! Call our Hotline on (04862) 30300/71563 END USER SPECIAL— Price including Postageand VAT No quibble money back guarantee<br>5%Disks 3½Disks 5'/ Box of 10 Athana Abacom Athana Abacom<br>
5'/ Gold Gold 6' 690<br>
D 40 TKS 9.50 7.50 19.90 16.90<br>
D 80 TKS 11.90 7.90 SS/DD 40TKS 8.90 6.90 17.90<br>DS/DD 40 TKS 9.50 7.50 19.90<br>DS/QD 80TKS 11.90 7.90 IBMAT16MbHD19.90 3"Maxell/Amsoft CF2 Disks - £29.90 per box of 10. Major Brand (Xidex/Athana/RPS/Parrot . . . ) Bulk Disks<br>
51/4 SS/DD 40TKS - 12.50 24.50 43.90<br>
isks BS/DD 40TKD - 12.50 25.50 45.90<br>
DS/QD 80TKS - 14.50 26.50 47.90 25s 50s<br>12.50 24.50 5V<sub>4</sub> SS/DD 40TKS — 12.50 24,50 43.90<br>Disks DS/DD 40TKD — 13.50 25.50 45.90<br>DS/QD 80TKS — 14.50 26.50 47.90<br>Floppy DS/REVERSIBLE — 14.50 26.50 48.50 Floppy DS/REVERSIBLE — 14.50 26.50 48.50<br>3½ SS/DD 80TKS — 35.90 68.90 127.90<br>Disks DS/DD 80TKS — 38.90 75.90 139.90 <sup>3</sup>'/2 SS/DD 80TKS — 35.90 68.90 127.90 Disks DS/DD 80TKS — 38.90 75.90 139.90 Same day despatch by first class post. Tandon PC Compatible— We will not be Beaten on Price PCX — Twin Floppy System<br>
PCX10 — 10MB Hard Disk System<br>
PCX20 — 20MB Hard Disk System<br>
PCA20 — 20MB Hard Disk System<br>
PCA30 — 30MB Hard Disk System<br>
PCA40 — 40MB Hard Disk System List Price Our Price<br>
£1,195 £?,???<br>
£1,295 £?,???<br>
£1,495 £?,???<br>
£2,495 £?,???<br>
£2,995 £?.??? PREMIUM QUALITY TANDON DISK DRIVES AND MONITORS 360K Disk Drive £79+ VAT, 1.2MB Disk Drive £119+ VAT<br>10MB Winchester £215+ VAT, plus controller £286+ VAT<br>20MB Winchester £259 + VAT, plus controller £335 + VAT<br>40MB Winchester £699 + VAT, plus controller £775 + VAT<br>20MB B Hi-res Mono Monitor £155+ VAT, Mono Card £119+ VAT<br>Hi-res Colour Monitor £325+ VAT, Colour Card £134+ VAT

Cheque/P.O. to ABACOM COMPUTER SUPPLIES 225Wallon Road, Woking, Surrey GU21 5EF Tel: (04862) 71563/30300.Callers by appointment only.

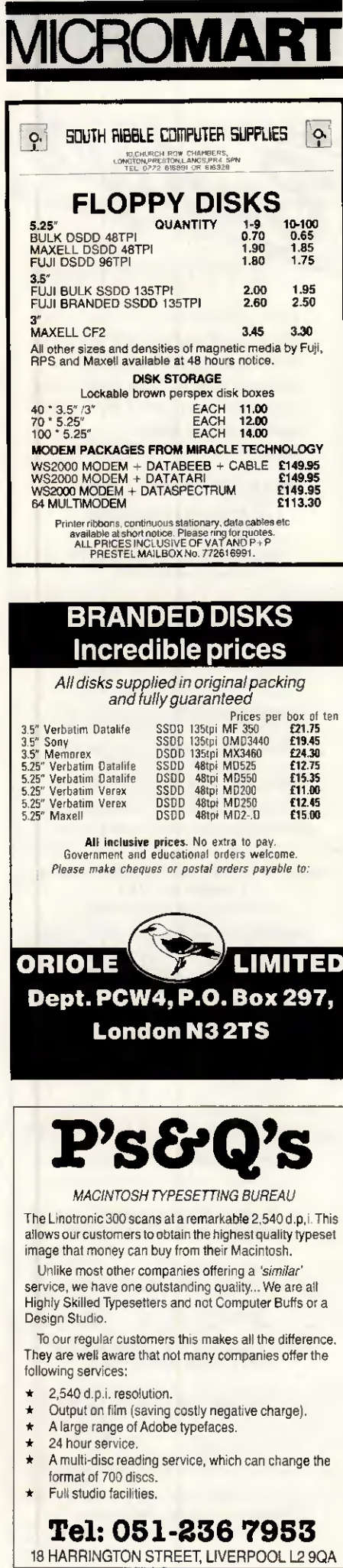

### **PROGRAM FILE**

Ċ  $\bullet$  $\bullet$ ł  $\epsilon$  $\epsilon$  $\epsilon$  $\blacksquare$ 

 $\epsilon$ 

 $\epsilon$ 

 $\epsilon$ 

 $\mathbf{C}$  $\epsilon$  $\overline{\bullet}$ X

r  $\epsilon$  $\overline{\phantom{a}}$  $\bullet$ 

 $\epsilon$ 

 $\overline{\phantom{a}}$ 

 $\overline{\mathbf{C}}$  $\ddot{\phantom{0}}$  $\mathbf{r}$ 

 $\mathbf{r}$  $\overline{\phantom{a}}$  $\mathbf{r}$ 

 $\epsilon$ 

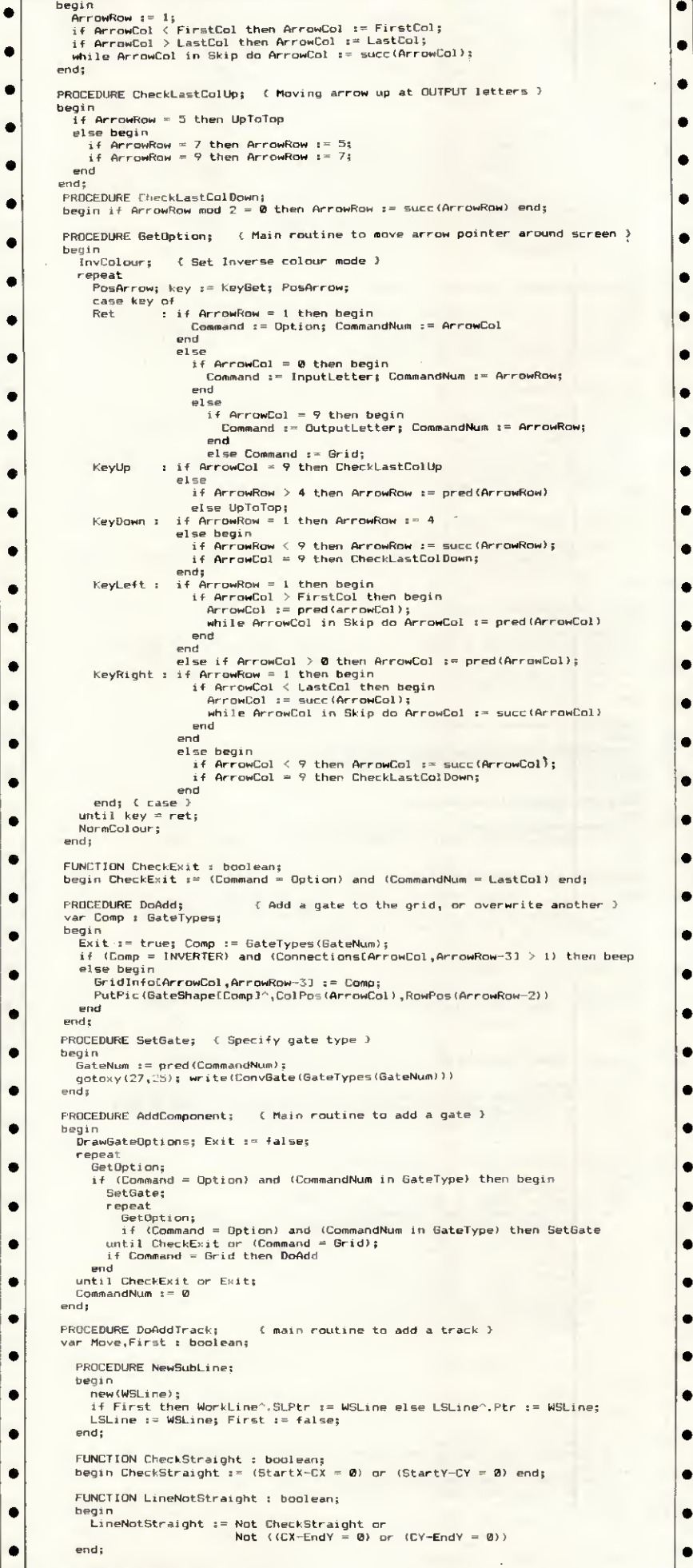

### PROGRAM H

lo

 $\bullet$ 

 $\bullet$ ٠  $\bullet$ 

 $\bullet$ 

 $\bullet$ 

 $\bullet$ 

Ċ

 $\bullet$ 

 $\bullet$  $\bullet$ 

Ċ

Ċ  $\bullet$ 

ė

 $\bullet$ 

 $\bullet$ 

Ċ

 $\bullet$ 

 $\bullet$ 

 $\bullet$  $\epsilon$ 

 $\bullet$ 

 $\bullet$  $\bullet$ 

 $\bullet$ 

 $\bullet$ 

 $\bullet$ 

 $\bullet$ 

 $\bullet$ 

 $\bullet$ 

 $\bullet$ 

 $\bullet$ 

 $\bullet$ 

 $\bullet$ 

 $\bullet$ 

 $\bullet$ 

 $\epsilon$ 

 $\bullet$ 

 $\bullet$ 

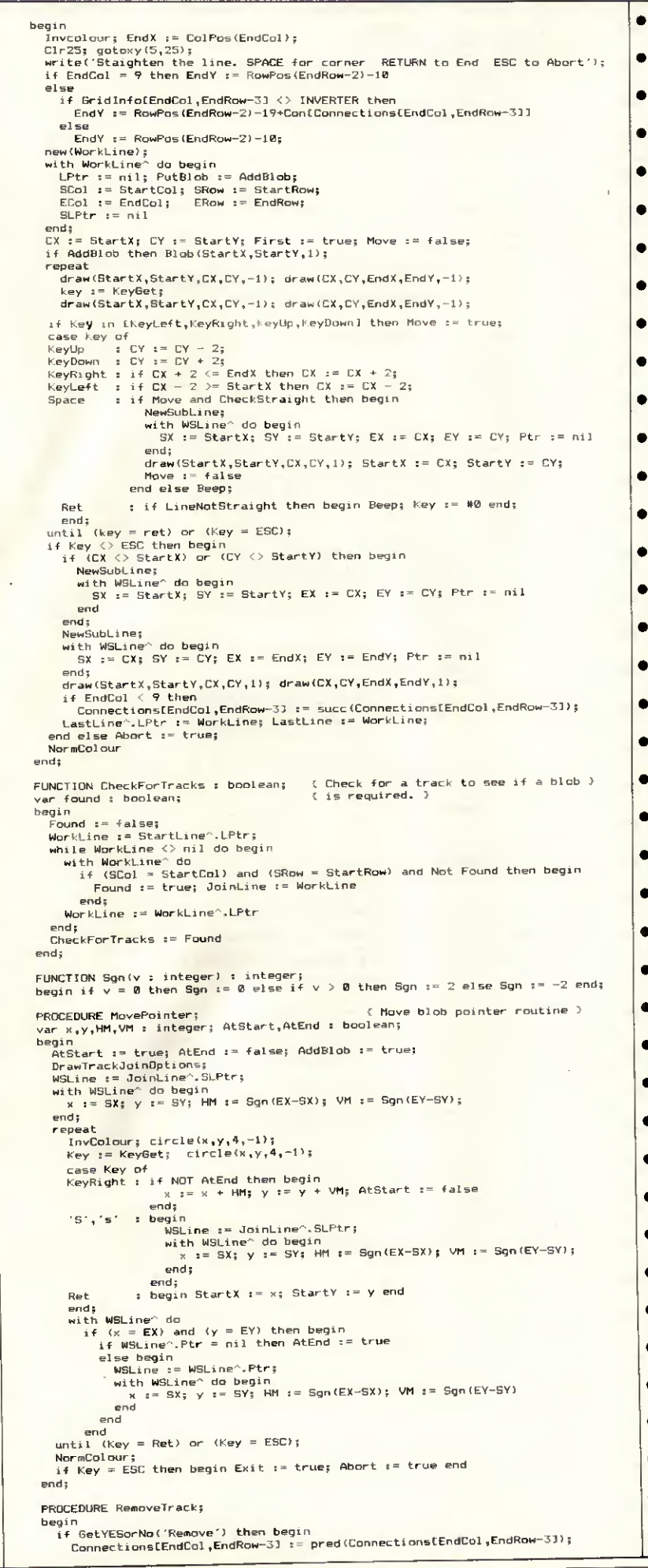

### **MICROMART SECOND HAND** SYSTEMS<br>BUYING/SELLING **APRICOT, APPLE, IBM,** SIRIUS, OLIVETTI, **XEN & TELEVIDEO...** We buy and sell all types of computer equipment from Micros to Mainframes Cromplell Business BARNWELL HOUSE, BARNWELL DRIVE<br>CAMBRIDGE CB5 8UJ<br>Tel: (0223) 241446 Telex: 817847 THE BALC **NATIONAL USED COMPUTER AGENC.**  $QUTIFTFOF$ Computer literate IJ rurs<br>impanies wishing to<br>tend an established<br>tem that is not<br>udily available, e.g.<br>mmodore, Sinus Ø **B** Liquidotors 13 mmon specialist<br>, ie: CAD/CAM, ot items to sell?<br>etails and it will be ge 10% an offer a service similar to an Estate Agency<br>- only for Used Business Computers ashlinguk **BOUGHT AND SOLD BOXED - AS NEW - 30 DAY WARRANTY** Mitsubishi 19" Colour Monitor, Hi-Res, RGB<br>Microbar DBC 64k Single Card 66000 Computer<br>Archive Sidewinder 90201 Cart. Tape Unit £300 £400 £500 Hewlett-Packard 2933A Printer, HP-1B Int £800 Intel SBC 304 128k Multimodule Expansion **£350** £150 Lambda LO5Z-5 or LODX-152 P/supply unit Farnell G6-40A Power supply unit £150 **USED EQUIPMENT BARGAINS** Tandy TRS 80 Model II System £150 £600 Racal Black & White Cadet System Hacal Black & White Cadet System<br>Wicat 150WS Floppy+20Mb winch. Unix System<br>Superbrain/Compustar Models I & II £900 £300 £400 Logica 2200 CPU Box £400 Gemini Galaxy 3 5Mb CPM Hewlett-Packard 2631G Printer HP-IB Int £250 £125 Facit 4070 Paper Tape Punch unit Televideo 912 VDU £100 Adds 520 Consul VDU £50

 $\bullet$ 

 $\bullet$ 

 $\bullet$ 

 $\bullet$ 

 $\bullet$ 

 $\bullet$ 

 $\bullet$ 

 $\bullet$ 

 $\bullet$ 

 $\bullet$ 

 $\bullet$ 

 $\bullet$ 

 $\bullet$ 

 $\bullet$ 

 $\bullet$ 

 $\bullet$ 

Call Tom Tobin on 0788 72490 (Telex: 312242)

APRIL 1987 PCW 191

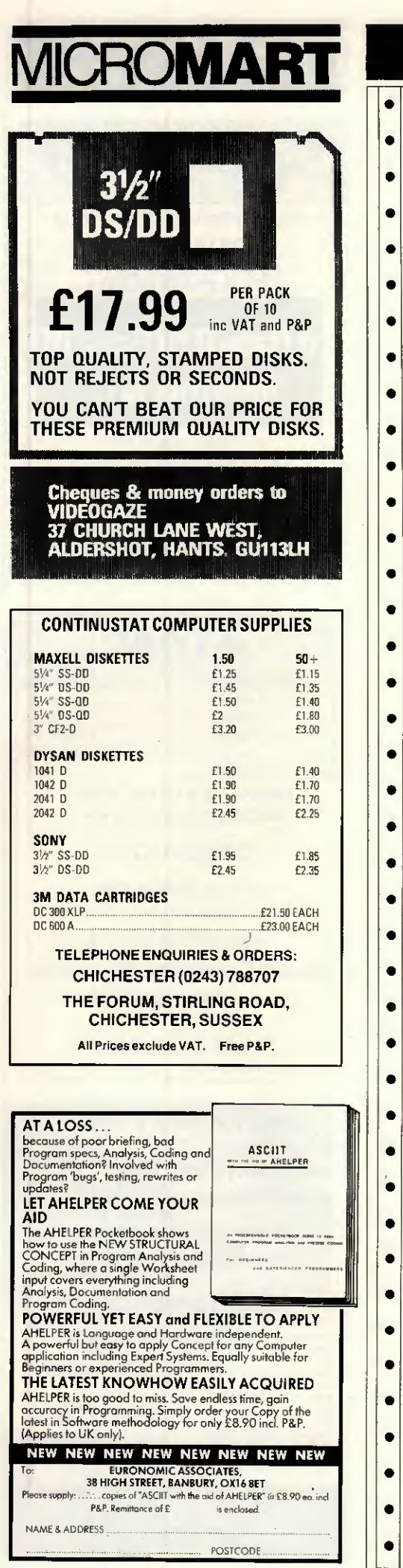

## PROGRAM FILE

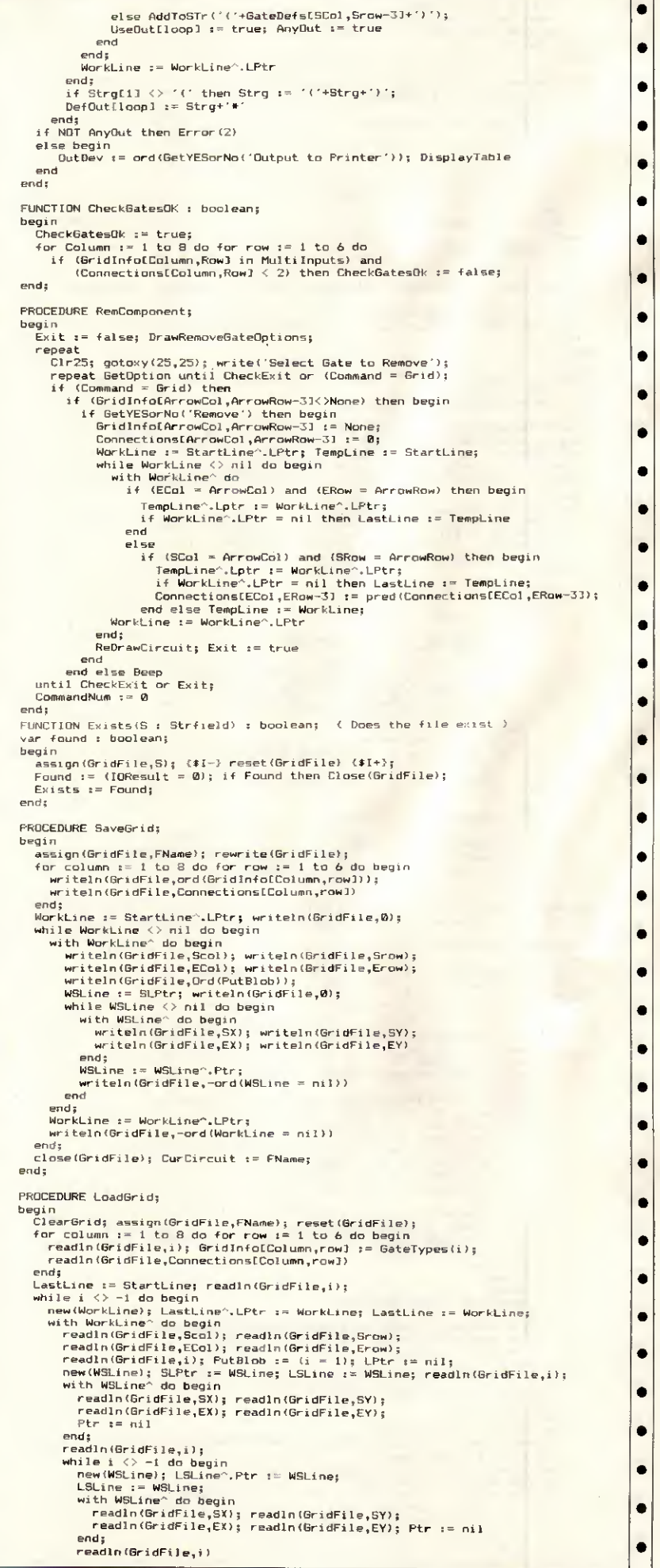

## **PROFRIM**

 $\bullet$  $\bullet$  $\bullet$  $\bullet$  $\bullet$  $\bullet$  $\bullet$  $\bullet$  $\bullet$  $\bullet$  $\bullet$  $\bullet$  $\bullet$  $\bullet$  $\bullet$  $\bullet$  $\bullet$  $\bullet$  $\bullet$  $\bullet$  $\bullet$ 

 $\bullet$  $\bullet$  $\bullet$  $\bullet$  $\bullet$  $\bullet$  $\bullet$  $\bullet$  $\bullet$  $\bullet$ 

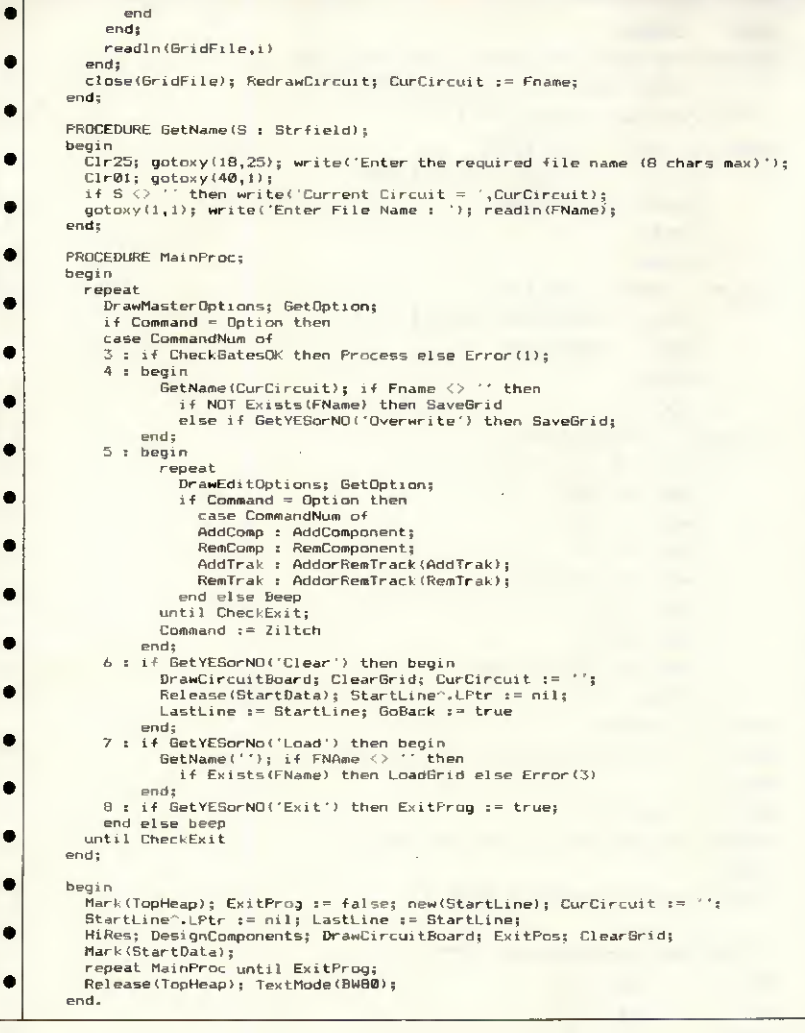

**PC/AT Alarm Handler** 

by Robert Schifreen

The following listings enable you to 148 of this issue. Do not attempt to set an alarm on the IBM PC/AT using<br>the clock chip. The programs are part<br>of the feature 'Clock this!' on page

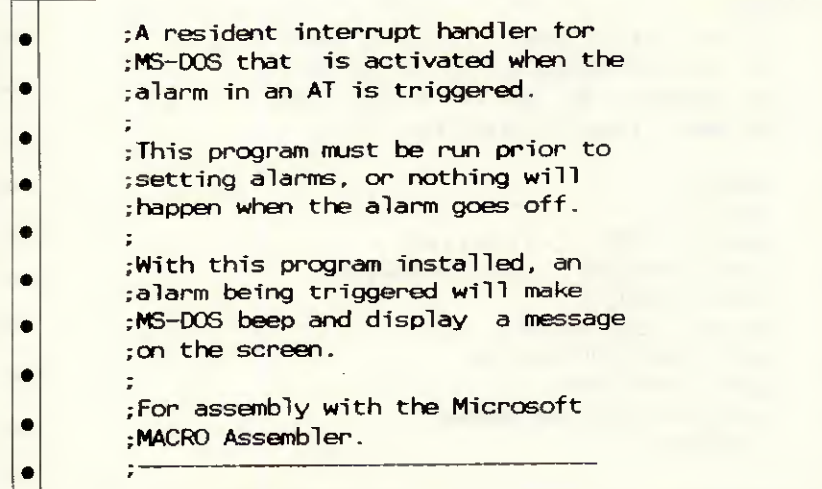

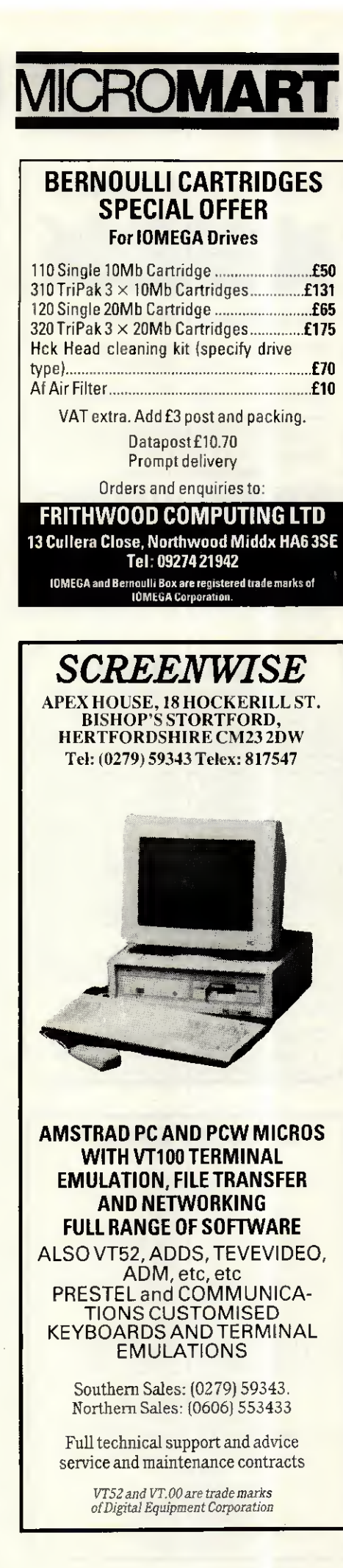

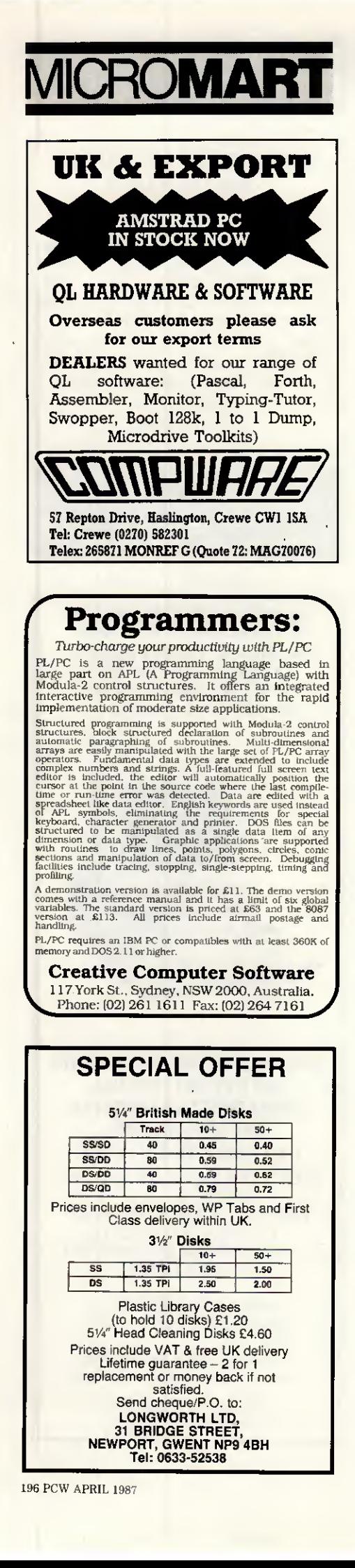

•

 $\bullet$ 

•

•

•

•

•

•

•

•

•

•

•

•

•

•

•

•

•

•

•

•

•

•

•

•

pop ex

## <u>PRUGRAM FILE</u> code segment assume cs:code,ds:code, es:nothing org lOOh ; for a .COM file. ; \*\*\* define macros \*\*\* push m macro arglist irp register,<arg1ist> push register endm • endm pop\_m macro arglist<br>irp register, register, <arglist> pop register endm push m <ax, bx, cx> mov bl,0 mov al.char mov ex,1 int lOh pop m <cx, bx, ax> db 0 come! \*\* ', CR, LF, EOM

•

•

•

 $\bullet$ 

•

•

A

•

•

•

•

•

 $\bullet$ 

•

•

•

•

•

•

•

•

 $\bullet$ 

•

•

 $\bullet$ 

•

•

•

•

•

•

•

•

•

•

•

•

•

•

•

•

• endm disp\_ch macro char • mov ah,Oeh  $\bullet$  mov bh,  $0$ • endm pushall macro pushm <ax,bx,cx,dx,di,si,es,ds> • endm popall macro • pop\_m <ds,es,si,di,dx,cx,bx,ax> endm ; \*\*\* end of macros \*\*\* ; \*\*\* set up equates \*\*\* • CR equ ODh  $\bullet$  LF equ OAh  $\bullet$  FOM  $\bullet$  equ '\$' EOM equ '\$' start: Jmp init intent: • ; This is where the resident code ;starts, as called by an Interrupt ;4A occuring. jmp begin ; jump round the data sound\_port db 0  $\bullet$  spkr\_on msg db CR.LF,' \*\* The time has begin: ; first, do a beep. It's not safe ;to use any MS-DOS calls in an Int ;4A handler so we'll drive • ; hardware directly just for fun. • push di push ex • mov di.lOOO ; frequency call sound on ; turn on beeper mov ex,65000 • delay: loop delay ; wait for 65000 cycles call sound off ; and turn off the beeper

### PROGRAM

•

•

•

•

•

•

•

•

•

 $\bullet$ 

•

•

 $\bullet$ 

•

•

•

•

•

•

•

 $\bullet$ 

•

•

•

•

•

•

•

•

•

•

•

•

•

•

 $\bullet$ 

••

 $\bullet$  $\bullet$ 

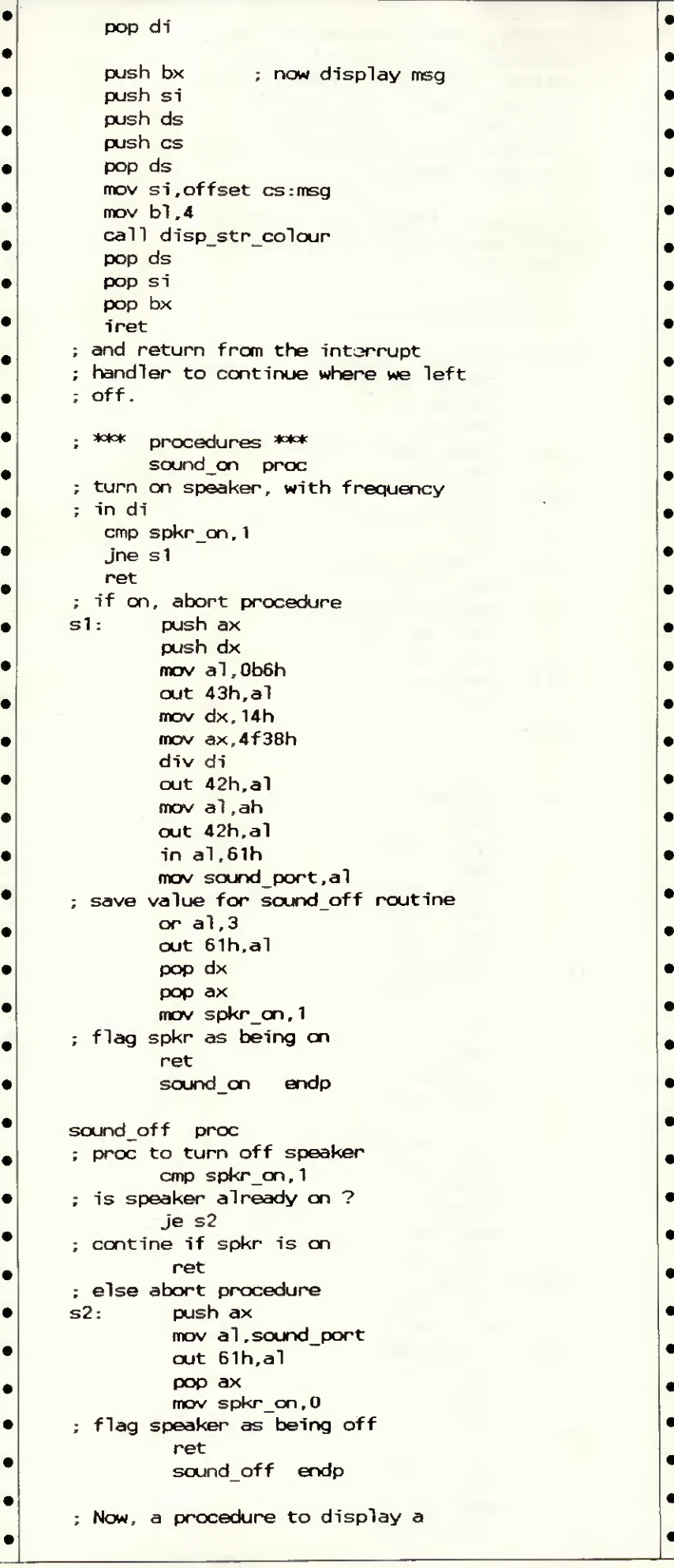

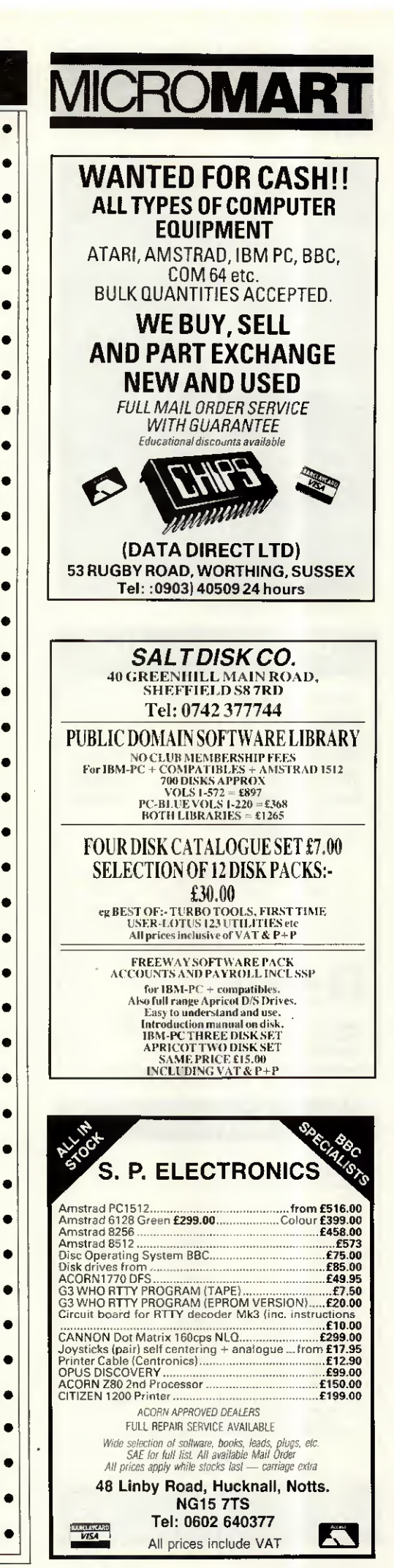

APRIL 1987 PCW 197

## **ROMART**

 $\bullet$ 

 $\bullet$ 

 $\bullet$ 

 $\bullet$ 

 $\bullet$ 

 $\bullet$ 

ó

ò

 $\bullet$ 

 $\bullet$ 

 $\bullet$ 

Ċ

ė

 $\bullet$ 

 $\bullet$ 

 $\bullet$ 

 $\bullet$ 

 $\bullet$ 

 $\bullet$ 

 $\bullet$ 

Ö

 $\bullet$ 

 $\bullet$ 

 $\bullet$ 

 $\bullet$ 

 $\bullet$ 

 $\bullet$ 

 $\bullet$ 

ò

 $\bullet$ 

 $\bullet$ 

 $\bullet$ 

 $\bullet$ 

 $\bullet$ 

 $\bullet$ 

 $\bullet$ 

 $\bullet$ 

ò

 $\bullet$ 

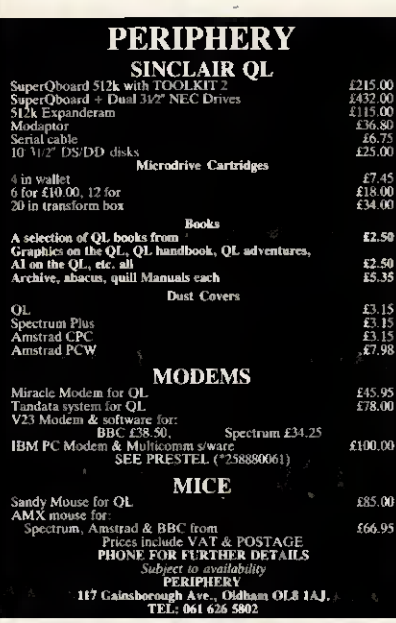

### **SPECTRUM REPAIRS**

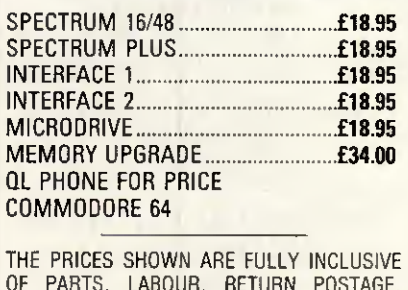

INSURANCE AND 3 MONTH GUARANTEE. SEND ITEM WITH CHEQUE AND DESCRIPTION OF FAULT TO:

膦 **BUREDATA** 

UNIT 6, STANLEY HOUSE, STANLEY AVENUE,<br>WEMBLEY, MIDDLESEX HA0 4JB<br>Telephone: 01-902 5218

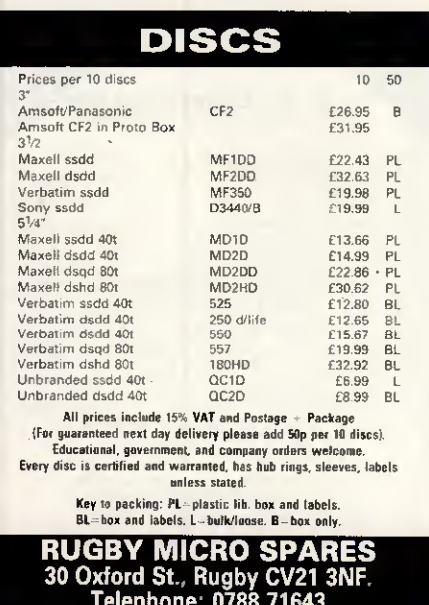

### PROCRAM 111

ă

۰

 $\bullet$ 

 $\bullet$ 

 $\bullet$ 

 $\bullet$ 

٠

٠

 $\bullet$ 

 $\bullet$ 

 $\bullet$ 

 $\bullet$ 

 $\bullet$ 

 $\bullet$ 

ó

 $\bullet$ 

 $\bullet$ 

ó

 $\bullet$ 

Ō

Ö

 $\bullet$ 

 $\bullet$ 

 $\bullet$ 

 $\bullet$ 

 $\bullet$ 

 $\bullet$ 

e

; string, using a screen attribute ; that can be specified by the caller. On entry, SI must point  $\tilde{\mathcal{L}}$ to the offset of the string, ÷. which must be in the CODE  $\frac{1}{2}$ SEGMENT. BL should be set to the  $\ddot{\varphi}$ ; attribute required. ; Strings of longer than 80 chars; should have a crif at the end of ; each line. ; Terminates on ascii 0 or '\$' disp\_str\_colour proc push m <ax, bx> mov ah, Ofh int 10h ; get display page into bh mov c1, bh : save in cl pop m <br/>bx,ax> mov  $bh, c$ ] ; recover display page  $cx, 1$ mov ; write each char once mov  $ax, cs$  $ds, ax$ mov ; string must be in ds  $c1d$ again: **lodsb** ; get char into al  $a1,'$ \$'  $CMD$ je done  $cmp$  $a1,0$  $je$ done  $a1, CR$  $CMD$ jne try1 disp\_ch CR again **jmp** try1:  $a$ ],  $0ah$  $cmp$ jne try2 disp\_ch\_LF again jmp try2: mov ah.09h int  $10<sub>h</sub>$ ; display char push\_all  $mov$  ah.  $3$ int  $10<sub>h</sub>$ ; get crsr pos  $-d1$ inc.  $m<sub>0</sub>$  $ah, 2$ ; set new crsr pos int  $10<sub>h</sub>$ pop all jmp again done:  $a1,20h$ mov  $bl,7$ mov mov  $ah, 9$  $10<sub>h</sub>$ int

### PROGRAM FIL

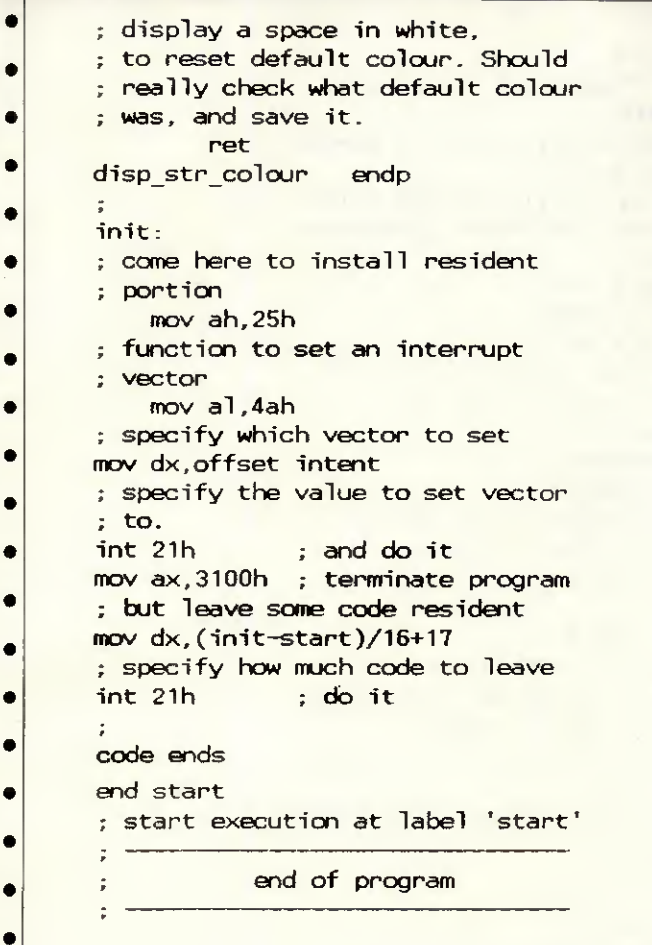

 $10$   $\bullet$ CMOS alarm clock for the 11 ' IBM AT and real AT clones.  $\bullet$ 12 ' 13 '  $\bullet$ 20 CLS 30 SCREEN 0  $\bullet$ 40 KEY OFF 45 REM SET COLOURS. CHANGE TO SUIT  $\bullet$  $50 C1 = 6$  'BROWN  $\bullet$  $60 C2 = 2$  ' GREEN  $70 C3 = 3$  'CYAN  $\bullet$ 80 COLOR Cl  $\bullet$ 90 LOCATE 12,10 100 PRINT "Q - quit program S - $\bullet$ change status"; 101 PRINT " T - set time"  $\bullet$ 110 LOCATE 13,10 120 FOR  $J = 1$  TO 52: PRINT "=";:NEXT  $\bullet$ 130 LOCATE 2.19 140 PRINT "CMOS Alarm Clock - all  $\bullet$ values in hex"  $\bullet$ 150 LOCATE 3,19  $\bullet$ 160 PRINT " ă 170 LOCATE 17,25 180 COLOR C1  $\bullet$ <sup>190</sup> PRINT "Current time is: ٠ 200 LOCATE 18.29 210 GOSUB 790 ' show time  $\bullet$ 220 LOCATE 19,19 230 PRINT "Change with MS-DOS TIME  $\bullet$ command"  $\bullet$ 240 LOCATE 9,26

## CROMA

 $\bullet$  $\bullet$  $\bullet$  $\bullet$  $\bullet$  $\bullet$  $\bullet$  $\bullet$  $\bullet$  $\bullet$  $\bullet$  $\bullet$ ٠  $\bullet$  $\bullet$  $\bullet$  $\bullet$  $\bullet$  $\bullet$  $\bullet$ 

 $\bullet$ 

 $\bullet$  $\bullet$ 

 $\bullet$ 

 $\bullet$ 

 $\bullet$ 

 $\bullet$  $\bullet$ 

 $\bullet$  $\bullet$ 

 $\bullet$ 

 $\bullet$  $\bullet$ 

٠

 $\bullet$  $\bullet$ 

 $\bullet$ 

 $\bullet$ 

 $\bullet$ 

 $\bullet$ 

### 100%IBM(R) compatible PC £548 ex VAT (turbo 256K memory, twin drive, monilor and Printer Port)

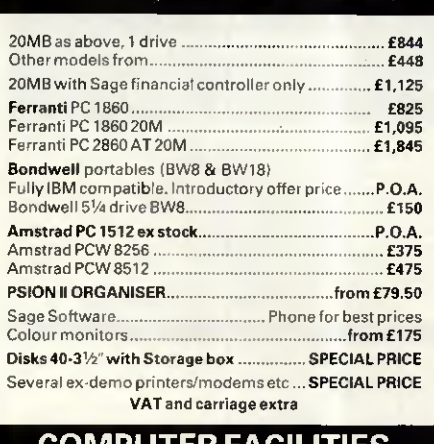

### COMPUTER FACILITIES

(ASpringall Ltd) 2 Kings Highway, London SE182NJ Tel: 01-854 5313

### PACE ELECTRONICS

Why not increase the speed of your PC by using the 8087/80287 Numeric Data Processor

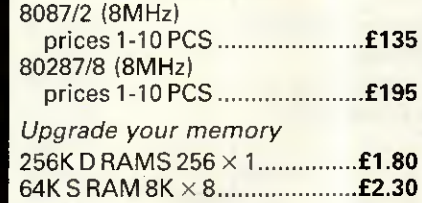

Pace Electronics offer the PC user technical support and advice on the above products.

#### PACE ELECTRONICS LTD 84 HIGH STREET, STONY STRATFORD, MILTON KEYNES MK11 1 AH Tel: 0908 562664Telex: 826679 PACE G

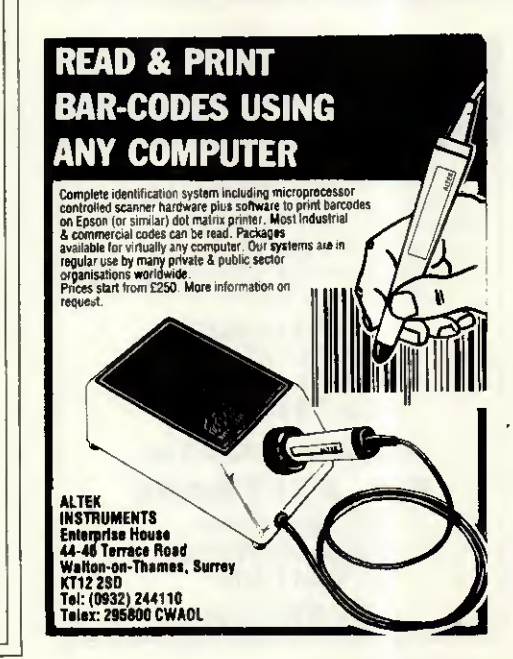

APRIL 1987 PCW 199

## **CROMART**

•

 $\bullet$ 

•

•

A

•

 $\bullet$ 

•

ó

 $\blacksquare$ 

•

•

•

•

•

•

•

FREE SOFTWARE (including spreadsheet word processor database & utilities worth more than £40) plus FREEDELIVERY (anywhereinUK) with every OPUS PC II Turbo purchased fromus Fully compatible 16-bit micro, NEC V20 CPU allowing<br>4,77/8 MHz turbo processing, legal BIOS, 256K RAM<br>(expandable to 1024K with 384K RAM disk,) 360K floppy<br>disk drive, 8 expansion slots, parallel port, high quality<br>keyboar power supply. Hercules-compatible hi-res graphics card,<br>hi-res 720 × 348 pixels monitor with tilt and swivel base.<br>We supply the PC II with a comprehensive user manual.<br>MS-DOS v3.2 and GWBASIC v3.2 also available. From  $£549 + VAT$ Expanded versions of the PC II include 1024K RAM and series Twin floppy drive, 20 Mbyte hard disk, colour graphics and EGA ver sions are available.<br>We also suppy the PC1512 with extra software, other micros, prin-<br>ters, moderns, software, consumables, etc. We offer full on site train-<br>ing and installation of all hardware and software products supp R H COMPUTER CONSULTANTS Tel: Findon (090 671) 2750 BITS & PIECES 6 Alness Close, Kettering, Northants NM15 5BJ 0536 516709 Spectrum 48k Plus  $£70.00$ <br>Electron  $£40.00$ **Electron** Electron Plus £50.00 Ataria 800XL **255.00**<br>VIC 20 **255.00 VIC 20**  $5\frac{1}{4}$ " Disk, ex demo  $\epsilon$ 4.50  $3\frac{1}{2}$ " Disk DD DS boxed  $\qquad$  £17.50 (10) Commodore Power Packs £15.00<br>Amstrad 464 colour £200.00

Amstrad 464 colour **£200.00**<br>Amstrad 664 colour **£225.00** Amstrad 664 colour Add-on for Spectrums. Ring for

quotes. Prices incl., VAT & Postage.

### ACCOUNTING & INVOICING SOFTWARE

 $From E49.00 + VAT$ 

Very comprehensive, 7 overtime rates. 4 pre-tax adjustments, statutory sick pay and maternity pay. 7 after tax adjustments maternity pay. 7 after tax adjustments —<br>uses printed pay slips or normal paper £80<br>+ VAT Runs on machines as above.

> For Amstrad PC IBM PC, XT & AT Most compatibles also Commodore

Available on Approval

E. A. SOFTWARE 62, High Street, Evesham, Worcs. WR11 4HG Tel: 0386 49339

200 PCW APRIL 1987

## PROGRAM FILE

 $\bullet$  $\bullet$ 

 $\bullet$  $\bullet$  $\bullet$  $\bullet$  $\bullet$  $\bullet$  $\bullet$ ٠  $\bullet$  $\bullet$ ė

> ٠ ó  $\bullet$ ò ò ō Ò ė

ō ė ė

ó ò ė ¢  $\bullet$ 

٠ ¢  $\bullet$  $\bullet$ ă

ė ¢  $\bullet$ ٠ ė

250 COLOR C3 260 PRINT "Status  $\bullet$  270 OUT & H70,11 280 S = INP(&H71) ' bit 5 <sup>=</sup> status  $\bullet$  290 LOCATE 9,35 300 IF (S AND 32) = 32 THEN PRINT "Enabled "ELSE PRINT "Disabled"  $\bullet$  310 COLOR C2 320 LOCATE 5,31 • <sup>330</sup> PRINT "ALARM" 340 LOCATE 6.29 350 PRINT "hh mm ss"  $\bullet$  360 FOR  $X = 5$  TO 1 STEP -2 370 OUT &H70,X  $\bullet$  380 D = INP(&H71)  $390$   $D$ = HEX$(D)$  $\bullet$  400 IF LEN(D\$)=1THEN D\$="0"+D\$  $\bullet$  410 LOCATE 7,29+(2\*(5–X)) 420 PRINT D\$;  $\bullet$  430 NEXT  $440 K$ = INKEY$$ 450 IF  $K$ = " " THEN 170"$  $\bullet$  460 IF K\$ = "Q" OR K\$ = "q" THEN CLS : COLOR 7 : END 470 IF  $K$ = "S" OR K$ = "s" THEN$  $\bullet$  GOSUB 500 480 IF  $K$ \$ = "T" OR  $K$ \$ = "t" THEN • GOSUB 570  $\bullet$  490 GOTO 170 500 ' change status  $\bullet$  510 OUT & H70,11  $520 D = INFO(8H71)$ • 530 D = D XOR 32 540 OUT &H70,11 550 OUT &H71,D  $\bullet$  560 RETURN 570 REM set time  $\bullet$  580 GOSUB 750 590 PRINT "Enter hex value for hours or "; • 591 INPUT "RETURN to leave unchanged ";H\$ 600 IF H\$ = "" THEN 630 610 OUT &H70,5 620 OUT &H71.VAL("&h"+H\$) • 630 GOSUB 750 640 PRINT "Enter hex value for • minutes or "; <sup>641</sup> INPUT "RETURN to leave unchanged ";M\$  $\bullet$  650 IF M\$ = "" THEN 680 660 OUT &H70,3 670 OUT &H71,VAL("&h"+M\$) 680 GOSUB 750 690 PRINT "Enter hex value for • seconds or "; <sup>691</sup> INPUT "RETURN to leave unchanged ";S\$ 700 IF  $S$ \$ = "" THEN 730 710 OUT &H70,1  $\bullet$  720 OUT  $\frac{1}{2}$  VAL(" $\frac{1}{2}$ +S\$) 730 GOSUB 750 740 RETURN 750 LOCATE 15,5 760 PRINT SPC(70) • 770 LOCATE 15,10

<sup>1</sup> i

### PROGRAM

 $\bullet$  $\bullet$ 

 $\bullet$ 

 $\bullet$ 

 $\bullet$ 

 $\bullet$ 

 $\bullet$ 

 $\bullet$ 

 $\bullet$ 

 $\bullet$ 

 $\bullet$ 

 $\bullet$ 

 $\bullet$ 

 $\bullet$ 

 $\bullet$ 

 $\bullet$ 

 $\bullet$ 

 $\bullet$ 

 $\bullet$ 

 $\bullet$ 

 $\bullet$ 

۰

 $\bullet$ 

 $\bullet$ 

 $\bullet$ 

 $\bullet$ 

 $\bullet$ 

 $\bullet$ 

 $\bullet$ 

 $\bullet$ 

 $\bullet$ 

 $\bullet$ 

 $\bullet$ 

 $\bullet$ 

 $\bullet$ 

 $\bullet$ 

 $\bullet$ 

 $\bullet$ 

 $\bullet$ 

 $\bullet$ 

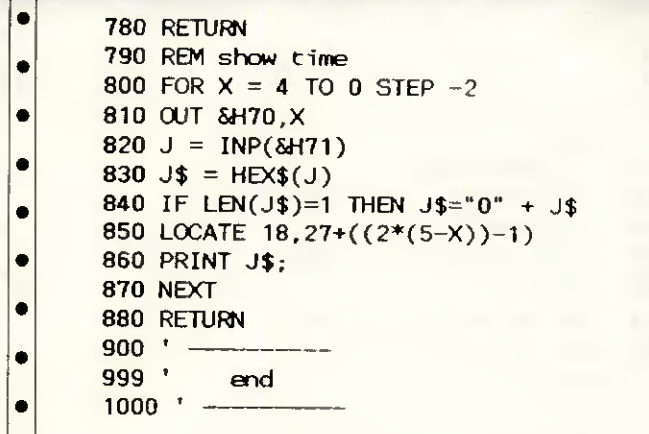

 $\bullet$  $1000$   $'$  $1010^{-1}$ CMOS Ram Editor for the  $\bullet$  $1020$   $'$ IBM AT and real AT clones. 1030 ' 1040 'You are strongly advised to  $\bullet$ 1050 'read the accompanying article 1060 'before running this program.  $\bullet$ 1070  $\bullet$  $1080 -$ 1090 ' \*\* Set Colours. Change  $\bullet$ these to suit \*\*\* 1100 C1 =  $6'$  BROWN  $\bullet$ 1110 C2 =  $2'$  GREEN  $\bullet$ 1120 C3 = 3  $'$  CYAN 1130 C4 = 4 ' RED  $\bullet$ 1140 ' \*\*\* Initialise & tidy up \*\*\* **1150 CLS**  $\bullet$ 1160  $FLAG = 0$  $\bullet$ 1170 LOCATE 1,33 1180 COLOR C1  $\bullet$ 1190 PRINT "CMOS Ram Editor"  $\bullet$ 1200 LOCATE 2,33 1210 PRINT "- $\bullet$ 1220 LOCATE 23,8 1230 PRINT " $0 - Q$ uit  $H -$ change  $\bullet$ a hex value"; 1240 PRINT \*  $B - f$ lip a binary  $\bullet$ bit"  $\bullet$ 1250 FOR  $X = 4$  TO 19 1260 FOR  $Y = 1$  TO 61 STEP 20  $\bullet$ **1270 LOCATE X, Y** 1550  $\bullet$  $1280$ GOGUB convert coordinates into  $0 - 63$  $\bullet$ 1290 H\$ = HEX\$(N) 1300 IF LEN(H\$) < 2 THEN H\$="0"+H\$  $\bullet$ 1310 COLOR C2  $\bullet$ 1320 IF FLAG=0 THEN PRINT  $H$ \$; "h = " 1330 LOCATE X, Y+6  $\bullet$ 1340 OUT & H70, VAL ("&h"+H\$) 1350  $P = INP(\delta H71)$ ۰ 1360  $P$ = HEX$(P)$ 1370 IF LEN(P\$) < 2 THEN P\$="0"+P\$  $\bullet$ 1380 COLOR C3  $\bullet$ 1390 PRINT P\$; "h" 1400 LOCATE X, Y+9  $\bullet$ 1410 PRINT "." 1420 LOCATE X, Y+10  $\bullet$ 1430 GOSUB 1600  $\bullet$ 1440 COLOR C4 1450 PRINT B\$; "b" c

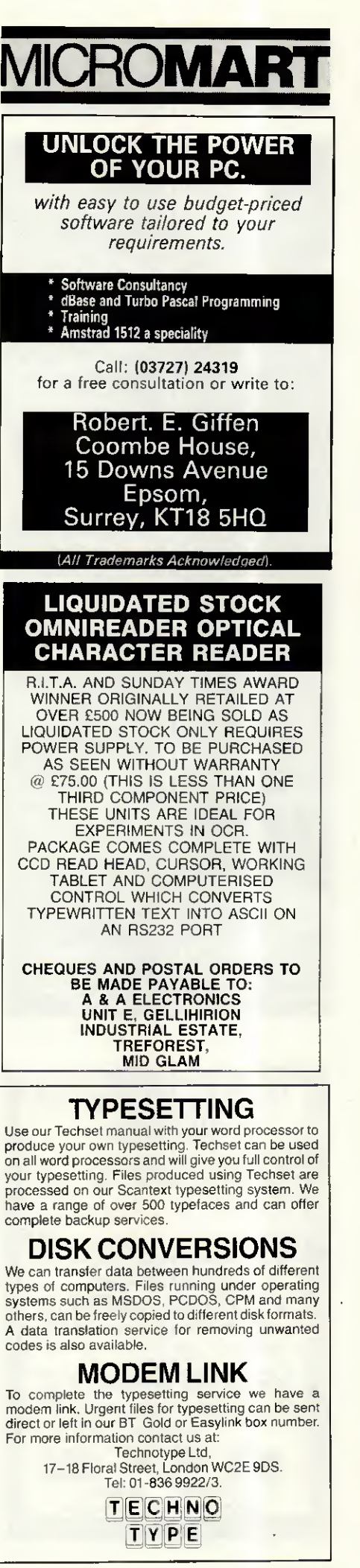

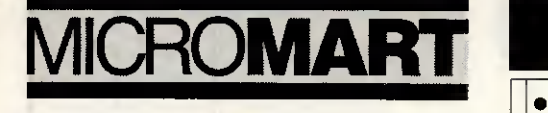

### SEX PROBLEMS?

 $\bullet$ 

 $\bullet$ 

 $\bullet$ 

¢

ċ

 $\bullet$ 

 $\bullet$ 

 $\bullet$ 

 $\bullet$ 

 $\bullet$ 

 $\bullet$ 

 $\bullet$ 

 $\bullet$ 

 $\bullet$ 

 $\bullet$ 

 $\bullet$ 

 $\bullet$ 

 $\bullet$ 

 $\bullet$ 

 $\bullet$ 

 $\bullet$ 

 $\bullet$ 

 $\bullet$ 

 $\bullet$ 

 $\bullet$ 

٠

 $\bullet$ 

٠

ė

 $\bullet$ 

 $\bullet$ 

 $\bullet$ 

 $\bullet$ 

 $\bullet$ 

 $\bullet$ 

 $\bullet$ 

Solve all your RS232 sex problems with our universal cable. Plug and socket at both ends of the one metre cable.

Price £25

### PRINTER CONNECTION PROBLEM?

SOLUTION 1

#### CONVERTER: SERIAL TO PARALLEL £60.83 (incVAT. exclp&p)

For owners of computers with RS232 outputs who wish to drive centronics printers. Add £25 for additional ways. Includes 2 1.5m Primer cables.

### SOLUTION 5

CONVERTER: PARALLEL TO SERIAL £60.83 (incVAT. excl p&p)

For owners of computers with centronics outputs who wish to drive serial printer. Add £25 for additional ways. Includes 1.5m primer cable.

### NEW! SOLUTION 7

CENTRONICS X-SWITCH. CONNECT TWO COMPUTERS TO TWO PRINTERS SIMULTANEOUSLY

Enables 2 computers and 2 printers to be used simultaneously. Includes 2 I.5m. All this for just £86.91

Please enquire about other data switches and computer cables from our comprehensive range. Ail prices mclude p&p but exclude VAT. Dealer enquiries welcome.

### SOLUTION 8 NEW!

FOUR INPUTS AUTO-MANUAL DATA SWITCH £130.43 (inc p&p excl VAT)

Enables one primer to be shared by four computers without leaving your seat, Adjustable scanning time. Transparent to data transfer. Price includes power supply, sériai or parallel version available. Add £21.75 (plus VAT) per additional input.

#### TYEPRO LIMITED Freepost, 30 Campkin Road, CAMBRIDGE CB4 1BR Tel. 0223 322394

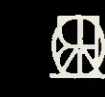

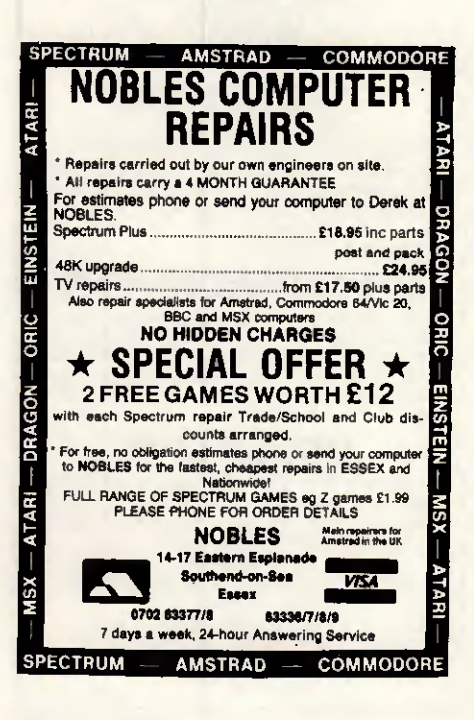

 $\bullet$ 

 $\bullet$ 

 $\bullet$ 

 $\bullet$ 

٠

 $\bullet$ 

 $\bullet$ 

 $\bullet$ 

 $\bullet$ 

 $\bullet$ 

 $\bullet$ 

ċ

ó

ċ

 $\bullet$ 

ò

 $\bullet$ 

 $\bullet$ 

 $\bullet$ 

 $\bullet$ 

 $\bullet$ 

 $\bullet$ 

 $\bullet$ 

 $\bullet$ 

 $\bullet$  $\bullet$ 

 $\bullet$ 

 $\bullet$  $\bullet$ 

 $\bullet$  $\bullet$ 

 $\bullet$ 

 $\bullet$ 

 $\bullet$ 

 $\bullet$ 

٠

 $\bullet$ 

 $\bullet$ 

Ò

1460 NEXT 1470 NEXT 1480 FLAG = <sup>1</sup> 1490 K\$ = INKEY\$ 1500 IF K\$ = " H THEN 1250 1510 IF  $K$ = "Q" OR K$ = "q" THEN$ COLOR 7:CLS:END 1520 IF  $K$ = "H" OR K$ = "h" THEN$ GOSU8 1690 1530 IF  $K$ = "B" OR K$ = "b" THEN$ GOSUB 1850 1540 GOTO 1250 1550  $N = 0$ 1560 N =  $4 * (X-4)$ 1570 N = N +  $((Y-1) / 20 + 1)$ 1580  $N = N -1$ 1590 RETURN 1600 ' convert p to binary  $1610 B$ \$ = " 1620  $P = P + 1$ 1630 FOR  $W = 7$  TO 0 STEP  $-1$ 1640 IF P >  $(2^w)$  THEN  $B$ \$=B\$+"1":P=P-(2^W):GOTO 1660 1650 B\$=B\$+"0" 1660 NEXT 1670 P=P-1 1680 RETURN 1690 ' change a hex value 1700 COLOR C1 1710 LOCATE 21,5 1720 INPUT "Enter address in hex or 1730 IF A\$ = "" THEN 1820 1740 LOCATE 21,5 1750 PRINT SPC(77) 1760 LOCATE 21.5 1770 PRINT"Enter new value for 1780 LOCATE 21,40 1790 INPUT AA\$ 1800 OUT &H70,VAL("&h"+A\$) 1810 OUT &H71,VAL("&h"+AA\$) 1820 LOCATE 21.1 1830 PRINT SPC(70) 1840 RETURN 1850 COLOR C1 1860 LOCATE 21,5 1870 INPUT "Enter address in hex or 1880 IF A\$ = THEN 1960 1890 LOCATE 21,5 1900 INPUT "Which bit to flip? 1910 OUT &H70,VAL("&h"+A\$) 1920 K =  $INP(SH71)$ 1930 <sup>K</sup> = <sup>K</sup> XOR (2"AA) 1940 OUT &H70,VAL("&h"+A\$) 1950 OUT &H71.K 1960 LOCATE 21.1 1970 PRINT SPC(70) 1980 RETURN  $1990 - -$ 2000  $2010$   $-$ RETURN to quit ".A\$ rkin: Biteri<br>address <mark>";A\$;</mark> RETURN to quit  $"A$$ (0-7, right to left) ",AA END

# PROGRAM FILE MICROMA

 $\bullet$  $\bullet$  $\bullet$  $\bullet$  $\bullet$  $\bullet$  $\bullet$ 

 $\bullet$ 

 $\bullet$  $\bullet$ 

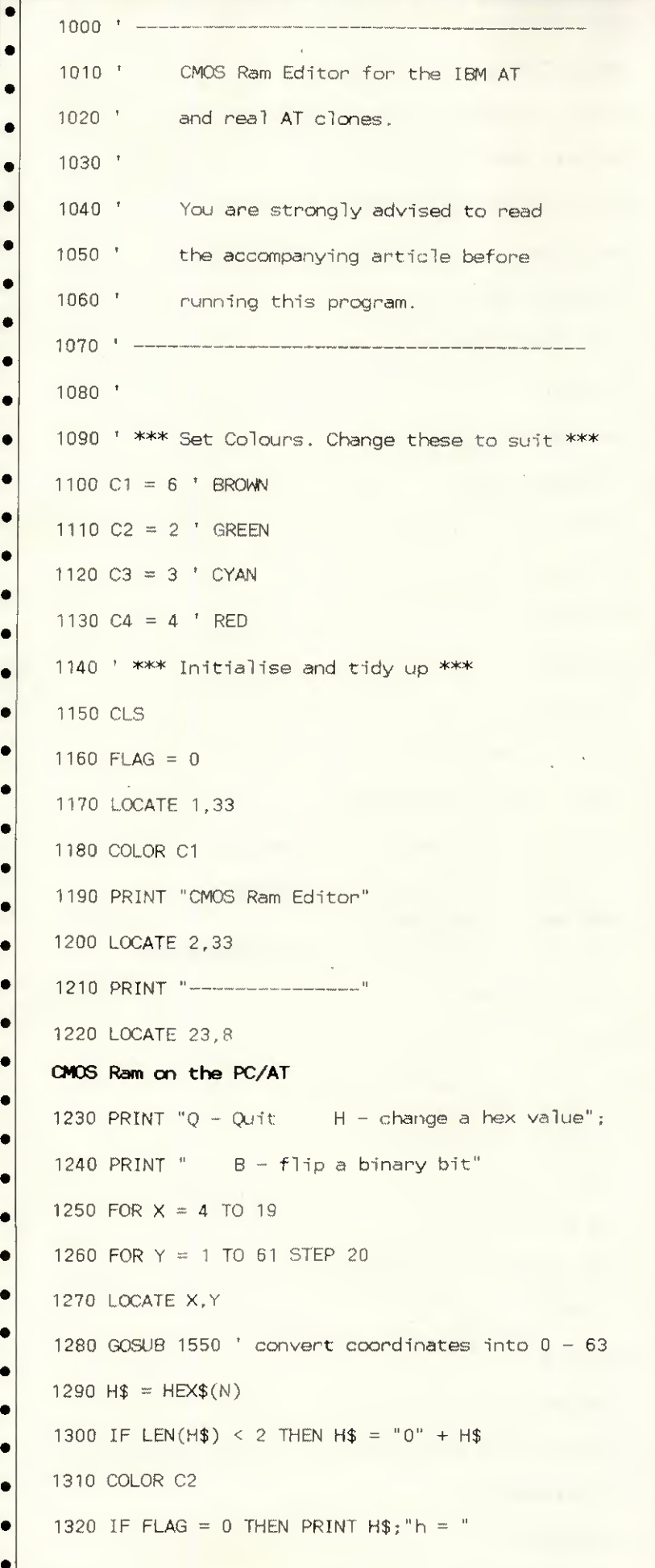

### **DISKS Special** FREE SOFTWARE OFFER Premium Quality Disks with performance rivalling the biggest names in the Industry 100% Certified error free Lifetime Warranty  $\star$  $\star$ Factory Sealed Boxes of 10 Disks + Free \*FARSIGHT Software (Lotus Clone) with each purchase of 3 Boxes S'A" per Box DSDD48TPI £12.50 DSHD 1.6MB for AT ...................... £18.50 \*FARSIGHT is a Lotus compatible Spreadsheet. a sophisticated Word Processor and a powerful Window Manager to integrate them and comes with a quick-reference manual. \*For IBM PC/XT/AT and fully compatibles. BULK DISKS LE DISK<sup>®</sup> Premium quality Plain Label Disks. Made by Major Mfgrs. 100% error free and guaranteed. Bulk packed in 50s. Minimum order 50. S'A" Price per Disk 50+ 100+ 500+ SSDD48TPI 0,45 0.40 0.35 DSDD 48 TPI ............ 0.50 0.45 0.40 DSHD 1.6MB for AT .. 1.25 1.15 1.05  $3\frac{1}{2}$ SSDD 135 TPI........... 1.25 1.15 1.05 DSDD 135 TPI .......... 1.45 1.35 1.25 **COMPUTERS** AMSTRAD PC1512 now available with single/double Drives and Mono/Colour monitors. Hard Disks arriving soon. Also many Peripherals and lots of software in stock. Please ring/write for latest prices. Ail Prices are exclusive of VAT Free Delivery UK, Export enquiries welcome Terms: CWO. Major Credit Cards accepted Callers by appointment only. Tel: 01-446 6786 STARTEX 11 BIRLEY R0AD, L0ND0N N20 OHB

Téléphoné: 01-446 6786

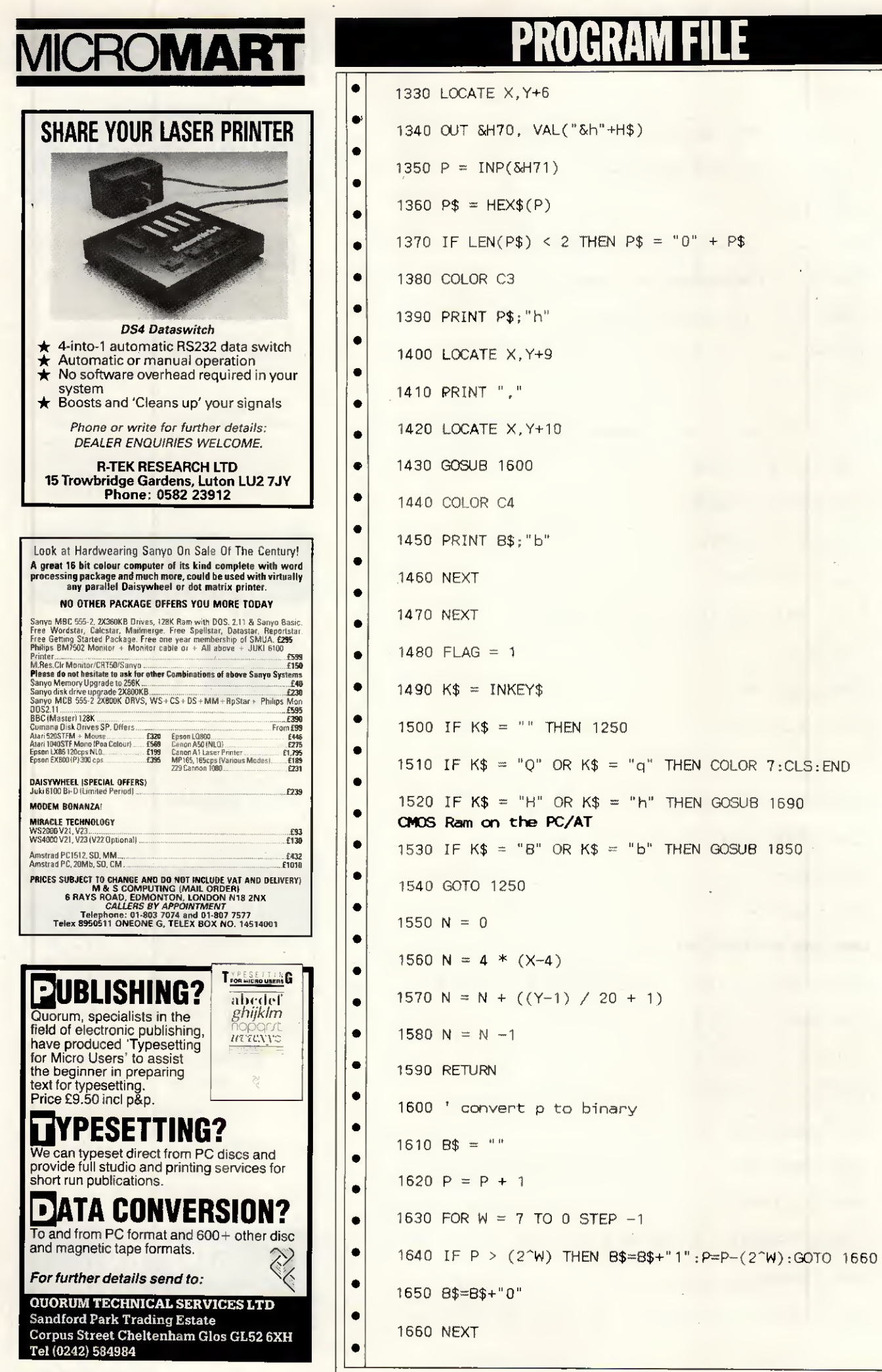

 $\bullet$ 

 $\bullet$ 

 $\bullet$ 

 $\bullet$  $\bullet$ 

 $\bullet$ 

ė

٠  $\bullet$  $\bullet$ 

ó

ò

ò

ò ō

ä

6

 $\bullet$  $\bullet$ 

ō

ė ó

 $\bullet$ ٠

٠

٠

 $\blacksquare$ 

 $\bullet$ 

 $\bullet$ 

 $\bullet$ 

 $\bullet$ 

 $\bullet$ 

 $\bullet$ 

204 PCW APRIL 1987

### PROGRAM FI

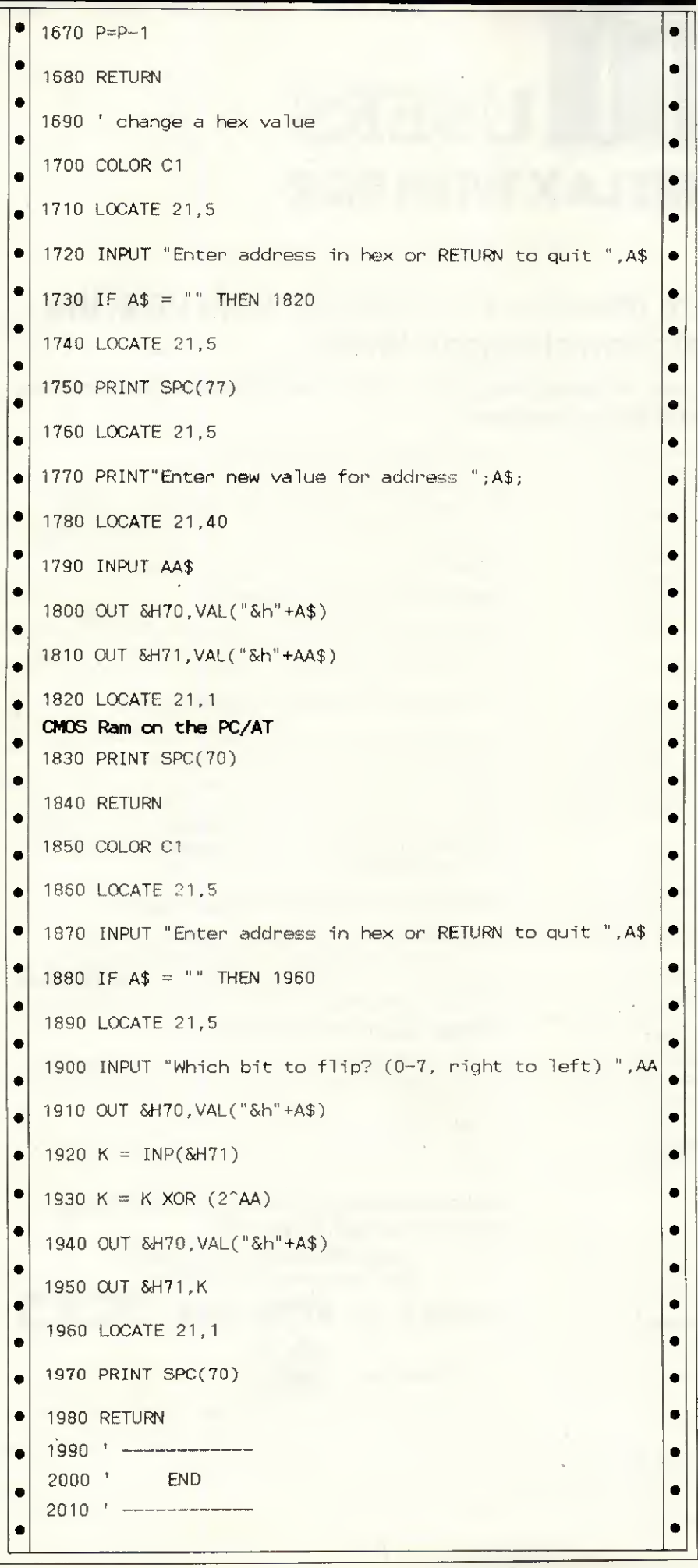

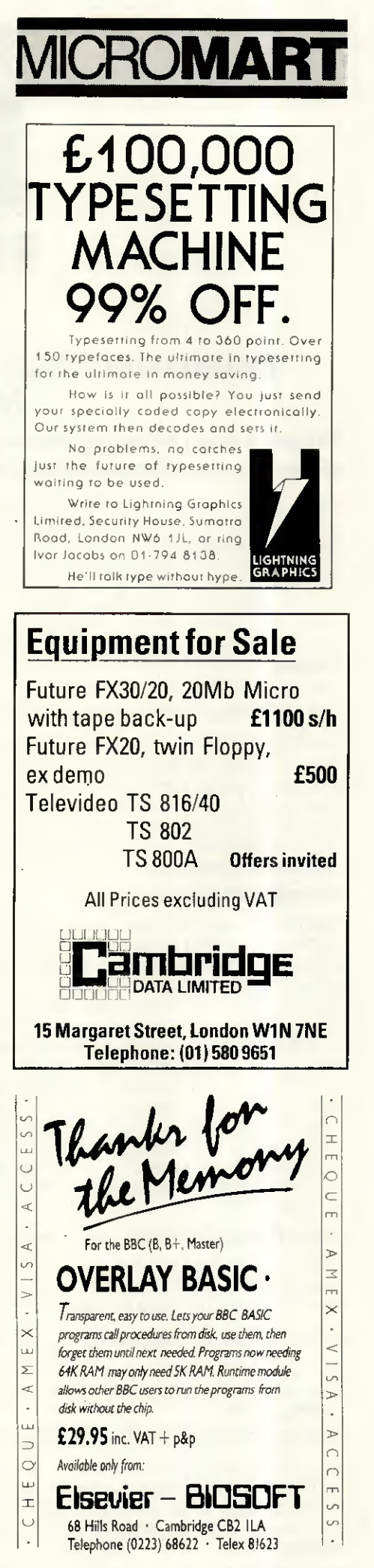

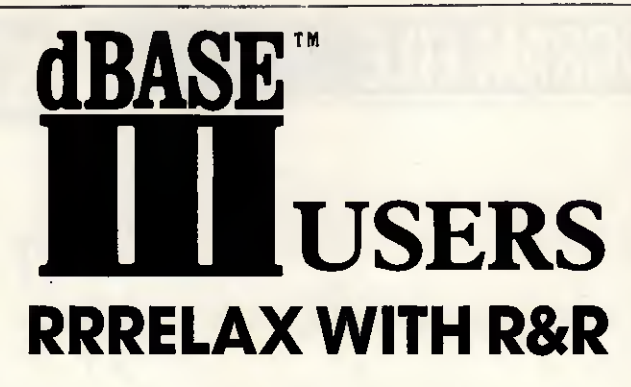

From Concentric Data Systems, Inc.

### Relate and Report. Then Rest and Relax. With R&R, the Relational Report Writer.

### Prepare reports faster, easier, and without programming - monthly sales, most active accounts, purchase orders, multi-page invoices,...

R&R is full-featured and flexible. It handles the tedious and time-consuming tasks of report creation and modification. It lets you concentrate on making reports show exactly what you want to show, in exactly the way you want to show it. Fields and free-form text are placed where they are to be printed. New tields are computed, such as lineitem amounts and invoice totals. Fields are formatted with \$-signs, for example, and with print attributes such as **bolding**, to make the invoice look better. Finally, a query is defined to select the invoices to print.

### Use 1-2-3®-like commands and menus.

After the master file is selected, R&R shows an empty screen area to "write" on. Text simply is typed and fields are inserted where wanted; 1-2-3- like commands do the rest. R&R isn't particular about the order of doing things. File relations can be set as needed, or ait at once. Fields can be formatted when inserted, or later. Any part of the report can be changed at any time.

### Set and edit file relations.

File relations are set one at a time through a series of commands aided by prompts. The narrative near the bottom of the screen shows the highlighted relationships in plain-English.

Up to nine relations may be set among up to ten files, through dBASE indexes. One-to-one, or "lookup", relations find a single record in the related file for each value of the linking field; for example, the company name for a specific customer number. One-to-many, or "scanning", relations find as many records in the related file as have the same value of the linking field; for example, all of the lineitems with the same order number.

Relations may be nested in up to nine levels, with a "scanning" relation and any number ot "lookup" relations at each level.

### Insert fields from pull-down menus.

Using the Field insert command, fields from the pull-down menu are inserted at the current cursor location. The pulldown menu graphically shows file and field relationships.

### Move fields and text freely around the report.

Individuel tields, segments of text, or entire lines can be highlighted and then moved elsewhere with the cursor movement keys.

### Sort and independently group records.

R&R makes complété and efficient use of dBASE indexes for file processing and record ordering. When the resulting record order is not as wanted, R&R can sort records on up to eight levels, using any fields including those calcuiated by R&R itself.

### Create new calcuiated fields.

New (calcuiated] fields are created by typing expressions containing field names, functions, operators, and other expressions, or by selecting them from pull-down menus. More than 60 functions are available for character, date, mathematical, and special test calculations,

### Get HELP whenever it's needed.

Pressing the HELP key gives an instant reference for whatever is being done. Each screen has cross-references to the pages in the User's Guide, and to other HELP screens.

### Format fields and text for finished layout.

Text is shown just as it will be printed, Fields are shown by pictures that indicate field type, format, ana width. Calcuiated numeric fields are shown as #'s The highlighted field is formatted as currency, and will print with leading \$-sign and imbedded commas. **Bolded** items will print in bold, *italics*, underlined, or some combination of print attributes specified item-by-item or by line.

### Select records using plain-English query.

Queries are built in plain-English by selecting fields, comparison operators, and logical connectors from pulldown menus. Any level ot complexity can be attained with AND/OR connectors and full nesting of parentheses.

### Control output with print options.

Numerous print options give complete control over such things as page margins. All settings are clearly shown on status screens.

You can use R&R with or without dBASE, You can also print R&R reports from your own custom dBASE applications by using the R&R runtime program, RRUNTIME.

### Runtime program included at no extra charge. Don't wait. Try R&R. Order now!

•Works with CLIPPER - R&R CLIPPER Module Available For £159.95

**VISA** 

Order NOW BY  $\overline{2}$  07357-5244

Or write to:

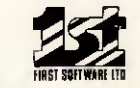

First Software Ltd, 20B Horseshoe Fdrk, Fdngbourne, Berks RGB 7SW

Name

**Address** 

Access / Visa No.

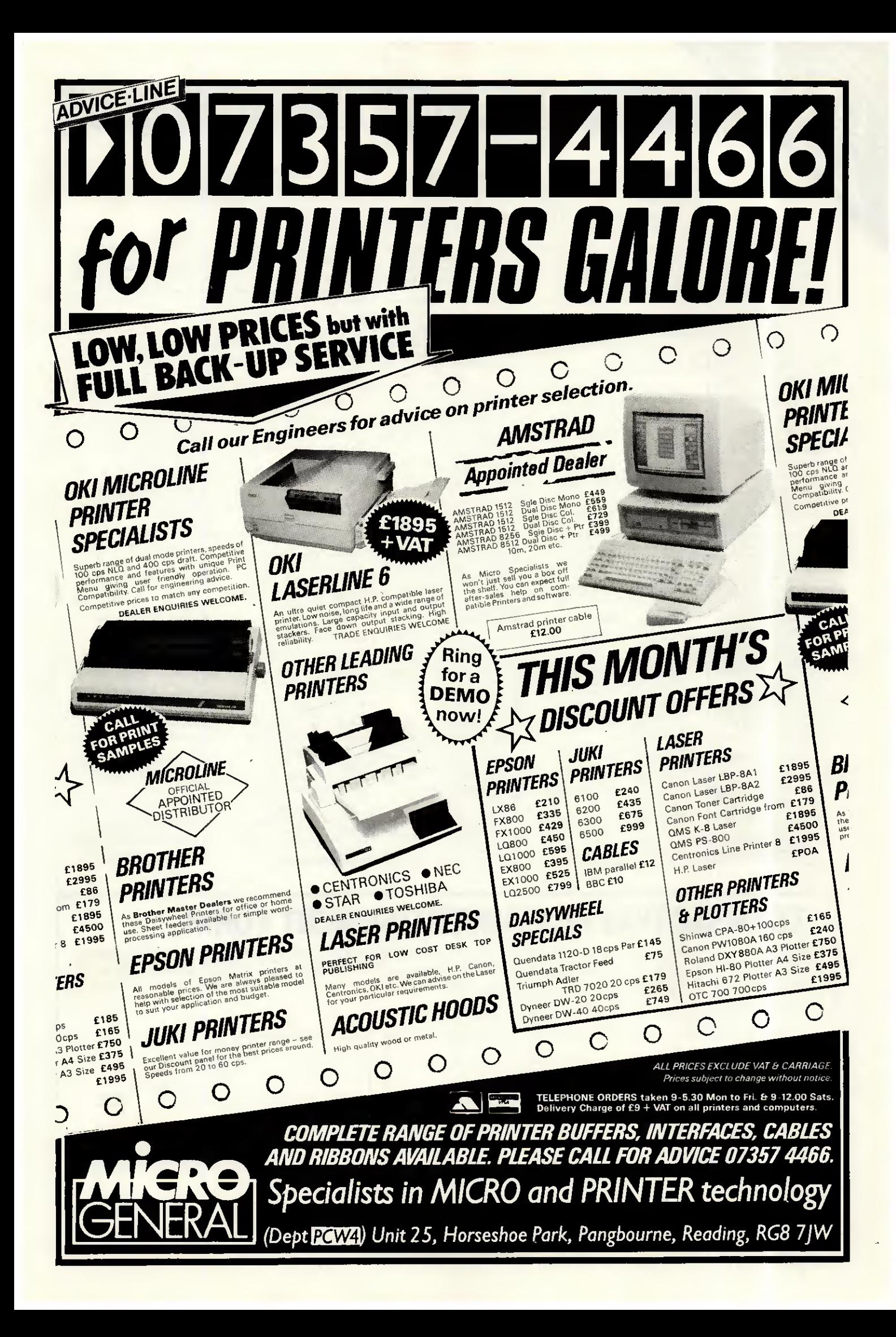

## NSACHION

The volume of readers using Transaction File is escalating and, unfortunately, we have been forced to raise the fee for placing an advertisement. Please note that the new fee is £5.

● IRWIN 10Mb TAPE<br>BACKUP. Complete with manual and cables etc. As<br>new. Cost £750, sell £350<br>o.n.o. Tel: (045383) 4247.<br>Also DBase III, Vers 1.0, with<br>manual for £100.<br>● SIRIUS 1, 256K, £649.<br>256K Ramboard, £49. 384k Ram Clockcard, £79. Mocrocache, £49. Wordstar, £49. Supercalc2, £49. Dysan/ Verbatim DS QD floppies, 3 month guarantee, £10 for 10. Four locking boxes £5 each. Tel: (01) 907 4433. • AMICRO FBS2, 64k, 82/12 TERMINAL. 2x8 inch floppy disk drives, DMF 22, Epson MX80 printer. Some software and manuals. £400.00 o.n.o. Tel: (01) 988 7092.

**• AMSTRAD PCW8512.** With Amstrad RS232 and Centronics interface, Newword 2, Cardbox, Typing tutor, Sage Chitchat, E-Mail and Prestel comms Programme. Plus <sup>20</sup> disks. <sup>6</sup> months old. £450. Tel: (01)

265 1208 any time. • APPLE 11E SOFTWARE. Desk plan, Visicalc, management accounts, small business account programme, Bookeeper, sensible speller checker and other games etc. Original cost over £700. Will accept £200 o.n.o. Tel: Medway<br>(0634) 34865.<br>● COMMODORE CBM 8096.<br>With dual disk drive 8050

and printer 8023P. Also Pegasus software in working order, £850 o.n.o.<br>Working order, £850 o.n.o. Tel: Chris Hudson,<br>Northampton (0604) 846539<br>Eves for quick sale.<br>Eves for quick sale.<br>OMSTRAD PC1512. DD<br>Bama new, includes MS-<br>Bama new, includes MS-<br>2005, GEM-OS, mouse.<br>6778 Dulwich.<br>6778 Dulwich.

The quickest and the best. Includes monthly magazine. Send SAE for further détails to Flash, 15 Speen Lodge Court, Newbury, Berkshire. Supports every computer on the market!

• WANTED. CP/M software operating system for Xerox 820 computer. Preferably on 8" disk. Also required are the operating manuals. Tel: (0329)235117.

• SANYO 550+ COMPUTER. 256k RAM, IBM Lotus board, twin 900k multi format drives, med res Sanyo colour monitor, programs, £600. Green screen monitor and printer available extra. Tel; 031-447 7047. **TANDY TR580 MODEL** 

FOUR. 64k, 15meg disk system. DMP430 printer. Some manuals and disks. Tel; Hornchurch, Essex (04024) 57931. £1100. Offers

considered.<br>● APPLE HE. Two drives<br>plus controller cord. PM plus controller card, BMC green monitor, parallel interface card. Plus Taxan Kaga KP10 printer, manuals and disks. Mint condition. £700. Tel: Redditch (0527)

66305. • SHARP MZ80B. Twin floppy drive, printer, CP/M, Basic, DPBasic, Sirs database and games. £200. Tel; (01) 693 1417 Eves. ● BBC MODEL B, £225 Microvitec monitor, £150. View, Viewsheet, joysticks, cassette player, games, modem, magazines. Offers or £400 the lot. Tel;

0527404211. • MS-PASCAL V3.3 FOR MS-DOS. As new, with ail original documentation, £138. Tel; (01) 546 7051 Eves. Mr Nam. Can deliver in reasonable area, good reason for sale. • COMPAQ <sup>286</sup> PORTABLE, IBM-AT compatible, 640k,

1.2MB drive, hard disk not included. With lots of software: Symphony 1.1,

Wordstar, Words, Lotus 1-2-<br>3, Windows, Havard total\*<br>project manager, dBase 3,<br>Topview etc. £1290, Tel: (01)<br>871 3498.<br>• XEBEC 9710 10MB HARD DISK. Apple compatible, with interface, software and manual, mint condition, boxed, £440. Apple 2E, two drives, Apple monitor, Z80 and 80-column cards, excellent condition, £540. Nigel (0203) 503042. • APRICOT INFRA RED MICE. (Two) Surplus to requirements, £40 each. Also two sets F2 manuals, £25 each. Tel: Chris (01) 394

1766 (office). • BBC MODEL B. 32k sideways RAM, 20k shadow<br>RAM, ROM board, 400k 40/

RAM, ROM board, 400k 40/<br>80 track disk drive, many<br>ROMs, disks, books etc.<br>Kevin, Northolt (01) 845<br>1105 after 7.30pm or W/es.<br>● APPLE IIE. 128k, 80 col,<br>one disk drive. Tandy<br>printer DMP 120. Apple<br>works PFS file, Report

Graph. Amber monitor, lot of games and software, £600 o.n.o. Laurie Tel; 278 4300 ext 144, • AMSTRAD PC1512 640k memory upgrade. Easy to install kit, takes 5 mins to add an extra 128k RAM. Only £25 with complété instructions. Russell Vowles,

Brunei University, Coopers Hill, Egham, Surrey. • MICROWRITER PORTABLE WORD PROCESSOR, £150. Epson MX80 printer, £100. AST RAMpage memory board<br>for IBM, 256k expandable to<br>2MB, £250. Modemphone V21/V22 modem, £100. Tel; (0705) 268403 after 8pm. • AMSTRAD CPC 664, Monochrome monitor,

mini-plotter, advanced user guide, CPM/80 programming guide, 2 disks and hitch hikers. Computer RF screened. £220 o.n.o. Tel; Scott, Guildford 64869.

Eves.<br>● BBC MODEL B WANTED. With suitable disk drive and operating manual. Contact<br>Mr Hobbs on (01) 502 2389.<br>● APPLE II+. 64k, 2 disk<br>drive, monitor, 80-col, expanded, Visicalc, 132k superkRAM Microline 83. Will split. £280. Tel; (01) 602 8055.

• MACINTOSH SOFTWARE; Excel, £200. Laserbase, £50. MAC3D, £100. Also Robocom 1500E CAD system for Apple IIe, £400<br>o.n.o. All boxed with Manuals. Tel: (0203) 386979 office hours.<br>● APRICOT F1. Monitor and<br>● Abusse Aprile Fusering software. Apple Europlus, two drives, monitor, 80 col card, lots software and Watanabe A3 multipen plotter, £700 o.n.o. Tel: Mallet (01) 692 5902 Eves. • AMSTRAD 6128, Colour monitor, £280. Protext, £20. TurboPascal, £30. Advanced music system, £18. Tel; Dunfermline (0383) 822989. • WANTED FOR SHARP MZ80B: An RS232C<br>interface card. Will pay £45.<br>Tel: (01) 520 5977 Eves.<br>● AMSTRAD CPC464. Green

screen, disk. Tasword,<br>Masterfile, Easi-Amscalc. Printer, guarantee, lockable disk storage. As new, £285. Tel; 0986 2147, • LOTUS: Executive

briefing system for Apple II includes extra typestyles disk. Never used. Visual présentation prograsmme, major bargain, £65. Tel: 0986 2147.

COMMODORE 64 Complete system. Disk drive, modem, printer. Loads of software, Easyscript. For full list of hardware, software, books, etc. Tel: 0462 53217. £450 bargain. **COLOUR PRINTER** 

CANON PJ1080A. Hardly used, complété with paper and printer driver for Atari ST. £300 or swap for midi keyboard Casio CZ101 or similar. Tel: Ashtead (03722) **3iliniar: 1911 Ashtesa (ö.**<br>74410.<br>● RRC(R) ISSUE 7–128k

*†* 4410.<br>
● BBC(B) ISSUE 7. 128k<br>
SWR, Opus DDOS3.45, dust<br>
cover, £70 of s/w, manuals,<br>
ROM cartridge system,<br>
£380. Watford NLQ designer<br>
ROM+ disk, £18. NIDD<br>
Valley ANA mouse, £30. Tel:<br>
Mark (01) 579 1942. Mark (01) 579 1942.<br>● COMMODORE C128D. +<br>Esternal 1531 R/D 1991 External 1571 D/D, 1901 colour monitor, Seikosha printer, CBM modem, cassette, 2 joysticks, disk + cassette software, Superbase 128, Superscript 128, books, excellent condition. Worth £2000, asking £965 o.n.o. Tel; (055386) 223 (Kings Lynn)

Eves. • ATARI 520ST FOR SALE. <sup>1</sup> meg disk drive, high res monitor, Lattice 'C, Metacomco assembler, word processing software.<br>Excellent condition, worth<br>over f950. Will sell for £750.<br>Tel: 04463 3903.<br>• APPLE II: SOFTWARE.<br>Used. £5. Write for list.<br>Wayne Zurow atti:<br>Cyclotron K.F.S.H., Box<br>3354, Riyadh, Saudi Arabia.<br>• A screen, Supercalc,<br>Superwriter, Superplanner, Superwriter, Superplanner,<br>MS-DOS, Basic etc.<br>Manuals, carry case, original<br>packing. £270. Tel:<br>Camberley (0276) 23424.<br>© COMMODORE 4032 PET. Cassette drive, Toolkit,<br>manuals, books, tapes,<br>software, cover. Excellent<br>condition. Any reasonable<br>offer considered. Tel:<br>Northampton (0604) 65912.<br>TRS80 MODEL 1 LEVEL 2. **TRS80 MODEL 1 LEVEL 2.**<br>Expansion, monitor, disk drive, printer, cassette,

### TRANSACTION FILE ADVERTISEMENT FORM

Ail Transaction File ads must be submitted by readers on this form or a photocopy of this form. Maximum 30 words. Print one word per box, very clearly. Name, address and/or telephone number must be included in the 30 words. All ads must be accompanied by a flat fee of £5. Make cheques or<br>POs payable to *Personal Computer World.* Ads accepted from private readers

Please find enclosed my cheque/PO for £5 for the following Transaction File ad.

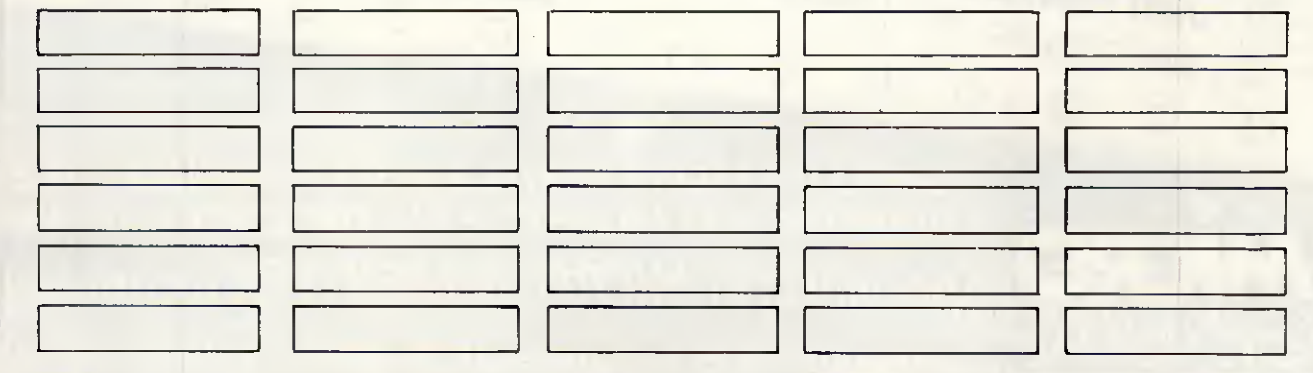

### RANSACTION FII

joystick. Lots of software on disk/cass, related books. Ail manuals, three languages. Condition excellent. Offers please to: David Tel; (01) 660 2124 Eves. • SUPER AT COMPATIBLE.

10MHZ, 1MB zéro W.S., EGA, internai tape streamer, 40MB (30MS) Winchester, floppy. DOS3.2 + software. Brand new, cost £3200+. Full guarantee. Genuine sale, £2400 o.n.o. Dave 0915 293808,

**TAPE STREAMER. Fast,** 10MB, half height, internai. Unused. For IBM compatibles. Genuine reason for sale, £200. Tel: Dave 0915 293808. • TOSHIBA T1100. IBM compatible laptop. 256k RAM, 3½inch floppy. With<br>RS232 port, mains adaptor,<br>Wordstar, Crosstalk<br>software. Hardly used,<br>£1200 o.n.o. Tel: (01) 935<br>8684 ask for Simon, Eves

only.<br>● WANTED: Second hand disk software for TRS-80 model III. 48k, Games and programming aids only. Ail considered. Détails and prices to; Bucknell, 3 Selby Road, Snaith, Goole, DN14

9HT.<br>● ATARI 130XE. Plus brand<br>→ new disk drive, touch tablet and lots of software. Including Dropzone, SPU vs SPY, Ghostbusters, Ultima ](, dark crystal, DOS2.5 + blank disks and ROM cartridge games. Worth over £450. Will accept £290 o.n.o. Tel: Clitheroe, Lancs (0200) 27481 after 4.30pm. • OLIVETTI BCS2099. With

10 Megabyte cartridge unit, two VDU's and keyboards. Two 100 character per second printers, five business programmes. Excellent condition. Never

used. As whole or sold separately. Tel: 501 1876. • TANDY 102. Six months old, modem, lead, case, boxed. £245 (£345 new). Newword 2 for Amstrad 8256 backup and bootable disks, £40. Wordstar 1512, backups, £40. Ail w/ manuals. Tel: (01) 509 0370

Eves.<br>● ORIGINAL SOFTWARE. Eves.<br>● ORIGINAL SOFTWARE.<br>With manuals. Including<br>Wordstar professional, £150.<br>DBaselll, £150. Delta, £150. Supercalc3, £100. Also Epson MX100 printer, £150. No longer required, for quick sale. Tel; (01) 864

6120 after 6pm. • PLOTTER. Flatbed A0 size, 16 pen, 0.05mm resolution. 400mm/sec, HP-GL compatible. Available March 87. Written offers around £2500 invited. Or write for additional info. Mr Miles, 32 Peal Rd, Saffron Walden,<br>Essex, CB11 3ET.<br>● SPECTRUM USERS! Currah micro speech for

sale. As new, unused. £12 incl post. Tel; Richard (01) 460 7932 Eves and W/es. 460 7932 Eves and W/es.<br>
Two drives, Sanyo<br>
DM5912CX monitor, Cirtech<br>
parallel printer Card,<br>
parallel printer Card,<br>
manuals, 20 disks, software<br>
and games. £290. Little

used. Tel; 0260 277176 Eves.<br>● TRS80 MODEL 4. 128k

RAM, two built-in double density 40 track disk drives. Tandy printer 7. Software including Typitall WP and Hartforth. £400. Tel: 061 440 9705 J. R. Sampson. • WANTED: Ferranti models PPC21, PPC31, PPC40, PPC41 or OEM Orion, for spares. Tel: John on 0764 70340.

**• FERRANTI PC860. Twin** 360k drives, Kaga monitor, Supercalc3, Lotus 123, Wordcraft, Database, Languages, etc. Manuals, perfect condition, IBM compatible, idéal small business, expandable 256k<br>memory, quick sale, £600.<br>Tel: Matthew 061-766 1007.<br>● TEXAS INSTRUMENTS<br>PROFESSIONAL

COMPUTER. Colour screen. Easywriter word processor, printer.MS/DOS RAM expansion capability. 8 disks, manuals, unwanted prize. Suit small business, unused. Cost £5000, offering for £4000 o.n.o. Bracknell (0344) 481065. • TANDY MODEL I. 48k,

two double density disk drives. RS232, monitor, Zen finplan and other disk software, £150. Extra 16k keyboard, £15. Third drive, £15. Plus postage. Tel:<br>Colchester (0206) 241725.<br>● AMSTRAD CPC6128. Colour, DMP2000, Quickshot2, 256k RAMpack, speech synthesiser, 256k silicon disk, Tasword, Tasspell, Pascal, C-Compiler, Scratchpad+, disks, paper, many games + more. As new. £700 o.n.o. Tel; 0508

70722 Eves. • APRICOT PORTABLE. Unwanted gift so not used. Includes ail manuals, software and hardware in original packaging. Superwriter, Supercalc, Superplanner, ASYNC, communications, GWBasic, voice, etc. £375 o.n.o. Camberley (0276) 22752. • NOVAG FORTE chess computer. Many features, including 32 levels, LCD display, programmable, book. ELO 2023+. 3 months old, like new, cost £233, sell for £170. Tel; Buckley (0244)

547323 for détails. • CASIO FX700P HANDHELD COMPUTER. Basic language, £17. Calculators: Casio FX-450 £8.50 (cost £20). Sinclair Enterprise Programmable, £6.50 (cost £16). Casio analogue and digital watch, £7.60. Tel: Buckley (0244) 547323 for détails. • CANON PW1080A NLQ PRINTER. As new, including spare ribbons. Boxed with manual. £195 o.n.o. Tel: 0525 713140 Bedfordshire. 0525 713140 Bedfordshire.<br>● HITCHHIKERS GUIDE TO<br>THE GALAXY. Infocom

adventure for IBM PC or<br>MS-DOS compatible.<br>Original documentation and<br>packaging. Cost £29.99, sell<br>for £15.50 including<br>postage. Tel: Buckley (0244)<br>547323.

547323.<br>● RALPH ALLEN 6809 FLEX<br>SYSTEM IN 12-SLOT RACK WITH POWER SUPPLY.<br>Seven cards, including DOS.<br>With carter keyboard. Offers<br>around £450, or swap<br>W.H.Y? Tel: Cyril, Torquay<br>(0803) 35177.<br>● OSBORNE. 64k RAM,

double density disk drive. Software; Wordstar, Mailmerge, Supercalc, DBase II, MBasic, twenty disks. NEC 8023 matrix printer, £500. Tel: 0262

601245 Peter Bulson (home) 0262 606713 Ext 28 work, • HONEYWELL VIP7700R TERMINAL. Excellent<br>condition, complete with<br>manual, £125. Tel; Gary<br>0268 419523.<br>● BBC BITS. 32k shadow<br>RAM, £30. Intersheet ROMs,

£25. NLQ designer ROM, £15. Spellcheck ROM, £10. Acornsoft accounts disks (5), £25. View printer driver disk. £5. Presterm disk, £5. Tel: (01) 958 6228.

(u1) 958 6228.<br>● APPLE IIE, Parallel, Serial,<br>disk, 80col and CPM cards. Corvus 20MB drive and card. Various software, manuals, etc. Ail in good order. Sensible offers. Tel: 0279 816723 after 6pm.<br>● PASCAL 80 MASTER DISK<br>PLUS MANUALS FOR<br>AMSTRAD PCW 8256/8512. Fast compiler produces compact Z80 code. Wordstar like editor. Reason for sale, changed computer. £40. Codsall (09074) 2557, • WORDPLEX PC. 256k, 2x320k drives, screen and keyboard. MSDOS, Basic

and some software. Including: Wordplex PC tutor, £550. Tel; 031 664 9177 or 664 3006. Ask for Stuart or Robin.<br>● NCR DECISION MATE V. 10MB with screen and keyboard, plus OKI 8223 printer, Full NCR documentation. Some

software: w/processing,<br>accounts, etc. £850. Tel; 031<br>667 9177 or 664 3006.<br>● APRICOT PORTABLE.<br>Usual "super" software.<br>Including BBC emulator, £390. Apricot colour<br>Modem board with<br>Modem board with<br>Communique software,<br>£175. Or £725 complete. Tel:<br>Roser Twyman 0628 25101.<br>● EPSON HX-20 PORTABLE.<br>● EPSON HX-20 PORTABLE. RAM expansion unit, charger, manuals and<br>books. Built in printer, case<br>available. £200 o.n.o. Tel;<br>062982 3425.<br>● COMPUPRO 85/88 DUAL

PROCESSOR SYSTEM.256k RAM, 2.4MB floppies. Extra serial and parallel I/O board.<br>All manuals and source<br>files. Offers over £1500. Tel:<br>Richard (01) 515 8664 Eves.<br>• PHILIPS P2000C. 2x640k drives, 2xRS232, luggable. CPM2.2, Wordstar, Calcstar, Dataplot, MBasic, terminal emulator, + public domain disks. Manuals, high quality product, very reliable, £399. Tel: Havant (0705) 483080

Eves please. • ATARI ST SOFTWARE. Modula-2 compiler, Toolkit, Robtek, Macromanager, Deep Space, Sundog. Ail boxed originals. New: £290, accept £150. Buyer collects. Mark on <sup>0742</sup> <sup>682469</sup> after

6pm.<br>● TANDY<br>\*\*\*\*\*\*\*\*\* Multiplan, Basic, Database;<br>Multiplan, Basic, Database;<br>WP; SAV in ROM. 24k RAM.<br>Built in V21/AD modem.<br>Unused. Boxed as new. Was<br>£675, accept £495 o.n.o. Tel;<br>0385 64971 Ext 344 (M-F 9-<br>5) or 0385 66801 Eves. 5) or 0385 66801 Eves.<br>● NEC 8001 COLOUR<br>COMPUTER. 64k, Z80A.

CPM available. Expansion box, 2xRS232, IO port,<br>Centronics, RGB. Twin 5½"<br>drives. All leads and manuals, some disks, £150. Tel: Simon Webb (0793) 693601. **EPSON PX8. Plus 128k** PF10 disk drive, ail manuals, cables and software. Wordstar, Cale, Diary, Database, Basic, Utilities<br>plus oval display controller for monitor. Offers above £500. Tel: 0432 277310. • BBC-B. Plus DFS, £220, 32k RAM, £40. Dual 40/80 track, 800k drives, £250. Z80 second processor plus software, £125. Software, manuals, etc. £600 complété. Jupiter Ace plus software £50. Tel: Grant (01) 351 7262.

SUPERBRAIN £195 o.n.o. Also disks. Tel; 0280 812110.

**EPSON QX-10** COMPUTER. Plus FX-80 printer, software, cables, manuals, blank disks and spare printer ribbons. Complété package, £650.Tel: 0722 780088.

● BBCB. With AMX mouse, plus Super Art ROM fitted.<br>Over 25 cassette based Over 25 cassette based<br>games, plus a few books,<br>Worth £800, accept £500<br>o.n.o. Tel: 021 783 4694<br>after 6pm weekdays or w/es.<br>♦ APPLE IIC SYSTEM. Little used, 2 drives, Appleworks,<br>Wordstar, Z80 CPM, suitable<br>business. £450. Near new<br>NLQ printer, £150. Accounts<br>software available. Will<br>deliver. Tel; 094 585.385.<br>●TANDY MODEL 100.<br>Portable Tandy disk drive,

PCSG Super ROM with built in word proc, spreadsheet,<br>database and thought<br>outlines. £450. Nr York. Tel;<br>(07596) 224. Eves.<br>• TWO COMPLETE<br>DATAVUE-80 CP/M 2.2<br>SYSTEMS FOR ONLY £495.

80 or 132 column video,<br>Datastar, Masic, etc.<br>Datastar, MBasic, etc.<br>Separate systems £275<br>each. Craff. Bournemouth<br>(0202) 34090.<br>● WANTED: Tractor feeder<br>for Juki 6100. Also want

Sage accountant for Apricot PC. Tel: 0908 675690 Eves. • SIRIUS EXPANSION BOARDS FOR SALE. 512k RAM, £165. Clock card, £49. Free Sirius newsletter also available. Sheppard, 18<br>Norfolk Road, Brighton, BN1<br>3AA. (0273) 736880,<br>● SANYO MBC555. 128k<br>RAM, twin 180k disk drives,<br>Sanyo mono monitor,<br>MSDOS V1.25, Wordstar,<br>Calcstar, Spellstar, Mailmerge, Reportstar,<br>Datastar and manuals. £199.<br>Tel: 051-677 8074.<br>● VISAWRITE CLASSIC 128<br>WORDPROCESSOR. As new, £45.Clive Wright, Beaumont Hall, Stoughton Drive South, Leicester, LE2 2NA, Leicester, LE2 2NA.<br>● IBM PC GRAPHICS<br>PRINTER, M--1-LE152 PRINTER. Model 5152,<br>including cable and paper,<br>no manual, hence only £160<br>o.n.o. Tel: Spencer on 0442-<br>54825 (Hemel Hempstead).<br>● DATAVUE 25 LAPTOP.<br>PC-compat, LCD, 5<sup>1/2</sup>, 640k.<br>Mains 240/110v plus battery. DOS3.0 integrated software package. Will swap for desktop (and cash<br>adjustment) or sell £1200<br>(no VAT). Tel: (01) 598 8070<br>or Holland (31) 70,23,80,68.<br>● GEM DRAW. With<br>Desktop, £65. Psion Quill w,<br>£50. Olivetti M24 dual floppy, 640k RAM, £1475.

Other bits and pièces. Tel: Alan 0509 261797.

• GEMINIGALAXY CP/M, 2xdisk drives,<br>64k, WordStar, dBase, utilities etc. Orange screen monitor, lots of manuals.<br>£650 o.n.o. Tel: Colin (01)<br>€71 7907 or 326 5004 (W).<br>● APPLE MACINTOSH 512k/<br>800. Brand new, unwanted gift. With Macwrite, Macpaint, Excell, Apple switcher. Fonts, etc. Worth £2200+, offers around £1500. Tel: Oxford (0865) 723989.

723989.<br>● APPLE II+. 64k<br>COMPLETE SYSTEM. Colour and green monitors. Two disk drives, printer, modem plus Prestel comms. Z80, 80 col grappler+, much software, Wordstar, etc. Further détails (01) <sup>789</sup> <sup>2811</sup> £600. Ail offers considered. • MEMOTECH CP/M2.2 SYSTEM. Comprising MTX512 computer, <sup>80</sup> column card, 500k disk drive, twin RS232C interface, Newword, Supercalc, Basic, Pascal, tech manual, user manuals,<br>cables. Good condition,<br>£295. Tel: (0483) 277458.<br>● TANDY MODEL III

SOFTWARE and ADD-ON<br>HARDWARE. Software<br>includes: Visicalc, Profile,<br>NewDOS, program tools,<br>games and many others.<br>Send SAE for list, Prestel<br>946822326 or Tel: 0946<br>822326 Eves. kan.<br>ARAM, cassette, 4 colour. 64k<br>printer/pl

compatible printers and<br>software. Mint condition,<br>the lot, f.120. Will give away<br>pens and paper. Tel: 0299<br>250224 Worcestershire.<br>• BBC TWIN 80T DRIVES.<br>Viglen case, Solidisk<br>ROMs and disk software.<br>Books, magazines, appro

COMPUTER. (256k) £375. 8250LP dual drive (2Mb) £425. 1361 matrix printer (150 eps, 136 char) £225. Or £950 complété system, including: cables, manuals, Superscript II. Tel: Lionel Tun (01) 928 3065/(01) 407

7411.<br>● BBC+.64k, as new, still in<br>boxes. DFS, ADFS, Vector I<br>MEGA ROM/?. Akhter disk<br>drive, CSX 400A. Zenith monitor, Ferguson tape recorder, lots of software. Elite, Revs, White Knight, etc. Bargain £600 o.n.o. 961

2837.<br>● SHARP MZ731. Green monitor, Quickdisk, plotter,<br>cassette, Magicbyte printer<br>interface, 50+disks,<br>manuals, club magazines,<br>database, Wordproc,<br>business accounts. Best<br>offer. Buyer collects. Catt, 1 offer, Buyer collects, Catt, 1<br>Rosemoor, Walwyns Castle, Haverfordwest, Dyfed, SA62

3ED.<br>● CAD GRAPHICS SYSTEM<br>FOR IBM/OLIVETTI. Tecmar<br>graphics master 640x400x16<br>colour card with Microvitec 895 long peristence phosphor colour monitor, £950. CAD software also available. 0224 319209 after

6.00pm.<br>● COMMODORE 8<mark>050 DISK</mark> DRIVE. Recently serviced,<br>£300 o.n.o. Tel: (0884)<br>256910 after 6pm.<br>● IBM-PC AND

## NSACHI

**INSTRUCTION** 'COMPATIBLES ADD 'iNS.Brandnew

megapage, two<br>megabyte,<br>LIM standard, EMS board,<br>software. £500. Irwin 110

internal 10 megabyte tape<br>backup, controller and<br>manuals, £250. 0224 319209<br>after 18.00.<br>STAR SGIDC PRINTER,<br>£130. Diskdrive 30. C64TU<br>converter, reads and sends<br>morse. RTTY, teletype,<br>MSCI, £60. Early and sends<br>ASCI, £60.

hours.<br>● MACINTOSH 512k. Including Macpaint,<br>Macwrite, etc, £995. Second<br>Diskdrive, £145.<br>Imagewriter, £195. Mac C<br>with free MDS68000 development system, £295. Macpascal, £95. Many other utilities and packages. Tel: 0954 82431 Eve and W/Es. • SHARP MZ80B. Twin Disks, RS232C, CPM2.2,<br>Wordstar, DBase II,<br>Supercalc, MBasic. With manuals, many others. Also modem and printer available. Suit business hobbiest, £399. Offers. Tel; Newbury 200395 anytime. Newbury 200395 anytime.<br>● GEMINI BOARDS. IVC<br>6M812, £60. FDC GM829,<br>£75. RAM GM802, £40. Pair<br>boxed disk drives +PSU,<br>exec, FD250. £80. Nascom<br>case rack +PSU, £20.<br>Wanted: Gemini CPU<br>● PHILIPS P2000C<br>PORTABLE COMPUTER. Twin processors 16&8 bit. MSDOS/CPM, twin 800k floppies, reads/writes ten

formats. Wordstar, Calcstar, Protégé Graphics, etc. <sup>1</sup> year old, perfect. £695.<br>Maidstone (0622) 58356.<br>● APRICOT PORTABLE.<br>256k. With Super writer, Super calc, etc. £350. QL,<br>mouse, ICE, monitor, Psion<br>V2.0. Software, £150. Tel:<br>(01) 354 0451 Eves.<br>● HAL 10Mb WINCHESTER.<br>For Apple II or III, £350.

Wordstar with Mailmerge and Z80 card, Visicalc with utilities. All manuals, £150.<br>Tel: Reading (0734) 340868.<br>● APRICOT PORTABLE. 256k RAM, 720k drive, MS-DOS. Four master disks. Full set manuals. Plus Apricot writer 80. Only £300. Tel; (01) 579 9935 Eves and ask

for Paul.<br>● AMSTRAD 6128, GREEN.<br>©CREET SCREEN. Centronics printer. Five inch drive. Sériai interface, colour modulator.<br>Software including: Software including;<br>Wordstar, Newword, DBase<br>II, MBasic, Pascal+, First<br>offer over £450 the lot. Tel;<br>Dunbar 63332 after 6.<br>WANTED. Any model, hard<br>or floppy, dead or alive,<br>with or without software or manuals. Can collect<br>anywhere. Please Tel: Malcolm on Leeds (0532) 860795. • MICROVITEC CUB. 14"

COLOUR MONITOR, £135. Sanyo 14" colour monitor, £135. Kaga Taxan vision Q.L. 12" colour monitor, £135. Tel: (0532) 860795

anytime.<br>
COLOUR MONITEC 1451.DQ3<br>
COLOUR MONITOR. For QL,<br>
as new, £150. Also Cumana<br>
dual 3.5" disk drive, with<br>
interface, £175. Tel:<br>
Evercreech (0749) 830598.<br>
CHITACHI A3 4PEN<br>
PLITORIA A3 aPEN<br>
PLOTTER. As new, £300

Tatung TP80/100 F/T printer, £100. carriage extra.<br>Tel:Simon 0661 842389.<br>● C.A.D./OFFICE. P.C.<br>(Dhilina) 519LLLD. (Philips) 512k HD, twin floppies, colour, A.3. plotter,

D.W. printer, mouse, maths<br>chip, Autocad, Enable,<br>DBase 3, Word, Gem,<br>Multimate, Turbo lightning,<br>Datasoft, etc. No offers.<br>E5,000. (01) 8210679.<br>● AMSTRAD PCW8256. 11<br>months old, boxed.<br>good condition only selling<br>to upg X-func module,<br>x-func module,<br>rechargeable battery, rechargeable battery, charger, <sup>6</sup> solution books. AN in excellent condition, boxes and manuals. Complété, £300 o.n.o. (061) 226 5601 Thomas. • APPLE MACINTOSH. 512k, complété with internai 10Mb hyperdrive hard disk and software. AN original, boxed with manuals. Mint condition, only £1200.<br>contact Michael (01) 937 contact Michael (01) 937<br>5411 ext 356 (daytime) or<br>(01) 202 1401 Eves.<br>(01) 202 1401 Eves.<br>● APPLE II cards: Z80 CP/M,<br>Clockcard, EPROM writer,<br>mockingboard ALF music,<br>FORTH, 80 column, £45 ea.<br>Epsom card, parallel, 16k<br>R

communications, £35 ea. Buffered grappler, Superserial, 128k RAM, IEEE-488, £70 ea. (01) 736 7809 Eves/Wknd. •ICL SYSTEM. <sup>10</sup> SERIES, <sup>120</sup> mini main frame. Plus 120 mini main frame. Plus<br>cartridge, keyboard and green screen high res monitor. First reasonable offer accepted. Tel; R. Higginson on Tamworth 0827 56066 for quick sale. • APPLE Ile. Microsoft

softcard, printer card, disk drive, monitor, C/PM, Applewriter, £400. Apple <sup>11</sup> Europlus, two disk drives, 64k, 80 column card, £350 o.n.o. Tel; (01) 237 0837. • VIDEO GENIE EG3003. 48k, bootstrap, DE-Glitch, sound, high speed cassette loading, some programs, manuals, books, magazines. With <sup>a</sup> Texan Kaga 12" anti-glare green screen, KG-12N- BN and service manual, v.g.c. £150 o.n.o. Tel; Trevor on 0923 776399 Eves. • AMSTRAD CPC6128, green screen, DMP2000<br>PRINTER. Excellent<br>condition. Software<br>including Devpac80<br>assembler, graphic<br>asventure creator, Protext<br>word processor, several<br>games. £300. Andy,<br>Swindon (0793) 825488<br>Eves.

Eves.<br>● FUTURE FX20. 2x800k<br>floppies, 128k RAM, CPM-<br>86, Spellbinder wordprocessor, DBase II,<br>£800 o.n.o. Tel; (01) 211<br>3074 or (01) 301 3930.<br>● ATARI-ST PUBLIC<br>DOMAIN DISKS. Games,<br>utilities, accessories, languages, MIDI etc. Lists, info., plus free ST-Club Newsletter: P. Glover, Mangrove House, Balls Park, Hertford, SG13 SAP, (Disk +36p stamps for free sampler disk).<br>● IBM PC/XT<br>MONOCHROME GRAPHICS<br>AND HERCULES COMPATIBLE BOARD. With printer port, £35. Philips 7513 hi-res green monitor, suitable for above inc. cable, £55. Both less than <sup>1</sup> year old. 0482 651203. • XEROX 820(Z80). With 2x5y4" F/D (CPM2,2). Xerox 820(Z80) with 2x8" F/D (CPM 2.2). 10Mb Corvus W/D with multiplexer. Offers? Tel:<br>(0905) 27243 Pat Knapman.<br>● APPLE lie — AS NEW.<br>64k, 1 disk drive, green<br>Kaga monitor. Software<br>includes: DOS, Applewriter

word-processing, and <sup>1</sup> game. Ail manuals included. £625. Tel: (01) 550 0323 after 7pm.<br>● NEC SPINWRITER 3510.

Plus bidirectional tractor, cables, ribbons. Virtually unused, perfect condition. £450 o.n.o. Tel; 836 5454

x2769. •COMPAQ <sup>286</sup> PORTABLE. IBM-AT 100% compatible, 20Mb hard disk, 640k, graphies card. £3400 worth of software (1-2-3(2), Symphony 1,2, Supercalc,

### Wordstar and dictionary, projects, Windows, Topview, Norton 3.0, copyiiPC, dBase . . .) inclusive manuals £1840. (01) 871 3498.<br>● AMSTRAD PC1512. TWIN

DISK DRIVE monochrome, brand new, fully guaranteed, unused. £550 including VAT. Current price in shops, £639. Complété with manual and software. Tel; <sup>090566</sup> <sup>691</sup> Eves and W/Es Pardon.

W/Es Fardon.<br>● AMSTRAD 6128, COLOUR<br>MONITOR. Second 1Mbyte drive, Multiface II, books, joystick, Supercalc, Neword, Micro draft, Cobol, C. etc 5" & 3" disks. Games, Oki printer. cost approx.<br>£2,000+, will accept £800<br>o.n.o. Tel: (0329) 47552.<br>●IBM/AMSTRAD<br>ACCOUNTS SOFTWARE. Genuine reason for sale, Sage accounts plus, £169.90 and Compact accounts plus, £159.90. A saving of over £80 each. Both new and unregistered. (0604) 712447. • SIRIUS COMPUTERS FOR SALE. Choice of two: One<br>with twin floppers, one with<br>10Mb hard disk. Could<br>deliver. Tel: (0532) 860795.<br>● NEC PC820IA LAPTOP<br>PORTABLE. Extra 16k RAM,<br>£230 o.n.o. PC8206A, 32k<br>RAM cartridge, £80. Brother<br>FB100, 3.5in port 1321 Eves Michael. • AMSTRAD <sup>1512</sup> COLOUR MONITOR. Double disk with

database and box of disks.<br>As new, 2 months old,<br>genuine reason for selling.<br>Tel: Northampton 0604<br>407103 anytime. £650.<br>COMPATIBLES PUBLIC<br>COMPATIBLES PUBLIC<br>DOMAIN SOFTWARE.<br>Includes transfer package.<br>Send SAE for list t

Road, London NW6 4H7.<br>● TAXAN KAGA 12"<br>COLOUR MONITOR. PAL/<br>RGB. Virtually unused. Cost<br>over £240. A bargain at<br>£180. Tel: (0743) 860494.

### **EISURE**

### Brain-teasers courtesy of JJ Clessa.

#### **Quickie**

A boy and a girl are talking. I'm a boy,' said A. 'I'm a girl,' said B. If at least one is lying, which is the boy and which is the girl? Think about it.

#### Prize puzzle

My credit card number is rather unusual. Its value is the sum of the squares of three consecutive integers. Only four of the digits 0-9 are used in its makeup, and these appear consecutively as the last four digits of the number. It is the smallest possible number to satisfy these conditions and there are no leading zeros. What is it?

(By the way, if you solve it  $-$ 

please don't use it — l'm already in the red!)

Answers on postcards please, or backs of envelopes, to reach PCW not later than 30 April 1987. Send your entries to Leisure Lines, April Prize Puzzle, PCW, 32-34 Broadwick Street, London W1A 2HG.

#### Winner: January 1987 puzzle

A low response indicating a harder than usual problem: of the 90 entries, 20 were incorrect. However, the problem was worded ambiguously. We intended to ask for the smallest integer that could be expressed in exactly 10 différent ways, as the sum of a succession of consecutive integers. The answer to this problem is 59049.

Unfortunately, we omitted the word 'exactly' and the answer of 315 can be expressed in <sup>11</sup> différent ways.

In the interests of fairness, therefore, we accepted either solution. Incidentally, most of the correct entries contained both solutions to cover the ambiguity.

The winning entry came from a previous winner, Mr SN Higgins of Malvern, Worcs. Congratulations, Stan, your prize (once again) is on its way.

Meanwhile, to ail the unlucky ones, keep trying.

## VUv

If your club is doing something interesting, whether locally or nationally, don't keep it to yourself. Rupert Steele is here to spread the word.

The Association of Computer Clubs has issued a newsletter to affiliated computer clubs. This newsletter sets out the new, simplified administrative arrangements of the ACC and gives an overview of its activities. Probably the most striking of these is ClubSpot 810, run by the Association's Electronic Publishing Committee. This entirely amateur database is, incredibly, the third most accessed information provider on the Prestel system, with over one million frame accesses per month. The Electronic Publishing Committee confidently expects to reach number two very shortiy. This database includes science fiction, photography and amateur radio (G8ABC and ail that — <sup>I</sup> imagine that CB is strongly frowned upon), as well as the traditional home computing features. Computer clubs affiliated to the Association can ask for frames within ClubSpot which they can edit themselves. Training conferences for budding editors are held by the ACC approximately every four months. To apply for a place, follow the instructions on page 8102110 of Prestel.<br>Meanwhile, the

Association's cheap insurance schemes remain available, relieving those who run local computer clubs from worry over public liability risks or (if the optional extra units are taken out) damage to equipment brought to meetings. The full détails of these schemes (which <sup>I</sup> set up in an earlier form some years ago when <sup>I</sup> was ACC chairman), are available from the ACC, and <sup>I</sup> would certainly recommend them to anyone running a club with large meetings.

### Around the clubs

The Kensington and Chelsea Computer Society has ceased meeting until interest improves. It hasn't formally wound up, but dwindling attendances have made further formai meetings impracticable. The club ran for exactly two years, and its departure as an active force typifies problems that <sup>I</sup> hear about from readers. As I was chairman of KCCS, I can describe our difficulties without apportioning blame.

The most difficult problem for anyone running a computer club always seems to be where to meet. Premises tend to be unheated, unreliable or too expensive. KCCS was offered a room above a pub for no charge, but it quickly became apparent that there were other, more lucrative, uses for the venue, and we turned up on a

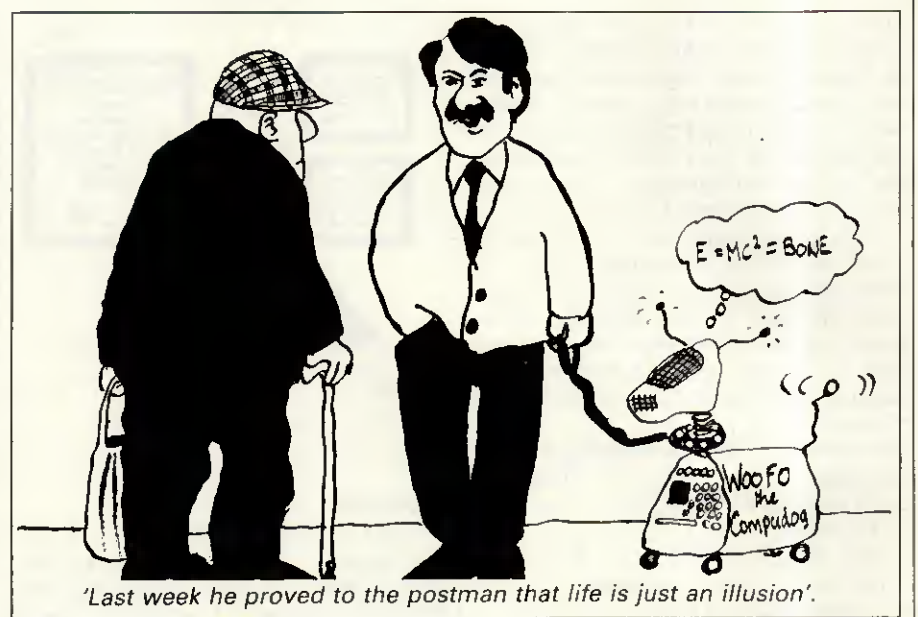

few occasions to find no room available. That episode cost us three quarters of our membership. We then moved to other, utterly reliable premises which made only a modest charge, but the damage had been done.

The second difficult problem in a club is over-reliance on key people. Don't place too much responsibility on any one person.

The third cause of KCCS' suspension is of a rather different nature. While the overall level of computer club activity seems to be roughly constant, there has been a marked switch of activity away from the local get-together type of club towards the mail-orientated support groups for particular machines, languages or computer applications. The reason for this is simple. Computers are no longer so expensive that they have to be shared and people tend to join clubs to get precise, targeted information relevant to their machine.

But some clubs, <sup>I</sup> am pleased to hear, are able to beat this trend. Toby Champion has written to me about the llford Computer Users Group. The club is for home computer users of any âge living in or around llford. There is a monthly magazine and regular meetings and members get a discount of 5-10 per cent on equipment purchased at two local computer stores. Contact Toby at 78 Sandhurst Drive, llford IG3 9DE, or call him on (01) 597 1860 for futher information.

Another group which joined the ACC some time ago is the BBC Micro User Group (of Norwich). It meets on the first and third Tuesday of each

month in Room A3 of Norwich City College. For more information, or if you want to join the 30-strong membership, contact Mr Sarre, 53 Roseberry Road, Norwich NR3 3AB, or call him on (0603) 402384.

 $\bigcirc$ 

l've also had a note from the 68 Microgroup. This is a cross between a large national user group operating through a newsletter and a local club. The group holds meetings in North London about once a month. So if you're into hardware or software for the 6800 or 68000 microprocessors, get in touch. Contact J Turner, 63 Millais Road, London E11 4HB for the full picture.

Finally, <sup>I</sup> have had a note from Philip Ramage, the secretary of the Croydon Apple User Group, now entering its sixth year of operation. The club has just held its AGM which also incorporated a talk on Polaroid Palette — an imaging system for computers, including the Apple II. The system allows for the presentation of coloured slides, which would be useful in advertising and education. For full détails, contact Philip at 515 Limpsfield Road, Warlingham, Surrey or call him on (08832) 6715.

To tell the ACC about your club, to request a mention in this column, or to obtain labels for mailing to the ACC's register of computer clubs, contact Rupert Steele, 12 Philbeach Gardens, London, SW5 9DY. Tel: (01) 370 0601.

For any other enquiry, including the details of your local computer club, send an sae and détails of the enquiry to John Dale, 12 Poplar Road, Newton, Powys SY16 2QG. END

## NUMBERS COUNT

Mike Mudge looks at W-Sequences, an introduction to an endless source of unsolved problems in number theory.

This problem area was first suggested to me by Philip Newton Webb of Llanelli, some eight years ago. At that time Philip had already spent seven years investigating a subset of the problems, and must be among the most experienced researchers into the properties of W-Sequences.

This topic provides a fascinating area for empirical number theory, a limitless supply of unsolved problems defined by an absolute minimum of mathematical symbolism, and I strongly recommend it as a natural entry point for new readers in this field.

### The définition of a W-Sequence

Consider five positive integers a,b,c,d<sub>1</sub>, and d<sub>2</sub> satisfying  $2 \le a \le b$ ,  $c \ge 0$ ,  $d_1, d_2 \ne 0$ .

The sequence  $W(a,b,c,d_1,d_2)$  is defined by the following rules:

(i) The first term  $W_1 = c$ .

(ii) The even terms  $W_{2n} = aW_n + d_1$ . (iii) The odd terms (other than the first defined at (i) above)

 $W_{2n+1} = bW_n + d_2.$ 

(iv) The sequence calculated as above is then rearranged so that the terms are in increasing numerical order; thus, in general, the subscript n will no longer be in numerical order. Note: If  $d_1 = d_2 = 1$  we write W(a,b,c), and if further c=1 we abbreviate the notation to W(a,b).

Further, it should be observed that if  $d_1 = d_2$  then the value of a equal to b is excluded; we then have  $2 \le a \le$ b. Without this restriction, it is easy to see that  $W_{2n}=W_{2n+1}$  and everything becomes rather trivial.

#### An example of a W-Sequence

If a=3, b=5, c=2 and  $d_1 = d_2 = 1$ , then W(3,5,2) is generated as follows:  $W_1 = c = 2$ ;  $W_2 = 3W_1 + 1 = 7$ ;

 $W_3 = 5W_1 + 1 = 11$ ;  $W_4 = 3W_2 + 1 = 22$ ;  $W_5 = 5W_2 + 1 = 36$ ;  $W_6 = 3W_3 + 1 = 34$ ;

 $W_7 = 5W_3 + 1 = 56$ ;  $W_8 = 3W_4 + 1 = 67$ then rearranging we obtain; 2, 7, 11, 22, 34, 36, 56, 67, 103, 109, 111,

169, 171, 181 as far as W<sub>14</sub>. **Junction points of a W-Sequence** 

For certain W-Sequences — that is, for certain choices of  $a, b, c, d<sub>1</sub>$  and  $d<sub>2</sub>$ - there exist junction points denoted by Z where  $Z= W_m = W_n$  and the two subscripts m and n are not equal. For example, in  $W(2,6)$  we find;  $W_1=1$ ,  $W_2=3$ ,  $W_3=7$ ,  $W_4=7$ ; thus  $Z_1=7$  is the first junction point. In W(2,5) we find that  $W_7=W_{16}=31=Z_1$ . In W(2,3) we find that  $W_{11} = W_{16} = 31 = Z_1$  $W_{51} = W_{80} = 175 = Z_2$  $W_{35291} = W_{202832} = 1640335 = Z_{101}$ 

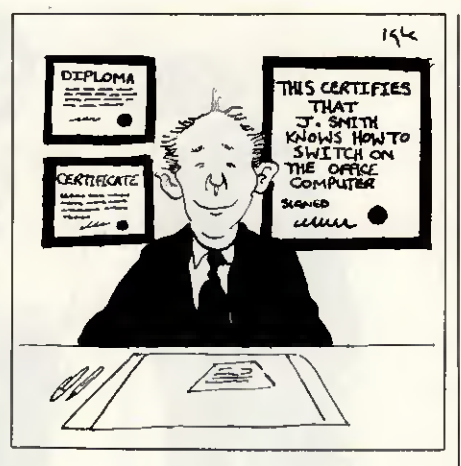

#### Problems

(a) What are the terms of a W-Sequence? Test cases: evaluate W(2,3), W(2,3,2), W(6,9), W(3,4,1) and  $W(3,4,2)$  between 1 and  $10^6$ . Count the number of terms in each and further show the sub-totals for each 10000.

(b) Given  $n_r$  evaluate  $W_n$  for a specified W-Sequence.

(c) What are the junction points, if any, for a specified W-Sequence? Test cases: evaluate junction points in W(2,3), W(2,3,2), W(2,3,c) where c is to be input.

(d) What are the values of  $a,b,c,d_1$ and  $d_2$  for which there exists at least one junction point?

**Hints** 

(i) Apart from the value of  $c=W_1$  itself, all terms in W(2,3,c) can only leave remainders 1,3,4,5 when divided by 6.

(ii) Apart from the value of  $c=W_1$  and possibly  $W_2, W_3$  and  $W_4$ , every term in W(6,9,c) leaves remainder 7,10,37 or 43 when divided by 54, except in the case where c is a multiple of 18 when the remainder <sup>1</sup> also occurs on division by 54.

Readers are encouraged to send their thoughts, together with complete or partial attempts at the solutions to the above problems, to Mike Mudge, Square Acre, Stourbridge Road, Penn, Staffordshire WV4 5NF, tel: (0902) 892141 to arrive by <sup>1</sup> July 1987.

It would be appreciated if such submissions contained a brief summary of results; together with thoughts relating to W-Sequences in a form suitable for future publication in PCW. These submissions will be judged using suitably vague criteria, and a prize will be awarded by PCW to the 'best' contribution received by the closing date.

Please note that submissions can

only be returned if a stamped,<br>addressed envelope is provided. addressed envelope is

Mike Mudge welcomes correspondence on any subject within the areas of number theory and other computational mathematics. Particularly welcome are suggestions, either general or particular, for future Numbers Count articles; ail letters will be answered in due course.

Isolated readers can be put into contact with others sharing the same interests. However, greater efficiency regarding published problems should resuit from contacting the prizewinner directly.

### Review: Back to basics

This invitation to go 'Back to basics' produced an excellent response; the transposition of 64 to yield 46 in the sixth line of Devi's Number being unfortunate, but not troublesome.

Submissions divided broadly into two classes: those who used stringhandling software — for example, on a BBC Micro — and were restricted to 255-digit integers; and those who used the generally much slower array-handling software.

The winner has been chosen from the second category and is Ettrick Thomson of Woodhaven, Leiston Road, Aldeburgh, Suffolk IP15 5PX. Ettrick used a Spectrum Plus with 48k RAM, an Alphacom 32 printer and a cassette recorder; the normal Spectrum Basic being enhanced by BetaBasic written by Betasoft and allowing for example procedures with arrays as parameters.

It should be mentioned that Ettrick's programs were by no means the most efficient submitted, but some feel for his approach may be obtained from the following extract: ... printouts use old-style numerals which, like lower-case letters, have ascenders and descenders. As with lower-case letters, these help in avoiding confusion between certain numerals and certain numeral/letter combinations .. . It would be a pity if the USA influence led to a disappearance of old-style numerals, especially in work on large integers.'

Mention must be made of the submission from Alan Thomas of Tasmania who refers readers to his paper of January 1980 in APC, vol 1, no 8, page 64, detailing Monster Multiplier based upon The Trachtenberg Speed System of Basic Mathematics. Alan also has a Devi-ous Method for the Devi Calculation which <sup>I</sup> will be pleased to forward to readers. FIND

## <u>MICROCHESS</u>

### Kevin O'Connell reports on the fortunes of competitors at the 17th North American Computer Championship.

The 17th North American Computer Championship was played in Dallas, Texas concurrently with the World Microcomputer Championship. The tournament venue, a hotel ballroom, was somwhat more mundane than the site for the micro tournament, which was played in the Dallas Infomart, a replica of the Crystal Palace (yes, the Crystal Palace of the 1851 Great Exhibition).

The North American contest also got off to a less pulsating start than the micro event, with the leading contendets (Hitech and Cray Blitz) both out of the running. The withdrawal of Cray Blitz and the absence of any other claimant for the vacated place meant that Ken Thompson, whose Belle was reserve, reluctantly stepped in to fill the breach and avoid an odd number of contestants which would have meant one competitor receiving a bye in each of the five rounds.

Thompson's reluctance was increased by his near certainty that Belle was suffering from 'growback'; this complaint can often afflict Schottky ROMs, with particles or vaporised metal recrystallising. As a resuit, Thompson fears that Belle's evaluation function is a shadow of that which won the World Championship in 1980 and might be rapidly becoming little more than a random move generator. Nonetheless, Belle was able to make a 100 per cent score.

Final results were (ail US unless otherwise stated): <sup>1</sup> Belle 5/5; 2 Lachex 4; 3 Novag Expert X (Hong Kong) 31/2; 4-5 Bebe, Sun Phoenix (Canada) 3; 6-11 Chip Test, Cyrus 68K (England), Chess Challenger X,<br>Fidelity Experimental, Mephisto Fidelity Experimental, Motorola (West Germany), Recom-Rebel 87 (Netherlands) 21/2; 12-13 Merlin (Austria), Vaxchess (England) 2; 14 Ostrich (Canada) 11/2; 15-16 Waycool, Rex 1/2.

The performance of the Novag computer, against other computer opposition, makes me wish <sup>1</sup> had been a little more circumspect in what I said about these machines in the February issue of PCW. The good showing of Cyrus 68K (from my own company, Intelligent Chess Software), while not up to the standard of our third place the previous year (behind Hitech and Bebe, but ahead of Phoenix, Cray Blitz and Lachex among others), nonetheless helped to make up for our poor showing in the micro tournament. The program also played two very good games. the one which follows being an excellent démonstration of the fact that a good position is much more important than material (at least in moderate doses).

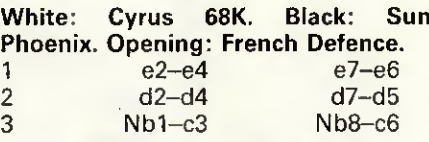

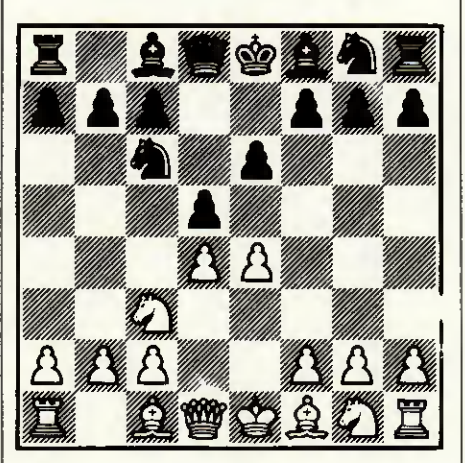

This is rarely seen. By blocking his c-pawn, Black deprives himself of the traditional freeing move c7-c5 and he is normally saddled with a lifeless position.

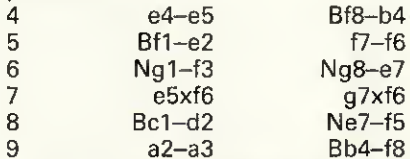

 $Bb4- f8$ Thus far Black has made the best of a bad job, but now the bishop should have gone to e7.<br>10 Be2-d3

Ne7-f5

 $Be2-d3$ There is nothing wrong with 10 Bd2-f4 to hold the d-pawn, but this is much more aggressive and probably better.<br>10

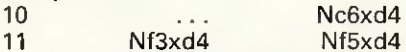

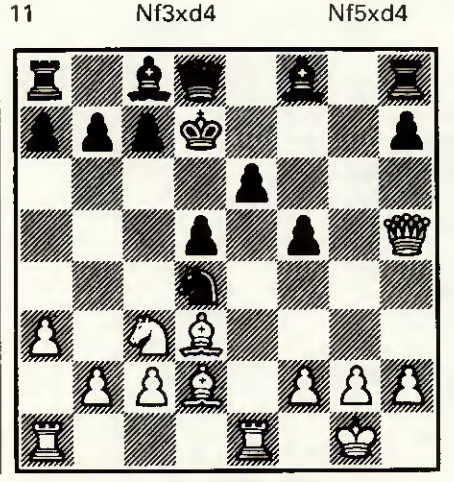

So, Black has won a pawn, but at enormous cost since now his king will be stranded in the centre.<br>12 0d1-h5+ Ke8-d7

i

 $0d1-h5+$ 12 ... Ke8-e7, providing a target along the e-file, would be even worse.<br>13 <sup>13</sup> 0-0 f6-f5

14 Rfl-el

White has ail the time in the world to bring his pieces into play. In the meantime, Black can do nothing. <sup>14</sup> ... h7-h6

This only creates yet another weakness. The immédiate, and thematic, c7-c5 was better.  $Ob5-ab$   $C7-c5$ 

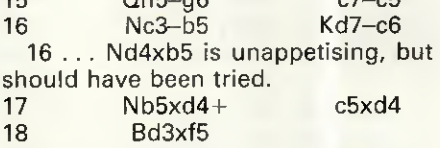

Now White regains his sacrificed pawn, wins another and retains much the better position.

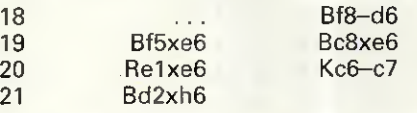

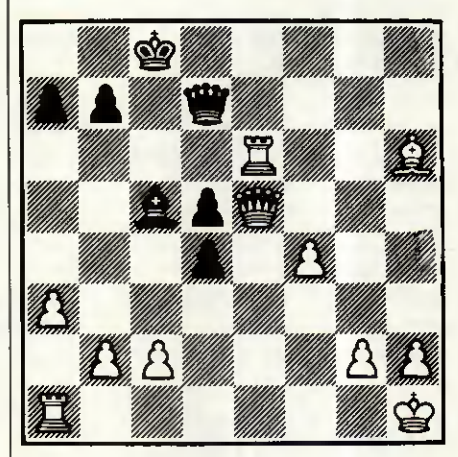

Now White is simply two pawns up, with a far superior position, and still has good attacking changes against the black king.<br>21

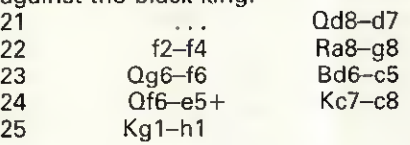

White has easily parried Black's few paltry threats and the end comes swiftly now.

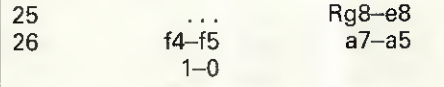

Black resigned, being helpless after<br>Bh6–f4 Bc5–a7 28 Ra1–e1. [100 27 Bh6-f4 Bc5-a7 28 Ra1-e1.

#### **BOARDS BULLETIN** K IJ

### An up-to-date list of UK bulletin boards, compiled by Peter Tootill.

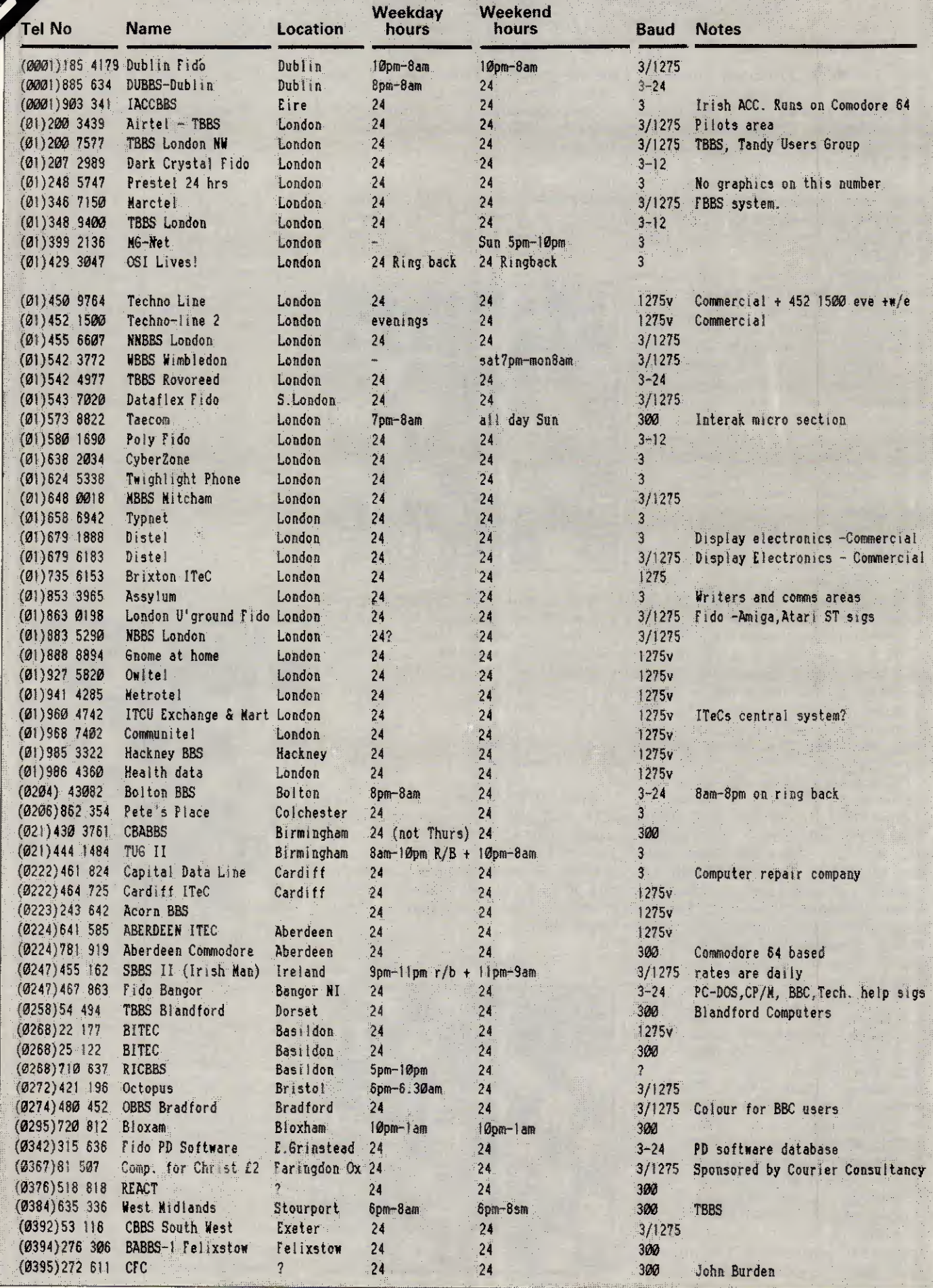

## UK BULLETIN BOARDS

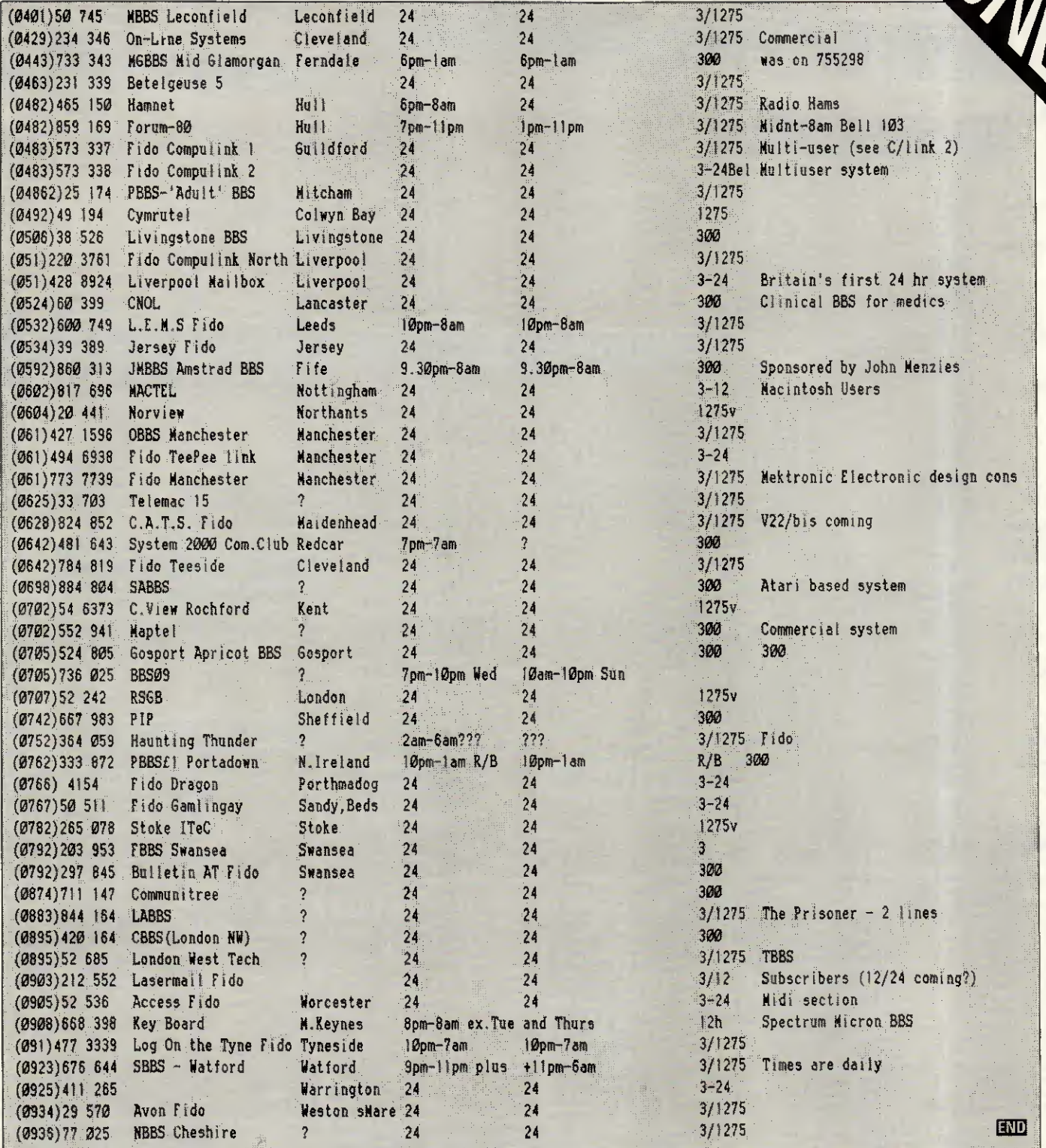

## DIARY DATA

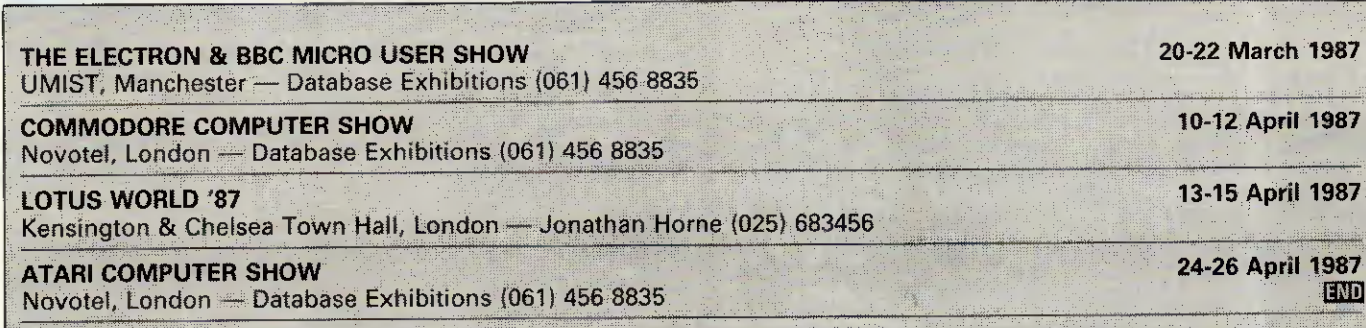

APRIL 1987 PCW 215

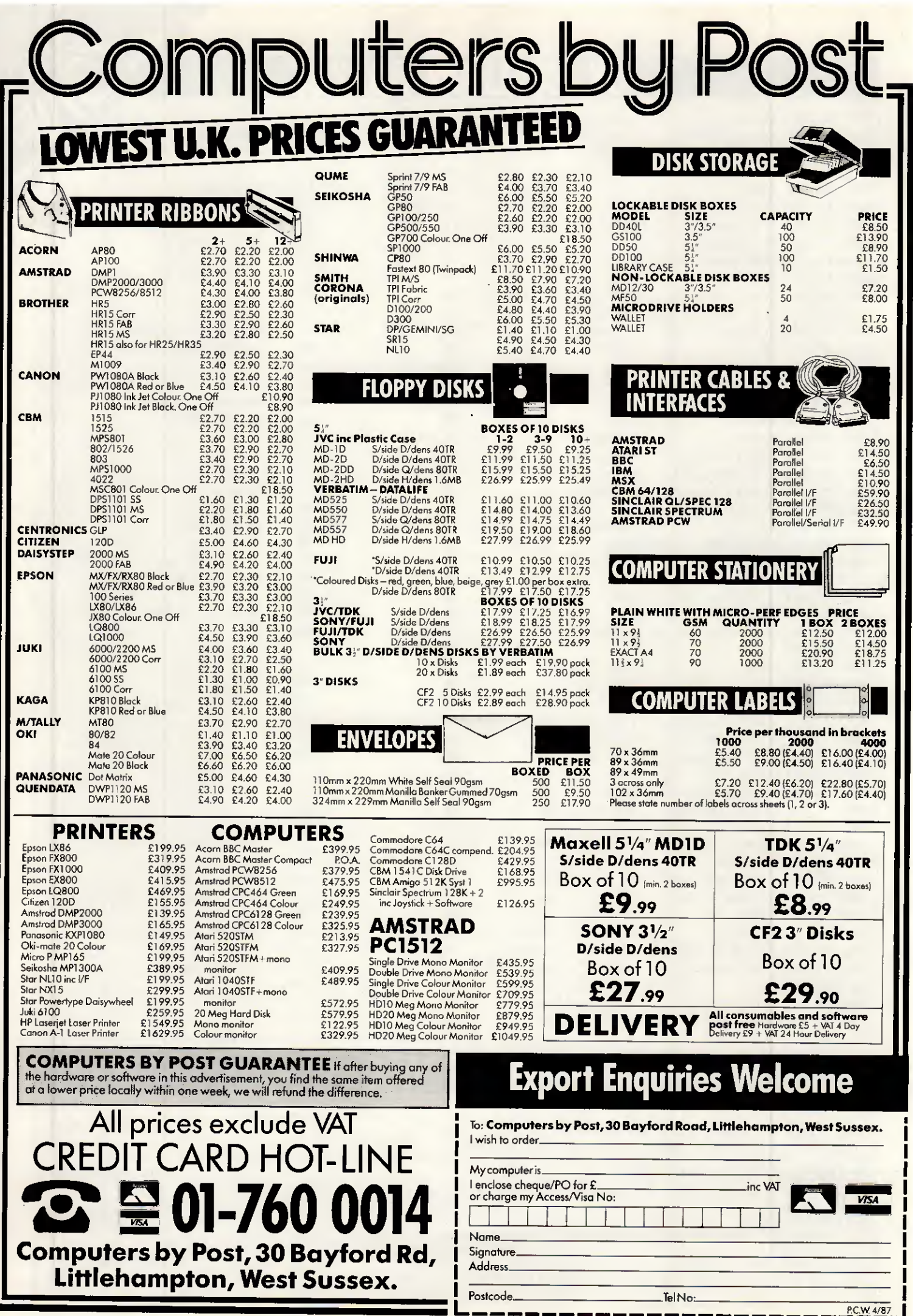

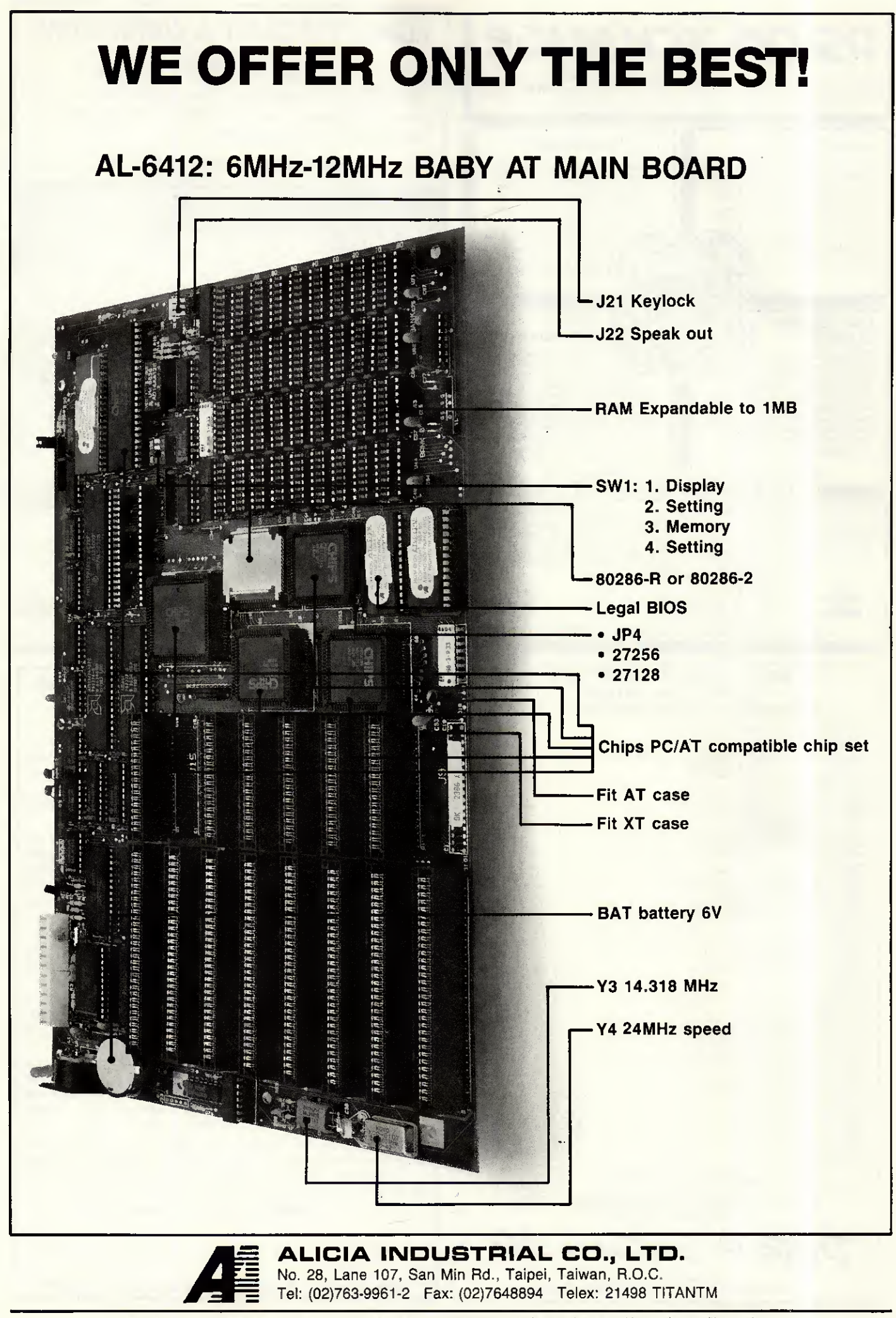

IBM PC/XT/AT are trademarks of International Business Machines Corporation Note: Specifications are subject to change without notice.

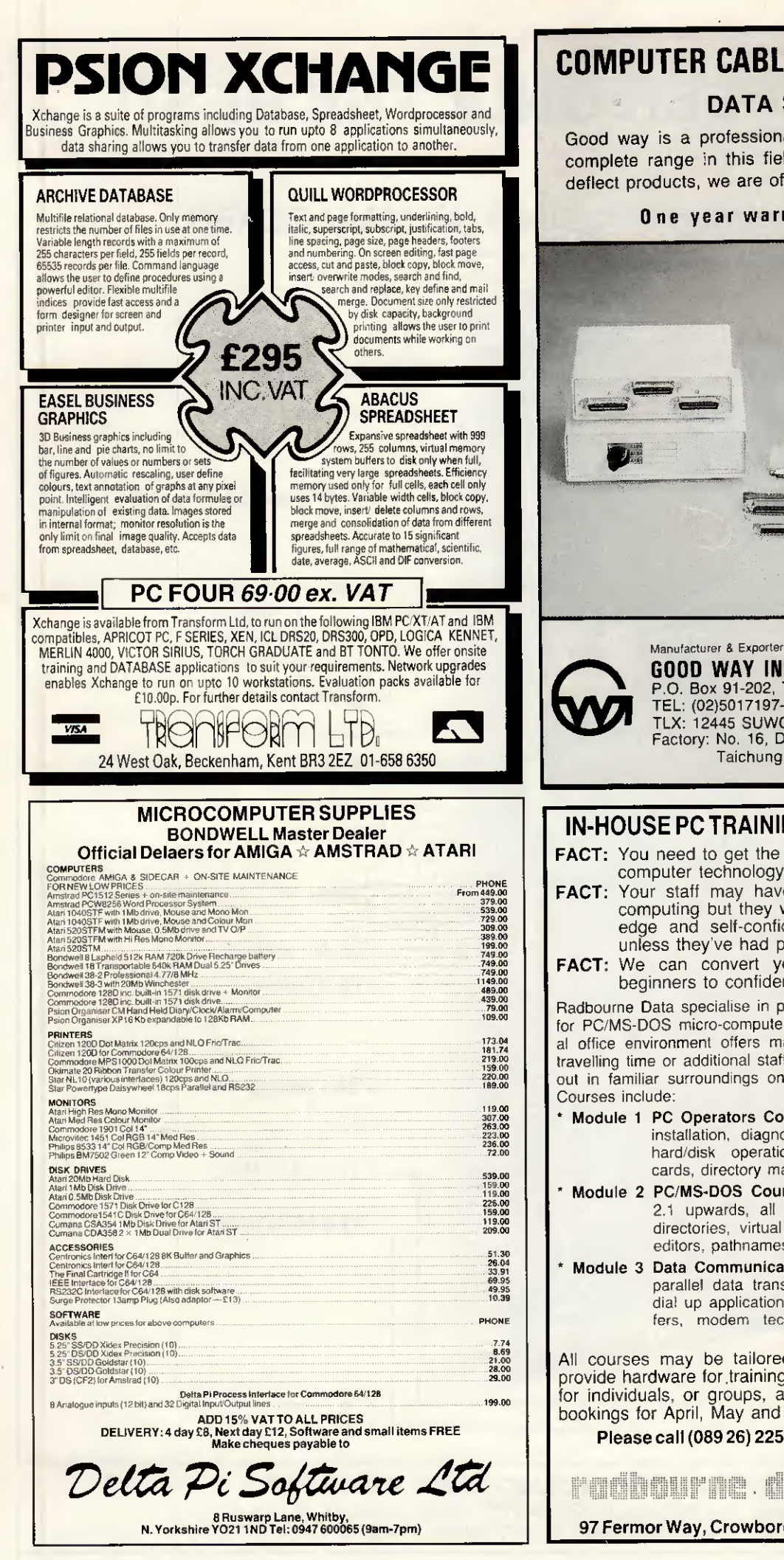

### COMPUTER CABLE & CONNECTORS

### DATA SW1TCH

Good way is a professional manufacturer and supply complete range in this field. Fastest delivery, and no deflect products, we are offer

### One year warranty in quality

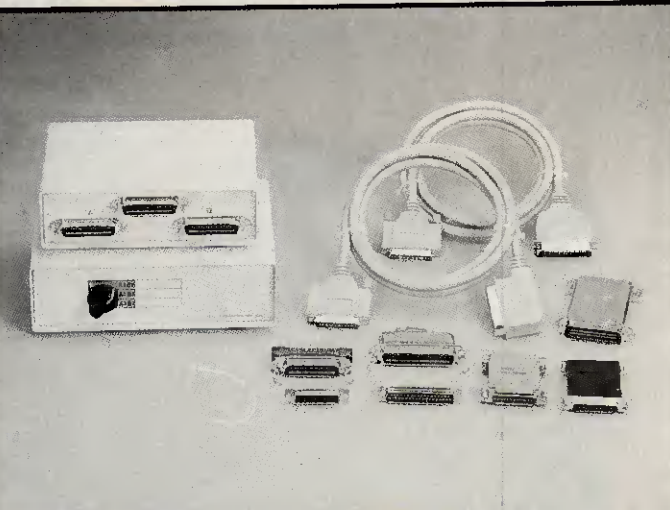

GOOD WAY INDUSTRIAL CO., LTD.<br>P.O. Box 91-202, Taipei, Taiwan P.O. Box 91-202, Taipei, Taiwan TEL: (02)5017197-8, 5055285 TLX: 12445 SUWORS FAX: 886-2-5056377 Factory: No. 16, Dah Her Lane #2, Shi Twen District Taichung, Taiwan

### IN-HOUSE PC TRAINING FOR MICRO USERS

FACT: You need to get the best out of your investment in computer technology.

- FACT: Your staff may have some casual knowledge of computing but they won't have the in-depth knowledge and self-confidence they need to achieve, unless they've had proper training.
- FACT: We can convert your PC users from nervous beginners to confident operators in one day.

Radbourne Data specialise in providing in-house training courses for PC/MS-DOS micro-computer users. Training within the normal office environment offers many benefits: there is no wasted travelling time or additional staff expenses. and training is carned out in familiar surroundings on hardware which is in daily use.

- Module 1 PC Operators Course. Four hours, approx. Covers installation, diagnostics, keyboard use, single/dual/ hard/disk operation, option installation, graphics cards, directory management, etc.
- Module 2 PC/MS-DOS Course. Eight hours, approx. Version 2.1 upwards, ail DOS commands. tree structured directories, virtual disk installation, batch files, line editors, pathnames. co-resident applications, etc.

Module 3 Data Communications. Four hours, approx. Serial/ parallel data transfer. fibre optics, leased line and dial up applications, micro-mini-mainframe file transfers, modem technology, electronic mail, synch/ asynch transfer.

All courses may be tailored for spécific needs, we also provide hardware for training sessions if required. We cater for individuals, or groups, and we are currently accepting bookings for April, May and June, 1987.

Please call (089 26) 2252 for an information pack.

radbourne data products

97 Fermor Way, Crowborough, East SussexTN6 3BH

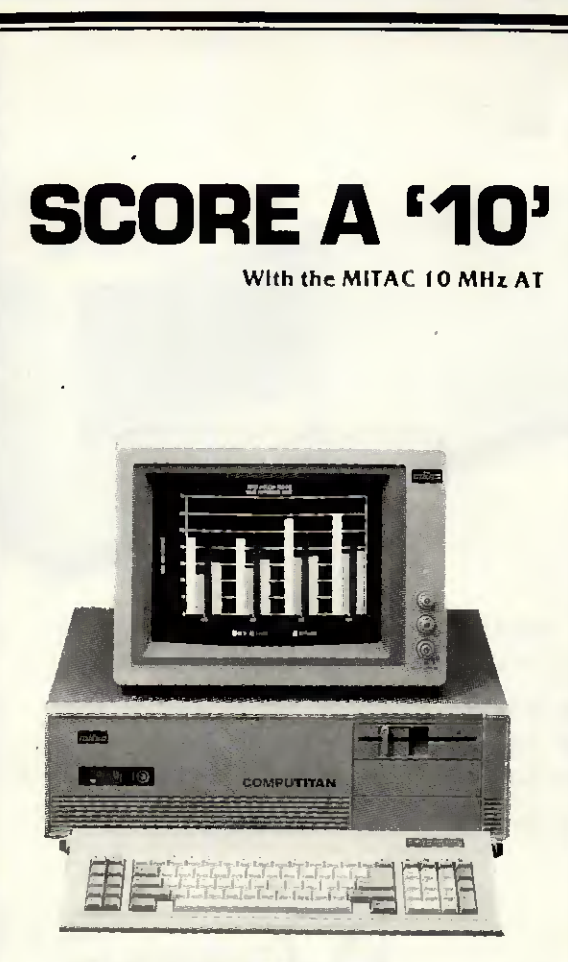

The MPC2000 features

### **10 MHz PERFORMANCE, AT-COMPATIBILITY, EXPANDABILITY and RELIABILITY**

The MPC2000 SERIES features the 10/6 MHz switchable 80286-10 CPU, Phoenix BIOS, thorough software-compatibility tests, and a list of powerful features to offer you true AT performance and AT-compatibility. Our VLSI chip design and onboard disk controller also offer you greater system reliability and flexible expansion schemes. Therefore, It's easy to achieve your computing goal with MPC2000 - The MITAC 10 MHz AT-compatible

MS-DOS 3.2 & GW-BASIC INCLUDED.

\* GS, FTZ, FCC CLASS 'B', UL & CSA Approved.

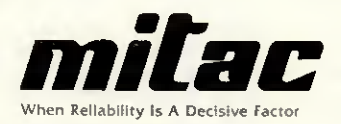

### MITAC INTERNATIONAL CORP.

9F, No. 585 Ming-Sheng E. Road., Taipei, Taiwan, R.O.C. Tel: (02)501-2679, 501-8231 Telex: 11942 TAIAUTO FAX: 886-2-5014265

PC/AT is a reaistered trade mark of International Business Machines Corp. Phoenix is a registered trade mark of Phoenix Technologies, Ltd.

# SOFTSHOP LTD

We have always boasted one of the widest ranges of Software in the country. This huge range has now been expanded due to the addition of a full range  $\alpha$ f

### **PC SOFTWARE**

Too numerous to list in total

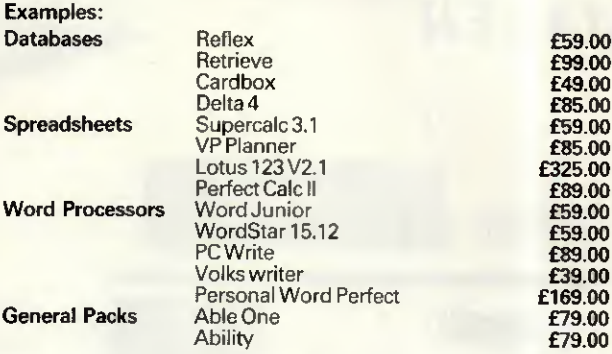

Plus many, many more ALL THE LATEST GAMES AT THE KEENEST PRICES. All prices inclusive of VAT p&p (UK mainland only)

### SOFTSHOP LTD. 55 ST PETERS COURT, **CHALFONT ST PETER.** BUCKS SL9900 Telephone orders 0753 889010 All Major Credit Cards accepted.

### **ATARI COMPUTERS**

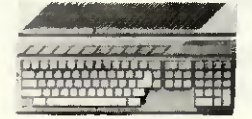

All ST computers come with a mouse and software<br>
Except where stated. Alan 1040STF with bw monitor<br>
Exsel (5540) ES90. Alan 1040STF with bw monitor<br>
ES94 (6540) ES90. Alan 1040STF with bw monitor<br>
16584 (6761) ES71. New At

### **AMSTRAD PRODUCTS**

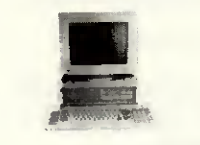

We can supply a wide range of software for the 1512,<br>the PCW8256 and the PCW8512 — wrie for a quote.<br>New Amstrati IS12 EBM Personal Computer Clones:<br>1512 computer with single disc drive and bw montor<br>1516 (1543) 1560, dua

#### **SINCLAIR PRODUCTS**

Spectrum 128K Plus Two computer with built vi<br>cassette recorder and joystek interface £149 (£153)<br>Espectrum E2-50 (£3) £4. QL more contract and the contraction<br>spectrum E2-50 (£3) £4. QL fluopy des interface (\$ee Cumana di

### **COMMODORE COMPUTERS**

CONTINUE DOWNLE COUNTY OF SERVICE CONTROL CONTROL (1992) (1992) Commodor e Arga (1992) Capacitor (1990) ESS (1992) Capacitor (1990) Commodor (1990) Capacitor (1990) Capacitor (1990) Capacitor with mouse, cassette recorder

#### **PRINTERS**

**PRINTERS**<br>
Epson LX86 £20<br>
Epson LX86 £20<br>
E20 (£20 (£20 (£20 (£244) £279. Imeriaces<br>
for NL10 £41) £45. Brother M110 £220 (£224)<br>
26. 26. Shuwa CTI CPA80 + £193 (£302) £263.<br>
Cannon PW1080A £309 (£312) £363. Microsoftera

### **a3SWANLEY ELECTRONICS** The Computer Export Specialists.

Dept PCW, 32 Goldsel Rd., Swanley, Kent BR8 8EZ, England Tel: SWANLEY (0322) 64851. Official orders welcome. UK prices are shown first and Text of the second price in brackets is for export customers in<br>Europe and include sinsured airmail postage. The third price is for export customers in<br>Europe and includes insured airmail postage. The third price is for ex

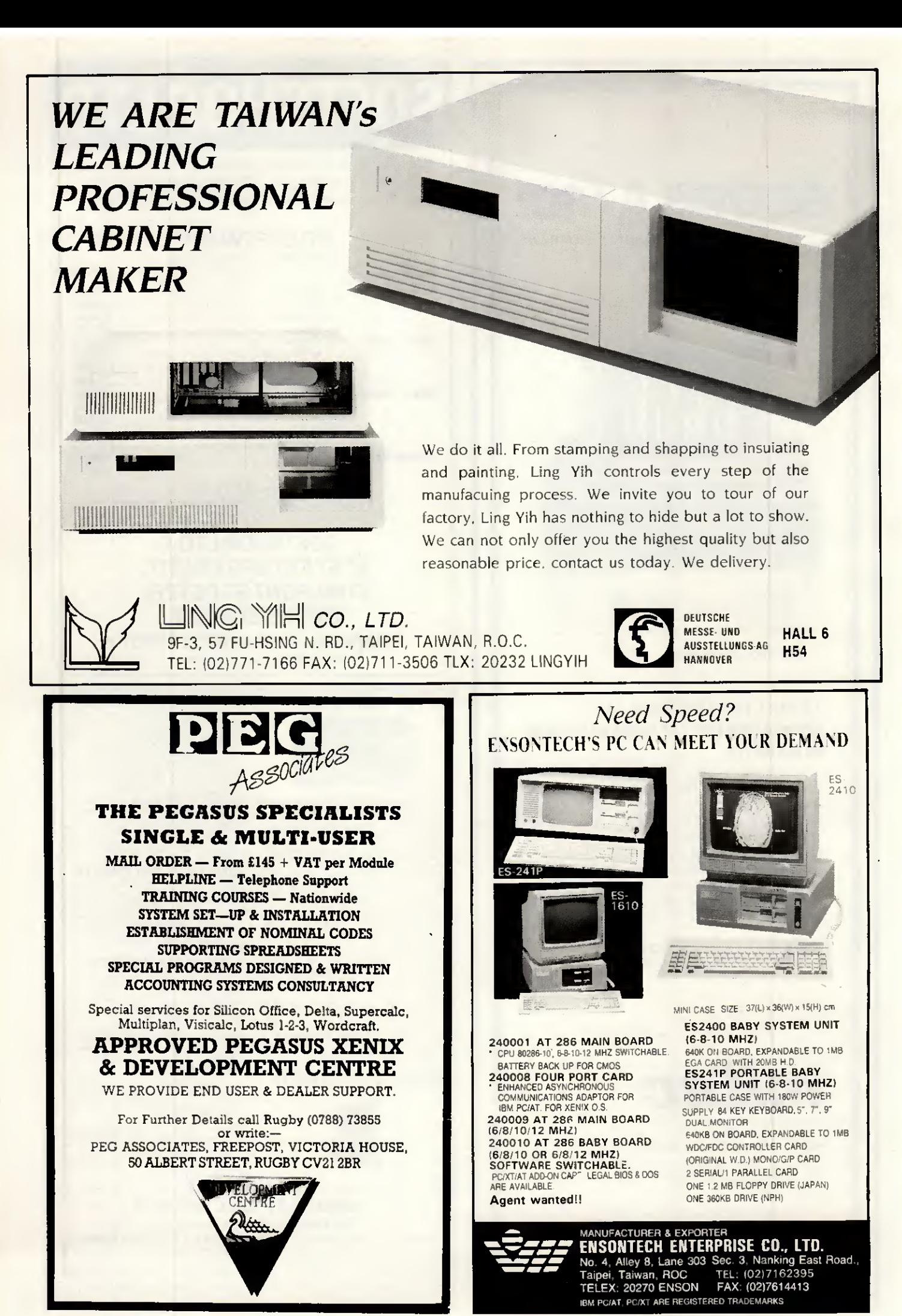

his little lot ask more of their IBM-compatibles in a day than most users demand in a year. But then this is London's Polytechnic of the South Bank, one of Britain's leading institutes of science and technology.

Here wordprocessing and data storage, financial management and computer-aided design, networking and terminal emulation are all in a day's work.

So you can be sure that when the Polytechnic chose the PC II Turbo from Opus—almost 200 of them in fact—it was only after a great deal of study.

Even with a starting price of £499 the PC II Turbo faced some cheaper competitors but, when it came to speed, compatibility and expandibility, it proved to be in a class of its own. Now its in every class from electronic engineering to administrative studies and from computer services to humanities and social sciences.

With its NEC V20 processor the PC II Turbo is up to three times as fast as the IBM PC/XT and its switchable from 4.77 to 8 MHz Turbo processing at the flick of a keyboard. You can choose high resolution monochrome, colour or EGA systems, single or dual disc drives, 1 Megabyte RAM expansion or 20 Megabyte Winchester. And if you think our options could teach the competition a lesson or two, you'll find the PC II Turbo's standard features a real education.

NEC V20 Super Processor @ 360K Floppy Disk Drive Hercules-compatible Graphics Card High Resolution **Monochrome Monitor Cuality AT-Style keyboard** ● Highly Compatible BIOS ● 256K of RAM Expandable to 1 Mb creating 384K RAM disk @ 8 Expansion Slots ● Keyboard Security Lock ● Parallel Printer and Joystick Interfaces • Real Time Clock/Calendar with Battery **Back-Up # 150 Watt UL-Approved Power Supply** Comprehensive User Manual #12-Month Guarantee.

Should you need more than our 12-month free warranty, we'll even offer you a low-cost on-site maintenance option.

**A Maritim** 

From onl

Like South Bank Polytechnic we're sure you'll take a close look at the competition, their options and availability. When you have, call Opus on 0737 65080 and hear about our guaranteed 72-hour delivery. We offer special education and government discounts and welcome dealer and export enquiries. Price quoted exclusive of VAT and carriage.

Opus Supplies Ltd, 55 Ormside Way, **Holmethorpe Industrial Estate,** Redhill, SURREY RH1 2LW.

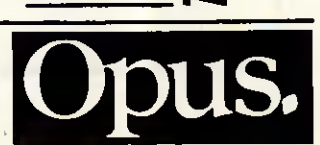

18M is a trademark of International Business Machines Corporation.

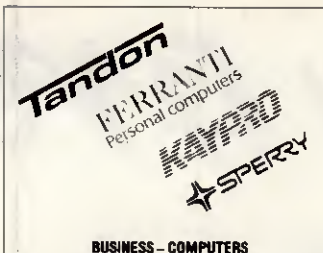

### MIGHTYMICRO Mighty Micro Manchester Ltd, Saerwood Centre

218WimslowRoad, Fallowfield. Manchester, M146WL Telephone 061-224-8117 (3 lines)

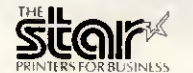

PRINTERS

Amstrad DMP2000 £139 86 Brother M 1409 £340,00 BrotherM-1509 £421,75 Brother M-l 709 £520 60 Brother HR15 £347.00 Brother HR25XLD £651 00 Epson LX86 £226 05 Epson LQ800 £475.00

Epson LQ1000 £635.00 Epson LÛ2500 £836 00 Epson FX800 £344.00 Epson FX1000 £440 00 StarNLlO £243.45 StarNXIS £325 <sup>78</sup>

Star NB24 15 £721,00 Citizen MSP-20 £260,82 Citizen MSP-15E £339,00 Citizen MQP-45 £695,00 Citizen 35 PREM £595 00 Juki 600 £173.86 Juki 6100 £260,83 Silver Reed EXP400 £173 86

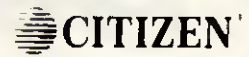

WORD PROCESSING

AMSTRAD 1S12 PC MS-DOS SOFTWARE

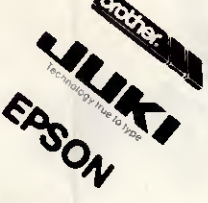

 $\Delta$ 

| Ferranti PC1860 (NEW)<br>Ferranti PC1860XT/20MB |          |
|-------------------------------------------------|----------|
|                                                 |          |
| Ferranti PC2860AT/20MB £1995.00                 |          |
| Ferranti PC2860AT/40MB £2900.00                 |          |
|                                                 |          |
|                                                 |          |
| Kaypro PC/768K + MONITOR  £1030.00              |          |
|                                                 | £1430.00 |
| Kaypro 286iAT/20MB/Mono £1750.00                |          |
| Kaypro 286iAT/20MB/Color  £1960.00              |          |
|                                                 |          |
| Kaypro P2000 LargeScreen.                       | £1150.00 |
|                                                 |          |
|                                                 |          |
|                                                 |          |
|                                                 |          |
|                                                 | £1067.00 |
| Tandon PCX20/Mono                               | £1223.00 |
|                                                 | £1645.00 |

#### HOME COMPUTERS

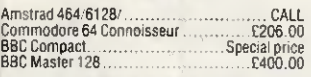

#### HARO DISKS-WINCHESTERS

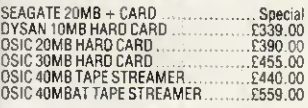

PERSONAL EXPORT SPECIALISTS

Export to over 60 countries in 1986<br>Please add 15% VAT to all prices<br>Delivery: Free to UK mainland for orders over £100

#### LASER PRINTERS

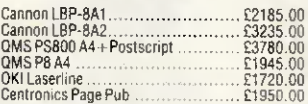

#### **MONITORS**

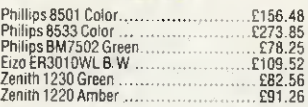

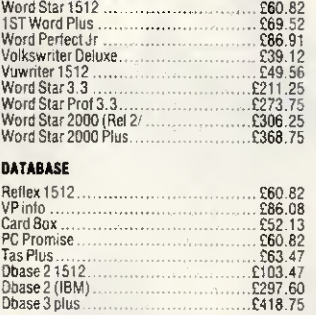

#### INTEGRATED SYSTEMS

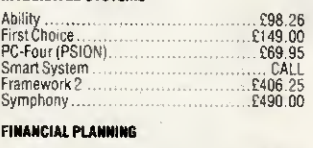

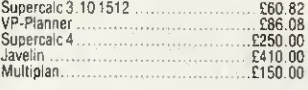

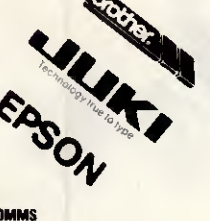

### WS4000V21V23AAAD £149.95 WS4000V21'V23V22AAAD £399 95 WS3000V21 V23AAAD £295 00 LINNETV21V23AAAD £135.00 UNITYINTERNAL 2123 AAAD £215.00 SPECIAL OFFERS

### Epson PCHO 20Mb (Ex Démo) £1100.00 SperryPC ïïEXP(Ex Ocmo) £2200.00

**MODEMS AND CO** 

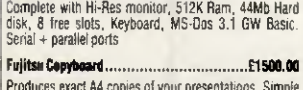

Fujitso Copyboard £1500.00 Produces exact A4 copies of your présentations. Simple lo use. Up lo 99 copies of any page. Up to 4 pages per copy.Spaçemultipresentalion,

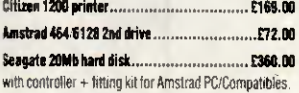

#### **ADD-DN CARDS**

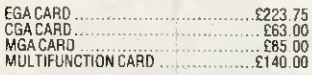

#### WHAT ELSE

Floppy disks/Floppy disk boxes/Books/Rams and<br>Roms/Joysticks/Cables/Listing paper and labels<br>Mouse for most Computers/Rippons Calculators/<br>and of course software for all our range of computers

#### ' MIGHTY MICRO BULLETIN BOARD \*

Ring for prices/orders/leave messages Upload/Download free<br>DDM software Any modem with 300/300 1200/75 and TTY<br>software Online from 7pm to 8am Mon-sat/AII day Sunday

## DISC CONVERSIONS-FAST!

Compétitive rates and same day service where required.

Ring Darren Collard on 061-834 6116 for ail information.

We are specialists in Interfacing, conventional setting and artwork.

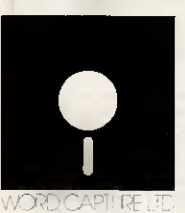

Word Capture Limited, Bexley Chambers, <sup>1</sup> Bexley Square, Salford M3 6DB Tel: 061-834 6116 Fax Group 3; 061-834 9242

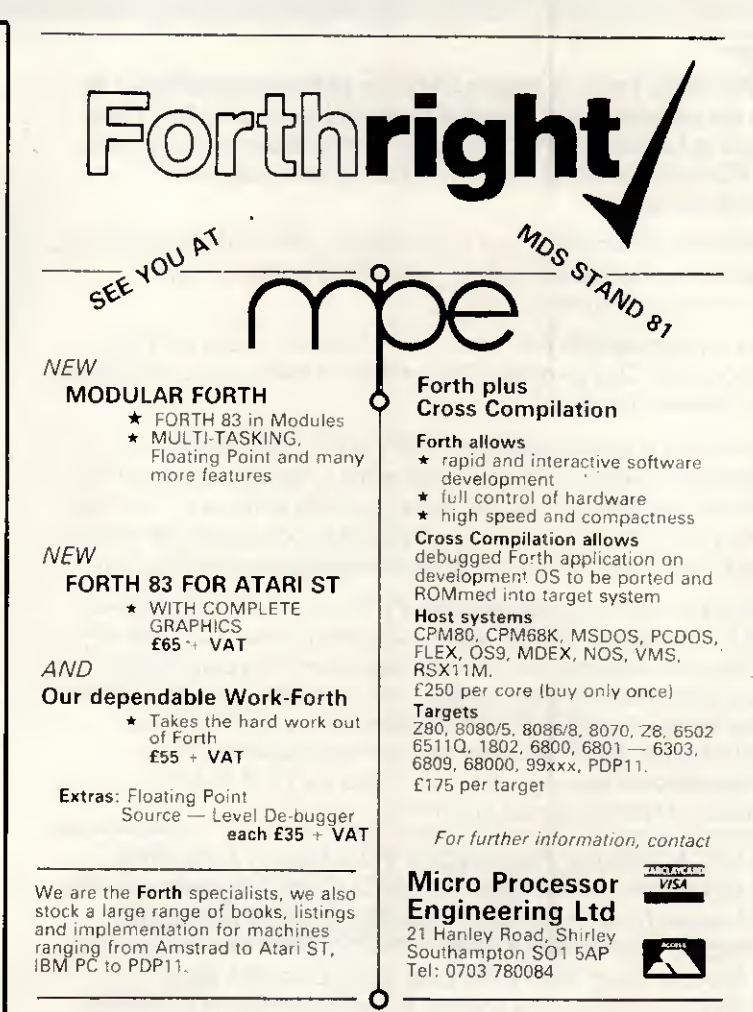

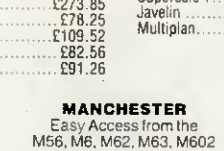
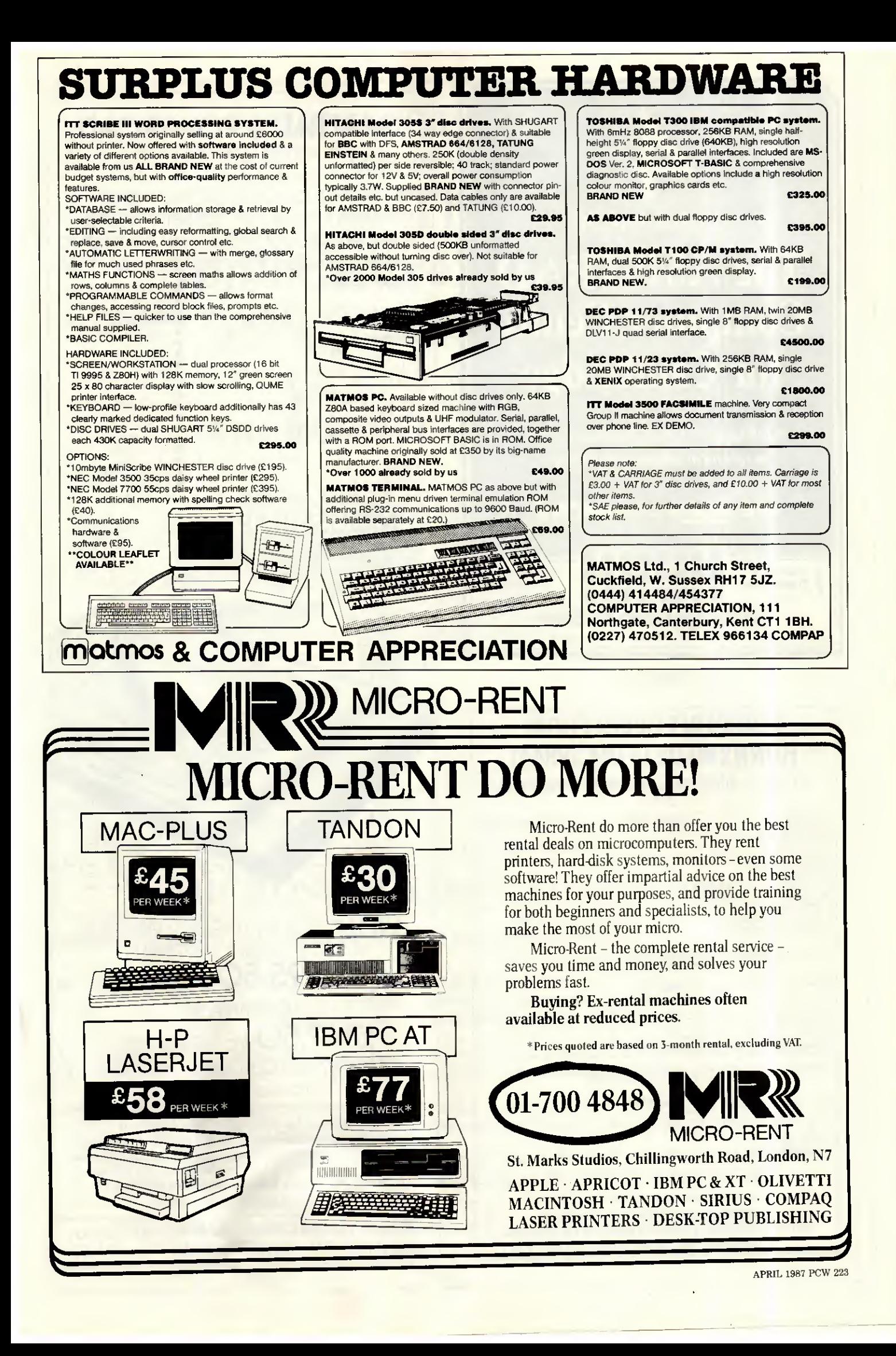

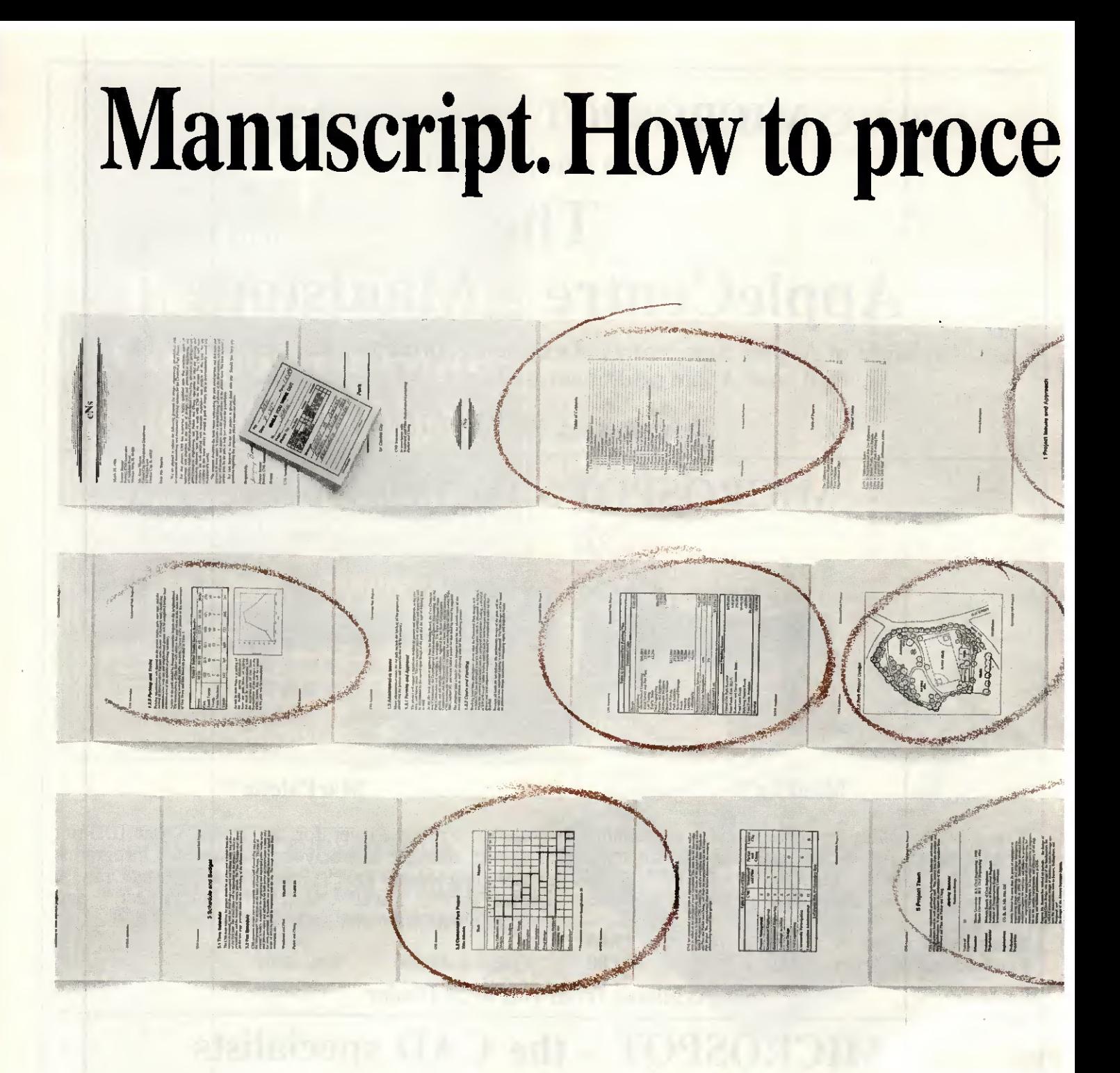

You may be content with your present word processor. And it's easy to understand why.

Even the clumsiest word processor is light years beyond the electric typewriter, the accepted standard Even the clumsiest word processor is light years<br>beyond the electric typewriter, the accepted standard<br>only a decade ago. However, just the term word pro-<br>cessing conjures up a rather modest expectation. The cessing conjures up a rather modest expectation. The ability to process words.

But, the mere processing of words is hardly the challenge today. When you're creating a 20-page report, an 80-page proposal, a 200-page specification, or just

a 2-page letter, you often have to work with graphics, equations, tables and more.

That's simply too much to ask of a product designed to process words. But, that's exactly what you can expect from Lotus Manuscript, it provides a complete document creation system for

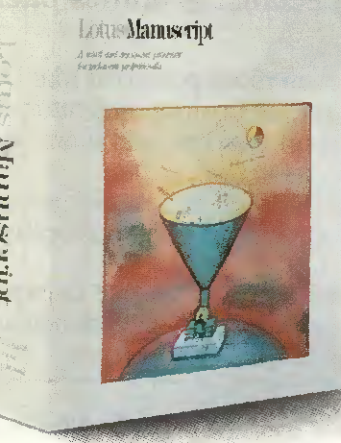

business and technical professionals.

Very often documents require the mixing of text and graphics on the same page, for example, graphies from Lotus 1-2-3, Symphony and Freelance Plus. With Manuscript you can import spreadsheets and charts, as well as diagrams and scanned images.

Another feature that goes beyond conventional word processing is Manu-

script's integrated Outliner. When you reduce the document to a series of headlines, you're able to navigate more easily than wading through the entire piece. You can move a page, or even an entire chapter with just a few keystrokes.

Because Manuscript understands the structure of your docu-

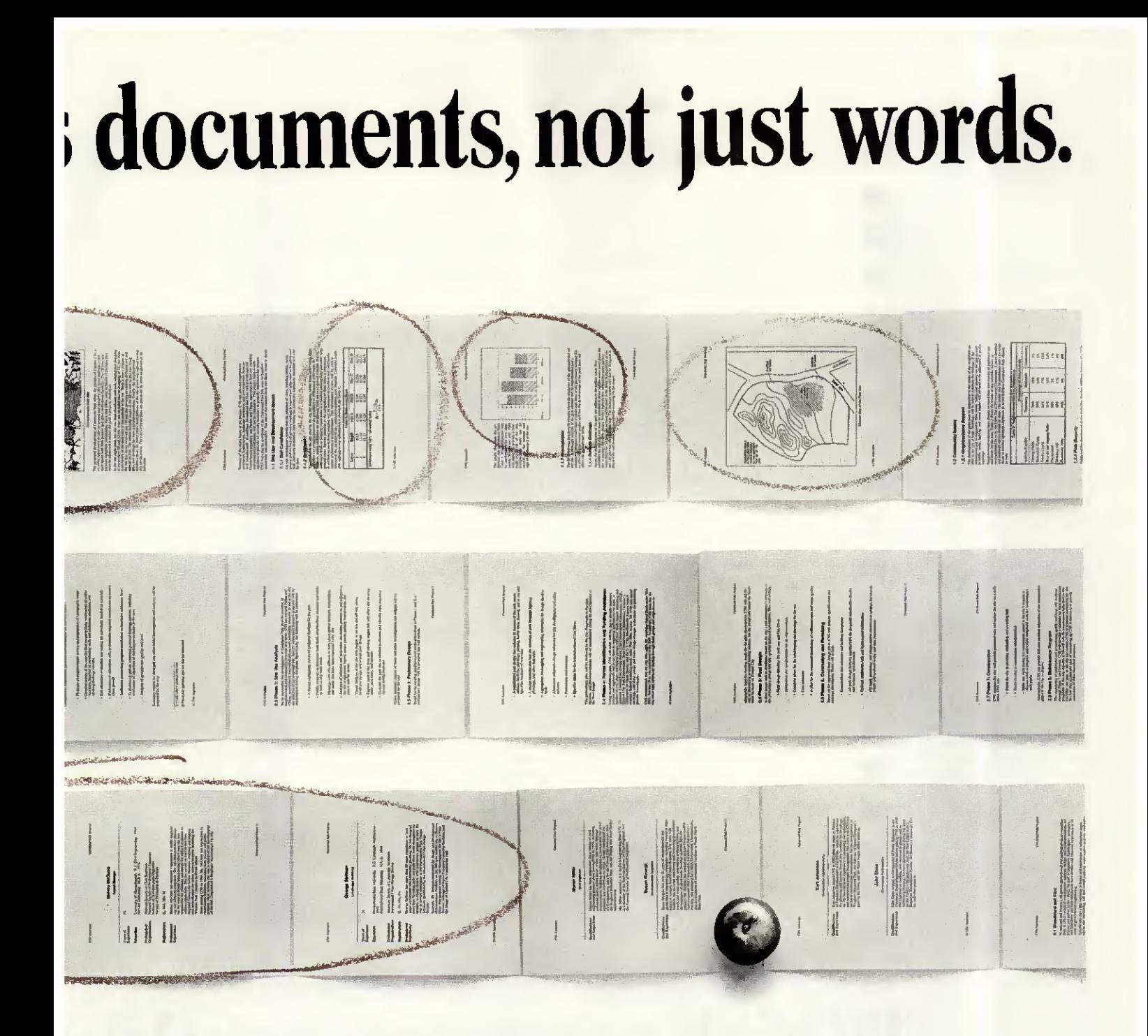

ment, you can globally format an entire document or format by individual sections. Imagine changing ail headlines from 14 point plain text to 16 point bold, by a simple menu selection.

Manuscript's Document Compare feature highlights changes between revisions for fool proof proof-reading.

Also, Manuscript automatically sizes and generates maths équations- as well as upper and lower case Greek symbols, diacritical marks and brackets.

With our powerful Print Formatter you have complete control over the look of your document, from position and size of graphies, to fonts and point sizes and more.

As for the quality of output, Manuscript takes full advantage of today's printing technology, from dot-matrix to laser including PostScript printers.

Manuscript is designed to work on most IBM PC's and

compatibles. Its familiar 1-2-3 interface makes it easy to use. And our Manuscript evaluation kit makes it easy to try. Send us the coupon together with £15 and we'll send you a presentation disk, trial software, and a 100-page tutorial manual.

It won't just impress you. It'll convince you.

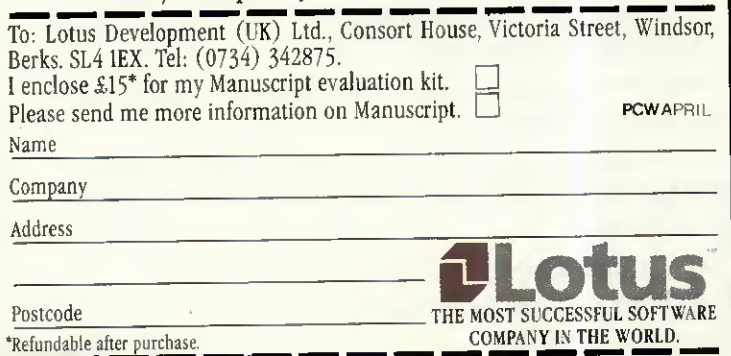

#### **EMPARES IN OISTRIBUTION FATITIONS**

the growing importance of Supermarkers.

Supermarkets now account for 18% of total sales Compared to only rim two years ago (see chart of page 191. This dramatic growth is not totall. unfavourabie as it represents an excellent opportunity for indressing the sales of large family size<br>- here: although the sales of large family size becks. Although overall onat seles will probably Healthe by approximately 3% to 4% over the next two vents - Overall volume is lawely to ancrease By No to The first resson we strongly recommend that you take full advantage of this trend and DeSin trials of a thiant fromony Size' pack in me of the lest Areas;

#### 2. Vending Machines

Although wending machines will probably ordy accuent for 22 of everall sales, this method of statementsh uffers tremendood puportunities for consumers to try the brand for the first fine. You have an advancege sver your competitors with the felos pack and we thraily believe you should explorit this to the full . If it worth noting that your last consumer research survey shows that 10% of requiar purchasers ande their first purchase from a vending machine. (See chart oo page 16).

 $-18.1$ 

# Which company would y

You've just made an important new-business presentation.

n

H

ii

It's between you and your biggest competitor.

And, as part of the presentation, you're required to submit a detailed report of your recommendations.

So you have it all typed up like the document on the left. But before you send it off, isn't it worth considering

the likely effects of your competitor sending in a report like the one on the right?

It makes them look so much more professional with proper typesetting and charts neatly placed in the relevant parts of the text.

It also makes it easier to read.

And much easier for your prospective client to sell to his Purchasing Committee.

They've obviously gone to a great deal of trouble and expense.

Or so it appears...

In fact, thanksto Letraset's new 'Ready, Set, Go! 3' Graphie Design Software, ail 32 pages were designed and produced on an Apple Macintosh'" Plus System in a matter of hours.

Which is why it was delivered yesterday while the other report was still being typed.

Letraset Ready, Set. Go! 3 and the Macintosh Plus System is the perfect combination of art and science that allows any company to up-grade its professional image through its desktop publishing material.

You can produce anything from a single page to a complete presentation report faster, easier and more economically than ever before.

## **CHANGES IN DISTRIBUTION** PATTERNS.

19%7

#### 1. The growing importance of Supermarkets.

1985

Supermarkets 115

 $-1.4$ 

Independent<br>Original store

Supermarkets now ac-<br>Supermarkets now ac-<br>sales compared to only<br>11% two years ago. This<br>dramatic growth is not<br>totally unfavourable as it<br>totally unfavourable as it represents an excellent opportunity for increasing the sales of large<br>'family' size packs. Al-<br>though overall unit sales will probably decline by<br>approximately 3% to 4%

**SECTION** 

approximately 3% in 4%<br>over the next two years - this reason we strongly trend and begin trials of a<br>overall volume is likely to recommend that you take. 'Giant Economy Size' pack<br>increase by 5% to 7%, For full advantage

#### 2. Vending Machines.

Although vending machines will probably only account for 2% of overall sales, this method of distribution offers tremendous opportunities for consumers to try the brand for the first time. You have an advantage over your com-<br>petitors with the 'mini'<br>pack and we firmly believe you should exploit this to the full. It's worth noting that your last consumer re search survey shows that 10% of regular purchasers made their first purchase from a vending machine.

Type of Outlet Used for First Time Purchase

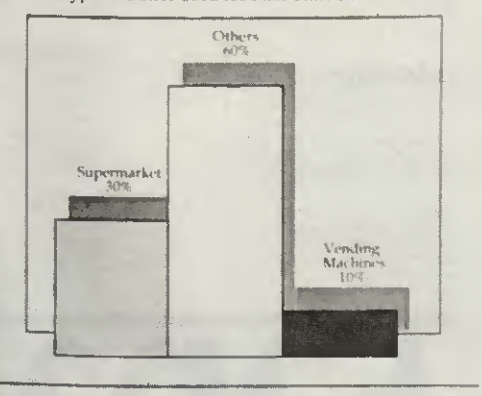

# ou give your business to?

And to a much higher visual standard.

Which isn't surprising because Letraset products have been the household word for creating highly finished visual presentations in the graphic design industry for over 25 years.

And now this standard of graphic excellence is available in easy-to-use software form.

Which is clearly demonstrated by the document on the right.

After all, if you were a prospective client and had to decide on the strength

寶

of these two reports...

Which company. would you give your business to?

Arrange a demonstration now and see how Letraset's new 'Ready, Set, Go! 3' Graphic Design Software can totally up-grade your company's image. Mail this coupon to Letraset UK Ltd, FREEPOST, London, SE1 5BR, or call Keith Fraser on 01-928 4620.

Name Company

**Address** 

Postcode

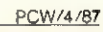

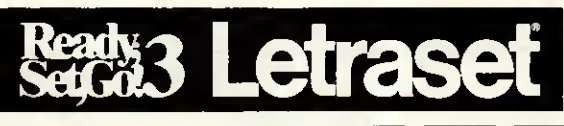

Letraset UK Ltd, 195-203 Waterloo Road, London, SE1 8XJ. **® ESSELTE LETRASET** Letraset is a Tra Letraset Ltd. Apple and Macintosh are Trade Marks of Apple Computer Inc.

# B A N A N<br>STOCKIST Γ

#### BUCKINGHAMSHIRE

WORDMONGERS LTD<br>UNIT 21, EDISON ROAD<br>RABANS LANE<br>AYLESBURY, BUCKS TEL: (0296) 437878<br>CONTACT: HENRY WEBSTER

#### CAMBRIDGESHIRE

WISBECH COMPUTER SERVICES LTD 11 HILL STREET WISBECH<br>CAMBRIDGESHIRE PE13 1BA TEL: (0945) 64146 CONTACT: IAN DUFFY

#### CORNWALL

HELSTON COMPUTER CENTRE COINAGEHALL STREET **HELSTON** CORNWALL TR13 8XF TEL: (0326) 563765<br>CONTACT: MR C. HARMER

#### **CUMBRIA**

CUMBRIA SOFTWARE SYSTEMS LTD<br>KNORRENSYKE<br>WALTON<br>BRAMPTON<br>CUMBRIA CAB 2DS<br>CUMBRIA CAS TEL: (06977) 3779<br>TEL: (06977) 3779 ELDRIDGE<br>CONTACT: DAVE ELDRIDGE

#### DEVON

T. A. COMPUTER SERVICES<br>7A HIGH STREET<br>EXMOUTH<br>DEVON EX8 1NN<br>DEVON EX8 1NN<br>TEL: (0395) 266814<br>CONTACT: TONY AYLING

#### DORSET

TIGER SOFTWARE<br>66 ST. MICHAELS LANE<br>BRIDPORT<br>DORSET DT6 3RB TEL: (0308) 27691<br>CONTACT: TERRY GILBERT

#### HAMPSHIRE

TIMATIC SYSTEMS LTD<br>FAREHAM MARKET<br>FAREHAM<br>HAMPSHIRE PO16 1LB<br>TEL: (0329) 239953<br>CONTACT: MR YOUNG

#### **HERTFORDSHIRE**

MELMARK MICROSYSTEMS<br>WARREN PLACE<br>RAILWAY STREET<br>HERTFORD<br>HERTFORDSHIRE SG14 1BA TEL: (0992) 554469<br>CONTACT: N. J. TOBIN

#### KENT

CANTERBURY COMPUTER CENTRE<br>56-57 PALACE STREET<br>CANTERBURY<br>KENT CT1 2DY TEL: (0227) <sup>462101</sup> CONTACT: DAVID JONES

#### MARLBRO' COMPUTER SERVICES<br>VIA ITS NATIONWIDE ENTHUSINET<br>AGENTS THROUGHOUT THE UK TEL: (04536) 4310<br>CONTACT: J. S. CHURCHILL

Officiai Government orders are welcome. FREE 'Bananas' Pen with every ten-pack. Ail orders despatched in 4 hours.

COMPUTERS PLUS 65 HIGH STREET SITTINGBOURNE<br>KENT ME10 4AW TEL: (0795) 25677<br>CONTACT: A. FRANCIS

GRAVESEND COMPUTER CENTRE<br>39 THE TERRACE<br>GRAVESEND<br>GRAVESEND<br>KENT DA12 2BA<br>TEL: (0474CT: LYNNE BAXTER<br>CONTACT: LYNNE BAXTER

JUST DISKS<br>JUST DISKS<br>GREEN ST, GREEN<br>ORPINGTON<br>KENT BR6 9LS<br>TEL: (0689) 62103<br>FAO: JOHN TAYLOR/ANGELA DAVIDS

KENT MICRO COMPUTERS LTD<br>55-57 UNION STREET<br>MAIDSTONE<br>KENT ME14 1ED<br>TEL: (0622) 52784<br>CONTACT: FRANK SMITH

THE VILLAGE HOUSE OF COMPUTERS 87 BECKENHAM LANE SHORTLANDS<br>BROMLEY<br>KENT<br>TEL: 01-460 7122<br>CONTACT: MR C.V. GEE

#### LANCASHIRE

CASTLE COMPUTERS LTD<br>5 FRANCES PASSAGE LANCASTER<br>LANCASHIRE LA1 1UG TEL: (0524) 61133<br>CONTACT: DAVE SMITH/GAIL

COMPUTER GAMES SHOP<br>3 ROYAL OAK BUILDINGS<br>WATERLOO ROAD<br>BLACKPOOL<br>LANCS FY4 2AO<br>TEL: (0253) 48738<br>CONTACT: JIM McEVOY

LONDON ELECTROSOUND 123 PERRYN ROAD ACTON LONDON W3 7LT TEL: 01-740 8666 CONTACT: PHIL WALSH

MICRO ANVIKA<br>220A TOTTENHAM COURT ROAD<br>LONDON W1P 9AF<br>TEL: 01-636 2547<br>CONTACT: A. GOHIL

WIDA SOFTWARE LTD. 2 NICHOLAS GARDENS LONDON W5 5HY TEL: 01-567 6941<br>CONTACT: TONY WILLIAMS

RENSOFT<br>215 RIBBLESDALE ROAD<br>STREATHAM<br>LONDON SW16 6QS<br>TEL: 01-677 0569<br>FAO: RICHARD BUTLER

MIDDLESEX INSTANT COMPUTER SUPPLIES LTD<br>8 HIGH STREET<br>CRANFORD HOUNSLOW MIDDLESEX TW5 9BG TEL: 01-897 1534<br>CONTACT: JOHN OR DARREN SIMS

MIDLANDS MR DISK<br>11-12 THREE SHIRES OAK ROAD<br>BEARWOOD<br>WARLEY<br>WEST MIDLANDS B67 5BA<br>TEL: 021 420 1360<br>CONTACT: J, GUEST

NORFOLK COMPUTER PLUS (KING'S LYNN)<br>40 NEW CONDUIT STREET<br>KING'S LYNN<br>NORFOLK PE30 1DL TEL: (0553) 774550<br>CONTACT: D. J. FARROW

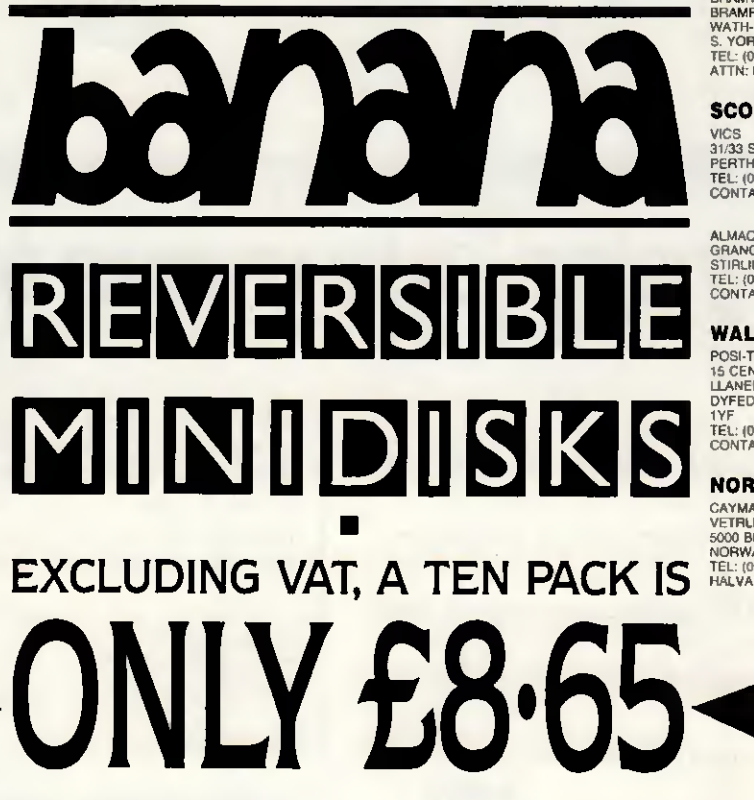

NORTHERN IRELAND TC COMPUTING SERVICES<br>28 KENVARRA PARK<br>COLERAINE

COLERAINE<br>CO LONDONDERRY N, IRELAND BT52 1RT<br>TEL: (0265) 53155 FAO: MR JOHN A. TROTT

#### OXFORD

OXFORD COMPUTER SUPPLIES<br>P.O. BOX 133<br>OXFORD OX4 3NB TEL: (0865) 716137<br>CONTACT: TERRY J. CUMMINGS

#### SURREY

STATACOM COMPUTERS LTD<br>20 GROVE ROAD<br>3UTTON<br>SURREY SM1 1BG<br>TEL: 01-661 2266<br>TEL: 01-661 7: R. SURI

FARNHAM COMPUTERS <sup>1</sup> SOUTH STREET FARNHAM SURREY GU9 70U TEL: (0252) 723107<br>FAO: DAVID WOLLEN

**SUSSEX** 

INDEPENDENT SOFTWARE TEPABERA FINDON ROAD FINDON WEST SUSSEX TEL: (0273) 453568<br>FAO: MR PETER WORLEY

#### YORKSHIRE

ASHDOWN COMPUTERS THE STUDIO BYRAM ARCADE<br>WESTGATE WESTGATE<br>HUDDERSFIELD HD1 1ND TEL: (0484) 510776<br>CONTACT: STEPHEN FISHER/IAN DONKIN

WISE OWL SOFTWARE LTD UNIT 37<br>BRAMTON CENTRE<br>BRAMPTON ROAD<br>WATH-UPON-DEARNE<br>S. YORKS S63 6BB<br>TEL: (0709) 872703<br>ATTN: BOB LEES

#### **SCOTLAND**

VICS<br>31/33 SOUTH STREET<br>PERTH PH2 8PD<br>TEL: (0738) 36704<br>CONTACT: DAVID/BRIAN VICARY

ALMAC<br>GRANGEMOUTH STIRLINGSHIRE<br>TEL: (0324) 482435<br>CONTACT: ALISTAIR McINTYRE

#### WALES

POSI-TRON COMPUTING<br>15 CENTRAL PRECINCT<br>LLANELLI DYFED SA15<br>1YF<br>TEL: (0554) 759624<br>CONTACT: DEREK JONES

NORWAY

CAYMAN POWER<br>VETRLIDS ALM 11<br>5000 BERGEN<br>NORWAY<br>TEL: (01047) 5317849<br>HALVARD SKULSTAD

TO DEAL IN BANANAS TEL: (042873) 4934 "WHOLESALE"

**BANANAS SUIT VIRTUALLY ALL COMPUTERS WITH 51/4" DRIVES. SINGLE OR DOUBLE** SIDED, 40 OR 80 TRACK. **SINGLE SIDED DRIVES HAVE TWICE THE STORAGE AS BANANAS CAN BE FLIPPED** OVER. **BANANAS** HAVE:-**HUB RINGS-**2 NOTCHES-2 INDEX HOLES-**TABS &** LABELS. **ALL CERTIFIED WITH A LIFETIME WARRANTY.** 

# · SOMETHING -

59157

# VERSIBI R MINIDISKS

**EXCLUDING VAT, A TEN PACK IS VLY £8.65** 

**EXCLUSIVELY BY GROWN** DISKING INTERNATIONAL **HINDHEAD, SURREY GU26 6TD** 

TEL: (042873) 4834

FREE 'Bananas' badge Official Government with every ten-pack. orders are welcome. GU26 6BR, Tel: (042873) 4834 nas at 69.95 per box plus P & P at 61.09<br>. P & P is 86p/box for 3-5 boxes, 69p/box BANANA LIBRARY BOXES at 95p excluding VAT. (Post Hindhead, Surrey boxes of Bananas at £9.95 or 6-9 boxes. Ten boxes or more are POST FREE per box, Total £11.04 per box inc VAT. POST to: DISKING, FREEPOST, Please rush me

ree with discs) Also send me

enclose cheque payable to DISKING, or please debit my ACESSMISA card No:--

P.C.W.

Tel No...................

L

Address

Name

All orders despatched in

4 hours.

### **File any left**<br>Exporters of peripherals for successful computers rWCES. Y At Last!!!!!

3" filing cabinet

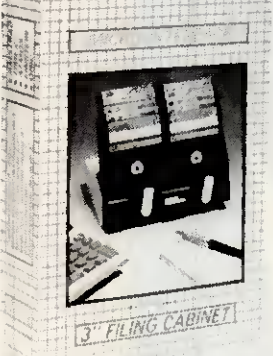

as seen on Amstrad's own TV advertising campaign for the CPC6128

\* Exclusive UK Dlstrlbutors

£5.95 inc. VAT

Thousands alreadysold byBOOTS & W.H. Smith  $+$  P&P

 $\lambda$ 

PCW8256/8512 10MB formatted capacity Fully supported by Locomotive

Hard disk for

**Software** Very fast Access Time - 85ms — Enhanced CP/M PLUS SPANISH/FRENCH/SCANDINA VIAN versions available on request

Amstrad music machine (by RAM Electronics)

NEW

For CPC 464/6128

£49.95

**£449.00** + P&P<br>NO VAT FOR EXPORT SALE + Free boxof <sup>10</sup>

3" AMSOFT DISKETTES

UPGRADE YOUR OX OF **BOX** CF<sub>2</sub> **10 3" CF2**<br>OFT DISKETTES \/M A ONLY

 $\star$  1 MB 3" drive  $\star$  256 K memory

an 8512

 $\star$  Easy to follow instructions  $\star$  Skills similar to replacing fuse required

PCW 8256 into

\* Fits internally \* No external boxes required Memory only upgrade. £29.99 inc. VAT and P.&P.

Disk drive only £159.00 inc. VAT and P &P.

Special offer Memory + Disk Drive £189.95 inc.VAT and P&P + free Box of 10 3"

AMSOFT DISKETTES

FREE CONNET + FREE OUR FILING CA  $5.95$ value  $+$ £1.00 P&P

> + P&P. + Free Quick Shot II Joystick Surprise peripheral for Amstrad

PC1512 range

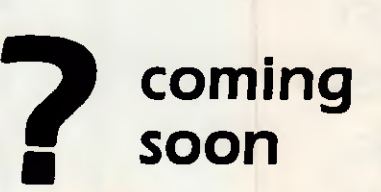

TVICROanterface **MICRO-INTERFACE** \* Free weekly Bargain Bulletin by fax - register now!! Overseas distributors/dealers call us for a quote, qty discount Write to us: 84 Talbot Road, London N6 4RA call us: 01-341 7379 or 01-340 0310 fax to us: 01 -341 9692 telex: 29544 BUSY B

#### TM PagePerfect The Ultimate in Desktop Publishing Software

#### WORD PROCESSING

- Integrated WYSIWYG word processing, Emulâtes Wordstar and **Multimate**
- Imports text files from ail the most popular word processors
- Spelling checker **Thesaurus**
- Hyphenation and justification
- Goto, find/replace, repeat
- Move, copy, delete, undo/redo
- Enter or automatically generate text

#### LAYOUT & COMPOSITION

- 9 zoom levels with full editing in ail zooms
- <sup>4</sup> Windows for simultaneous viewing and editing of <sup>1</sup> or 2 documents Pre-designed style sheets/page
- layout formats
- Automatic text wrap-around Automated composition
- White space management
- Multiple paragraph styles
- Multiple columns
- Gutters, lines, boxes, etc.

#### PAGINATION

- Unlimited document size Automatic text flow-through
- 
- Automatic page numbering, section numbering, caption numbering Compound numbering
- Automatic re-numbering after additions or deletions

Runs on IBM AT or Compatible with 640k and one Hard. one Floppy disk drive under DOS 3.0 or Higher. EGA supponed

- GRAPHICS & IMAGES Accepts images from the most popular charting, freehand graphies,
- and CAD software\* Acceptsimages from many popular
- scanners • Scroll-through Image Librarian
- Automatic grey scale averaging
- Pixel editing\* • Multiple contrast adjustments
- Images moveable behind image boxes
- Prints in black, white and 7 shades of greyor 6 background pattemsfortext Captions stored with images

#### TYPOGRAPHY

- Supports over 100 fonts from the typeface libraries of Compugraphic, Bitstream, and ITC
- Supports all Postscript fonts and Hewlett-Packard soft fonts
- Bold, italic, bold italic, underline, double underline, outline, reverse,
- and strike-out • Multiple kem tracks
- No point size limitations

#### FILE MANAGEMENT AND **UTILITIES**

- Color interface for ease of use
- Status feedback • On-line, context-sensitive help
- Installation utilities
- Viewcommand - File tagging and masking
- Keystroke macros with paced and fast playback
- Graphie display of directory hierarchy
- · Full DOS feature management of files and directories

#### Desktop Publisher's Graphics Single Page Composition System

 $$650$  +VAT p&p

• <sup>18</sup> Variable Fonts • <sup>7</sup> Fixed Fonts • Inbuilt Flow Chart Symbols • AV Slide Generation and Presentation • Imports text files from most popular word processors • Inputs graphics from other software, eg Lotus 123, Supercalc, Autocad, etc • Optical scanner input

Runs on IBM PC XT AT or Compatibles with \$12K and twin disk drives under DOS 2.0 or Higher. HERCULES, CGA, EGA supported.

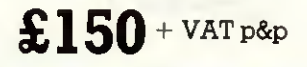

#### FULL HARDWARE AVAILABLE

PLUSFULLBUREAU SERVICE INCLUDING SCANNED IMAGES ON DISK FILE

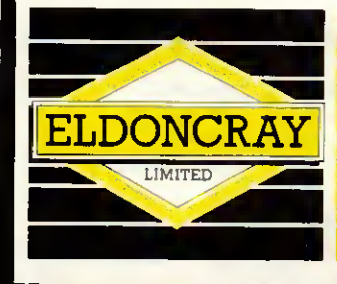

137 Stewart Road Boumemouth BH8 8PA Tel: 0202 293407/21505 Fax: 0202 298325 Telex: 418217 BHNEWS G

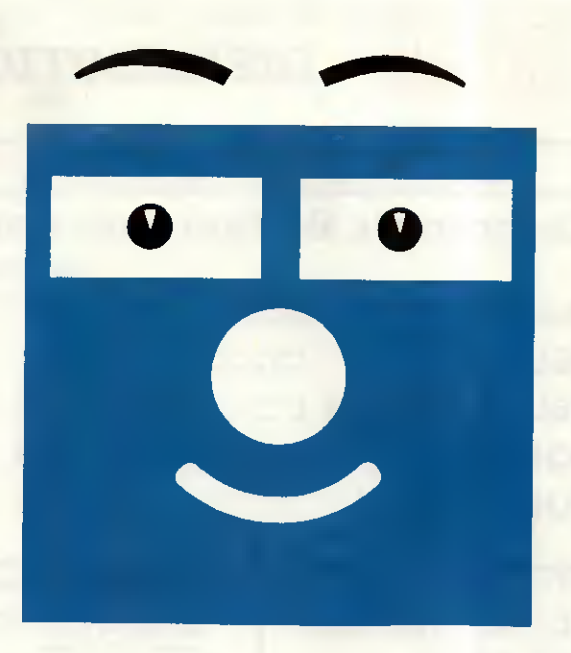

# How to build Expert Systems.

#### Find out what you need to know at a FREE Crystal workshop

And find out why the press think the following about Crystal-the new RC. expert system builder;

> $24$  basic tool for use in every office" PRACTICAL COMPUTING

"Clean, fast and easy to use" WHAT MICRO

"High speed and compact" A.I. BUSINESS

"Personal computers gain in expertise" THE INDEPENDENT

"The basis for an 8000 rule system" THE OBSERVER

Phone 01-940 6333 for your free information pack or free workshop. Or send the coupon to: Intelligent Environments Limited, Northumbcrland House, 15-19 Petersham Road, Richmond, Surrey TW10 6TP.

Name 4.2

PHONE: 01-940 6333 FOR INSTANT CONFIRMATION

Company.

Business

Job Title. Address—

Tel. No..

L\_

INTELLIGENT ENVIRONMENTS

Crystal

I

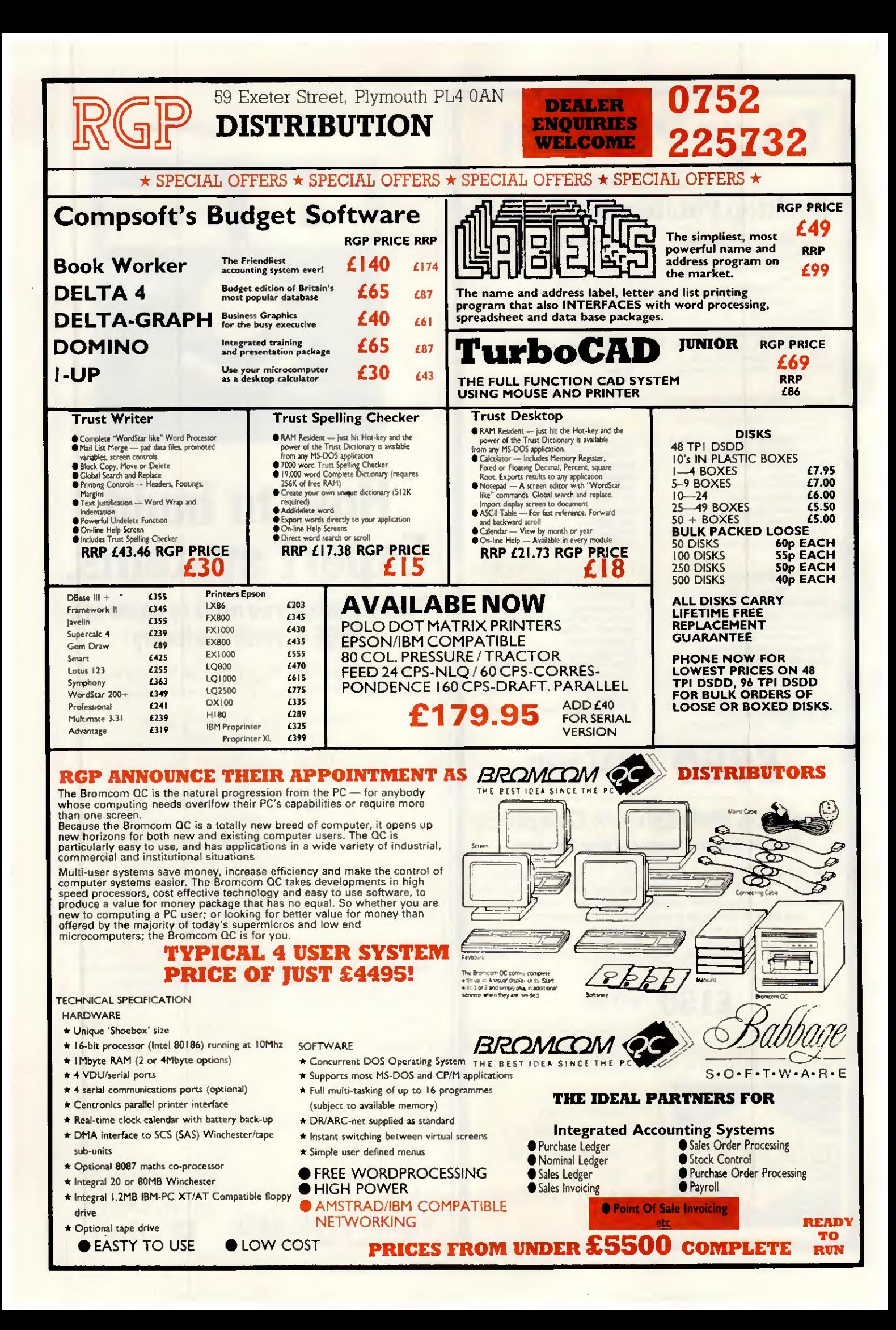

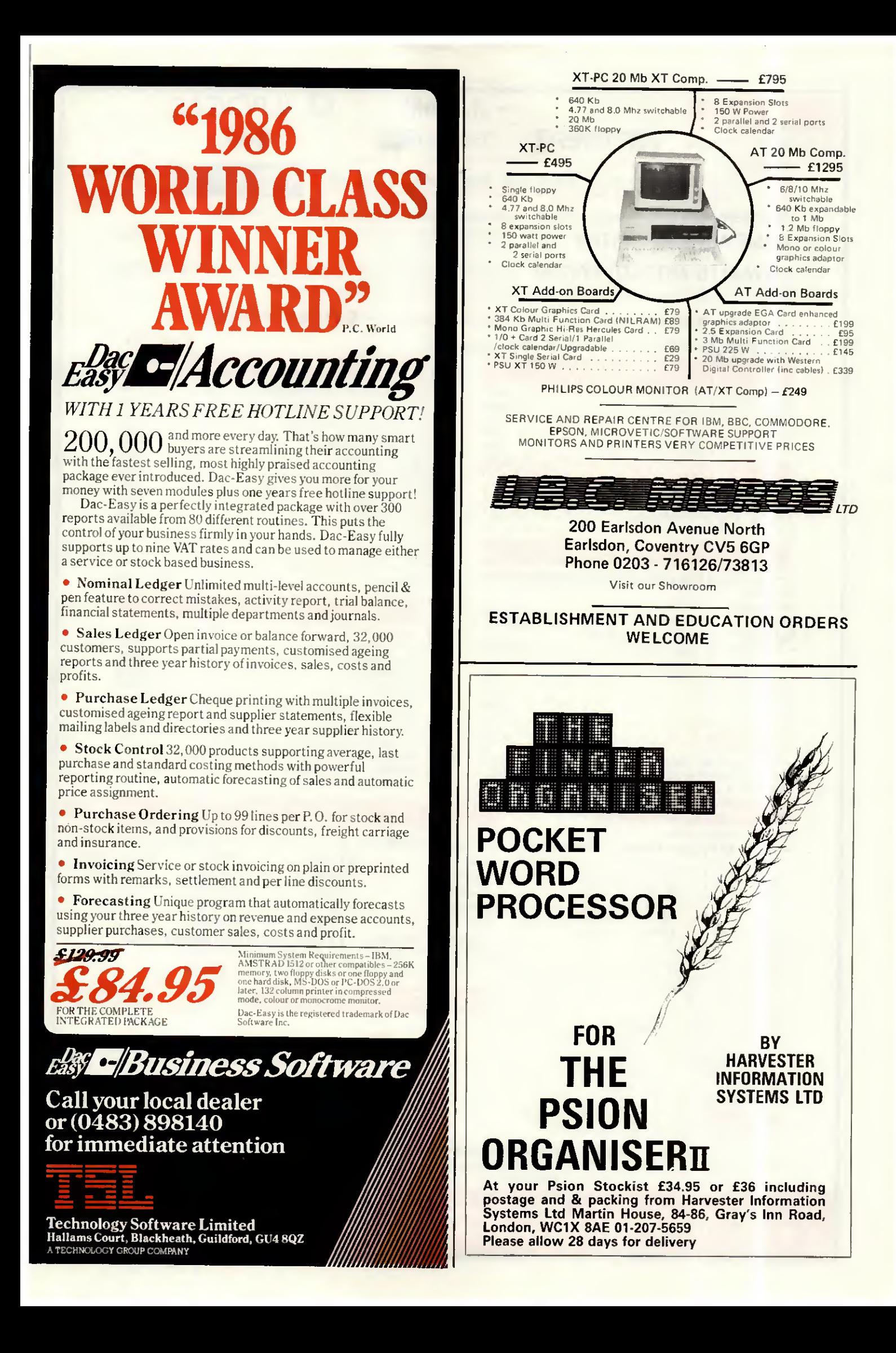

#### **MAUTOCAD JA ATARI ALLISTINAL** RAS Tandon **Roland TE AUTHORISED DEALER DUS, PCT** from £499 PC1512 from £449 inc. FREE 640K Upgrade **Tandon** PCX & PCA BUSINESS SYSTEM - SUPPLIED WITH FREE WORDPROCESSOR & PRINTER **BASIC AUTOCAD SYSTEM** Dors. Basic Autocad, Summamouse, Hitachi A3 plotter £1799 ADVANCED AUTOCAD SYSTEM Tandon PCA20 (20MB, 1MB RAM) 720 x 348 resolution on 14" screen, 1 parallel & 2 serial  $\epsilon$ 7599 We can tailor Autocad systems to your requirements due to our extremely wide range of support peripherals (see below) Installation and training. Please call for details. ALLOY MULTI-USER Turn your XT/AT into a Novell compatible multi-user system from £1199 per station **JL ATARI** 1040 ST inc 1st Word (while stocks last) £575 **SOFTWARE SPECIALS HARD DISK & MEMORY UPGRADES** £195 Supercalc<sub>4</sub> £399 IBM & Compatibles 20MB... **F65 VP Planner** IBM & Compatibles 20MB Hardcard..................  $£425$ £65 Sanyo Memory upgrade to 256K + RAM disk + 25% extra VP Info ....... . . . . . . . . . . . . . . . . . . . £99 disk capacity<br>Amstrad PC 1512 upgrade to 640k £349 £225 **APRICOT ADD ONS** £259  $\mathbf{r}$ **PRINTERS & SHEET FEEDERS** Printer ranges that stand head and shoulders above the rest Best value quality 9 pin PLOTTERS - DIGITISERS etc. **MANNESMANN** (216 cps, 45 cps NLQ) from £299 TALLY Hitachi 672 A3 NEC Best value quality 24-pin from  $£425$ Roland 880A A3...  $(216 \text{cps}, 76 \text{cps} \text{NLO})$ £995 MP165. Cherry A3 digitiser Summamouse with GEM + Write & Paint (IBM).............£179 Please call for prices on our complete range of<br>printers (including Brother, Canon, Citizen, Epson,<br>Oki Star, Taxan etc.) **DISKS - POST FREE Packed in tens No quibble guarantee PRINTER BUFFERS** Serial/parallel in/out 8K-2MB from £75 Prices for ONE box. All extra boxes - 10% EXTRA DISCOUNT \* New \* All Purpose X-buffer - Please call **SONY PRECISION DYSAN**  $5\frac{1}{4}$ All sizes available £13.40 £11.90 £8.90 **SSDD**  $11'' \times 9\frac{1}{2}''$  60gm<br> $12'' \times 9\frac{1}{4}''$  60gm £9.75 (2000 sheets) £16.90\* £10.90 **DSDD** £14.90  $(2000$  sheets) £11.69 £23.70 £17.90 £13.90 A4 Clean Edge -- 70gm £15.95 (2000 sheets)\* **DSQD**  $-85$ gm £9.30  $(1000$  sheets) HD1.6MB £29.90 £27.90 £13.50 11" x 141/2" 60gm (2000 sheets)" \* SPECIAL OFFER - 1 EXTRA DISK PLUS LIBRARY CASE<br>SONY 3.5"\*\* SS £16.90 DS £23.90 Delivery £2.65 (fixed) + £1 per box. Extra £1 per order for items marked \* \*\* Deduct £2 for unboxed AMSOFT 3" £28.90 LABELS 89mm x 36mm from £3.95/1000. 70mm × 36mm from £2.95/1000<br>Please call for other sizes. 40 3.5" DISKS £7.95<br>70 51/4" DISKS £9.95 **LOCKABLE DISK BOXES RIBBONS** for all printers eg EPSON FX, MX, RX 80/100 £2.49/£3.75 EPSON LX.80 £2.95 JUKI 6100 single strike  $£1.15$ SHINWA/M.TALLYMT80 £3.79

£3.95 Delivery 95p any Quantity ribbons/printwheels

£3.99

£2.65

£3,35

**KAGA/CANON** OUME MS4

APPLEIMAGEWRITER

**PRINTWHEELS**trom

Official Government/Educational Authority orders welcomed.

Please add 15% VAT to all prices (inc. carriage) Limited space precludes listing of our full range of products. Please telephone if you do not see the item you require

ADVANCED MICROCOMPUTER APPLICATIONS 1ST/2ND FLOORS 40. HIGH ROAD, BEESTON NOTTINGHAM NG9 2JP Tel: 0602 252627

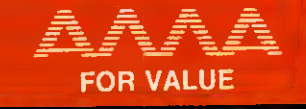

### A powerful, versatile, relational database program with many advanced features! £59.99

n easy to use, yet extremely powerful relational  $\rm A$  database program. Simple enough for the novice to learn, yet sophisticated enough for the professional, it offers many features to help you organise, locate and sort all kinds of alphabetic and numeric data. Applications range from simple mailing and phone lists to inventories, customer sales records and custom accounting applications.

#### **Features**

- Unlimited records
- Sort or index on any number of fields
- Extensive on-line help
- Can read and convert dBase II files
- Programming language
- 60 fields per record
- Canrun existing dBase II programs • Report generator

 $\bullet$  Three files open at

Keyboard macros

• User defined entry

once

screens

As with all Dac-Easy products, Dac-Easy Base comes with one years free hotline support!

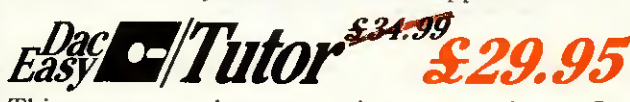

This program makes accounting a snap to learn. Can be used by the beginner or current users as a handy, stand alone supplement to the user's manual.

o-Wate

The perfect companion to our accounting program. Add the DAC Road Map, calculator, macros, print to screen option, file windowing and colour or intensity selection. Makes your accounting fun!

**A** \$54.99

A great program that sends your accounting files to your favourite spreadsheet. Pick from your customer, supplier, Nominal Accounts or Stock files. Select ranges and individual fields. Fast, Easy operation.

Minimum System Requirements – IBM,<br>AMSTRAD 1512 or other compatibles – 256K<br>memory, two floppy disks or one floppy and<br>one hard disk, MS-DOS or PC-DOS 2.0 or<br>later, 132 column printer in compressed

mode, colour or monocrome monitor. about to into the distribution of the distribution of Ashton-Tate. Dac-Easy is the registered trademark of Dac Software Inc.

# *Easy • Business Software*

Call your local dealer or (0483) 898140 for immediate attention

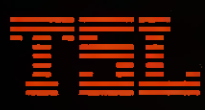

Technology Software Limited<br>Hallams Court, Blackheath, Guildford, GU4 8QZ A TECHNOLOGY GROUP COMPANY

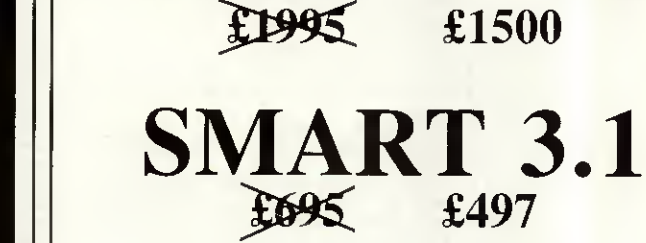

Prices are exclusive of delivery charges and VAT.

**Toshiba** 

T3100<sub>10Mb</sub>

 $£3695$  £2650

**T1100 PLUS** 

#### Phone 0785-47707

**MiTek. Ravenscroft Chambers.** Mount St, STAFFORD. ST16 2BZ.

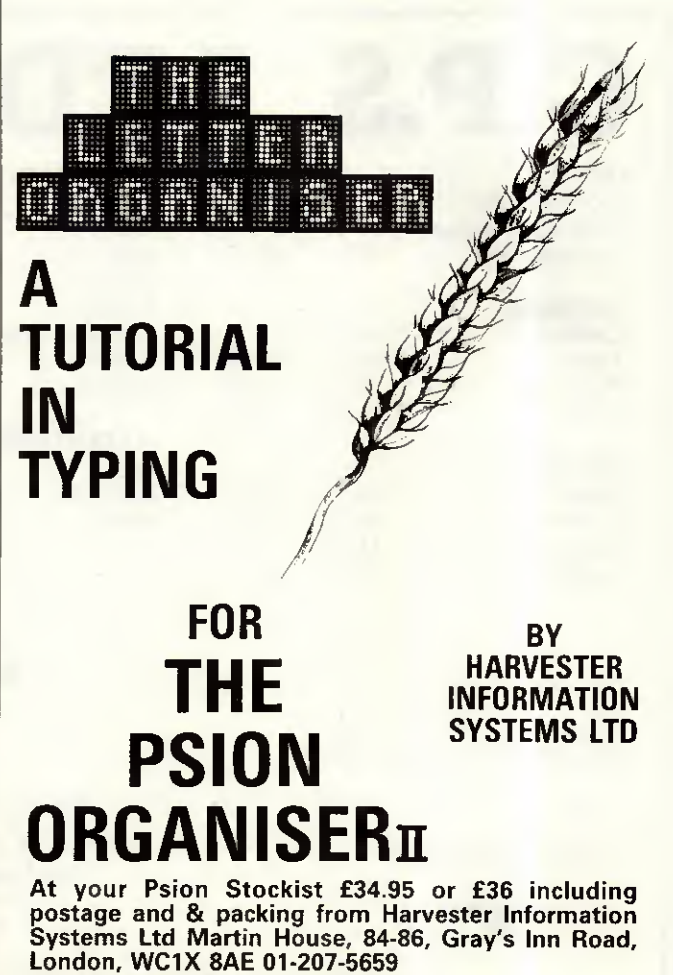

Please allow 28 days for delivery

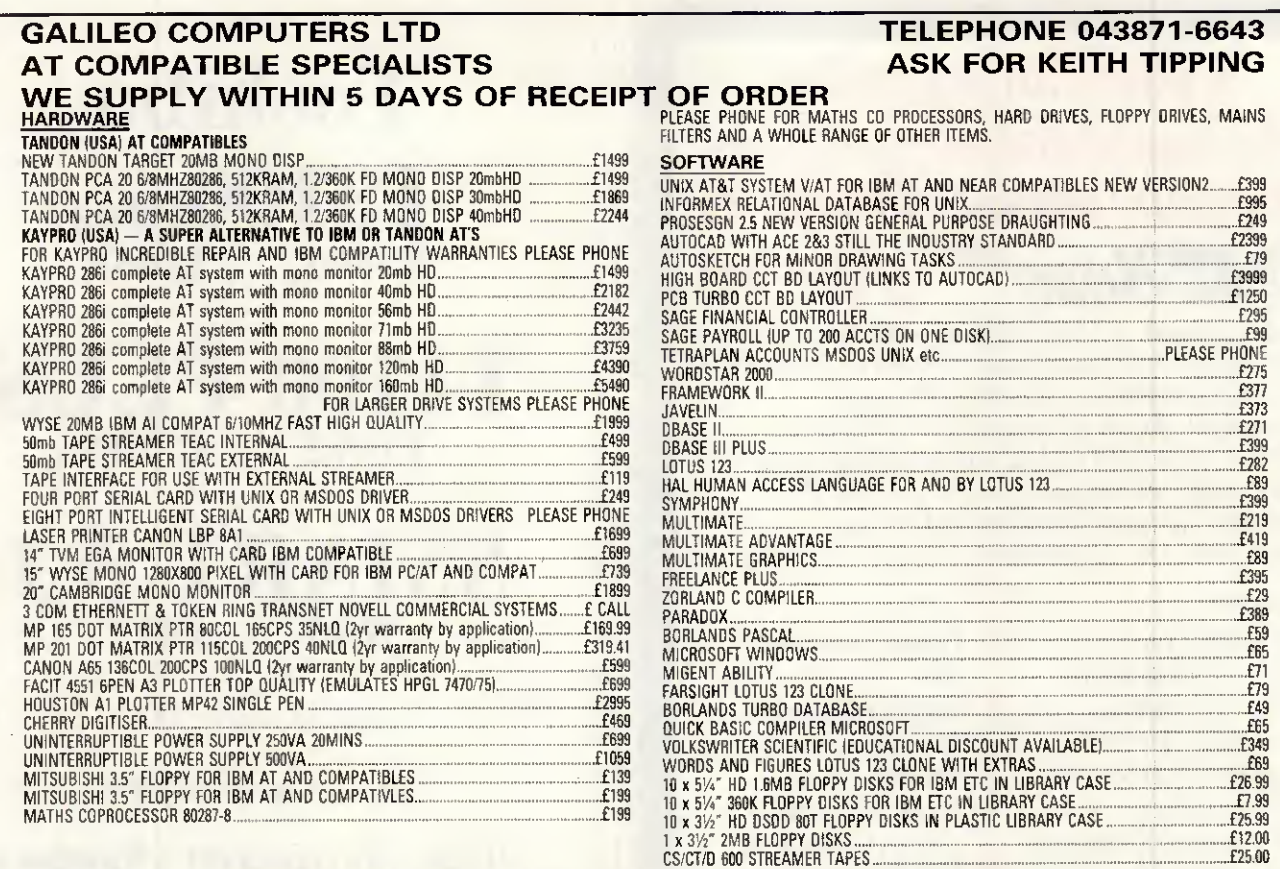

#### PLEASE PHONE FOR QUANTITY DISCOUNTS ON MAGNETIC PRODUCTS

4 GWYNFA CLOSE, WELWYN, HERTS ALG-OPR<br>PLEASE ADD 15% VAT TO ALL PRICES. CARRIAGE ADD £2.99 FOR DISCS, E8 FOR SOFTWARE, £12 FOR WIX AND £19 FOR MACHINES. TERMS CHEQUE FOR WITH ORDER. PLEASE NOTE<br>THAT WE RESERVE THE RIGHT TO

# C.P.S. LTD TEL. NO. (0279) 31956

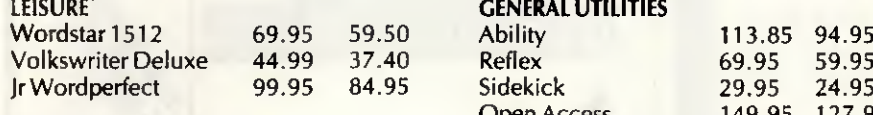

PC Promise 69.95 59.95 T<br>
VP Info 91.94 79.75

#### **CENERAL UTILITIES**<br>113.85 94.95 **DESKTOP PUBLISHING**<br>Fontasy **DESKTOP PUBLISHING**

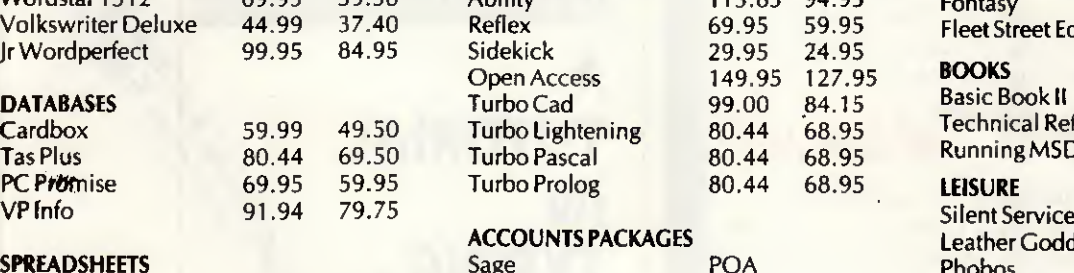

80.44 68.95 SPREADSHEETS Sage POA Phobos

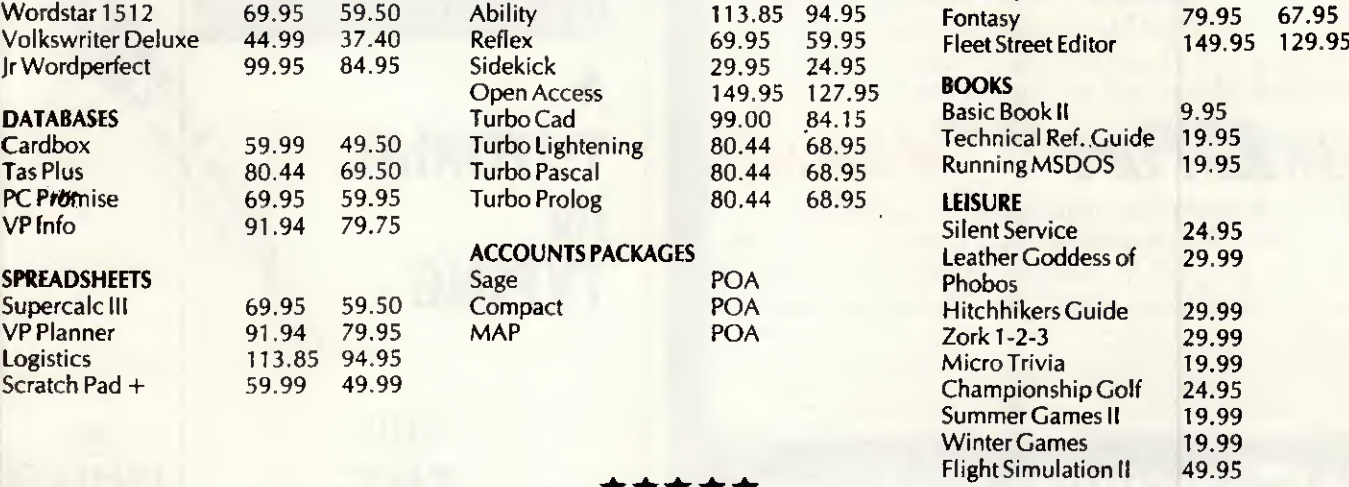

SECURICOR NEXT £6.95 DAY SECURICOR 3 DAY £3.95 ORDERS UNDER £30 CARRIAGE FOC \*\*\*\*\*

24 HOUR ANSAPHONE. OVERSEAS AND TRADE ORDERS PHONE FOR DETAILS

OVER 150 TITLES IN STOCK. FREE 30 DAY TELEPHONE SUPPORT ON ALL PRODUCTS

734

Cheques & Postal Orders **INVOICES** SENT UPON REQUEST BARCLAYCARD - ACCESS Unit 6 (Dept P4) Stort House Riverway HARLOW CM20 2DW

Circle No 189 Fast Factss <sup>01</sup> -200 <sup>0200</sup>

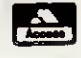

ALL PRICES INCLUDE VAT

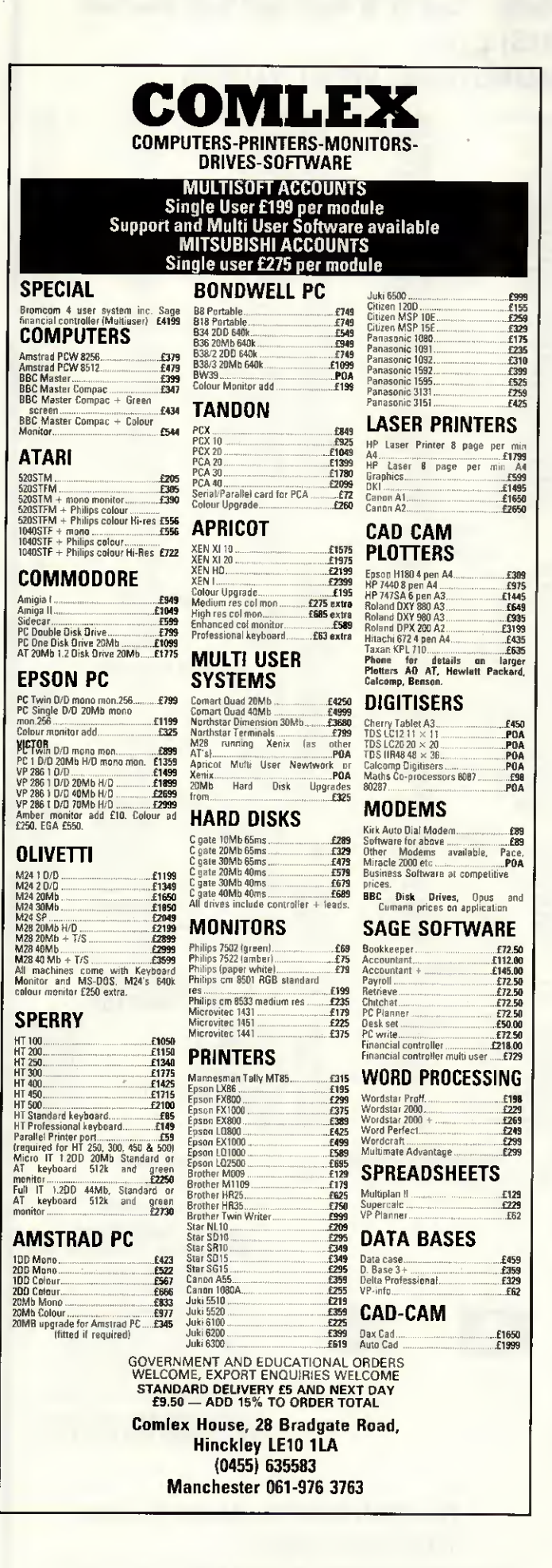

The Macintosh User Group UK  $\overline{\phantom{0}}$ 

#### The Professional User Group

For détails of this, the largest, independent UK User Group catering exclusively for Macintosh owners and users call, or write to:-

#### The Macintosh User Group UK 55 Linkside Avenue Oxford 0X2 8JE

Tel:- 0865 58027

Now with local groups

Helps you get more out of your Macintosh.

#### THE NEW PRODUCTS FOR THE PSION ORGANISER II

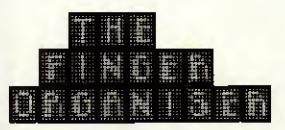

The Finger Organiser is a first class keyboard tutorial designed to give the user mastery over the Psion Organiser's unique compact keyboard,

- \* Invaluable aid to Psion Organiser users — encourages more use of its many functions.
- \*5 levels building up to 40 words per minute.
- \* Easy step by step tutorials.
- \* Lively lessons quickly teach keyboard awareness.
- \* Rapid results possible using only odd times — journeys just melt away.
- 'Totally absorbing and fun to learn. \* Can be used with or without sound

effects. An excellent handbook with fingering charts is provided to give initial assistance.

A companion program to Harvester Information System's Letter Organiser Pocket Word Processor,

At your Psion Organiser Stockist £34.95 or both £69.90 post free from Harvester Infomation Systems Ltd., Martin House. 84-86 Grays Inn Road, London WC1X 8AE. French version also available.

The Letter Organiser is both a stand alone memo pad and a drafting tool for letters,<br>reports and lists, allowing text to be manipulated within a word processing system.<br>Sophisticated but easy to use and with big

雦

**THE SEA** 

**THE STATE** 

- wordprocessor facilities;<br>\* edit \* directory \* copy \* word count
- \* block shift \* paragraph and character delete \* character count \* date and lime stamping
- \* search \* fully menu driven \* help \* password protection against casual
- snooping
- " memory available is shown eilher for internai memory or for any datapack •scrolling display with variable speed
- choice \* sound can be disabled if for example
- used in public places \* 'display' option excludes possibility of
- accidentai changes or deletions \* print out procédure.
- Confidential note taking, use where a dictaphone cannot be used privately, where total legibility is important or where there is not enough room or too much movement for using pen and paper.<br>A natural companion for users of Harvester<br>Information System's Keyboard Tutorial, the Finger Organise

#### THOUGHTS & CROSSES (COMPUTERS) LTD. 33 MARKET STREET, HECKMONDWIKE, WEST YORKS PRINTER PAPER Inlocom £22.50 Kuma £27.95 Novagen ..£22.50 Activision £22,50 Microdeal £8.95 Robtrek £45.00 Metacomco £135.00 Mind Shadow<br>Music Studie<br>Mass The Terminal Control and Shadow<br>Tasa Times<br>Tasa Times<br>Mean 16 Golf<br>Mind Construction<br>Mind Construction<br>Seven Cliens of Gold<br>Shammer Games<br>Supplement<br>Construction<br>Displayer<br>Displayer<br>Displayer<br> Activision. £17.95 £22.50 COMPUTERS Temple of Apshai Trilogy<br>Minstrel<br>Mercenary<br>Shangai<br>Tmeblash Activision,, , Activision..,. Activision— Amsoft Amsoft Amsoft Amsoft Amsoft Amsoft Amsoft Amsoft Amsoft , . Blue Chip.,,. Broderbund,. Hayden.. Amstrad PCW8512 £573 Amstrad PCW <sup>8256</sup> £458 1000 Sheets of continuous tractor feed paper .<br>4000 Sheets of continuous tractor feed paper . £17,95<br>£17.95<br>£17.95<br>£17.95<br>[17.95 Amstrad CPC464 (Green Screen <sup>+</sup> FREE software £199 Amstrad CPC464 (Colour Monitor) \* £100 FFIEE software £299 Amstrad CPC6128(Co. <sup>S</sup> disk drive). ... £399 Amstrad CPC6128 (Green & disk drive) £299 Amstrad PC1512(Sin(|le Drive. Mono Monitor) £516 Amstrad PC1512 (Twin Onve, Mono Monitor) £642 Amstrad PC1512 (Single Drive, Colour Monitor) £710 Amstrad PC1512 (twin Dnve, Colour Monitor) £838 Amstrad PC <sup>1512</sup> Hard Disk 10mb Mono £918 Amstrad PC <sup>1512</sup> Hard Disk 20mb Mono £1033 Amstrad PC <sup>1512</sup> Hard Disk 10mb Colour £1114 Amstrad PC <sup>1512</sup> Hard Disk 20mb Colour £1229 <sup>1000</sup> Single or Double tractor teed labels <sup>5000</sup> Single or Double tractorteed labels £28 Clock<br>Cambridge Lisp<br>BCPL Microvitex 1431 MS (SMAdard OS )<br>Microvites 1451 MS (SMAdard OS )<br>Microvites 1451 MS (Medium Res.)<br>Microvites 1451 (Spectrum)<br>Microvites 1451 (Spectrum)<br>Microvites 2022 anil glass amberican monotor (2014)<br>Philips 7522 anil Metacomco £81.00 Metacomco £45.00 Activision £22.50 Activision £22.50 Make<br>Basketball<br>Basketball<br>Degas Elite<br>Bersonal Money Mar<br>Back up (Hard Disk)<br>Hacker<br>Mindshadow<br>Fantastic 4<br>Spiderman<br>Slnp Poker<br>Flash Doctor<br>Flash £17.95 £17.95 £17.95 £39.00 £31.00 £39.00 £31.00 £39.00 £31.00 £31.00 £31.00 £31.00 £31.00 £31.00 £31.00 £31.00 £31.00 £31.00 £31.00 £31.00 £31.00 £31.00 £31.00 £31.00 £31.00 £31.00 £31.00 £31.00 £31.00 £31.00 £31.00 £31.0 Ariolasoft £26.95 Batteries me £72,00 Microdeal £26.95 Microdeal £22.50 Activision. £22.50 Atari 520STFM £380 Atari <sup>1040</sup> STF witb 1MB Drive & Mono Monitor. £880 Human Edge ...<br>Inlocom . . . . .<br>Inlocom . . . . .<br>Inlocom . . . . . Activision. . £22.50 Adventure £17,95 **DISKS DRIVES** BBC Master Sériés £499 BBC Master Compact with green screen monitor £539 BBC Master Compact with médium tes colour monitor .. £888 Sinclair QL £149 £21.00<br>£21.00<br>£26.95<br>£21.00 Advenlure £17.95 Anco £17.95 Antic £26,95 Antic £36.95 Amstrad PCW 512k Upgrade » 720K Second Drive £189 Atari SF354 .5MB Drive £140 Atari SF314 1MB Drive £190 Cumana (Atari) <sup>1</sup> MB Onve £159 QL 720K Drive » Interlace £199 QL Twin 720K Drive » Interlace £220 Commodore <sup>1571</sup> £269 inlocom Infocom...<br>Infocom... riasn<br>Bridge 4.0<br>D Base II Alan 1040 STF with 1MB Disk Drive & Philips 8533 Colour Monitor £870 BBC Master Compact <sup>+</sup> TV Modulator £458 Sinclair Spectrum Plus <sup>2</sup> El <sup>49</sup> Artwork £26.96 Ashton £107.00 Pianetfall<br>Saastalker<br>Zork 1<br>Zork 1<br>Crusade in Europe<br>Zork 1<br>Crusade in Europe<br>Saastaan<br>Saastaan Band<br>Saastaan 1 Pianetiker<br>Pianetiker 1 Dig Dug<br>Silint Service<br>Spitter Ace<br>Solin Pianetiker<br>Spitter Ace<br>Spitter Ace<br>Spitter A Infocom... £21.00 £21.00 D Base II<br>Amunder Charles Charles March 2011<br>Micro C Tools<br>Fast Basic Rack<br>Fast Basic<br>Productor<br>Productor<br>Mommats<br>Mommats<br>Pro Parsal<br>Bombework (Martia)<br>Bombework (Martia)<br>Homework (Martia)<br>Homework (Martia)<br>Basic Respond ( Inlocom Battenes £35.95 Beckermeyer . £44.95 Beckermeyer.. £22.50 Cashlink £295,00 Comp Concepts £81.00 Eidersoft £22.50 Eidersoft £17.95 Eidersoft £22.50 Inlocom... .... £35.95 Inlocom £26.95 Inlocom £21 <sup>00</sup> £21.00 Infocom. . . . . .<br>Microprose. . .<br>Ariolasoft. . . . PRINTERS Amstrad DO-1 (Drive <sup>+</sup> intertace) £159 Amstrad FD-1 (Second drive) £99 Cumana CSX 400 £139 Commodore 1541C £195 £22.50 £18.00 £32.00 £18.00 £18.00 £18.00 £18.00 i Europe Canon PW/1080A <br>Canon PM/1080A <br>Canon A55 (14V2 Carriage) <br>295 Citizen 1200 NLQ  $\ldots$ <br>Citizen MSP10E  $\ldots$ <br>Citizen MSP20E  $\ldots$ <br>Citizen MSP2 (14V2 Carnage)  $\ldots$ <br>Carnage CPA80  $\ldots$ <br>Mannes CPA80  $\ldots$ <br>Epson LX86  $\ldots$ Inlocom ... Microdeal Microdeal . Microdeal US Gold,.. Microprose DISKETTES 5-V4 SS OD 48+ pi 10 tor £11 5-V4 0S DD48-pi <sup>10</sup> lor £11 5-V4 OS DO 96+pi <sup>10</sup> lor £11 eroprose<br>eroprose<br>eroprose<br>eroprose £19.95 £17.95 Prospero . . . . . . . . . . . . . . . 135.00<br>Prospero . . . . . . . . . . . . . . 135.00 3" CF2 10 lor £35 3-V2 Single Sided ..... <sup>10</sup> lor £20 3-V2 Double Sided <sup>10</sup> lor £28 Citizen MSP15 (141/2 Carriage) £325 Panasonic KX-P1080 £185 Amstrad DMP <sup>3000</sup> £179 £2.50 £17.95 £17.95 £17.95 £17.95 £17.95 £17.95 £17.95 £17.95 £17.95 £17.95 £17.95 £17.95 £17.95 £17.95 £17.95 Sage £102.50 Spinnaker £44.95 Spinnaker £44.95 Talent £22.50 USGold £8.95 VIP £175.00 Microprose...<br>Microprose...<br>Microsoft.... DAISY PRINTERS PVC COVERS<br>
Amstrad Colour Mention<br>
Amstrad Colour Mention<br>
Amstrad Greek (1997)<br>
Amstrad Greek (1997)<br>
Amstrad Greek (1997)<br>
Amstrad Greek (1997)<br>
Amstrad POS12 Corress (1997)<br>
Amstrad POS12 Corress (1997)<br>
Amstrad POS12 Microsoft.. . . .<br>Rainbird. . . . . .<br>Sublogic. . . . . .<br>US Gold. . . . . . .<br>US Gold . . . . . . Juki 6100 £320 Juki 6100-1 (IBM Compatible) £320 Juki 6200 £549 CBM 16/2064 £2.99 Jewels of Darkness<br>Jet<br>Bruce Lee<br>Bambusters<br>Stnp Poker<br>Ultima III<br>Exodus<br>Starglider PC 1512/IBM SOFTWARE PRINTER ACCESSORIES Epson 1X80/86 Tractor Unit £25 Epson 6X80/86 Sheet Feeder £85 Juki 6100/6200Tractor Feeder £159 Juki 6100 6200 Sheet Feeder £220 ACCOUNTING SOFTWARE U.S. Gold ...<br>Origin ...<br>Rainbird.. ...<br>Rainbird.. ... £18 £18 Payroll Camsoft £45.00 Inlergrated Accounts Compact £179.00 Sales Ledger Compact £80.95 Sales Invoicing Compact. .. £80.95 Purchase Ledger Compact £80.95 Nominal Ledger Compact £80.95 Payroll Compact £89.95 Daybook Compact £62.95 Intergrated Accounts Map. £135.00 Silicon Dreams SPREADSHEETS PRINTER INTERFACES INTERNAL RS232 TYPE £62.95 £53.99 Supercalc 3<br>Scratchpad Plus<br>PC Planner<br>Math Plan<br>Logistix Caxton.<br>Sage...<br>SSI....<br>Grafox Citizen MSP 10/15 £39 Citizen <sup>1200</sup> (Cartridge) £55 Canon PW1080/1156A £85 Epson wrthoul Butter (State Machine) £32 Epson With 2K Butler (State Machine) £72 Juki 6100 £60 £102.50<br>£102.45<br>£102.50 CBM 128 £3.99 Citizen <sup>120</sup> <sup>D</sup> £4.80 Juki <sup>6100</sup> £5.60 Sales Ledger & Invoicing Map, £45.00 Nominal Ledger Map. £45.00 Purchase Ledger Map £45.00 Stock Contrai Map £45.00 WORD PROCESSORS Microvitec 14" £4.80 Philips 7502/7522 etc £4.30 Saga Emperor Keyboard £4.50 Spectrum <sup>+</sup> <sup>2</sup> £3.99 Sinclair QL £3.99 ZX Spectrum £1.99 £44.95 £62.95 £105.00 £89.00 £179.00 £439.00 Mindreader Executive Advance<br>Wordstar 1512 Amsoft Personal Amsoft PC Wirie<br>PC Wirie<br>Mordperfect Personal SSI Wordpertect Corp.<br>Wordperfect Personal SSI Wordpertect Corp. Payroll Map £45.00 Mapspec (SSP System) Map £45.00 Sales Drder Entry Map £83.00 Purchase Ordet Entry Map . £63.00 Job Costing Map £89,00 EXTERNAL CENTRONICS TYPE<br>Commodore64-Citizen 1200 E'9 Kempston interface-E Rom based tor Spectrum<br>*ESTA* (Perfusive E Rom based tor Spectrum **239.95 QL** Centronics intertace £20 Tripler 2064 for CB VIC20'64 **2004 250 £50**<br> ZX Spectrum Plus £2.99 MISCELLANEOUS<br>
Caxton......<br>
Compsoft...<br>
Mirrorsoft...<br>
Neattime Book Keeper Sage £102.45 Accountant Sage £154,20 Accountant Plus Sage £205.95 PSION ORGANISER PRODUCTS ORGANISER PRODUCTS Organiser 11 CM (8KRam/032KRom)  $\ldots$ <br>Organiser 11 CM (8KRam/032KRom)  $\ldots$  519 16K<br>16K Ram Upgrade  $\ldots$  234 64K Ram Upgrade  $\ldots$ 19 32K<br>24K Ram Upgrade  $\ldots$  213 154 64K Ram Up PRINTER RIBBONS £22.50<br>£62.95<br>£135.00<br>£26.95 Touch N Go Caxton . . .<br>Toeta Graph Compsoft Compsoft Fleet SI Editor Mirrorsoft .<br>Complete Introduction Reeltime . £5.50 Payroll Sage £102.50 DAC Easy Accounting DAC £88 DAC Easy Make DAC £52 DAC Easy Tutor DAC £31 Compsoft £179.00 Amstrad PCW8256 Brolher EP44 Brother HR5 Brother M10O9 Centronics GLP Brother HR15/25/35 S.S Brother HH 15/25/35 Correctable Brother HR 15/25/35 M.S Canon Kaga Taxan CBM MPS801 CBM MPS803 Citzen 1200 DMP 2000/3000 Epson LX80 Epson MXFM/RX80 Epson MX/FX 100 Juki 5510 £2.30 £2.99 £3.80 GEM SOFTWARE Gem Diary<br>Gem Draw Business Library<br>Gem Draw Business Library<br>Gem Font Editor<br>Gem Fonghammers Toolkit<br>Gem Write<br>Gem Write<br>Gem Write Digital Research .<br>Digital Research .<br>Digital Research .<br>Digital Research .<br>Digital Research .<br>Digital Research .<br>Digital Research . £35.95 £89.95 £35.95 ATARI ST<br>Paintworks<br>Paintworks<br>Paintworks D<br>Haba spell<br>Haba Metge<br>Haba Winter Davpac SI.<br>Davpac SI. Pascal Si<br>Davpac SI. Pascal Si ANIMATOR<br>Leaderboard Winter Games<br>Winter Games SOFTWARE  $\frac{22.50}{\text{Aclution}}$ <br>
Activision ,  $\frac{235}{100}$ <br>
Atari  $\frac{235}{100}$ <br>
Atari  $\frac{235}{100}$ <br>
E45  $\frac{235}{100}$ <br>
Haba  $\frac{235}{100}$ <br>
Haba  $\frac{235}{100}$ <br>
Haba  $\frac{235}{100}$ <br>
USGold  $\frac{222.50}{100}$ <br>
USGold  $\frac{222.50}{1$ BUSINESS PRODUCTIVITY £89.95 £35.95 Homebase<br>Reflex<br>Sidekick PC 1512<br>Brainstorm<br>Timekeeper<br>Dominoe<br>One Up<br>Oeskset £62,95<br>£62,95<br>£26.95 Amsoft Amsoft . Caxton Caxton Compsoft— Moneywise i £89.95 £162.00 £44.95 £44.95 Digital<br>Digital £89.95 £89.95 £89.95 £89.95 £71.40 £152.10 £179.00 £135.00 UTILITY SOFTWARE The Knife - 86<br>Turbo Pascal Graphic Toolbox  $526.95$ <br> $545$ <br> $572$ <br> $572$ <br> $572$ e Hisoft. . .<br>Borland Juki <sup>6100</sup> Single strike Juki <sup>6100</sup> Muitistrike Library<br>Able One<br>Open Access One Conceptdata.<br>SPI......... Turbo Pascal<br>Turbo Lightening<br>Turbo Prolog Borland.<br>Borland. Juki 2200 Correctable Juki 2200<br>Juki 2200 Multistrike Mannesman Tally MT80/MT80 Plus<br>OKI Microline 80<br>Panasonic KX-P158 Qume Muitistrike<br>Oterne Muitistrike Activision £26,95 Frozen Legacy. £26.95 Haba £67.55 Inlocom £21.00 Inlocom. . £28.00 Inlocom £21.00 Inlocom £21.00 Inlocom £21.70 Inlocom £25.20 Inlocom £21.70 Inlocom. . £21.70 Inlocom £26.10 Inlocom £21.00 Music Studies<br>
Music Studies<br>
Sundey Control High High Control High Control High Control High Control High Control High Control Control Control Control Control Control Control Control Control Control Control Control Contro Borland. COMMUNICATIONS WE ALSO STOCK  $24.30 \n25.50 \n27.57$ Chitchat<br>Able One Sage Conceptdata.. 102.50 SOFTWARE FOR Qume nylon<br>Riteman A1<br>Seikosha GP80 Shinwa GP80 Shinwa CP80CPA806P80 Shinwa CP80CPA806P80 Shinwa CP80CPA806P80 Star N1 £4.50 £4.50£6 **DATABASES**<br>
Cannsoft<br>
Candent<br>
Candent<br>
Compac<br>
Compac<br>
Compac<br>
SSS<br>
TAS<br>
TAS<br>
TAS<br>
TAS<br>
TAS Spectrum 500 titles<br>Commodore 64 400 titles E44.95<br>E53.99<br>C53.99<br>C59.95.00<br>E89.95.00<br>C202.50<br>C71.42<br>C205.00<br>C309.45 Cambase Camsoft £44.95 Cardbox Caxton £53.99 Condor <sup>1</sup> Junior Caxton £69.99 Nucleus Compact £89.99 Delta 4.3 Compsoft, £89.95 Commodore 64 400 titles Amstrad 464 200 titles Retrieve r SSI Data £202.50 TAS Plus TAS £71.42 TAS Plus Dev TAS £205.95 TAS Plus Dev Mufti User TAS £309.45 G. Base SPI £90 <sup>10</sup> or more rlbbons deducted 10% Others svallsble. pleaie aek. Alto PRINT WHEELS available pleate ait. Datasoft £22.50 £31.45 £22.50 £13.50 Amstrad 6128 200 titles Amstrad PCW8256/8512 lOOtitles Electron 100 titles LASER PRINTERS 51840 Flectron 100 titles<br>
BBC 200 titles<br>
QL 80 titles QMS K8 Laser Primer Nome<br>
North Communication<br>
Solar Communication<br>
Internation<br>
Phono Communication<br>
Phono Communication<br>
Phono Communication<br>
23.8<br>
Samp Concepts<br>
Communication<br>
Communication<br>
Communication<br>
Communication<br>
Ulamasoft<br>
Ulamas Amatra Centronics Primer LEAD<br>Agricultural LEAD<br>Agricultural Caroline Lead<br>Agricultural Caroline Lead<br>Agricultural Caroline Lead<br>Agricultural Caroline Caroline Lead<br>BBC Serval R5232 Primer Lead<br>Centronics Primer Lead<br>Alexy 80 titles ENTERTAINMENT SOFTWARE Send for list Alter Ego Activision Borrowed Time Activision Silicon Dreams<br>Accountant Plus<br>Accountant Plus<br>Speller Beek<br>Stand Akme<br>Colourspace<br>Assembler<br>Pascal<br>Cards<br>Cards \* \* \* SPECIAL OFFER QMS K8 LASER PRINTER £1,600 PLUS VAT (£1,840 inc VAT) £15<br>∑15 £16<br>£14.95<br>£14.95<br>£14.95 Microdeal<br>
Microdeal<br>
Microdeal<br>
Microdeal<br>
Microdeal<br>
Microdeal<br>
Microdeal<br>
Microdeal<br>
Microdeal<br>
Microdeal<br>
Microdeal<br>
Microdeal<br>
Microdeal<br>
Microdeal<br>
Microdeal<br>
Microdeal<br>
Microdeal<br>
Microdeal<br>
Microdeal<br>
Microdeal<br>
Mi 8 Pages per minute 128K Memory 78K Downloadable Fonts 8K Printer Buffer 300 Dots per inch Resolution Epson & Diablo Compatible Dos-Shell<br>Intro to St Logo<br>Land of Havoc **BARCLAYCARD VISA** ilor Mudpies<br>Soft Spool/M-disk<br>Time Bandit<br>Utilities<br>Brataccas Price includes toner cartridge Son Spoon<br>Time Band<br>Utilities<br>The Pawn<br>Rhythm Maintainence contract available EXPORT ORDERS WELCOME miyotni<br>Timelink ASK OR SEND FOR PRICE LIST Trimbase Zkul/West TTWIN Adventure Rouge<br>Silent Service<br>Trinity Tel: (0924) 409753 for Access, Visa, Mastercard Tel: (0924) 402337 for General Enquiries. TELEX 556577 CROSSG We welcome enquiries from Government, Local Authorities & Education Spécial BFPO Rates Shop open 9-5pm Mon-Sat; Mail Order 9-8pm Mon-Fri. ALL PRICESINCLUDE VATAND CARRIAGE

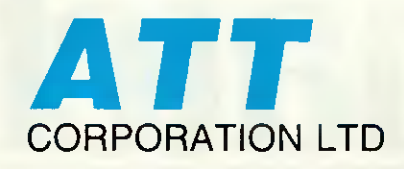

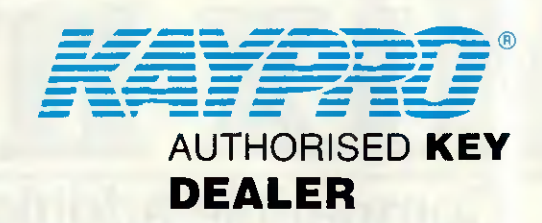

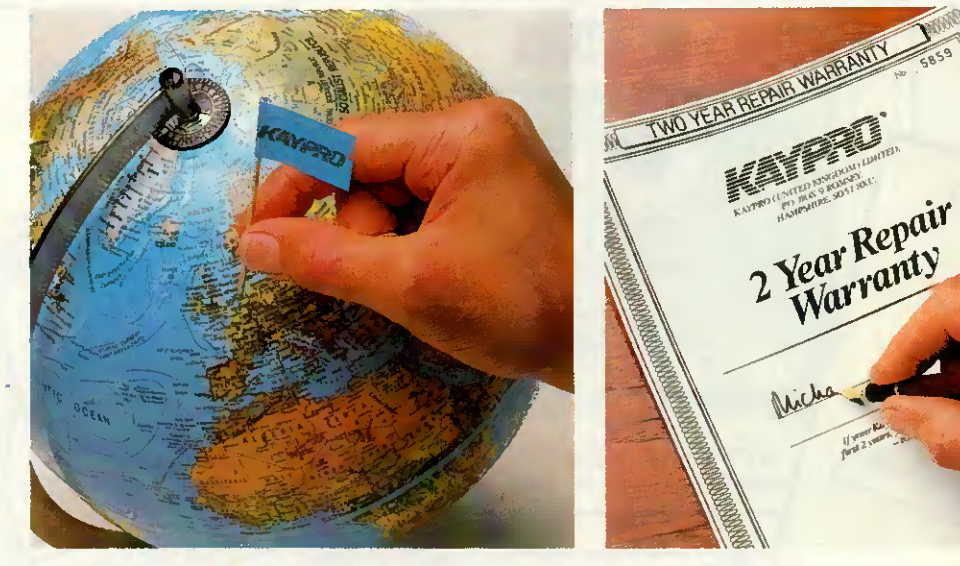

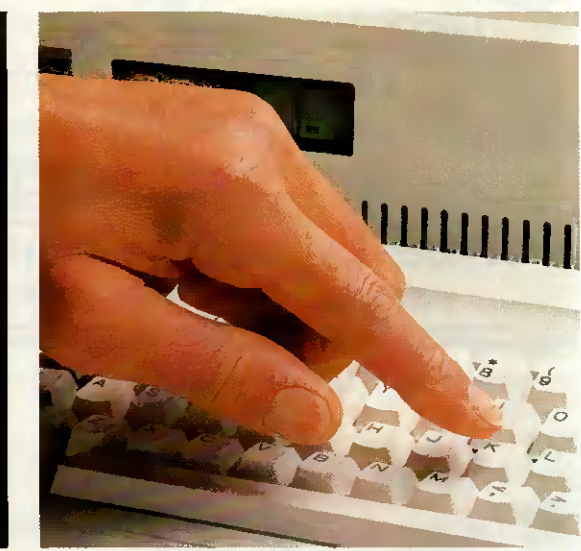

**HARRES** 

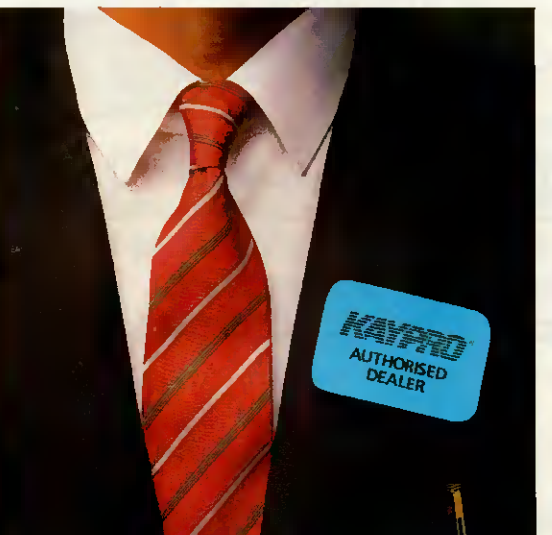

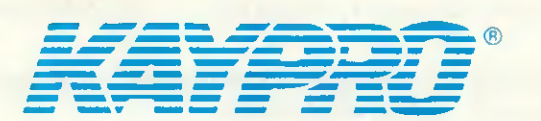

# GIVING BUSINESS OUR FULL SUPPORT

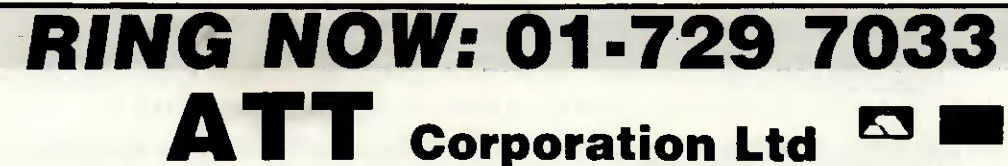

(TI) INDUSTRIAL UNITS STANWAY STREET LONDON N1 6RY TEL: 01-729 7033 Telex: 895 1182 GECOMS G Fax: 01 318 1439

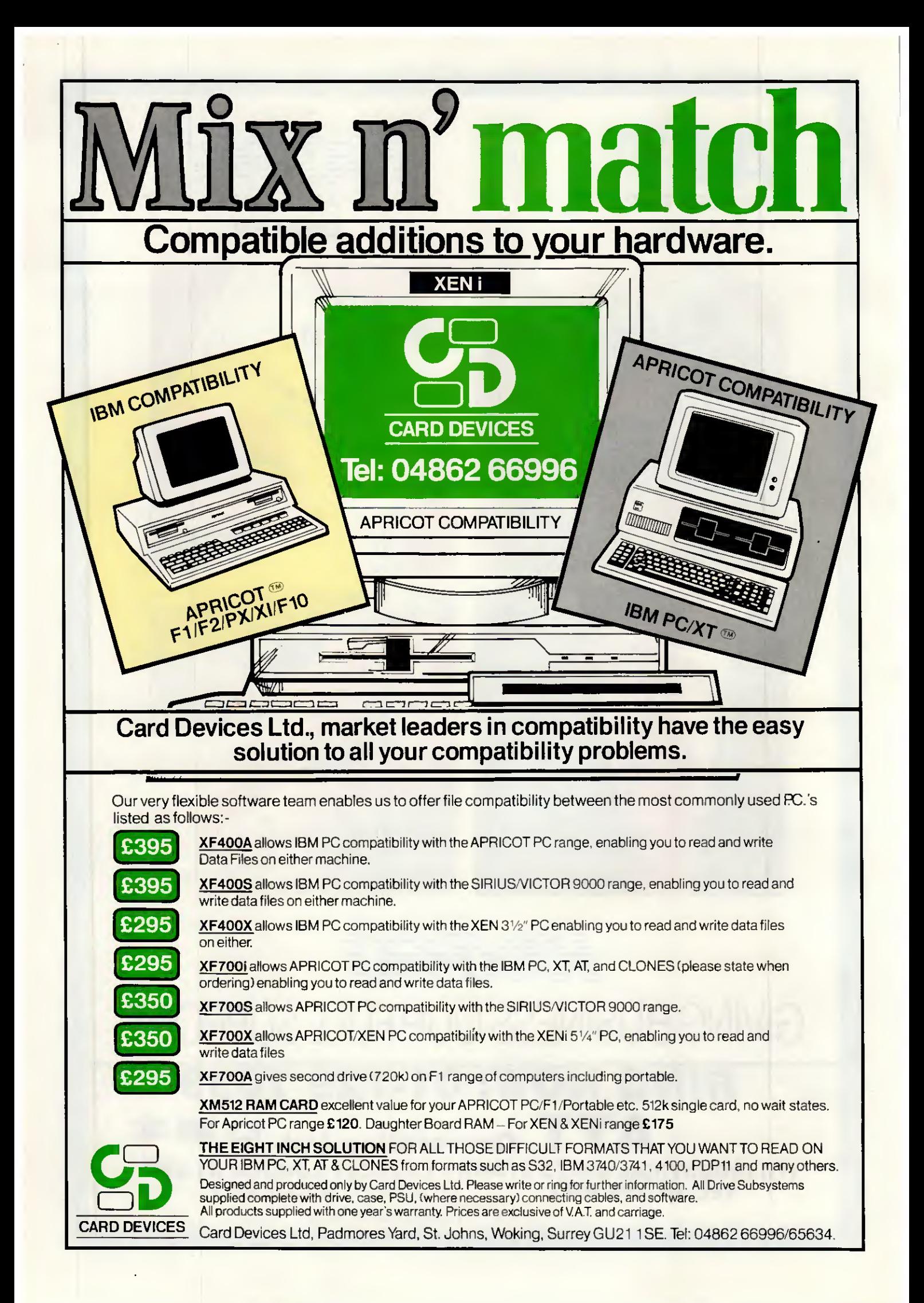

# **SOFTWARE Massive Discounts**

We are the most consistently, low priced advertiser in the UK. Our prices and our products are genuine. Excellent service, totally comprehensive range and a same day delivery service\* makes Digitask first choice every time!

PERSONAL PRODUCTIVITY

**DATABASE DATAEASE** 

#### DBASE III + DELTA PROFESSIONAL 0 & A SYMANTEC R-BASE 5000 **REFLEX** REFLEX-WORKSHOP SAGE RETRIEVE UP INFO 545 469 595 495 250 295 100 70 99 65

**Our** RRP Price

> 99 70

395

396 **192** 61

75

**ABILITY** 

#### WORD PROCESSORS

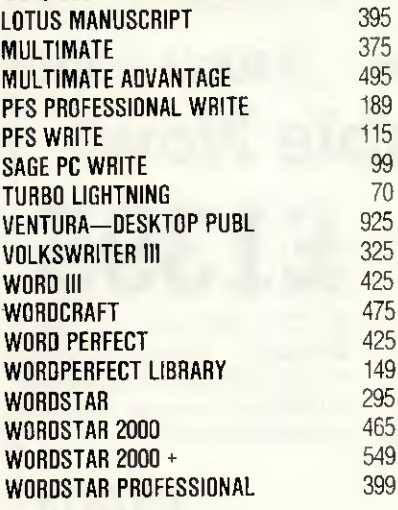

#### **SPREADSHEETS**

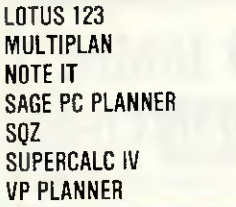

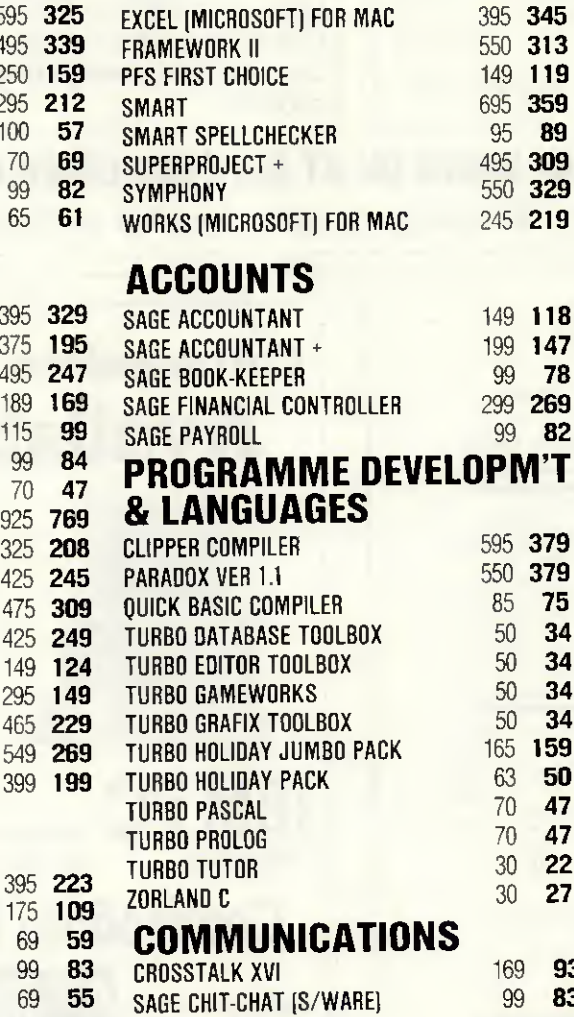

#### MOUSE

99 63

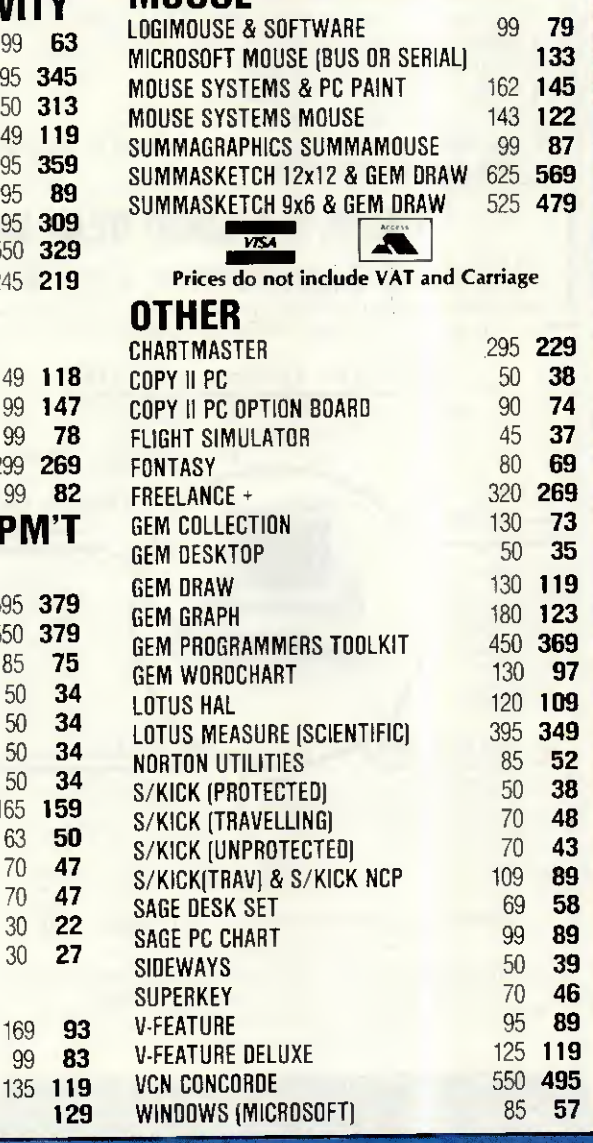

24631

Please call for details.

Charlwoods Business Centre, Charlwoods Road. East Grinstead, West Sussex RH19 2HH  $\textbf{Telex}$  9

SMARTERM VT-100 DATATALK

# SURPLUS COMPUTER SALES LIMITED

#### SCS PUBLISH EVERY MONTH THE UK's MOST COMPREHENSIVE CATALOGUE FOR NEW AND USED COMPUTER EQUIPMENT. . . WITH A DIFFERENCE.

Our monthly catalogue is a combined postal auction and sale. Buy now at the advertised bargain price, or make us an offer using the form in every catalogue. At the end of each month the items not already sold will go to the highest bidder.

There are thousands of products at bargain prices in our monthly catalogue. To get your FREE catalogue phone our hotline Today. Telephone 0295-4831.

These are some of the **incredible bargains** that some lucky bidders got at our last auction. AH the items were new. PRINTER STANDS SOLD FOR £2 22 EACH ALL THE GEM SOFTWARE FOR . £60

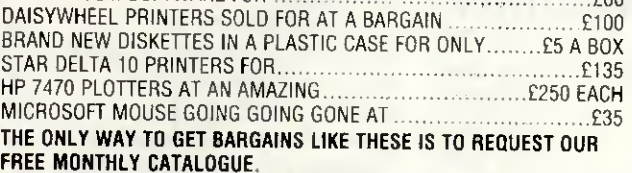

A small selection of products from this month's free catalogue.

IBM PC XT AT FROM £500 TO £1800

COMPAQ AND APRICOT AND OLIVETTI COMPUTERS

TEN DIFFERENT BRAND NEW PRINTERS FROM SLOW TO FAST, WIDE TO NARROW ...............................FROM £140 FOR A 100CPS MODEL

HARD DISKS FROM £100

HUNDREDS 0F TAPE DRIVES FROM £150

SCORES OF P0PULAR SECOND HAND SOFTWARE, LIKE LOTUS AND DBASE WITH PRICES FROM £10

#### WHY PAY RETAIL PRICES WHEN Y0U CAN GET BARGAINS LIKE THESE?

If you want to buy a computer or add to your existing one then ring up and ask for one of our catalogues where everything is a bargain and everything must be sold this month.

#### THERE'S A G00D DEAL GOING ON AT SURPLUS COMPUTER SALES.

The Old Cottage, Colmore Lane, Kingwood Common, Henley on Thames, Oxon RG9 5LX

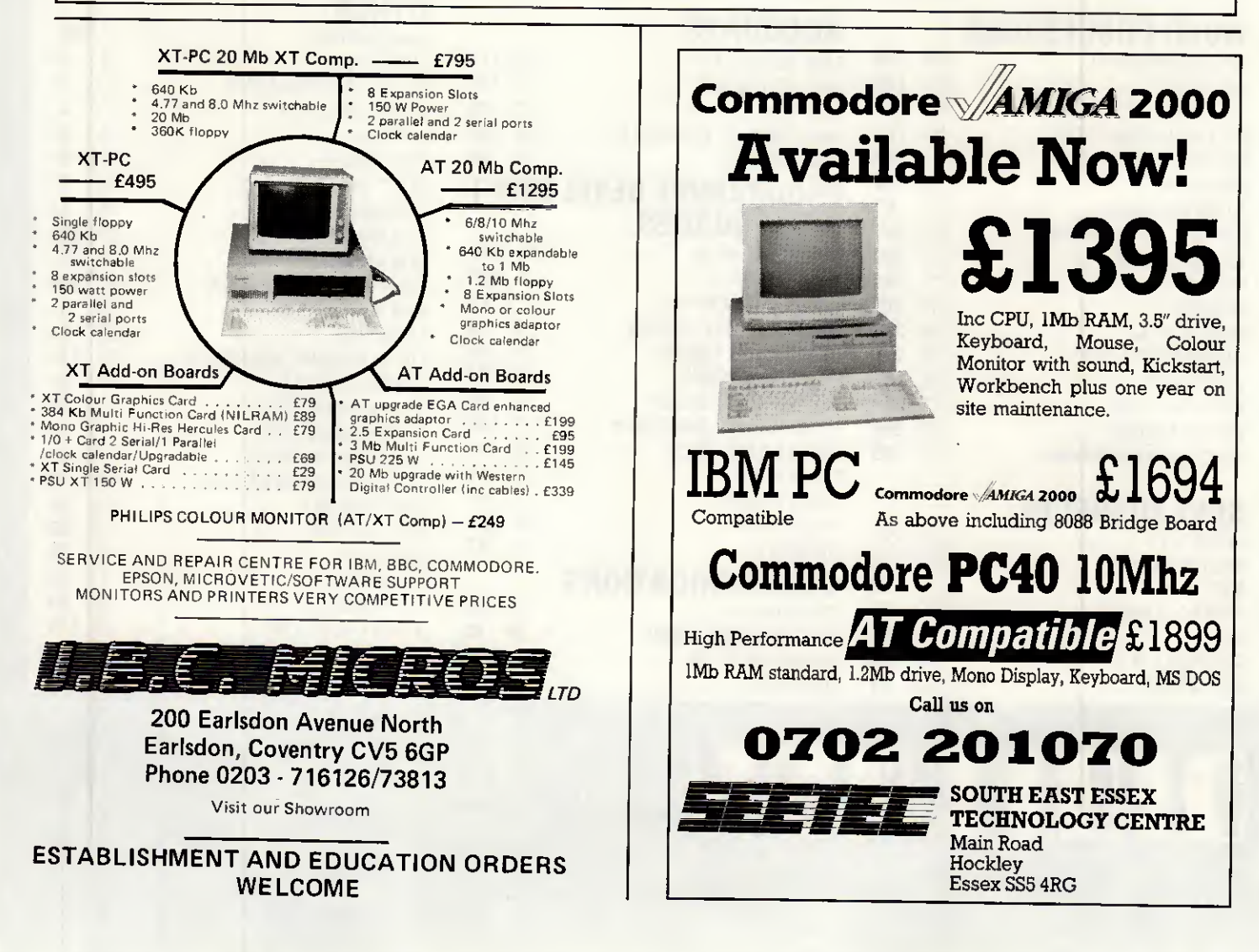

#### **VISA b** 1 **Telex 957418**

Our<br>Price

 $\frac{95}{10}$ 

Unit M. Charlwoods Business Centre. Charlwoods Road, East Grinstead. West Sussex RH19 2HH

#### **DOUTED**

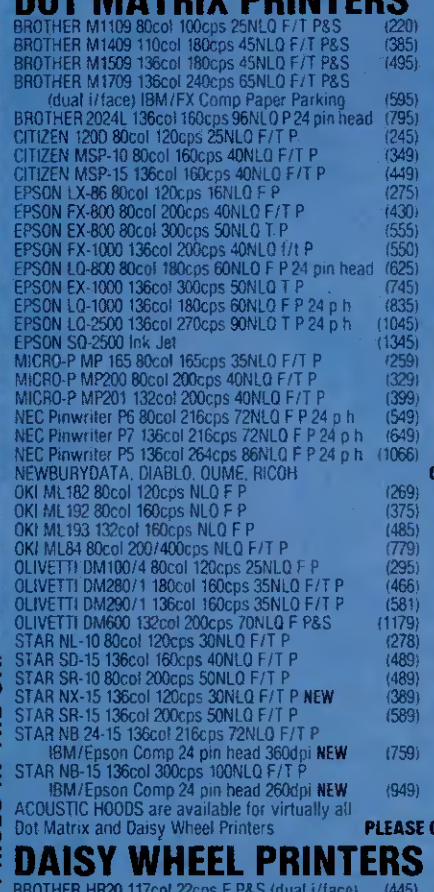

#### BROTHER HR25XL 132col 25cps F P&S (dual i/face) (695)

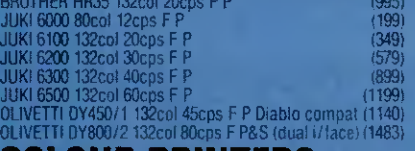

#### **COLOUR PRINTERS**

**URNOI** 

**PSEST** 

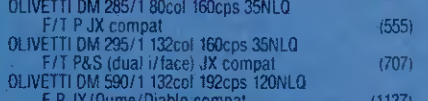

#### **LASER PRINTERS**

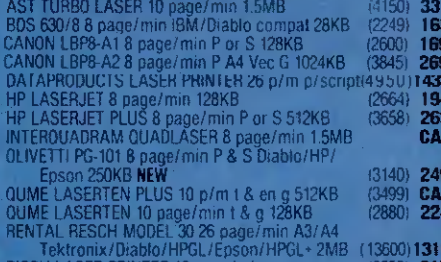

#### PLEASE CALL

#### **COMPUTERS**

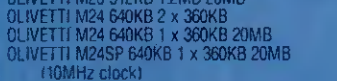

#### AMSTRAD

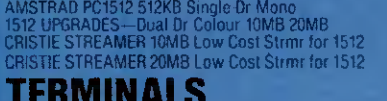

#### MAINBOARDS

SUPER TURBO XT 4.77/8 MHz (up to 640K-with OK)<br>SMALL FOOTPRINT PC/AT Comp 6/8/10 MHz (OK)

170<br>289<br>369

535<br>635<br>152

259325999964495384495359499998

192<br>289<br>375<br>618<br>209<br>309<br>375<br>929<br>197

-279<br>279<br>289<br>338

649

799

**ALL** 

127

529

699<br>147

227407560<br>6608999999

Our<br><sup>P</sup>rice

415

526

846

19 追踪 计结构

19

íΪ

ig

(2767) CALL

 $(1766)$  1465

 $(2499)$  2074

449<br>CALL<br>389<br>499

**CALL** 

149<br>499

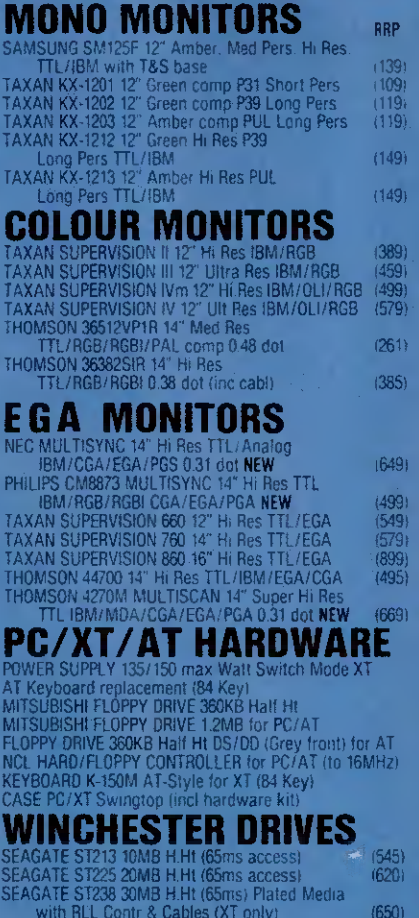

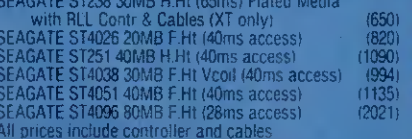

#### **TAPE STREAMERS**

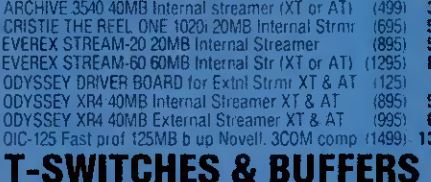

#### T-SWITCH Parallel 1-2 (or Serial 1-2)<br>
MTELLICOM BUFFER PROTOCOL-CONV Mini inline<br>
16KB S-P or P-S<br>
INTELLICOM BUFFER Mini inline 64KB P-P<br>
INTELLICOM LONGLINK Parallel to Parallel<br>
INTELLICOM BUFFER Mini inline<br>
INTELLICO 119<br>119<br>135<br>149  $(126)$ <br> $(126)$  $(171)$ INTELLICOM BUFFER PROTOCOL-CONV Mini inline<br>
64KB P-S (or S-P)<br>
UPGRADE TECH BUFFER 64KB P-P stand alone<br>
UPGRADE TECH BUFFER 26KB P-P stand alone<br>
UPGRADE TECH BUFFER 256KB P-P stand alone<br>
UPGRADE TECH BUFFER 256KB P-P s  $\begin{array}{c} 149 \\ 119 \\ 219 \end{array}$  $(171)$ <br> $(140)$  $(256)$

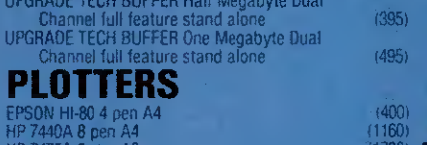

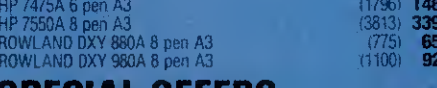

#### SPECIAL UFFEKS

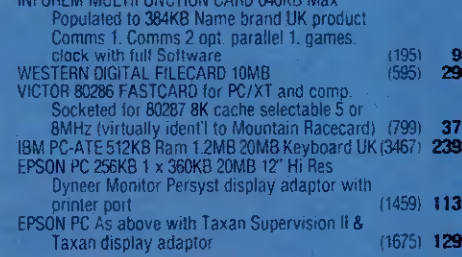

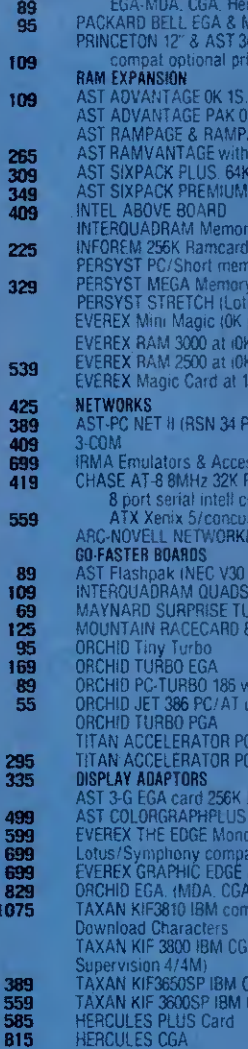

**OTHER** 

395<br>349

35

335

419

145

85

### EGA MONTOR COMBI<br>TAXAN K14SV760 14" Supervision 760 monitor non glare.<br>TAXAN K14SV760 14" Supervision 760 monitor non glare.<br>EGA-MDA. CGA. Hercules & Plantronics compatible<br>PACKARD BELL EGA & Monitor EGA. CGA. MDA CEA. Her 649<br>559 575 P (AT only) upgradeable to 3MB 349<br>tup to 1.5MB<br>GE AT all configs: (Up to 2MB) **CALL**<br>28K (upgra'ble to 3MB) for PCAT 369<br>3.12KB, C. 1S. 1P (upgra'ble to 384K) 349<br>3229 expansion & I/Q cards<br>256K pop) (128K for AT)<br>ry board (OK pop) to 384K<br>AT/XENEX up to 3MB (OK pop)<br>{/intel/MS) up to 2MB (OK pop)<br>pop) up to 576K pri up to Grun<br>popt up to 3 MB<br>popt up to 2 5MB 1s. Ws. (OK pop) up to 2MB 's more with repeaters 5Mbps) ories<br>m 32K Rom 50-38400 Baud<br>trilir using 80186 PC/AT-ATE-<br>PCDOS-5 comp with drivers **G RANGE** at 9.54MHz)<br>PRINT BO (State PC or compatible) ith 256K<br>pgrade up to 3 x faster! **NEW** 512K 256K IDA: Herc. CGA & EGA compat<br>full spectrum) 32KB, 1P<br>!Colour 80/132 col. s above with graphics<br>8. Hercules compat)<br>9.640 x 400 dots)  $\frac{1}{2}$  comp  $(10 \times 16 \text{ text})$ .<br>SA, MDA, Herc comp (short) <mark>1P</mark><br>GA compat (short) 1P LES Monochrome/gr Adaptor **OTHER**<br>RADCOM BAR CODE READER (inline keyboard)<br>ADDONICS SERIAL/PARALLEL CARD for AT<br>ADDONICS MULTI-ASYNC CARD for AT (4 port)<br>BROTHER 3.5" FLOPPY DRIVE for PC/XT<br>(integral PSU) NEW **GENERIC PERIPHERALS**

**BRANDED PERIPHERALS** 

# 576K Ramaster Expansion Card (0K)<br>640K Multifunction Card (0K) 1P. 1S. 1G. 1C. SW<br>8255 1/0 Card

- 
- 
- 
- 
- 
- 
- 
- 
- 
- Mulat. LP. Sw.<br>Multi 1/0 Adaptor 1P. 1S 1C. 1G. 2FI. SW<br>Parallel Printer Adaptor 1P<br>PS10-XT short Multifunction Adaptor 1P. 1S. 1C. SW
- 

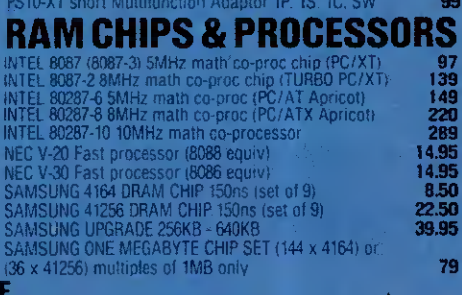

**FREE PRINTER DUST COVER WITH EVERY PRINTER PURCHAS CLAIM YOUR FREE PRINTER CABLE with EVERY PRINTER PURCHASE OVER £400** [Offers available while stocks last] **FREE VIDEO COPYING KIT OR BOX OF 10 DISKETTES WITH EVERY ORDER OVER £300 (Excluding printers)** 

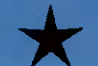

.95<br>.50

.50

.95 79

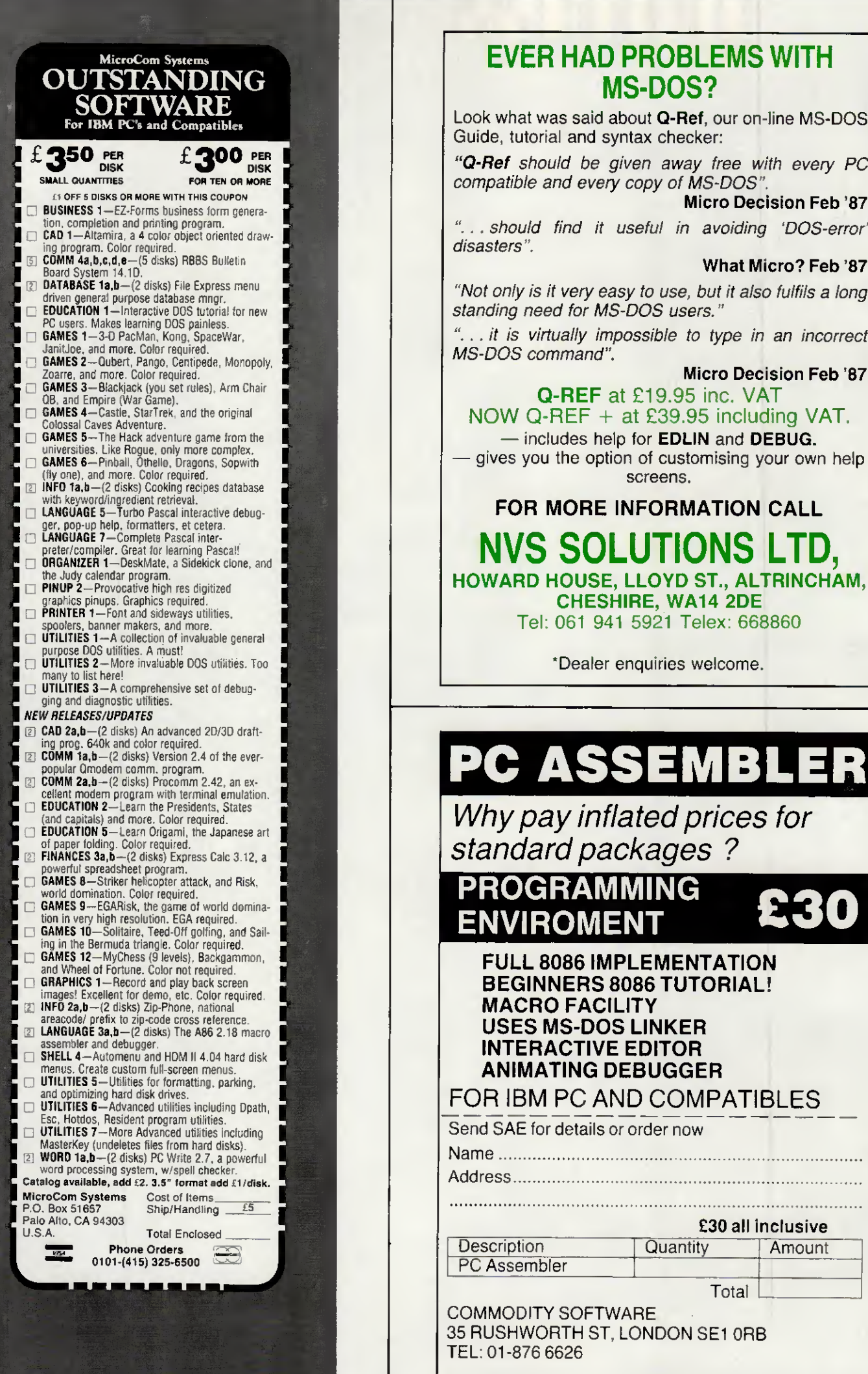

# THE WLTHMATE BAGK-UP

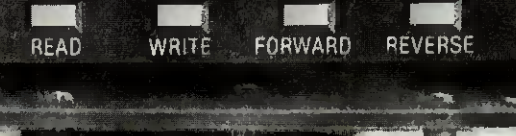

The Odyssey MR4 Tape Back-Up

Sack-up system to The Odyssey XR4 is the first tape optimise hardware, software, performance and price The High Capacity (up to 44 MB formatted capacity using DC 2004<br>Simple to Use (Menu driven and command line)

**ODYSSE** 

- High Speed Performance (250/500 K Bits per second XT/AT)
- Ceramic head with advanced mechanical design
- Intelligent, XT/AT interchangeable
- Internal and External models for economy

Internal XR4 £595 External XR4 £695 Driver Board £95<br>(for external)

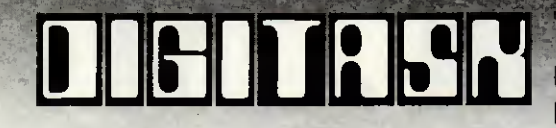

**DER TEL: 0342 24631 Telex: 957418**<br>East Grinstead, West Sussex RH19 2HH

Personal

Distributed by Iliad International, a division of Odyssey International (USA) Inc.

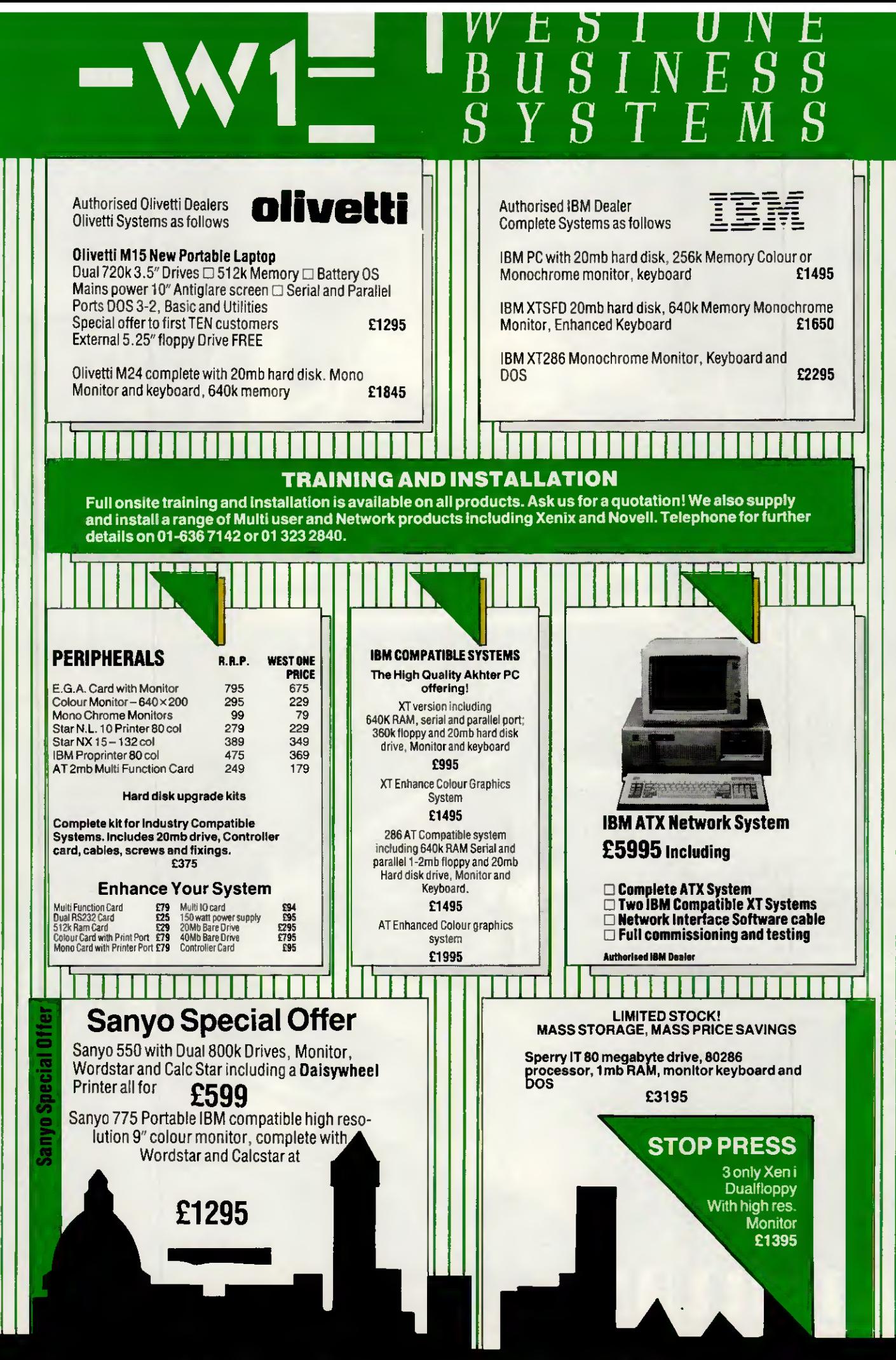

37 STORE ST. OFF TOTTENHAM COURT RD, LONDON WC1 01-636 7142 or 01-323 2840 (4 Unes)

All prices exclude VAT. Visa and Access accepted. Prices exclusive of postage and packing. Price subject to change without notice. All goods subject to availability.

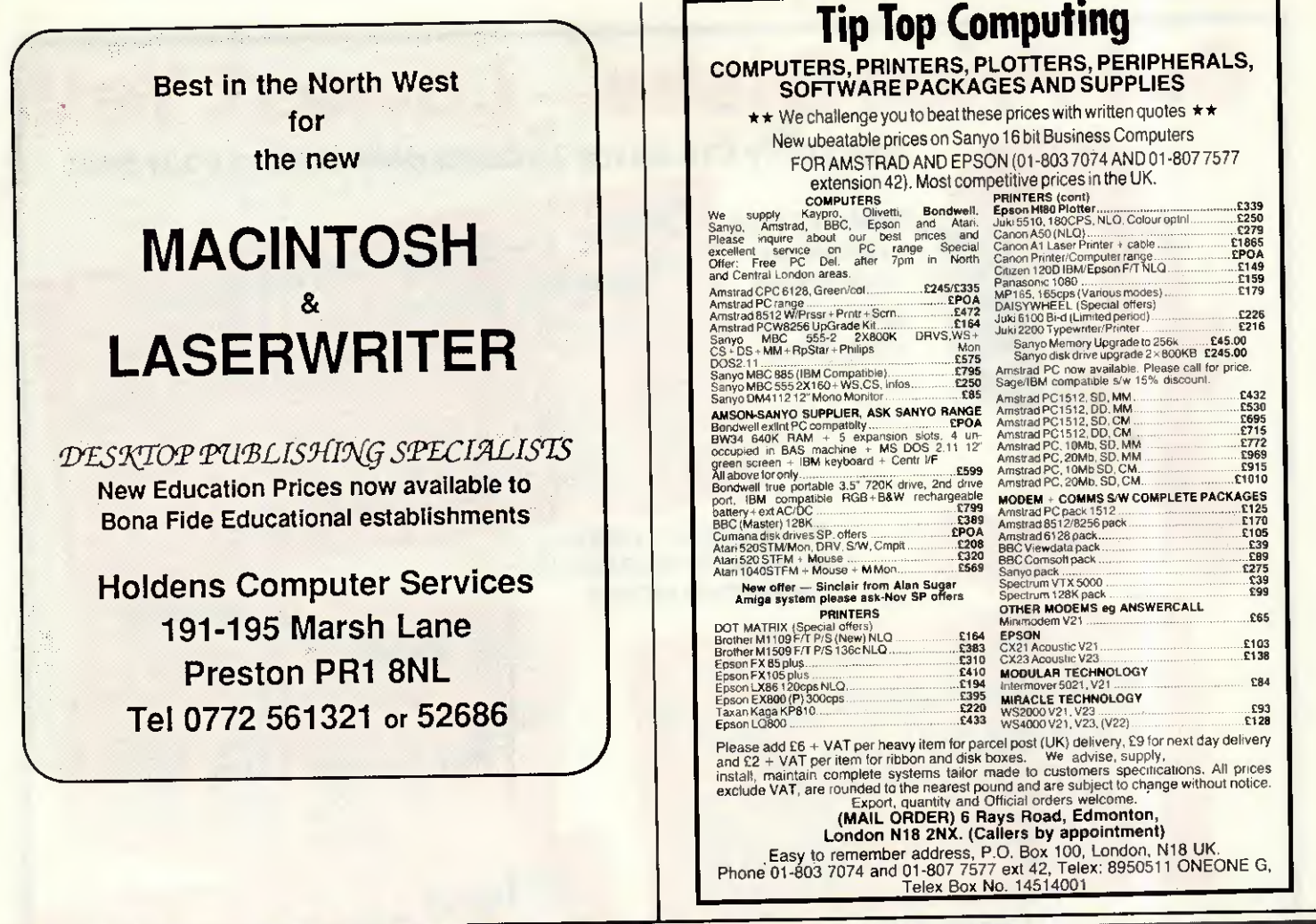

# **Memories are made of this!**

# **64 K DRAMS OR 256 K DRAMS (150 NS)**

Order only in complete multiples of one megabyte. Excludes delivery & VAT

**IBBELLY** 

M. Charlwoods Business Centre, Charlwoods Road<br>Grinstead, West Sussex RH19 2HH

418

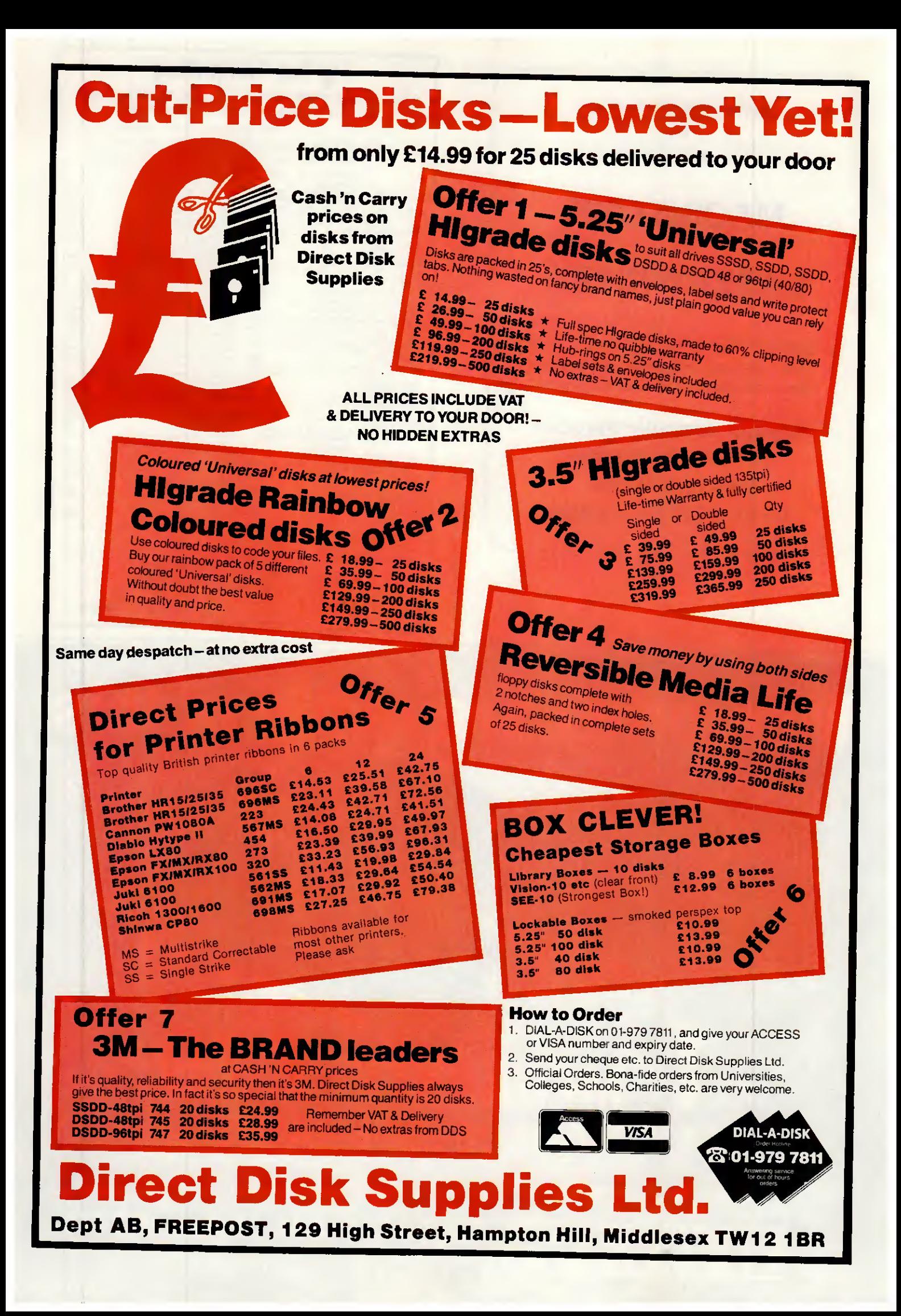

The greatest asset for any 'C' programmer . . .

# PROGRAMMERS HELP

Programmers Help (PH) is a complété development pack consisting of 60 days Technical support and vast amount of ready to use library routines and utilities. PH includes bindings to host Graphie environment (ie PÇ/ST GEM, MS-WINlDOWS or Amiga Intuition), DOS, BIOS and System Hardware. PHs library routines cover database handlinq (B-Tree, ISAM and dbase interface), comms (intrupt I/O, file transfer and Hayes Modem control), text analysis, général and Statistics. And there are no royalties to pay.

PH also cornes with général utilities for programmmg aid along with a ram disk and print spooler.

PHs manual is fairly comprehensive and covers the use of library routines, bindings and also aspects ofthe host system.

PH users also get FREE registration to our <sup>I</sup> echmcal Information Exchange online database and free usage for 90 days. (worfh £65)

C.E.D. £95

'C editor Decipherer. CED is more than just a yery fast multi screen programmable editor. We wanted to tidy up programs to a standard syntax, see what the code does without viewing the source code, crossreference usage of functions and variables, find différences and patterns among files and do it ail very fast. So we wrote CED, We Think its the Ultimate m editors. So if you find a better Editor Decipherer for your PC

within 60 days, We will return your Money.

Le-Smart .£45

Le-Smart is a powerful collection of resident programs. Le-Smart are smart so if you are using a graphies front end like GEM or MS-WINDOWS (Intuition for Amiga) it works with them and even allows you to use the mouse. Le-Smart also is a Turbo Editor which edits Disk file and sectors. So if you have ever deleted a file and then wanted it back or corrupted a disk, Le-Smart is the answer.

Le-Smart includes: calculator, notepad, téléphone directory, auto dialer (through modem), address book, cardfile, print spooler, DOS sheïl, disk editor, calendar and appointment alarm

And at £35 you could pay a whole lot more for a whole lot less

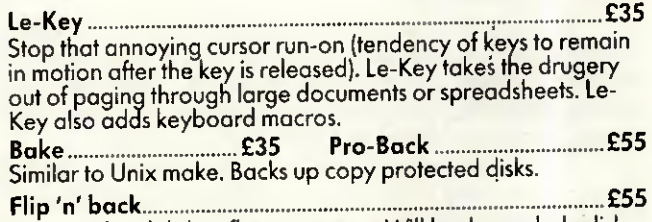

Backs up hard disk to floppy or tape. Will back up whole disk, selected directories, wild card selection and/or updated file.

OD-1000

#### A.I.R. Ltd. 145 Malden Way, New Malden, Surrey, KT3 5QX Telephone: 01-949 4442

# HIGH SPEED 12 MHz IBM PC/AT Compatible

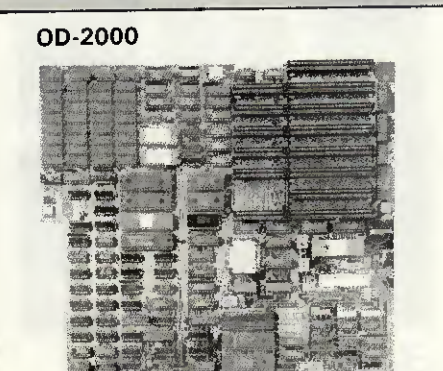

#### TURBO PC-AT MAINBOARD 12MHz:

- Intel 80286 CPU
- Zero/one wait state
- \* 8/10/12MHz switchable Software/ **Hardware**
- <sup>2</sup> 2 Serial/Parallel/Ports on board
- \* 640KB standard main memory on board, upgradable to 1MB
- \* CMOS clock/calendar circuit provision \* On-board battery socket, éliminâtes
- the need for external cable \* Socket for 80287 math coprocessor

OST-EMPOR ELECTRONICS CO., LTD.

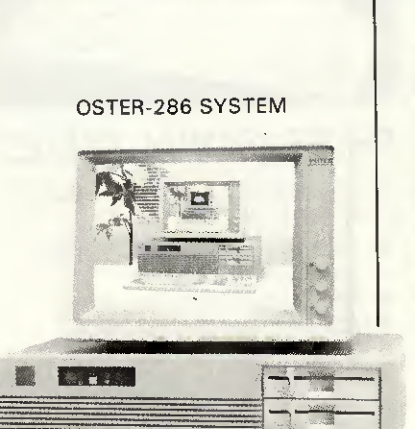

 $\mathbb{Z}/\mathbb{Z}/\mathbb{Z}/\mathbb{Z}/\mathbb{Z}$ 

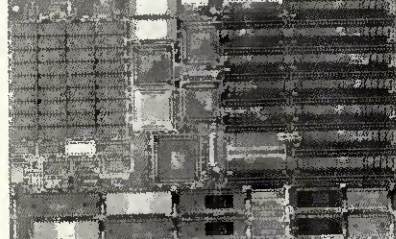

msàamM

#### PORTABLE PC-AT MAINBOARD:

- Designed for portable AT
- \* Intel 80286 CPU, 6MHz/12MHz
- 6/10 or 12MHz switchable software
- 640KB standard main memory on board, upgradable to 1MB
- \* CMOS clock/calendar circuit provision \* On-board battery socket, éliminâtes
- the need for external cable \* Socket for 80287 math coprocessor
- \* 8 I/O slots and 7 DMA channels

7th FI, No. 12, Altey 16, Lane 12, Sec. 3, Pa Teh Road, Taipei Taiwan, R.O.C. TEL: 741-1462, 772-6492 TLX: 14507 OSTEMPOR P.O.Box: 24-522 Taipei, Taiwan, R.O.C, FAX; 886-2-7765140. IBM PC/XT/AT are registered irademarks ot International Business Machines Corp.

# The Bondwell Master Network

Each week more and more majorcorporations, financial and civil institutiona small and medium sized businesses, are choosing Bondwell as their PC compatible.

The logic is simple. Bondwell boastasuperiorrangeoflowcost reliable compatibles than can be used not only as stand alone PC's but as part of multi-user Systems on networks.

More importantly Bondwell is distributed nationwide through a network of more than 150 master dealers who can discuss your needs with you, make recommendations and offer professional advice. Furthermore, your dealer can call upon a central data bank of expertise within the Bondwell dealer network and consequently can offer a wide range of specialist skills.

With the recent introduction of two new high quality 286 A.T. machines. Bondwell now covers the whole spectrum of PC compatibles. Choose Bondwell, the high quality lowcost alternative

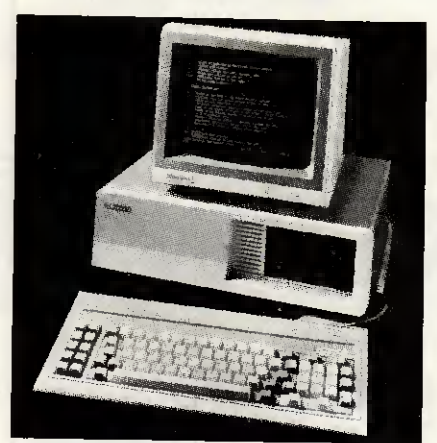

#### BUDGET SERIES

IBM PC-COMPATIBLE; HIGH SPECIFICATION: LOWPRICE

- 8088 microprocessor (4.77MHz)
- 640K user RAM installed
- Five expansion slots
- 8K Bios ROM
- Dual double-sided. double density disk drives, each with360K formatted capacity
- · 84-key full-stroke keyboard

#### BW34 RRPexVAT £669  $BW36$  RRPexVAT $E1099$

Increased memory. Includes single 360K floppy drive plus 20MB Winchester disk drive.

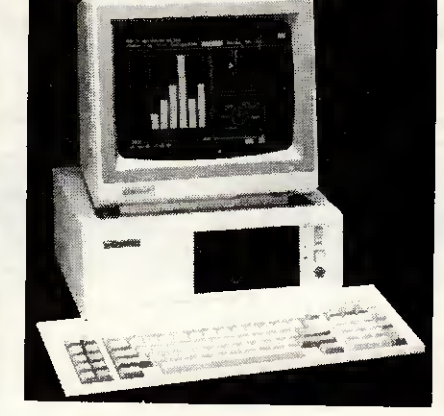

#### PROFESSIONAL SERIES

IBM PC-COMPATIBLE : 30% SMALLER FOOTPRINT : HIGHESTQUALITY

- 8088 CPU operating at 4.77 or 8MHz ( hardware-selectable)
- 8087 maths coprocessor socket
- 640K user RAM on board
- 83-key ATtype keyboard
- 5.25" double sided. double density disk drives with 360K formatted capacity each
- 5 expansion slots

#### **BW38-2 RRPexVAT £849** BW38-3 RRPexVAT£1249

As BW38-2 but with single 5.25" drive, plus20 megabyte hard disk, plus controller card.

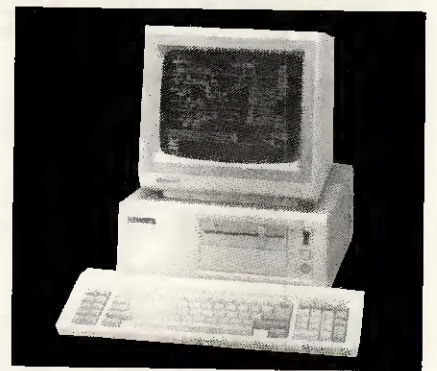

#### **BW39 RRPex VAT £1899**

- PC/AT<sup>1</sup> compatible
- <sup>80286</sup> CPU operating at6 orSMHz (user-selectable)
- 1 M user RAM on board
- 84-key full-stroke keyboard
- 20M31/<sub>2</sub>" hard disk
- 51/4" double-sided high density disk drive with 1.2M formatted capacity
- Built-in real-time calendar/clock with batterybackup
- 5 expansion slots
- MS-DOS<sup>2</sup> 3.2 and GW-BASIC<sup>2</sup> 3.2 software

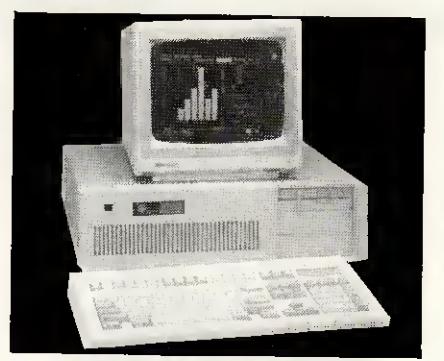

#### BW63 RRPexVAT £1799

- PC/AT<sup>1</sup> compatible
- 80286 microprocessor (6/8MHz)
- <sup>80287</sup> maths co-processorsocket
- 512K RAM on board
- Sockets for additional 512K RAM
- One half-height 514" floppy disk drive with 1.2 MB capacity
- 20MB hard disk drive Six AT-compatible and two XT-
- compatible expansion slots • Built-in RS232 sériai port and Centronics parallel printer port
- MS-DOS<sup>3</sup> 3.2 and GW-BASIC<sup>3</sup> 3.2 software

# Bondwell The viable alternati

Spectrum Group pic are sole authorised UK importers of Bondwell computer products Spectrum Group plc, Hunting Gate, HITCHIN, Herts SG4 0TJ. Tel: 0462 37171 Telex: 827608 SPUKLDG. All prices correct at time of going to press.- IBM and IBM-PC are registered trademarks of International Business Machines Corporation. "Very few machines costing even twice the price of this BW8 offer so many facilities in such a small and attractive package - a portable wonder". WHICH COMPUTER - FEB'87

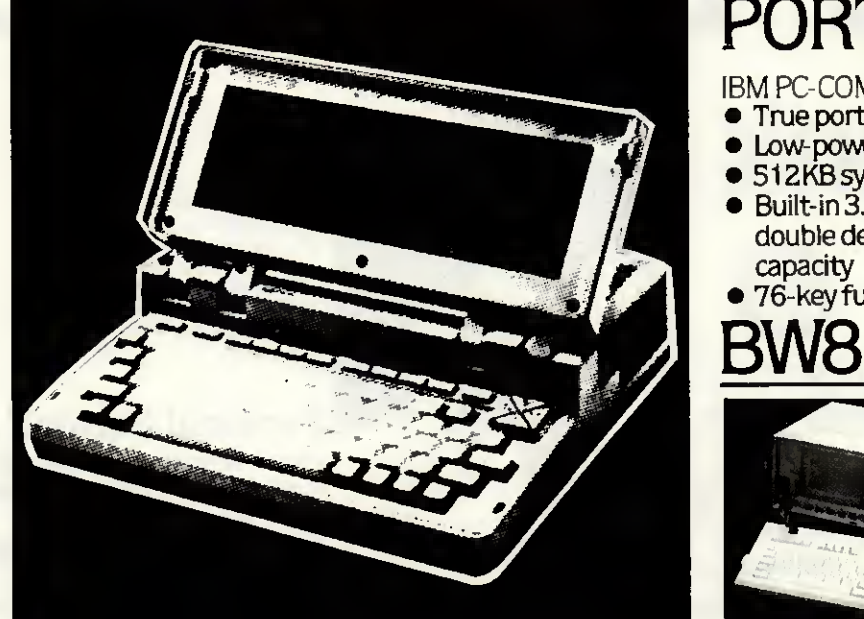

# PORTABLE SERIES

- **IBM PC-COMPATIBLE: TRULY TRANSPORTABLE**
- True portability, approx 4.5 Kg (10lbs)
- Low-power CMOS components
- 512KB system RAM
- Built-in 3.5" disk drive, double-sided, double density 720KB formatted
- · 76-key full-stroke keyboard RRP EXVAT **E849**

The Bondwell Master Dealer Network

#### LONDON

Computer Junction 475/477 High Road, Harrow Green,<br>systems, Tel 01 558 2266<br>Whilen, 157 Moorgate Tel, 01 628 0501<br>KayDover Business Supplies, 42 Herdon Lane, Finizitely<br>13 Me 2556<br>Malays Systems Thrid Paul Rouaues Canatine **Na** news<br>Tel: 01 346 2556<br>**WHO READ AN Systems Tratalgar Nouse Greeness Center.<br>The Milly 35 36 Thers: Unit 9 Park Royal Busness Center.<br>9-17 Park Royal Road: Tel: 01 961 8544<br>= 414 Computer Eachloss, 2 Kings Highway, Phu** 9-17<br>SE18<br>Tel 0<br>SW15<br>W1 M Park Reyar Hussels, Crystal Righway, Fitanismon, Campus F. 1854 5313<br>1854 5313 9 Putney Bridge Road, Tel: 01 726 3452<br>1966 54 33 9 Putney Bridge Road, Tel: 01 726 3452<br>Iction Anwield, Lib, 220 K. Totter Park Crystal<br>Albumy sz osros<br>Img, 261-265 Grays Irm Road, Tel: 01.278.4333<br>Img, 278 Hugh Holbum, Tel: 01.430.0333 **AVON** mputer News, 9 Walcol Street Tet 0225 60541<br>Bartielan Ltd., 35-38 High Street, Tet 0272 213928<br>PAR-Systems (UK) Ltd., The Sion, Crown Glass Place omial UL<br>MAILSEA<br>For 02.72

**BEDFORDSHIRE BUZZARD Computa Scare Ltd. B Hockirie Stree** 

war Froed<br>Mill Computers, 18 Cardiff Road, Tet 0582 458606<br>Ariding Office Equipment, 25 Wellington Street<br>2.425771

#### **BERKSHIRE**

**NELL Miller Computing, Unit 10, Longshot Lane.**<br>14 4 1 1 1 33<br>**WEAD** Avant Garde Systems, 54-70 Moorbrid ant Garde Systems 54-70 Moorbridge Road 8 20202<br>6 Cempularcare, 487 Critord Road: Tel 0734 508099<br>6 Whiting, 16 West Sirieri, Tel 0734 503465<br>I Slough Computers, 245 High Street, Tel 0753 21594<br>FMAM Network, 32 Humber Close, Tel 0734 793341 26 cinco<br>**NG** Camp

#### **BUCKINGHAMSHIRE** CHESKAND D. L. Chritenden 59-61 The Broadway

CAMBRIDGESHIRE MUNITURE Wildings Office Equipment, 2 Sussex Street

**PETERBOROUGH Wildings Office Equipment, 19 Cowgate ETERBORGUGH** Lopic Sales 6 Midgate Tel 0733 49696

#### CHESHIRE

**ALTRINCHAM** Regent Computers, 14 Regent Street<br>Tet 061 928 0333 Tet U61 1/28 0338<br>**CREWE Microman 128 Namtwich Roed. Tet 0270 2160 14**<br>**AIOTTAWICH** Barda Systems Support, Unit 1, GSK House,<br><u>71/73 Middlewic</u>h Road. Tet 0606 2351 **NORTHWICH Bards Systems Support, Unit 1, GSK House,<br>7/773 Middlework Read, 190 0506 2351<br>FML Eusph Computer Systems, 75 Cross Street,<br>Fer 061 905 2144<br>Christier Gate, Tet 061 477 3880<br>Christier Gate, Tet 061 477 3880** 

#### י<br>Cairo Street, Tel: 0925 3571;<br>לינוש Court: Tel: 0925 76261;

CLEVELAND **DI FRANCAUGE R** - HALL HANDER Brets Computer Service<br>Ting Edwards Square Tet 0642 242017<br>ODLESSORDERE Schoon Services, Rom 308 Rm

#### CORNWALL

TEL U7 30 00336/9<br>**\$1. AM \$TELL** A B & C Computers, 6 Lower Alymer Squ<br>Tel: 0726 67337

#### CUMBRIA

**SARROW IN FURNESS CAVE\_48 Coveralesh Street** rer uzza zarioa<br>**KENOAL** Kandal Computer Centre, 68 Stramongate.<br>Tet 0539 22559

#### **CUMBRIA**

**PERRITH** Penrith Communications, 14 Castlegale.<br>Tet 0768 6714 6

DERBYSHIRE **ALFRETON** Gordon Harwood, 69-71 High Street.<br>Tel 0773 836781

**DEVON** 

proputerware 10 L Tel 0392 210507<br>Tel 0392 210507<br>TAMATOLIC Cloud 9 Software, 4 Dolvin Road, Tel 0822 5737 DORSET **BOWAN MONTH Eldoncray Ltd. 137 Stewart Road** 

m. u.ev. 21505<br>**ATMOUTH** M.St. Micro Systems Ltd., 10 Queen Street.<br>et 0806.78117A ESSEX

**EASIED 91** Africers Department Store, Eastgate Centre

Ter 0268 27858<br>**BASILE DA** Godfreys, 28/30 East Walk, Tet 0268 289379<br>**CHELMEFRI B** Mlaxton Mayman, 5 Broombeld Road<br>COLCHESTER Wholng Office Equipment, 103 High Street.<br>CH: 0206 46768

GREATER MANCHESTER

**DESTER** Executive Reprographics& Bill<br>ford Road, Tet 061 228 1637

HAMPSHIRE **ALTON** Alton Computers 62 High Street, Tel: 0420 87996<br>SOUTHAINPT DN Oatavend, 289 Salisbury Road, Totton.

HEREFORDSHIRE

**HERTFORDSHIRE** POTTERS MAIL District to Eastfeld Parade, Fortune<br>MOTSTAN Shep Associates, Long Barn, North End, A<br>Eel 0763 61686<br>SAMBILDOC WINTITY Squints Great, 18 Bell Street,

HUMBERSIDE

**HULL** M F Berriman & Sons, 308 Newland Avenue.<br>Tet 0482 41976<br>WHL P& K Cash Systems, 135 Beverley Road. re<br>sh Systems, 135 Beverley Road<br>396

#### KENT

**SHOWLET** Wildings Drive Equipment 33 Widmore Road<br>Tel 01 290 6466<br>CANTER NOWLE Andrew Corp. Tel 01 290 6465<br>CMTRE MARY STORY SCRIPTION 33 Widmore Road<br>CMTRE MARY SCRIPTION SCRIPTION 32 Wincheson<br>CMTRE MARY Cambridge Viewputers, 56/57 Palace Street<br>HATRER MARY Desputnent Store, 220/240 High Street<br>CARRAITY Andrew -wrong<br>Aphros Software, 47 Hawley Square<br>194699 тет 0843;<br>Калинди

#### way Computer Centre, 39 High Street en boor of the Secretone Ltd., Central House, Centre Avenue<br># 1970 - 77639 rer o reis 7 risano<br>**TENTERDEN** MIGA Micro Systems, 140 High Street<br>Tel OEBBE 4 279

LANCASHIRE **INJACKFOON**, Electronic Services, 176 Victoria Road,<br>West Cleveleys, Tel 0253 B22708<br>**BOLTEN** ACE Corrowter Equipment, 27 Victoria Road<br>Tel 0204 696710 n wzola ozzirwa<br>nputer Eguipment, 27 Victoria Road. No Tet 0204 696710<br>WWHERE Burnley Computer Centre, 12 Halstead House,<br>WARNER Road, Tet 0282 34772<br>WARNER New World Computers 1, 13: 61 Richmond Crescent,<br>Ashton-under-Lyme Tet 04575.4270<br>PRESTOIN 4-Mail Computing 67 Françate.

#### LEICESTERSHIRE

**BRISTIET Legh Computer Systems, 26 Bradgate Road.**<br>Tel 0455 612139<br>Tel 0653 6003 Computers, 105 Belgrave Road.<br>Tel 0633 660240<br>Tel 0633 617479<br>Tel 0633 61747<br>LEMESTER Covenaish Computers, 66 London Road, Tel 0533<br>LEMESTER Saussa<br>GAKHAM Zebra Computer Services, Glaston Road, Uppingham,<br>Tel 0572.821234

#### MERSEYSIDE

**LIVERPOOL G**us & Byles Computers, 18 Central Station<br>Ranelagh Street. Tet 051 709 4036<br>**RENTO I-LE-WILLOWS** Source Computers. 4 Cross Lane

#### MIDDLESEX

**HARROW** Burgcare Computer Systems, 211 Kenton Road, Ken<br>Harrow: Tell 01:907:3636<br>RARROW ASC Systems Ltd., Dealer Marrior, O.C. 10 636<br>1s Ltd., Brent Hause 214 Kentan Road let 91 907 1867<br>NGA THYODD Screens Computers, 6 Main Avenue, Moor Park<br>Tel 09274 20664<br>NTBRIDDE JKL Computers 7 Windsor Street, Tel: 0895 5181: 7 Windsor Street Tel: 0895 51815

#### **NORFOLK**

GS LYNN Computer Plus, 40 New Co.<br>0553 774550 way //\*9500<br>WICH Vlleng Computer Centre, Ardney Rise,<br>after Grove Road, Tet 0603 401982<br>WICH Wildmig Office Equipment, 10 Ouieens Road,<br>603 666011.

#### el Marcos 21 Guidhall Sineet Tet 0842 618 **NORTHAMPTONSHIRE**

udhall Lib. Victoria House, 24 York I TOM Wildenos Office Equipment, 30 Gold Street, **DN** Constold 302 Wellingborough Road

#### NORTHUMBERLAND

ALIMITÉE Alewick Computerware, The Market Place **NOTTINGHAMSHIRE** touter Services. Fuel House 6

#### **OXFORDSHIRE**

58202<br>68202<br>608TON Colswold Computers, 6 Middle Row el 0608 41232<br>**EADINGTAU** Absolute Sound & Video, 19 0kd High Street

#### i 0865 60990<br><mark>91JNETON</mark> Broo<del>k wood</del> Computers, Brookwood House,<br>9anbury Road, Tet 08675 5408<br>I<mark>FOI</mark>ND Wilding, 21: High Street, Tet 0865 250256

**STAFFORDSHIRE** MATOR DN TRENT P & Balance & Co. 4 }

#### **STAFFORD Haves Drive 1 Sash Street Tel 078541899**<br>**ETAFFORD Mitel**y Ravenscroft Chambers, Mount Street<br>Tel 0785 47707 Tel 0785 47707<br>**TANTING TIL** Sinall Business Computer Services, 1st Floor<br>81a Bo**lcovide Street, Tel 0827 63549**<br>**TANGIORTH** Micro-Fronics, 27a Martiet Street, Tel 0827 51480

**SUFFOLK** OUNTST. EDMUNDS Harram Computers. 11 Guidhall Street.

#### **SURREY**

CAMBERLET Alders Department St<br>Tel 0276 62211 out of the States Department Store Alarch Engl<br>Tel: 01 681 2577<br>ENGYDON Wildress Department Store Alarch Engl EN 2017 CV 7 Service North End 2018<br>Tel 01 686 4957<br>SUITED ANGES Decameration of St. Georges Walk partment Store, High Street Tel 016426000

**BW18** REP EXAMPLE 849

MS-DOS and PC-DOS compatibility

· 83-key keyboard ● Built-in 9-inch amber monitor 640K random-access memory · Dual 5.25" disk drives

#### **SUSSEX**

**IGHTOV** Gamer, 71 East Street, Tet 0273 728681<br>WE Business Plan Ltd., 10 The Drive Tet 0273 722311<br>HT1999 40509<br>I 1999 40509

#### **WARWICKSHIRE**

**TENEATOR** Microcity, 1a Queens Road Tel 0203 382049<br>"EMMINOTON SPA Words Group Services 39a Regert Street

#### **WEST MIDLANDS**

**BM HIG HAM Alten James 831 Strafford Road Sparkhall** .<br>Computers: 160 Hinfrield Boart Hall Green Computers 3 Elmdom Road, Warston Green Fer 021 779 6771<br>COVENTIRY Micro Learn, 1 Lamb Street, Tel 0203 22503<br>MARLEY Telepro Lini, Abberley House, 9 Himley Road<br>Met 0384 2394 91

#### **WILTSHIRE**

.<br>WINDON Wilding 47-48 Havekick Street Tet 0793 33111<br>WINDON Simcon Associates Ltd. 54 Petribinke Street s<br>cont Systems Ltd. Dammas House Damr<br>18130

**WORCESTERSHIRE WIRCESTER SCB Brokers T/A CBM Marine B Arborestum Re** 

#### YORKSHIRE

**BRABFORD Erricks. Fotosonic House, Rawson Squ RALIFAX** Abacus Computers, 23 Bull Green Tel: 0422 45276 **WE MEAN ST LESS PRAISE CONTRACT CONTRACTS**<br>**REVISEAL Rotheram Computer Centre 135 Wellgate**<br>REVISEAL Rotheram Computer Centre 135 Wellgate<br>READS R99112 Paperstal: Phonetick 181/183 Dean Road<br>Reviseal Responses

Ter O723 SA6666<br>MINETER Computer Eng & Support Services<br>MINETER & Docson Read Tel 0742 737303<br>MINETER Division Roma Generic Supports Ltd. WRC Hause:<br>MINET DATA Consultants. Unit 13. Powell Road<br>MINET DATA SOST &<br>WINTER Del

#### WALES

CAR MINITIAT Strong Computer Systems. Boyn Cottage<br>The O267 231246 Boomess Informat Systems. Brun Cottage<br>MATHER REAL DAST 63228<br>BOOMESTIGE IN ORDER TO PAY THE OSSA 776684<br>W. Mont Chevel The CISS2 56152<br>W. Mont Chevel To: **Gall Cavert Computers are Lineparty and ESA**<br>ESSI BATYBO<br>Lasham Systems Ltd. Cefndy Ind. Est. Cefndy Road.<br>745 S1962/31862<br><mark>STB 358</mark>832<br>STB 358832

#### **NORTHERN IRELAND BELFAST Chevron C**<br>Tel 0232 3181335

#### mputing, 32 Malone Park SCOTLAND

**ERDEEN** Knight TV & Comput es 108 Bosement Place Tel 0224 538526<br>**Commission Commission Commission Commission Commission Commission Commission Commission**<br>**SDM Model: Model State Commission Commission Commission Commission**<br>**THE Model: Model: Model: The State Commission** 

**CHANNELISLANDS** 

SUE RWSET Charmel Isle Computer Dist. PD Box 299

# MAKE FRIENDS

#### with

### Why is Datalink So Successful.?

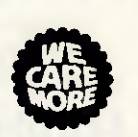

irïi

...... simply because, WE CARE FOR YOUR HAPPINESS and can readily provide ample, compatible LOCAL contacts.

Datalink in fact ensures the widest CHOICE for we have THIRTY THOUSAND NEW Members joining us each year. Indeed ....

if WE can't help you, we wonder who can!

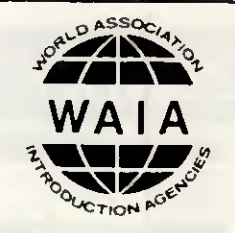

John and Lena (Glos).

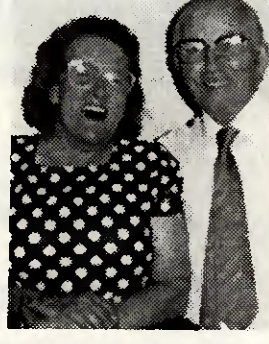

Without your help we would not have found the happiness we now enjoy in the twilight of our years.

### We Care More ..

Our friendly staff do care and are genuinely keen to see that suitable partners are found ... and within reasonable travelling distance. Not everyone will be on your doorstep, but our helpful Staff will make sure you meet a lot of new and compatible friends ... none too far away.

#### INEXPENSIVE COMPUTER DATING

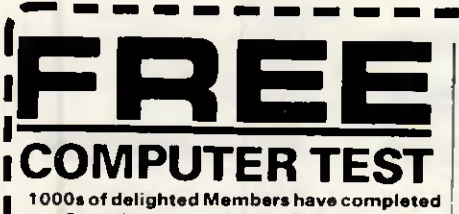

our Questionnaire. Why not fill in We will send you FR COMPLETE CONFIDENCE full information about Datalink AND détails of just ONE OF THE MANY Datalink Members w you would like to meet.

Please process the completed question me full information on Datalink, AN someone you believe will be com understand that this is FREE and WITHOUT OBLIGATION

# Nigel and Karen. (W. Yorkshire).

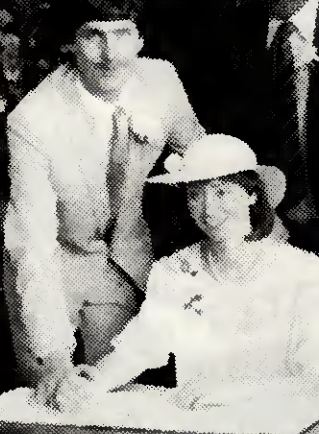

#### Who joins Datalink?

In simple terms ... everyone! We have Members of all ages and from every walk of life. Professional, manual, students ... yes even titled people. They are discerning people who have chosen a sensible, and mature way to meet others with the same interests, lifestyles and aspirations. And our Service is STRICTLY CONFIDENTIAL

Nigel had been working late most nights as a Computer Programmer. l'd nearly given up hope when he answered the phone that week-end... We met, and thanks to Datalink. were married on April 4th.

#### Personal Service ..

Phone anytime, any day, (up to 10.00 p.m.) and more than likely someone, not an answering machine, will help you with your queries. For we care in the more practical ways too... Immediately, directly, and with ail the advantages of modem computer technology... No heavy correspondence, no ancient filing methods ... On the contrary ... we have a dedicated Staff providing a fast, efficient and personalised service.

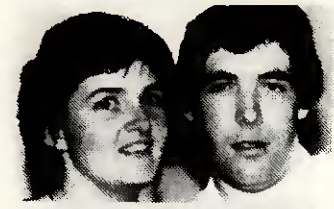

Maxine and Terry (Kent). Joining Datalink was the best move we ever made ... We are completely compatible and thrilled to be getting married in September.

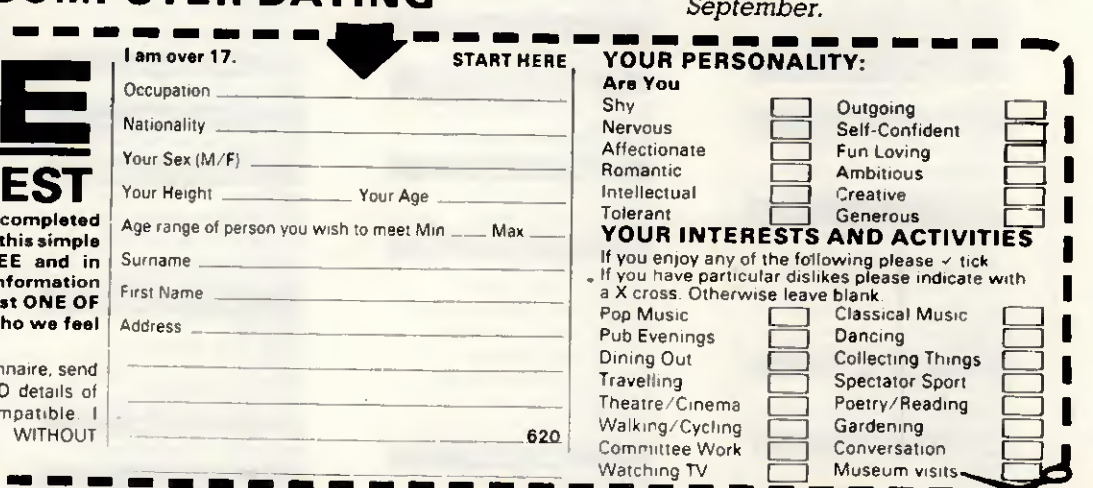

For Brochure by return post, phone (0789) 750092. (24-hr Reply Service) DATALINK: P.O. BOX 100, STRATFORD-UPON-AVON CV37 6LE

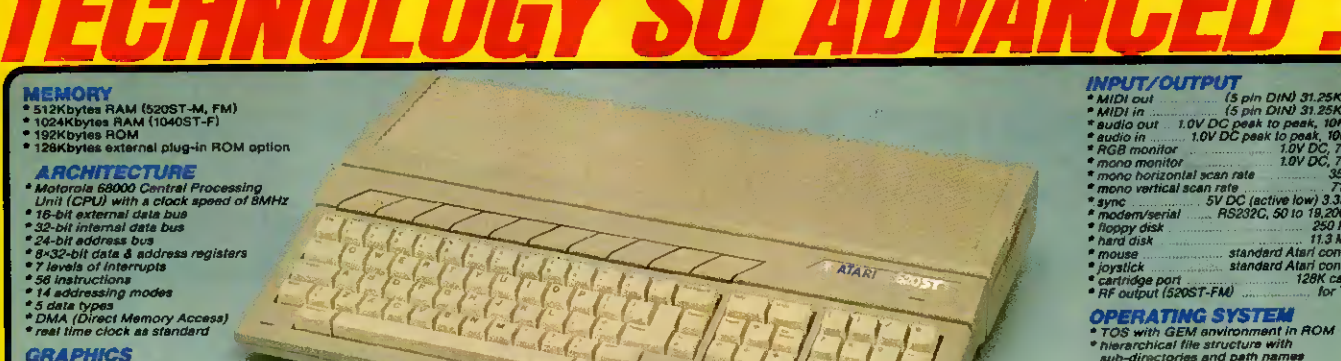

### **GRAPHICS**<br>\* full bit-mapped<br>\* palette of 512 co

sing Ateri Monitors (on 520 & 1040);<br>140=400 high resolution – monochrome<br>140=400 high resolution – monochrome<br>120=200 low resolution – 16 colours<br>10 column text display (40 col low res);<br>10 column text display (40 col low

.<br>200 Iow resolution - 16 co.<br>Iumns × 25 line text disp.

#### **ID AND MUSIC**

Superior and the matter of the control of the control of the figure of the control of the control of the control of the control of the control of the control of the control of the control of the control of the control of t

a high precision<br>● high precision<br>● 2 button control<br>● free with 5205T-FM/10405T-f<br>● free with ball multiple easy clean:

#### **STANDARD SOFTWARE**<br>\* GEM desktop + TOS operating system<br>\* ST BASIC interpreter/language system

**ELVEY** 

o peak, 10K<br>10 peak, 10K<br>1.0V DC, 75<br>1.0V DC, 75 250 Kbits/s<br>250 Kbits/s<br>11.3 Mbits/s<br>350 Kbits/s<br>280 M208 Capacity<br>12 McConnector<br>280 M208 Capacity<br>280 McConnector

clones and paintments<br>daca via GEM, with self<br>ory command functions

ositioning and erasing<br>lected by mouse)<br>lerings

**COMMUNICATIONS**<br>• AS-232C serial modem port<br>• 8-bit parallel printer port<br>• MIDI port (siso for networki)<br>• VT52 terminal emulation rking use)

**KEYBOARD**<br> **Standard OWERTY hypewriter format**<br> **Standard OWERTY hypewriter format**<br> **Standard OWERTY hypewriter formation keys**<br> **Standard developed & key click resp.<br>
<br>
<b>Change auto-repeat & key click resp.**<br> **Explorer** 

# **ONLY FROM SILICA**

is of personal/business computers from Attni. The ST was designed utilizing the most computer states computer to chinoidal and the most estimated in the most estimated in the most estimated in the different and power supp

Isolities are wellable ONLY FROM BILICA. We suggest that you read through what we have to other,<br> **FREE STARTER KIT** - Only From Silica<br>
other you decide where to purchase your Atari ST,<br> **FREE STARTER KIT** - Only From Si

solution to provide the memory and modulator upgrades to ST computers.<br>TAME RAM UPGRADE: Our upgrade on the standard Atari S20ST-M keyboards that the RAM UPGRADE: Our upgrade on the standard price of our production of the

WHEN THE VALUE IS TO CONSUMER THAT AND AVAILABLE TO CONSULT THE USE OF THE USE OF THE ANGLE TO CONSULTE THE USE OF THE ANNO THE USE OF THE ANNO THE USE OF THE ANNO THE USE OF THE ANNO THE USE OF THE ANNO THE USE OF THE AN

from a curt is something you will find is evaluable ONLY FROM SILICA.<br>
A FTER SALES SUPPORT – Only will be fully appointed. Our free mailings and assumed that when you buy your Sil<br>
be fully appointed. Our free mailings wi

we GHLY FROM SILICA.<br>
HELE CATALLOGIUMES - Only From Silical<br>
Eles Enop, we recognise that serious users require an in-depth information service, which is why we<br>
free newsletters and price lists to our ST owners. These a

method helps to ensure minimum delay and maximum protection.<br>
The Constant in the Combination of our tow prices, FREE UK delivery service,<br>
The Combination of our tow prices, FREE UK delivery service,<br>
is absorption of our vary service, FREE Starter Kit being who will match whose pervisions of the entitled to our after sales service entitled to our after sales and iers and technical supp<br>... OAILY EBOAR SILM'A i, something you will f<br>mduct∎. So shon at Si

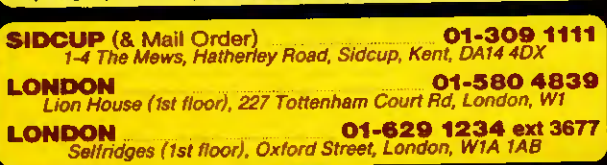

The affordability of Atari computers is reflected in the price of the<br>S20ST-M keyboard, which is a mare E259 (in VAT). This vestor of the<br>the ST comes with 512K RAM, as well as a modulator and lead for<br>direct connection to direct connection to any domestic 1V. The photon of the main of multiple and the main of the state in the product of the state is the product of the state in the product of the product of the state is the state of the sta

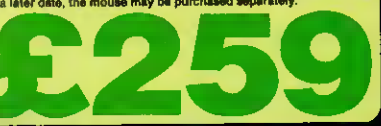

The S20ST-T-M with S12K RAM and free mouse, represents a turber<br>
To a S20ST-T-M with S12K RAM and free mouse, represents a further<br>
coat presentation philosophing. This model is the stead addition to the S1<br>
family, and i

520ST-FM Keyboard - Without Monitor - - £399 (Inc VAT)<br>520ST-FM Keyboard - High res mono monitor - £499 (Inc VAT)<br>520ST-FM Keyboard + Low res colour monitor - £599 (Inc VAT)<br>520ST-FM Keyboard + Med res colour monitor - £6

cause the S20ST-FM has his convert memmer - says (inc VAT)<br>yboard, there are no measy external adaptors to clutter up your<br>sk space. You are left with only one mains lead, serving both the<br>sk space. You are left with only

For the businessman and the more serious home user. Attnt have<br>their most powerful model, the 1046ST-F with 1026K RAM. This low<br>cost powerful model, the 1046ST-F min 1026K RAM. This low<br>as stand-alone system, or can suppo must area in use not currently include that you cannot use it with a domestic TV (S)<br>imodulator upgrade for only £49). The 10403<br>only £599 (inc. VAT) and . unless be is lifted, will require an Atarl or third party m upgrade is three, will require an Atarl or third party monitor. The are three Atarl monitors available and the prices for the 1040 without the monitor in the monitor of  $1040ST-F$  Keyboard + High res mono monitor  $-$  £599 (

of RAM, it has a 1Mbyte dou<br>former, both built into the ke<br>unit, with only one mains lead

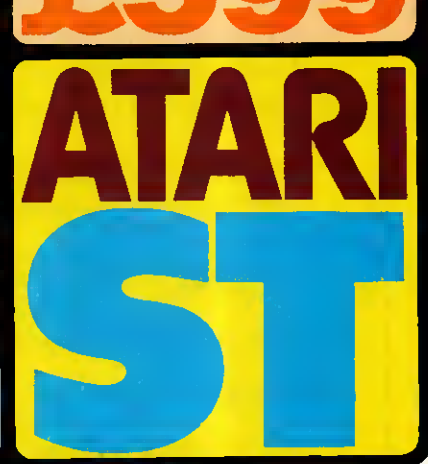

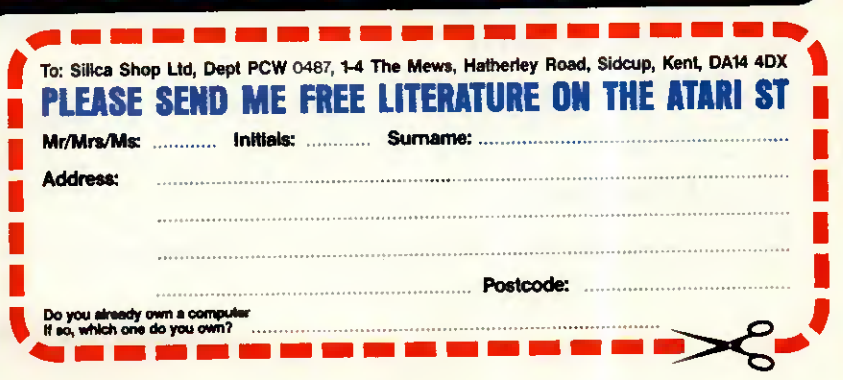

# EXPERTSYSTEMS <sup>1</sup> INITIEIR N A <sup>T</sup> <sup>I</sup> ON.A <sup>L</sup> WE'RE MOVING

Whether you're simply investigating expert systems, ready to build your first prototype or an experienced developer of long standing, the chances are we have the solution for you.

AHEAD

As the first full time venture in the world to spécialisé in expert systems development tools not only did we have a head start but we also make sure we stay ahead of the rest.

All our products, training and consultancy services are based on an in-depth technical understanding of expert Systems, our extensive first-hand knowledge of the requirements of experienced developers, and an appreciation of management needs in applying the technology.

You can be confident when you choose from Expert Systems International.

#### NEW VAX PRODUCT

#### VAX Prolog-2

Our high performance Prolog lets you take full advantage of the power of your VAX with the added benefit of upwards compatibility with Prolog-2 on the PC.

#### NEW PC PRODUCT

#### ESP Frame-Engine

Employing the concept of frames combined with the flexibility of rules, ESP Frame-Engine represents a major step forward for advanced expert system development on PC's.

#### NEW PC PRODUCT RANGE

#### Prolog-2 Family

Established as the market leader, Prolog-2 has started a family! Now, whatever your needs and budget, there is a family member for you.

#### NEW COURSES

Seven Expert Systems Courses Five Prolog Courses

Management overviews, knowledge elicitation/representation, intensive training for knowledge engineers and Prolog programmers. We have a course for you.

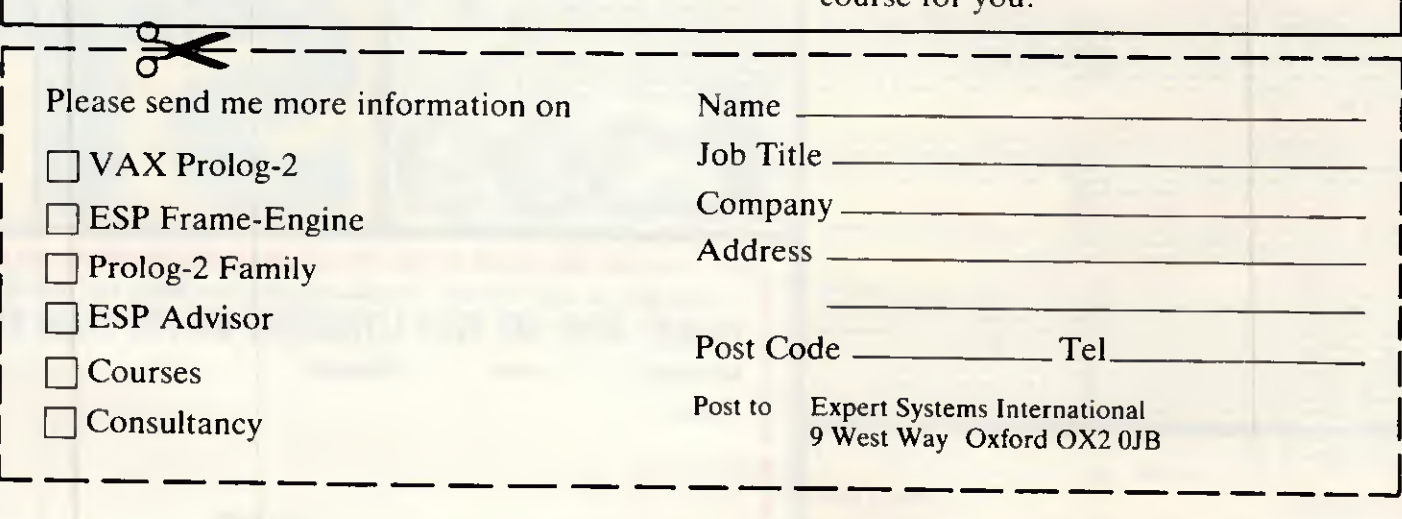

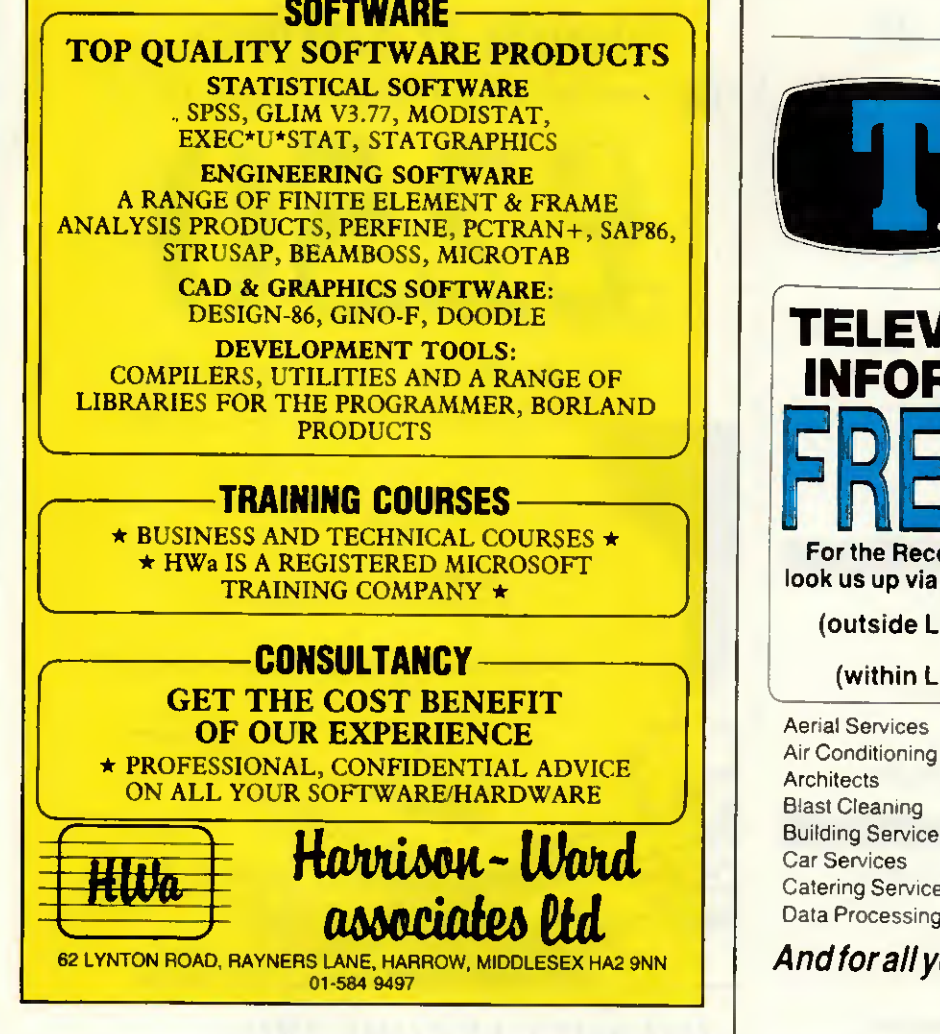

L t

u

 $\omega$ 

 $21175.00$ 

n **Ullians** 

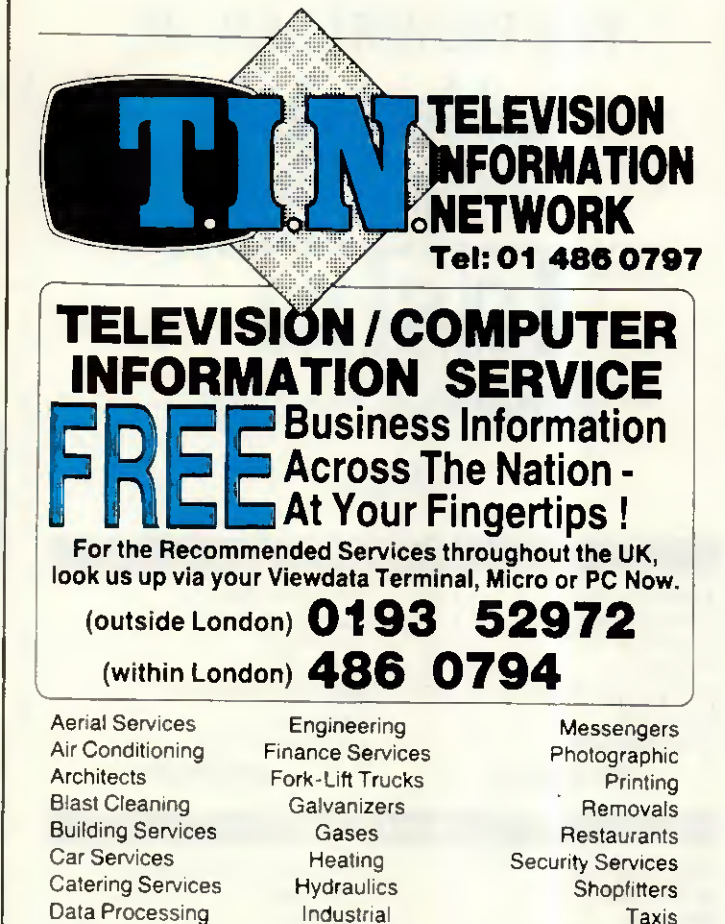

our personal and business needs.

# KODAK DATASHOW

New Low Cost Unit Puts PC Images on the Big Screen via your Overhead Projector.

KODAK have introduced a unique way of communicating computer-generated text and graphies to a large viewing audience - The KODAK DATASHOW System. This is a simple, economical way to display PC screen images on to a large screen using standard software. Bridging the gap between personal computers and overhead projection, this innovative KODAK system employs a newly developed liquid crystal display panel which is linked directly to any IBM or IBM-compatible PC with colour graphics adapter and placed directly onto a transmissive overhead projector.

FOR FURTHER DETAILS PLEASE CONTACT:

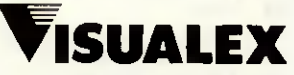

Fax: 0491 578917

Data Presentation Specialists Visuaiex Limited Symot House, 22a Reading Road Henley-on-Thames, Oxon, RG9 1AG Tel: 0491 579789 Telex: 847333 SYMOT G

# FOR THE BEST DEAL ON oliuelli ALWAYS PHONE

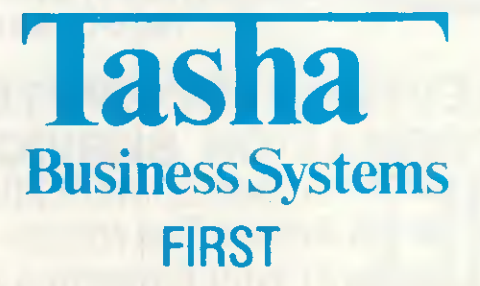

#### Olivetti M28

40Mb Hard Disk 1.2Mb Floppy 512k RAM MSDOS3.1 Monochrome Monitor **Keyboard** Clock speed 8MHz

20Mb Hard Disk 1.2Mb Floppy 512k RAM MSDOS3.1 Monochrome Monitor Keyboard Clock speed 8MHz £2499.00

#### £2999.00

20Mb Hard Disk 360k Floppy 640k RAM Monochrome Monitor **Keyboard** MSDOS

Olivetti M24 20Mb Hard Disk Seagate 360k Floppy 640k RAM Monochrome Monitor Keyboard MSDOS

£1699.00

#### Olivetti M24SP

£1899.00

20Mb Hard Disk 640k RAM Bus Board Monitor Mono! Keyboard Multitasking Clock speed 10MHz £1999.00 2 x 360k Floppy 640k RAM Bus Board Monitor Mono Keyboard MSDOS Clock speed 8MHz £1499.00

Olivetti M24

#### olivetti M19

Twin Floppy Disk Drive Olivetti Monitor Olivetti Keyboard 512k RAM MSDOS Multiplan £899

20Mb Hard Disk 360k Floppy Olivetti Monitor Olivetti Keyboard 512k RAM MSDOS<br>Multiplan £1295.00

#### STOCK CLEARANCE

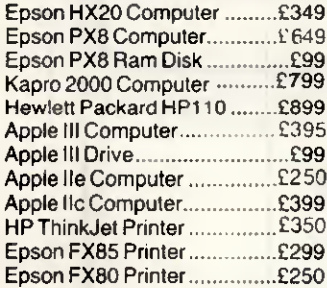

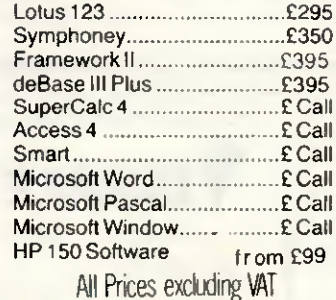

118 Chiswick High Road, London W41PU Tel: 01-994 7424 Telex: 946240 (CWEASY G) MBX No 19001120

### Apple II Owners Dreaming of a NEW Apple IIGS

£250

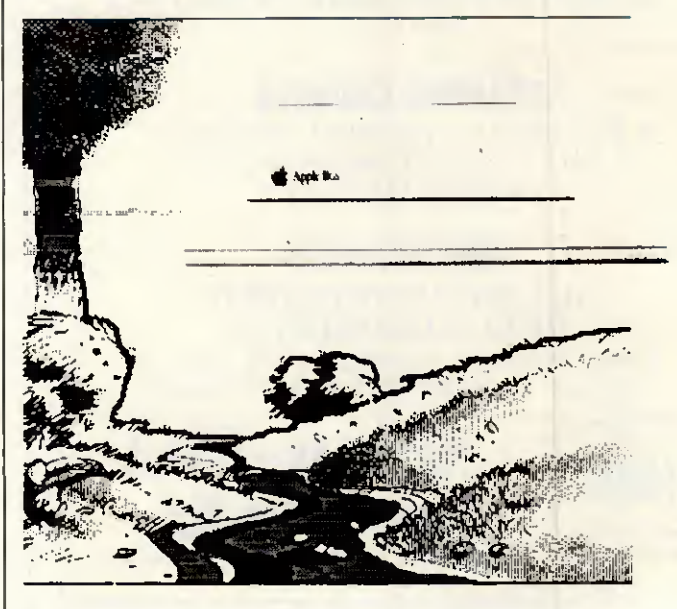

#### DREAMS CAN COME TRUE.

#### Now in Stock

Colour Monitor 3.5" Disk Drive AppleWorks 2.0 256K Momory Exp. Card Monochrome Monitor AppleWriter

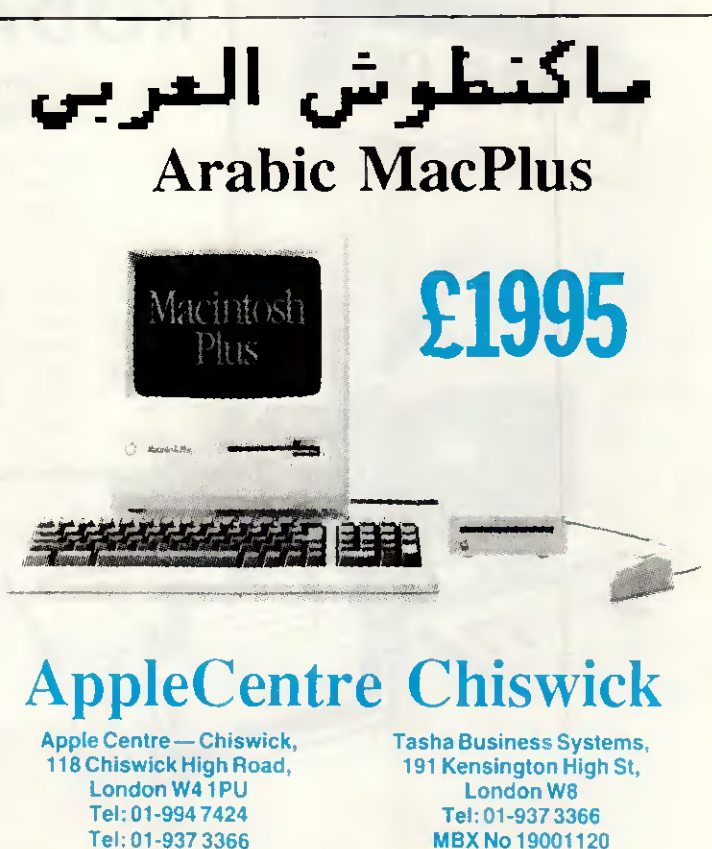

# Best in the West

At AppleCenter Chiswick, we have made it our business to keep up to date with new developments in Macintosh products. So if you are about to invest in improving your business efficiency, whether for Word Processing, Accountancy, Desktop Publishing, Information Management, Communications or any other application. Our expertise will help you through the stages of decision making step by step. We offer best advice, training, maintenance and support. With our knowledge and experience in the Macintosh and Desktop Publishing applications, we are the leaders in providing solutions for end users.

#### File Edit Goodies Font FontSize Style

#### Financial

Mikc Taylor, Principal Technical Officer of Surrey County Council, Kingston-Upon-Thames, uses his Macintosh to plan an annual budget of around half a billion pounds. "Terrifie - so innovative" he says, "Who needs an MS-DOS machine when there is a Macintosh around?

#### That's the bouom line.

#### Word Processing

Douglas Adams, author of "The Hitchhiker's Guide to the Galaxy", confessed that he was bowled over by the Macintosh after a short demonstration.

Michael Bywater, a writer and contributor to Punch magazine, is no less impressed. He summed up the Macintosh in one sentence. "Very much superior to any other available computer in ail respects.

Now you have the last say.

#### Macintosh Rental

Our Macintosh Rental Service saves you time money and solves your problems fast

We rent Macintoshes, Hard Disks, and Laserwritcr Pluses, even some software packages for a day, week, month, year or longer.

Call us today for a quotation on your special requirements.

#### Apple Desktop Publishing

QE2 passengers enjoy their own edition of the Internationa] Herald Tribune everyday, little do they know that a Macintosh is at the centre of this satellite transmitted newspaper. Martha Wooding, a publishing consultant, reports: "The priorities for creating an on-board newspaper for the QE2's passengers were quality and speed, the Macintosh was the obvious answer.

Now she does make the front page news

#### Local Area Networks

PC Phil Morton of the West Midlands Police helped to instigate a network of five Macintoshes to keep track of files and documents. The system will shortly expand to analyse crime trends and evaluatc officer postings. He reported: "The whole system is very, very good -I am highly impressed - It exceeds ail my expectations. The five Macintoshes are in use night and day.

That makes arresting reading I

#### What's New

If you are intrested in the latest developments in Macintosh hardware or software then contact one of our staff at the AppleCentre and ask them to supply you with our latest price list.

Whatever your needs we can help!

#### Information Management

Michael Bird, Managing Director of Consumer Magazines for International Thomson Publishing, is a long standing user of Macintosh with Jazz, exploiting all five applications of the program. He reports that the Macintosh graphies on Jazz are of paramount importance for his appreciation of current trends and future projections. "Sometimes the image on the screen is surprising. Figures can be a revelation when graphically represented.

#### **Communications**

With an Apple Macintosh and a modern you can go online with information services, electronic mail systems, user groups, mainframes, or other similarly equipped personal computers anywhcre in the world without leaving your Apple Macintosh Plus.

Reach out and touch the world !

#### **Training**

A small investment of time when you start using your Macintosh, can save hours of frustration later. Our courses are small, no more than six people at a time - so individuals get personal attention whenever they need it. Working singly or in pairs on the latest hardware and applications, students in the modem training suite have idéal conditions for leaming and then testing their progress practically - gaining valuable, long lasting experience far beyond the reach of other melhods,

AppleCentre Chiswick 118-120 Chiswick High Road, London W4 1UP Telephone (01) 994 7424<br>Telex 946240 (CWE 946240 (CWEASY G) Mailbox No. 19001120

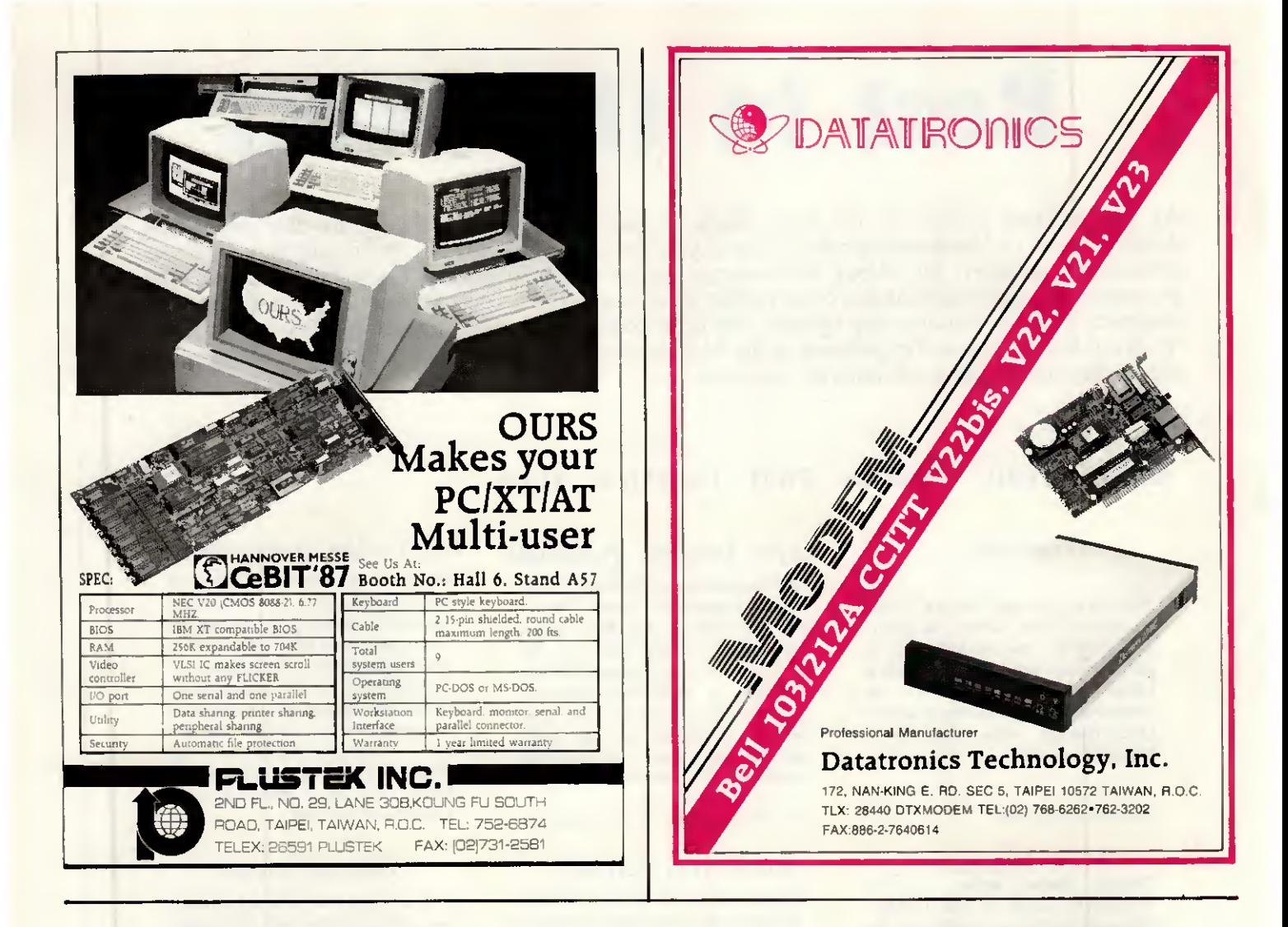

# **Epson prices up between 5 and 10%** but not at **KIRKLANDS**

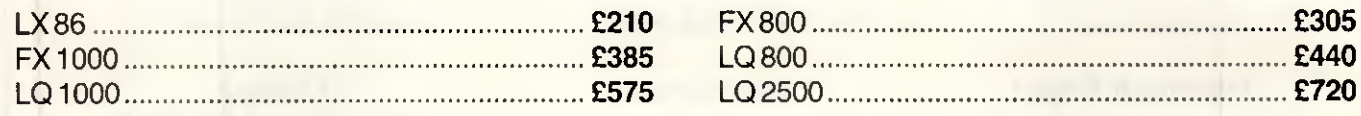

## Look at our range of top selling stars

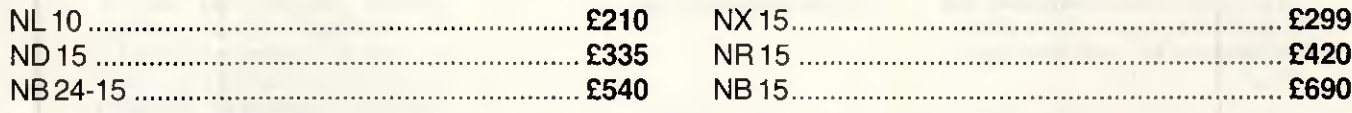

We also have Brother, Oki, Micro P and numerous other brands of Printers available

Any PC requirements? We also stock a vast range of PC compatibles at very competitive prices (XT, AT etc). Please ring for details.

# **KIRKLANDS BUSINESS SYSTEMS**

**Kirkland House Lytton St Stoke ST4 1DH** Tel: 0782 744700 **43 Foregate St Stafford** Tel: 0785 214776 Telex: 35525 KBSLTD G
# POWERFUL, FAST,FRIENDLYANDALLONONEDISK

S Santian

- **TYPING & WORDPROCESSING**
- **FILING**
- **SPREADSHEET CALCULATOR**
- BOOK KEEPING
- STOCK CONTROL
- GENERAL UTILITIES

# FOR THE AMSTRAD PC  $\bullet$ IBM •AND COMPATIBLES

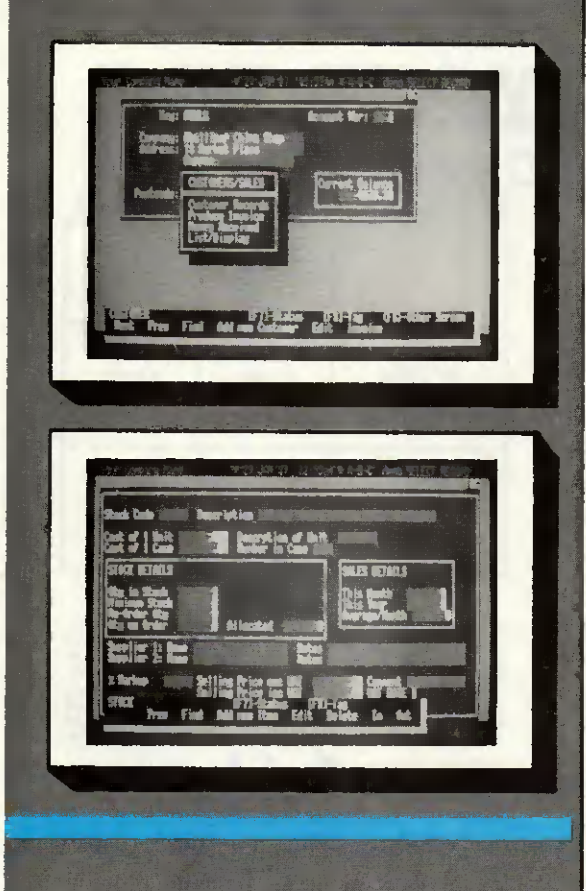

The Program that helps you run your own Business

E. B. O. Pilled

#### EQUIPMENT:

A-B-C requires an AMSTRAD PC, IBM or compatible with at least 512K RAM and MSDOS 2.1 or above; floppy or hard disk drive; any suitable printer with 80 columns or more.

## OPERATION:

A-B-C is completely Menu driven, with many Help Screens, making it idéal for beginners. However experts will find there are many shortcuts and powerful "hidden" features for when you want to go faster.

#### TYPING

wordprocessor for business letters, quotations, etc; with mail-merge and calculations. 20,000 characters per letter.

## FILING

card-index database; multi-index; with report generator and label print routines. 50 fields/2 screens per Record Card, 30,000 Records per file.

## CALC-SHEET

26 x 55 spreadsheet calculator, for cash-flow forecasts and costing.

#### BOOK-KEEPING

incorporâtes SALES, PURCHASE. NOMINAL and CASHBOOK. Prints Statements, Daybooks, Audit Lists, Remittance Advice, VAT Return, Profit/Loss and Balance Sheet. Bank managers and Accountants like the simple but foolproof double-entry System. Approx Capacities: 999 customers/suppliers. 250 Analysis Headings (Nominal Accounts).

#### STOCK CONTROL:

Linked to Sales Invoicing. Keep records of stock history and movements. Idéal for valuation reports and controlling stock levels.

#### GENERAL

Electronic Notepads, Phonebook, Diary and Alarm Calls,<br>Backup routine, Printing Calculator, Access to MSDOS within<br>program, Links to DESKTOP PUBLISHING Package, User<br>definable Printer Definitions, Screen Colours, Help Scre Passwords.

#### AFTER-SALES

User Club with telephone Help-Line, and Newsletter full of hints and tips. (Price includes 3 months free membership).

For further détails and trade enquiries contact:

A-B-C SYSTEMS LIMITED, 94 Green Lane, Worcester Park, Surrey, KT4 SAS England. Telecom Gold 265871 MONREF G/MAG70113

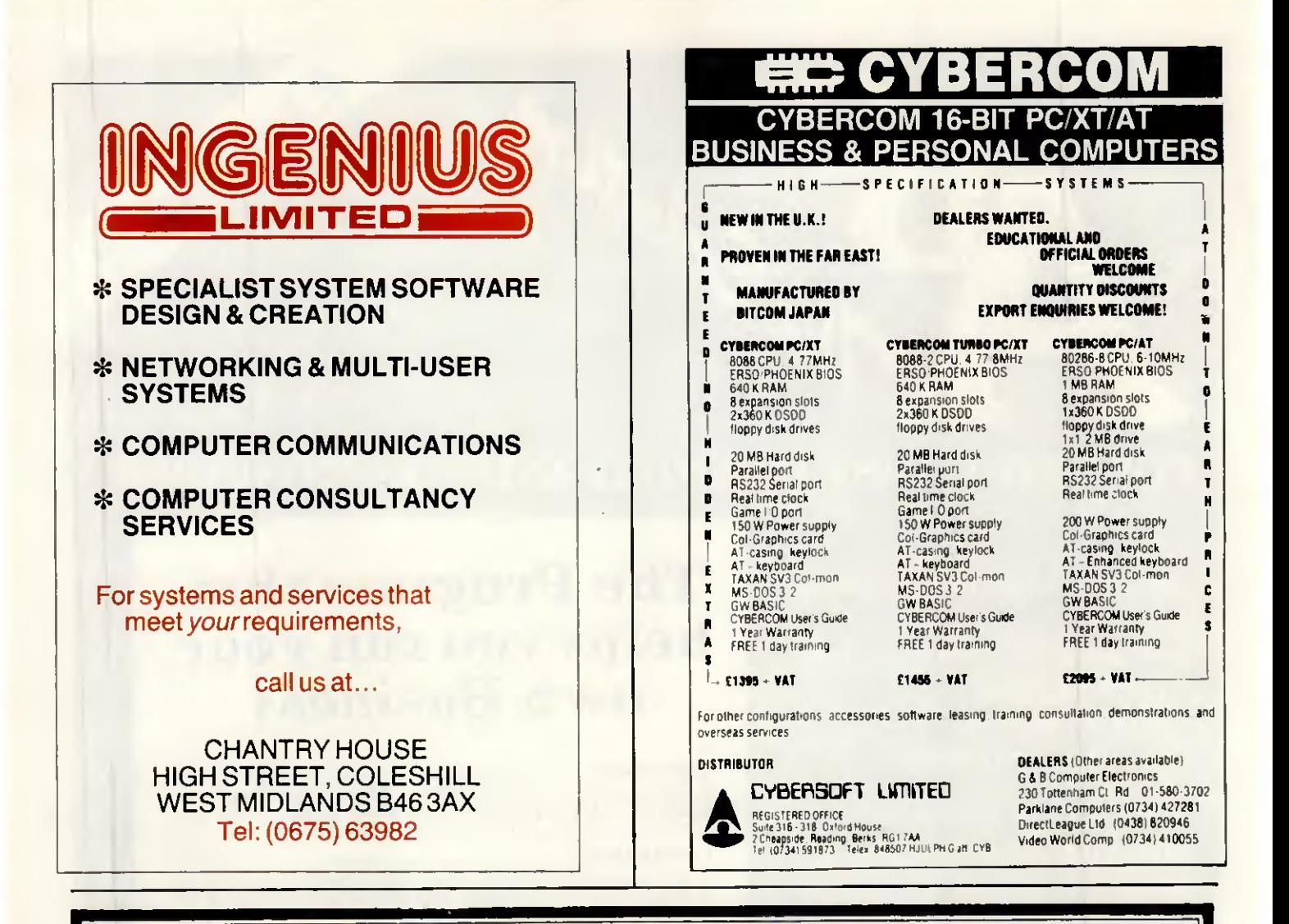

# **PART EXCHANGE YOUR BBC** FOR ANYTHING WE CARRY IN STOCK **ALLOWANCE ON YOUR OLD MACHINE**

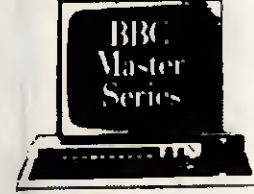

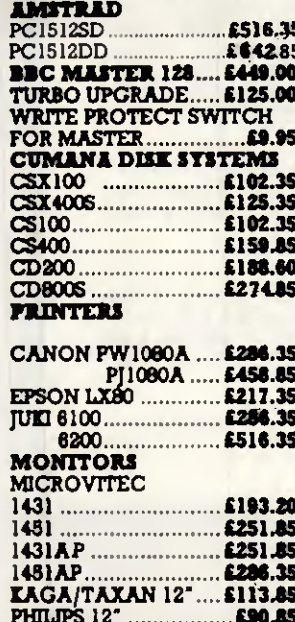

We will accept your BBC computer, any age, any condition, even nonworking, in part exchange for any product we normally hold in stock. This offer applies to both BBC products and Amstrad computers.

A selection from our product range is shown here, and as you can see, our prices are very competitive. The allowance you can expect for your machine is detailed in the table opposite.

Just send your BBC (and manual please) to us with a cheque or credit card number, and provided we have the item you require in stock (please phone to check), it will be sent by return.

This offer means that Compshop has a number of second hand BBC 32K machines for sale, all with 3 months warranty. So if you want a BBC but can't afford a new one, phone us for prices and availability.

**ALL PRICES CARRIAGE ON ANY ITEM INCLUDE VAT**  $POST - £3.00$  COURIER - £10.00

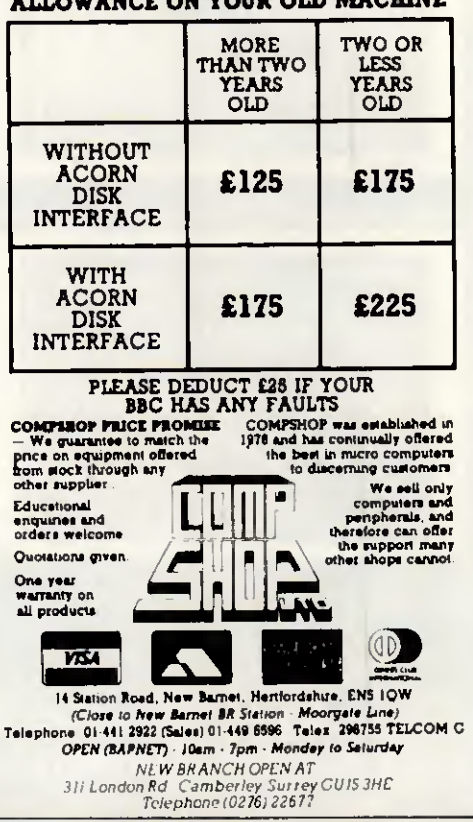

# PC Europe

# High quality PC graphics, colour and interface cards

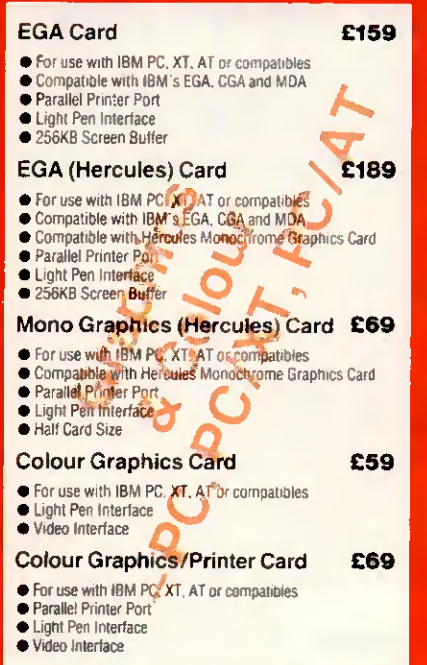

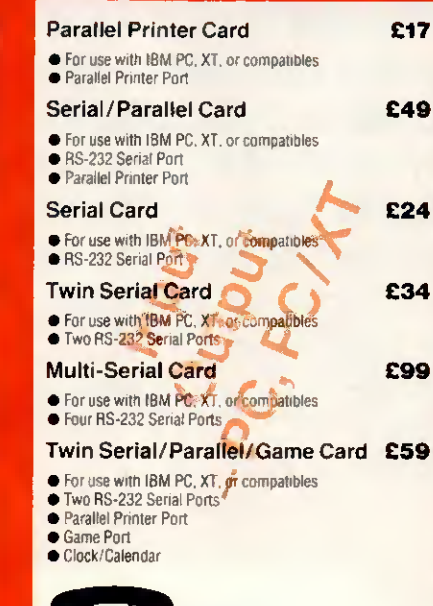

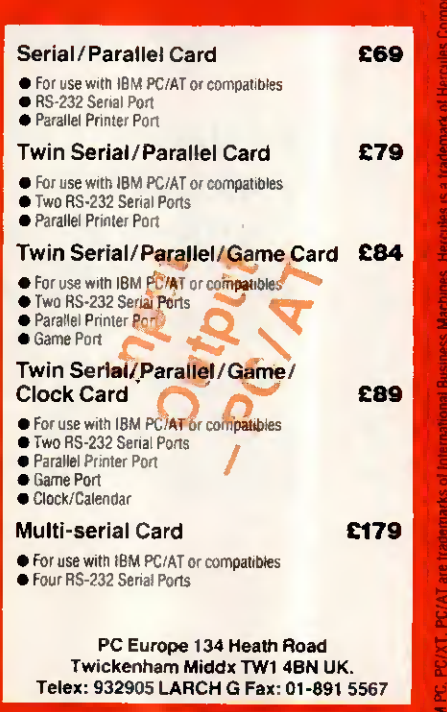

Quantity discounts available on most items - please call

Prices exclude VAT and delivery. Please add £2.50 per item for delivery and 15% for VAT. Export enquiries welcome rders welcome from government departments, local authorities and educational establishment

 $\sum_{01-891\,6172}$ 

# PURRFECT

# Convert your PC into a Protocol Rnoly/er

/ove your/elf q pocket. Plug into Feline ond your Per/onol Computer enpond/into o Protocol Analyzer. You are then fully equipped to te/t ony communication retwork or equipment, *r*tore a mary of information, onoly/e it in your own time, and diogno/e ony problem/. RII ot o fraction of the co/t of o /tond-olone unit Feline i/ o general purpo/e onoly/er on o cord  $\mathbb{R}$   $\frac{1}{2}$ fàA

uhich plug into an IBM or ony compatible PC.

Company: Iddre//:

want to convert my PC PURRFECTLY. Pleare rend me detail of Feline. lame: Po*rition:* 

It con be u/ed to /imulate protocol/ and to monitor data in Arync, Sync, /DLC HDLC ond X.25 format/, /ince you ore uuorking uuith fomilior equipment, Feline is extremely eary to u/e.

Terms: strictly cash with order

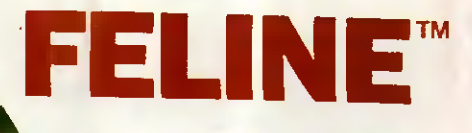

# For further information contact:

/ygnu/ Data Communication/ Ltd. Turret Hou/e. /totion Rood. Amer/hom. Buck/. HP7 OAB. Tel No: (02403) 4757

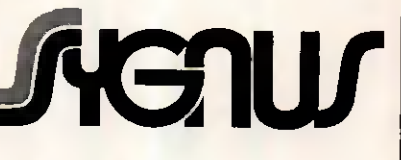

To: /ygnu/ Doto Communication/ Ltd. Turret Hou*re*. Jtation Road. Amer/hom. Buck/. HP7 ORB.

Tel No:

mm

llllllllllllll

IBM

# COLOURJET 132

# HIGH PERFORMANCE COLOUR INK JET PRINTER

(compatible with IBM pc, BBC micro etc.)

PRINTS ALL 64 SCREEN COLOURS FROM CGA AND EGA\*  $\bigstar$ 

**THE** 

- EMULATES OTHER PRINTERS (A1210, PJ1080A and QUADJET)  $\bigstar$
- OVERHEAD TRANSPARENCY PRINTING  $\bigstar$
- 80 + 132 COLUMN OPERATION, A4 WIDTH  $\bigstar$
- UP TO 1280 DOTS/LINE ADDRESSABLE  $\bigstar$

tf

- FULL VIDEOTEX CAPABILITY  $\bigstar$
- OPTIONAL BUFFERED RS232 (INTERNAI)  $\star$
- HIGHLY VERSATILE  $\bigstar$

LIST PRICE  $£569+VAT$ 

/ r

**ON LINE** 

\* using optional Integrex software

7

**Maritimes** 

ULTRA **LOW** NOISE

> INTEGREX LTD church gresley, burton on trent, STAFFS DE11 9PT Tel (0283) 215432 Telex 341727 INTEGX

**Q** 

**\_** 

# Get your system networking for only BUY IT, TRY IT... **OVER 40,000**<br>ALREADY SOLD

Think before you spend four times this amount on a hardware network. Our LANLink starter kit with a server, a satellite and 50ft of cable, is ONLY £495 plus VAT. and £9.50 post & packing, total: £578.75.

- built-in print spooling, disk cacheing etc
- benchmarked or better performance
- **AND IT'S FAST!**
- VARE RECOI Database Packages Accounting packages Ashton Tate DBASE3+ Compsoft Delta 4 NET Dataease Dataflex SMART

Multifacts Accounts Omicron Accounts TAS Accounts

**WP packages** Displaywrite 3 Wordstar

PAYMENT BY: Access, Barclaycard, American Express cheque or postal order, or C.O.D.

total DOS compatibility

● PC, XT, AT or clone compαtible

WORLDWIDE

- **O** be free of hardware obsolescence
- Upgrade easily and cheaply
- *nistall it yourself in 10 minutes*
- use any wiring (incl. phone lines)
- **O** no limits to network size
- lacktriangleright in the configurations
- $\bullet$  does not tie up a server

ANLINK PC MAGAZINE ECHNICAL EXCELLENCE

AWARD WINNER

- worldwide support no maintenance
- supports fibre optic comms up to 3km between nodes
- $\bullet$  built-in error check, correction and comms

Ltd. Worcester House, Vintners Place Upper Thames Street, London EC4 Tel: 01-248 8895. Telex: 934161 ICCT UK G. LANLink is a trademark of TSL Inc All other trademarks acknowledged

k uour local dealer

PHONE FOR YOUR SPECIAL STARTER KIT NOW:

# Let your PC's get<br>together with D-Link

The D-Link PC LAN provides the most cost-effective and easy-to-use Local Area Network for IBM PC/XT/AT (and Compatibles), as well as the IBM PC/Token-Ring Network and Novell's software compatible.

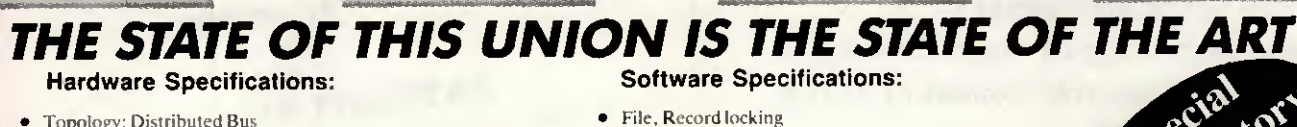

EXIMANT

- **Topology: Distributed Bus**
- Protocol: CSMA/CD

生民产

- Data Rate: 1.2 million bits per second, baseband
- Cable:: Low cost twisted-pair wire
- Distance: 4000ft maximum with repeaters
- Addressable Users: 255 nodes maximum
- Operating system supported: PC-DOS 2.0, 2.1, 3.0, 3.1, 3.2  $MS-DOS 2.x.3.x$

D-Link half-size<br>network adapter.

- Peripherals sharing Print spooling
- - Interactive message communication
- Transparent to DOS Diskless workstation capability
- Screen Monitor, for education and supervision
- IBMNETBIOȘ compatible (PC NET)

**国民党研究协会** 

- 
- Run Novell's Advanced NetWare
- No dedicated file server necessary
- Runs all single or multi user software (d-Base III + , smart, open Access II)

IBM PC/XT/AT, IBM PC Network and Token-Ring Network are registered trademarks of International Business Machine Corporation<br>Advanced NetWare is a registered trademark of Novell, Inc. D-Link is a trademark of Datex International Ltd Specifications are subjected to change without notice

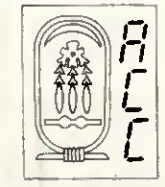

# Available in U.K. from: AHMOS COMPUTER CENTRE (ACC) LTD.

重要效率的变向

75 Cheviot Gardens, London NW2 1QD Tel: (01) 209 1300 Telex: 946240 CWEASY G Ref: 19021695

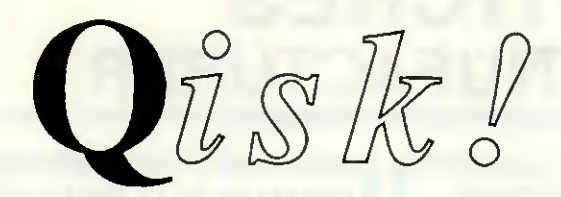

# The new name in hard disks for Mac Plus.

When we didn't see a hard disk we wanted to buy for our Macintoshes, we used our disk system knowledge to build our own. When we still didn't see one as good, we went into production. Now you can benefit from our experience with a Qisk 20 megabyte disk. If you'd like an independent evaluation, look at the reviews in Clipboard (Sept '86) or MacUser (Nov '86).

# <sup>=</sup>ast

Qisk transfers data to Macintosh Plus up to fourteen times faster than other hard disks. Qisk achieves sustained transfer rates of 340kbytes per second, with peak rates of nearly 600kbytes per second, (don't confuse these figures with the raw drive transfer rates quoted by most suppliers)

# Plug & Play with SCSI

SCSI is an important new standard for microcomputers. You'll be able to connect more disks, tape streamers, new products like CD-ROM or low cost laser printers, all through SCSI. But you'll want products like Qisk which use the standard Apple SCSI cable system, and products like Qisk that let you see and set the SCSI unit number from the front panel, especially if you plan to use them with différent machines.

Brifish

Whether you want technical support and advice, or speedy manufacturer's repairs, you are best off with a product designed and built in Britain. Qisk is distributed in Europe too; write or phone for distributor addresses.

New low price!

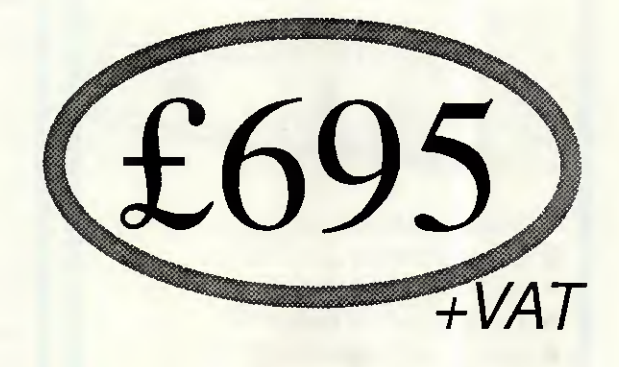

Slim

Qisk's case is just 6cm high, with colour and styling to match Macintosh. Put it undemeath, or anywhere up to 21 feet away. And slim means it's easy to move around. Leave it somewhere safe when you travel with your Mac, or take it on its own from Mac to Mac. And you'll be glad you can physically prevent access to your data with the Data Protection keyswitch\*.

\*A légal requirement for some users.

# Get carried away!

At £695 plus VAT, Qisk is unbeatable value for money. Qisk includes everything you need to get started (apart from a Mac Plus), and cornes with a one year guarantee.

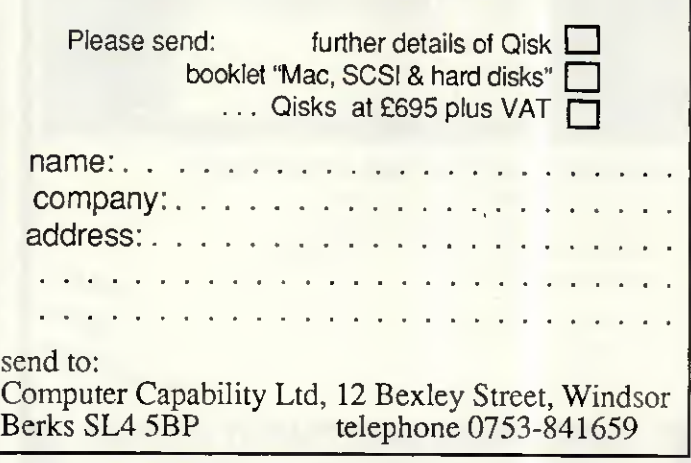

from Computer Capability

# PRINTER SWITCHES DIRECT from the MANUFACTURER

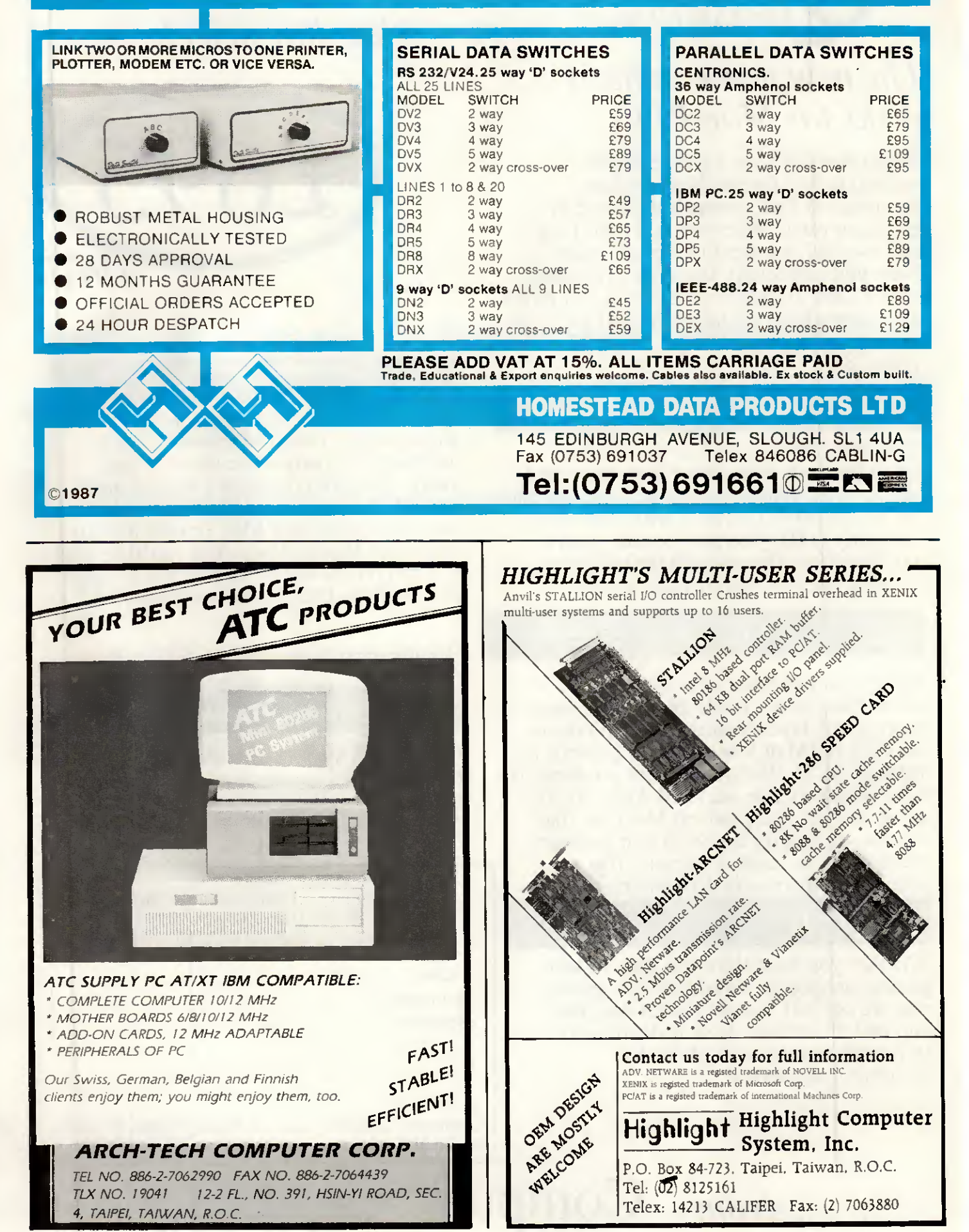

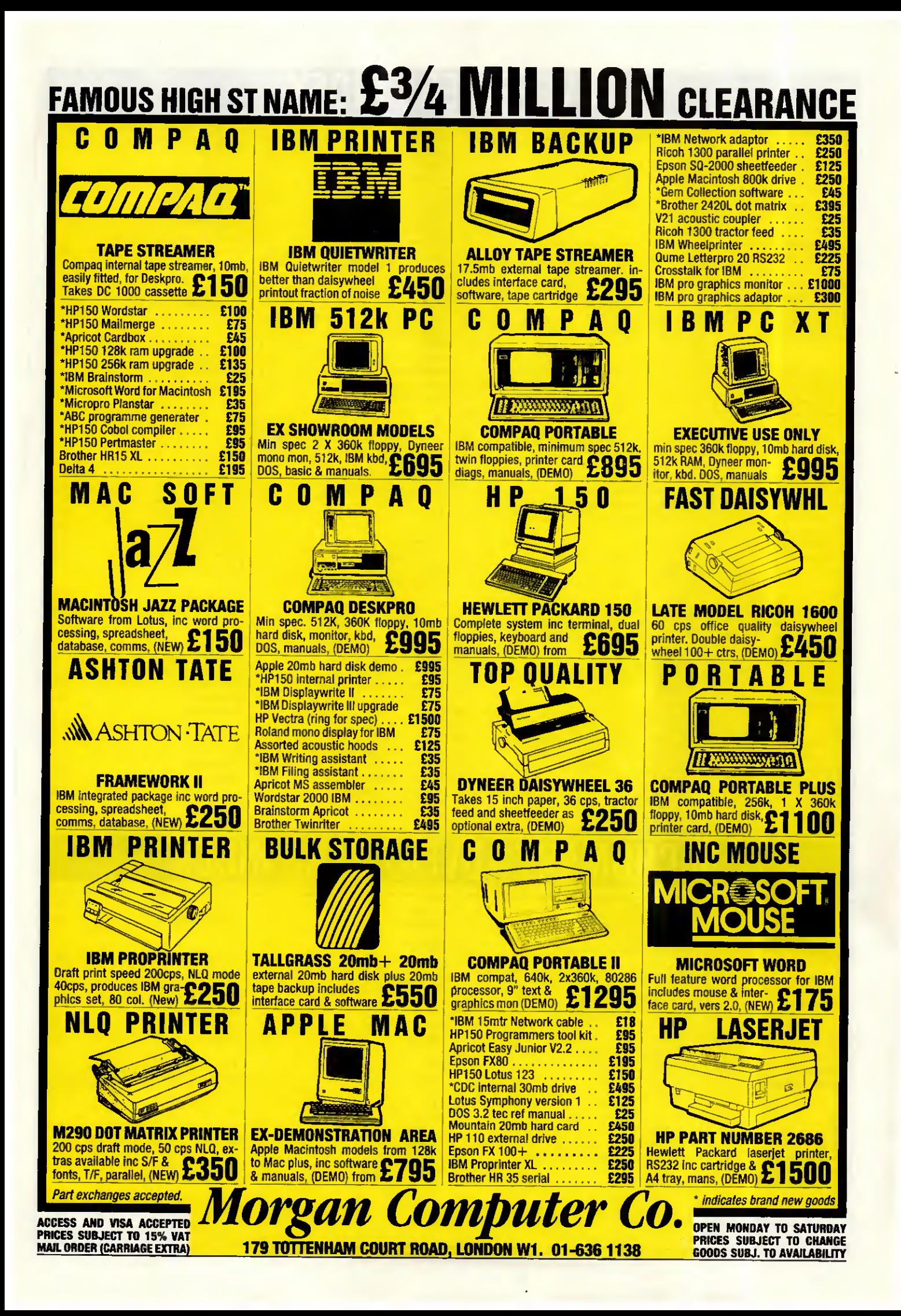

# **ADVERTISERS INDEX**

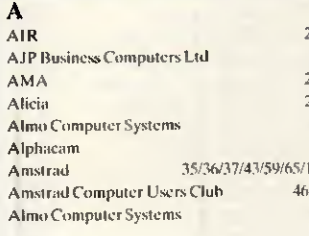

#### $\mathbf{B}$

**Bath Computer Shack BBD Computer Dust Covers** Bon Seal UK & Co **Borland International** 

## $\mathbf C$

Cambridge Computer Store Card Devices Ltd **CAS Computer Point Ltd** Chromasonic Electronical CI Cayman Ltd **Commodity Software** Compumart Compstand **Computer Entyerprises** Computer Exchange **Computer Express Computer Precision** Computervision **Continuous Listing Paper CPS** Limited **Creative Logic** 

# D

Dataplus Davinci Computers Delta Pi Software Digithurst Digitask Modems Disgo Disking **Duncan Databases** 

 $66/$ 

 $\overline{23}$ 

106/107

Mackintosh User Group

# $\mathbf{E}$

 $\overline{\mathcal{E}}$ 

 $\overline{\mathcal{A}}$ 

 $\epsilon$ 

Electric Software Eldersoft **Eldoncray Ltd Elite Computer Systems** Elonex  $Enson$ Epson

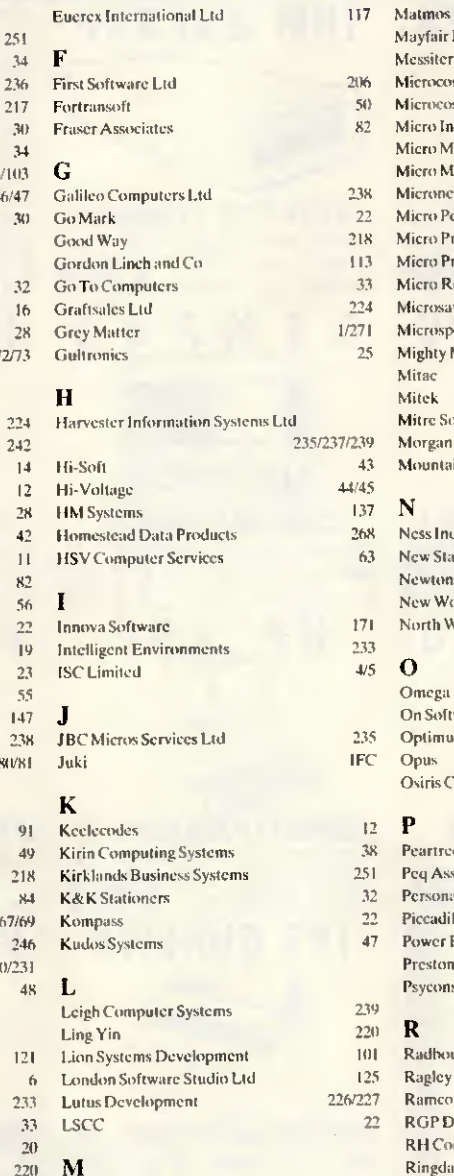

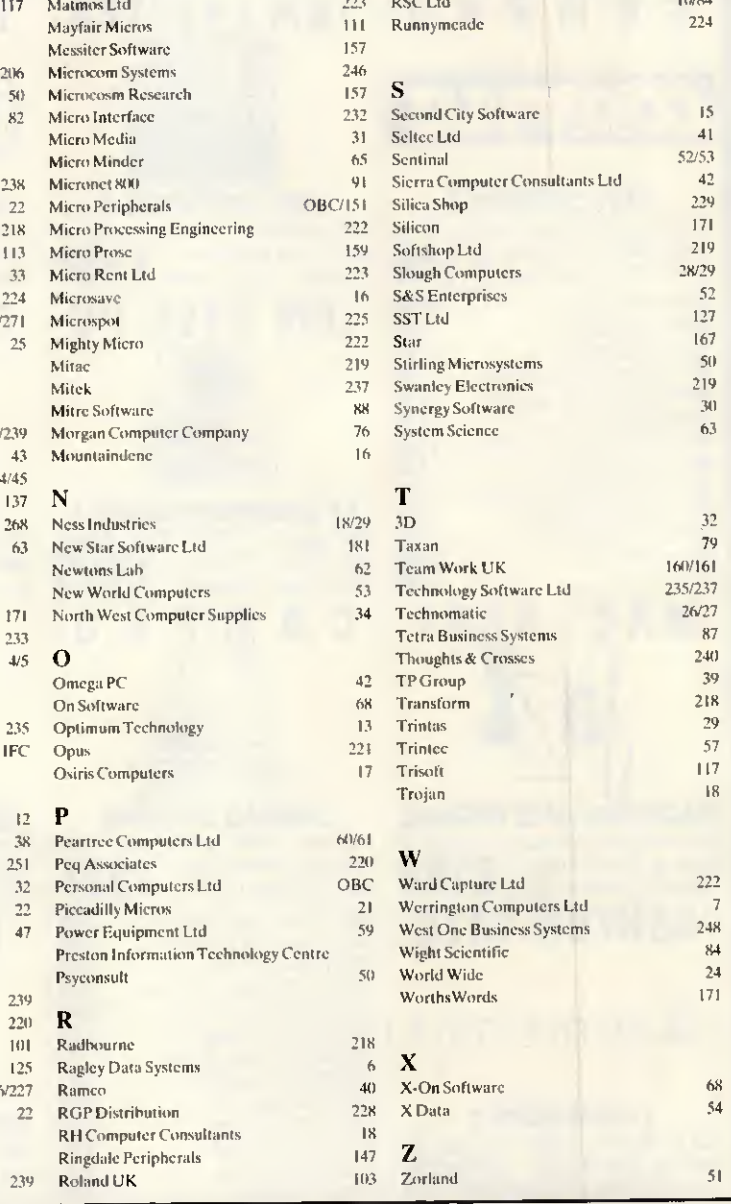

and a state of

 $10004$ 

# **ART ADVERTISERS INDEX** M R

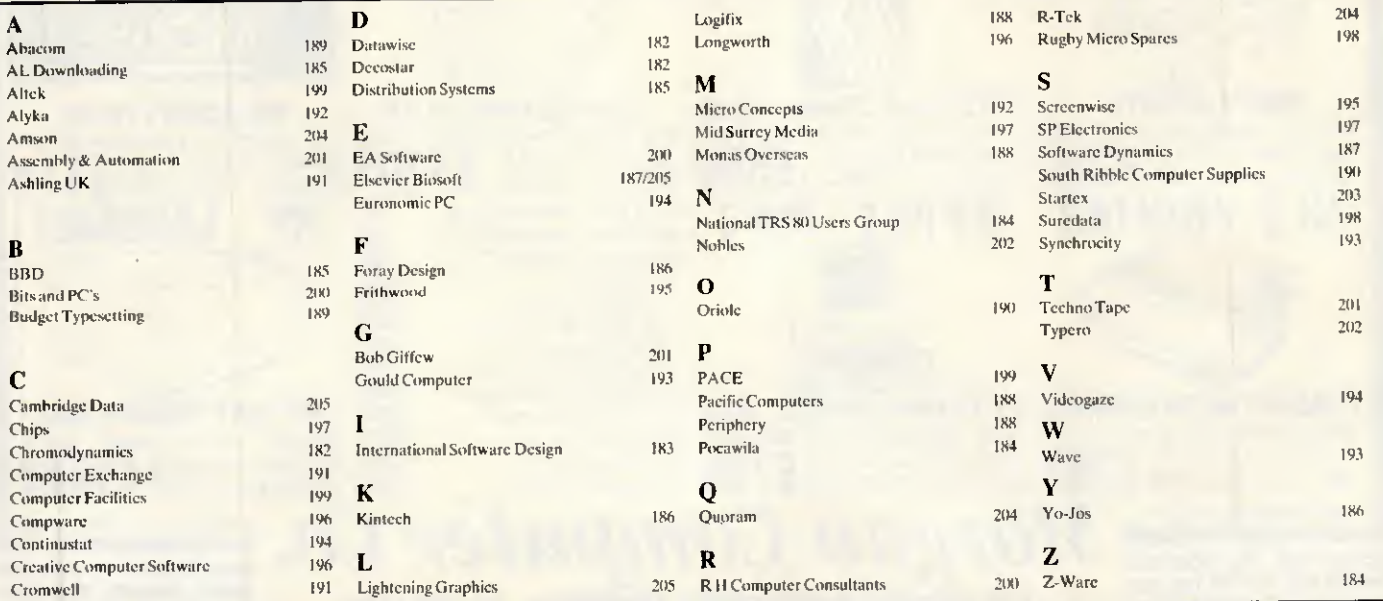

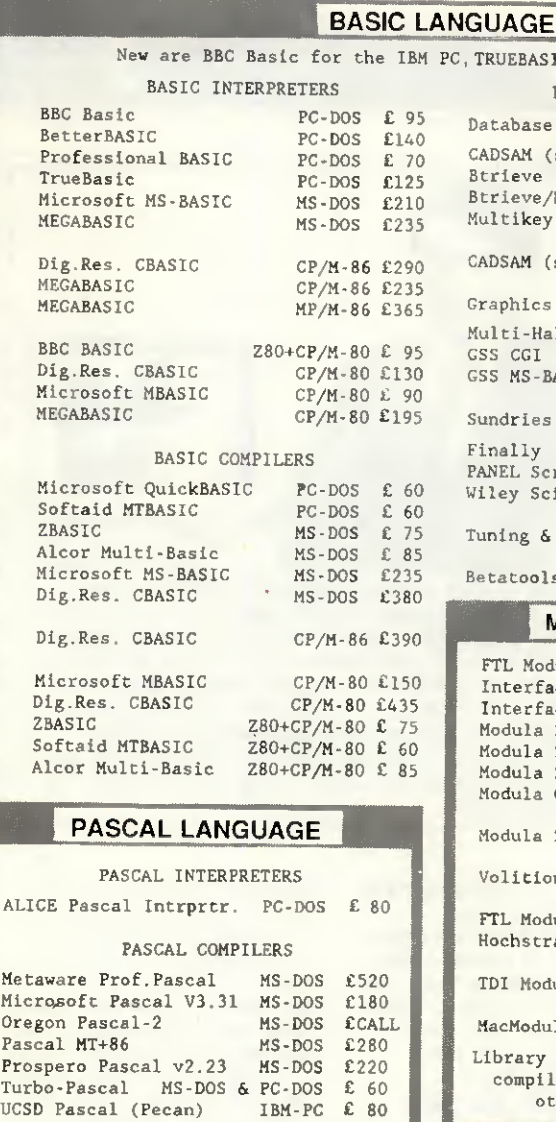

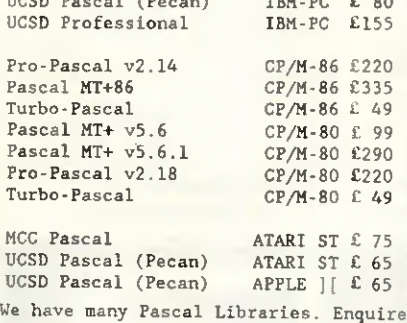

### ASSEMBLERS

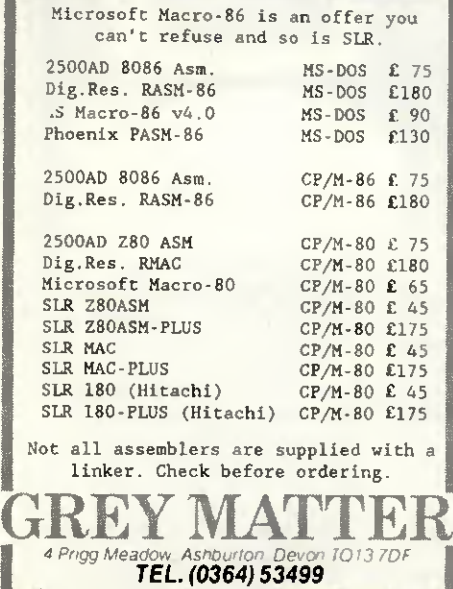

1

C, TRUEBASIC, and more libraries LIBRARIES & UTILITIES Database CADSAM (source code)<br>Btrieve MS-BAS Btrieve MS-BASIC + MS-DOS £190 Btrieve/N<br>Multikey Multikey MS-BASIC + MS-DOS £145 MS-DOS £ 70 MS-BASIC + MS-DOS £460 CADSAM (source code) CP/M-80 £ 70 Multi-Halo MS-BASIC + MS-DOS £195 PC-DOS £350 PC-DOS £110 Graphics GSS CGI GSS MS-BASIC BINDING Sundries Finally Quickbasic + PC-DOS £ 75<br>PANEL Screen Manager MS-DOS £100 PANEL Screen Manager MS-DOS £100<br>Wiley Scientific Lib. PC-DOS £110 Wiley Scientific Lib. Tuning & Debugging Betatools Dev. System PC-DOS £100 MODULA-2 COMPILERS FTL Modula-2 Interface M2-SDS Interface M2-SDS-XP Modula 2/86 BLS v2.0 Modula 2/86 BLS/8087 Modula 2/86 BLS/512K Modula Corp.PC Mod.2 PC-DOS £150 Modula 2/86 Volition Mod.2 MS DOS £ 45 PC DOS £ 75 PC-PC-DOS £185 DOS £110 PC-DOS £155 PC-DOS £215 CP/M-86 £410 APPLE ][ £195 FTL Modula-2 Z80/CP/M-80 £ 45 Hochstrasser Mod.2 Z80/CP/M-80 £145 TDI Modula-2 MacModula-2 ATARI 520ST £ 75 MACINTOSH £125 Library source is available with some compilers. Please enquire about other utilities available. **PASCAL LIBRARIES** TURBO PASCAL LIBRARIES Blaise Power Tools Plus PC-DOS £ 80<br>Blaise Turbo Asynch PC-DOS £ 80

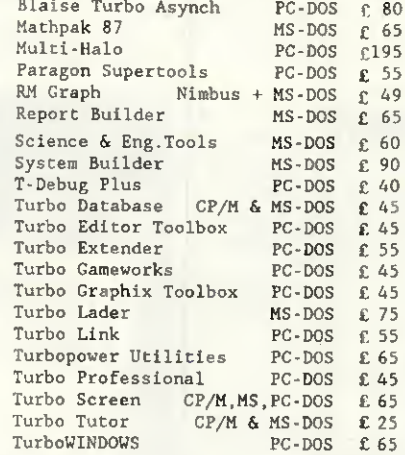

## PRICES & DELIVERY

Prices do not include VAT or other local taxes but do include delivery in UK and Europe. Please check prices at rime of order, ads are prepared some weeks before publication.

For other products in our range see our other page in this issue or ask us to send you <sup>a</sup> complété price list.

4 Prigg Meadow, Ashburton, Devon TO13 7DF<br>TEL. (0364) 53499

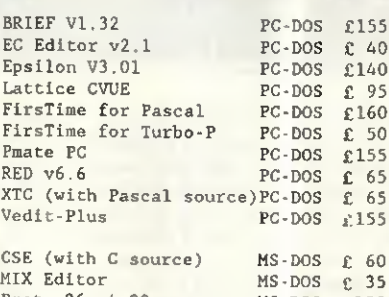

PROGRAM EDITORS

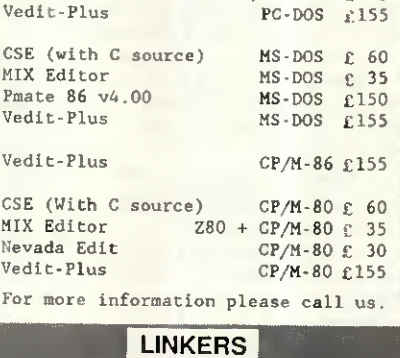

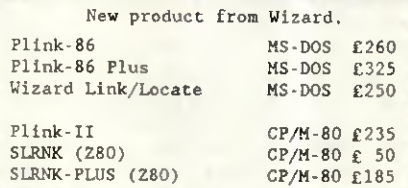

### DISK COPVING SERVICE |

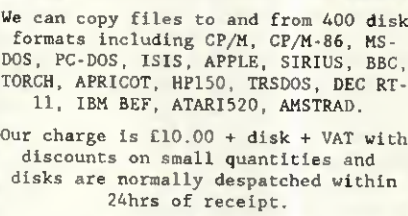

#### For more information call us.

g

Still more new libraries for Turbo

FREY MATTER GREY MATTER

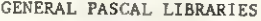

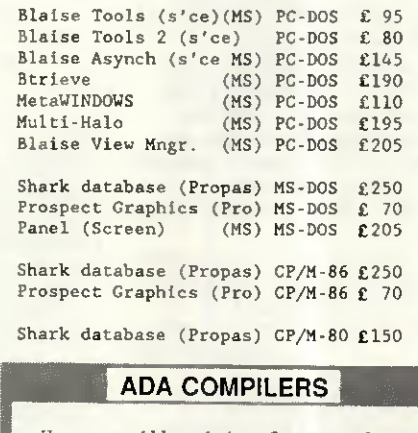

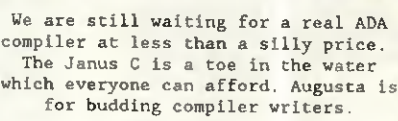

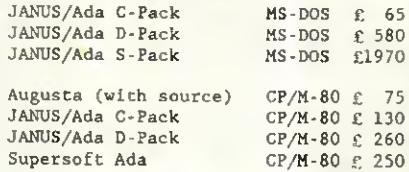

4 Prigg Meadow, Ashburton, Devon

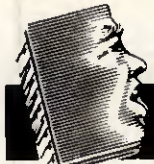

# <u>Chip Chai</u>

Our grateful thanks go to a reader who spotted Dixons sales staff getting their wires crossed and leading potential comms users up the garden path. An eager staff member was overheard advising a customer who had just bought a Kirk Enterprise modem to use with his Amstrad PC.

'Have this program,' the worker said, handing over a copy of the excellent American shareware comms program Procomm. This'll get you logged on to restel.'

Fact one: Procomm doesn't do viewdata emulation. Fact two: Procomm won't handle split baud rates like 1200/75. Fact three; being American, Procomm comes configured for a Hayes-compatible modem; the Enterprise isn't.

To add insuit to injury, Procomm is user-supported which means it cannot be given away free as part of a commercial transaction. You may be assured that the Dixons branch has now been told to curb its enthusiasm for user support and get back to shifting boxes.

Also getting its wires crossed is Modem House, the controversial modem manufacturer which used to plaster its modems with green stickers saying 'approved for connection to the intergalactic network' or similar when it couldn't get BT's official ones.

Just two days after we received a notice that the company had gone into voluntary liquidation, we found in the post a catalogue extolling the virtues of its new internai modem for the Amstrad PC.

Modem House boss Keith Rose must have sent the price list through his intergalactic network and it got lost in the Alpha Centauri sorting office.

The company which installed the photocopiers at Olivetti's Putney head office must be making a pretty penny. Olivetti has sent us yet another revised price list the second in two weeks.

With PC compatible marketing being such a cutthroat business these days, perhaps we'll soon have daily price changes published in the newspapers alongside the stock market quotations ...

Some people will try anything to get into PCW cheap. Interface Devices of Hastings is concerned that

people don't confuse it with the recently folded Interface pic whose stock is being advertised by Morse Computers of Holborn.

'To address the damage we feel this advertisement has done to our own business we would like to talk to you about placing an advertisement for our own products — perhaps at a discount price to us.

At that rate, our deputy editor Nick Walker could claim cheap TV time because people think he is the manufacturer of a brand of crisps and production editor Ginny Conran could get cheap furniture because she keeps on getting mail addressed to the head of Heals and Habitat ...

Not that the computer industry has a monopoly on people with an eye to a quick buck. We were recently visited by a photocopier salesman who had clearly had a bad day.

Everywhere he went, people were more interested in discovering where they could lay their hands on an Amstrad PC than in buying a photocopier.

Despairing of earning enough commission to buy his next square meal, he came in asking if we'd like to buy his list of Amstrad sales leads . ..

Thorn EMI is the company which brought you the computer adventure War Games that was linked with a film of the same name. In both, a hacker breaks into

# This month...

This seems to be a month of mould breaking. After a long period when micro creativity seems to have been stifled by an unquestioning obeisance to the great god of PC compatibility, colour and excitement is breaking through the grey, making it an exciting industry to be part of.

Each time we scan through the pages of this issue of PCW, it takes our breath away. Page after page is filled with innovative and exciting products which show that the computer industry is far from dead from the neck up.

The new Macs combine numerous innovative features such as expandability and colour that have long been sought after. The Amiga 2000, too, provides an option for those

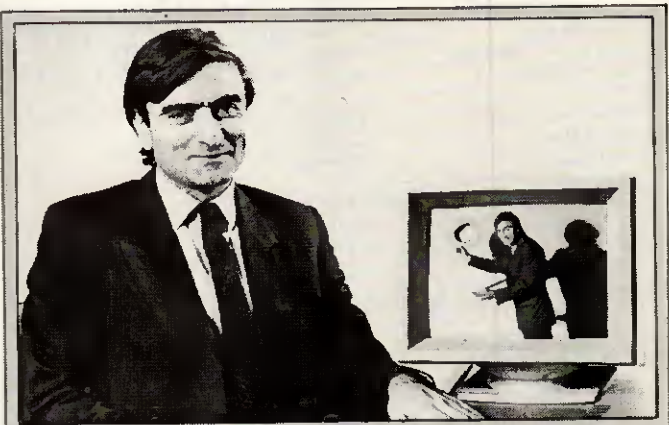

The problem with marketing men is that they often spend as much time selling themselves as they do the products. Stuart Greenfield looks like he's angling for a job on ITV as a song and dance man. In fact this photo is meant to be promoting the NEC Multisync monitor which Stuart's company, First Software, distributes. The other photo the company supplied shows him lounging on a pile of boxes like some centrefold pin-up waiting for the studio to warm up before he takes his clothes off.

the Pentagon computer and starts to have fun.

Thorn EMI has announced a contract to supply three software systems to the UK's contribution to the US Star Wars project. Ominously they have names like 'Tracking and Kill Assessment' and 'Battle Management'.

Could there be a link, and will we now see Harrison Ford employed by that other Hollywood star Ronald Reagan to push the button.

The PR man for a wellknown lapheld manufacturer was proudly clacking away loudly on his new batterypowered toy at the recent Apricot 386 launch. The machine comes with what can only be described as an 'improved' LCD screen, but still with no backlight.

'Look at this,' he beamed as his fingers bashed away at the noisy keyboard, entering up his preliminary thoughts before taking down detailed notes

At that point, Apricot MD Roger Foster took to the podium and the lights were greatly dimmed.

The rest was silence...

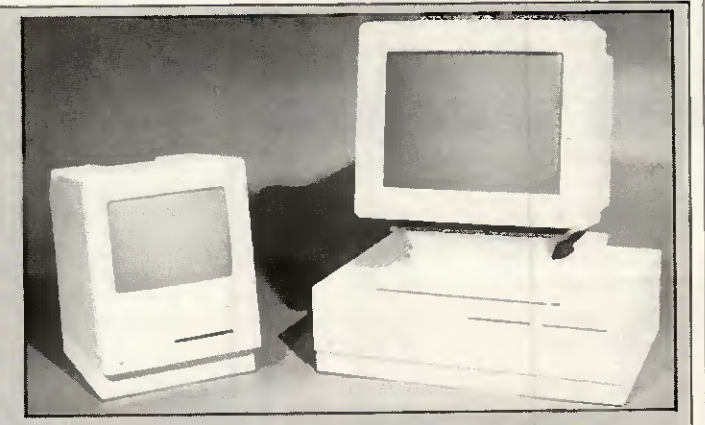

who want the excellent colour and sound capabilities of an Amiga but don't want to let go of the apron strings of PC compatibility. And Lion's Orator card shows the way forward for communications products.

There's also Lotus Manuscript, a product that goes beyond mere word processing, and extra

goodies for those who want to put life back into their Commodore 64s.

Finally, don't forget to complété the reader survey on page 89 — we wouldn't want you to miss out on winning one of our six prizes. In fact, why not fill it in now before your head starts spinning with this month's marvels?

# The Micro P printers produce<br>words faster than you can say them prices we like to shout about.

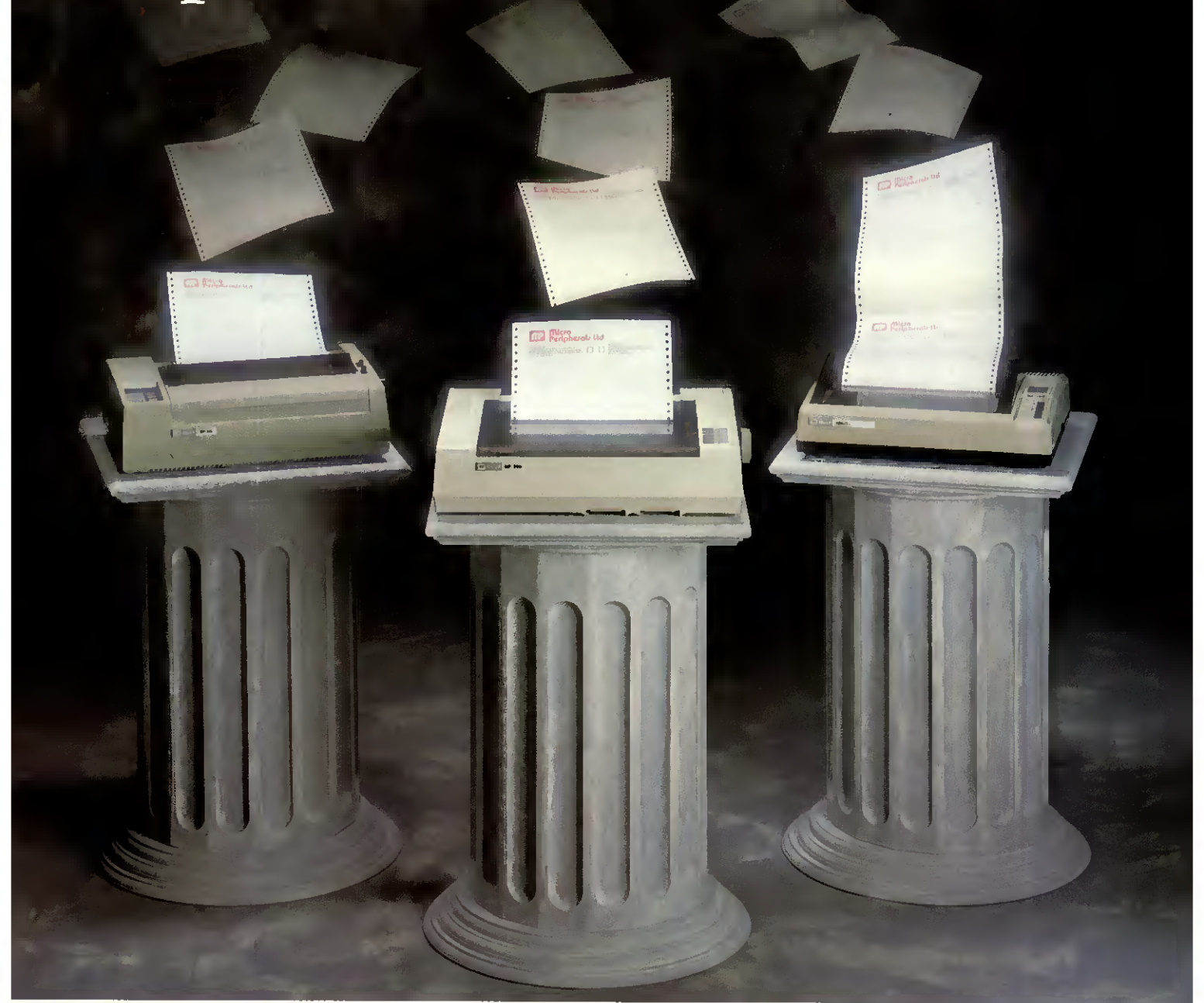

Our dot matrix printers have ail the features you'd expect from best selling machines; fast speeds, graphics and on some there's optional font cards to give you various type styles to help you look good on paper.

## MP <sup>165</sup> - £229 RRP EX VAT

This best selling 80 column printer is capable of 165 eps in draft mode or 35 eps in Near Letter Quality (NLQ). It boasts a 2k buffer, high resolution graphies capability as well as friction and tractor feed.

It suits ail major micros and is Epson compatible.

#### MP <sup>200</sup> - £329 RRP EX VAT

A brand new machine, giving 200 eps in draft and 40 eps in NLQ mode. This 80 column printer has many features including 7k buffer, high resolution graphies and optional interchangeable IC Font cards. It is IBM and Epson compatible and will hook up to almost any micro.

# They're compatible with most micros, including Amstrad, IBM, Acorn and Compac and if you want to know more or where your local stockist is, call us now for free on our Link Line number below.

# $CPA-80+-E199$  RRP EX VAT

With 100 eps quality printing the CPA-80+ probably gives more cps per  $\check{\mathcal{E}}$  than any other printer available. It is packed with features you would normally find on a more expensive printer including friction and tractor feed and graphies capability. It will connect to almost any micro and is Epson compatible.

#### MP 201 - £399 RRP EX VAT (Not shown)

A 136 column printer with same specifications as MP 200.

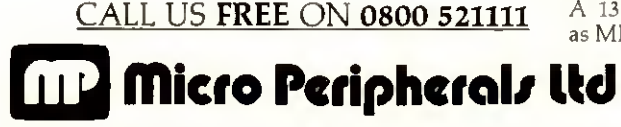

NTEC 2, UNIT 3, WADE ROAD., BASINGSTOKE, HAMPSHIRE, RG24 ONE. TEL; (0256) 473232.

Ail Trade Marks Recognised.

There's a place where you can buy a Macintosh, choose Macintosh software, consult with Macintosh experts, see the latest Macintosh add-ons, join Macintosh training courses, rent a Macintosh system and arrange a Macintosh maintenance contract. It's called

# The Macintosh Centre (Where were you going to buy yours?)

Personal Computers plc

218 & 220/226 BISHOPSGATE, LONDON EC2M 4JS Tel. 01-377 1200 MUNRO HOUSE, DUKE STREET, LEEDS LS9 8AG Tel. 0532 441 631